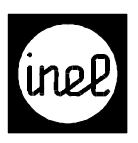

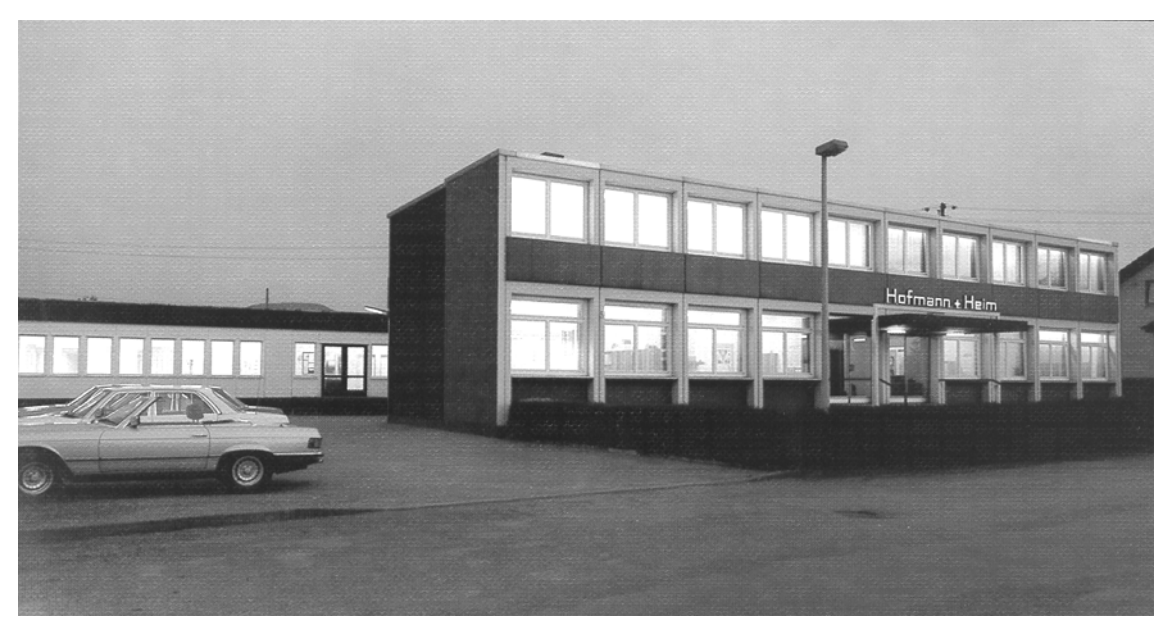

Industrie-Elektronik Hofmann & Heim GmbH

ist ein deutsches Unternehmen mit Hauptsitz in 73119 Zell u. A. – zwischen Stuttgart und Ulm. - Seit seiner Gründung im Jahre 1959 entwickelte es sich zu einem erfolgreichen Unternehmen. Die Entwicklung und Herstellung elektronischer Regelgeräte, für namhafte Großkunden zu Beginn, führte bald zum Einstieg in die Anlagentechnik und damit zur Entwicklung kompletter Regelsysteme für Heizung, Lüftung, Klima.

Die langjährige Erfahrung auf diesem Gebiet, verbunden mit dem Einsatz modernster Technologie, gewährleistet, daß Inel-Regelsysteme den Anforderungen moderner Heizungs-, Lüftungs- und Klimaanlagen gerecht werden.

- **[INEL Katalog](#page-1-0)**
- **[INEL DCS Anwendung](#page-145-0)**
- **[INEL DCS Modulbeschreibung](#page--1-0)**
- **[INEL Beschreibung DCS Anwendung](#page-356-0)**
- **[INEL GLT Tools](#page-360-0)**

<span id="page-1-0"></span>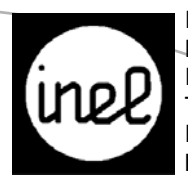

Industrie-Elektronik Hofmann & Heim GmbH Im Auchtert 34 · 73119 Zell u. A. Tel. +49 (0) 7164 / 910 23-0 Fax +49 (0) 7164 / 910 23-50 http://www.inel.de

## **[Geräteübersicht](#page-2-0) 2011**

DCS-lo

ē

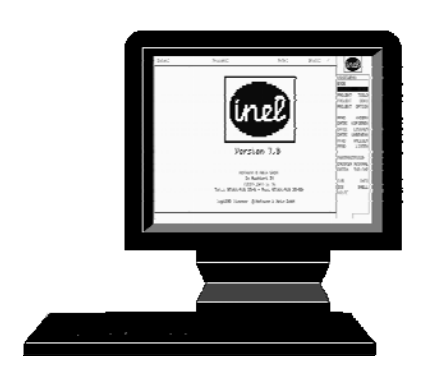

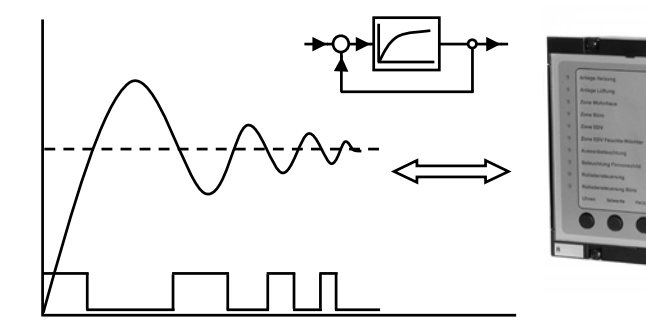

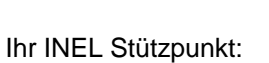

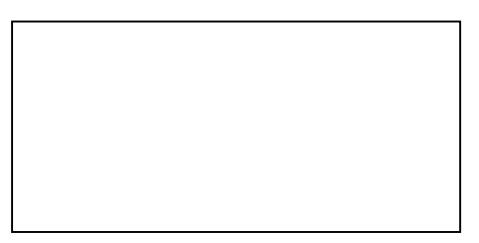

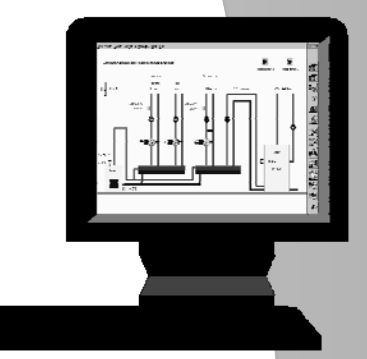

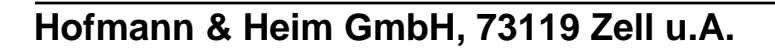

<span id="page-2-0"></span>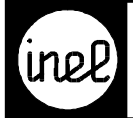

# INEL-STÜTZPUNKTE IN DER BRD<br>FÜR BERATUNG UND VERKAUF

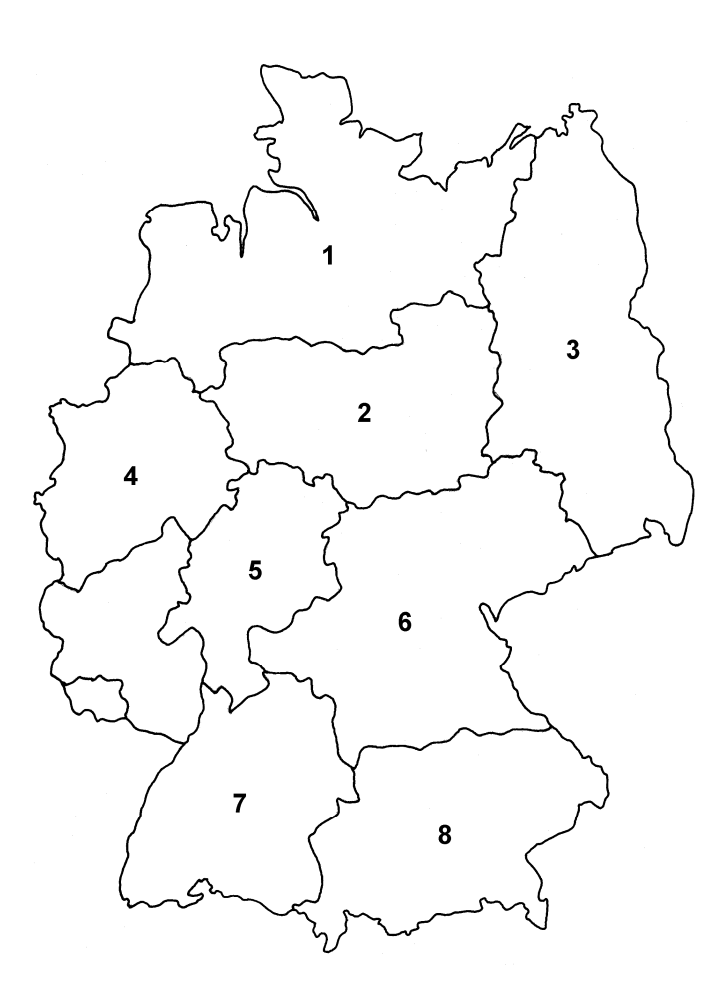

**Gebiet 1**  22175 Hamburg Telefon 040/6401083 Thomas-Mann-Str. 19

Telefax 040/6401620

**Gebiet 2**  AxAir GmbH Telefax 0511/563401<br>Karl-Wiechert-Allee 1C dagmar.prager@axair

30625 Hannover Telefon 0511/56359770<br>AxAir GmbH Telefax 0511/563401 dagmar.prager@axair.de

**Gebiet 3**  Gotenstr. 20

10829 Berlin Telefon 030/5567090 AxAir GmbH Telefax 030/55670911

**Gebiet 4** 47804 Krefeld Telefon 02151/787983 Eltgen Elektro Technik Telefax 02151/787985 Forstwaldstr. 682 w.eltgen@arcor.de

**Gebiet 5**

35608 Asslar Telefon 06441/209980 SH-Regeltechnik Telefax 06441/8683<br>Berliner Str. 42 heinert@sh-regeltechni heinert@sh-regeltechnik.de

#### **Gebiet 6**

Dreston Antriebstechnik

91238 Engelthal Telefon 09158/92895-0

GmbH Telefax 09158/928951515 Gewerbepark 2 antriebstechnik@dreston.de

**Gebiet 7**

73630 Remshalden Telefon 07151/979240 RN-Regeltechnik Telefax 07151/9792424 Amselweg 17 rn@rn-regeltechnik.de

Gebiet 8<br>86947 Schwabhausen JAC Armin Jacob Telefax 08193/999011 Dorfstr. 52

Telefon 08193/999003

<span id="page-3-0"></span>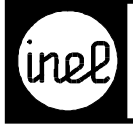

## **DIGITAL CONTROL SYSTEM**

**Typ Kurzbeschreibung Katalog Best.Nr. EURO**

**DIGITAL CONTROL SYSTEM NENNSPANNUNG 24V, 50 - 60Hz**

#### **DDC-Geräte mit Display und Tastatur**

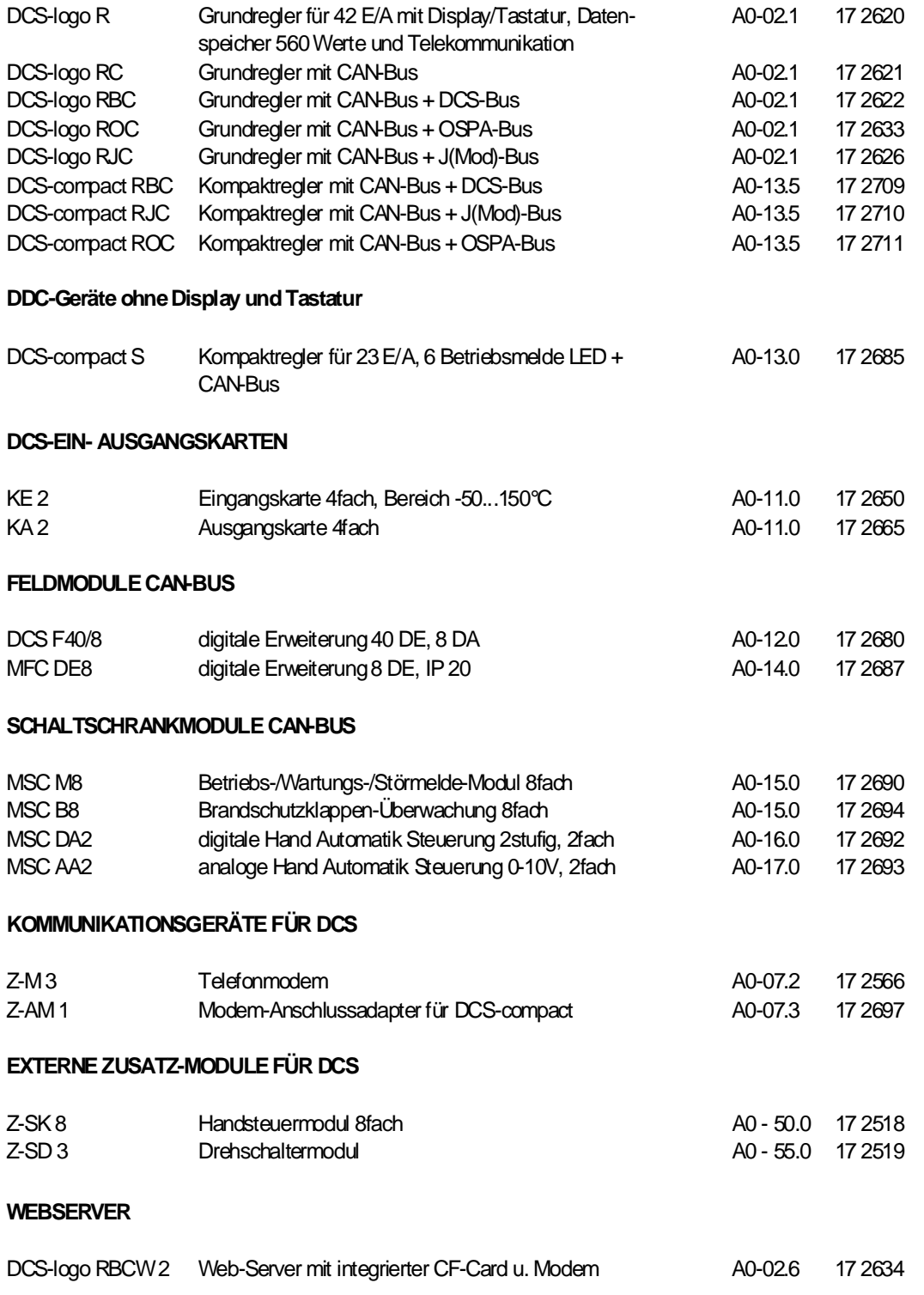

<span id="page-4-0"></span>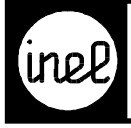

## **DIGITAL CONTROL SYSTEM**

**Typ Kurzbeschreibung [Katalog](#page-5-0) [Best.Nr.](#page-5-0)**

#### **ZUBEHÖR FÜR DCS**

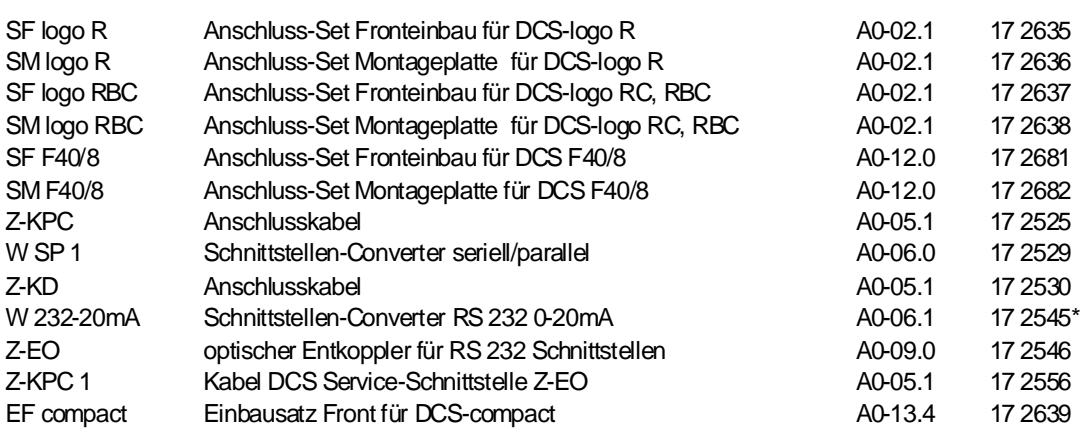

**\*Lieferung solange Vorrat reicht !**

<span id="page-5-0"></span>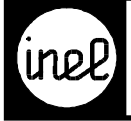

## ANALOG-REGELSYSTEM

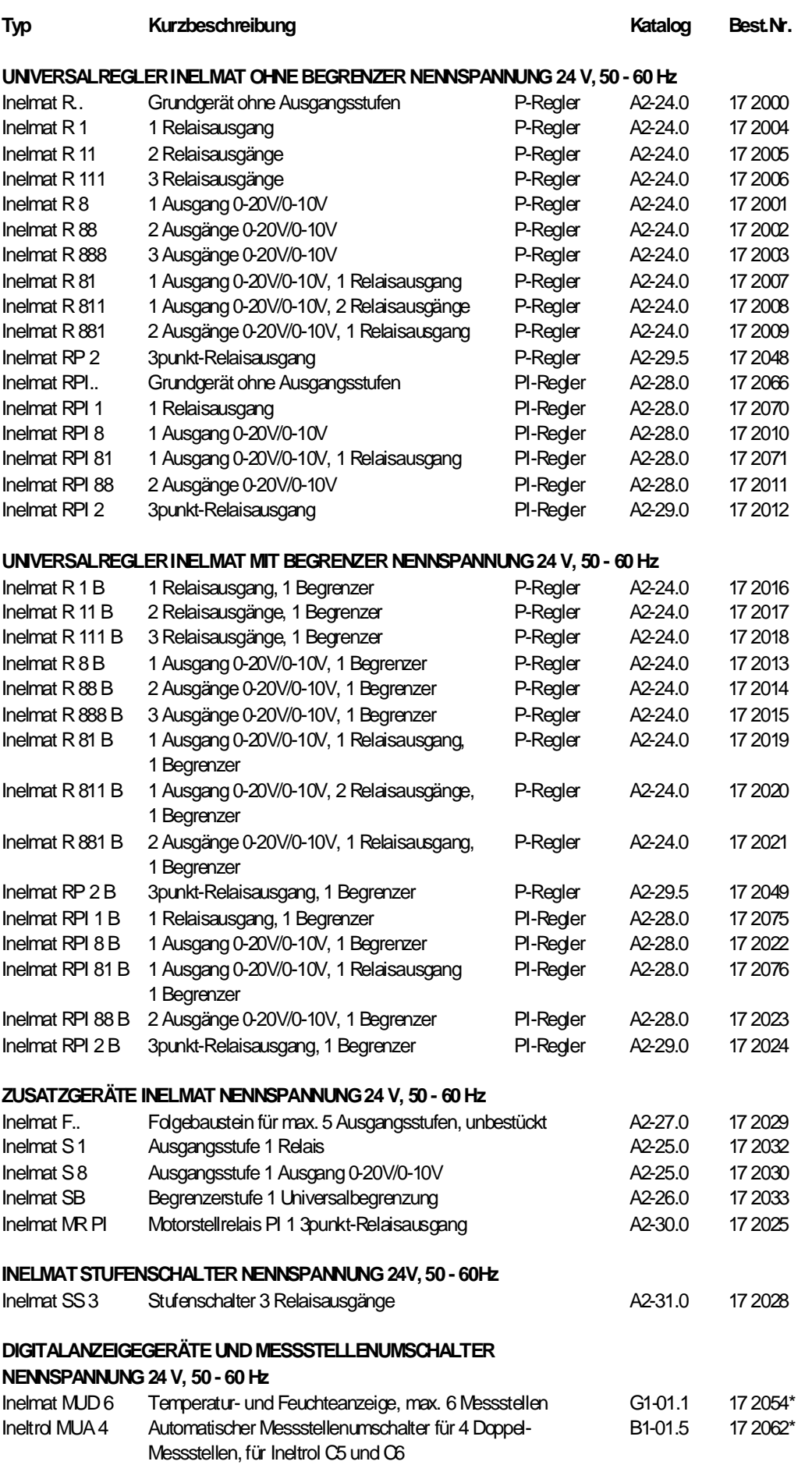

Hofmann & Heim GmbH, 73119 Zell u. A.

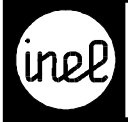

## ANALOG-REGELSYSTEM

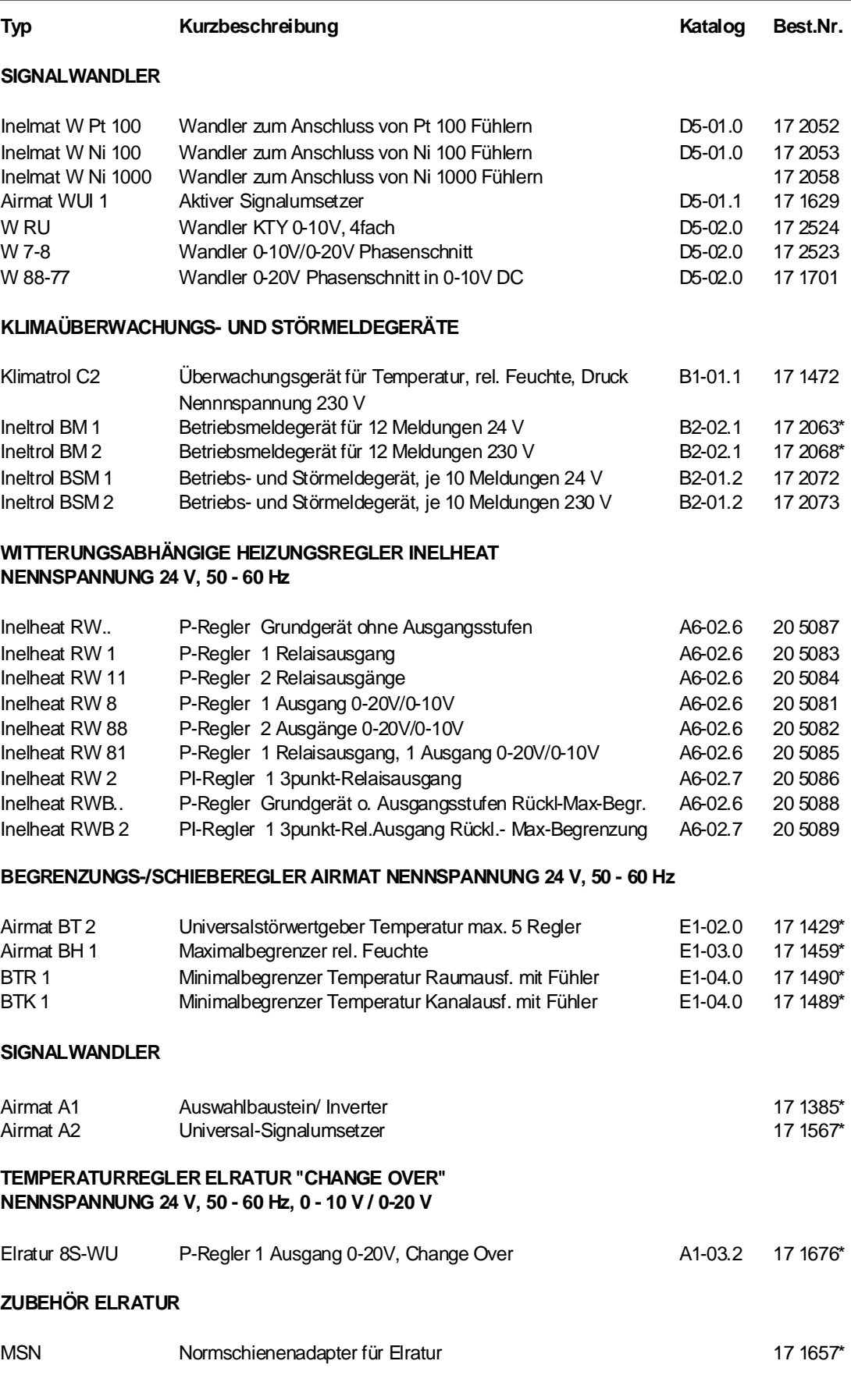

**\* Lieferung solange Vorrat reicht !!**

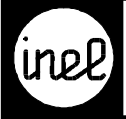

## **MESSFÜHLER, FERNSTELLER**

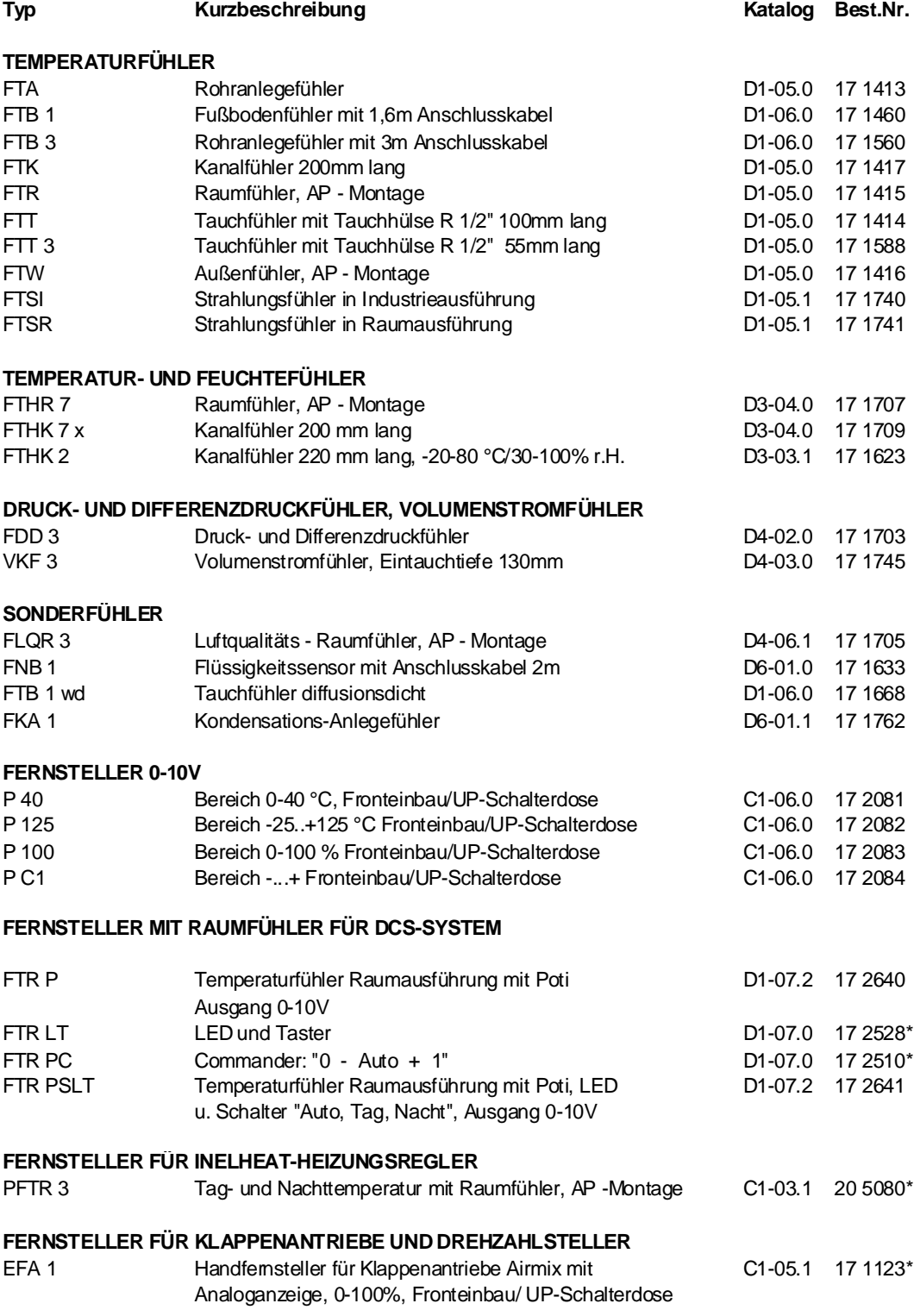

#### **\*Lieferung solange Vorrat reicht !!**

<span id="page-8-0"></span>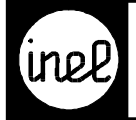

# MECHANISCHE REGLER, SCHALTUHREN,<br>ZUBEHÖR

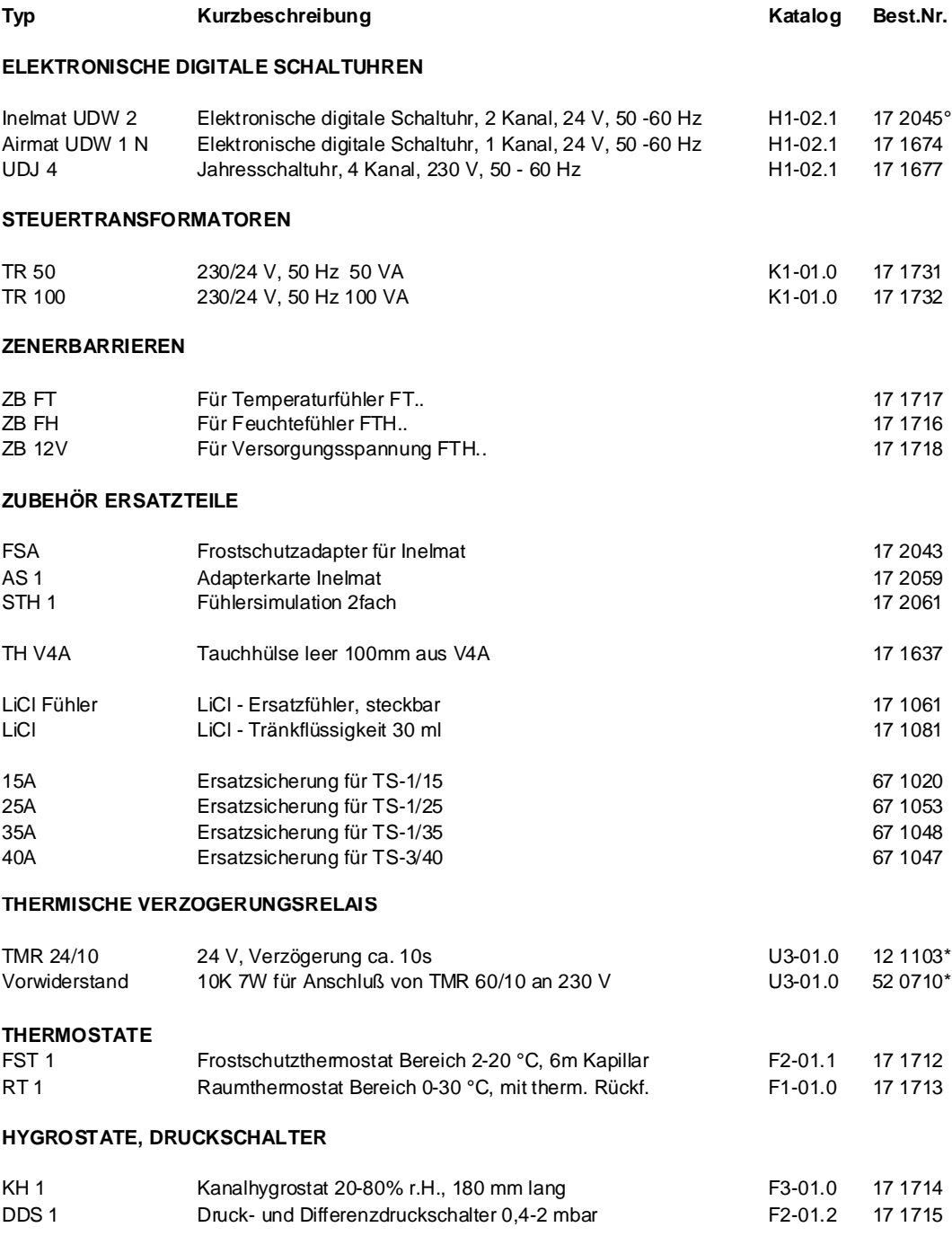

**\*Lieferung solange Vorrat reicht !!**

**° Tauschgerät !!**

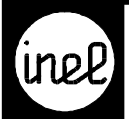

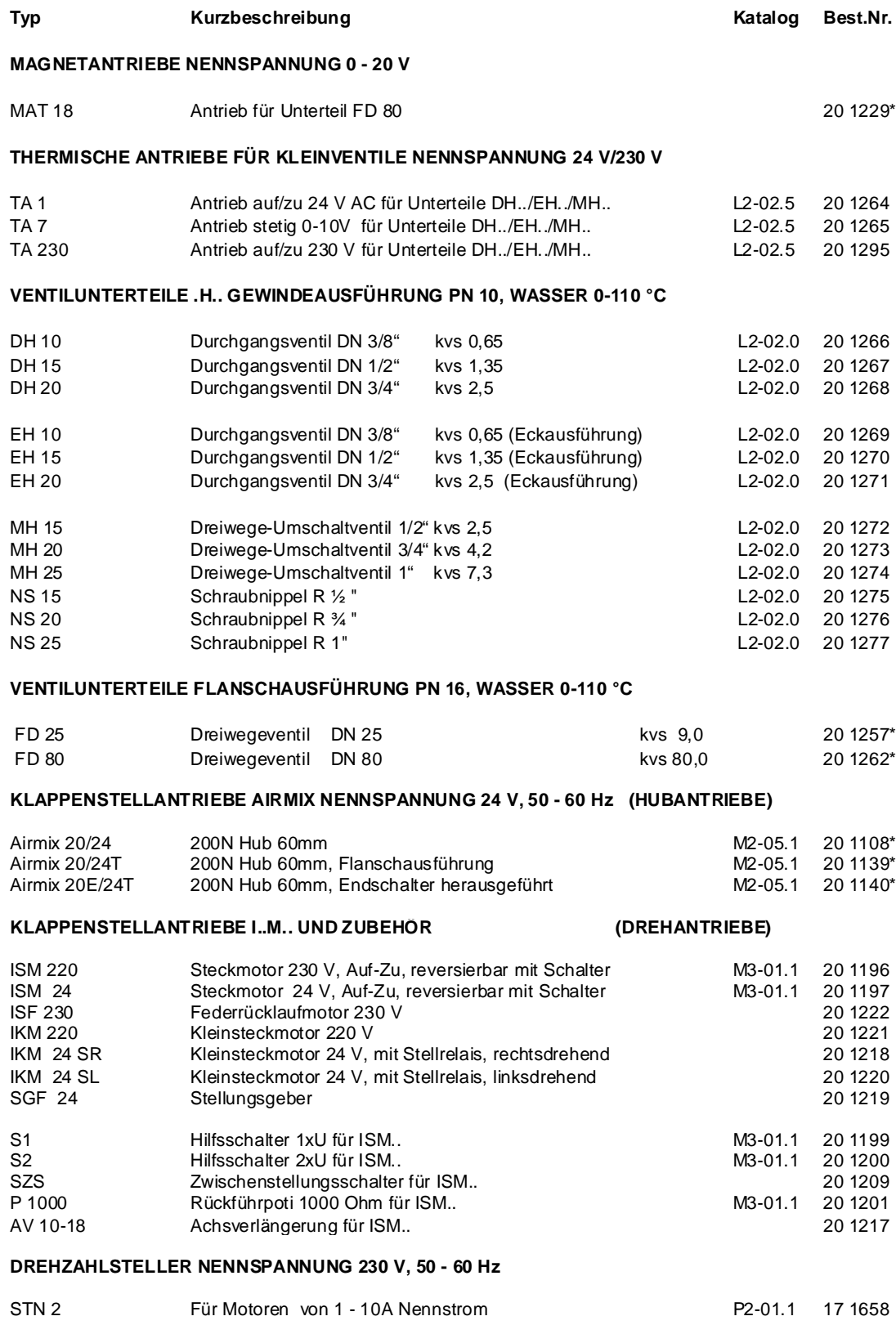

#### **\*Lieferung solange Vorrat reicht !!**

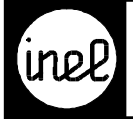

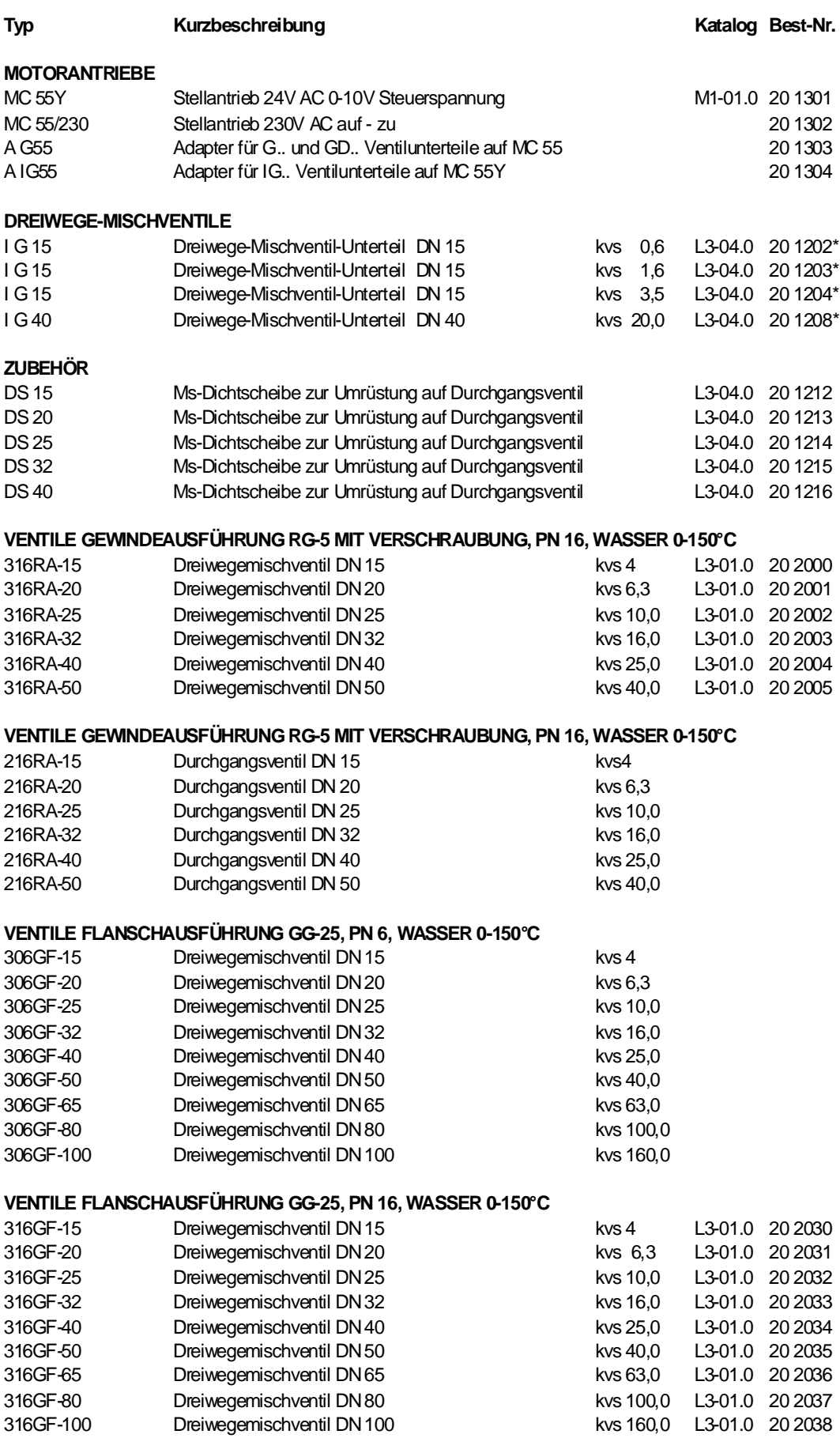

#### **\*Lieferung solange Vorrat reicht !!**

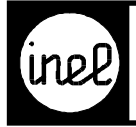

# MOTORREGELVENTILE,<br>STELLANTRIEBE, MISCHER

#### **Typ Kurzbeschreibung Katalog Best.Nr.**

#### **VENTILE FLANSCHAUSFÜHRUNG GG-25, PN 6, WASSER 0-150°C**

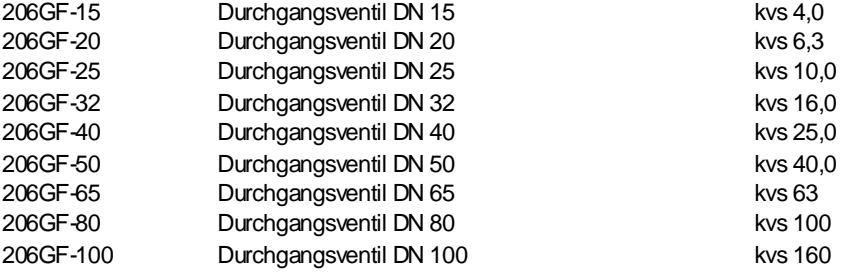

#### **VENTILE FLANSCHAUSFÜHRUNG GG-25, PN 16, WASSER 0-150°C**

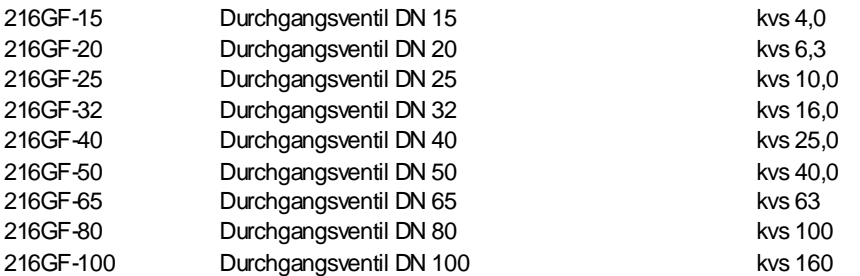

#### **STELLANTRIEBE, MISCHER**

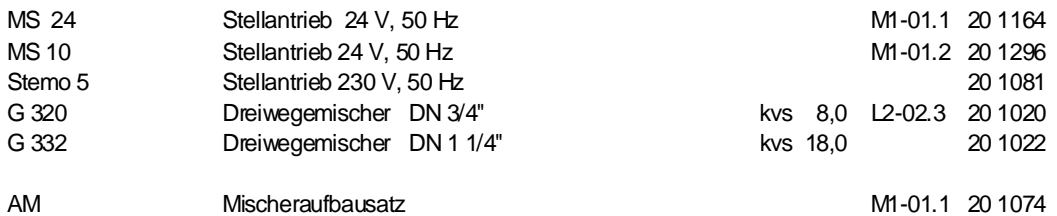

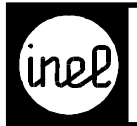

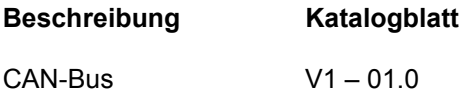

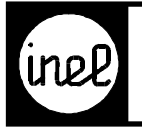

#### **Allgemeine Beschreibung DCS-System**

Das DCS-System ist ein modulares, digitales Regelsystem.

Der Einsatzschwerpunkt liegt im Bereich Messen, Steuern und Regeln in der Heizungs-, Lüftungs- und Klimatechnik.

Die integrierten SPS-Funktionen verringern in erheblichem Maße zusätzlichen externen Verdrahtungsaufwand.

#### **Systemaufbau**

Das folgende Bild zeigt das Gesamtsystem.

Es besteht aus der zentralen Leittechnik (ZLT) Axeda Wizcon mit den Grundreglern DCS-logo RBC. Diese sind über den DCS-Bus verbunden. Die ZLT ist über die serielle RS232 Schnittstelle angebunden. Optional steht zur Anbindung an weitere ZLTs der MOD-Bus an Stelle des DCS-Bus zur Verfügung.

Alternativ kann für kleine Anlagen mit dem Webserver DCS-logo RBCW2 eine webbasierte Visualisierung per Internet Explorer erstellt werden. Die Daten werden über den CAN-Bus von der Reglern DCS-logo RC und DCS-compact RC übertragen.

#### **Programmstruktur des DCS-Systems**

Im Gegensatz zu analogen Systemen wird bei digitalen Systemen der Betriebsablauf und die Funktionen durch Programme gesteuert. Änderungen der Anforderung und Aufgaben lassen sich per Programm durchführen ohne die Hardware zu ändern.

Der Einsatz des grafischen Konfigurier- und Parametriersystems logiCAD erlaubt eine effiziente, modulare Programmierung, wodurch sich der Aufwand für Dokumentation, Softwarewartung und -änderungen vereinfacht.

#### **DCS-Programmteile**

Zur DCS-Firmware gehören Routinen der Regel- und Steuerungstechnik. Die Bedienung erfolgt über Menüfunktionen.

Kommunikationsprotokolle realisieren den Datenaustausch zwischen DCS-Regelgeräten und ZLT.

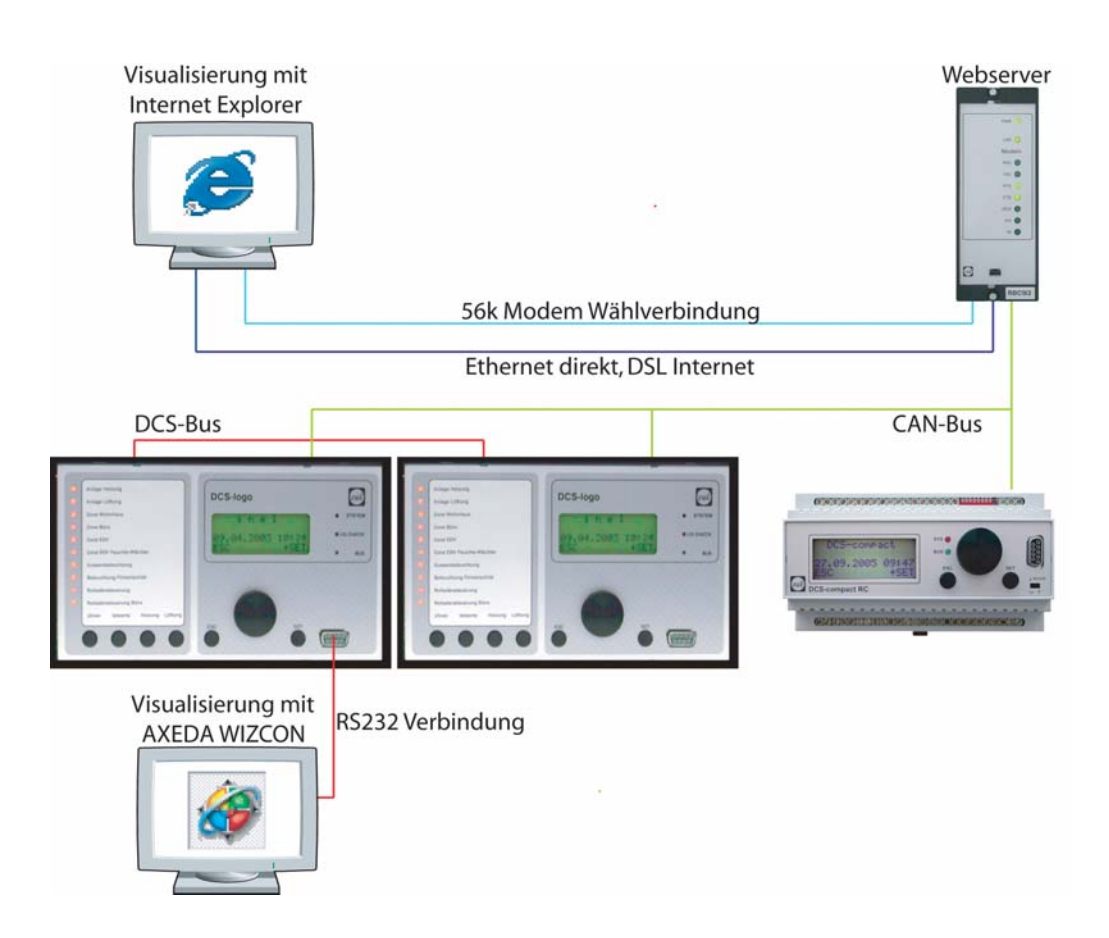

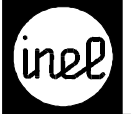

#### **Äußerer Aufbau und Bedienung**

Die DCS-logo ist zum Einbau in Fronttüren und Schaltschränke, sowie zur Befestigung auf Normschienen konzipiert.

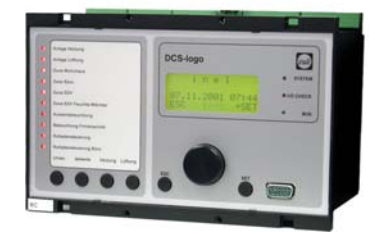

Die DCS-compact RC ist in einem 160 mm breiten Kunststoff Normgehäuse zum Einbau in Schaltschränke und Fronttüren oder zum Aufschnappen auf Normschienen untergebracht.

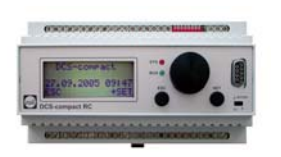

#### **Alphanumerisches LCD Display**

Auf dem 4-zeiligen, alphanumerischen Display werden menügeführt die zum Betrieb und zur Parametrierung der DCS-Geräte notwendigen Werte und Texte dargestellt. Es sind die Texte und Werte zugänglich, welche bei der Konfiguration den Codeebenen zugewiesen worden sind.

#### **Status-LEDs**

Zur Darstellung besonderer Zustände in den DCS-Modulen dienen sogenannte Status-LED's.

Die System-LED dient zur Systemüberwachung und leuchtet bei jedem Programmdurchlauf auf.

Die Bus-LED in der DCS-logo RBC zeigt den Durchgriff des Masterreglers über den DCS-Bus auf angeschlossene Slaves an.

Die Bus-LED der DCS-compact RC zeigt den Datenverkehr auf dem CAN-Bus an.

Die 10 LEDs auf der linken Seite der DCS-logo sind frei programmierbar und können in der Konfiguration logischen Zuständen zugeordnet werden. Die Bezeichnung erfolgt in einem anwenderspezifischen Beschriftungsfeld.

#### **System-Eigenschaften**

System : frei programmier- und parametrierbares digitales Regel- und Steuersystem.

Einsatz: vorwiegend im Bereich Heizung, Lüftung, Klima.

Aufbau: modularer Aufbau, Erweitung über optionalen DCS-Bus nach RS 485 (DCS-logo RBC) und über CAN-Bus (DCS-logo RC und DCS-compact RC). Für den CAN-Bus stehen diverse Ein- Ausgabe Bausteine zur Verfügung.

PC-Anschluß: frontseitig herausgeführte 9 polige Buchse, serielle, PC-kompatible Schnittstelle nach RS 232, Modembetrieb möglich.

Peripherie: frei konfigurierbare und parametrierbare analoge und digitale Ein- und Ausgänge.

Software: frei konfigurierbare und parametrierbare Funktionsmodule für Regel- und Steueraufgaben. Individuelle Freigabe von Parametern und Konfigurationsdaten für den Anwender.

Schaltuhren: gepufferte Hardware-Uhr mit beliebig vielen Wochen- und Jahresschaltuhren.

Datensicherheit: ablegen der Konfigurationsdaten und Parameter in einem EEPROM und einem gepufferten RAM. Kein Datenverlust bei Netzausfall.

SPS-Funktionen: werden mit frei konfigurierbaren Steuerverknüpfungen realisiert.

<span id="page-15-0"></span>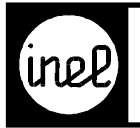

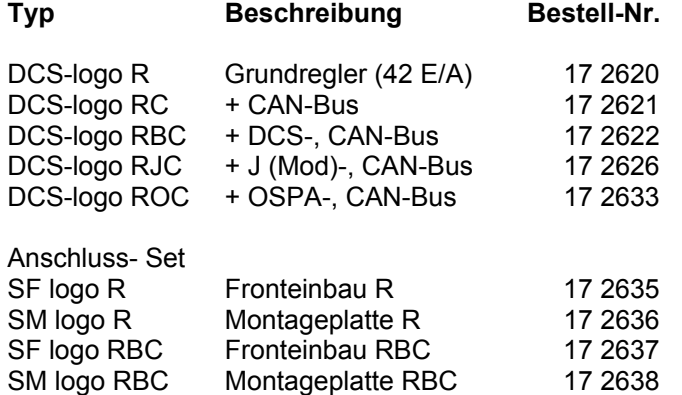

#### **Technische Beschreibung**

DDC-Regler mit 18 E/A (Basis) erweiterbar auf 42 E/A über Steckkarten. Frei programmierbar über grafische Programmier-Software "Inel-logiCAD".

#### **Allgemeine Eigenschaften**

- Programmspeicher für ca. 700 Funktionsmodule, 3-fach gesichert + autom. Resetfunktion
- logiCAD bin-File Größe max. 30 KB
- Langzeitdatenspeicher für 500 Werte
- Schnelle Erfassung, Regelung, Steuerung (250 ms max.)
- Geringe Verlustleistung, wenig Wärme
- Einbautiefe nur 100 mm
- Echtzeituhr, Gangreserve ca. 1 Jahr
- Anschlussklemmen steckbar mit Messpunkt

#### **Bedienung**

- "inel Drive" Drehgeber, SET / ESC Tasten
- 4 Funktionstasten
- 4-zeiliges, beleuchtetes Display
- 10 frei konf. LED´s + Beschriftungsfeld

#### **Ein / Ausgänge**

- 8 Eingänge Temperatur -50 °C...100 °C, 0-10 V oder digital
- 4 Ausgänge digital 24 V / 30 mA oder 0-10 V/5 mA
- 6 Ausgänge digital 24 V / 30 mA
- 6 Steckplätze für 4-fach E/A Karten
- 2 Spannungsausgänge 24 V / gesamt 150 mA zur Speisung externer Komponenten

#### **Kommunikation**

1 RS232 Service-Schnittstelle zur Übertragung von:

- Konfiguration, Parameter, GLT- Anbindung
- 1 Modemschnittstelle zum direkten Versand von:
- SMS, GLT- Fern- Anbindung
- DCS-Bus Daten Fernübertragung (DFÜ) zur Fern-Kopplung von DCS-Bus Netzen

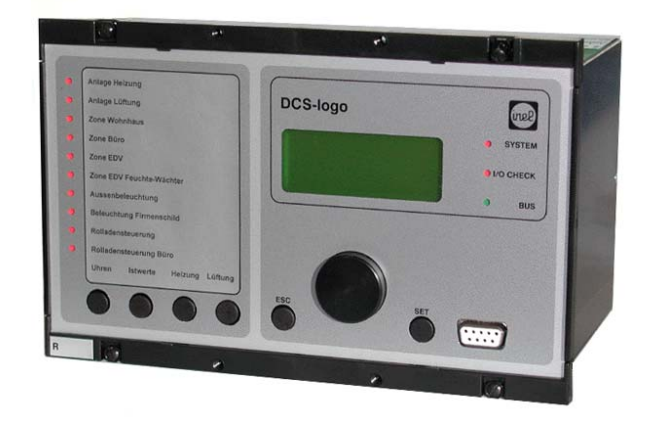

1 CAN-Bus Schnittstelle (Option C)

• Dezentrale Datenerfassung

1 DCS-Bus (Option B)

- Vernetzung von DCS logo, Fernbedienung
- Durchgriff von Leitsystemen
- 1 J-Bus (Mod) (Option J)
- Vernetzung von DCS-logo mit J-Bus (Mod-Bus) Teilnehmern
- 1 OSPA-Bus (Option O)
- Vernetzung von DCS-logo mit OSPA Blue Control, Fernbedienung

#### **Technische Daten**

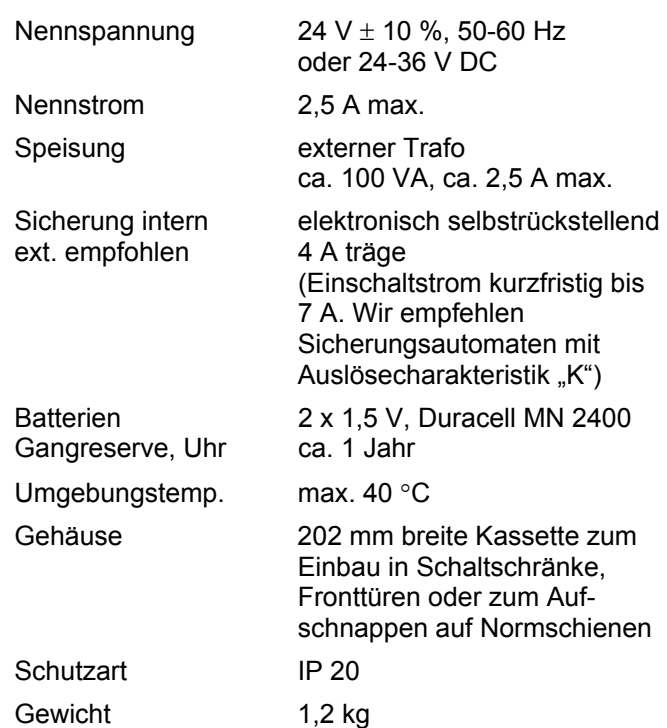

<span id="page-16-0"></span>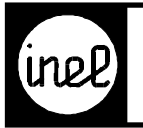

#### **Anschlussplan**

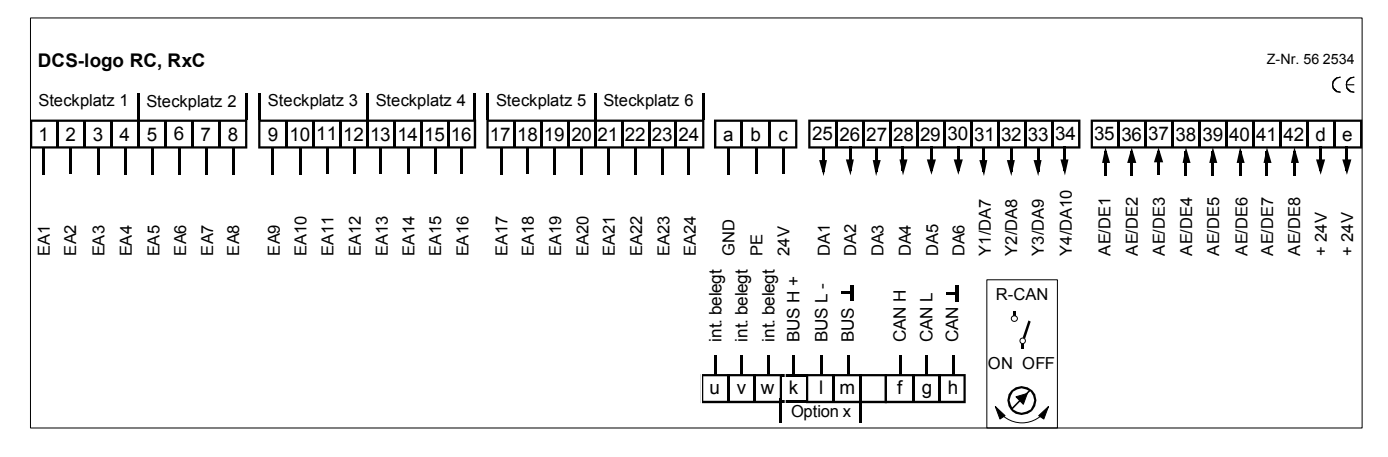

**Maßbilder** 

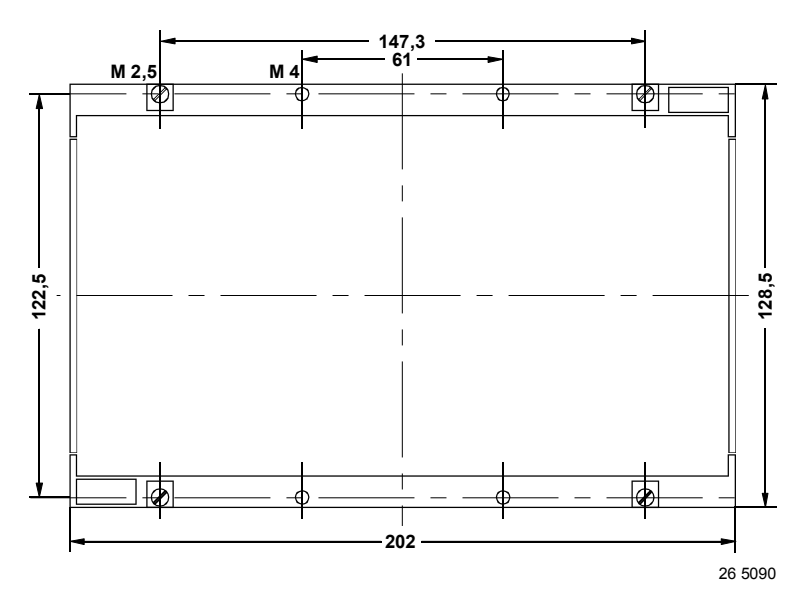

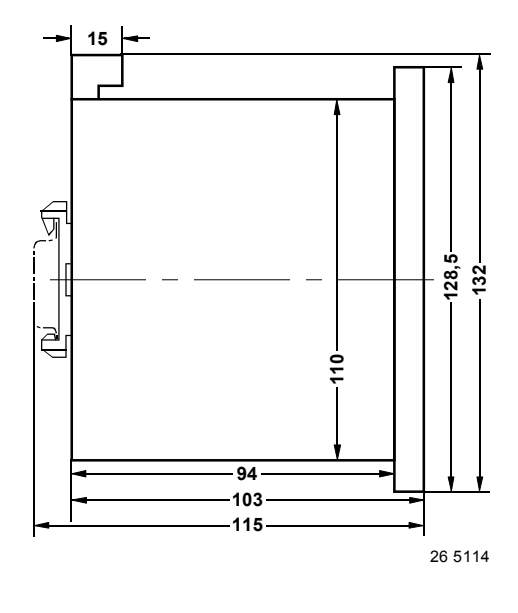

## Schaltschrankfront, Ausschnitt 199 X 111<br>Bohrplan

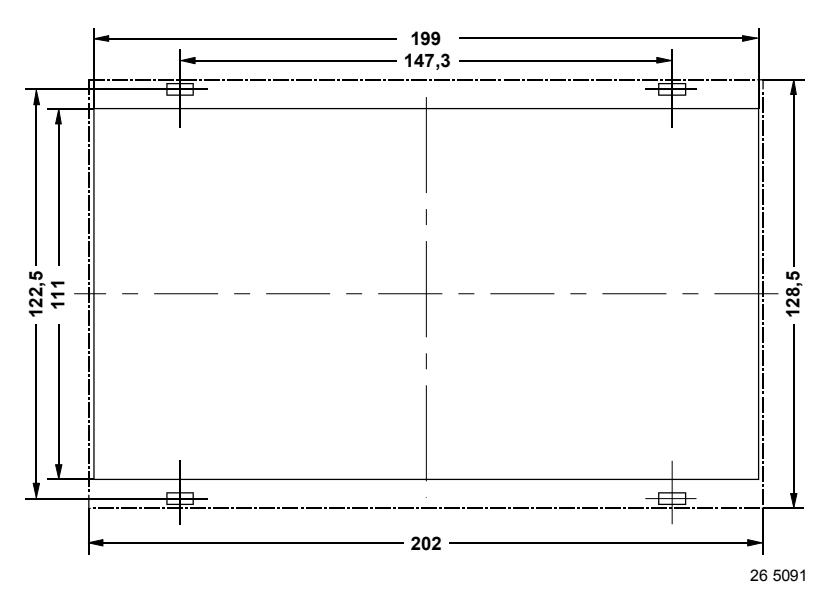

**Bohrplan Anschluss-Empfehlung** 

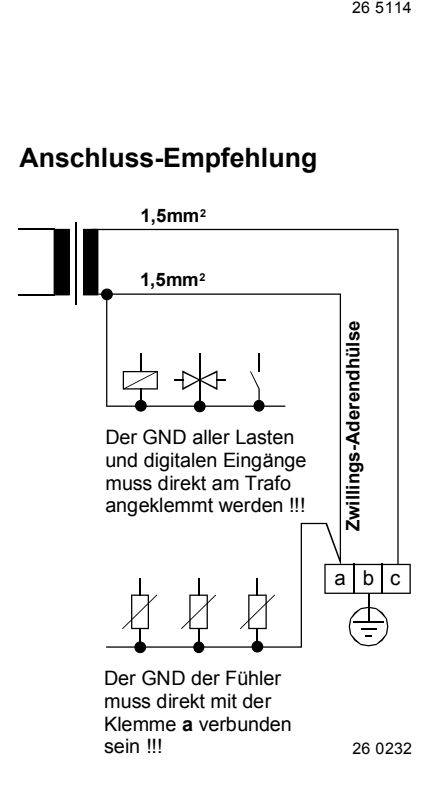

<span id="page-17-0"></span>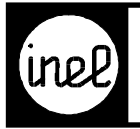

### **Typ Beschreibung Bestell-Nr.**

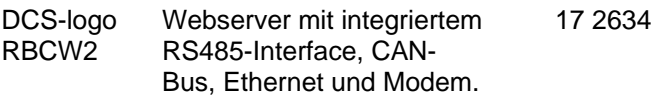

#### **Anwendung**

Die DCS-logo RBCW2 ermöglicht eine Online-Prozessüberwachung für viele Anwendungen der Steuer- und Regeltechnik in Industrie und Gebäuden. Durch die Visualisierung und Auswertung der Anlagendaten wird vorbeugende Überwachung und damit eine hohe Betriebssicherheit erreicht. Zur Auswertung der Anlagenzustände stehen eine historische Datenbank, grafische Darstellungen und ein intelligentes Alarmmanagement mit Weiterleitung über E-Mail zur Verfügung.

#### **Technische Beschreibung**

Die DCS-logo RBCW2 ist ein Web basiertes Visualisierungs-System mit integriertem Webserver, erreichbar über das analoge 56k Modem und die Ethernet-Schnittstelle. Der Datenaustausch mit inel-Regelgeräten erfolgt über CAN-Bus, für individuelle Protokolle steht eine freie RS485-Schnittstelle zur Verfügung. Die Anlagendaten werden auf der Compact Flash Card gespeichert.

#### **Rechner (R)**

Der Rechner bietet die Möglichkeit Formeln mit mathematischen und logischen Operationen auszuführen. Die Ergebnisse können in den Web-Seiten, den historischen Datenbanken und der Kommunikation weiter verarbeitet werden. Das Alarmmanagement ist ebenfalls Bestandteil des Rechners.

#### **Bus (B)**

Über den Bus können Fremdgeräte mit RS485- Schnittstelle und eigenem Protokoll angeschlossen werden. Die Bus Daten stehen dem gesamten System zur Verfügung. Eine Kopplung von RS485-Bus und CAN-Bus ist möglich.

#### **CAN-Bus (C)**

Der CAN-Bus dient dem Anschluss des Webservers an Regelgeräte DCS-logo, DCS-compact RC und der Erweiterung um Ein-/Ausgangsmodule u. a. DCS F40/8, MFC DE8, MSC DA2, MSC AA2 ...

#### **Webserver (W2)**

Auf dem Webserver werden mit HTML erstellte Oberflächen abgelegt. Werte aus der Anlage können dynamisch eingeblendet werden. Zur Anzeige und Bedienung reicht ein java-fähiger Webbrowser (MS Internet - Explorer, Firefox etc.) aus.

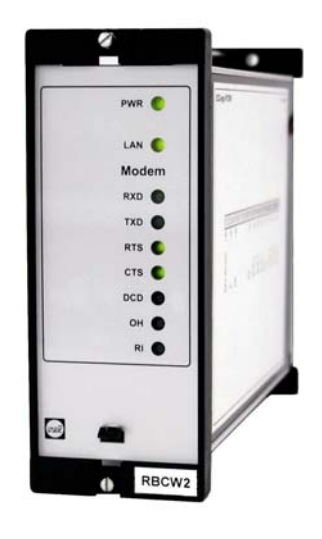

#### **Technische Daten**

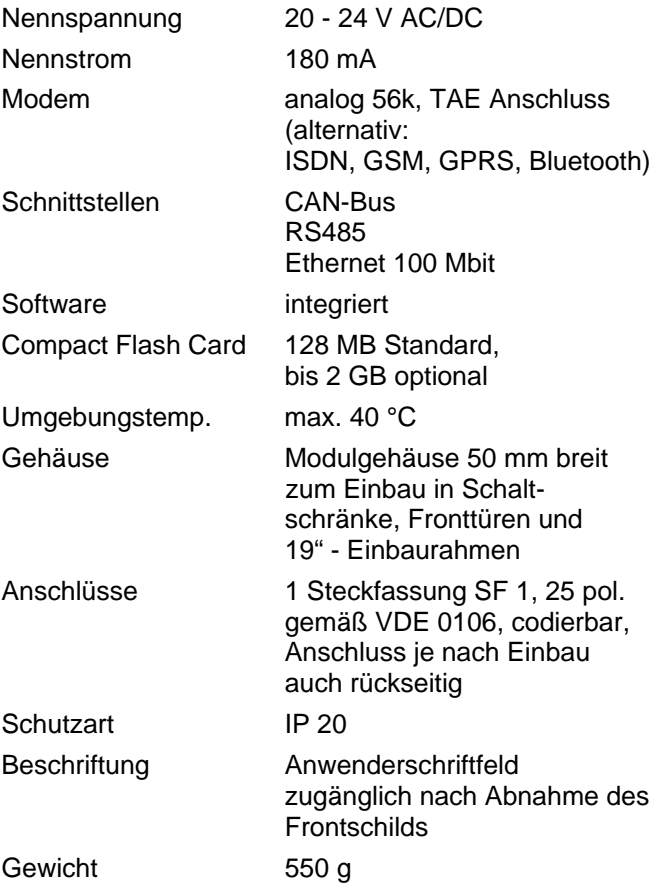

Der Zugang zum Webserver kann über Ethernet z.B. aus einem Intranet heraus oder per Modem über eine PPP Verbindung geschaffen werden.

<span id="page-18-0"></span>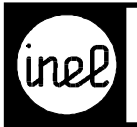

#### **Anschlussplan**

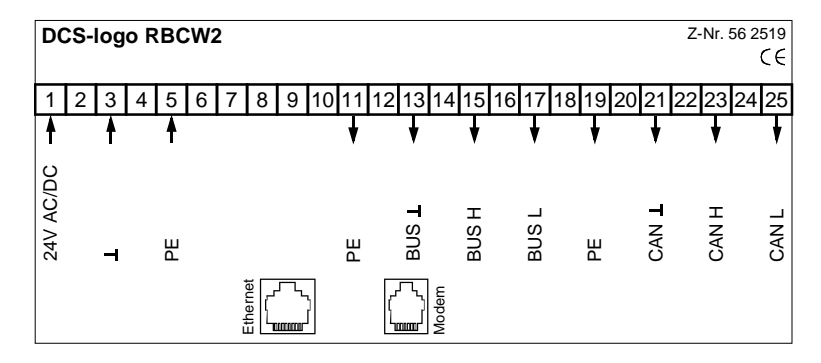

#### **Maßbilder**

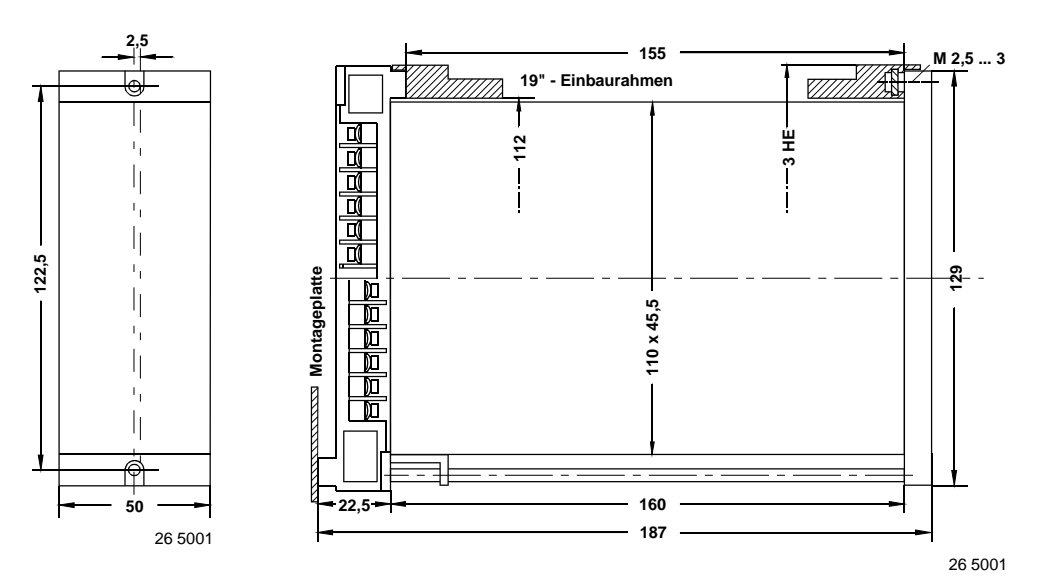

**122,5 129**

#### **Montage- und Bohrplan**

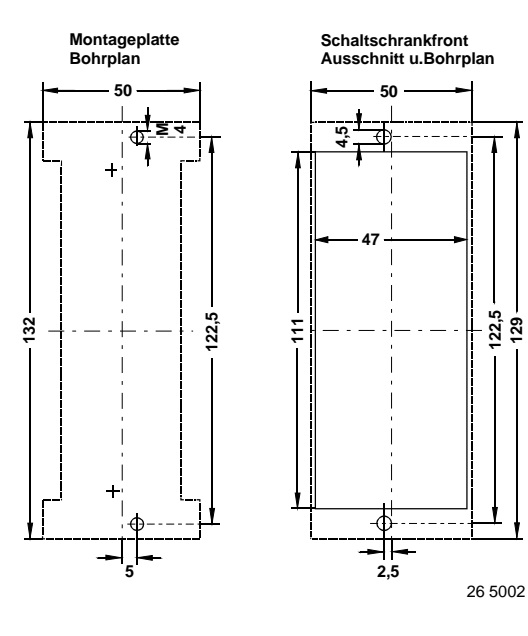

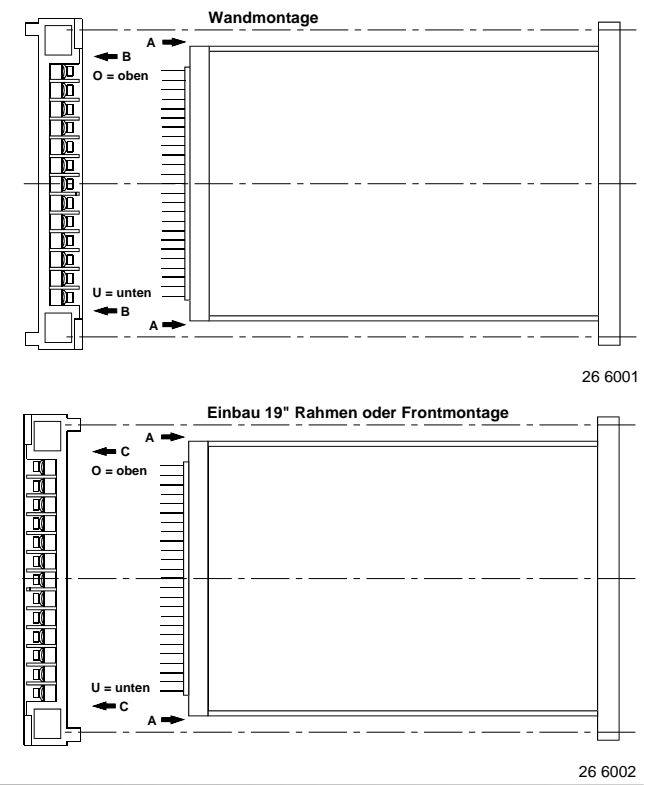

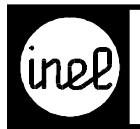

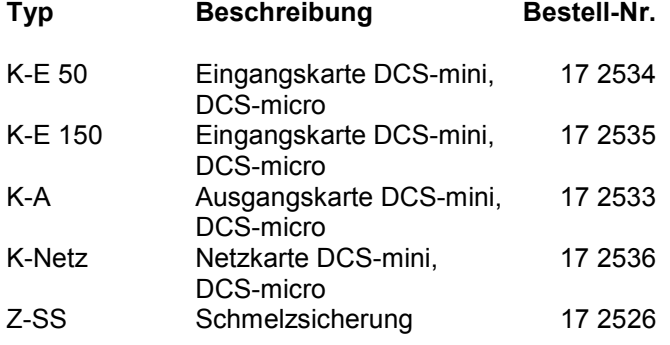

#### **Eingangskarten K-E 50/K-E 150**

Auf jeder Karte sind vier universelle Eingänge realisiert. Jeder Eingang kann digitale Signale, KTY-Signale zur Temperaturmessung und Spannungen im Bereich von 0..1V (Feuchte) oder 0..10V verarbeiten. Dabei wird die Anpassung über das gewählte Klemmenmodul per Konfiguration festgelegt. Ein KDE-Modul wird demnach den Eingang digital betreiben, ein KAET-Modul auf Temperaturmessung umschalten und ein KAEU-Modul entsprechend den parametrierten Messbereich 0..1V oder 0..10V einstellen. Die Kombination der vier Messarten ist frei.

Die Messung arbeitet mit einer Auflösung von 10 Bit. Dadurch ergibt sich eine Genauigkeit im Temperaturmessbereich von 0,3K. Für optimale Anpassung stehen 2 Varianten zur Verfügung:

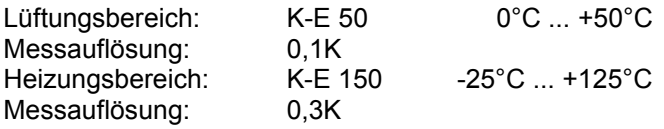

#### **Ausgangskarte K-A**

Vier Ausgänge stehen zur Verfügung. Drei davon können wahlweise im Bereich 0..10V 5mA oder digital mit 24V/50mA verwendet werden. Der vierte Kanal ist fest digital mit ebenfalls 24V/50mA. Die Umschaltung zwischen analog und digital erfolgt wieder über die Konfiguration per Software: Ein KAY-Modul wird den Ausgang immer stetig betreiben, ein KDA-Modul immer digital.

#### **Netzkarte K-Netz**

Das eingebaute Netzteil der DCS-mini ist für die Grundversorgung und 3 E/A-Karten ausgelegt. Wenn mehr als 3 Steckplätze belegt sind, ist der Einsatz des zusätzlichen Netzteils K-Netz erforderlich.

#### **Sicherung Z-SS**

Interne Schmelzsicherung für DCS, DCS-mini und DCS-micro. 3,15A träge, 5 x 20mm, DIN 41662

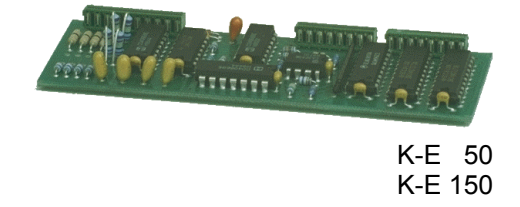

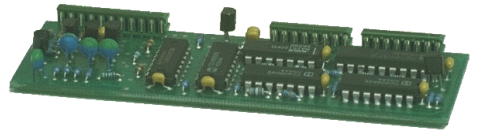

K-A

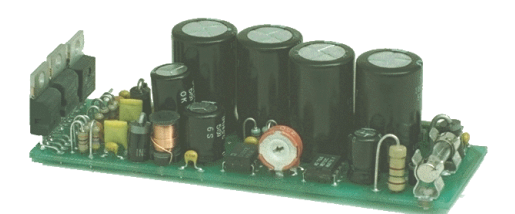

K-Netz

<span id="page-20-0"></span>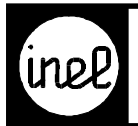

## ZUBEHÖR FÜR DCS

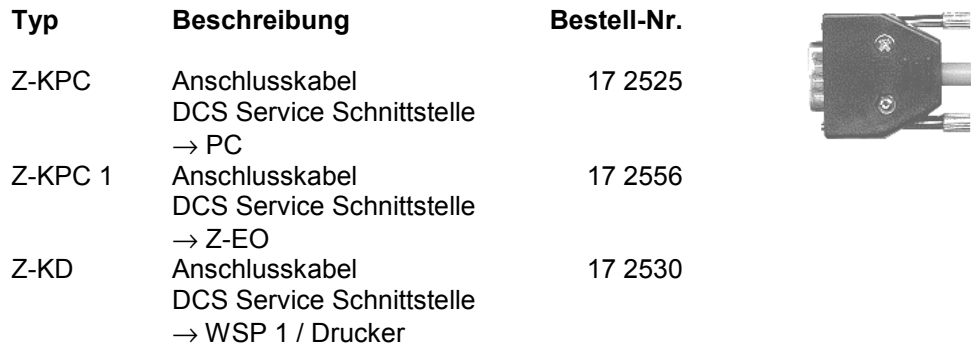

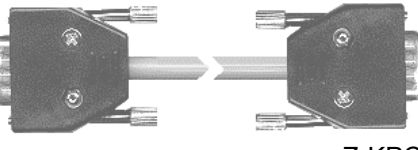

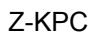

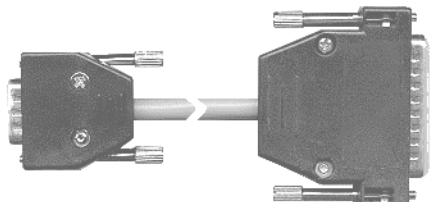

Z-KPC 1

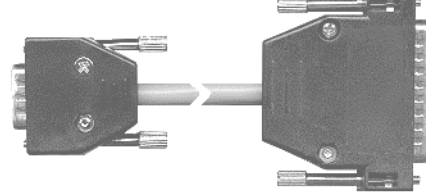

**Technische Daten**

#### **Z-KPC**

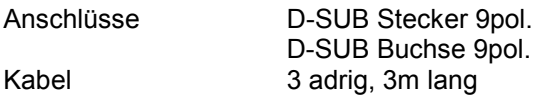

#### **Z-KPC 1**

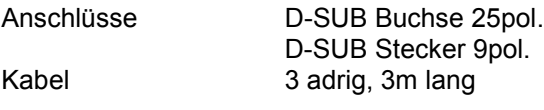

#### **Z-KD**

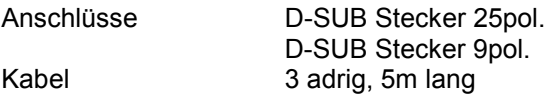

Z-KD

[Hofmann & Heim GmbH, 73119 Zell u. A. 12/00](#page-4-0)

<span id="page-21-0"></span>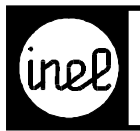

### **Typ Beschreibung Bestell.-Nr.**

WSP 1 Schnittstellen-Converter 17 2529 seriell/parallel

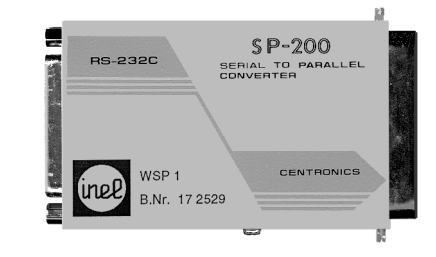

#### **Technische Beschreibung**

Der Wandler WSP 1 dient zum Anschluß eines Listendruckers an die DCS Geräte. Dabei wird das serielle Signal der DCS Geräte in ein paralleles für den Drucker gewandelt. Die Verbindung von der DCS zu dem WSP 1 erfolgt über das Kabel Z-KD. Der Wandler wird direkt an die Centronics Schnittstelle des Druckers angeschlossen.

#### **Technische Daten**

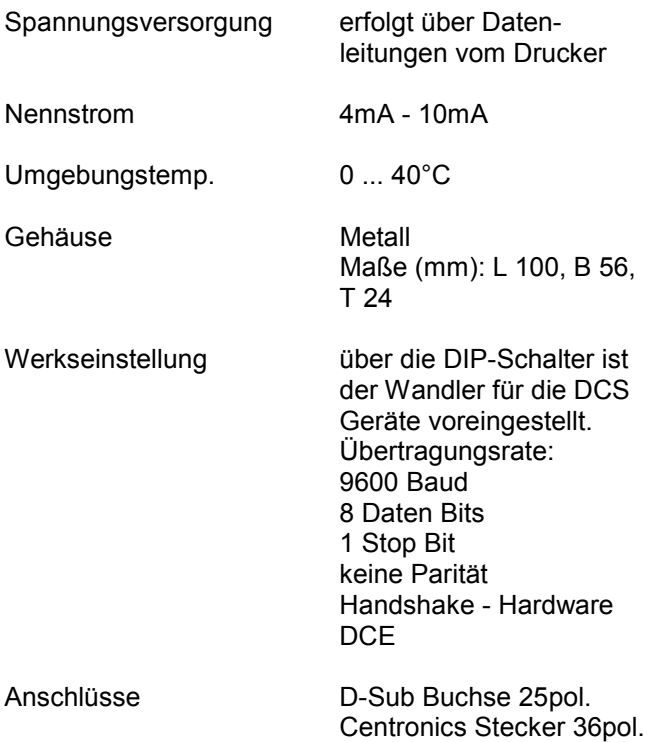

<span id="page-22-0"></span>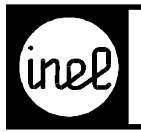

## **ZUBEHÖR FÜR DCS**

### **Typ Beschreibung Bestell.-Nr.**

W 232-20mA Schnittstellen-Converter 17 2545 Current-Loop RS 232

#### **Technische Beschreibung**

Der Wandler dient zum Verbinden einer RS 232-<br>Schnittstelle mit einer 20mA Current-Loop Schnittstelle mit einer Schnittstelle. Dabei werden die Signalleitungen TX und RX gewandelt. Die RS 232 Steuerleitungen sind ohne Bedeutung. Hauptsächlich werden DCS Geräte mit 20mA Current Loop Schnittstellen mittels diesem Wandler an den PC angeschlossen.

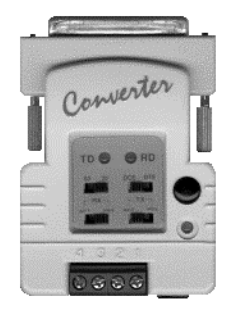

#### **Technische Daten**

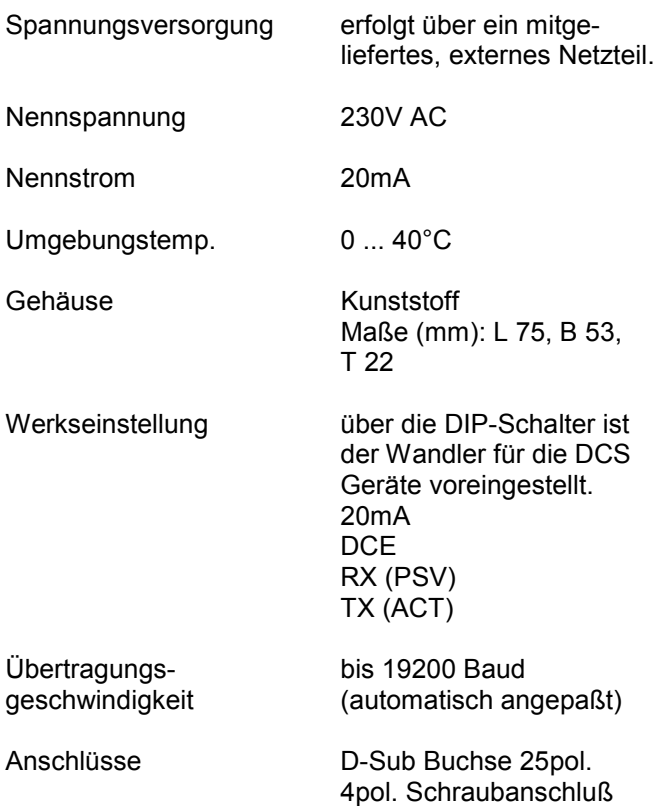

#### **Anschlußplan**

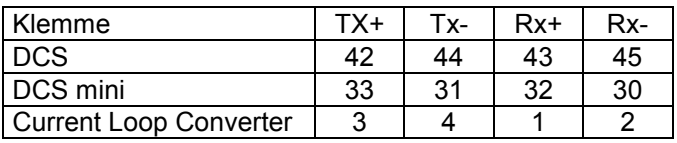

<span id="page-23-0"></span>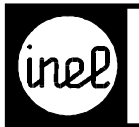

## **ZUBEHÖR FÜR DCS**

#### **Typ Beschreibung Bestell.-Nr.**

Z-M 3 Telefonmodem 17 2566

#### **Technische Beschreibung**

Das Modem Z-M 3 (INSYS Pocket 56k) besitzt eine max. Datenübertragungsrate von 56k zum Betrieb in einer industriellen Umgebung. Es erweitert den Funktionsumfang der DCS-logo und DCS-compact RC um Fernabfrage und Parametrierung, sowie zum Versenden von Alarmmeldungen per SMS.

Durch die integrierte Fernkonfiguration des Modems lassen sich während einer Verbindung (Connect) nach Eingabe eines Passwortes Modemparameter von der Ferne aus verstellen.

Auf der Front des Modems sind 4 Leuchtdioden untergebracht.

Die Leuchtdioden haben folgende Bedeutung:

- Power grün Versorgungsspannung vorhanden
- OH gelb Modem belegt Telefonleitung (Online)
- DCD gelb Verbindung zur Gegenstelle aufgebaut
- RXTX grün Austausch von Daten über das Modem

#### **Technische Daten**

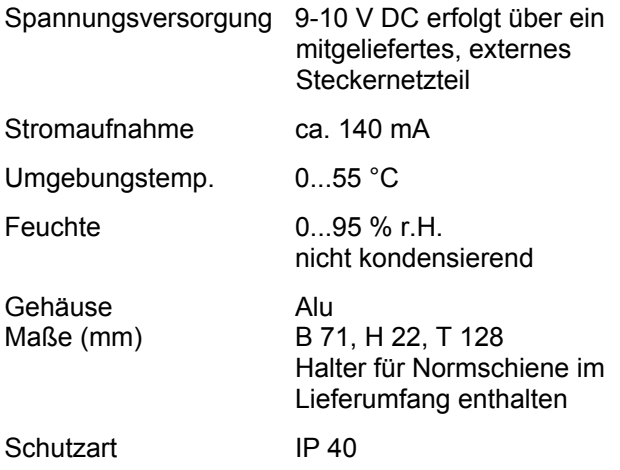

#### **Montagehinweis:**

Die Montage muss potentialfrei erfolgen. Gehäuse gegen PE isoliert montieren.

#### **Anschlüsse**

- 1.) V.24/RS232C-Schnittstelle Serieller Anschluss, D-SUB Buchse 9pol. für RS-232 Beim Anschluss an der DCS-compact RC Adapter Z-AM1 auf das Modem stecken 2.) RJ11 Leitungsanschluss Buchse für Telefonanschluss
- 3.) Spannungsversorgungsanschluss 9-10 V DC über Steckernetzteil

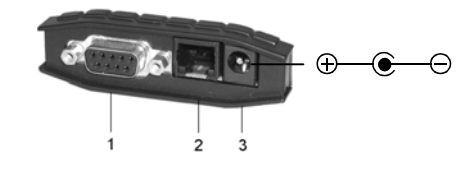

#### **Anschlusshinweis:**

Wird das Modem an der DCS-logo angeschlossen, kann das mitgelieferte serielle Kabel direkt an das Gerät angeschlossen werden.

Für den Anschluss an der DCS-compact RC wird ein zusätzlicher Adapter Z-AM1 (Bestell.-Nr. 17 2697) benötigt.

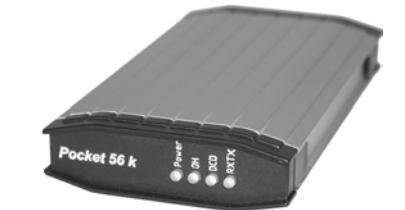

<span id="page-24-0"></span>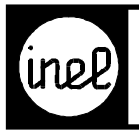

### **Typ Beschreibung Bestell-Nr.**

Z-AM1 Modem-Anschlußadapter 17 2697

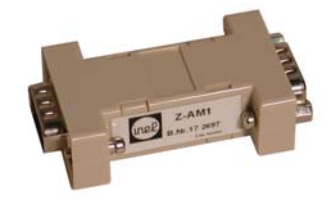

#### **Technische Beschreibung**

Der Modem-Anschlußadapter Z-AM1 dient zum<br>Anschluss eines Modems Z-M.. an die Anschluss eines Modems Z-M.. an die Serviceschnittstelle von DCS-compact Regelgeräten. Dabei werden RXD mit TXD, RTS mit CTS und DTR mit DSR gekreuzt.

#### **Technische Daten**

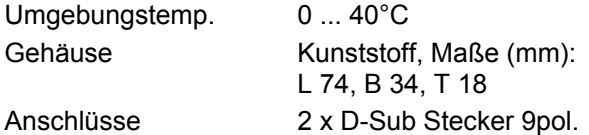

#### **Typische Anwendungen**

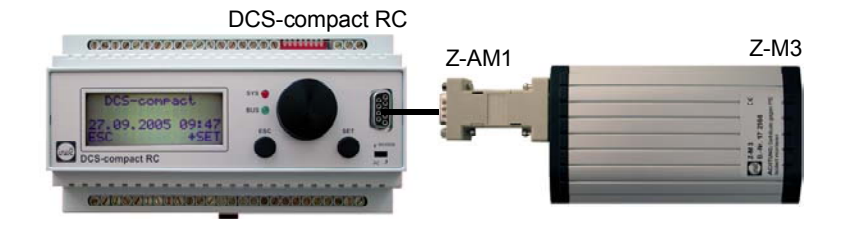

<span id="page-25-0"></span>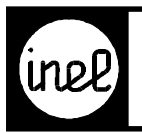

## **ZUBEHÖR FÜR DCS**

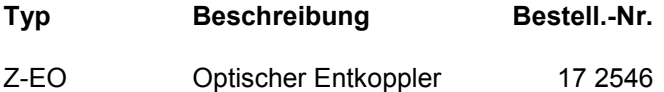

#### **Technische Beschreibung**

Der Z-EO dient als Schutz der seriellen Schnittstellen am PC und den Endgeräten (DCS...) vor Überspannung und hohen Strömen auf der Signalmassen-Leitung durch optische Entkopplung. Der Entkoppler ist bis zu 500V RMS spannungsfest. Dies ist jedoch noch kein absoluter Blitzschutz. Durch den integrierten Leitungverstärker, kann das Übertragungskabel (ist nicht im Lieferumfang enthalten) bis zu 300m lang sein. Beispiele siehe in

ANWENDUNG DCS KOMPONENTEN (Blatt ADK...).

#### **Technische Daten**

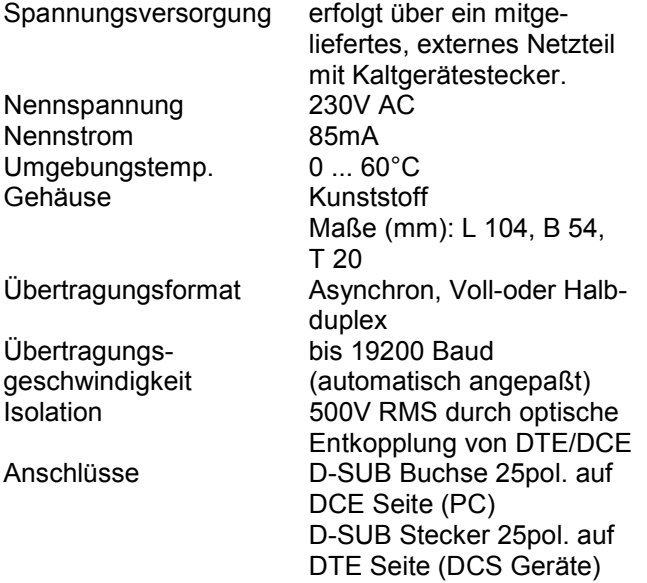

#### **Typische Anwendung**

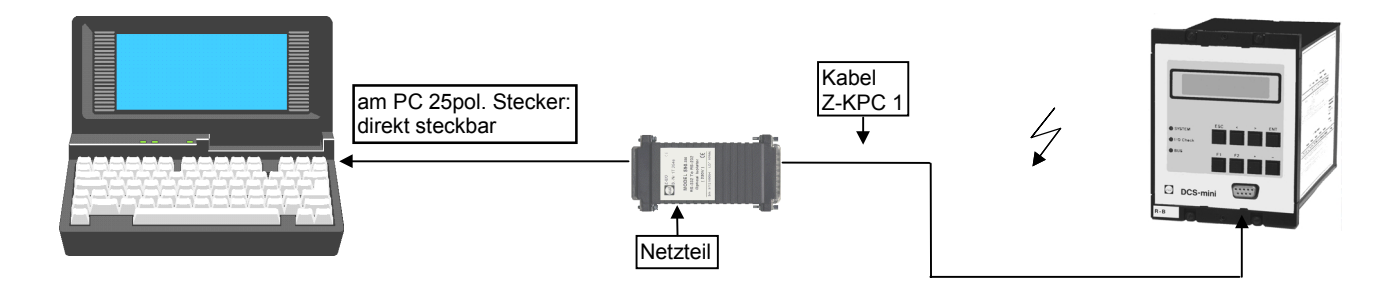

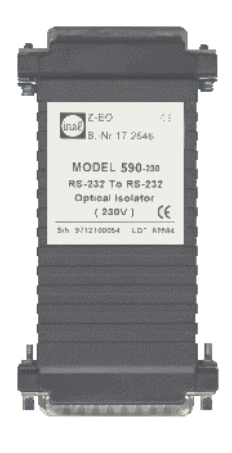

<span id="page-26-0"></span>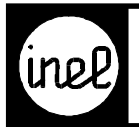

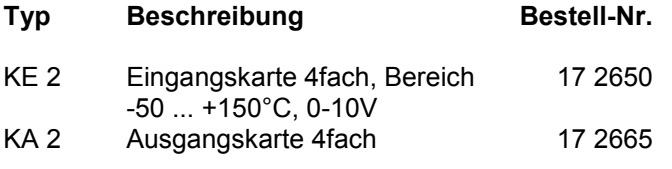

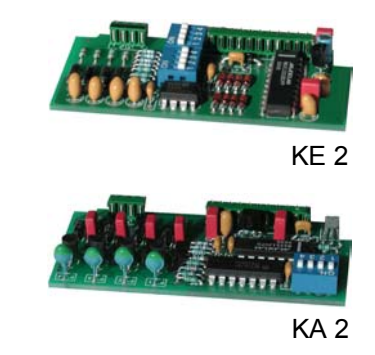

#### **Eingangskarte KE 2**

Eingangskarte für die DCS-logo mit vier universellen Eingängen. Jeder Eingang kann digitale Signale, KTY-Signale zur Temperaturmessung im Bereich von -50°C ... +150°C und Spannungen im Bereich von 0-10V verarbeiten. Die Messart für das gewählte Klemmenmodul wird über DIP- Schalter festgelegt. Die Kombination der drei Messarten ist frei. Die Messung arbeitet mit einer Auflösung von 12 Bit. Dadurch ergibt sich eine Genauigkeit im Temperaturmessbereich von 0,3K.

#### **Ausgangskarte KA 2**

Ausgangskarte für die DCS-logo mit vier Ausgängen. Die ersten drei Eingänge auf der Karte können wahlweise im Bereich 0-10V / 5mA oder digital mit 24V / 30mA verwendet werden. Der vierte Kanal ist fest digital mit ebenfalls 24V / 30mA. Die Umschaltung zwischen analog und digital erfolgt über DIP- Schalter.

#### **Schalterstellungen zur Auswahl der Eingangsbeschaltung**

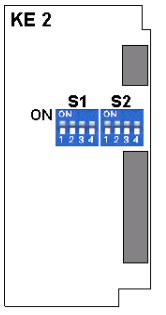

#### **S1 = Teiler, S2 = Fühlerspeisung**

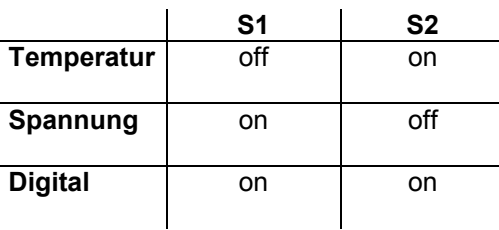

#### **Schalterstellung zur Auswahl der Ausgangsspannung**

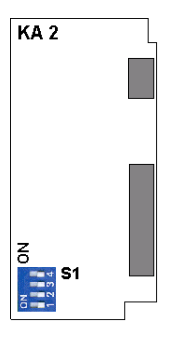

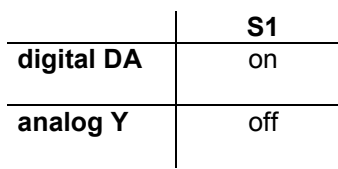

Kanal 4 nur digital

<span id="page-27-0"></span>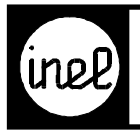

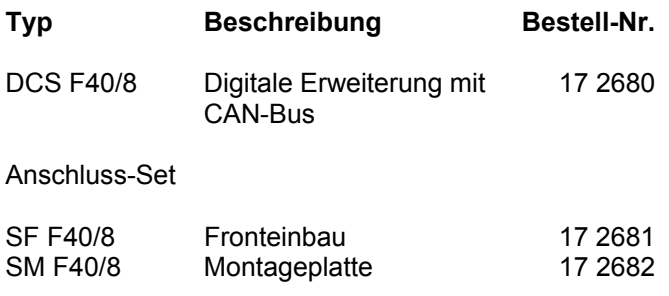

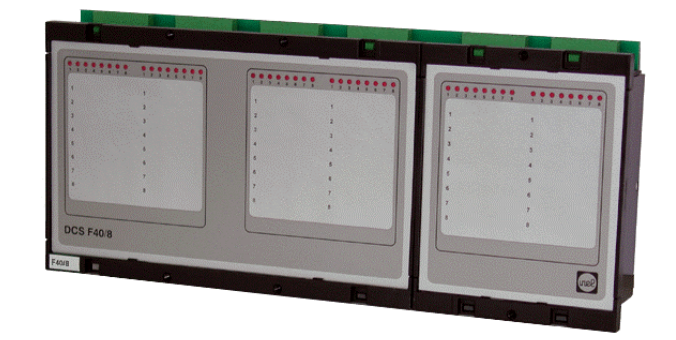

#### **Technische Beschreibung**

Folgebaustein mit

- 40 digitalen Eingängen für potentialfreie Kontakte und
- 8 digitalen Ausgängen 24V DC 30mA.

Die Kommunikation mit Inel- Regelgeräten erfolgt über den CAN-Bus. Ein integrierter Adress-Codierschalter ermöglicht den Einsatz von bis zu 10 DCS F40/8 an einem CAN-Bus. Der Schalter "R-CAN" muss an den Leitungsenden auf "on" stehen, innerhalb der CAN-Busleitung muss er auf "off" bleiben. Dadurch ist der Bus-Abschluss nach CAN Definition realisiert.

Der Schalter befindet sich nach Abnahme des linken Frontschildes, unten links.

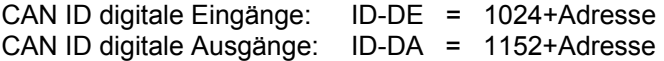

Der DCS F40/8 sendet die digitalen Eingänge nach einer Änderung sofort, sowie zyklisch alle 15 s mit der ID-DE. Die digitalen Ausgänge werden durch ein CAN Telegramm mit der ID-DA gesteuert.

#### **Technische Daten**

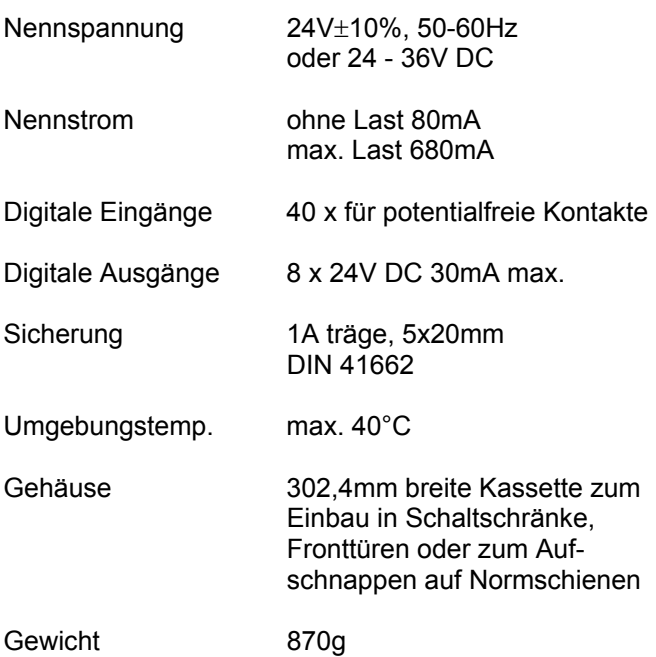

<span id="page-28-0"></span>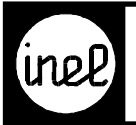

#### **Anschlussplan**

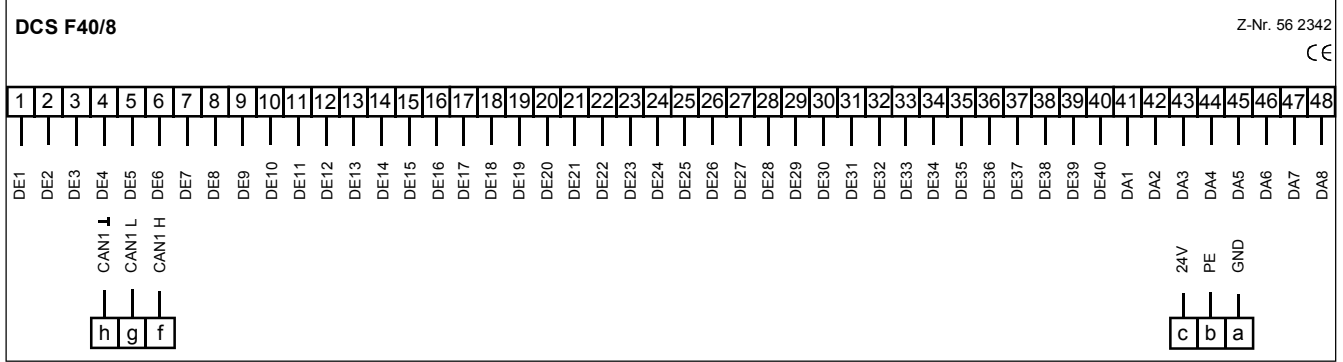

#### **Maßbilder**

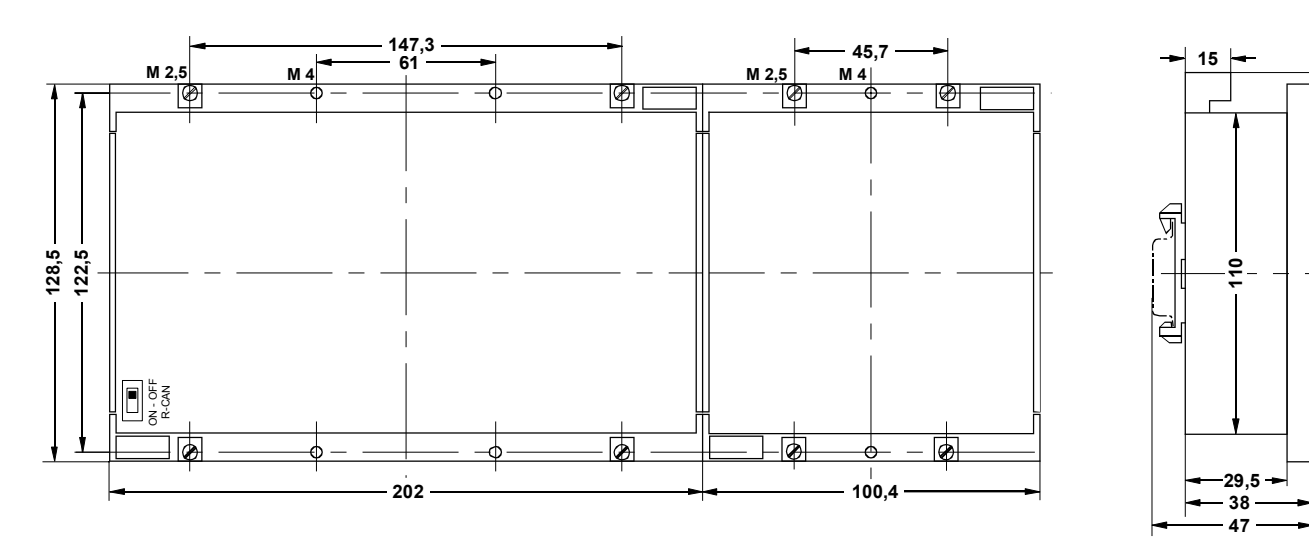

26 5118

 **132 128,5** 

#### Schaltschrankfront, Ausschnitt 300 x 113 **Bohrplan**

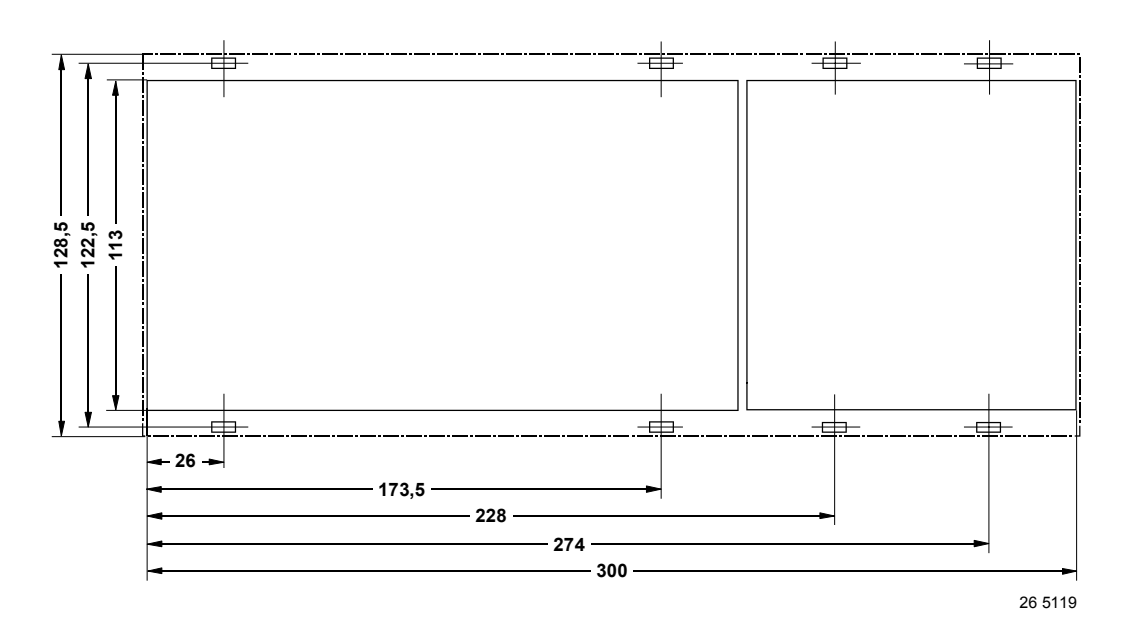

<span id="page-29-0"></span>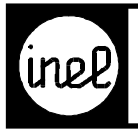

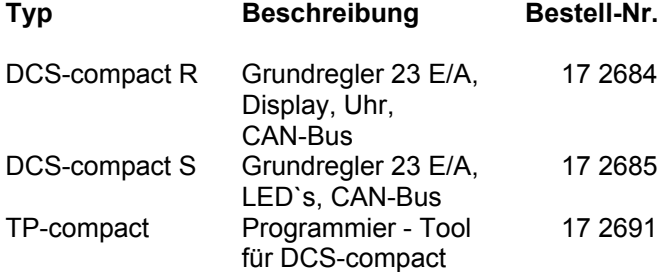

#### **Technische Beschreibung**

Die DCS-compact R ist mit Display und Einknopfbedienung ausgestattet.

Die DCS-compact S hat 6 Betriebs/Störmelde LED`s und 2 Beschriftungsfelder.

Beide Regler haben eine CAN-Bus Schnittstelle. Die Programmierung erfolgt mit dem TP-compact.

Frei programmierbarer DDC Regler mit max. 23 E/A für:

- Gebäudetechnik
- Klimatechnik
- Verfahrenstechnik

Allgemeine Eigenschaften

- Programmspeicher für ca. 100 Module,
- Schnelle Erfassung, Regelung, Steuerung (ca. 500 ms)
- Geringe Verlustleistung, wenig Wärme
- Einbautiefe nur 70 mm
- Anschlussklemmen steckbar
- Echtzeituhr (R), Gangreserve 12 h
- CAN-Bus

#### Bedienung

- "inel Drive" Drehgeber
- 2-zeiliges Display
- oder
- 6 frei konf. LED´s + 2 Beschriftungsfelder

#### Ein / Ausgänge

- Betriebsspannung 24 V AC oder DC
- Integrierter Netzfilter
- 6 Ausgänge Relais für max. 230 V AC, 8 A
- 3 Ausgänge 0-10 V / 5 mA
- 6 Eingänge Temperatur –50 °C ... +100 °C davon 2 als 0-10 V konfigurierbar
- 8 Eingänge digital
- Spannungsausgang +12 V / 50 mA zur Speisung externer Komponenten

#### CAN-Bus Schnittstelle

• Dezentrale Datenerfassung

- Fernbedienung
- Vernetzung

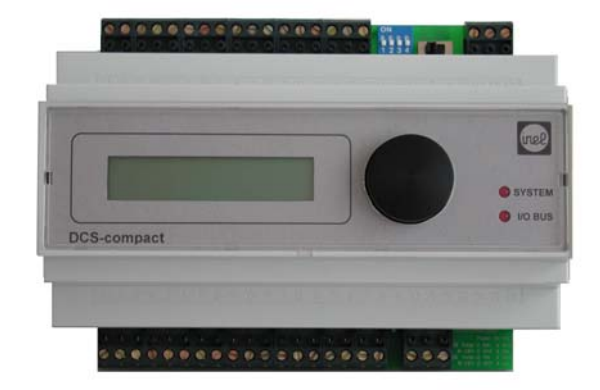

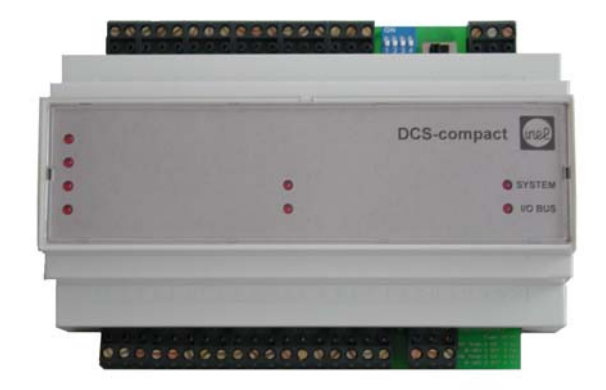

#### **Technische Daten**

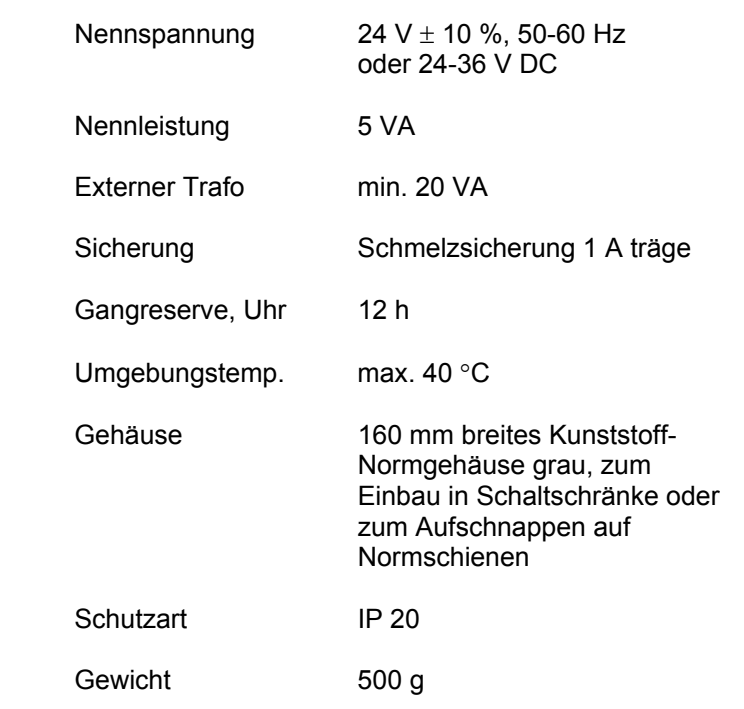

<span id="page-30-0"></span>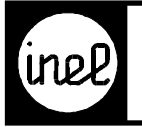

#### **Anschlussplan**

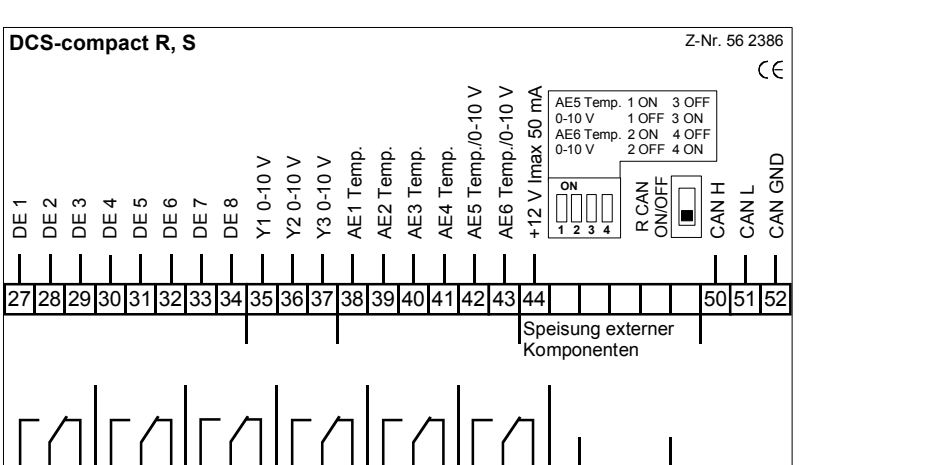

 $\mathbf l$ 

H

24<br>24 AC/DC

 $\mathbf{I}$  $\mathbf{I}$ 

> PE GND

1 | 2 | 3 | 4 | 5 | 6 | 7 | 8 | 9 |10|11|12|13|14|15|16|17|18| |20|21|22

 $\mathbf{I}$  $\mathbf l$ 

DA 1 DA 2 DA 3 DA 4 DA 5 DA 6

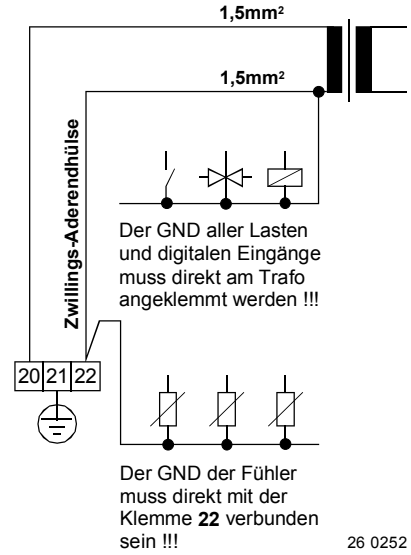

 **Anschluss-Empfehlung** 

#### **Maßbild**

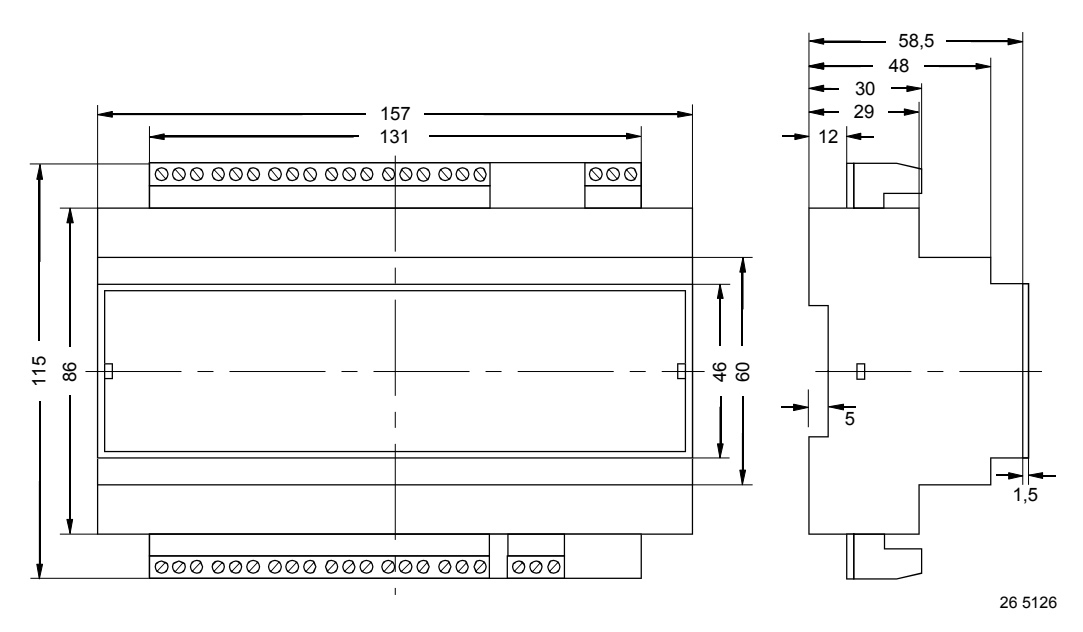

<span id="page-31-0"></span>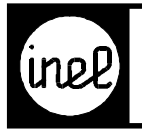

#### **CAN Daten**

Offset = DCS-compact Adresse \* 16

DCS-compact sendet die Eingänge:

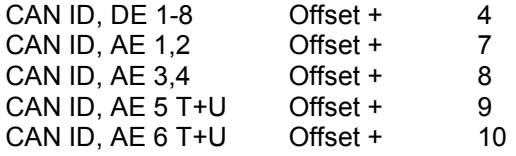

DCS-compact empfängt Stellbefehle für die Ausgänge:

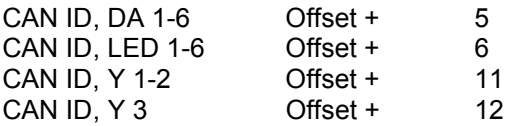

Stellbefehle an externes Raumbediengerät

CAN ID, DA Offset + 15

Empfang von externem Raumbediengerät

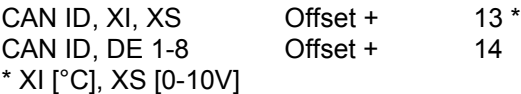

CAN-Adresse über den CAN-Bus einstellen:

ID = 2047 Daten: 65 | 100 | 114 | 101 | 115 | 115 | 101 | Adresse 0-99

#### **TP-compact Programmier - Tool**

Hardware- Programmieradapter mit Windows-Software. Die Verbindung vom Adapter zum PC erfolgt über eine serielle Schnittstelle.

Eine ausführliche Bedienungsanleitung liegt dem TP-compact bei.

<span id="page-32-0"></span>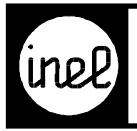

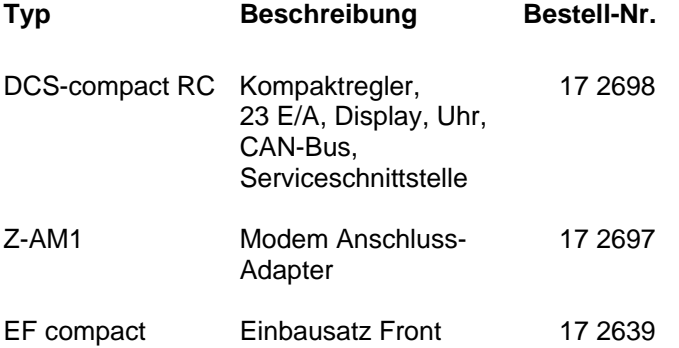

#### **Technische Beschreibung**

DDC-Regler mit 23 E/A. Frei programmierbar über grafische Programmier-Software "Inel-logiCAD".

#### **Anwendungen**

Steuern und Regeln von Systemen in der Gebäudetechnik, Klimatechnik, von Maschinensteuerungen und zur Überwachung von Anlagen.

#### **Allgemeine Eigenschaften**

- Programmspeicher für ca. 700 Funktionsmodule, 3-fach gesichert + autom. Resetfunktion
- logiCAD bin-File Größe max. 30 KB
- Langzeitdatenspeicher für 500 Werte
- Schnelle Erfassung, Regelung, Steuerung (250 ms max.)
- Geringe Verlustleistung, wenig Wärme
- Einbautiefe nur 70 mm
- Echtzeituhr, Gangreserve ca. 1 Jahr

#### **Bedienung**

- "inel Drive" Drehgeber, SET / ESC Tasten
- 4-zeiliges, beleuchtetes Display

#### **Ein / Ausgänge**

- 6 Eingänge Temperatur -50 °C ... +100 °C davon 3 als 0-10 V DC konfigurierbar
- 8 Eingänge digital, davon 2 als Frequenzeingänge verwendbar, 100 Hz max.
- 6 Ausgänge Relais für max. 230 V AC, 500 VA
- 3 Ausgänge 0-10 V / 5 mA
- 1 Spannungsausgang +12 V / 50 mA zur Speisung externer Komponenten

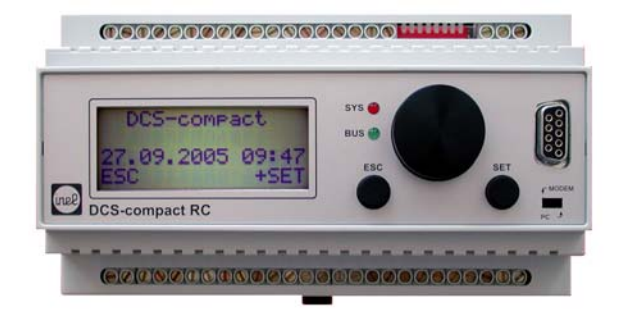

#### **Kommunikation**

- 1 RS232 Service-Schnittstelle für PC und Modem zur Übertragung von:
- Konfiguration, Parameter, GLT- Anbindung
- SMS, GLT- Fern- Anbindung
- DCS-Bus Daten Fernübertragung (DFÜ) zur Fern-Kopplung von DCS-Bus Netzen

Der Anschluss eines Service-PC´s erfolgt mit einem Nullmodemkabel. Der Kommunikationswahlschalter muss auf "PC" gestellt werden.

Zur Verbindung mit einem Modem wird zusätzlich zum Modemkabel der Anschlussadapter Z-AM1 benötigt. Der Kommunikationswahlschalter muss auf "Modem" gestellt werden.

1 CAN-Bus Schnittstelle für:

- Dezentrale Datenerfassung
- Fernbedienung, Vernetzung

#### **Technische Daten**

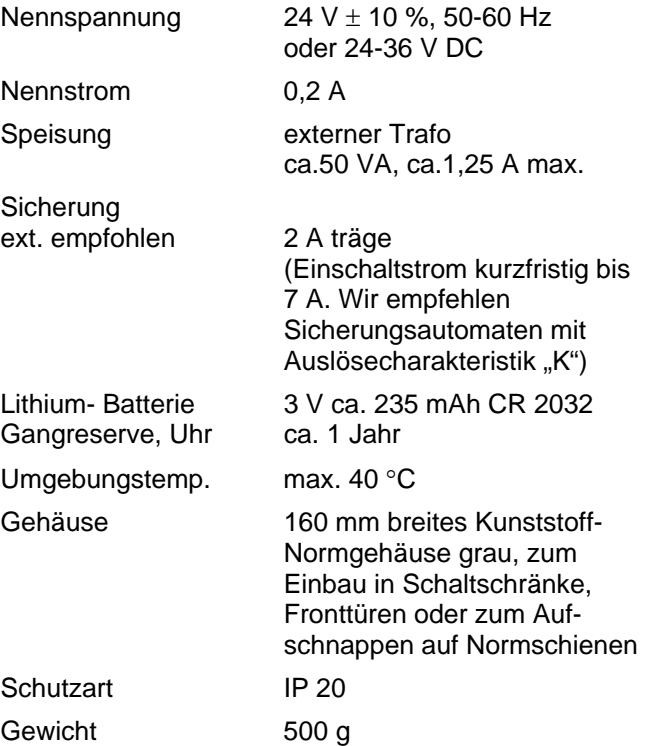

<span id="page-33-0"></span>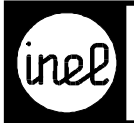

Der GND aller Lasten und digitalen Eingänge muß direkt am Trafo angeklemmt

E

**1,5mm2**

**1,5mm2**

 $\frac{1}{2}$  3  $\frac{1}{4}$  5 6

Die Spannungsversorgung 24 V aller Lasten muß direkt am Trafo angeklemmt werden und darf nicht über die Klemme 20 geschleift werden !!!

Der GND der Fühler muss direkt mit den Klemmen **22-26** verbunden sein !!!

26 0260

werden !!!

Anschluss-

Anschlussplan

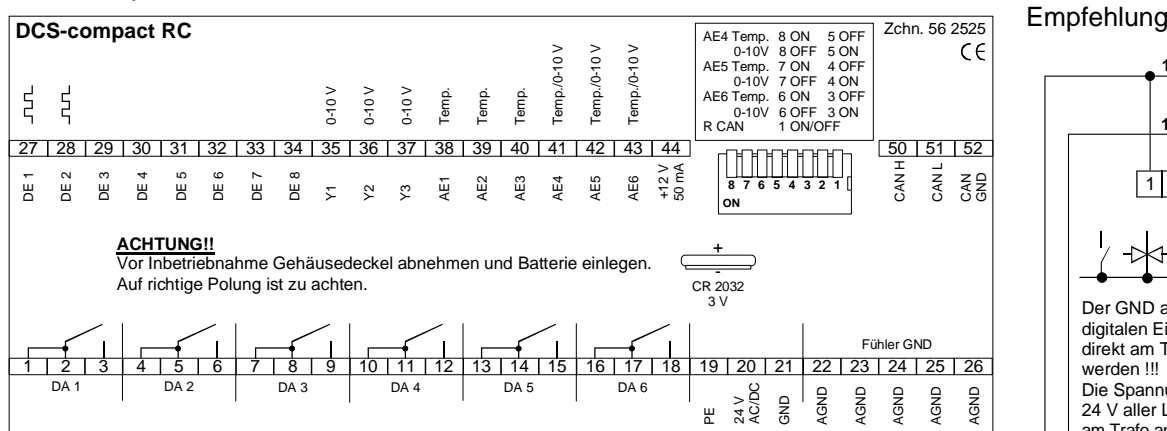

#### Maßbild

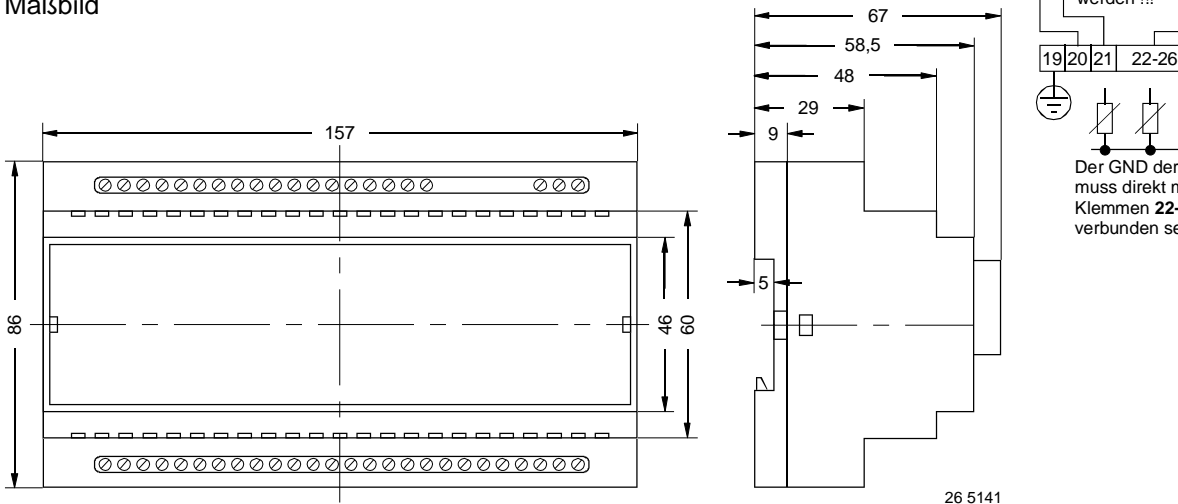

#### **Frontschild**

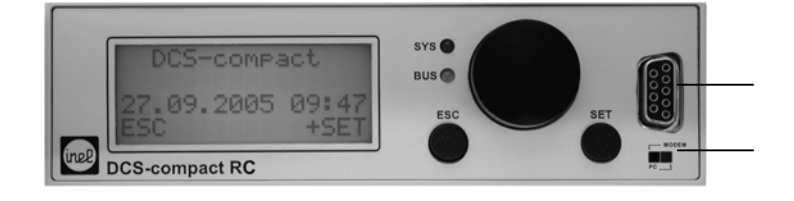

RS232 Schnittstelle

Kommunikationswahlschalter

#### **Einbau Front**

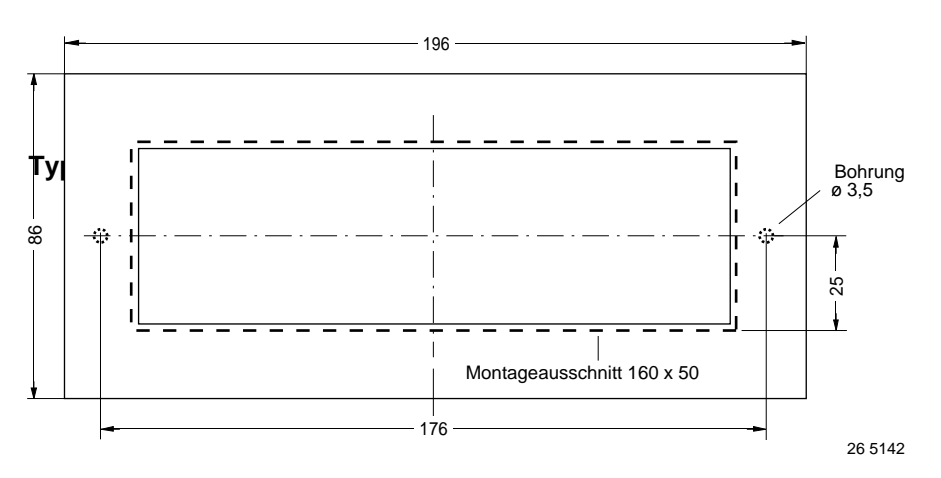

<span id="page-34-0"></span>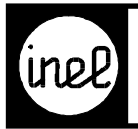

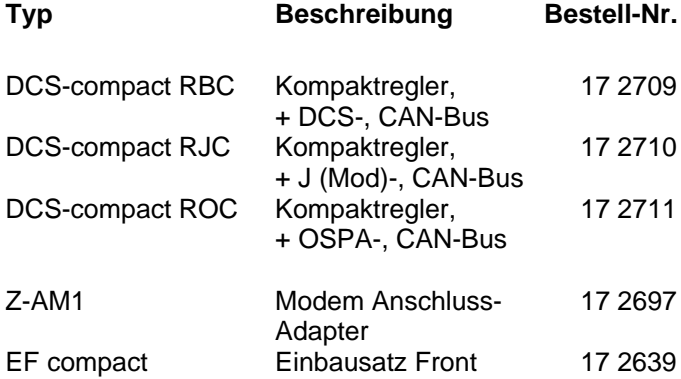

#### **Technische Beschreibung**

DDC-Regler mit 24 E/A. Frei programmierbar über grafische Programmier-Software "Inel-logiCAD".

#### **Anwendungen**

Steuern und Regeln von Systemen in der Gebäudetechnik, Klimatechnik, von Maschinensteuerungen und zur Überwachung von Anlagen.

#### **Allgemeine Eigenschaften**

- Programmspeicher für ca. 700 Funktionsmodule, 3-fach gesichert + autom. Resetfunktion
- logiCAD bin-File Größe max. 30 KB
- Langzeitdatenspeicher für 500 Werte
- Schnelle Erfassung, Regelung, Steuerung (250 ms max.)
- Geringe Verlustleistung, wenig Wärme
- Einbautiefe nur 70 mm
- Echtzeituhr, Gangreserve ca. 1 Jahr

#### **Bedienung**

- "inel Drive" Drehgeber, SET / ESC Tasten
- 4-zeiliges, beleuchtetes Display

#### **Ein / Ausgänge**

- 6 Eingänge Temperatur -50 °C ... +100 °C davon 3 als 0-10 V DC konfigurierbar
- 8 Eingänge digital, davon DE1 als Frequenzeingang verwendbar, 100 Hz max.
- 6 Ausgänge Relais für max. 230 V AC, 500 VA
- 4 Ausgänge 0-10 V / 5 mA
- 1 Spannungsausgang +12 V / 50 mA zur Speisung externer Komponenten

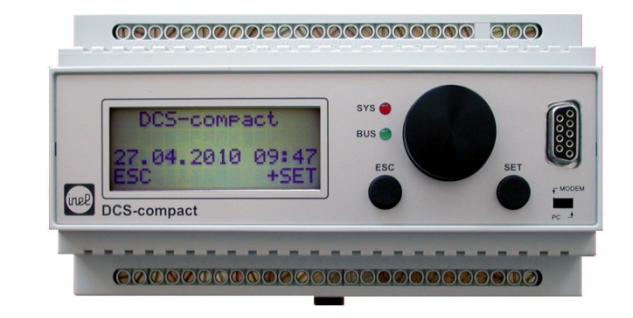

#### **Kommunikation**

- 1 RS232 Service-Schnittstelle für PC und Modem zur Übertragung von:
- Konfiguration, Parameter, GLT- Anbindung
- SMS, GLT- Fern- Anbindung
- DCS-Bus Daten Fernübertragung (DFÜ) zur Fern-Kopplung von DCS-Bus Netzen

Der Anschluss eines Service-PC´s erfolgt mit einem Nullmodemkabel. Der Kommunikationswahlschalter muss auf "PC" gestellt werden.

Zur Verbindung mit einem Modem wird zusätzlich zum Modemkabel der Anschlussadapter Z-AM1 benötigt. Der Kommunikationswahlschalter muss auf "Modem" gestellt werden.

1 CAN-Bus Schnittstelle für:

- Dezentrale Datenerfassung
- Fernbedienung, Vernetzung

#### **Technische Daten**

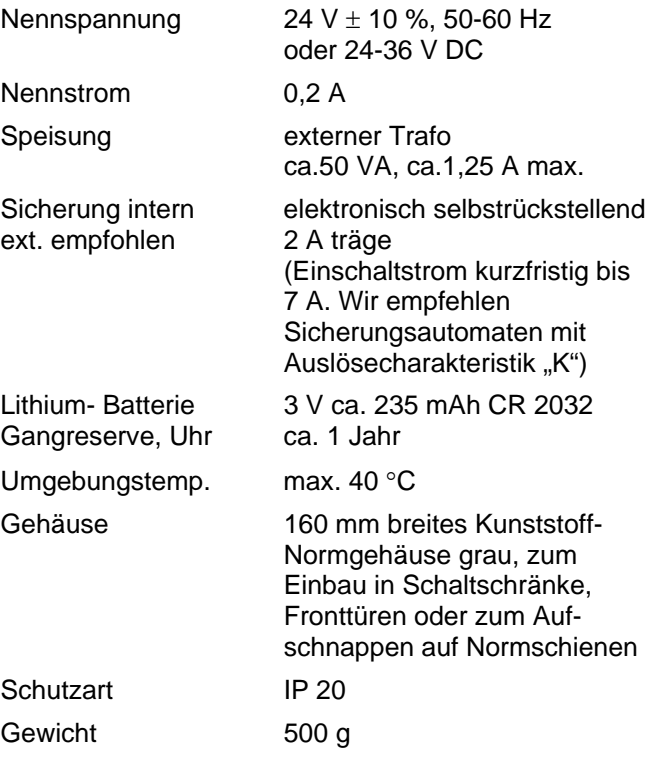

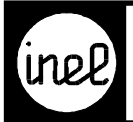

#### **Anschlussplan**

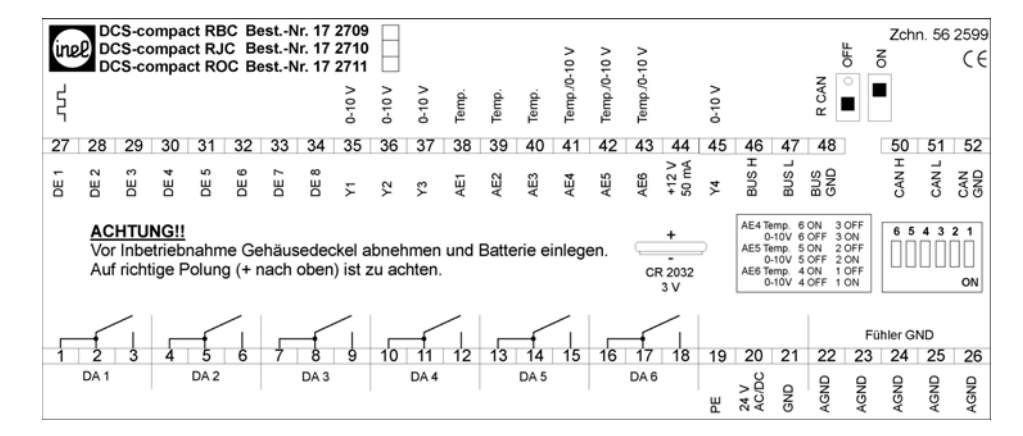

#### **Maßbild**

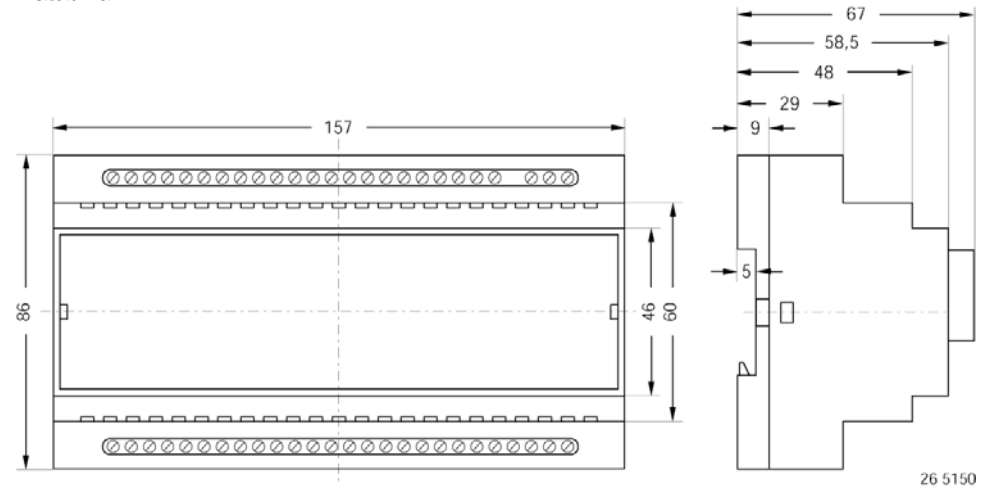

#### **Frontschild**

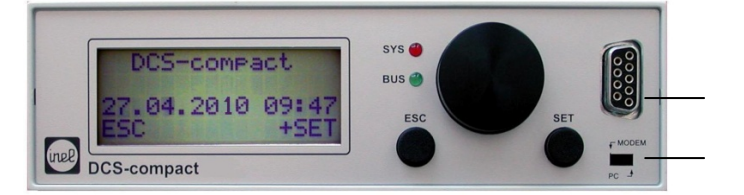

RS232 Schnittstelle

Kommunikationswahlschalter

#### **Einbau Front**

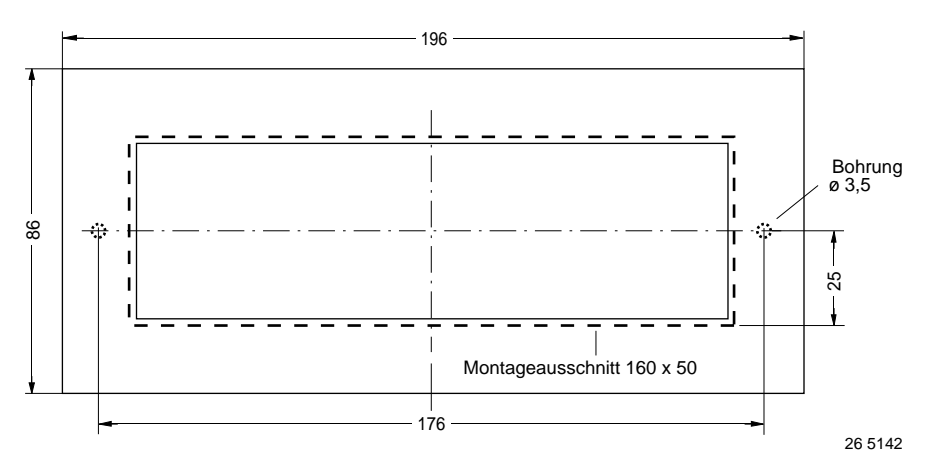

#### **Anschluss-Empfehlung**

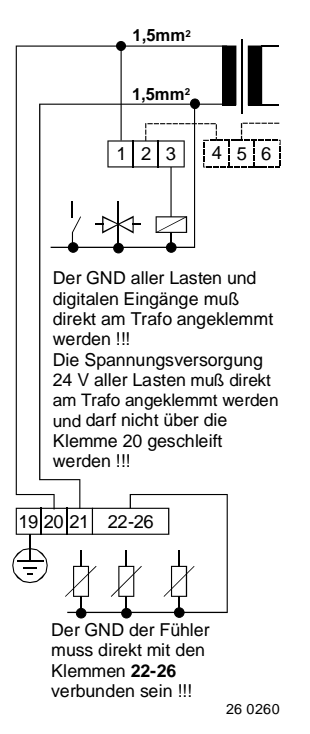
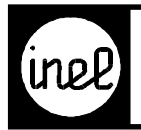

#### Typ **Beschreibung Bestell-Nr.** MFC DE8 Eingangs Erweiterung mit CAN-Bus 17 2687 8 digitale Eingänge

#### **Folgebausteine**

CAN-Feldbus Modul für digitale Eingänge als potentialfreie Kontakte.

#### **Technische Beschreibung**

Die Kommunikation mit Inel- Regelgeräten erfolgt über den CAN-Bus. Ein integrierter Adress-Codierschalter ermöglicht den Einsatz von bis zu 99 CAN-Folgebausteinen an einem CAN-Bus. Der Schalter "R-CAN" muss an den Leitungsenden auf "on" stehen, innerhalb der CAN-Busleitung muss er auf "off" bleiben. Dadurch ist der Bus-Abschluss nach CAN-Definition realisiert.

CAN ID digitale Eing.: ID-DE = Adr.  $x$  16 + 4

Die Folgebausteine senden die Eingänge nach einer Änderung sofort, sowie zyklisch alle 15 sec.

Die optimale CAN-Geschwindigkeit (Baud / Bit-Rate) ist von dem verwendeten Kabel und dessen Länge abhängig. Siehe Katalog "Regeltechnische Informationen" V1 - 01.0.

Der Auslieferungszustand ist 125 kBit.

#### **Technische Daten**

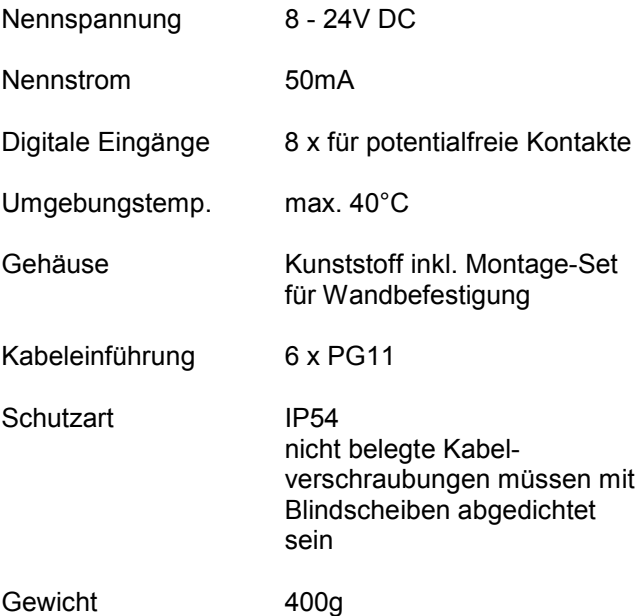

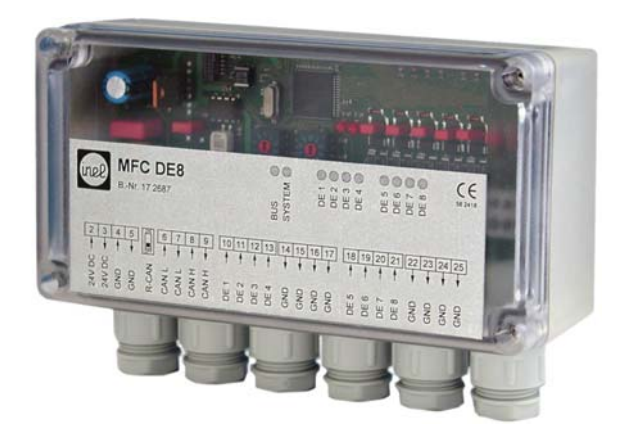

# <span id="page-37-0"></span>nek

**Anschlussplan**

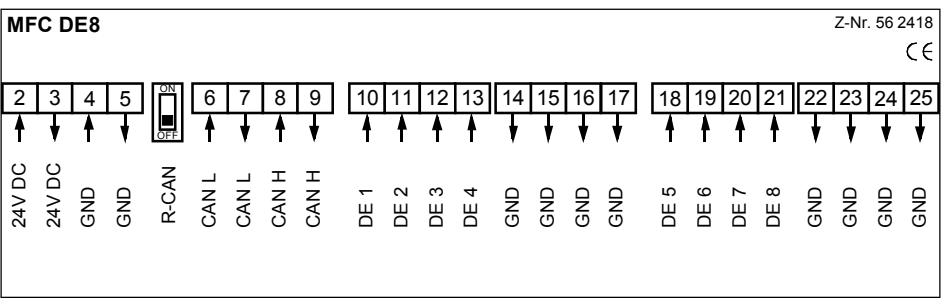

**Maßbilder**

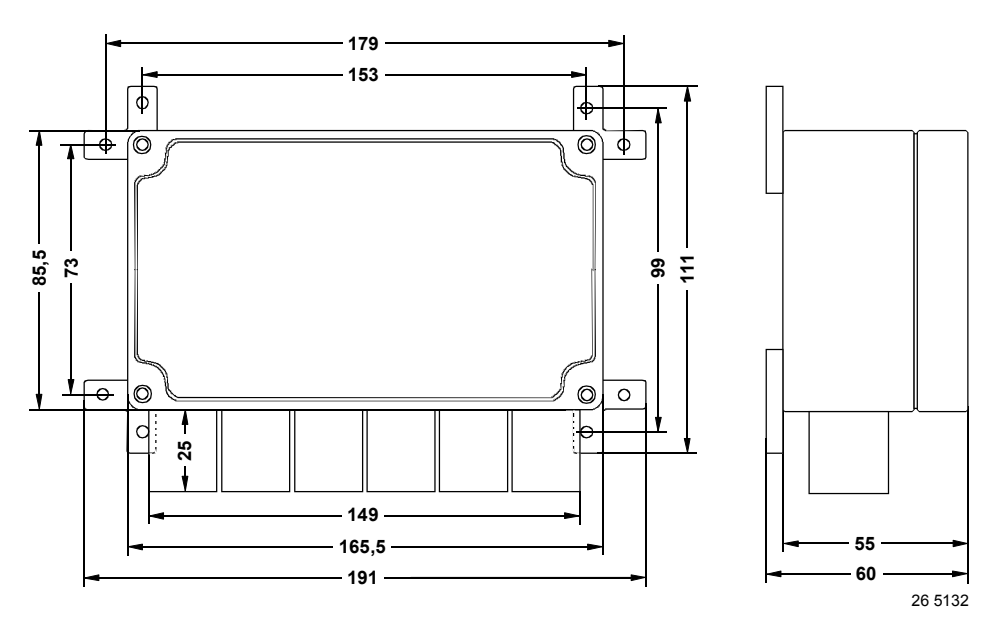

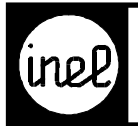

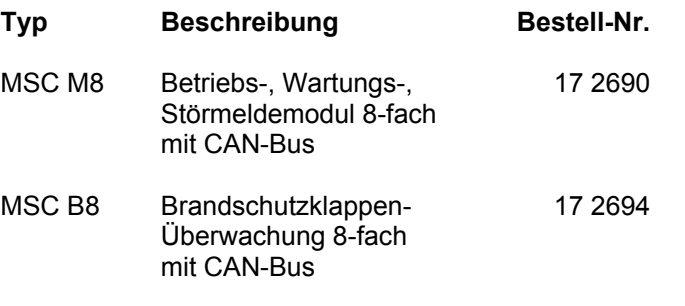

#### **Folgebausteine**

Schaltschrankmodul für 8 Betriebs-, Warn- und Störmeldungen. Die Erfassung erfolgt wahlweise über CAN-Bus oder 8 integrierte digitale Eingänge. Das Gerät besitzt zusätzlich einen Quittiereingang.

#### **Technische Beschreibung**

Der MSC M8 / B8 reagiert je nach Einstellung auf interne Eingänge oder Buseingänge. Es können Meldungen, Warnungen und Störungen angezeigt werden. Bei der Funktion "Störung" kann zwischen Neu-/Letzt- oder Erstwertmeldungen gewählt werden.

Störverhalten MSC M8:

Im Störfall fällt ein Störmelderelais ab, bis die Störung über den Quittiertaster (STOP) oder den externen Eingang (DE QUIT) quittiert wird.

#### Störverhalten MSC B8:

Im Störfall fällt ein Störmelderelais ab, bis alle Störungen behoben sind und über den Quittiertaster (STOP) oder den externen Eingang (DE QUIT) quittiert werden.

Bei Verwendung der internen digitalen Eingänge werden deren Zustände als CAN-Telegramm zyklisch alle 15 Sekunden bzw. nach einer Zustandsänderung sofort gesendet. Dadurch kann der MSC M8 / B8 auch als digitales Eingangsmodul verwendet werden.

Bei Verarbeitung von Buseingängen wird der Empfang zeitlich überwacht. Erkennt der MSC M8 / B8 über ca. 5 min. kein gültiges CAN-Telegramm, fällt das Sammmelstörrelais ab und die Betriebs-LED blinkt. Sobald die CAN-Übertragung korrekt ist, zieht das Relais wieder an und die LED zeigt Dauerlicht.

Die optimale CAN-Geschwindigkeit (Baud / Bit-Rate) ist von dem verwendeten Kabel und dessen Länge abhängig.

Siehe Katalog "Regeltechnische Informationen"  $V1 - 01.0$ .

Der Auslieferungszustand ist 125 kBit.

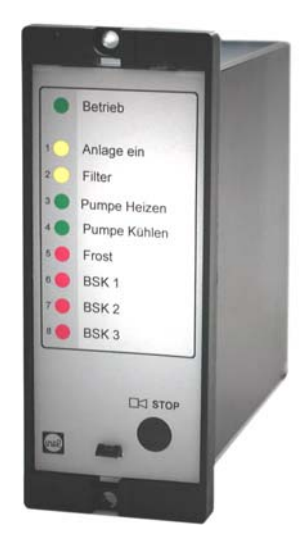

#### **Technische Daten**

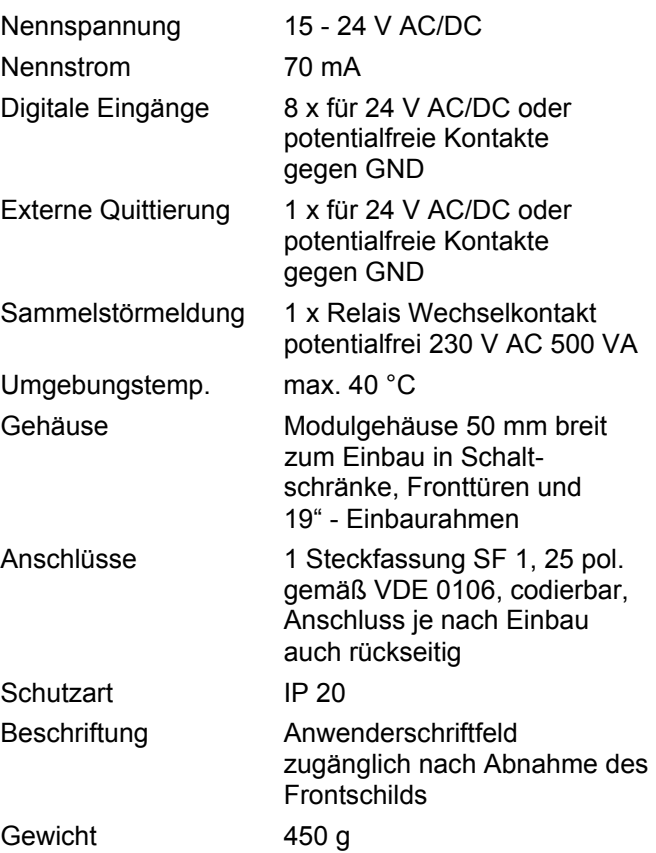

<span id="page-39-0"></span>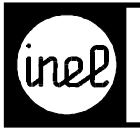

#### **Anschlussplan**

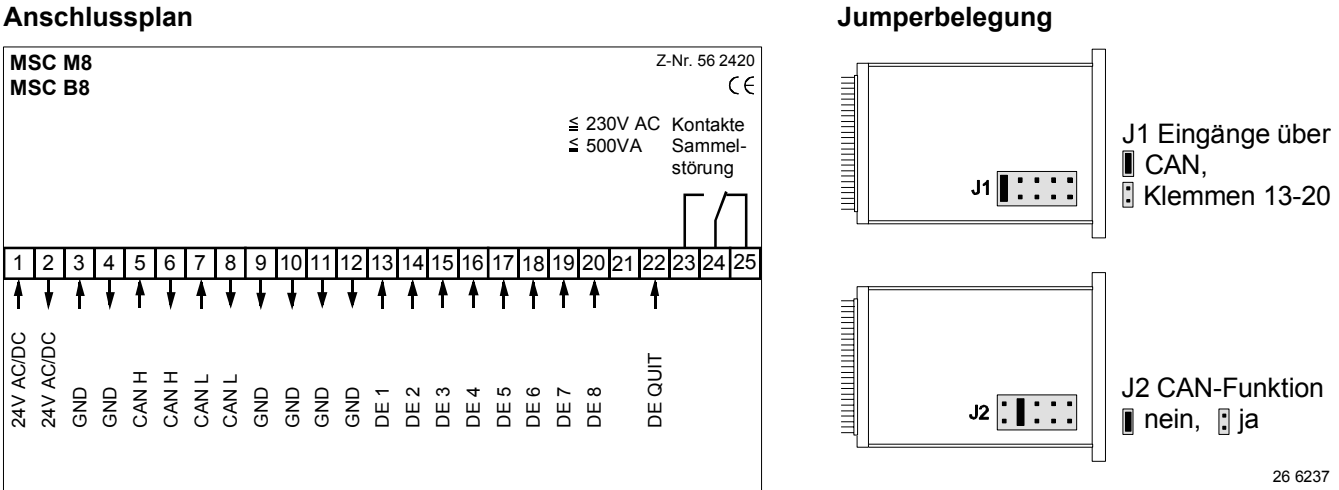

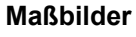

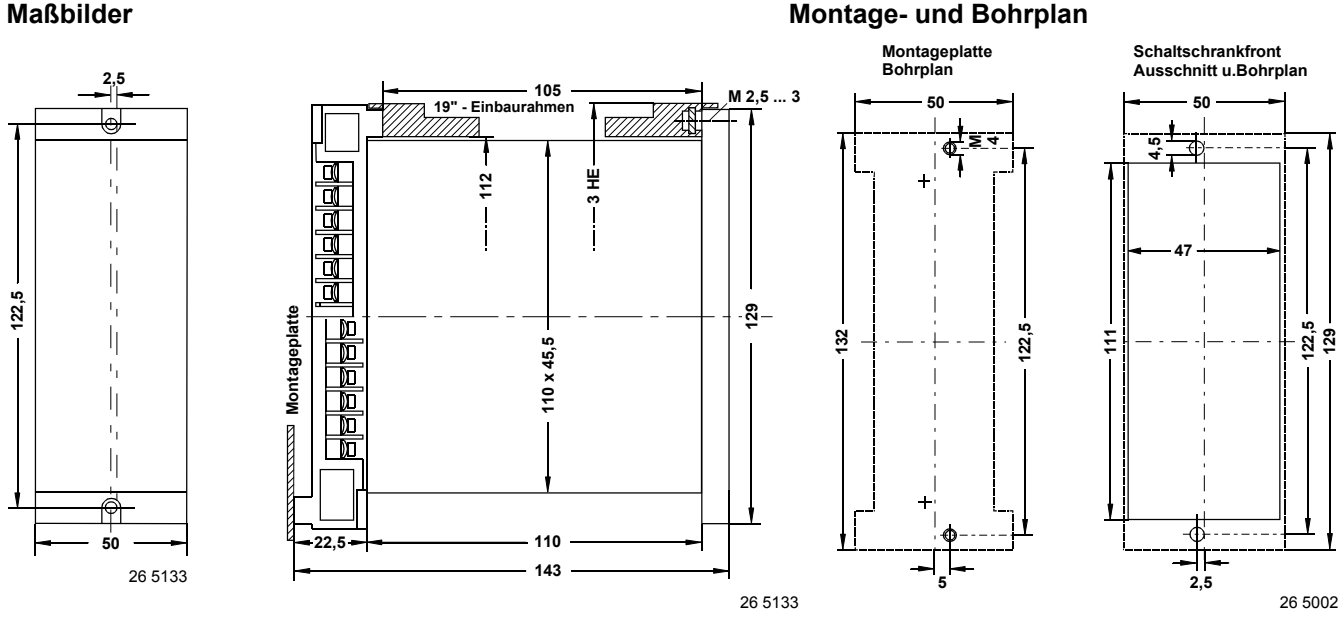

**Montage Steckfassung** 

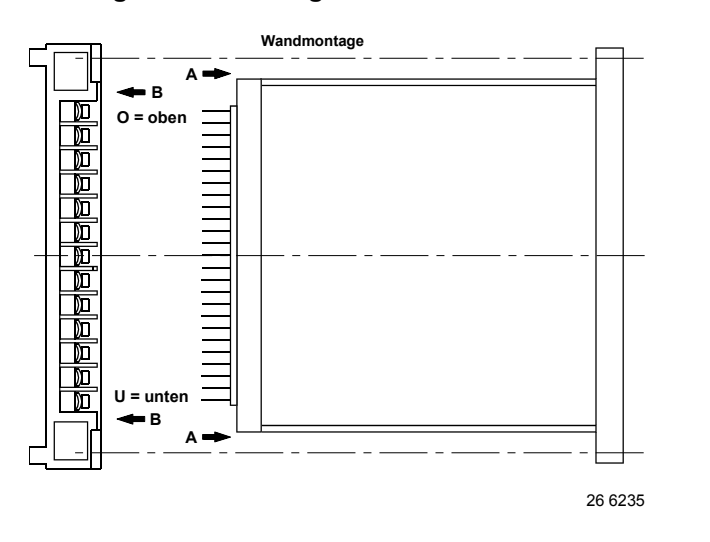

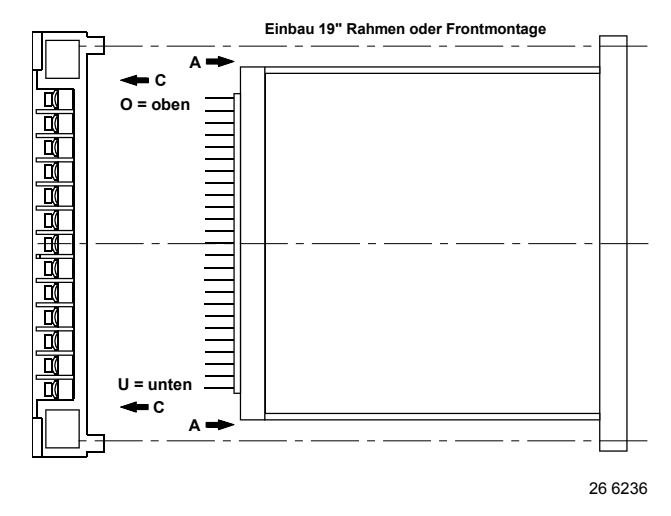

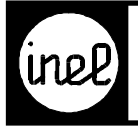

17 2692

#### **Typ Beschreibung Bestell-Nr.**

MSC DA2 Hand/Automatik Steuerund Überwachungsmodul mit Relaisausgängen und CAN-Bus

#### **Anwendung**

**Technische Beschreibung** 

Schaltschrankmodul zur Ansteuerung von Motoren über CAN-Bus oder integrierte digitale Eingänge für Hand / Aus / Automatik Betrieb.

Überwachung und Rückmeldung über integrierte digitale Eingänge

Integrierte digitale Eingänge für Störung und **Quittierung** 

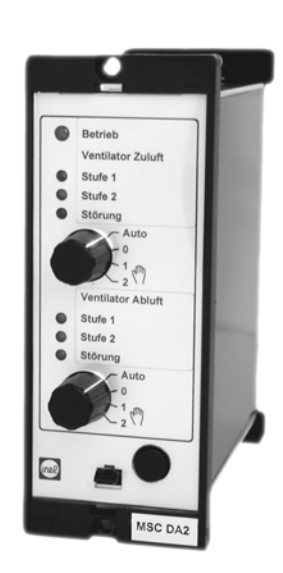

Jede Einheit bietet 2 Ausgangs-Relais für 1-2-stufige Aggregate wie z.B. Ventilatoren, Pumpen etc. Die Ansteuerung der Stufen erfolgt wahlweise, je nach Einstellung, über integrierte digitale Eingänge oder über den CAN-Bus.

Weiter stehen 2 digitale Eingänge für Betriebs-Rückmeldungen und ein digitaler Störeingang zur Verfügung.

Der Störeingang überwacht die Sicherheitskette der Aggregate z.B. Motorschutz-Kontakt etc. Im normalen Betrieb ist das Relais Sammelstörmeldung angezogen. Wenn die Sicherheitskette öffnet, schaltet der MSC DA2 sofort, unabhängig von allen Einstellungen und Schalterstellungen, die Stufenrelais ab und das Relais Sammelstörmeldung fällt ab. Eine Quittierung kann erst erfolgen, wenn die Sicherheitskette wieder geschlossen ist.

Nach der Anforderung einer Stufe wird über eine einstellbare Zeit von 0-5 Minuten die Rückmeldung über den zugehörigen digitalen Eingang überwacht. Erfolgt innerhalb der eingestellten Störzeit keine Rückmeldung meldet das Modul Störung und das Relais Sammelstörmeldung fällt ab. Nach der Quittierung läuft das "Zeitrelais" erneut ab und die Stufenrelais ziehen wieder an. Dadurch kann, z.B. für Ventilatoren, die Keilriemenüberwachung mit Differenzdruckschaltern ohne zusätzliche Schaltschrank-Komponenten und Verdrahtung realisiert werden.

Der Betriebsartenschalter "Automatik, Aus, Stufe 1, Stufe 2" ermöglicht das sichere manuelle Schalten der Stufen ohne Einfluss der internen Elektronik. Dadurch ist eine Not-Hand-Bedienung realisiert.

Die LED's in der Front signalisieren Betrieb und Störung.

Über den CAN-Bus erfolgen Rückmeldungen der digitalen Eingänge und der Handschalter-Stellung.

## **Technische Daten**

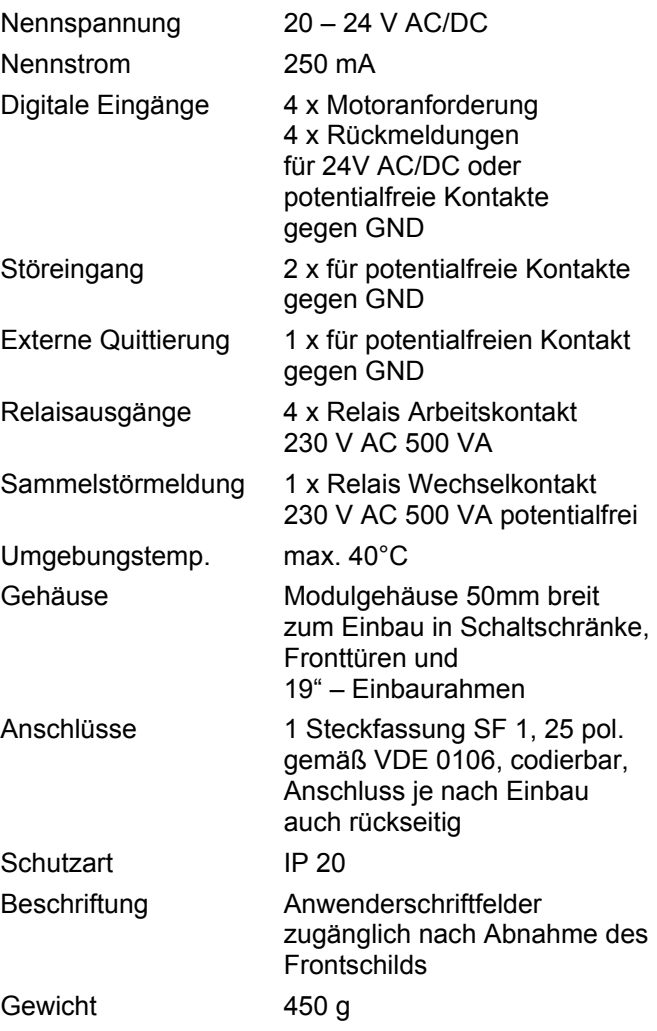

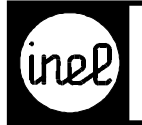

#### **CAN-Schnittstelle**

Der Status der Eingänge, Drehschalter, Störungen u.s.w. wird über CAN-Telegramme nach Änderung sofort, und zyklisch alle 15 Sekunden gesendet. Die optimale CAN-Geschwindigkeit (Baud / Bit-Rate) ist von dem verwendeten Kabel und dessen Länge<br>abhängig. Siehe Katalog "Regeltechnische abhängig. Siehe Katalog "Regeltechnische Informationen" V1 - 01.0. CAN-Geschwindigkeit Standard 125 kBit.

10 kBit; 20 kBit; 50 kBit optional erhältlich.

Hinter der abnehmbaren Frontblende werden die Verzögerungszeit, die CAN-Modul-Adresse und der CAN-Bus-Abschlusswiderstand eingestellt. Für eine individuelle Beschriftung stehen in der Frontblende 2 Einschubtaschen mit Klarsichtfenster zur Verfügung.

**Typ Beschreibung Bestell-Nr.** 

#### **Anschlussplan**

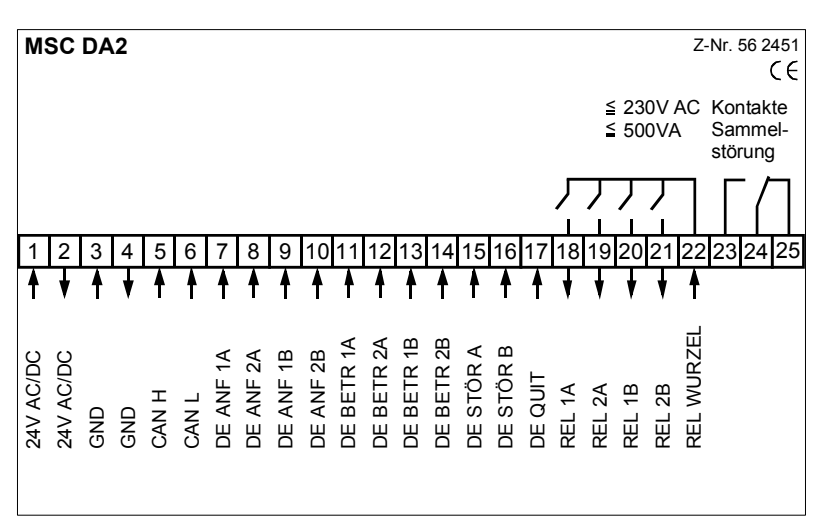

#### **Jumperbelegung**

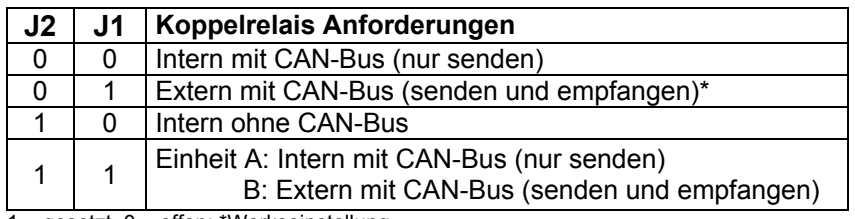

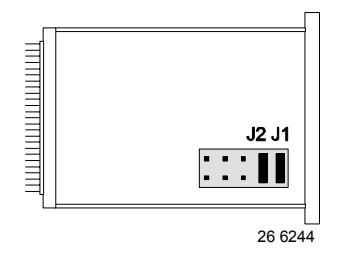

1 = gesetzt, 0 = offen; \*Werkseinstellung

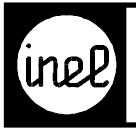

### **Maßbilder Montage- und Bohrplan and August 2018** Montage- und Bohrplan

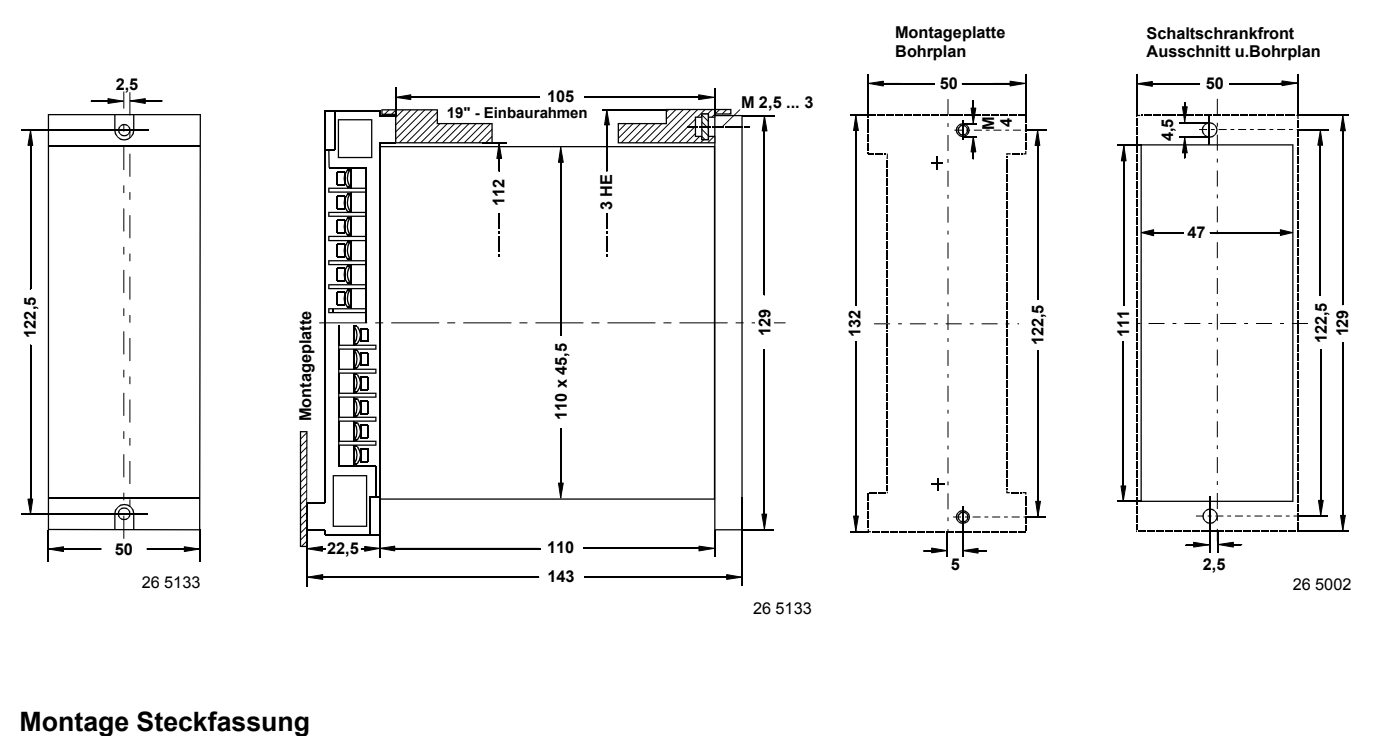

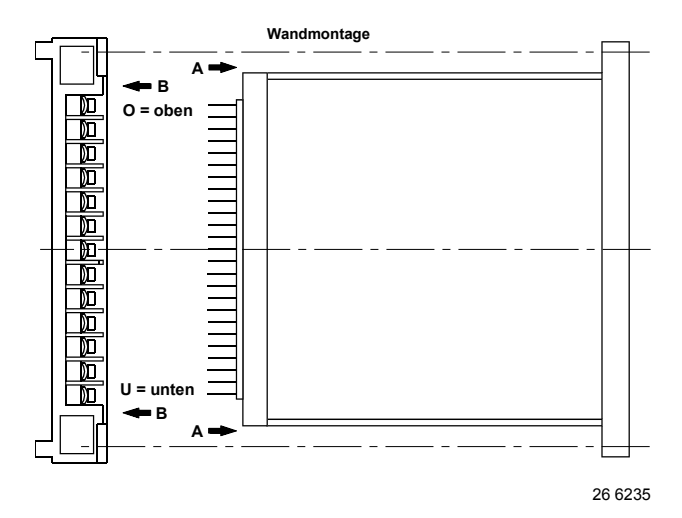

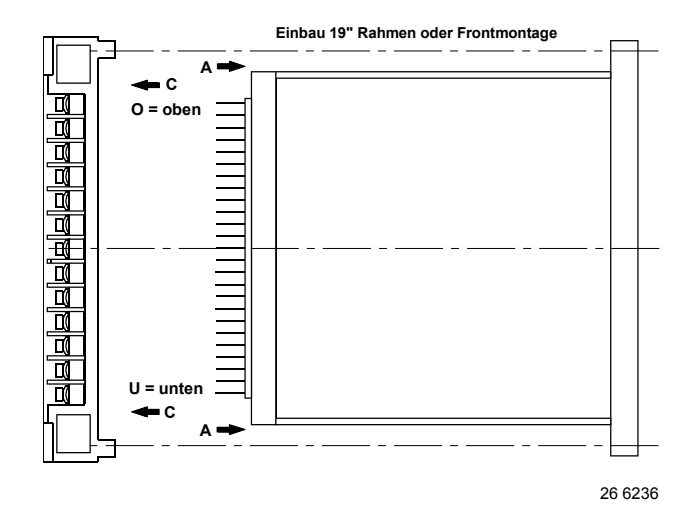

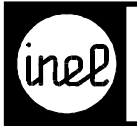

## **DIGITAL CONTROL SYSTEM**

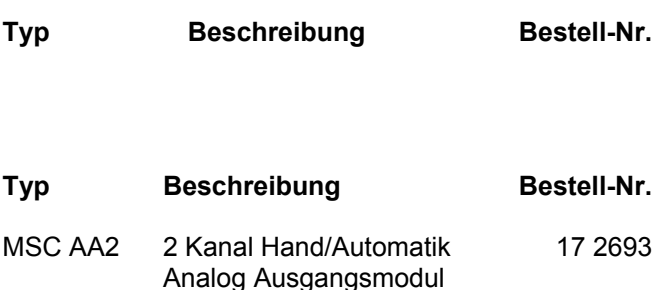

mit CAN-Bus

#### **Anwendung**

Schaltschrankmodul zur Ansteuerung von Lüftern, Regelventilen, Kühlgeräten, Frequenzumrichtern u.s.w. über CAN-Bus oder integrierte analoge Eingänge für Hand / Aus / Automatik Betrieb.

#### **Technische Beschreibung**

Das MSC AA2 reagiert im Automatikbetrieb je nach Einstellung auf die internen analogen Stelleingänge oder externe CAN-Bus- Eingänge. Über die internen analogen Rückmeldeeingänge besteht die Möglichkeit vorhandene Stellungsgeber zu erfassen und über den CAN-Bus auszuwerten. In der Betriebsart "Extern mit CAN-Bus" können die internen analogen Eingänge unabhängig als zusätzliche frei verfügbare 0-10V Eingänge verwendet

und über CAN-Bus ausgewertet werden.

Manuelle Ansteuerung mit Stellungsgeber 0-10 V im Handbetrieb und Stellung 0% für das sichere Stellen des Ausgangs im Notbetrieb.

Die LED Balkenanzeigen in der Front visualisieren die Spannung am Ausgang.

Über den CAN-Bus erfolgen Rückmeldungen der analogen Eingänge, der analogen Ausgänge und der Schalterstellung.

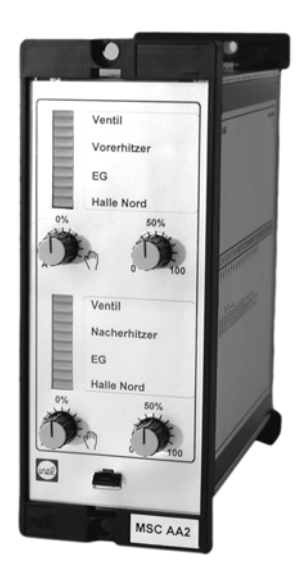

#### **Technische Daten**

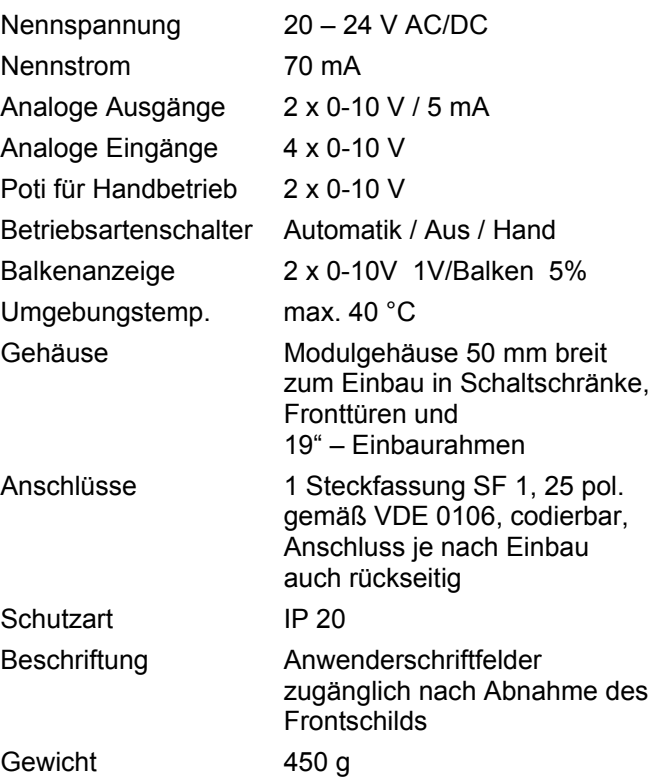

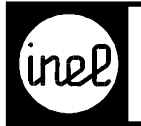

#### **CAN-Schnittstelle**

Der Status der analogen Eingänge, der analogen Ausgänge und der Schalterstellung wird über CAN Telegramme nach Änderung sofort und zyklisch alle 15 Sekunden gesendet. Die optimale CAN-Geschwindigkeit (Baud / Bit-Rate) ist von dem verwendeten Kabel und dessen Länge<br>abhängig. Siehe Katalog "Regeltechnische abhängig. Siehe Katalog "Regeltechnische Informationen" V1 - 01.0. CAN-Geschwindigkeit Standard 125 kBit.

10 kBit; 20 kBit; 50 kBit optional erhältlich.

#### **Anschlussplan**

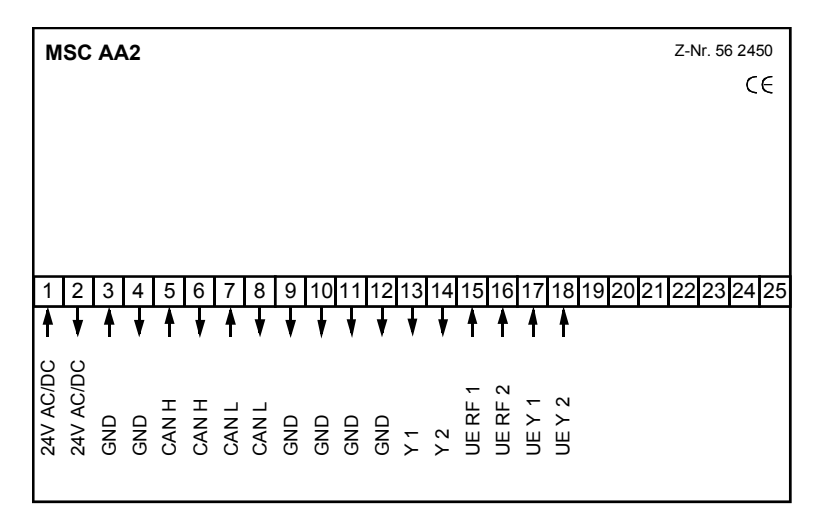

#### **Jumperbelegung**

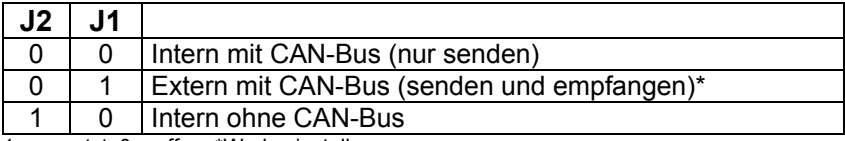

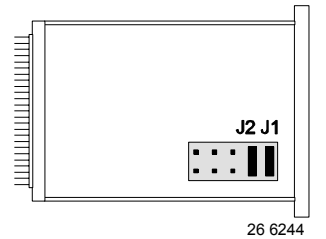

1 = gesetzt, 0 = offen; \*Werkseinstellung

Hinter der abnehmbaren Frontblende werden die CAN-Modul-Adresse und der CAN-Bus-Abschlusswiderstand eingestellt.

Für eine individuelle Beschriftung stehen in der Frontblende 2 Einschubtaschen mit Klarsichtfenster zur Verfügung.

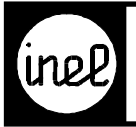

### **Maßbilder Montage- und Bohrplan and August 2018** Montage- und Bohrplan

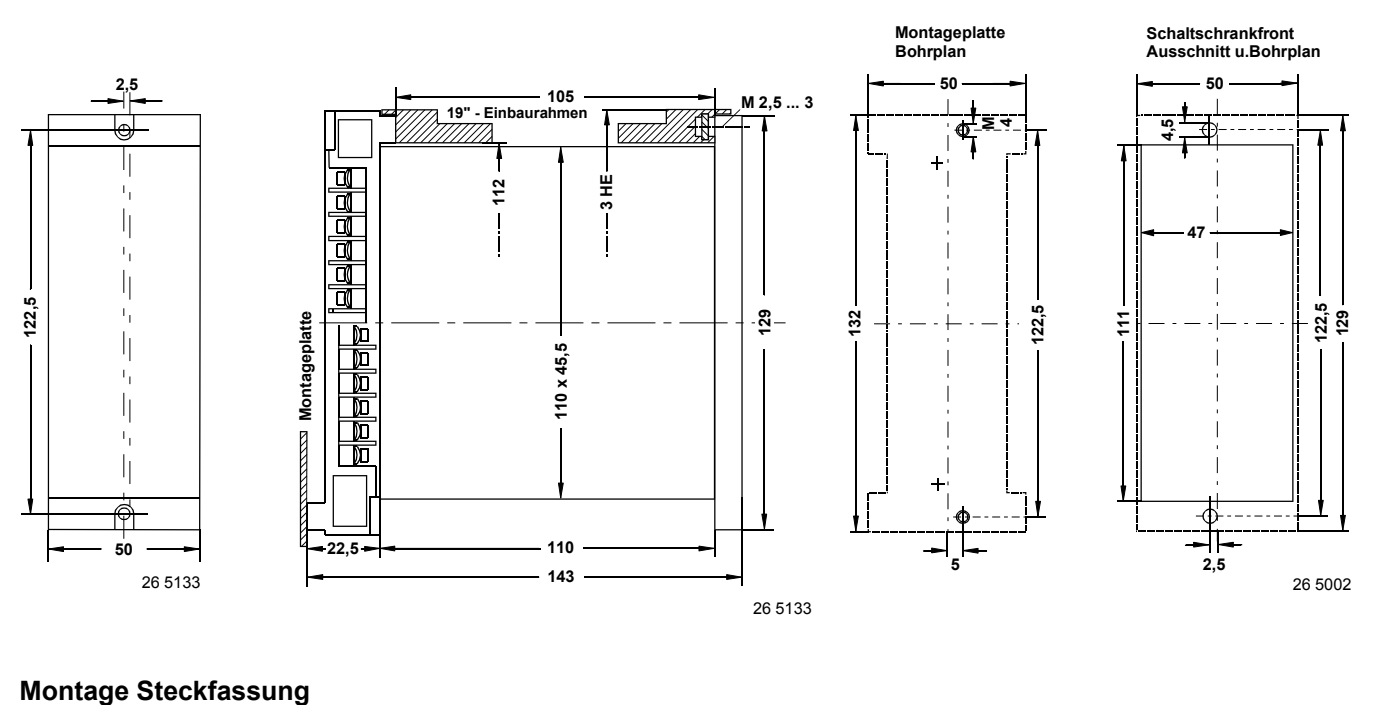

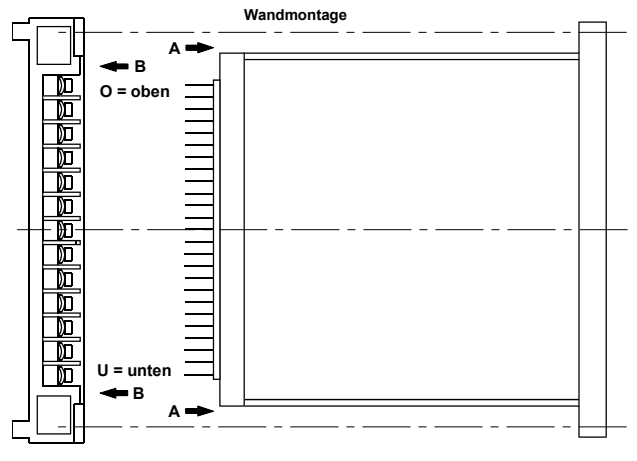

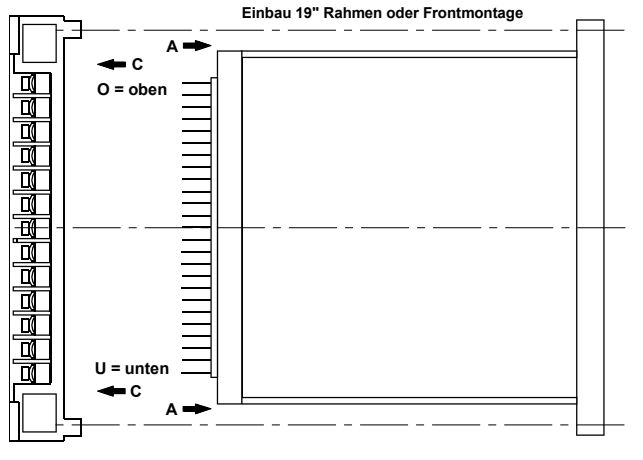

26 6235

26 6236

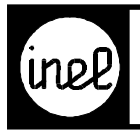

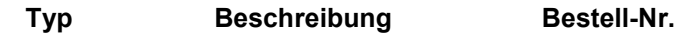

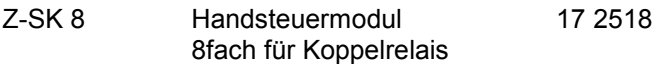

#### **Technische Beschreibung**

Handsteuerfeld für 8 Koppelrelais in Verbindung mit den Digitalausgängen DA .. des DCS Systems. Eingebautes Netzteil zur Versorgung der Koppelrelais bei Handbetrieb.

#### **Technische Daten**

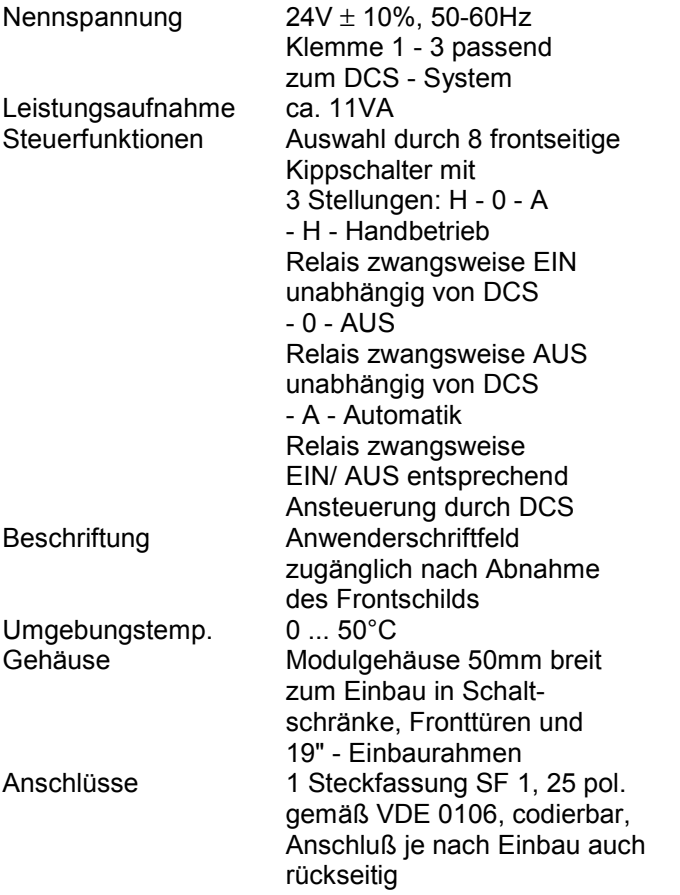

### **Anschlußplan**

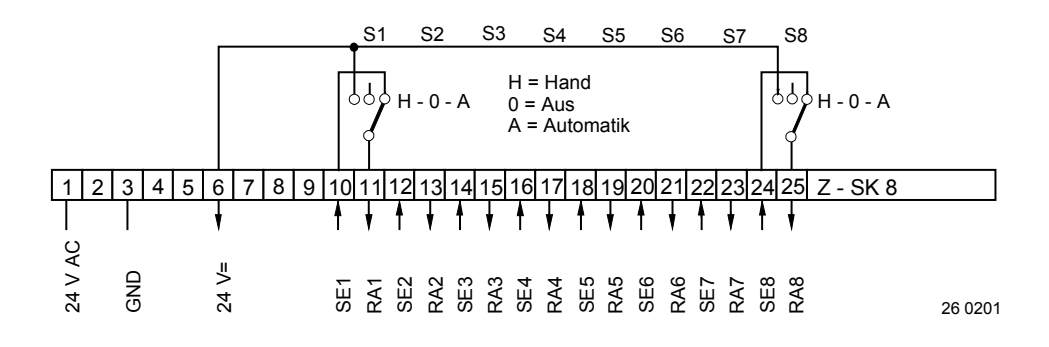

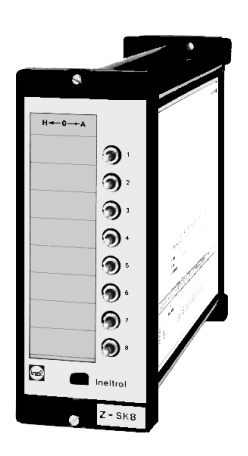

<span id="page-47-0"></span>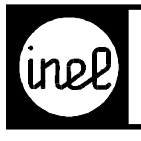

# **ZUSATZ-MODULE FÜR DCS**

#### **Maßbilder**

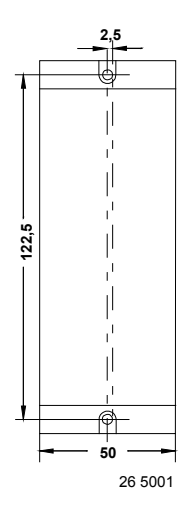

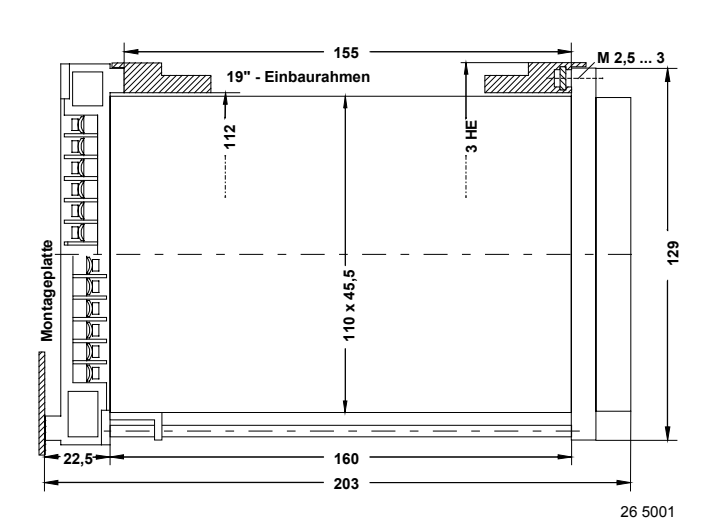

#### **Montage- und Bohrplan**

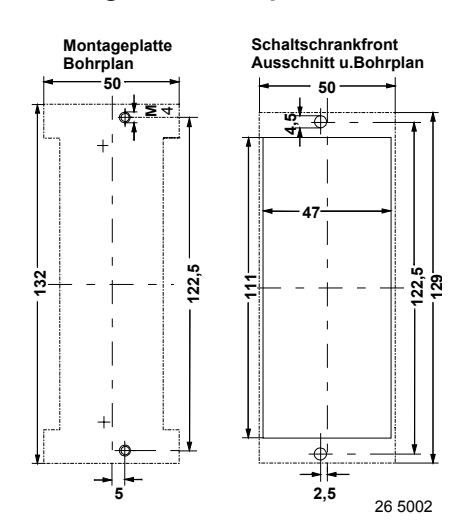

#### **Empfohlene Codierung**

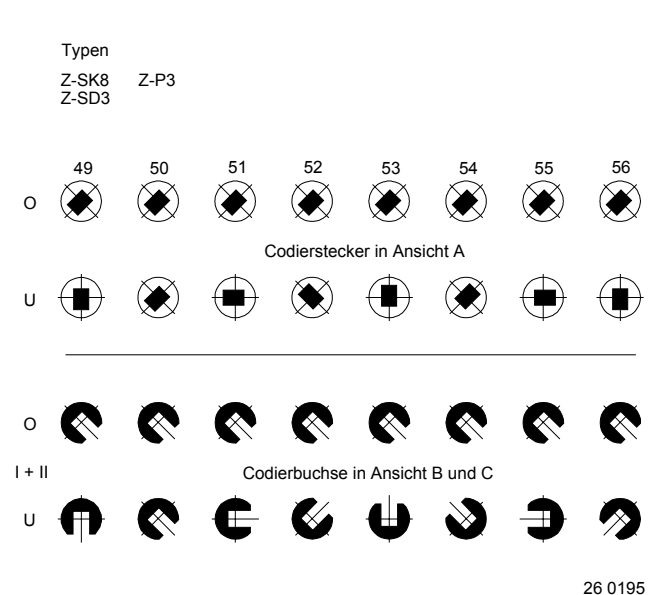

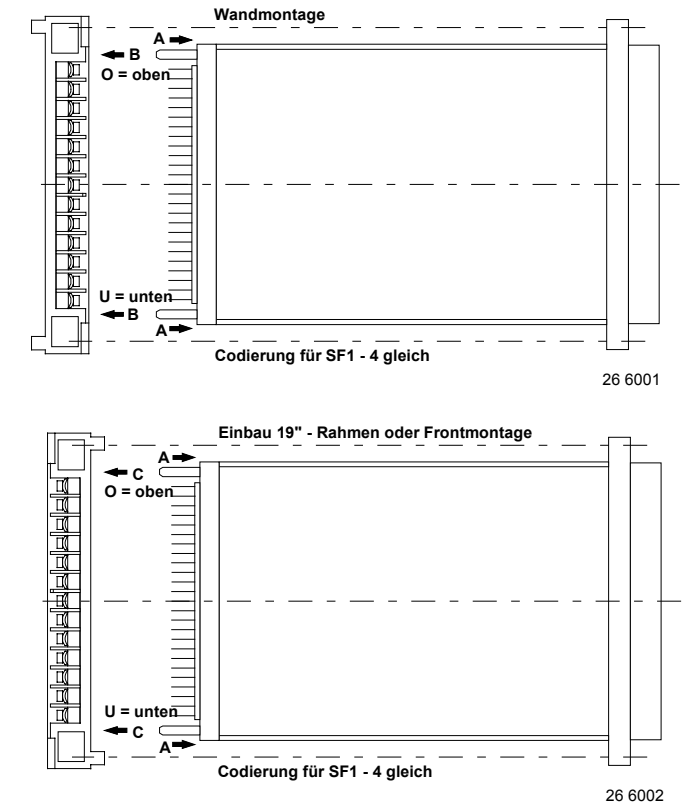

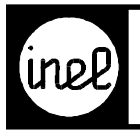

# **Typ Beschreibung Bestell-Nr.**

Z-SD 3 Drehschalter 3fach 17 2519 4-stellig

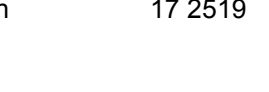

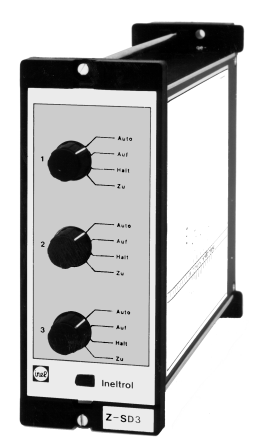

## **Technische Beschreibung**

Handschalter zur direkten Ansteuerung von elektrischen Stellantrieben.

#### **Technische Daten**

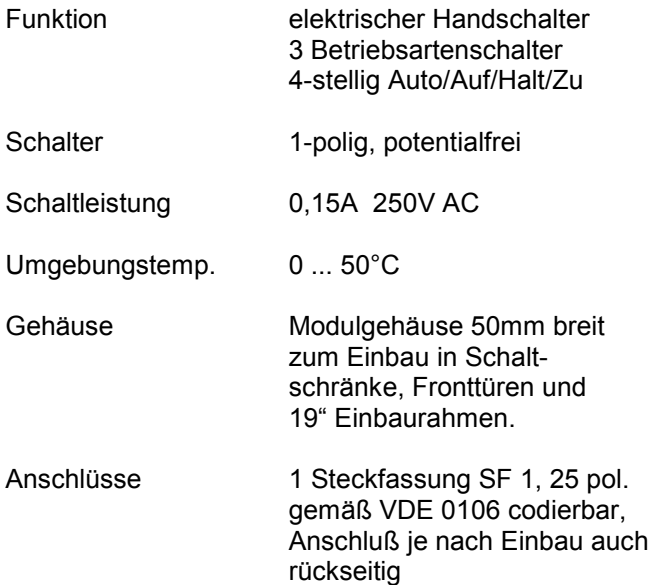

### **Anschlußplan**

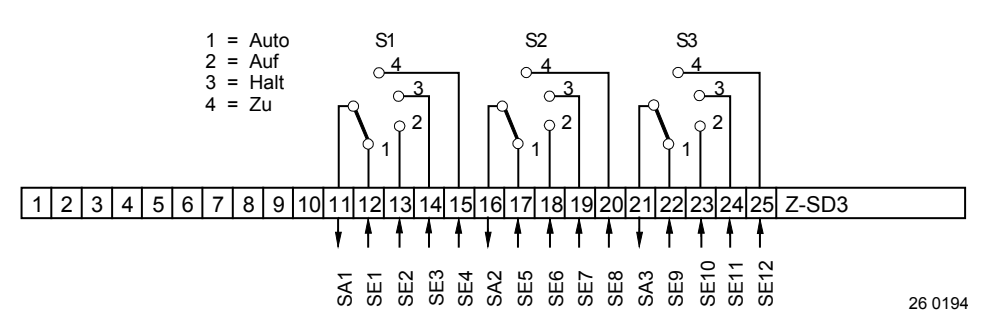

<span id="page-49-0"></span>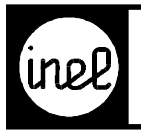

# **ZUSATZ-MODULE FÜR DCS**

#### **Maßbilder**

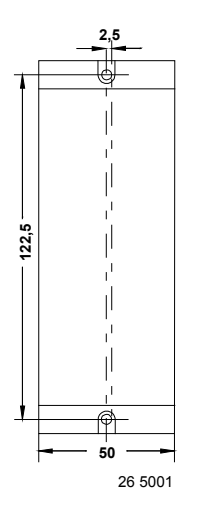

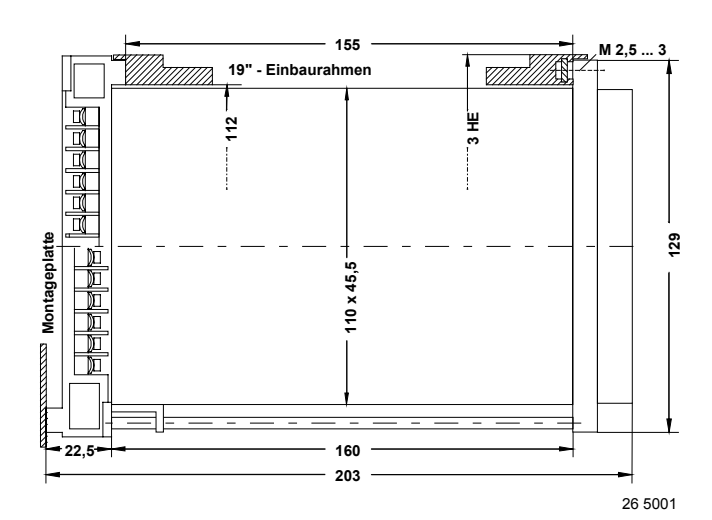

#### **Montage- und Bohrplan**

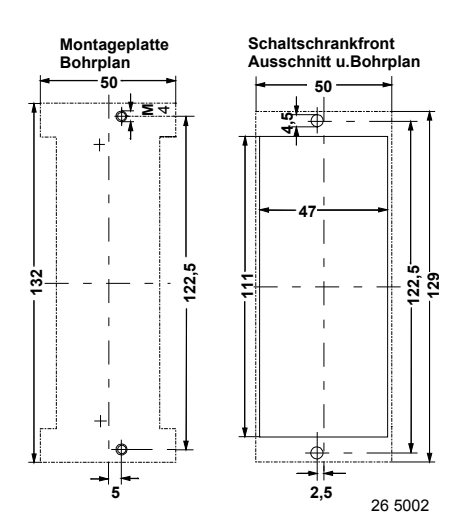

#### **Empfohlene Codierung**

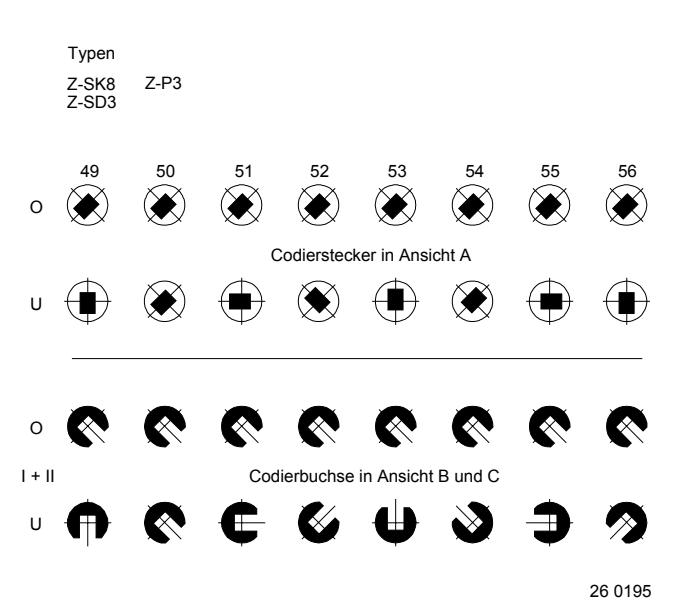

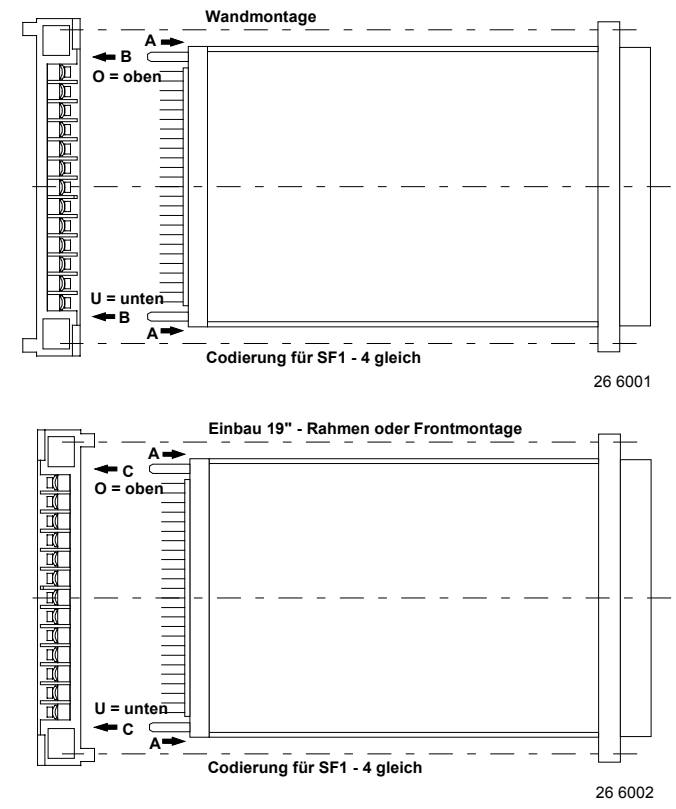

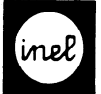

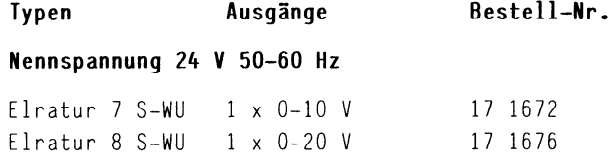

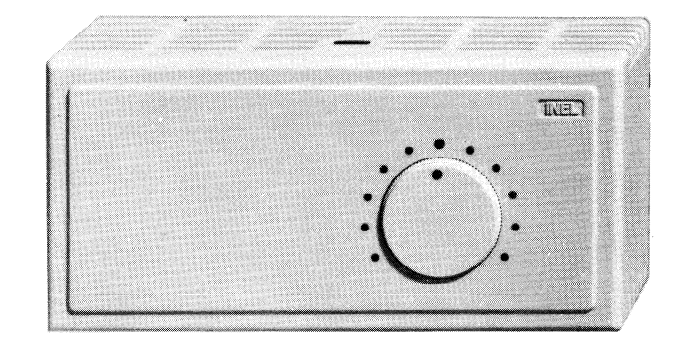

Anschlußpläne

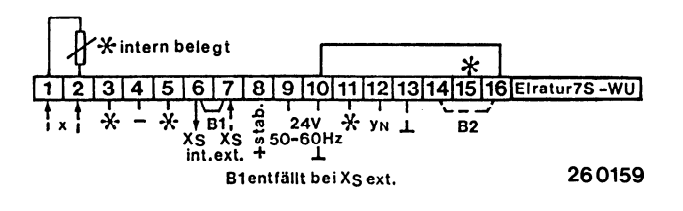

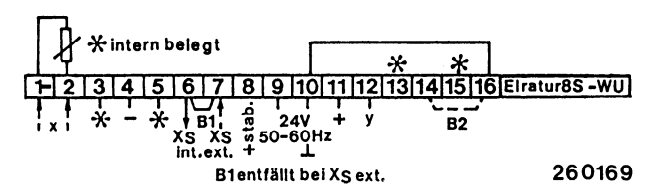

### Technische Merkmale

- -Temperaturregler für Wandmontage
- -Temperaturfühler austauschbar
- -Anschlußklemmen steckbar
- -Ausgangsstufe Funktion Heizen oder
- Kühlen durch Brücke BZ wählbar für
- Change-Over Thermostat
- -Anschlußmöglichkeit für Fernsteller
- -Einsteller für Xs, Xp intern zu gänglieh

#### Technische Daten

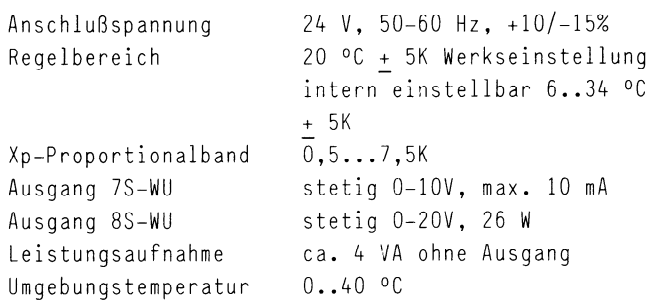

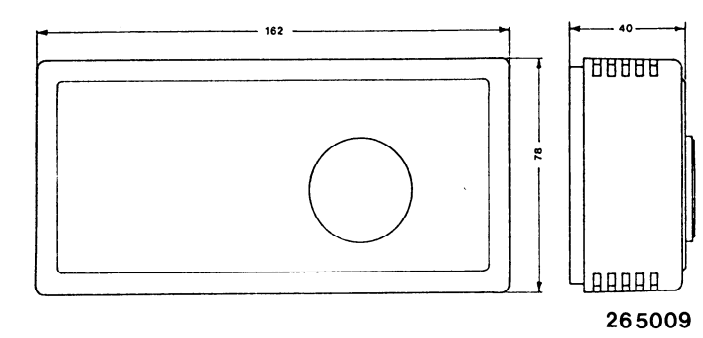

Bohrplan Grundplatte

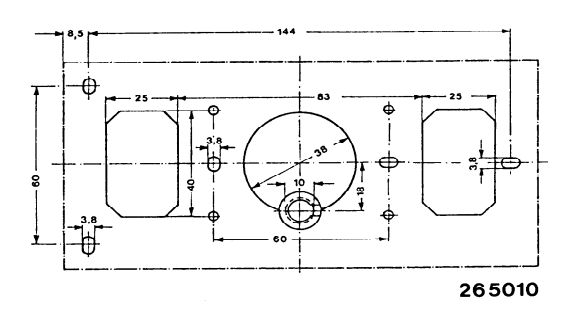

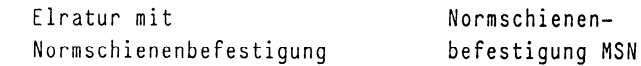

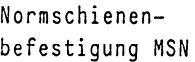

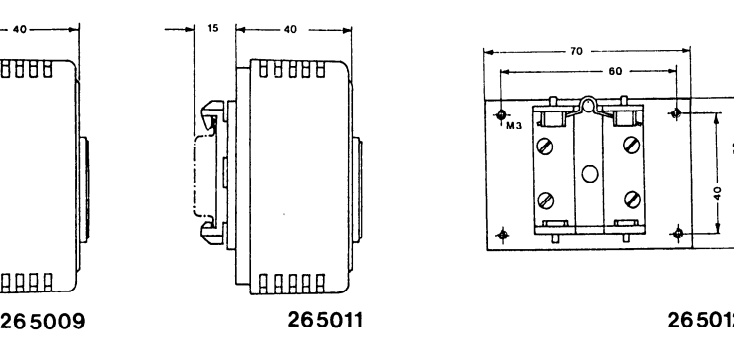

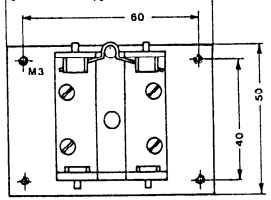

265012

Elratur mit Kanalfühler

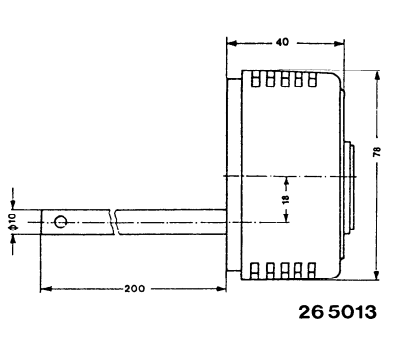

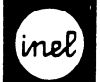

#### Allgemeine Beschreibung P-/PI-Regler Inelmat R...

#### Anwendung

```
-Universelle elektronische Festwertrealer. vorzuas-
weise für physikalische Meßgrößen wie Temperatur, 
rel. Feuchte und Druck, umgeformt in elektrische 
Größen
```

```
-Alternativ mit steckbarer Begrenzerstufe SB
```
#### Aufbau

- -Modularer Kasettenregler zum Einbau in Schaltschränke, Fronttüren oder 19"-Einbaurahmen
- -Steckfassung 25 polig, gemäß VDE 0106, Codierbar,
- Anschluß je nach Reglereinbau, auch rückseitig
- -Ausgangsstufen Inelmat S8, Sl steckbar
- -Digitalanzeige 3 stellig für:
- Sollwert  $X_S$
- Istwert Xi
- Störgröße z

Einsatzpunkt Störgröße Z<sub>F</sub>

#### Meßgrößen

- -Elektrische Größen wählbar:
- Widerstand, Spannung, Strom
- -Mehrfach verwendbar
- -Kurzschlußfest
- -Aufschaltung externer Führungs- und Störgrößen wie zerwertung dem Bunde Bunde Bunde Bunde Bunde Bunde Bunde Bunde Bunde Bunde Bunde Bunde Bunde Bunde Bunde B Spannungsgeber, ZLT
- -Interner Sollwertgeber mehrfach verwendbar
- -Sollwertfernsteiler alternativ, auch mehrfach -Sollwertfernsteller alternativ, auch mehrfach<br>-verwendbar

#### Ausgangsstufen

- $-Zw$ eipunktausgang 220V $\sim$ , 500 VA potentialfreier Umschaltkontakt, Wirksinn um-
- schaltbar, steckbar, einschaltverzögert 1-180 s -Stetiger Leistungsausgang 0-20V Phasenschnitt, 20W, dazu gleichlaufendes Normausgangssignal  $Y_N = 0-10V =$ , max.10mA, Wirksinn umschaltbar
- $-Dreipunktausgang 220V \sim$ , 500 VA

#### Steuerausgang

-Für max. 5 Folgebausteine Inelmat F..

#### Wichtiger Hinweis! Die Einspeisung erfolgt auf den Klemmen 1 und 3.

Die Einspeisung erfolgt auf den Klemmen 1 und 3. Motorstellrelais Inelmat MR PI Alle Meßsignale werden gegen den Meß-GND (Klemme 2) Klappenantriebe Airmix...U/24 bezogen.

Es muß auf kleinsten Spannungsabfall geachtet -Dreipunktausgang: werden. (Australian Australian Motorventile 316...)

(Ausreichender Querschnitt der Leitungen, Stellmotore MS... sternförmige Verdrahtung.)

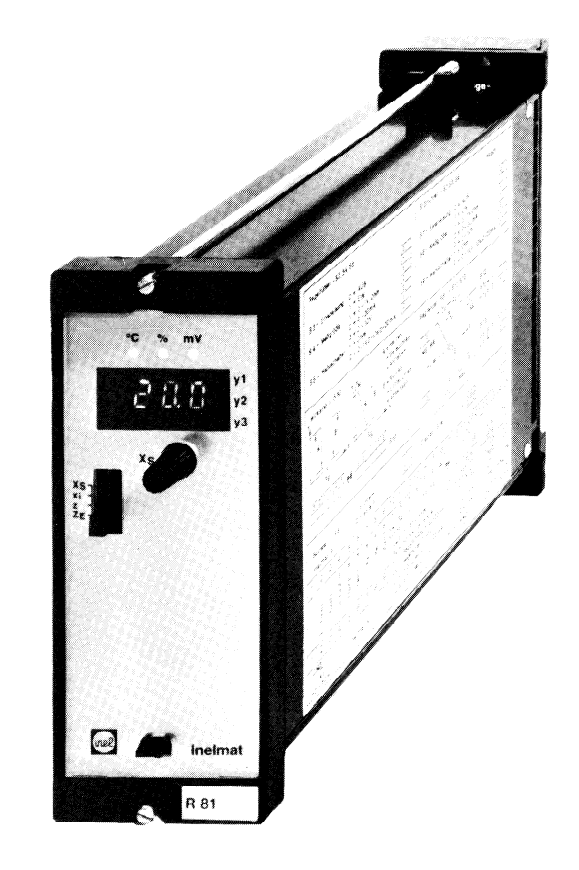

#### Frontseitige Bedienungselemente und Anzeigen

```
\sum_{i=1}^{n}-Wahlschalter (S1) X<sub>S</sub>, x<sub>i</sub>, z, Z<sub>E</sub>, für Digital-<br>anzeige
m.e., g.-3 stellige Digitalanzeige 
-3 stellige Digitalanzeige
-Zustandsanzeige der Ausgangsstufen y1, y2, y3
```
-Reglerfront durch glasklare Abdeckhaube geschützt

Durch Abnehmen des Frontschildes und durch Öffnungen in der linksseitigen Klarsichtabdeckung sind weitere Einsteller und Schalter zugänglich

#### Anschluß an Ausgangsstufen

```
-Zweipunktausgang:
z. B. Leistungsschütz-Kompressor
-Stetiger Leistungsausgang:
Magnetventile MAT...
```
 $-N$ ormspannungsausgangssignal: Stufenschalter Inelmat SS...

Klappenantriebe Airmix...

<span id="page-52-0"></span>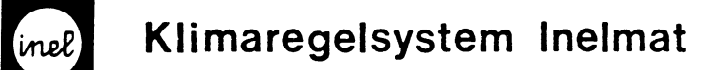

Anschlußplan

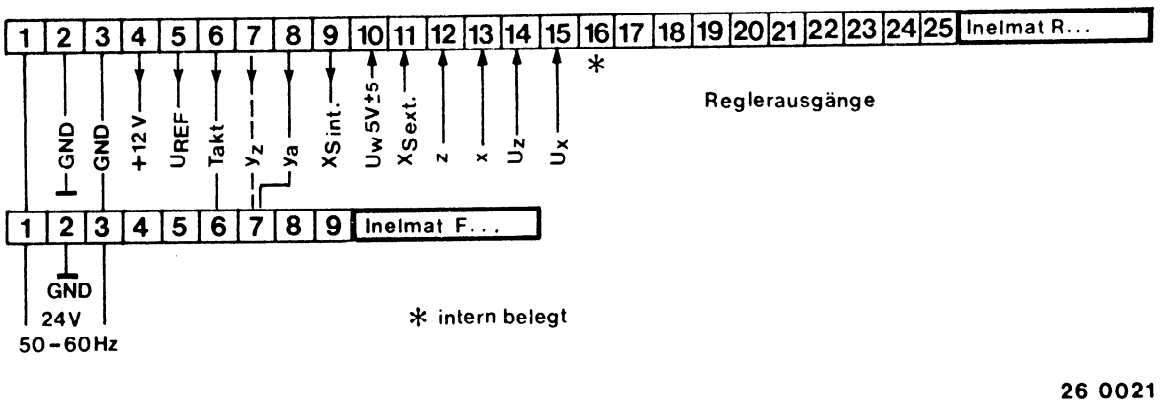

Wirksinn der Reglerausgänge

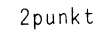

#### Legende

#### Reglereingänge

Uw Führungsgröße Sollwert XSext. Externer Sollwertsteller (an +lZV und GND) z/Uz Störgröße x/Ux Regelgröße

\* darf nicht als Verdrahtungsstützpunkt verwendet werden

# -Steuerausgänge zu weiteren Inelmat... und<br>Peripherie

- bezugspotential bei Ansthium von bausteinen Inelmat F.., Stufenschaltern Inelmat SS. Motorrelais Inelmat MR.. jeweils von  $Kl.1 \rightarrow Kl.1$  und  $Kl.3 \rightarrow Kl.3$ verbinden
- $+12V$ + Potential bei X<sub>S</sub> extern
- Fühlerspeisung für Störwertgeber Inel UREF mat BU, BSW, oder für zusätzlichen Temperaturfühler FT.. in Verbindung mit Vorwiderstand ( $R_V$  6,19KO)
- Steuersignal für stetige Ausgangsstufen Takt von Inelmat F..
- 5V + 2V Ansteuersignal für Folgebausteine  $y_{z}$ Inelmat F.. mit Begrenzereinfluß
- Ya dito ohne Begrenzereinfluß

Xs int. Interner Sollwert für max. 15 Folgeregler

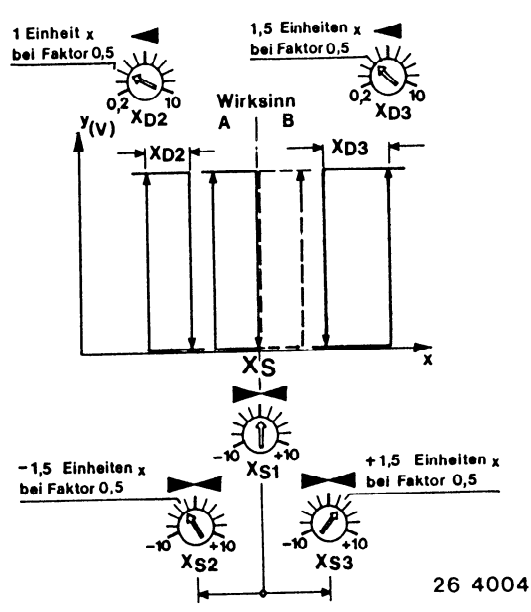

stetig

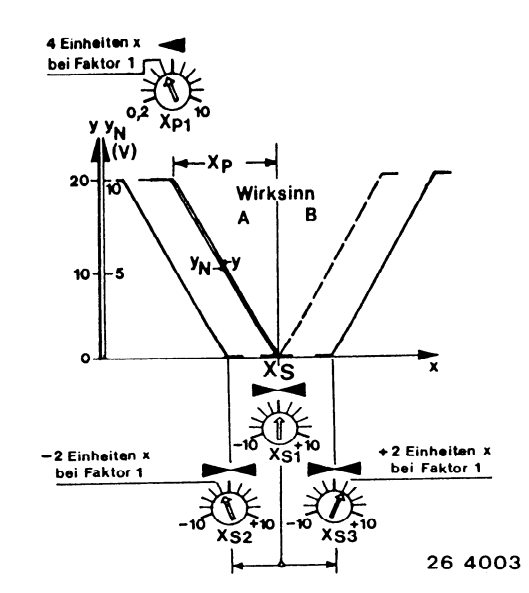

<span id="page-53-0"></span>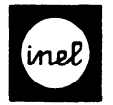

Anschlußbeispiele

Regler und Folgebaustein

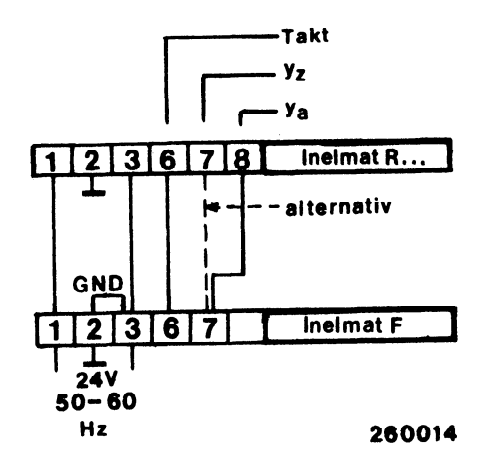

Reglereingang, Regelgrößen  $\vartheta \times$ ,  $\varphi_{\chi}$ ,  $I_{\chi}$ ,  $U_{\chi}$ 

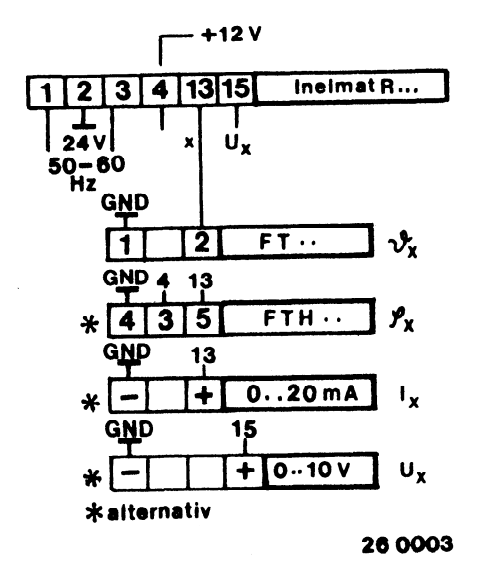

Reglereingang, Störgrößen  $\vartheta_z$   $\varphi_z$  I<sub>z</sub> U<sub>z</sub>

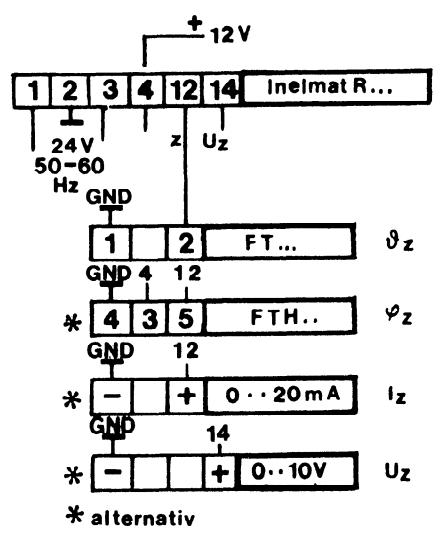

26 0004

X<sub>S</sub> Fernsteller für Temp.- u. Feuchteregelung

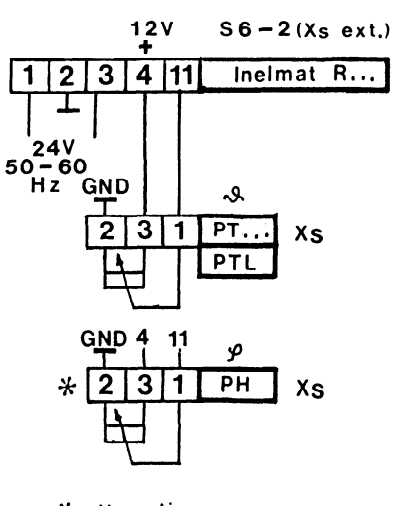

\* alternativ

26 0007

X<sub>S</sub> Fernsteller mit integriertem Temperaturfühler als Regelfühler

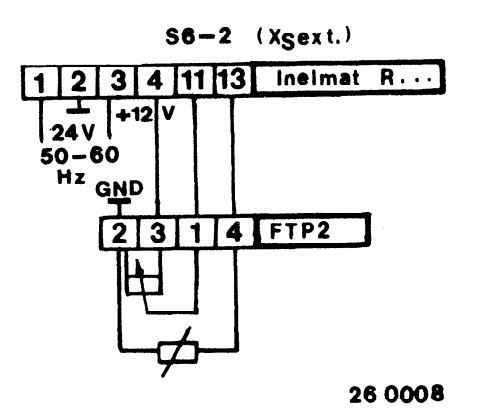

Führungsgröße Uw (ZLT, Störwertgeber)

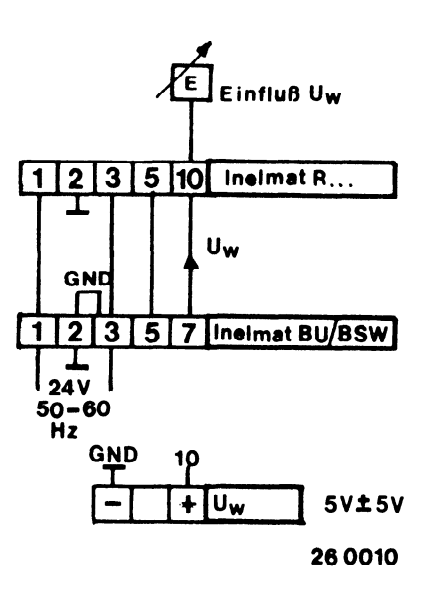

<span id="page-54-0"></span>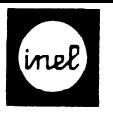

2 Regler Mehrfachverwendung der Eingangssignale

## Mehrfachverwendung der Eingangssignsle :  $\vartheta_{x}/\vartheta_{z}$ ,  $\varphi_{x}/\varphi_{z}$ ,  $I_{x}/I_{z}$ ,  $U_{x}/U_{z}$ Xs ie Regler intern

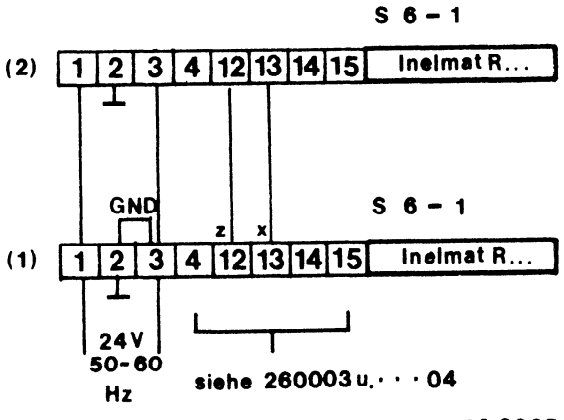

26 0005

#### WiChtiger Hinweis

Bei Mehrfachverwendung von Temperaturfühlern dürfen diese nur von einem Regler gespeist werden.

Schalterstellungen im Führungsregler (1) bei Ein- und Mehrfachverwendung der Eingangssignale

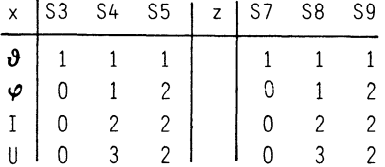

Schalterstellungen im Folgeregler (2) bei Mehrfachverwendung der Eingangssignale

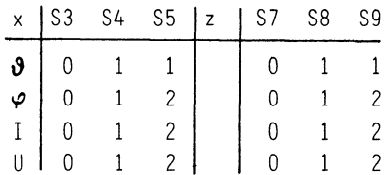

#### Bedeutung der Schalter

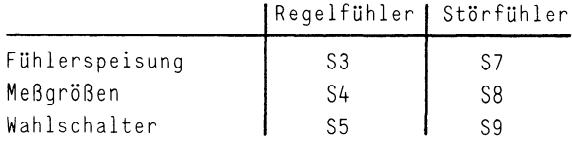

<span id="page-55-0"></span>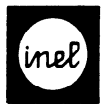

#### Anschlußbeispiele

Interner Sollwert, - Mehrfachverwendung

S6-1 (Xs int.)

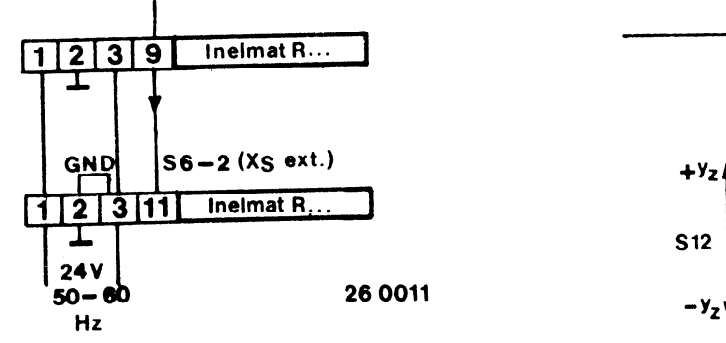

Sollwert-Fernverstellung, z. B. Programm Tag - Nacht Uber Schaltuhr

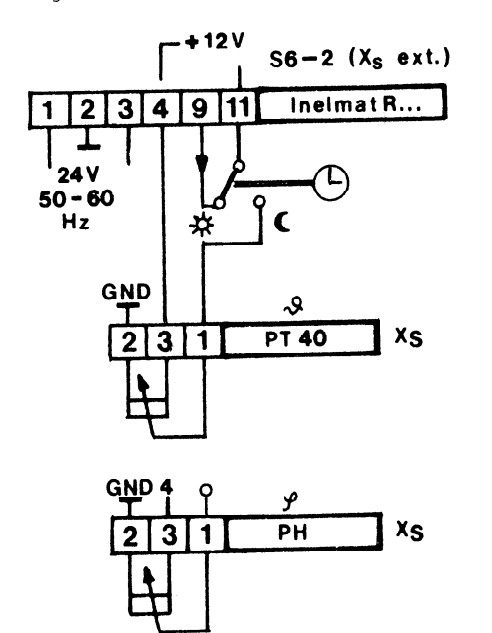

26 0012

Bedämpfte Sollwert-Fernverstellung über Einfluß-Einsteller Uw

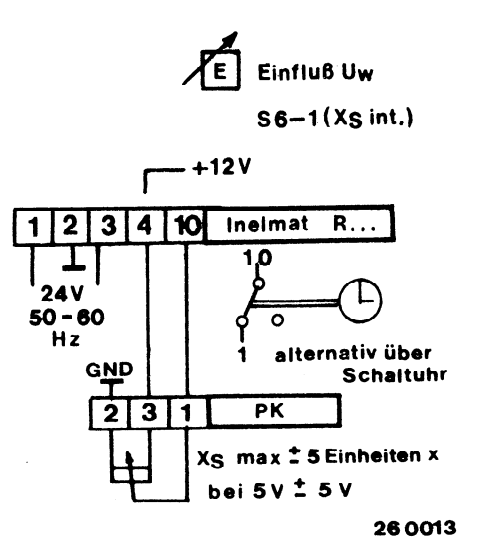

#### Regler mit Begrenzer

Die Begrenzerkarte SB wird anstelle der Ersatzkarte EB gesteckt

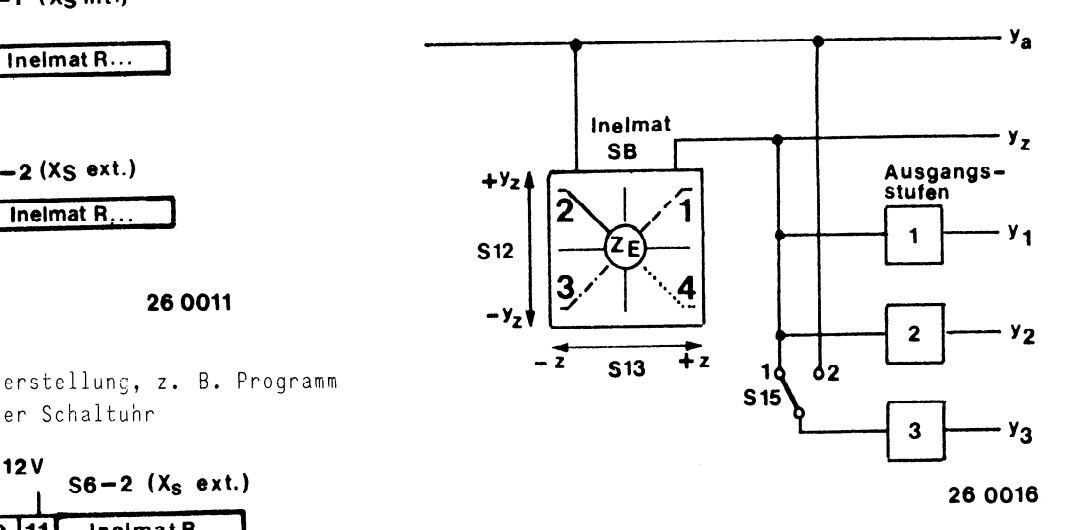

Die 3. Ausgangsstufe wird über S15 wahlweise mit, oder ohne Begrenzereinfluß angesteuert

#### Regler ohne Begrenzerstufe

Anstelle der Begrenzerstufe SB wird die Ersatzkarte EB gesteckt

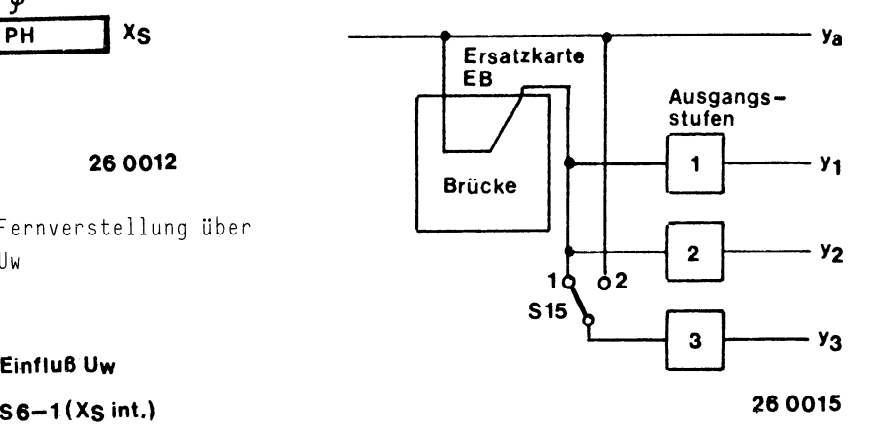

S15 beliebig

<span id="page-56-0"></span>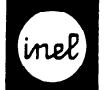

#### Sequenzen

Beispiel: Heizen - Kühlen

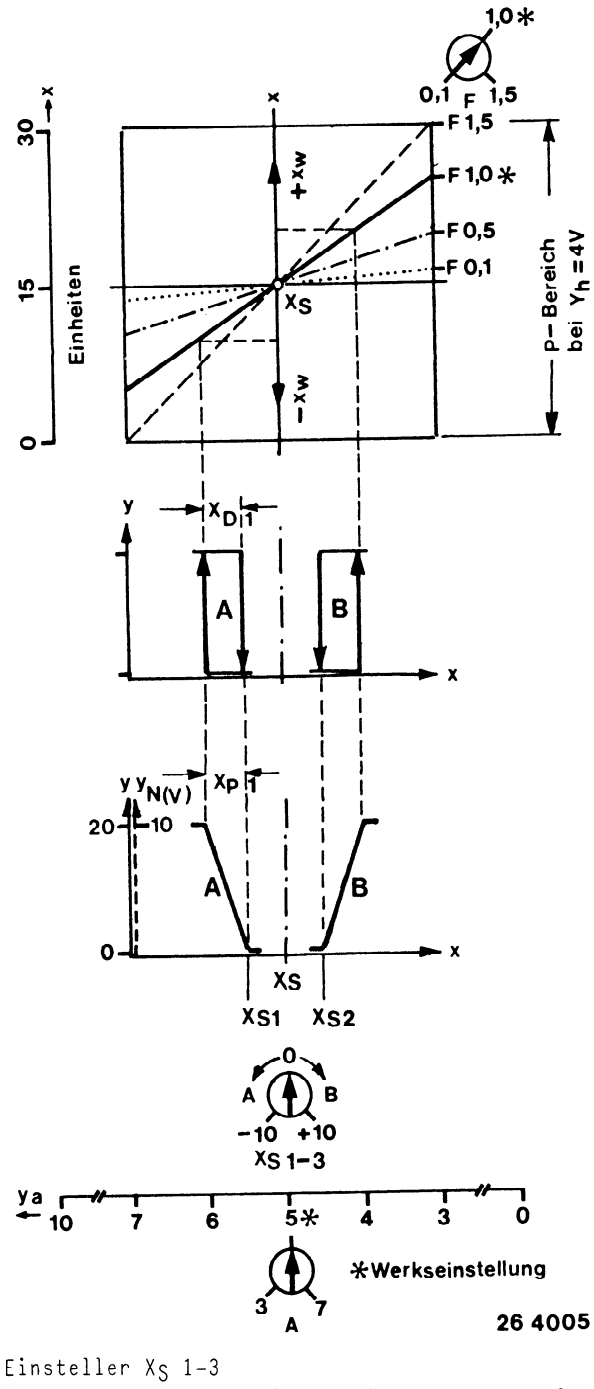

-Linksdrehend = Aktivierung der Ausgangsstufen wenn Istwert<Sollwert

-Rechtsdrehend = Aktivierung der Ausgangsstufen wenn Istwert > Sollwert

-Skalenwerte<sup></sup> faktor 1,0

Einsteller Arbeitspunkt A

- -Ermöglicht günstigere Aufteilung bei
- Mehrfachsequenzen
- -Einstellung der Ausgangsspannung ya bei Abgleich  $Sollwert = Istwert$

Beispiel: 3 x Heizen

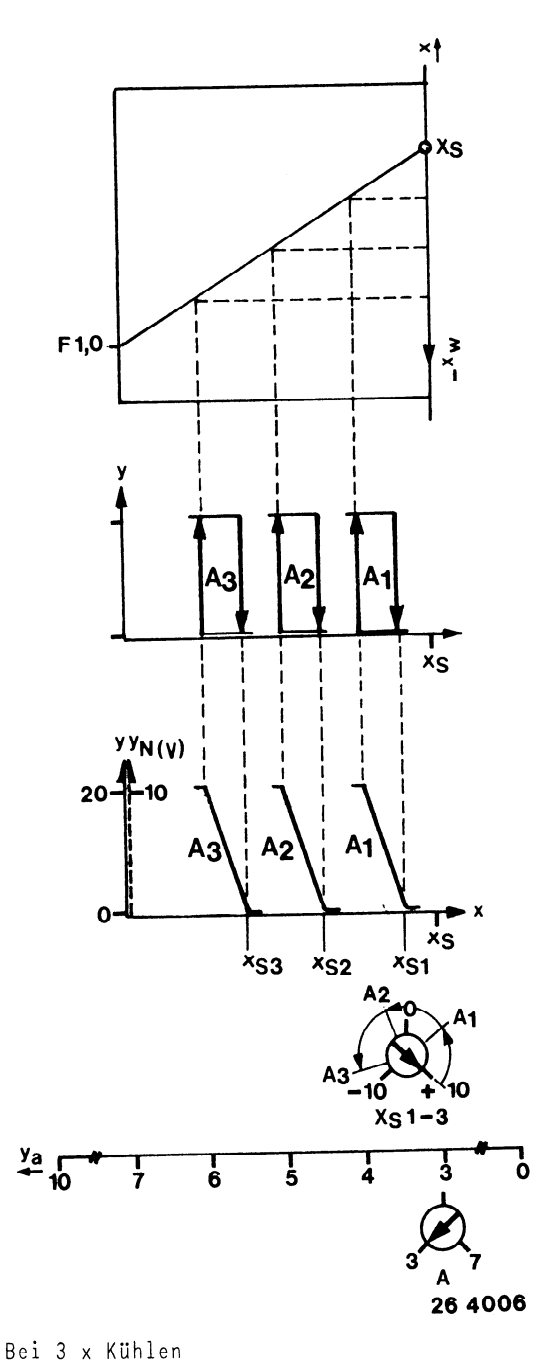

 $-A = 7V$  $-X<sub>S</sub>$  1-3 beginnend bei -10 Einsteller Faktor F

 $-BeeinfluBt$  alle Teilbereiche (XS, XD, XP)

aller Ausgangsstufen gleichzeitig mit

- gleichem Faktor
- $-Faktor 1.0 = Skalenwerte$
- Faktor 0,5 Skalenwerte × 0,5 usw.

-Bei Mehrfachsequenzen wird die Anpassung an die Regelstrecke vereinfacht

<span id="page-57-0"></span>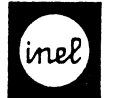

 $A2 - 23.0$ 

 $8/93$ 

Empfohlene Codierung

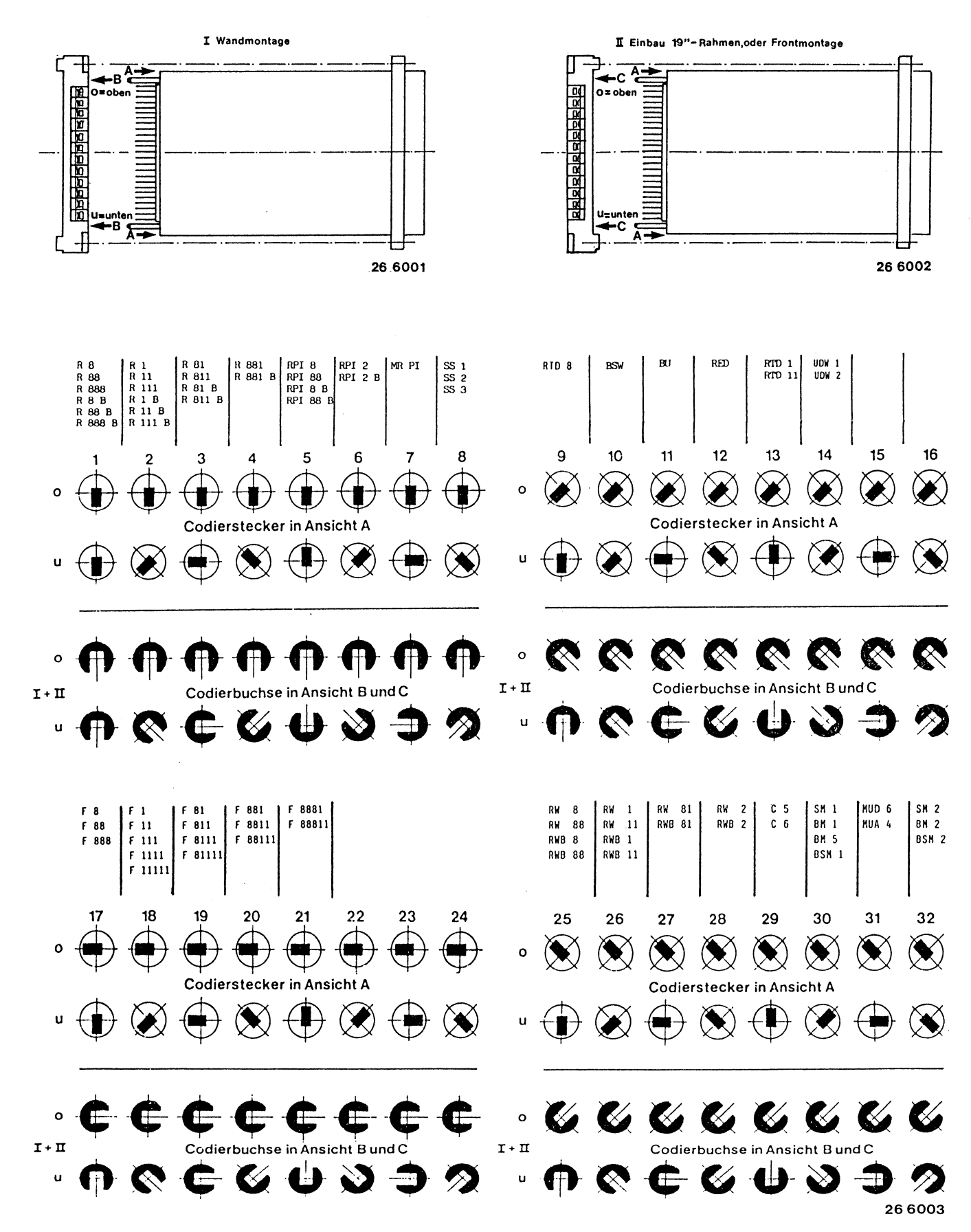

<span id="page-58-0"></span>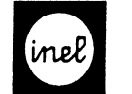

Montage- und Bohrplan

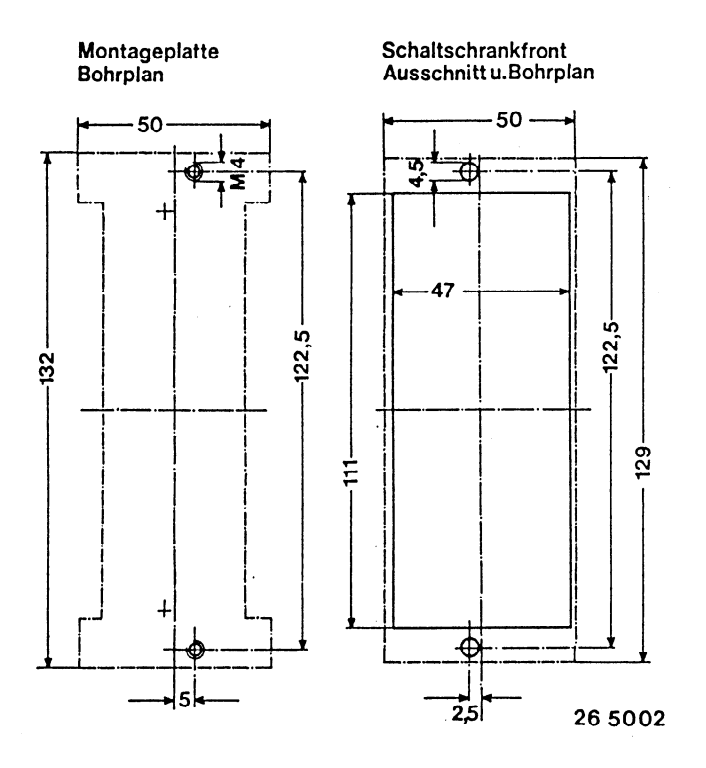

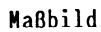

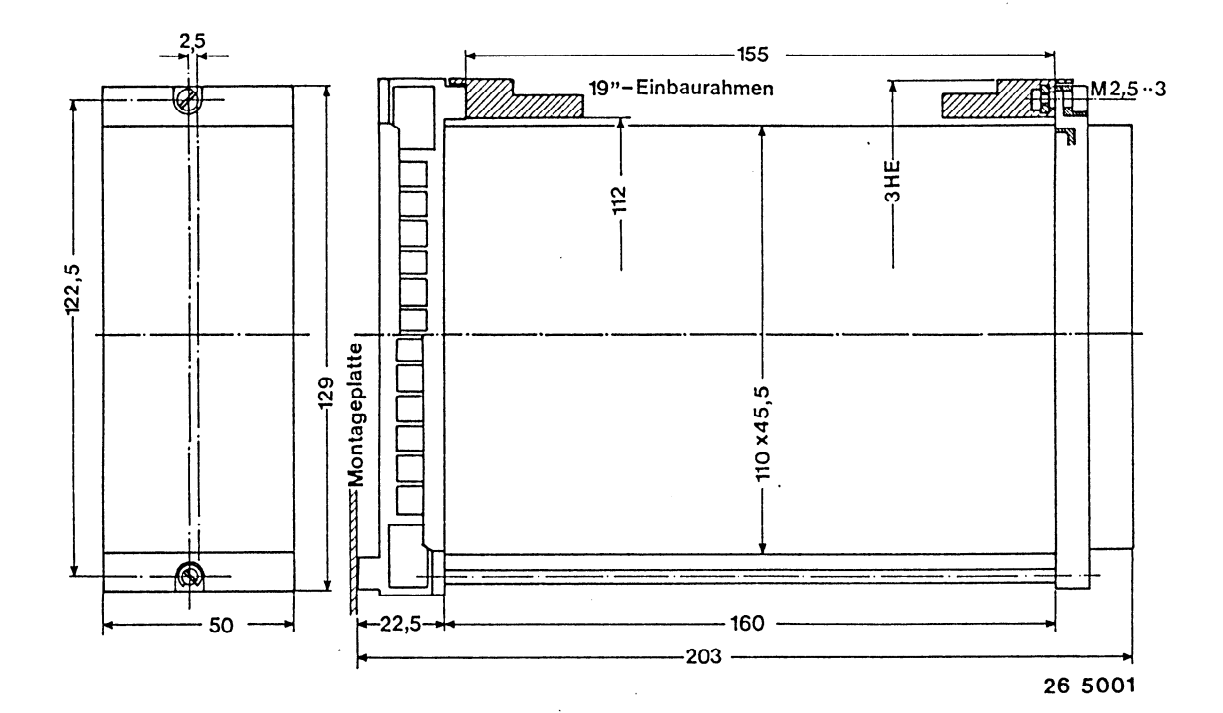

#### <span id="page-59-0"></span>P-Regler Inelmat R..

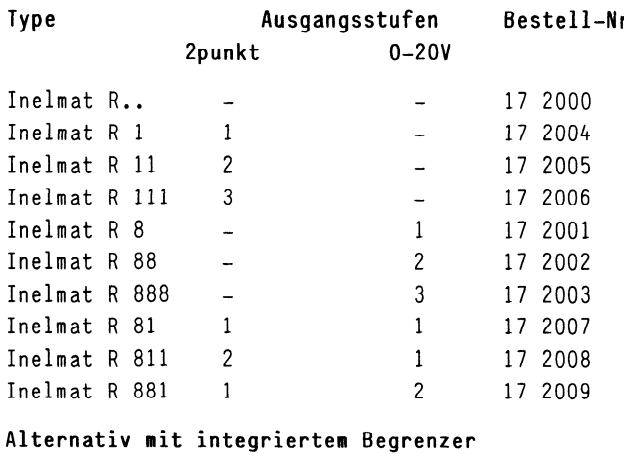

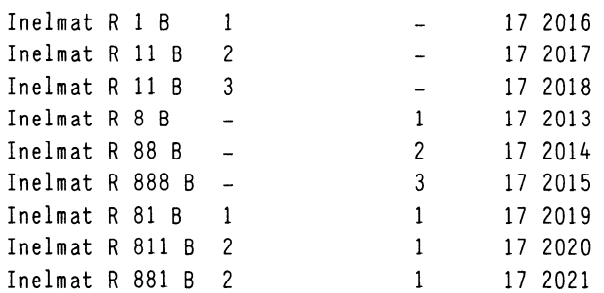

#### Technische Merkmale und Daten

-Regelverhalten proportional -Regel- und Störfühler Temperaturfühler FT... Feuchtefühler FTH...

```
Einheitsmeßsignal 0-lV=, 0-lOV=, 0-20 mA 
-Meßgröße frei wählbar mittels Schalter, 
 mehrfach verwendbar, kurzschlußfest 
-Regelbereich 
 -25...+1250C, 0-100% rel. F., bzw. 0-100% x
 Sollwert XS
 mit elektronischer Bereichswahl (Lupe), analoger 
 Sollwert wird mittels Digitalanzeige eingestellt 
 Mehrfachverwendung möglich, 
 umschaltbar auf externe Sollwertvorgabe 
-Führungsgröße U, 
 5V = + 5VSpannungsabhängige Sollwertverschiebung durch ZLT
 oder durch Störwertgeber Inelmat BU und BSW 
 Der geschobene Sollwert wird digital angezeigt 
-Empfindlichkeit der Führungsgröße Uw 
 lOmV/K, lOmV/% r.F.,bzw. lOmV/%x 
 Reduzierung stufenlos auf lV/K, lV/%r.F., lV/%x 
 über Einflußpoti Uw 
-Betriebsspannung +12V= bezogen auf GND, 10mA max. 
 zur Versorgung von Feuchtefühler FTH.. und 
 Sollwertsteller PT..,PH.. 
-Referenzspannung UREF 7,129V= 
 Einspeisung für Störwertgeber Inelmat BU und BSW 
 sowie für zusätzliche Temperaturfühler FT.. 
 in Verbindung mit Vorwiderstand (Rv_6, 6,19 kO)
```
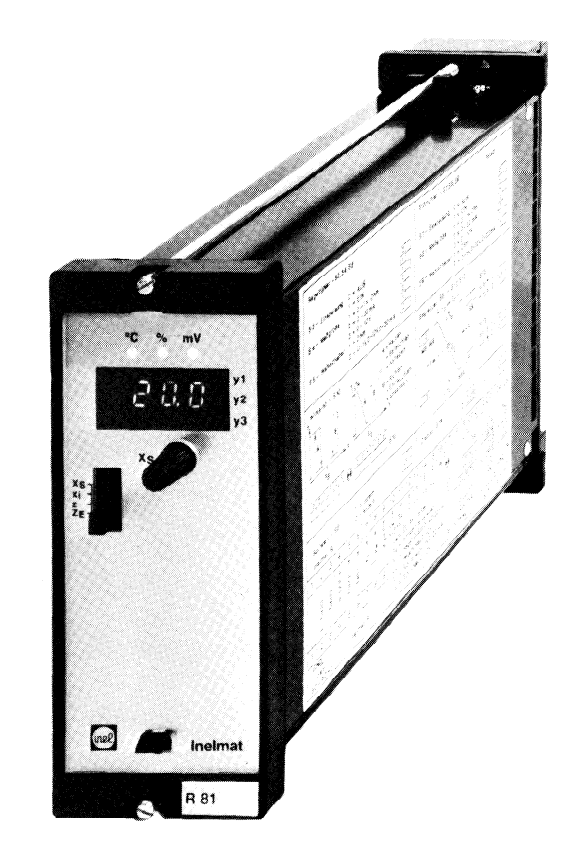

```
-Ansteuersignal ya 
 5V = + 2Vzur Änsteuerung von Folgebausteinen Inelmat F... 
 für Mehrfachsequenzen ohne Begrenzereinfluß 
-Ansteuersignal y<sub>z</sub>5V = + 2Vzur Ansteuerung von Folgebausteinen Inelmat F... 
 für Mehrfachsequenzen mit Begrenzungseinfluß 
-Takt 
 100 Hz-Takt zur Ansteuerung von stetigen Ausgangs-
 stufen in Folgebausteinen Inelmat F... 
-Digitalanzeige 
 3 stellige Anzeige von X_S, x_i, z, Z_E-Dezimalschalter (S14) für Display, wahlweise 
 dezimal- bzw. ganzzahlige Anzeige 
 z. B. -9,9..+99,9 bzw. -25...+125OC 
-Nennspannung 
24V + lO/-15%, 50-60 Hz 
-Leistungsaufnahme 
Grundgerät 4 VA
 Zweipunktausgangsstufe 0,8 VA
 stetige Ausgangsstufe ohne 
 Verbraucher y<sub>N</sub> 2,5 VA
-Begrenzerstufe 0,35 VA
-Umgebungstemperatur o-5ooc
```
<span id="page-60-0"></span>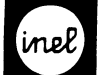

Einsteller bzw. Schalter \* Werkseinstellung

Frontseitig  $-X_{S}$  Einsteller für Sollwert Wahlschalter (Sl) für Digitalanzeige  $*$  X<sub>S</sub>-Sollwert Xi-IStWert z-Störgröße ZF-Einsatzpunkt Störgröße Zugang nach Abnahme des Frontschildes: -A, E insteller für Sollwert-Anfang und -Ende - X<sub>S</sub>1 Einsteller für Eichen der Stufen  $X_{S}2$  + 10 K, + 10% r.F. bzw. + 10% x  $X_{S}3$  je Stufe bei Faktor F = 1  $* + 0$ -X<sub>D1</sub>/p<sub>1</sub> Einsteller für Schalthysterese bei XD2/p2 Zweipunktausgang, bzw. P-Bereich XD3/P3 bei stetigem Ausgang der Stufen l-3 0,2-lOk, 0,2-10% r.F. bzw. 0,2-10% x je Stufe bei Faktor  $F = 1$  $* 0, 2$ -F Faktor Einsteller für Multiplikator für Stufen 1 - 2008 in der Stufen 1 - 300 in der Stufen 1 - 300 in der Stufen 1 - 300 in der Stufen 1 - 300 in<br>Der Stufen 1 - 300 in der Stufen 1 - 300 in der Stufen 1 - 300 in der Stufen 1 - 300 in der Stufen 1 - 300 in  $\sim$   $\sim$   $\sim$   $\sim$ \*1 -A Einsteller für Arbeitspunkt des Ansteuer Einsteller für Arbeitspunkt des Ansteuer- $-\mathsf{A}$ signals  $y_a = 3-7V =$  der Ausgangsstufen bei Abgleich<br>\*  $5V=$  $5x -$ -Test/Auto.Schalter (S2) für Diagnose und Einregulierung \* Auto = aktueller Istwert  $x_i$  $-S10$ Test = Anzeige Istwert  $x_i = 000$ Die Einsteller sind immer alle vorhanden, auch

wenn der Regler nicht mit allen Ausgangsstufen, bzw. nicht mit der Begrenzerstufe SB bestückt ist. Zugang durch Öffnungen in der linksseitigen Klarsichtabdeckung:

- -s3 Schalter Einspeisung Regelfühler (bezieht sich nur auf Temperaturfühler)  $0 = \text{AUS}$  $* 1 = EIN$ Bei Mehrfachverwendung des Temperaturfühlers ist im Führungsregler die Einspeisung auf EIN und in den Folgereglern auf AUS zu schalten Anschluß max. 15 Regler Ist das Regelsignal eine andere physikalische Größe als Temperatur,ist die Speisung auch im Führungsregler auf AUS zu schalten -S4 Schalter Meßgröße Regelfühler  $*1$  = Temperatur, rel. Feuchte,  $0-1$ V=  $2 = 0 - 20$  mA  $3 = 0 - 10V =$ -s5 Wahlschalter \*1 = 1319 - 3860 Ohm 2 -25...+125OC Ohm 2 -25...+125OC Ohm 2 -25...+125OC Ohm 2 -25...+125OC Ohm 2 -25...+125O Fühler FT..  $2^{2}$   $2^{2}$  0-100  $2^{2}$  0-100  $2^{2}$  0-100  $2^{2}$  0-100  $2^{2}$  0-100  $2^{2}$  0-100  $2^{2}$  0-100  $2^{2}$  0-100  $2^{2}$  0-100  $2^{2}$  0-100  $2^{2}$  0-100  $2^{2}$  0-100  $2^{2}$  0-100  $2^{2}$  0-100  $2^{2}$  0-100  $2^{2}$  0-100  $2^{2}$  $\mathbf{F}$  Fig. .,  $\mathbf{F}$ Fühler FTH.., FDD..<br>0-20mA, 0-10V= -S6 Schalter für Sollwertvorgabe  $\sim$  1  $\sim$  1  $\sim$  1  $* 1 =$  intern  $2 =$ extern Bei Mehrfachverwendung des internen Sollwertstellers ist S6 im Führungsregler auf 1 und in den Folgereglern auf 2 zu schalten Anschluß max. 15 Regler Schalter Wirksinn der Ausgangsstufen  $* A = Heizen, Befeuchten, Anheben$  $B =$  Kühlen, Entfeuchten, Absenken  $-S14$ Dezimalschalter Display
	- $1 =$  qanzzahliq
	- $* 2 = decimalzahlig$

Einsteller bzw. Schalter für Begrenzerstufe SB, siehe Katalogblatt A2-26.0

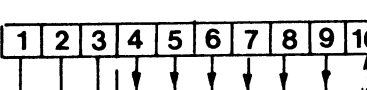

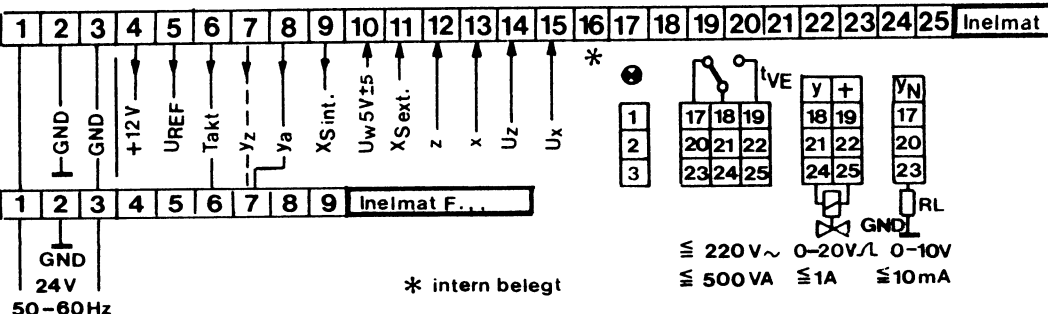

#### Anschlußplan

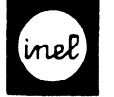

## Gemeinsame Daten der Ausgangsstufen Inelmat S1 des Bestell-Nr.17 2032

```
-Anzahl max. 3 Ausgangsstufen je Regler,steckbar - Ausgang 1-poliger Umschaltkontakt 220V\sim 500VA
beliebig kombinierbar, nachrüstbar - -Einschaltverzögerung t<sub>VE</sub> ca. 1-180 sec.
-XS Eichen der Stufen -Schalthysterese XD 0,2-lOK, 0,2-10% r.F. bzw. 
 <u>+</u> 10K, <u>+</u> 10%r.F. bzw. <u>+</u> 10%x je Stute bei                       0,2-10%x je Stute bei Faktor 1
Faktor 1
-Faktor 0,1-1,5 für Xg, X<sub>D</sub> bzw. Xp
* 1,0 Stetige Ausgangsstufe
-Arbeitspunkt A einstellbar 3-7V 
 * 5v
```

```
-Wirksinn umkehrbar je Stufe
```
#### Einsteller bzw. Schalter

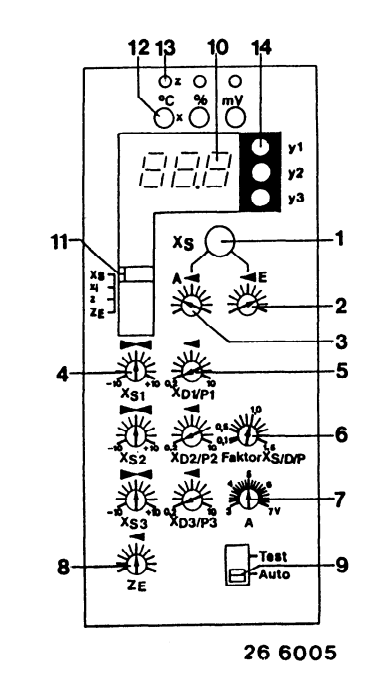

6 7 8 9 10 11 12 Codierung der Regelfühlermaßen 13 Codierung für Störfühlermeßgr 14 Funktionsanzeige für Reglerausgänge 1 - 3 durch LED-s 1 X<sub>S</sub> Sollwertsteller 2 Einsteller für Sollwertende 3 Einsteller für Sollwertanfang = Sollwertbereich 4 5 Einsteller X<sub>S</sub> 1-3 für Ausgangsstufen Einsteller Xg l-3 für Relaisausgangsstufen bzu. Xp 1-3 für stetige Ausgangsstufen Faktor für Marken X<sub>S</sub>, X<sub>D</sub>, X<sub>P</sub> zum gleichzeitigen Spreizen bzw. Einengen von XS,XD,Xp.(Standard 1,0) A = Arbeitspunkteinstellung (Standard SV) Einsatzpunkt Begrenzer (Anzeige über Display) zur Überprüfung und einfachen Einregulierung 3stelliges Display zur Anzeige von: Solluert,Istuert,Störuert Wahlschalter für Display  $x_S =$  Sollwert  $x_i =$  Istwert Regelgröße  $\overline{z}$  = Istwert Störgröße  $\overline{z_{E}}$  = Einsatzpunkt der Störgröße

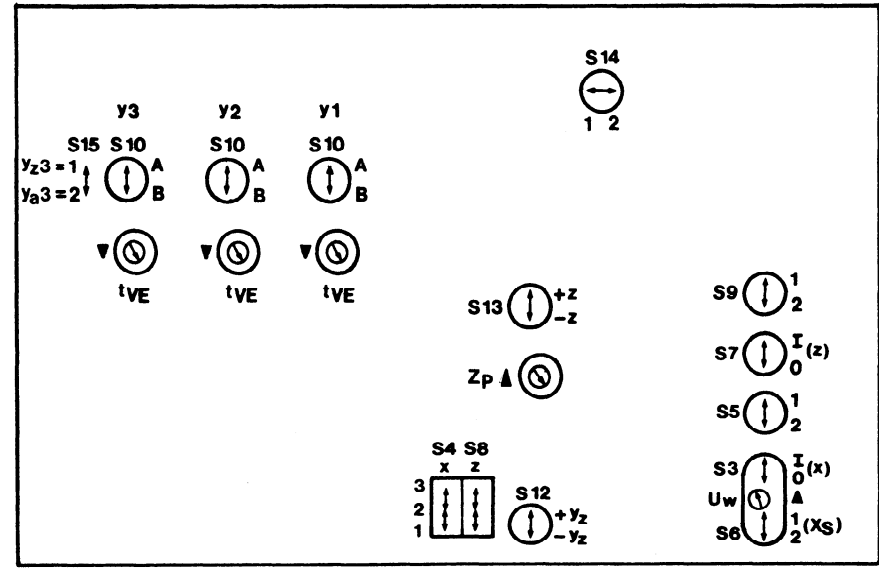

Test/Auto-Schalter ermöglicht eine Fühlersimulation (0°C, 0%, 0mV) und Einsatzpunkt des Begrenzers.Intern umschaltbar ganzzahlig/dezinalzahlig

Zweipunktausgangsstufe

-Schaltzustandsanzeige 1 LED/Stufe - EIN/AUS

 $-Leistungsausgang y = 0-20V Phasenschaftt$ 

intern begrenzt, Bezugspotential GND

0,2-10%~ je Stufe bei Faktor 1 -Schaltzustandsanzeige 1 LED/Stufe,

Kurzschlußsicherung 2A FF

kurzschlußfest

Ausgangsspannung

Inelmat S8 Bestell-Nr.17 2030

max. 20W/Stufe, max. 40W/Regler Bezugspotential +

 $-Normausgangssignal$   $yn = 0-10V$  max. 10mA je Stufe

 $-$ Proportionalband  $X_p0$ , 2-10K, 0, 2-10% r.F. bzw.

veränderliche Helligkeit proportional zur

26 6008

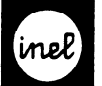

-

#### Begrenzerstufe

Inelmat SB Bestell-Nr.17 2033

#### Technische Merkmale und Daten

- -Alternativ integriert im Inelmat R...B
- -Steckbar, nachrüstbar
- -Direkt auf das Ansteuersignal y<sub>a</sub> der Ausga stufen wirkend
- -Wirkrichtung +y<sub>z</sub> / -y<sub>z</sub> umschaltbar für Anheben bzw. Absenken des Ansteuersignals y<sub>a</sub> der Ausgangsstufen -Eine 2. Schiene von y<sub>a</sub> steht ohne Störwerteinfluß als Reglerausgang zur Verfügung
- -Wirksinn +z / -z umschaltbar für Einflußnahme bei steigender bzw. fallender Störgröße Einsatzpunkt Störgröße Z<sub>F</sub> mittels Digitalanzeige einstellbar
- -Störband Z<sub>P</sub> einstellbar

#### Funktionsdiagramm

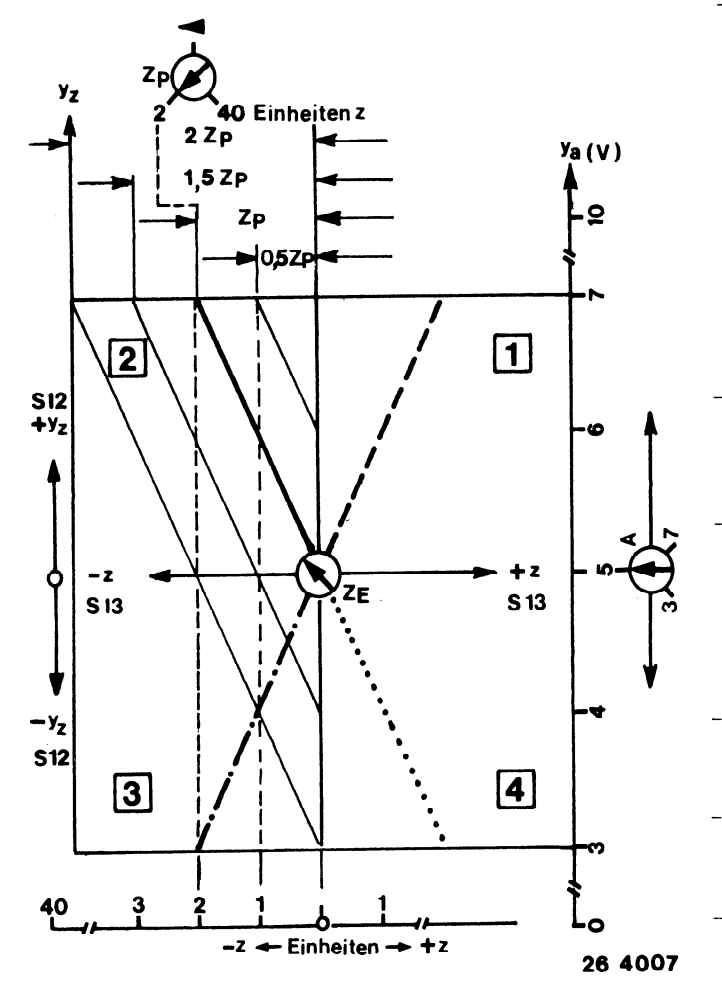

-Das Störband Zp 2-40K, 2-40%r.F., bzw 2-40x bezieht sich auf den halben Hub des Ansteuersignals  $y_a$ , also auf 2V.Der Arbeitspunkt A liegt dabei auf 5V (Werkseinstellung).Bei anderen Einstellungen von A, ändert sich Zp gemäß Diagramm

-Das Störband ZP 2-40K, 2-40%r.F., bzw 2-40~

Begrenzerstufe Einsteller bzw. Schalter (Plazierung siehe Katalogblatt...)

\* Werkseinstellung

Zugang nach Abnahme des Frontschildes:

- -A Einsteller für Arbeitspunkt des Ansteuersignals ya = 3-7V für Ausgangsstufen (bei Regelabweichung 0,  $x_i = X_S$ ) \* 5v
- -Z<sub>F</sub> Einsteller Einsatzpunkt Störgröße 2 .,.95OC, 2...95% r.F., bzw. 2...95%x

Zugang durch Öffnungen in der linksseitigen Klarsichtabdeckung:

- -Z<sub>D</sub> Einsteller Störband 2-40K, 2-40% r.F., 2-40% x \* 2K, 2% r.F., bzw, 2% x
- -s7 Schalter Einspeisung Störfühler (bezieht sich nur auf Temperaturfühler)  $0 = \text{AUS}$
- $* 1 = FIN$ Bei Mehrfachverwendung des Temperatur-Störfühlers ist im Figrungsregler die Entwicklungsregler die Entwicklungsregler die Entwicklungsregler die Entwicklungsregler die Entwicklungsregler die Entwicklungsregler die Entwicklungsregler von die Entwicklungsregler Störfühlers ist im Führungsregler die<br>Einspeisung auf EIN und in den Folgereglern auf Aus zu schalten. Die Stadt auf der Stadt auf der Stadt auf der Stadt auf der Stadt auf der Stadt auf der S Ist das Störsignal eine andere physikalische Größe als Temperatur, ist die Speisung die Speisung von die Speisung von die Speisung von die Speisung von die Größe als Temperatur, ist die Speisung auch im Führungsregler auf AUS zu schalten.<br>-S8 Schalter Meßgröße Schalter Meßgröße
	- $*$  1 = Temperatur, rel. Feuchte, 0-1V=  $2 = 0 - 20$  mA
- $3 = 0-10$  V=<br>-S9 Wahlschalte
	- Wahlschalter
	- $1 = 1319 3860$  Ohm  $4 = -25...+125$ °C Fühler FT...
		- $2 = 0-1V = \triangle 0-100\$ r.F.,  $\triangle 0-100\$ Fühler FTH..., FDD...  $0-20$  mA,  $0-10V =$
- $-S12$ Schalter Wirkrichtung Begrenzer

$$
* 1 = +y_7
$$

- $2 = -y$
- $-513$ Schalter Wirksinn Störgröße
	- $1 = +z$  steigende Störgröße
	- $* 2 = -z$  fallende Störgröße
- Schalter für Ansteuerung 3.Ausgangsstufe  $-$  S15  $1 = \text{Ein}$  (mit Einfluß, Ansteuerung durch Yz)
	- 2 = Aus (ohne Einfluß, Ansteuerung durch Ya)

#### -1nelmat R....B

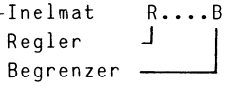

<span id="page-63-0"></span>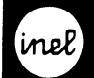

#### Quadrant 1

-Sommeranhebung der Raumtemperatur in Abhängigkeit der Außentemperatur

#### Quadrant<sup>2</sup>

-Winteranhebung der Raumtemperatur in Abhängigkeit der Außentemperatur

-Minimalbegrenzung der Zulufttemperatur

#### Quadrant<sup>8</sup>

-Absenkung der Raumfeuchte in Abhängigkeit der Fensteroberflächentemperatur

#### Quadrant<sup>7</sup>

-Maximalbegrenzung der Zulufttemperatur in Abhängigkeit der Raumlufttemperatur (Restaurant)

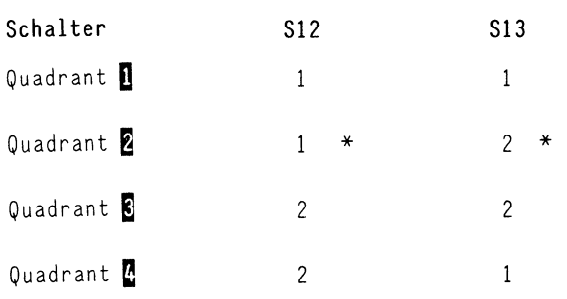

\* Werkseinstellung

#### Regler mit Begrenzer

Die Begrenzerkarte SB wird anstelle der Ersatzkarte EB gesteckt

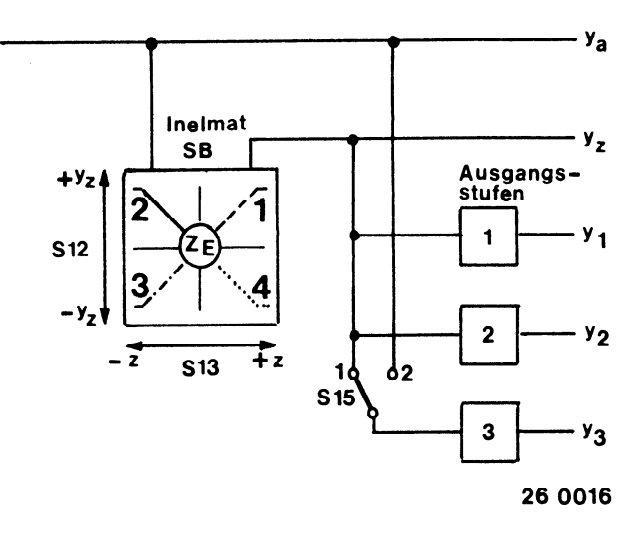

Die 3. Ausgangsstufe wird über S15 wahlweise mit, oder ohne Begrenzereinfluß angesteuert

#### Regler ohne Begrenzerstufe

Anstelle der Begrenzerstufe SB wird die Ersatzkarte EB gesteckt

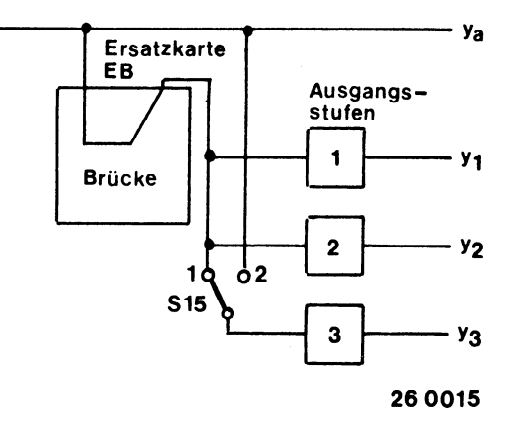

S15 beliebig

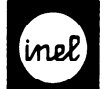

-,

#### Inelaat F - Folgebaustein

#### Anwendung

-Erweiterung der Ausgänge Inelmat, Inelheat und Ineltrol bei Mehrfachsequenzen um 1...5 Stück -Ausgänge wahlweise Zpunkt, oder stetig -Ansteuerung durch das Auagangssignal ya alternativ  $y_7$ 

#### Aufbau

-Modular in Kasetten zum Einbau in Schaltschränke, Fronttüren oder 19" Einbaurahmen -Netzteil integriert -Steckfassung 25 polig,gemäß VDE 0106,codierbar,

Anschluß je nach Einbau auch rückseitig  $-$ beliebig mit Ausgangsstufen Inelmat S8 und S1 nachrüstbar

-Lieferzustand unbestückt

#### Ansteuersignale

-Ausgänge von Inelmat R..,Inelheat..,Ineltrol.. Ya = Ausgang ohne Begrenzereinfluß, alternativ Yz = Ausgang mit Begrenzereinfluß Takt = Steuersignal für stetige Ausgangsstufen

#### Frontseitige Bedienungselemente

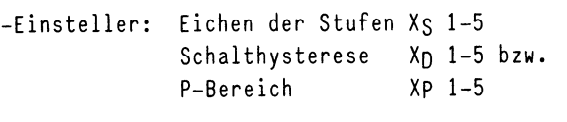

ste stetig bei stetigen Stuffen Stuffen Stuffen Stuffen Stuffen Stuffen Stuffen Stuffen Stuffen Stuffen Stuffen

hog einsteller sind nach Abnahme des Front--Die Einsteller sind nach Abnahme des Front-<br>schildes zugänglich

-Zweipunktausgang: z.B. Leistungsschütz-Kompressor -Stetiger Leistungsausgang: Inel Magnetventil MAT..

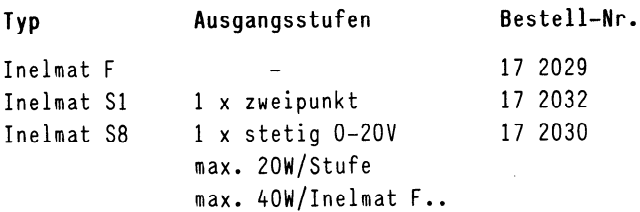

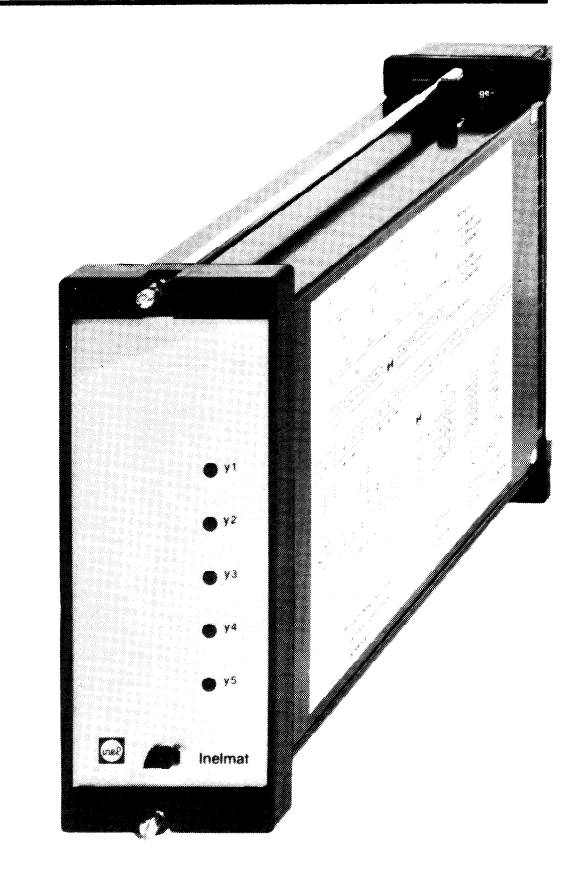

#### Technische Merkmale und Daten

-Regelverhalten durch vorgeschalteten Regler bestimmt -Ansterdam (1989), wal also begin to the control of the control of the control of the control of the control of the control of the control of the control of the control of the control of the control of the control of the c 5v= + 2v  $5V = + 2V$ -alternativ yz *x*  $\sim$  2000,  $\sim$  $5V = +2V$ <br>-Takt looks-Takt zur Anstellung von stellt von stetigen von stetigen von stetigen von stetigen von stetigen von ste<br>Takt zur Anstellung von stetigen von stetigen von stetigen von stetigen von stetigen von stetigen von stetigen zoone rai Ausgangsstufen -Nennspannung  $24V + 10/-15%$ , 50-60Hz Netzteil für max. 40W Ausgangsleistung Zweipunkt-Ausgangsstufe 0,8VA Zweipunkt-Ausgangsstufe stetige Ausgangsstufe ohne 2.5VA Frontseitig \* Werkseinstellung \* Werkseinstellung \* Werkseinstellung \* Werkseinstellung \* Werkseinstellung \* W Einsteller Frontseitig \* Werkseinstellung -xs 1 Einsteller für Eichen der Stufen Einsteller für Eichen der Stufen  $-X<sub>S</sub>$  1  $\ddot{\cdot}$  $+ 10K, + 108r.F., bzw. + 10%x$  $\overline{j}$ e Stufe bei Faktor F = 1 (Inelmat R..)  $X_S$  5 -XD l/Pl Einsteller für Schalthysterese bei 1/P1 Einsteller für Schalthysteres Zweipunktausgang, bzw. P-Bereich -Xp 5/P5 bei stetigen Ausgangsstufen  $0, 2K-10K, 0, 2-102rF.$ , bzw.  $0, 2-102x$ je Stufe bei Faktor F = 1 (Inelmat R..)<br>\* 0,2 Beispiele für Einstellung siehe Katalogblatt

A2-22.0 Rückseite

<span id="page-65-0"></span>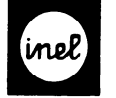

Die nachrüstbaren Ausgangsstufen Inelmat S., beinhalten weitere Einsteller und Schalter.

- $S10$ Schalter Wirksinn der Ausgangsstufen  $* A = Heizen, Befeuchten, Anheben$ B = Kühlen, Entfeuchten, Absenken
- $-t<sub>VE</sub>$ Einsteller für Einschaltverzögerung der Zweipunkt-Ausgangsstufen

Nach Abnahme der linksseitigen Klarsichtabdeckung können die Stufen 1-5 in beliebiger d.h. auch gemischter Folge bestückt werden

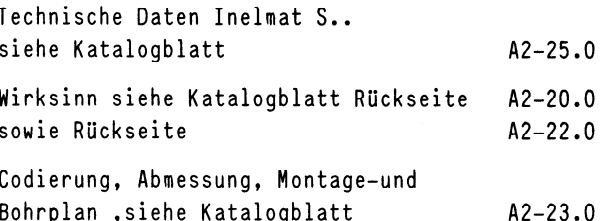

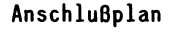

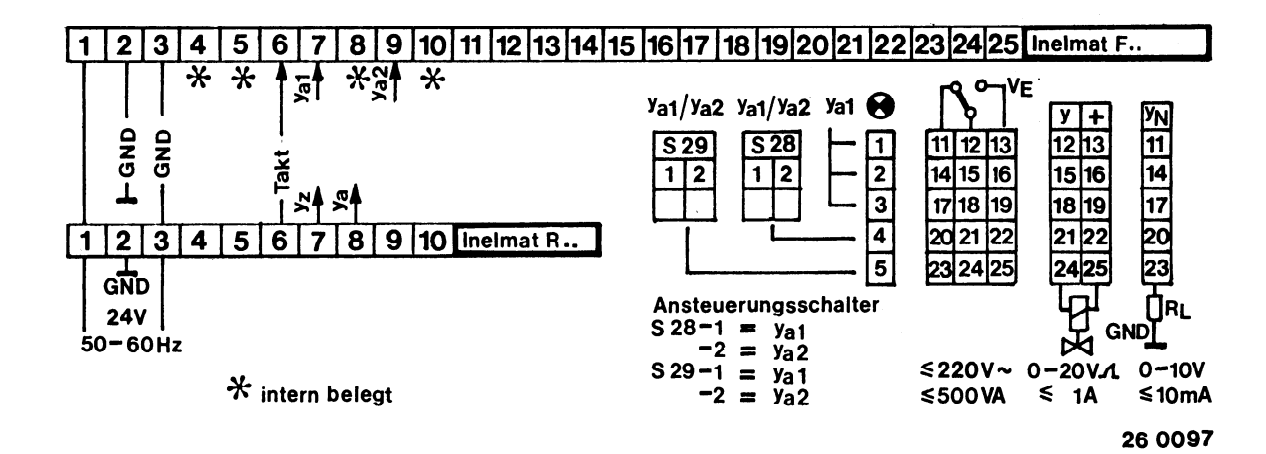

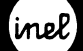

Pi-Regler Inelmat RPI..

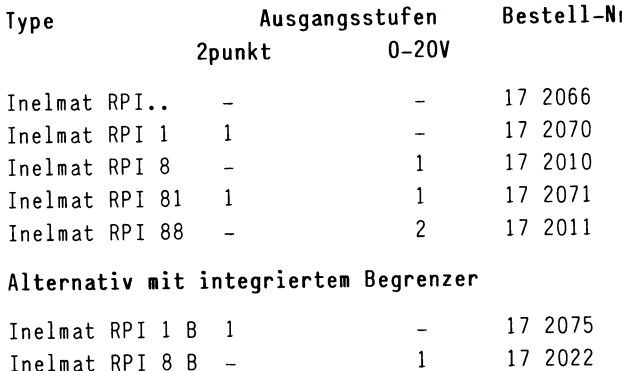

Inelmat RPI 81 B 1 1 17 2076 Inelmat RPI 88 B - 2 17 2023

#### Technische Merkmale und Daten

```
-Regelverhalten 
 proportional / proportional-integral 
 umschaltbar 
-Regel- und Störfühler 
 Temperaturfühler FT. der Entwicklung der Entwicklung der Entwicklung der Entwicklung der Entwicklung der Entwicklung
 Feuper about Fairler Frie
-Meßgröße frei wählbar mittels Schalter, 
-Meßgröße frei wählbar mittels Schalter,
 mehrfach verwendbar, kurzschlußfest
-Regelbereich
 -25...+125°C, 0...100% rel.F., bzw. 100%x
-Sollwert X<sub>S</sub>mit elektronischer Bereichswahl (Lupe), analoger
 Sollwert wird mittels Digitalanzeige eingestellt
 Mehrfachverwendung möglich,
 umschaltbar auf externe Sollwertvorgabe
-Führungsgröße Uw
 5V = + 5VSpannungsabhängige Sollwertverschiebung durch ZLT
 oder durch Störwertgeber Inelmat BU und BSW.
 Der geschobene Sollwert wird digital angezeigt
-Empfindlichkeit der Führungsgröße U<sub>W</sub>
 10mV/K, 10mV/8r.F., bzw. 10mV/8xReduzierung stufenlos auf 1V/K, 1V/%r.F., 1V/%x
 über Einflußpoti Uw
-Betriebsspannung +12V= bezogen auf GND, 10mA max.
 zur Versorgung von Feuchtefühler FTH... und
 Sollwertsteller PT.., PH..
-Referenzspannung UREF 7,129V=
 Einspeisung für Störwertgeber Inelmat BU und BSW
 sowie für zusätzliche Temperatufühler FT..
 in Verbindung mit Vorwiderstand (Ry 6,19 kO)
-Ansteuersignal y<sub>a</sub> (Klemme 16)
 5V = + 2Vzur Ansteuerung von Folgebausteinen Inelmat..
 ohne Begrenzereinfluß, P-verhalten
-Ansteuersignal y<sub>a</sub> (Klemme 8)<br>5V= + 2V
 zur Änsteuerung von Folgebausteinen Inelmat.. 
 ohne Begrenzereinfluß P- bzw. PI-verhalten, 
 abhängig von Schalter S22
```
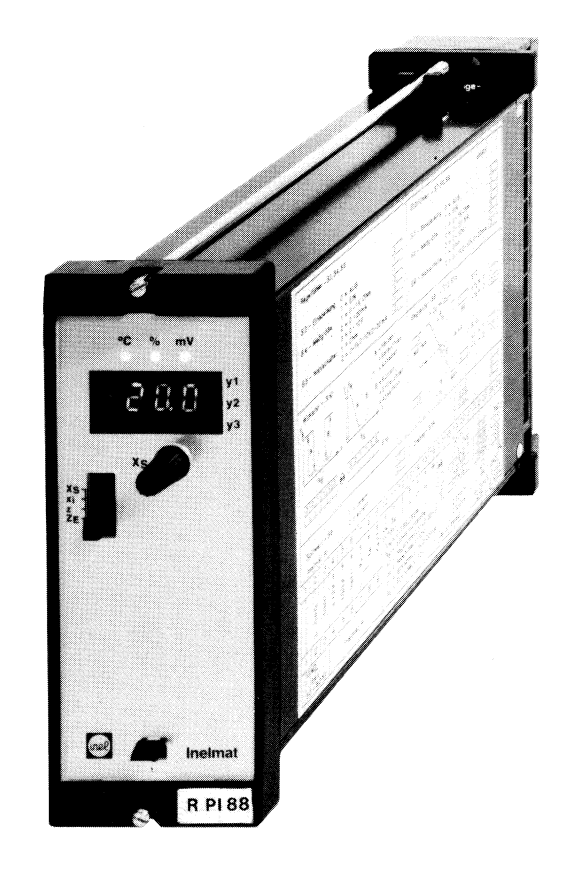

```
- Ansteuersignal yz (Klemme 7)
5V = + 2Vzur Ansteuerung von Folgebausteinen Inelmat..
 mit Begrenzereinfluß P- bzw. PI-verhalten,
 abhängig von Schalter S22
 1akt zur Anstellung von stetigen Ausgangs-Takt zur Anstellung von stetigen Ausgangs-
100 Hz-Takt zur Ansteuerung von stetigen Ausgangs-
 stufen in Folgebausteinen Inelmat F..
-Digitalanzeige
 3stellige Anzeige von X_S, x_i, z, Z_E-Dezimalschalter (S14) für Display, wahlweise
 dezimal- bzw. ganzzahlige Anzeige
 z.B. -9, 9. . . +99, 9 bzw. -25. . . . +1250C-Nachstellzeit In
0.5...30min
-Nennspannung
 24V + 10/-15%, 50-60Hz
-Leistungsaufnahme
                                  4 \text{ VA}Grundgerät
 stetige Ausgangsstufe ohne<br>Verbraucher y<sub>N</sub> 2,5 VA
 Verbraucher y_N 2,5 VA<br>Begrenzerstufe 0,4 VA
-Umgebungstemperatur o-5o"c
```
<span id="page-67-0"></span>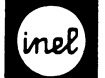

Einsteller bzw. Schalter \* Werkseinstellung Frontseitig  $-X_S$  Einsteller für Sollwert Wahlschalter (Sl) für Digitalanzeige  $*$   $X_S-Sollwert$ Xi-IStWert z-Störgröße ZE-Einsatzpunkt Störgröße Zugang nach Abnahme des Frontschildes: -A,Ea Einsteller für Sollwert-Anfang und -Ende - X<sub>S</sub>1 Einsteller für Eichen der Stufen  $X_{S2}$  + 10 K, + 10% r.F. bzw. + 10% x je Stufe bei Faktor  $F = 1$  $* + 0$ -T<sub>n</sub> Einsteller für Nachstellzeit 0,5...30min \* 0,5min -s22 Schalter für Regelverhalten  $1 = P$ \* 2 =  $PI$ -Xp/X<sub>D</sub> Einsteller für P-Bereich bzw. Hysterese 0,2-10K, 0,2-10% r.F. bzw. 0,2-10%x  $\mathbf{y} = \mathbf{y} \cdot \mathbf{y}$  $\overline{0}$ ,  $\mathcal{F}$ ,  $\mathcal{F}$ Faktor-Einsteller für Skalenwerte  $X_S$ ,  $X_p$ , x 0,5...3 \* 1 Einsteller für Arbeitspunkt des Ansteuer- $-A$ signals  $y_a = 3-7V$  der Ausgangsstufen bei Abgleich (Klemme 16)  $\sim$   $\sqrt{2}$   $\sqrt{2}$  fund  $\sqrt{2}$ -Test/Auto.Schalter (S2) für Diagnose und Einregulierung  $-S10$ \* Auto = aktueller Istwert  $x_i$ Test = Anzeige Istwert  $x_i = 000$ Die Einsteller sind immer vorhanden,auch wenn der Die Einsteller sind immer vorhanden, auch wenn der  $-514$ 

Regler nicht mit allen Ausgangsstufen, bzw. nicht mit der Begrenzerstufe SB bestückt ist.

Anschlußplan

Zugang durch Öffnungen in der linksseitigen Klarsichtabdeckung:

 $\mathbf{I}$ 

- -s3 Schalter Einspeisung Regelfühler (bezieht sich nur auf Temperaturfühler)  $0 = \text{AUS}$  $* 1 = EIN$ Bei Mehrfachverwendung des Temperaturfühlers ist im Führungsregler die Einspeisung auf EIN und in den Folgereglern auf AUS zu schalten Anschluß max. 15 Regler Ist das Regelsignal eine andere physikalische Größe als Temperatur,ist die Speisung auch im Führungsregler auf AUS zu schalten -S4 Schalter Meßgröße Regelfühler  $*1$  = Temperatur, rel. Feuchte,  $0-1V=$  $2 = 0 - 20$  mA  $3 = 0 - 10V =$ -s5 Wahlschalter \* 1 = 1319 - 3860 Ohm f -25...+125OC Ohm f -25...+125OC Ohm f -25...+125OC Ohm f -25...+125OC Ohm f -25...+125 Fühler FT..  $2^{\frac{1}{2}}$  contor f f o  $\frac{1}{2}$ Fühler FTH.., FDD.. -S6 0-20mA, 0-10V<br>-S6 Schalter für Sollwe Schalter für Sollwertvorgabe  $* 1 =$  intern  $2 = extern$ Bei Mehrfachverwendung des internen Sollwertstellers ist S6 im Führungsregler auf 1 und in den Folgereglern auf 2 zu schalten Anschluß max. 15 Regler Schalter Wirksinn der Ausgangsstufen  $* A = Heizen, Befeuchten, Anheben$ B = Kühlen, Entfeuchten, Absenken Dezimalschalter Display  $1 =$  qanzzahlig
	- $* 2 = decimalzahlig$

Einsteller bzw. Schalter für Begrenzerstufe SB. siehe Katalogblatt A2-26.0

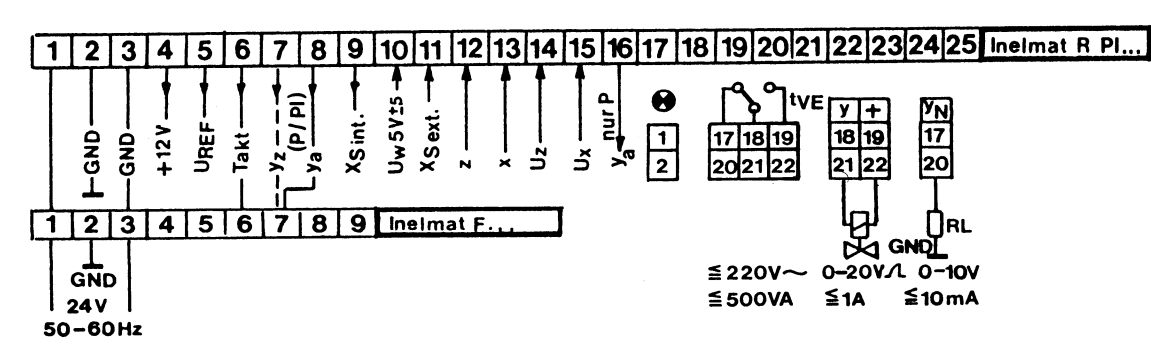

<span id="page-68-0"></span>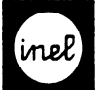

#### Stetige Ausgangsstufe

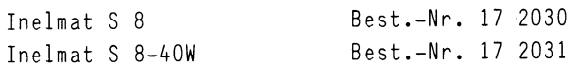

- $-Leistungsausgang y = 20V Phasenschaft, max.$ 20W/Stufe, max. 40W/Regler, Bezugspotential +, Kurzschlußsicherung 2A FF
- -Normausgangssignal YN = 0-lOV, max. 10 mA je Stufe, intern begrenzt, Bezugspotential GND, kurzschlußfest
- -Veränderliche y-Anzeige durch LED
- -Der Steckplatz 3 ist nur für S 8 oder S 1 vorgesehen.

#### Einsteller und Schalter

#### Frontseitig

- 1 X<sub>S</sub> Sollwertsteller
- 2 Einsteller Sollwertende
- 3 Einsteller Sollwertanfang 1 Sollwertbereich
- 4 Schalter Regelverhalten P/PI
- 5 Einsteller für Faktor  $X_S$ ,  $X_P$ , Standard = 1
- 6 A= Arbeitspunkteinsteller,Standard 5V
- 7 Test/Automatik-Schalter
- 8 Einstein Zeit Begrenzer, Anzeige über Displayer, Anzeige über Displayer, Anzeige über Displayer, Anzeige über  $\frac{1}{2}$   $\frac{1}{2}$   $\frac{1}{2}$
- $\frac{1}{2}$  Einsteller  $\frac{1}{2}$
- 10 Einsteller Mariamangen
- 11 Einsteller I<sub>n</sub> für Nachstellzeit
- 12 Wahlschalter S1 für Display  $X_S =$  Sollwert  $x_i =$  Istwert Regelgröße  $z =$  Istwert Störgröße  $Z_E =$  Einsatzp. Störgröße
- 13 Codierung Regelfühlermeßgröße
- 14 Codierung Störfühlermeßgröße
- 15 3stelliges Display
- 16 y-Anzeige für Ausgangsspannung 1 und 2

#### Linksseitig

S14 Dezimalschalter Display S9 Wahlschalter Störfühler S7 Fühlerspeisung Störfühler S5 Wahlschalter Regelfühler S3 Fühlerspeisung Regelfühler Uw Einsteller Schiebeeinfluß S6 Schalter Sollwertvorgabe  $1 =$  intern,  $2 =$  extern S13 Schalter Wirksinn Begrenzer Zp Einsteller Störband S12 Schalter Wirkrichtung Begrenzer S8 Schalter Meßgröße Störfühler S4 Schalter Meßgröße Regelfühler S10 Schalter Wirksinn Ausgang 1 und 2 S15 Schalter für Ansteuerung y2  $1$  = mit Einfluß, Ansteuerung durch  $y_7$ 2 = ohne Einfluß, Ansteuerung durch  $y_a$ tyf Einschaltverzögerung nur bei Inelmat S1

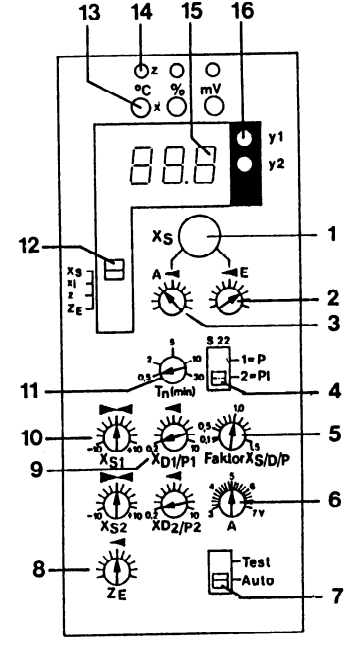

Zweipunktausgangsstufe

Inelmat S 1 Best.-Nr. 17 2032

-Einschaltverzögerung tVE ca. 1-180 sec. -Schalthysterese XD 0,2-lOK, 0,2-10% r.F. bzw.

0,2-10%~ je Stufe bei Faktor 1

 $-A$ usgang 1poliger Umschaltkontakt 220 V $\sim$ 500 VA

-Schaltzustandsanzeige 1 LED/Stufe - EIN/AUS

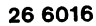

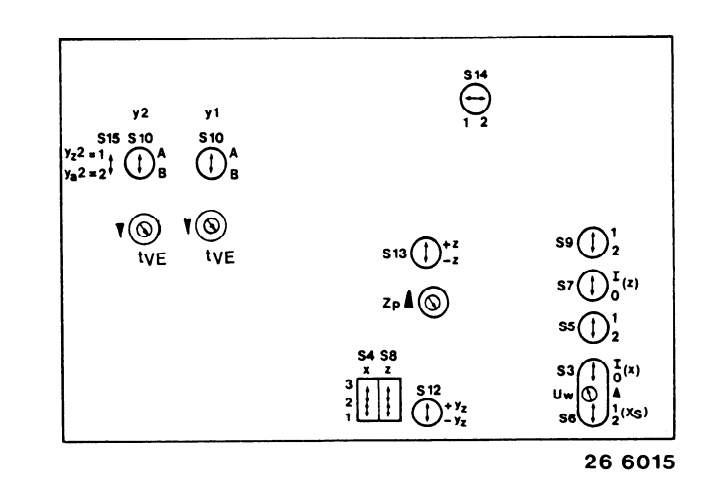

#### <span id="page-69-0"></span>Frostschutzschaltung Inelmat R.. und Inelmat F..

Bei stetigen Reglern Inelmat.. mit Magnetventilen wird pro Magnetventil für die Frostschutzschaltung ein Frostschutzadapter FSA Bestell-Nr.17 2043 gemäß den folgenden Anschlußplänen angeschlossen.

#### Frostschutzschaltung mit Inelmat R..

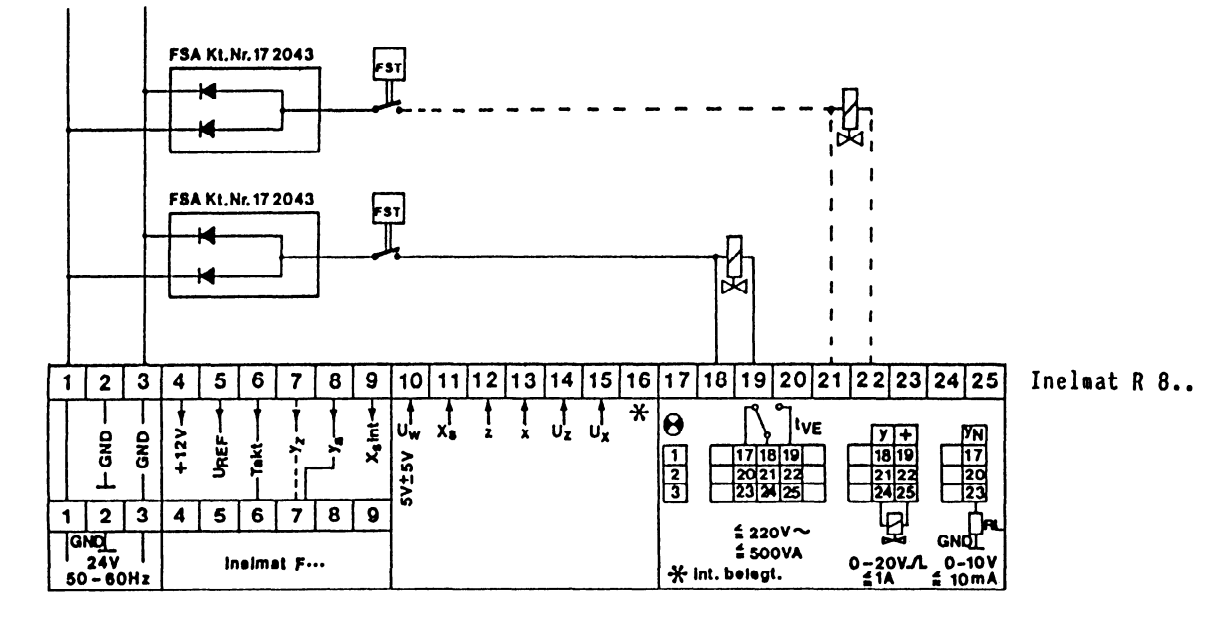

#### Frostschutzschaltung mit Inelmat F..

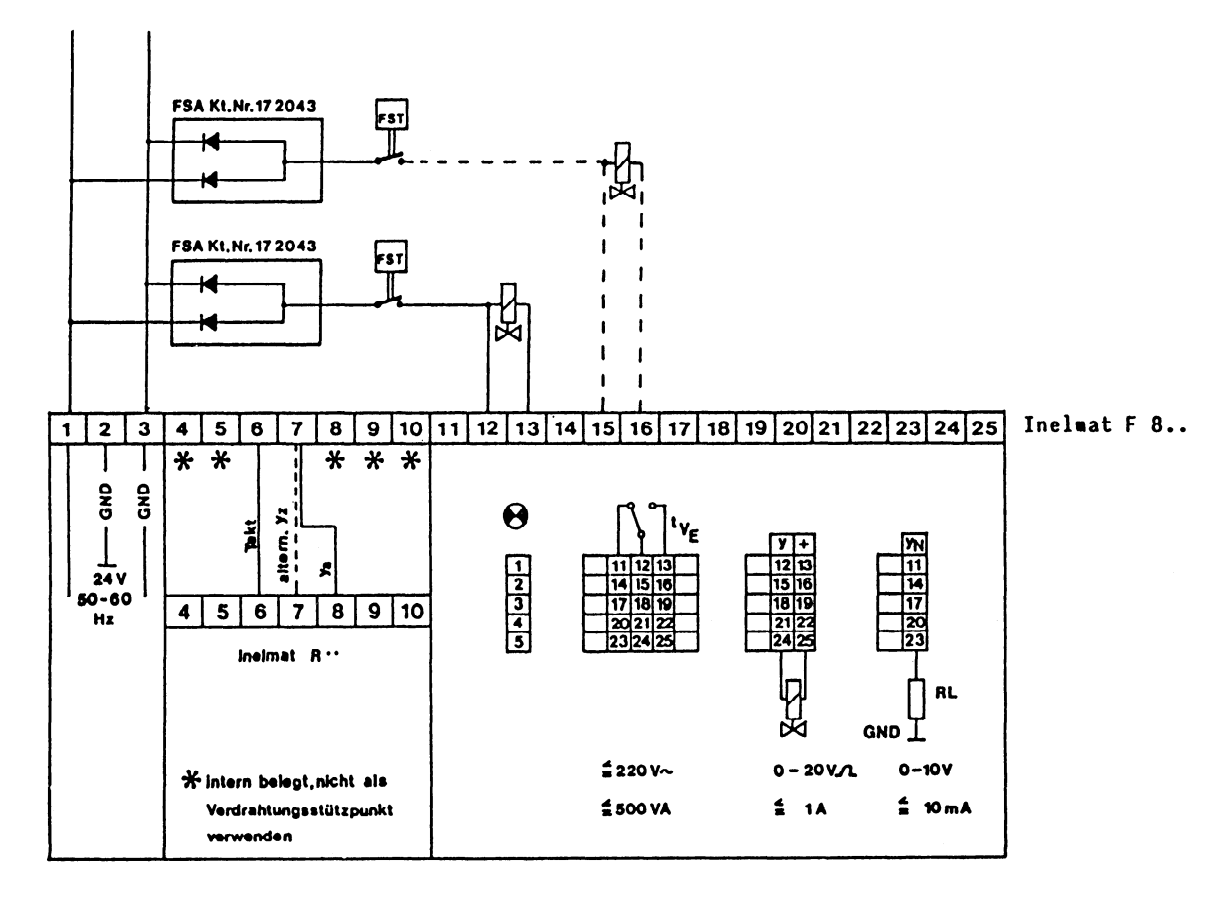

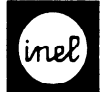

Dreipunktregler Inelmat RP1 2 Type Bestel Inelmat RP1 2 17 2012 Inelmat RPI 2 B mit Begrenzer 17 2024 Technische Merkmale und Daten -Regelverhalten 3Punkt PI für Stellmotore -Regel und Störfühler Temperaturfühler FT.. Feuchtefühler FH.. Einheitsmeßsignal 0-lV=, 0-lOV=, O-20mA -Meßgröße frei wählbar mittels Schalter mehrfach verwendbar,kurzschlußfest -Regelbereich -25... 125OC, 0-100% rel.F., bzw. o-100%~ -Sollwert XS mit elektronischer Bereichswahl (Lupe),analoger Sollwert wird mittels Digitalanzeige eingestellt Mehrfachverwendung möglich, umschaltbar auf externe Sollwertvorgabe -Führungsgröße Uw  $5V = + 5V$ Spannungsabhängige Sollwertverschiebung durch ZLT oder durch Störwertgeber Inelmat BU und BSW. Der geschobene Sollwert wird digital angezeigt Empfindlichkeit der Führungsgröße U<sub>W</sub> lOmV/K, lOmV/% r.F., bzw. lOmV/%x  $R = \frac{1}{2}$ ncaaltor ang boarbut über Einflußpoti Uw -Betriebsspannung +12V= bezogen auf GND, 10mA max. zur Versorgung von Feuchtefühler FTH.. und Sollwertsteller PT.., PH..  $-$ Referenzspannung URFF 7,129V= Einspeisung für Störwertgeber Inelmat BU und BSW, sowie für zusätzliche Temperaturfühler FT.. in Verbindung mit Vorwiderstand  $(R<sub>V</sub> 6, 19 k0)$ Ansteuersignal  $y_a$  $5V = + 2V$ zur Ansteuerung von Folgebausteinen Inelmat F.. für Mehrfachsequenzen ohne Begrenzungseinfluß ( nur P-Verhalten)  $-Ansteuersugnal  $y_z$$ zur Ansteuerung von Folgebausteinen Inelmat F.. für Mehrfachsequenzen mit Begrenzungseinfluß 1akt zur Ansteuerung von stetigen Ausgangs-100 Hz zur Ansteuerung von stetigen Ausgangsstufen in Folgebausteinen F..

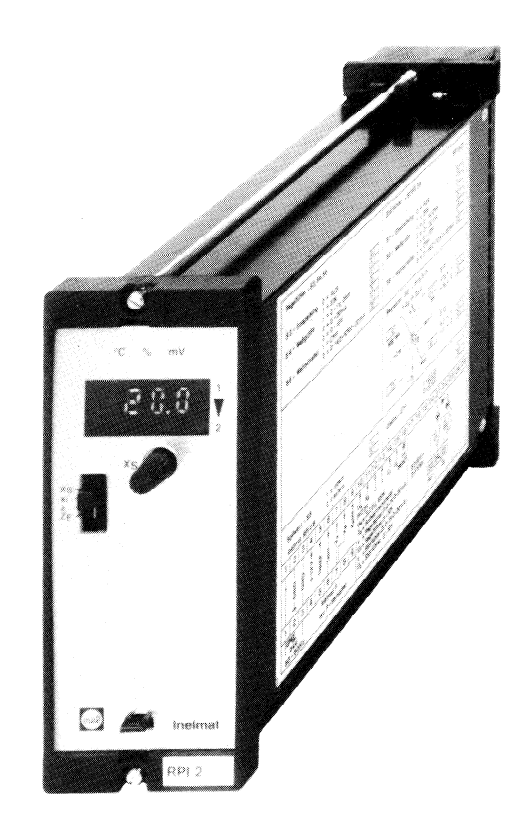

```
-Digitalanzeige 
   3 stellige Anzeige von XS, xi, z, ZE 
\sim dezings (Mezings (S14) für Display, wahlweise Display, wahlweise Display, wahlweise Display, wahlweise Display, wahlweise Display, wahlweise Display, wahlweise Display, wahlweise Display, wahlweise Display, wahlweise
-Dezimalschalter (S14) für Display,wahlweise<br>dezimal- bzw. ganzzahlige Anzeige
  z.B. -9, 9...+99, 9 bzw. -25...+125°C
Daten Dreipunktausgang
-Proportionalband Xp
```

```
2...20K, 2...20%r.F., 2...20%x-Neutrale Zone X<sub>N</sub>
2...12% von X_p-Nachstell zeit T<sub>n</sub>1,5...30min bei Motorlaufzeit 80s
```
-Nennspannung  $24V + 10/-15%50-60Hz$ -Leistungsaufnahme Grundgerät 5VA

-Umgebungstemperatur 0-50°C

<span id="page-71-0"></span>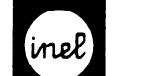

#### Einsteller bzw. Schalter \* Werkseinstellung

#### Frontseitig

```
-X<sub>S</sub> Einsteller für Sollwert
-Sl Meßstellenumschalter für Display 
      * XS-Sollwert 
        Xi-IStwert 
        z -Störgröße 
        ZE-Einsatzpunkt Störgröße
```
Zugang nach Abnahme des Frontschildes :

- -A,E 4 Einsteller für Sollwert-Anfang und -Ende
- -Tn Einsteller Nachsteilzeit Tn
- -X<sub>N</sub> Einsteller Neutral-Zone
- -X<sub>p</sub> Einsteller P-Band
- -SZ Test/Auto-Schalter für Diagnose und Einregulierung
	- \* Auto = aktueller Istwert  $x_i$ Test = Anzeige Istwert  $xi = 000$

Zugang durch Öffnungen in der linksseitigen Klarsichtabdeckung

- -s3 Schalter Einspeisung Regelfühler (bezieht sich nur auf Temperaturfühler)  $0 = \text{Ans}$ 
	- $*$  1 = Ein

Bei Mehrfachverwendung des Temperaturfühlers ist im Führungsregler die Einspeisung auf EIN und in den Folgereglern auf AUS zu schalten Anschluß max. 15 Regler Ist das Regelsignal eine andere physikalische Größe als Temperatur,ist die Speisung auch im Führungsregler auf

-s4 Schalter Meßgröße Regelfühler

Aus zu schalten

- $* 1 = \text{Temperature}, \text{rel.Feuchte. } 0-1\text{V} =$  $2 = 0 - 20$  m A
	- $3 = 0 10V =$
- -s5 Wahlschalter
	- $* 1 = 1319 3860$  Ohm  $\hat{=} -25...125$ °C Fühler FT..
		- $2 = 0-1$ V=  $\cong 0-100$ % r.F.  $\cong 0-100$ %X Fühler FTH.., FDD..  $0-20$ mA,  $0-10V=$
- -S6 Schalter für Sollwertvorgabe
	- $* 1 =$  intern
		- 2 = extern
- Bei Mehrfachverwendung des internen Sollwertstellers ist S6 im Führungsregler auf 1 und in den Folgereglern auf 2 zu schalten. Anschluss max. 15 Register max. 15 Reglerigionen und der Koning aus der Entwickluss mehr der Entwick<br>Eine Entwicklung suraliter mountain m
	- Dezimalschalter Display
	- $1 =$ ganzzahlig
	- $* 2 = decimalzahliq$

Einsteller bzw. Schalter für Begrenzerstufe SB, siehe Katalogblatt A2-26.0

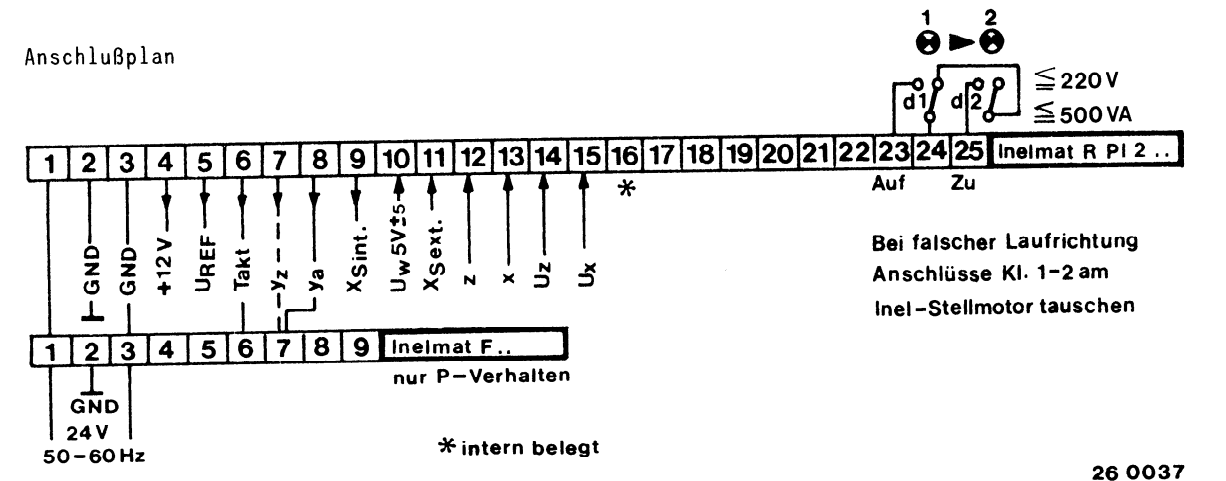
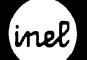

Einsteller und Schalter

#### Frontseitig

- X<sub>S</sub> Sollwertsteller  $\mathbf{1}$
- 4'E Einsteller Sollwertende )  $\overline{c}$
- $\blacktriangleleft$ A Einsteller Sollwertanfang $\frac{1}{3}$ Sollwertbereich  $\overline{3}$
- Einsteller T<sub>n</sub> Nachstellzeit 4
- Einsteller X<sub>N</sub> Neutrale Zone  $5<sup>1</sup>$
- Einsteller Xp P-Band  $6\phantom{.0}$
- Test/Automatik-Schalter S2 ermöglicht Fühler- $7\overline{ }$ simulation OOC, 0% r.F., bzw. 0% von x (Anwendung: Überprüfung,Einregulierung
- 8 Einsatzpunkt ZE Begrenzer,Anzeige über Display
- 9 Wahlschalter für Display S1  $X_S =$  Sollwert  $X_i =$  Istwert Regelgröße  $\overline{z}$  = Istwert Störgröße  $Z_F$ = Einsatzp.Störgröße
- 10 3stelliges Display zur Anzeige von : Sollwert, Istwert, Störwert und Einsatzpunkt des Begrenzers
- 11 Codierung Regelfühlermeßgröße
- $\overline{a}$   $\overline{b}$   $\overline{c}$   $\overline{c}$   $\overline{$
- 13 Laufrichtungsanzeige 1 AUF
- $\frac{1}{2}$   $\frac{1}{2}$   $\frac{1}{2}$

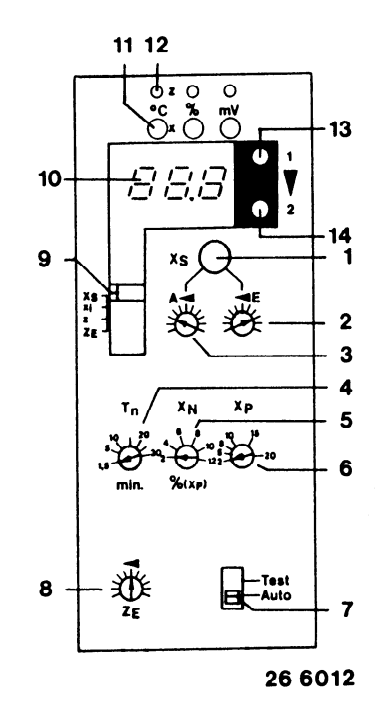

#### Linksseitig

- 19 OIT OCHUICCH GUNEFUCE.
- 16 S9 Wahlschalter Störfühler
- 17 S7 Fühlerspeisung Störfühler
- 18 S5 Wahlschalter Regelfühler
- 19 S3 Fühlerspeisung Regelfühler
- 20 Einsteller Schiebeeinfluß  $U_W$
- 21 S6 Schalter Sollwertvorgabe intern/extern
- 22 S13 Wirksinnschalter Begrenzer
- 23 Einsteller Störband
- 24 S12 Wirkrichtungsschalter Begrenzer
- 25 S8 Schalter Meßgröße Störfühler
- 26 S4 Schalter Meßgröße Regelfühler

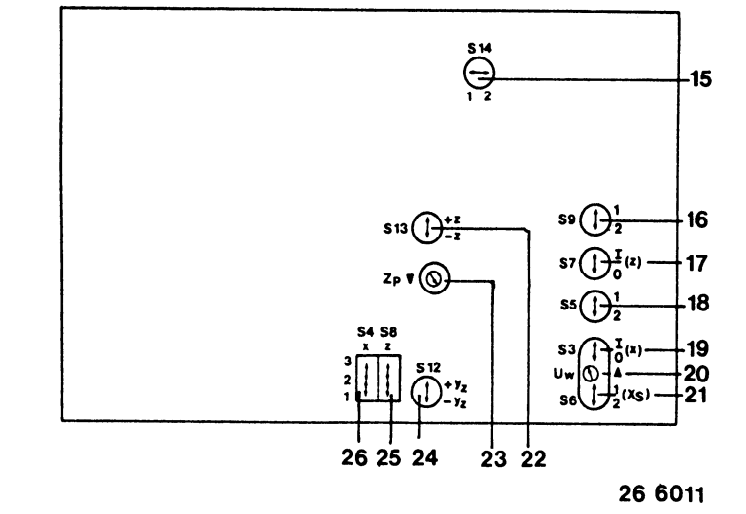

<span id="page-73-0"></span>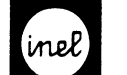

#### Dreipunktregler mit Begrenzerstufe

Die Begrenzerstufe SB wird anstelle der Ersatzkarte EB gesteckt.

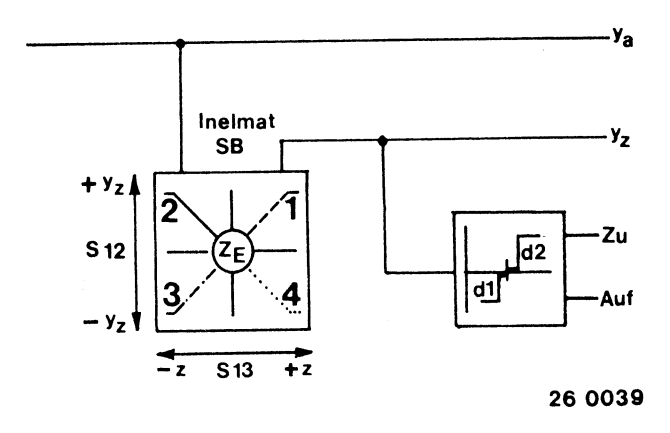

#### Dreipunktregler ohne Begrenzerkarte

-2 Anstelle der Begrenzerstufe SB wird die Ersatz-. karte EB gesteckt

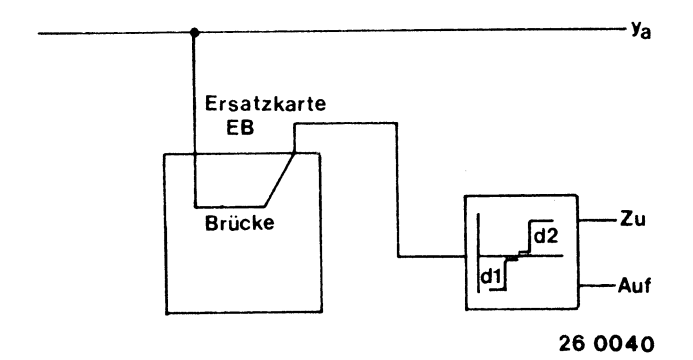

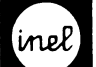

```
Dreipunktregler Inelmat RP 2
```

```
Type 
                                          Bestell-Nr. 
Inelmat RP 2 
                                          17 2048 
Inelmat RP 2 B mit Begrenzer 
                                          17 2049 
Technische Merkmale und Daten 
-Proportionaler Dreipunktregler für Stellglieder 
 mit Rückführpotentiometer (100 - 1000 Ohm) 
 mit 3punkt-Relaisausgang 
-Regel- und Störfühler 
 Temperaturfühler FT.. 
 Feuchtfühler FTH.. 
 Einheitsmeßsignal 0-lV=, 0-lOV=, O-20mA 
-Meßgröße frei wählbar mittels Schalter, 
 mehrfach verwendbar, kurzschlußfest 
-Regelbereich 
 -25...125°C, 0-100%r.F., bzw. 0-100%x
-Sollwert X<sub>S</sub>mit elektronischer Bereichswahl (Lupe), 
 Sollwert wird mittels Digitalanzeige eingestellt 
 Mehrfachverwendung möglich 
 umschaltbar auf externe Sollwertvorgabe 
-Führungsgröße U, 
 5v= + 5v 
 SpanFungsabhängige Sollwertverschiebung durch ZLT 
 op annung babnang sig sig bersion bern bons boung sign,
 oder durch Störwertgeber Inelmat BU und BSW.
 Der geschobene Sollwert wird digital angezeigt
-Empfindlichkeit der Führungsgröße Uw
 10mV/K, 10mV/% r.F., bzw. 10mV/%xReduzierung stufenlos auf 1V/K, 1V/% r.F., 1V/%x
 über Einflußpoti Uw
-Betriebsspannung +12V = bezogen auf GND, 10mA max.zur Versorgung von Feuchtefühler FTH.. und
 Sollwertsteller PT.., PH..
-Referenzspannung U<sub>REF</sub> 7,129V= zur Einspeisung
 für Störwertgeber Inelmat BU und BSW, sowie
 für zusätzliche Temperaturfühler FT.. in
 Verbindung mit Vorwiderstand (R<sub>V</sub> 6,19 kO)
-Ansteuersignal y<sub>a</sub>
 5V = + 2Vzur Ansteuerung von Folgebausteinen Inelmat F..
 für Mehrfachsequenzen ohne Begrenzungseinfluß
-Ansteuersignal y<sub>z</sub>zur Ansteuerung von Folgebausteinen Inelmat F..
 für Mehrfachsequenzen mit Begrenzungseinfluß
 1akt zur Anstellung von stetigen Ausgangs-
 100 Hz zur Ansteuerung von stetigen Ausgangs-
 stufen in Folgebausteinen
```
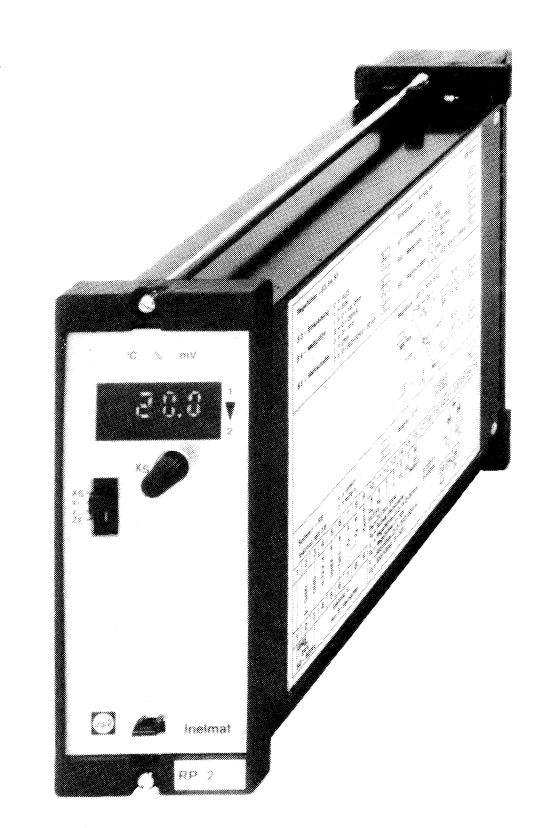

```
pryreurancerye
Dsterrige Anzelge von \wedgeS, \wedge<sub>1</sub>, \swarrow, \swarrow-Dezimalschalter (S14) für Display, wahlweise
dezimal- bzw. qanzzahlige Anzeige
z.B. -9, 9...+99 bzw. -25...125°C
```

```
Daten Dreipunktausgang
-Proportionalband X_{P},
 1, 5...10K, 1, 5...108r.F., 1, 5...108x-x<sub>N</sub> weutraie zone
```

```
-Nennspannung
24V +10/-15% 50-60Hz
-Leistungsaufnahme
Grundgerät 5VA
-Umgebungstemperatur 0-50°C
```
<span id="page-75-0"></span>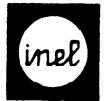

Einsteller bzw. Schalter \* Werkseinstellung

Frontseitig -Xs Einsteller für Sollwert -Sl Meßstellenumschalter für Display \* XS-Sollwert xi-Istwert 2 -Störgröße ZE-Einsatzpunkt Störgröße Zugang nach Abnahme des Frontschildes :  $-A.E$  Einsteller für Sollwert-Anfang und -Ende -XS Einsteller für Eichen -X<sub>N</sub> Einsteller Neutral-Zone -Xp Einsteller P-Band -SZ Test/Auto-Schalter für Diagnose und Einregulierung \* Auto = aktueller Istwert  $x_i$ Test = Anzeige Istwert  $x_i$  = 000 Klarsichtabdeckuna J  $-$ S3  $-S4$  $-S5$  $0 = \text{Aux}$  $*1 = Fin$ Aus zu schalten  $2 = 0 - 20$  m A  $3 = 0 - 10V =$ Wahlschalter Fühler FT..  $0-20$ mA,  $0-10V=$ 

Zugang durch Öffnungen in der linksseitigen

Schalter Einspeisung Regelfühler (bezieht sich nur auf Temperaturfühler) Bei Mehrfachverwendung des Temperaturfühlers ist im Führungsregler die Ein-

speisung auf EIN und in den Folgereglern auf AUS zu schalten Anschluß max. 15 Regler Ist das Regelsignal eine andere physikalische Größe als Temperatur,ist die Speisung auch im Führungsregler auf

Schalter Meßgröße Regelfühler

- $* 1 = \text{Temperature}, \text{rel.Feuchte}, \text{O}-1\text{V} =$
- $* 1 = 1319 3860$  Ohm  $= -25...125$ °C
	- $2 = 0-1$ V=  $\approx 0-100$ % r.F.  $\approx 0-100$ %X Fühler FTH.., FDD..
- $-$ S6 Schaiter für Sollwertvorgabe
	- $*1 =$  intern
		- $2 =$ extern
	- Bei Mehrfachverwendung des internen Sollwertstellers ist S6 im Führungsregler auf 1 und in den Folgereglern auf 2 zu schalten. Anschluß max. 15 Regler
	- Dezimalschalter Display Dezimalschalter Display
	- $1 =$  ganzzahlig<br>  $* 2 =$  dezimalzahlig
	-

Einsteller bzw. Schalter für Begrenzerstufe SB,<br>siehe Katalogblatt A2-26.0

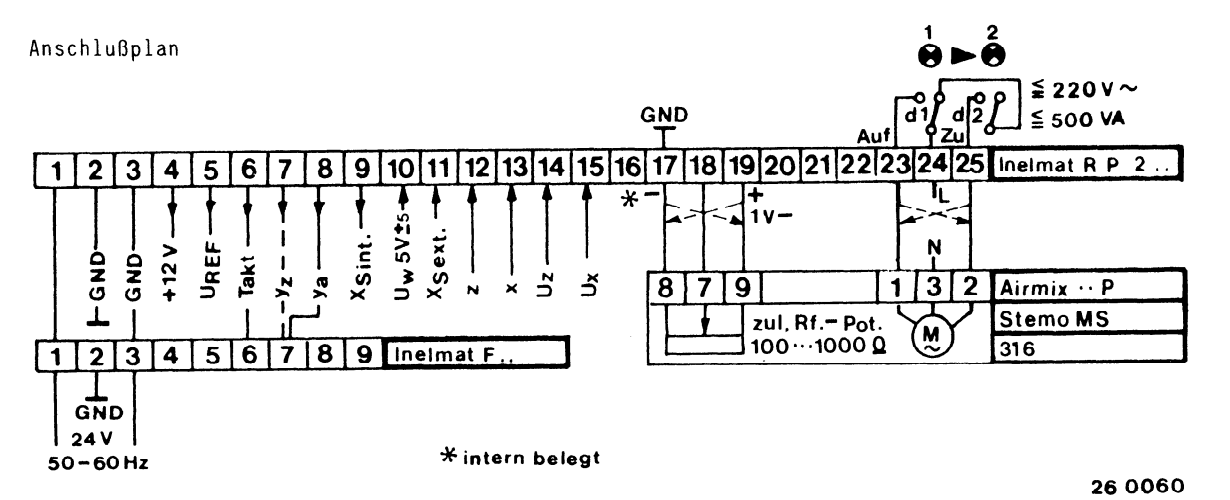

<span id="page-76-0"></span>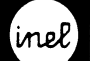

Einsteller und Schalter

#### Frontseitig

```
1 XS Sollwertsteller 
2 4E Einsteller Sollwertende )<br>3 - A Einsteller Sollwertanfang T<sup>Sollwer</sup>
\mu Finsteller You Fich
5 Einsteller X<sub>N</sub> Neutrale Zone
6 Einsteller Xp P-Band 
7 Test/Automatik-Schalter S2 ermöglicht Fühler-
    simulation O°C, 0% r.F., bzw. 0% von x
    (Anwendung: Überprüfung,Einregulierung 
8 Einsatzpunkt ZF Begrenzer, Anzeige über Display
9 Wahlschalter für Display S1
    X_S = Sollwert X_i = Istwert Regelgröße
    z = Istwert Störgröße ZF= Einsatzp.Störgröße
10 3stelliges Display zur Anzeige von : 
    Sollwert, Istwert, Störwert und Einsatzpunkt 
    des Begrenzers 
11 Codierung Regelfühlermeßgröße
```
- 
- 12 Codierung Störfühlermeßgröße
- 13 L.aufrichtungsanzeige 1 AUF
- 14 Laufrichtungsanzeige 2 ZU

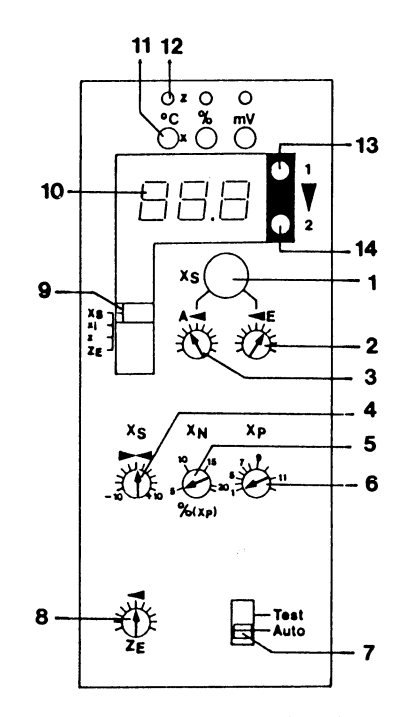

266025

#### Linksseitig

- 15 S14 Schalter ganz/dezimalzahlig für Display
- 16 S9 Wahlschalter Störfühler
- 17 S7 Fühlerspeisung Störfühler
- 18 S5 Wahlschalter Regelfühler
- 19 S3 Fühlerspeisung Regelfühler
- 20 Einsteller Schiebeeinfluß Uw
- 21 S6 Schalter Sollwertvorgabe intern/extern
- 22 S13 Wirksinnschalter Begrenzer
- 23 Einsteller Störband
- 24 S12 Wirkrichtungsschalter Begrenzer
- 25 S8 Schalter Meßgröße Störfühler
- 26 S4 Schalter Meßgröße Regelfühler

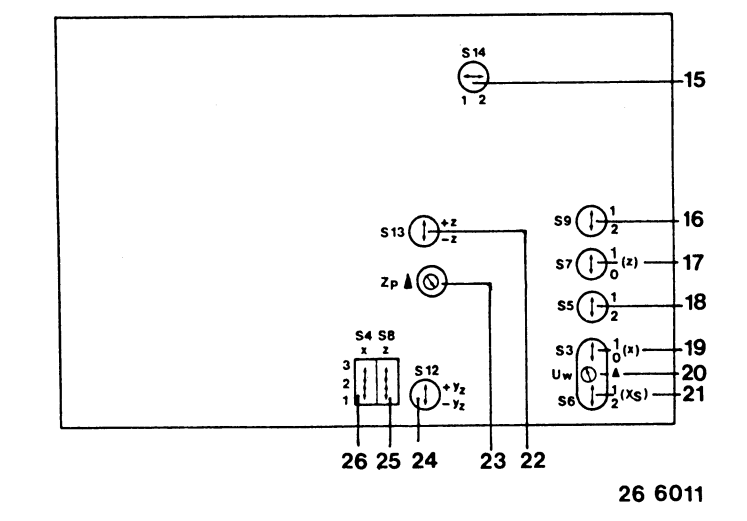

<span id="page-77-0"></span>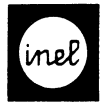

#### Dreipunktregler mit Begrenzerstufe

Die Begrenzerstufe SB wird anstelle der Ersatzkarte EB gesteckt.

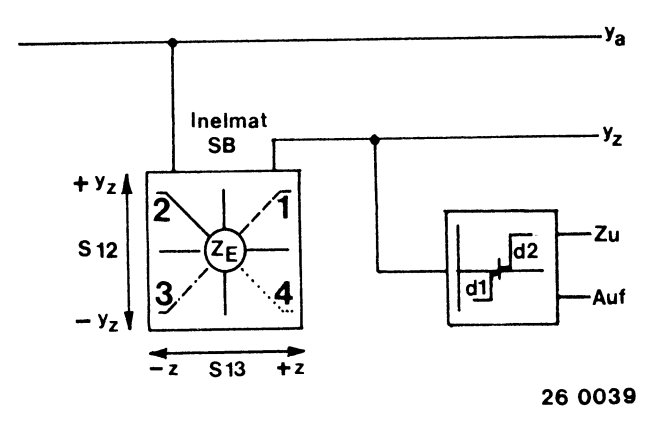

#### Dreipunktregler ohne Begrenzerkarte

Anstelle der Begrenzerstufe SB wird die Ersatzkarte EB gesteckt

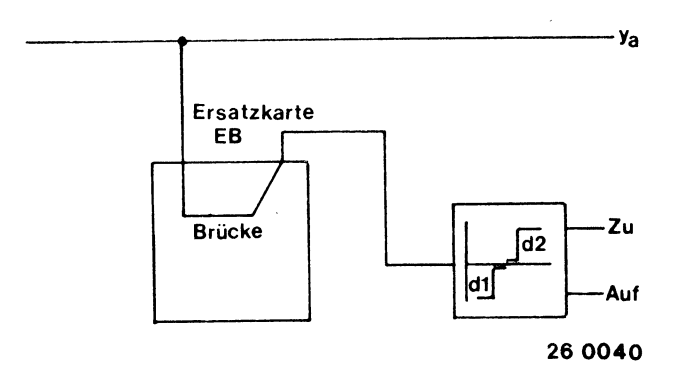

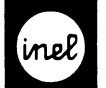

\*

Motorsteilrelais MR PI 3punkt PI

Type Inelmat MR PI Bestell-Nr. 17 2025

#### Anwendung

 $-Wandler$  für stetige Ausgangssignale  $y_N = 0-10V=$ von stetigen Ausgangsstufen in 3punkt-Relaisausgang -PI-Verhalten in Verbindung mit Stellmotor -Wirksinn durch Tauschen der Steilmotoranschlüsse umkehrbar -LED Laufrichtungsanzeige  $-2$  Steuereingänge y<sub>N</sub>= 0-10V= -Maximalauswahl der Steuerspannungen,unbenutzter Eingang bleibt offen

Aufbau

-Modular in Kassette zum Einbau in Schaltschränke, Fronttüren oder 19" Einbaurahmen -Netzteil integriert -Steckfassung 25 polig,gemäß VDE 0106,codierbar,

Anschluß je nach Einbau auch rückseitig

```
-Stetige Ausgangssignale yN = 0-lOV= von Ausgangs-
 stufen Inelmat R 8.. bzw. Inelmat F 8.. 
stufen Inelmat R 8.. bzw. Inelmat F 8..
```
-Bei Anschluß von 2 Steuersignalen  $y_N$ , ist der mit<br>der höheren Spannung wirksam

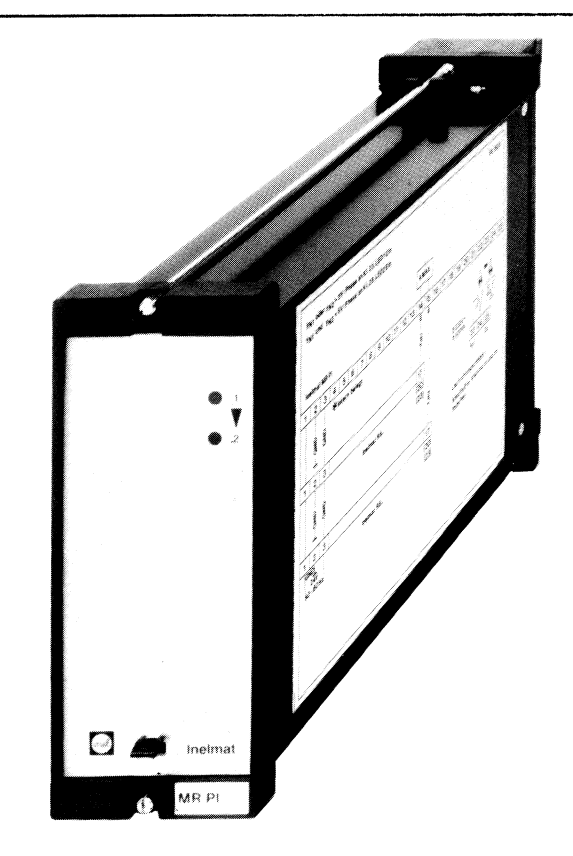

#### Steuersignale Technische Merkmale und Daten

-Regelverhalten PI in Verbindung mit Steilmotor -Arbeitsbereich yN = 0-lOV=  $\frac{1}{N}$  =  $\frac{1}{N}$  =  $\frac{1$ -Neutral-Zone bei y<sub>N</sub> = 5V=<br>-Ausgang 2 x Relaiskontakt je 220V 500VA

 $-y_N$  steigend Phase an Kl.23 ( = Auf )  $-y_N$  fallend Phase an Kl.25 ( = Zu )

 $-$ Nennspannung 24V +10/-15% 50-60Hz -Leistungsaufnahme ca. 3VA -Umgebungstemperatur 0-50°C

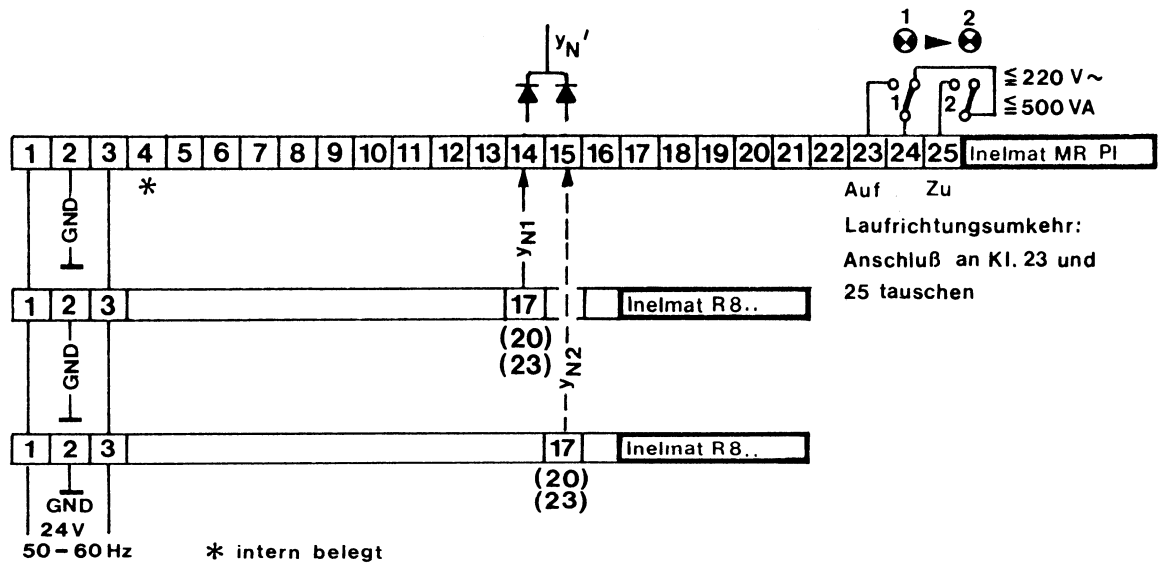

Anschlußplan

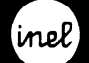

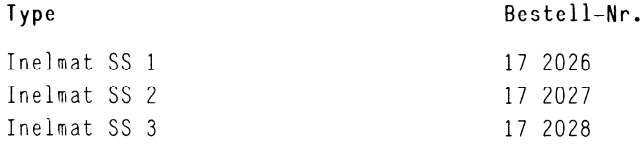

#### Anwendung

 $-Wandler$  für stetige Reglerausgangssignale y<sub>N</sub> 0-lOV= von Inelmat R 8.. in Zpunkt-Ausgänge -Einschaltschwelle je Stufe stufenlos einstellbar -Schalthysterese je Stufe stufenlos einstellbar -Optische Schaltzustandsanzeige je Stufe (LED) -Einschaltverriegelung je Stufe durch Schalter wählbar

-Verriegelungseingang der l.Stufe je Gerät und Verriegelungsausgang der letzten Stufe je Gerät auf Anschlußklemmen geführt

-Ein- bzw. Wiedereinschaltverzögerung je Stufe stufenlos einstellbar

#### Technische Merkmale und Daten

- -Eingangsspannung yN 0-10V= vom Regler Inelmat R 8 -Einschaltschwelle U<sub>E</sub> ca. 1...9V je Stufe
- Schalthysterese  $\Delta U$  ca. 1...9V je Stufe
- -Einschaltverzögerung tVE ca.O...8min umschaltbar auf Wiedereinschaltverzögerun tVW
- -Einschaltverriegelung von Stufe zu Stufe durch Schiebeschalter schaltbar,von Gerät zu Gerät durch Drahtbrücke

-Ausgänge 1...3 Relais-Umschaltkontakte je 22OV 500VA

 $\sigma$  -stuff is reglerated when  $\sigma$ -Leistungsaufnahme je Regreitunge

- -Leistungsaufnahme je Stufe ca. 2VA<br>-Umgebungstemperatur 0...50°C
- 

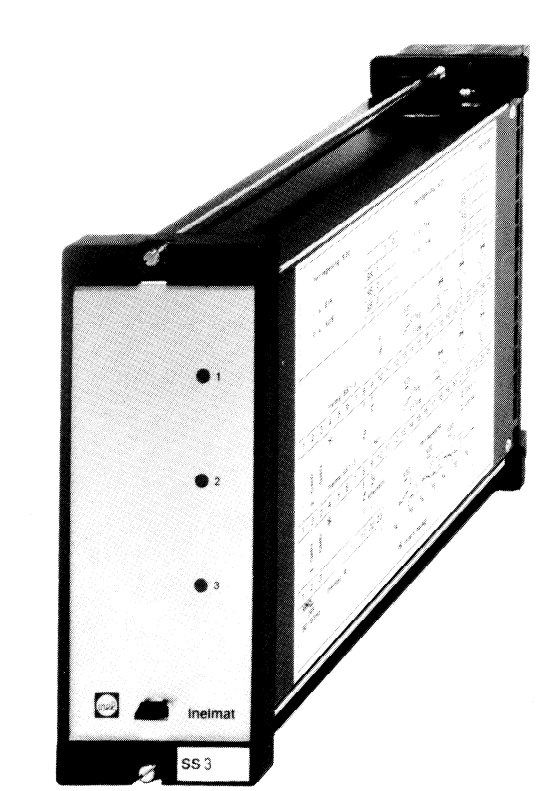

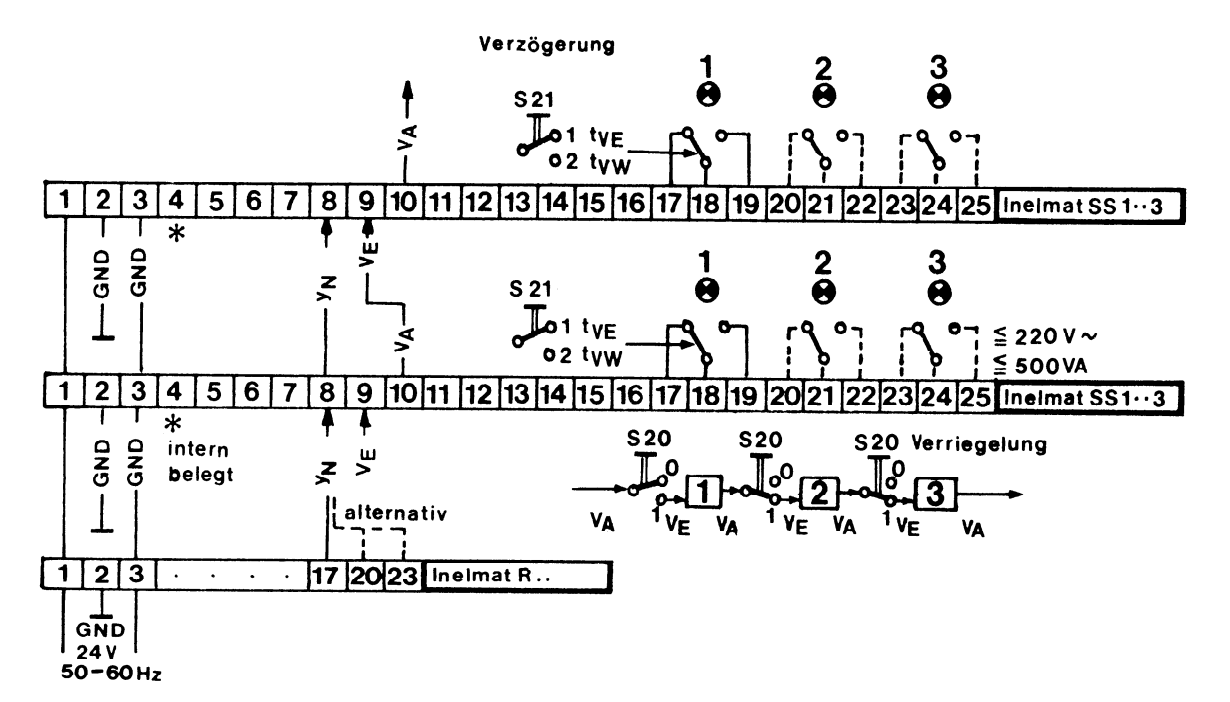

<span id="page-80-0"></span>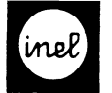

#### Legende

Frontseitige Einsteller

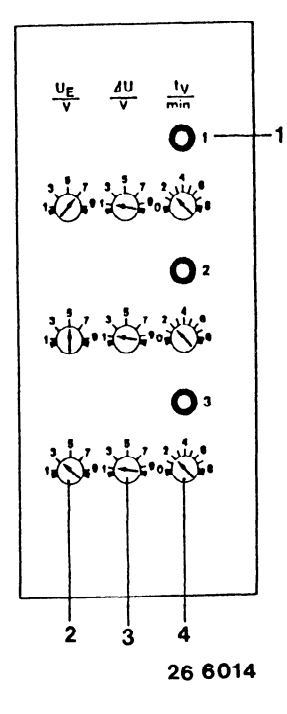

- 1 LED Stufenl...3
- 2 Einsteller Schaltschwelle UE 1...3
- 3 Einsteller Schalthysterese  $\Delta$  U 1...3
- 4 Einsteller Einschaltverzögerung ty 1...3

Wirkungsweise Inelmat SS..

Fall 1: Stufe ohne Einschaltverzögerung und ohne Verriegelung

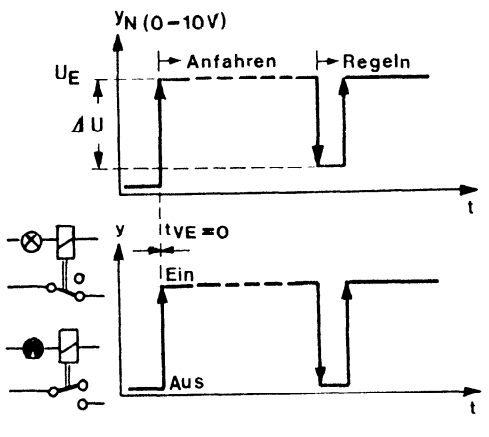

26 4010

Ist der Verriegelungseingang VE , Kl.9 offen d.h.  $u_{\rm{max}}$  und  $u_{\rm{max}}$  yn die eingestelltet yn die einfertet yn die eingestelltet yn die eingestellte yn die eingestellte yn die eingestellte yn die eingestellte yn die eingestellte yn die eingestellte yn die eingestellt unbeschaltet und überschreitet  $y_N$  die eingestellte<br>Eingangsschwelle U<sub>F</sub>, schaltet das Ausgangsrelais der Stufe unverzögert ein.

Wird  $\cup_F$  um  $\triangle$  U unterschritten,fällt das Relais unverzögert ab.

Hinweis:  $\triangle$ U muß stets kleiner U<sub>E</sub> sein,damit die Stufen abschalten können.

#### Linksseitige Einsteller

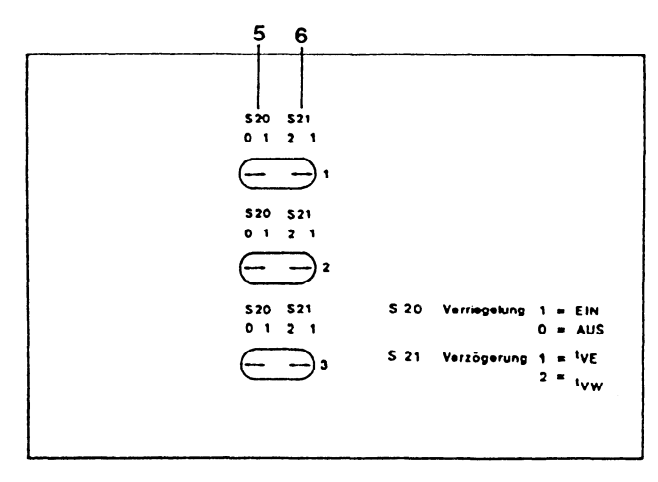

#### 26 6013

6 .

- 5 Schalter Verriegelungseingang VE 1...3
- 6 Schalter Ein/Wiedereinschaltverzögerung ty  $1..3$

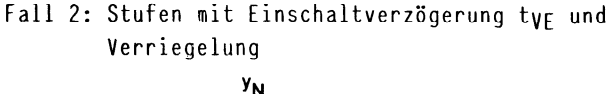

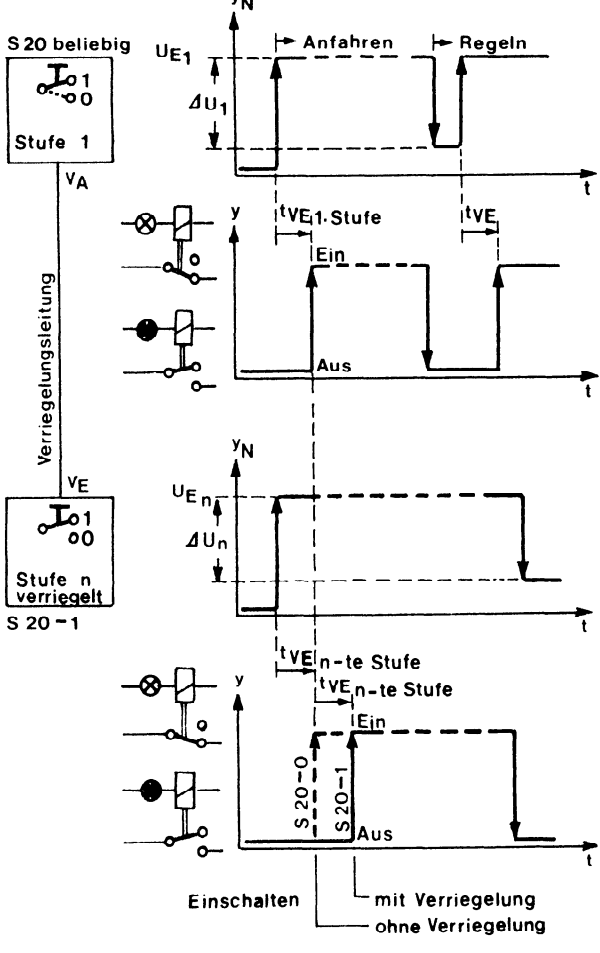

26 4011

Ist die n-te Stufe über Ihren Schalter S 20 in Stellung 1 verriegelt, läuft die Einschalt-Verzögerung tVE bei Anforderung der Stufe erst ab, wenn die vorhergehende Stufe eingeschaltet ist.

Die Verriegelungsleitung zwischen den Stufen,ist bei mehrstufigen Inelmat SS intern vorhanden.

Type

Inelheat RW.. Inelheat RW 8 Inelheat RW 88 Inelheat RW 1 Inelheat RW 11 Inelheat RW 81 Inelheat RW 8..

/-

# [Heizungsregler](#page-82-0)

Ausgänge Bestell-Nr.

 $1 \times 0 = 20$  V 20 5081 2x 0-20 v 20 5082 IX Relais 20 5083 2x Relais 20 5084 lxO-20V lxRe1. 20 5085

Begrenzung 20 5088

Grundgerät m. Rücklauf-Max20 5087

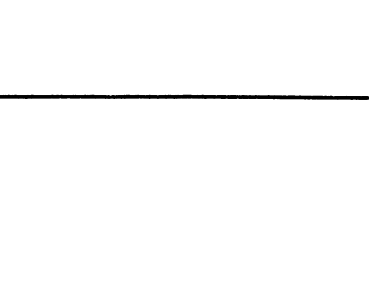

#### Anwendung

-universeller witterungsgeführter Heizungsregler mit max. 2 Ausgangsstufen, wahlweise stetig oder schaltend, steckbar -Regelcharakteristik P -Min- und Maximalbegrenzung der Vorlauftemperatur -Außenthermostat, Pumpensteuerung Aufbau -modularer Kassettenregler zum Einbau in Schaltschränke, Fronttüren oder 19" Einbaurahmen -Steckfassung 25polig gemäß VDE 0106 -empfohlene Codierung siehe A 2-23.0 -Ausgangsstufen Inelmat S8, Sl steckbar Technische Herkaale und Daten -uitterungsgeführter Heizungsregler mit max. 2 steckbaren gegen Australia (Inelmatingen (Inglish Australia) (India) -Regelcharakteristik P -Regelcharakteristik P<br>-einstellbare Heizkurve 0.25...3 einsteller für Tager is 10.000 meter jeweils 10.000 meter jeweils 10.000 meter jeweils 10.000 meter jeweils 10 -Programmschalter mit den Stellungen: -Programmschalter mit den Stellungen: Automatik dauernd Tagtemperatur dauernd Nachttemperatur Ausgänge dauernd EIN Ausgänge dauernd AUS -Fernstelleranschluß für Tag/Nachttemperatur -Mehrfachverwendung des Außenfühlers -Maximalbegrenzung der Vorlauftemperatur 20..90 °C -Minimalbegrenzung der Vorlauftemperatur 20..50 °C -Raumeinfluß 0..400 % (über Raumfühler) -Einsatzpunkt einstellbar 15..35 °C -Außentemperaturabhängige Pumpenschaltung getrennt einstellbar für Tag/Nachttemperatur 5...25 °C -Zwangssteuerung der Umwälzpumpe jeweils nach 24 Std. für 1 min. EIN (Antiblockierschaltung)  $-Mu$ Benthermostat einstellbar  $-15...+15$  °C mit Wahlschalter für folgende Betriebsarten: Heizkessel-/Bivalenz-/Monovalenz-Betrieb -Schiebeeingang Uw1 für Einsatzpunkt der Heizkurve durch ZLT oder Inelmat BU, 5 V,  $+$  5 -Schiebeeingang Uw2 für Steilheit durch ZLT oder Inelmat BU, 5 V,  $+$  5 -Anschluß für externe Schaltuhr  $-$ Nennspannung 24 V, 50-60 Hz,  $-10/+15$  % -Leistungsaufnahme ohne Last ca. 6 VA Ausgangsstufe S 1, schaltend Bestell-Nr. 17 2032 Ausgangsstufe S 1, sthattend bestell-Nr. 17 2002

Technische Daten der Ausgangsstufen Blatt A 2-25.0

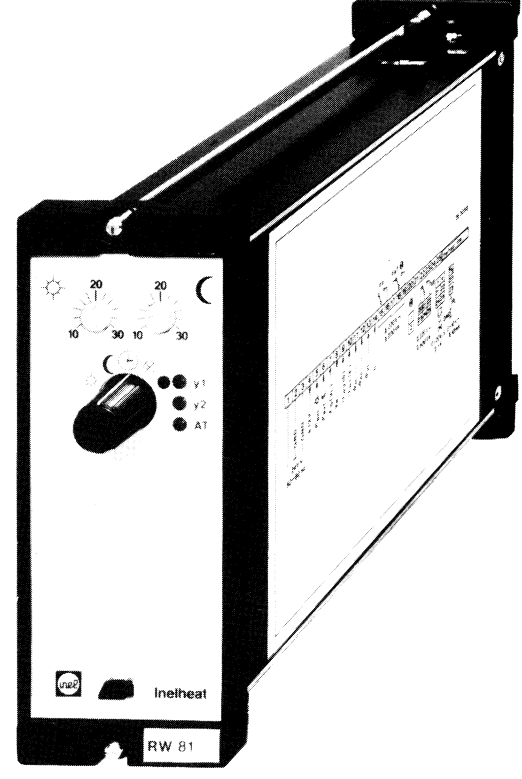

#### Heizkurve

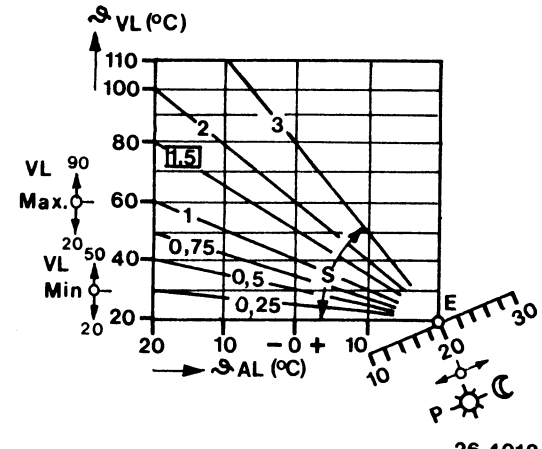

26 4018

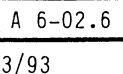

**Heizungsregler** 

<span id="page-82-0"></span>Einsteller und Schalter frontseitig

1 Sollwertsteller Tag 2 Sollwertsteller Nacht

- 3 Programmschalter
	-
	- $\overleftrightarrow{\mathbf{x}}$  dauernd Tagbetrieb
	- ß dauernd Nachtbetrieb 0 Automatik Tag/Nacht
	- @ Ausgänge dauernd EIN
	- 0 Ausgänge dauernd AUS
	-
- 4 LED für Ausgang Stufe 1
- 5 LED für Ausgang Stufe 2
- 6 LED für Außenthermostat
- 7 Wahlschalter Außenthermostat
	- K Heizkesselbetrieb
	- B Bivalenzbetrieb
	- M Monovalenzbetrieb
- 8 Einsteller Steilheit
- 9 Einsteller Einsatzpunkt Außenthermostat
- 10 Vorlauf Maximalbegrenzung
- 11 Vorlauf Minimalbegrenzung
- 12 Einfluß Raumfühler in %
- 13 Einsteller Einsatzpunkt Raumeinfluß
- 14 Einsteller  $X_S$  Stufe 2
- 15 Einsteller X<sub>D</sub>/Xp Stufe 2
- 16 Einsteller Volker Inst
- $10 2100001101$   $N<sub>o</sub>$   $0.00101$   $1<sub>o</sub>$
- $\mathbf{F}$  Einsteller Einsteller Pumpe Tage
- 19 Einsteller Einsatzpunkt Pumpe Pug

#### Linksseitige Einsteller unter Klarsichtabdeckung

Schultung Cmbilung von Einst Schiebung vom Einsatzpunkt Einsteller Uw 2 = (Einfluß) Empfindlichkeit der Steilheitsschiebung S3 Speisung Außenfühler  $0 = \text{Aus } 1 = \text{Ein }$ S7 Speisung Vorlauffühler  $0 = A$ us  $1 = Ein$ S10 Schalter Wirksinn Ausgangsstufen S23 Schalter für Nachtabsenkung Xs AT -5K 0=Aus 1=Ein (wird über externe Schaltuhr eingeschaltet) S6 Sollwertsteller Tag/Nacht 1=intern 2=extern

#### Anschlußpläne

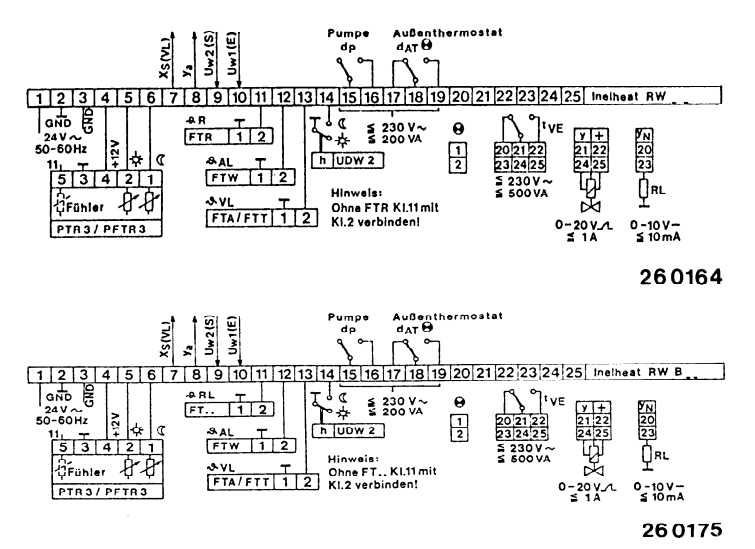

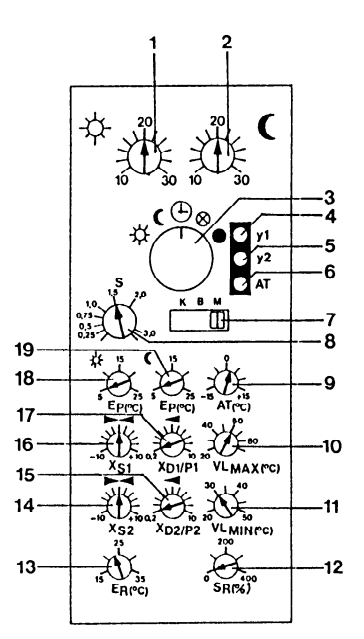

26 6023

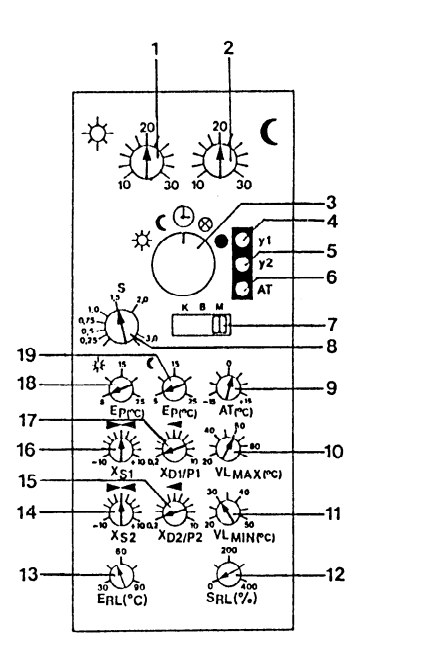

26 6064

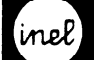

# Heizungsregler **I After Affinite Strategier** Affinite Strategier Affinite Strategier Affinite Strategier Affinite Strategier Affinite Strategier Affinite Strategier Affinite Strategier Affinite Strategier Affinite Strategi

9193

Typ Ausgänge Bestell-Nr. Inelheat RW 2 3punkt-Relaisausgang 20 5086 Inelheat RW BZ 3punkt mit Rücklauf-Max-Begrenzung 20 5089 Anwendung -Witterungsgeführter Heizungsregler mit 3punkt-Relaisausgang für Stellmotore -Regelcharakteristik PI -Min- und Maximalbegrenzung der Vorlauftemperatur -Pumpensteuerung Aufbau -Kasettenregler zum Einbau in Schaltschränke, Fronttüren oder 19" Einbaurahmen -Steckfassung 25polig gemäß VDE 0106 empfohlene Codierung siehe AZ-23.0 Technische Merkmale und Daten -Witterungsgeführter Heizungsregler mit 3punkt-Relaisausgang für Stellmotore -Regelcharakteristik PI -Einstellbare Heizkurve 0,25...3 -Einsteller für Tag/Nachttemperatur jeweils lO..30 -Programmschalter mit den Stellungen: Automatik Dauernd Tagtemperatur Dauernd Nachttemperatur Dauer nu ma Ventil AUF<br>Ventil ZU  $F_{\text{H}}$ -Mehrsteller austillub von Trag/Math -Mehrfachverwendung des Außenfühlers -Maximalbegrenzung der Vorlauftemperatur 20...90°C -Minimalbegrenzung der Vorlauftemperatur 20... 50°C -Raumeinfluß O...400% (über Raumfühler) -Einsatzpunkt einstellbar 15...35°C -Rücklaufeinfluß 0...400 % bei RWB 2 -Einsatzpunkt einstellbar 30...90 °C bei RWB 2 -Außentemperaturabhängige Pumpenschaltung getrennt einstellbar für Tag Nachttemperatur 5...25°C -Zwangssteuerung der Umwälzpumpe jeweils nach 24 Std für 1 min Ein. (Antiblockierschaltung) -Schiebeeingang Uwl für Einsatzpunkt der Heizkurve durch ZLT oder Inelmat BU,  $5V + 5$ -Schiebeeingang Uw2 für Steilheit durch ZLT oder Inelmat BU,  $5V + 5$ -Anschluß für externe Schaltuhr  $-$ Nennspannung 24V 50-60Hz  $-10/+15%$ -Leistungsaufnahme ca. 6VA -Schaltleistung je Kontakt 230V 200VA -Umgebungstemperatur 0...50°C

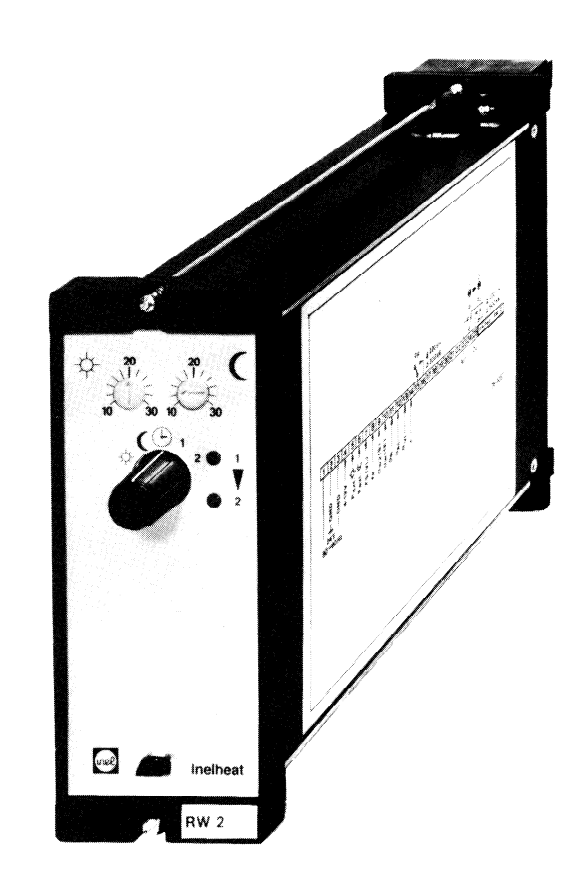

#### Heizkurve

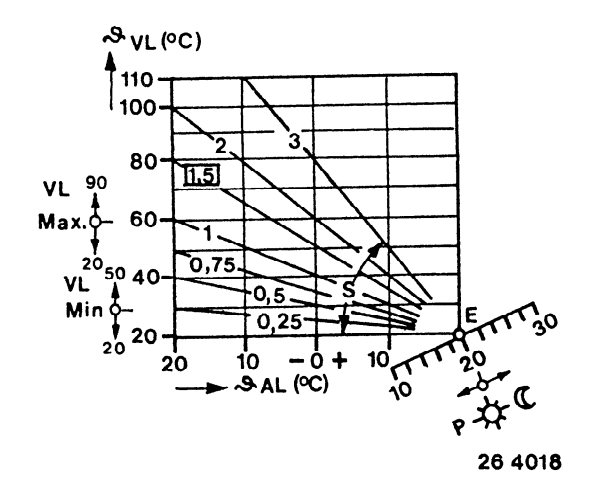

Heizungsregler

#### <span id="page-84-0"></span>Einsteller und Schalter frontseitig

- 1 Sollwertsteller Tag
- 2 Sollwertsteller Nacht
- 3 Programmschalter
	- -# Dauernd Tagbetrieb
	- C Dauernd Nachtbetrieb
		- 0 Automatik lag/Nacht 1 Ventil AUF
			- 2 Ventil ZU
- 4 LED für Ventil AUF
- 5 LED für Ventil ZU
- 6 Einsteller Steilheit
- 7 Vorlauf Maximalbegrenzung
- 8 Vorlauf Minimalbegrenzung
- 9 Einfluß Raumfühler in %
- 
- 10 Einsteller Einsatzpunkt Raumeinfluß
- 9 a Einfluß Rücklauffühler in %
- 10 a Einsteller Einsatzpunkt Rücklaufeinfluß
- 11 Einsteller Einsatzpunkt Pumpe Tag
- 12 Einsteller Einsatzpunkt Pumpe Nacht

#### Linksseitige Einsteller unter Klarsichtabdeckung

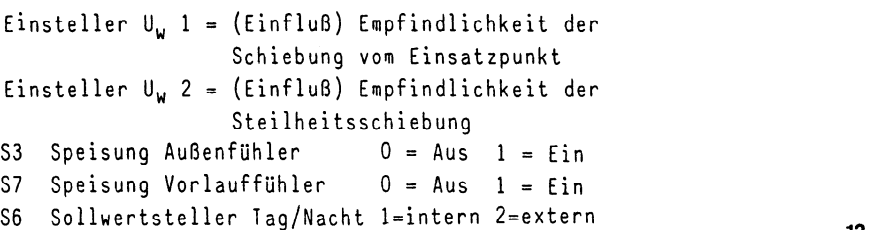

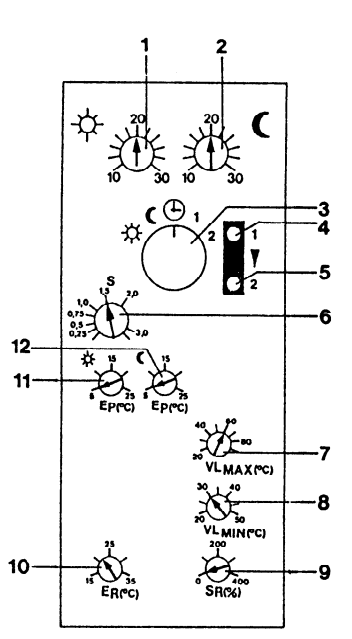

26 6024

 $\overline{\phantom{a}}$ 

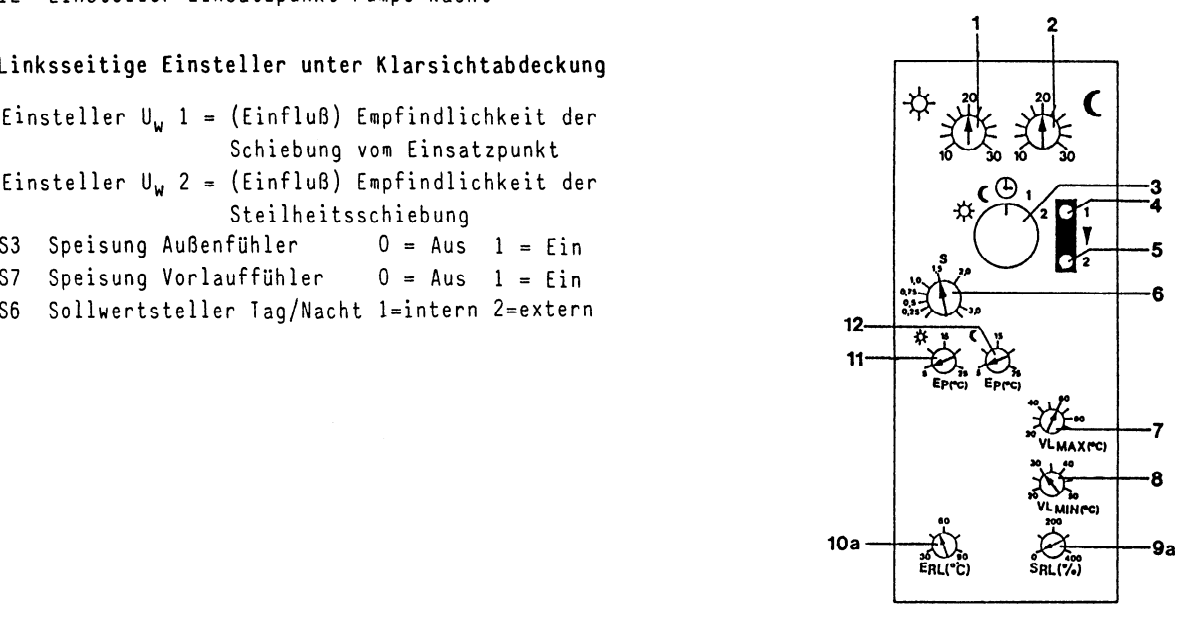

26 6065

Anschlußpläne

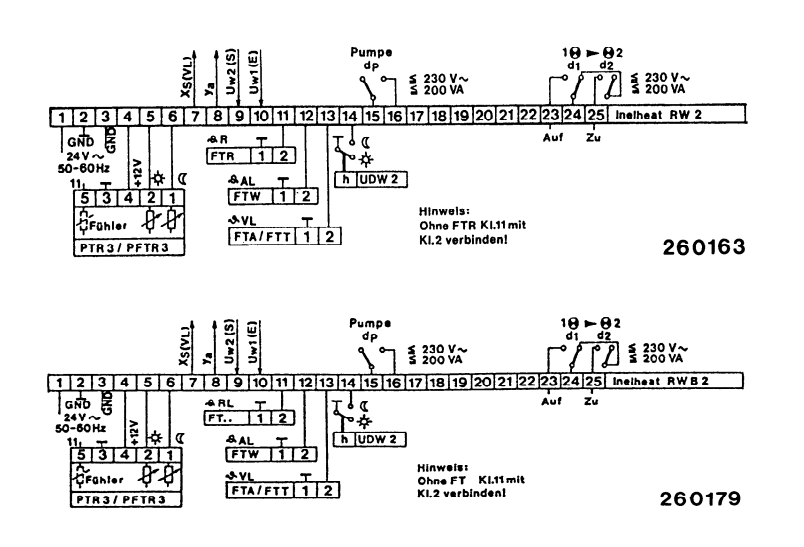

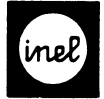

Typ Bestell-Nr. 2006. In the Bestell-Nr. 2006. In the Bestell-Nr. 2007. In the Bestell-Klimatrol C2 17 1472 Technische Merkmale -Kompaktes Temperatur- und Feuchteüberwachungsgerät Temperaturüberwachungsteil: -Grenzwertsteller für Min- und Max-temperatur -Optische Grenzwertsignalisation durch LED für Min- und Max-temperatur -Grenzwerterfassung durch externen Fühler -Potentialfreie Relaisausgänge für Min- und Maxtemperatur (geschlossen bei Grenzwertüberschreitung oder Grenwertunterschreitung) Feuchteüberwachungsteil: - -Grenzwertsteller für Min- und Max.-rel.Feuchte Nennspannung -Optische Grenwertsignalisation durch LED für Grenzbereich für: Min- und Max- rel.Feuchte Temperatur -Grenzwerterfassung durch externen Fühler Feuchte -Potentialfreie Relaisausgänge für Min- und Alarmverzögerung Max- rel.Feuchte Ausgänge Temperatur (geschlossen bei Grenzwertüberschreitung oder Grenzwertunterschreitung) Sofortalarm -Kontaktschutzrelais-Eingang für externen Schließer (potentialfrei) Verzögerter Alarm  $(potential frei)$ Ausgang Extern<br>Registrierausgang -Optische Anzeige durch LED<br>-Potentialfreier Relaisausgang Störmeldeteil: -Optische Anzeige (grüne LED wenn keine Störmeldung Meßfühler  $erfold$ Umgebungstemperatur -Ausgangsrelais für Sofortalarm (EPU) Gehäuse -Ausgangsrelais für verzögerte Störmeldung (EPU) -Alarmintervallsummer mit Quittiertaste, zusätzliche Anschlußmöglichkeit einer externen Quittiertaste -Einstellbare Verzögerungszeit für verzögerte Alarmmeldung abschaltbar durch Kippschalter Peripherie: -Direktanschluß von Temperatur- und Feuchteregistriergeräten -Direktanschluß von digitalen Temperatur- und Feuchteanzeigen

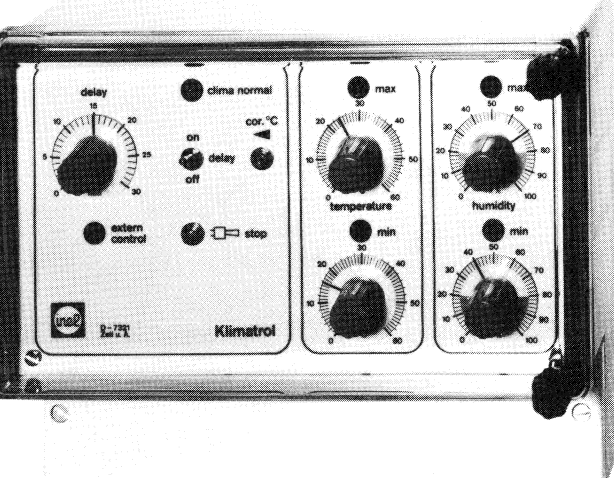

#### Technische Daten

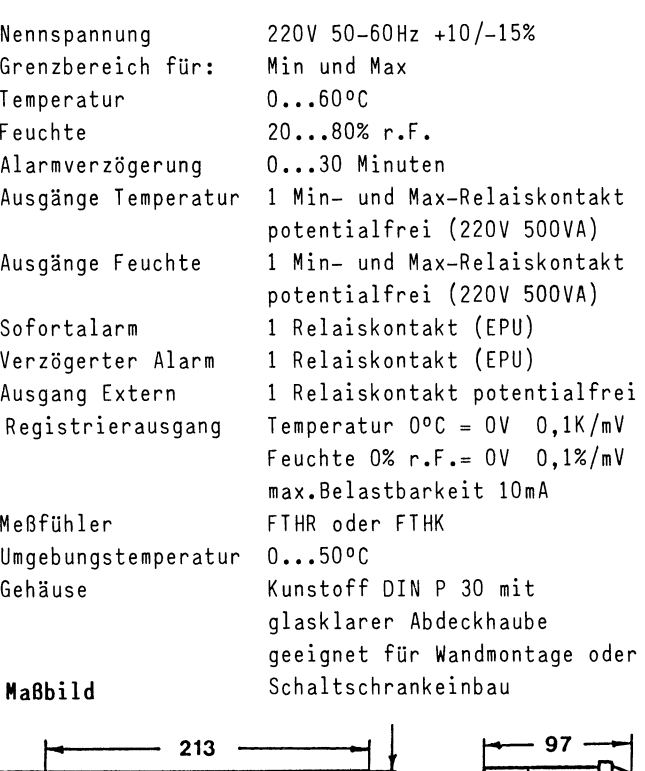

#### Maßbild

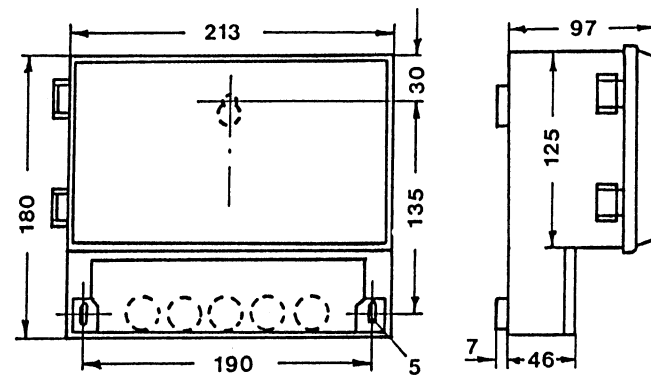

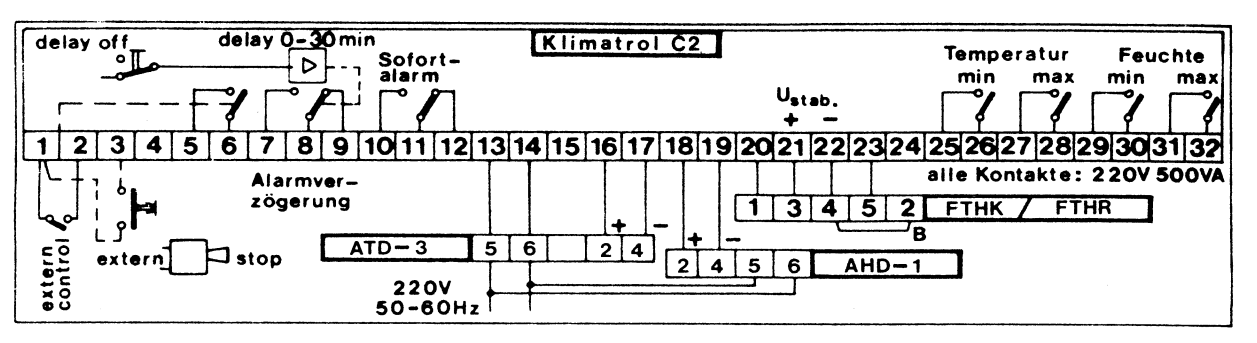

3193

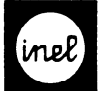

#### Meßstellenumschalter Ineltrol MUA 4

Type

Bestell-Nr.

17 2062

#### Anwendung

Ineltrol MUA 4

- -Automatischer Meßstellenumschalter für 4 Doppelmeßstellen,vor allem zur Meßstellenerweiterung bei Ineltrol C5
- -Zyklische Abfrage der Meßstellen
- $-$ Abfragezeit t $_A$  einstellbar von 3-30s
- -Automatisches fixieren der Meßstellen bei Störung durch externes Steuersignal (z.B. von Ineltrol)
- -Art des Steuerkontaktes wählbar,Schließ- oder Öffnungskontakt
- -Vorprogrammiert für kombinierte Temperatur- und Feuchtefühler FTH..
- -Speisung für Temperatur- und Feuchtefühler FTH.. eingebaut
- -Anschluß von 0-1OV und O-20mA Signalen möglich -Fühlersignale mehrfach verwendbar,passend zu
- Inelmat,Inelheat,Ineltrol -Anzahl der Meßstellen wählbar durch Schalter
- -Ausblendung von zeitweise nicht benötigten Meßstellen möglich
- -Melderelais für Alarm eingebaut

#### Aufbau

- -In Kassette zum Einbau in Schaltschränke, Fronttüren oder 19" Einbaurahmen
- Accountational Expossorial inclusion Anschluß je nach Einbau auch rückseitig
- -Frontseitige Belegungsschalter Frontseitige gelbe LED für ungestörten Betrieb control normal
- -Frontseitige rote LED für Alarm bei Störung
- -Frontseitige Anzeige durch rote LED's der aktuellen Meßstelle 1 - 4
- -Beschriftungsfeld nach Abnahme des Frontschilds zugänglich, durch Anwender beschriftbar -Beschriftungsfeld sichtbar durch Fenster

#### Meßgrößen

- -4 Doppel-Meßstellen für kombinierte Temperaturund Feuchtefühler FTH.. vorprogrammiert
- -Anschluß von 0-10V und 0-20mA-Signalen durch externe Beschaltung möglich
- -Anschluß der Wandler Inelmat W für Pt100, Ni100 und Ni1000 möglich

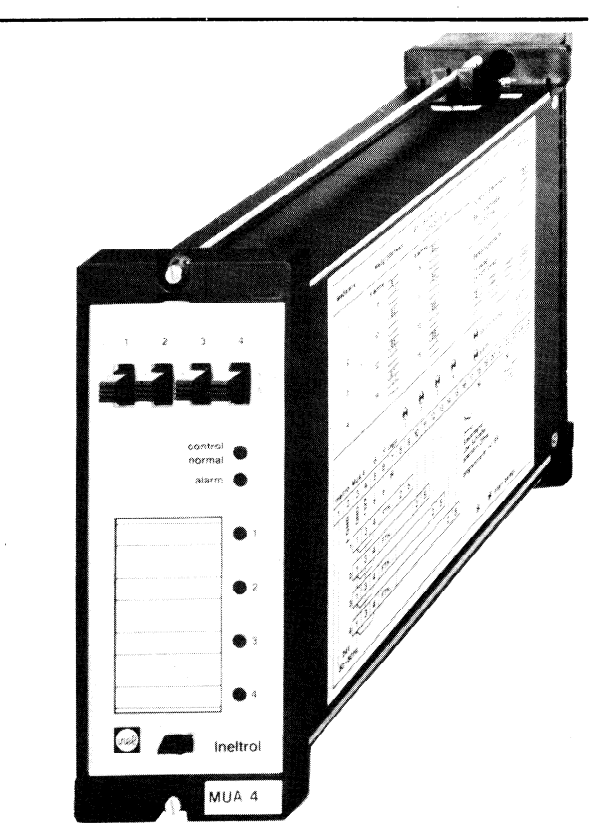

#### Technische Merkmale und Daten

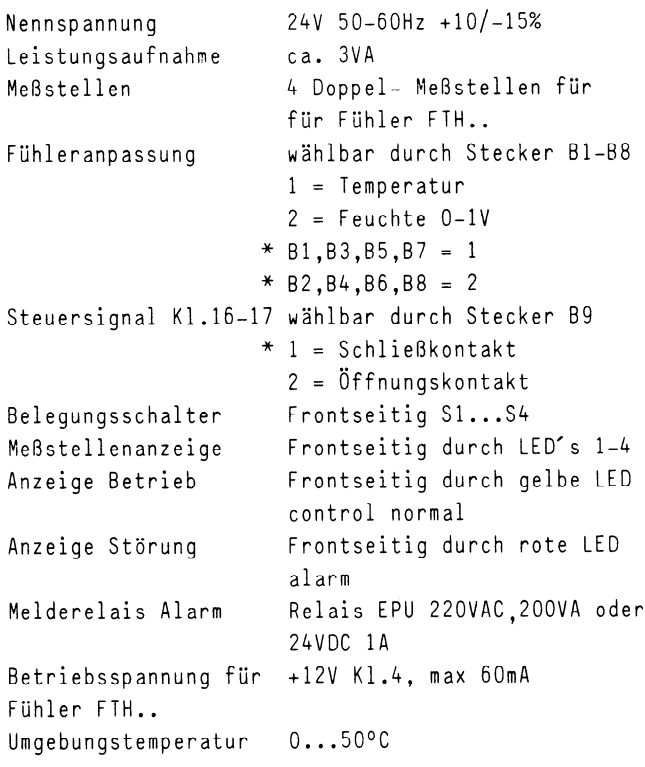

#### Wichtiger Hinweis!

Es muß mindestens 1 Doppel-Meßstelle eingeschaltet sein.

Es muß mindestens 1 Doppel-Meßstelle eingeschaltet

#### <span id="page-87-0"></span>Einsteller bzw. Schalter

#### Frontseitig

1 Belegungsschalter S1 - S4 1 = Meßstelle belegt 0 = Meßstelle nicht belegt,bzw. ausgeblendet 2 LED (gelb) störungsfreier Betrieb 3 LED (rot) Alarm bei Störung 4 LED 1 - 4 Anzeige der aktuellen Meßstelle 5 Beschriftungsfeld

- 6 Einsteller für Abfragezeit tA
- (zugänglich nach Abnahme des Frontschildes)

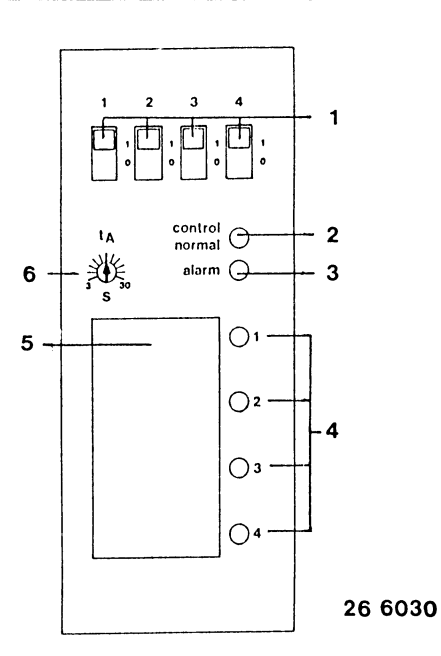

 $\overline{\phantom{a}}$ 

Linksseitige Einsteller

\* Werkseinstellung

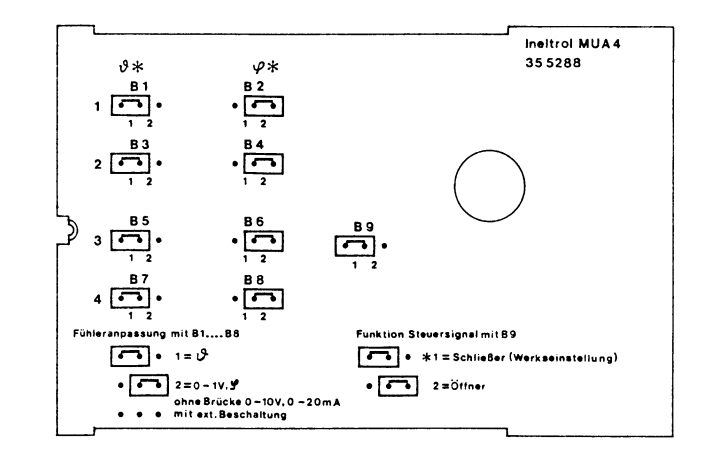

Anschlußplan

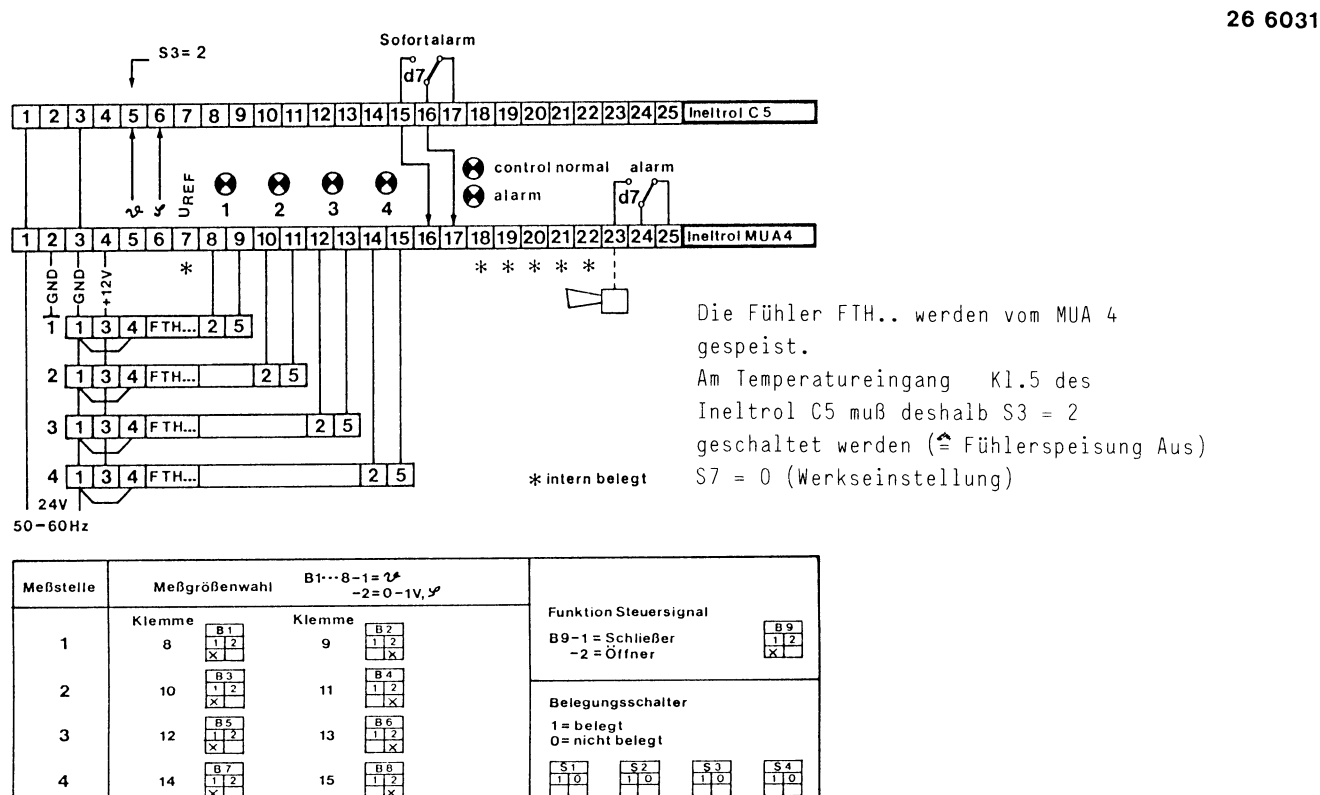

X Werkseinstellung

26 0072

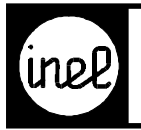

# Typ **Beschreibung** Bestell-Nr.

Ineltrol BSM 1Betriebs- u. Störmelde- 17 2072 gerät, je 10 Meldungen 24V AC/DC

#### **Technische Beschreibung**

Kompaktes Betriebs- und Störmeldegerät zum Einbau in Schaltschränke, Fronttüren und 19" Einbaurahmen. Eingänge für je 10 Betriebsmeldungen und 10 Störmeldungen. Die Meldungen werden durch 2farbige LED's angezeigt:

grün - Betriebsmeldung, rot - Störmeldung.

Eine gelbe LED signalisiert Betriebsbereitschaft. Durch Drücken der Taste, "Test" kann ein Lampentest durchgeführt werden. Die LED's leuchten orange. Bei einer Störmeldung erfolgt eine Sammelstörmeldung zum Ineltrol C.. oder zu einem Signalgeber über das eingebaute Sammelstörmelderelais.

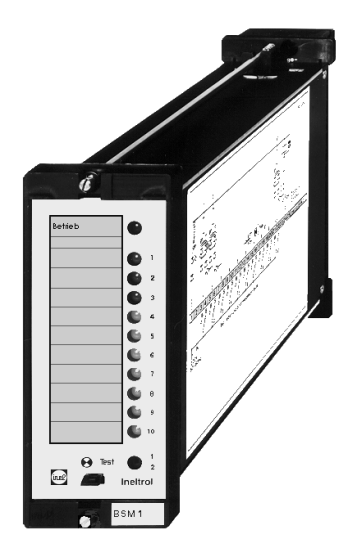

#### **Technische Daten**

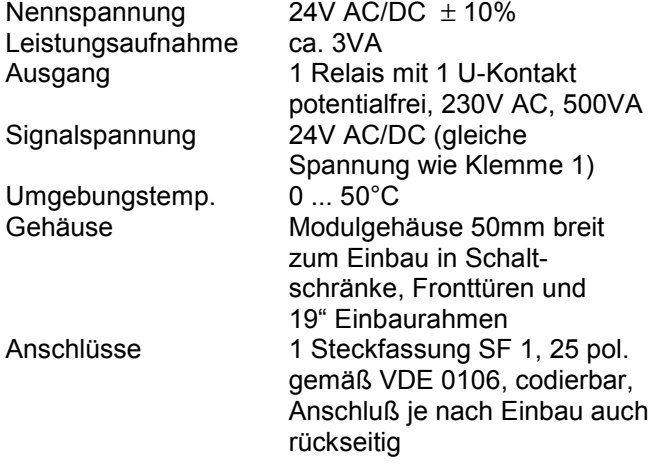

#### **Anschlußplan**

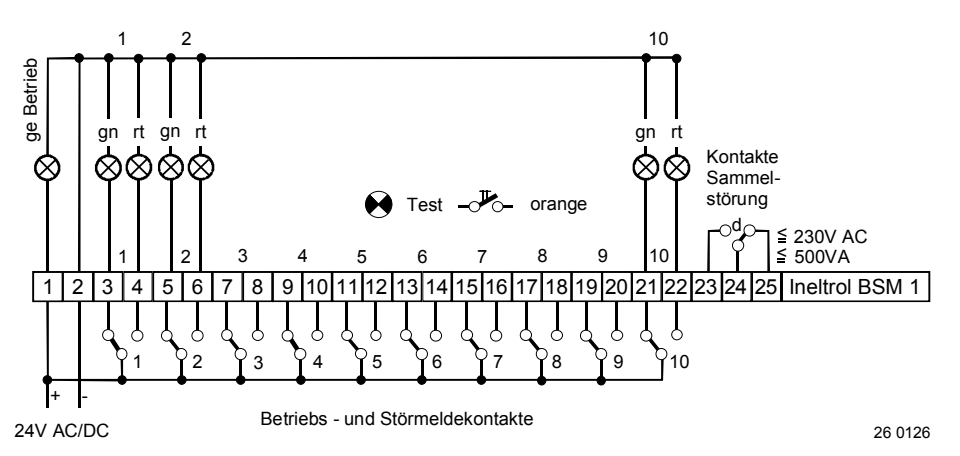

<span id="page-89-0"></span>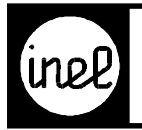

# Typ **Beschreibung** Bestell-Nr.

Ineltrol BSM 2 Betriebs- u. Störmelde- 17 2073 gerät, je 10 Meldungen 230V AC

#### **Technische Beschreibung**

Kompaktes Betriebs- und Störmeldegerät zum Einbau in Schaltschränke, Fronttüren und 19" Einbaurahmen. Eingänge für je 10 Betriebsmeldungen und 10 Störmeldungen. Die Meldungen werden durch 2farbige LED's angezeigt:

grün - Betriebsmeldung, rot - Störmeldung.

Eine gelbe LED signalisiert Betriebsbereitschaft. Durch Drücken der Taste, "Test" kann ein Lampentest durchgeführt werden. Die LED's leuchten orange. Bei einer Störmeldung erfolgt eine Sammelstörmeldung zum Ineltrol C.. oder zu einem Signalgeber über das eingebaute Sammelstörmelderelais.

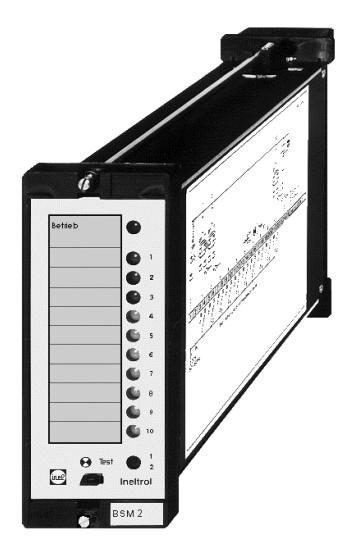

#### **Technische Daten**

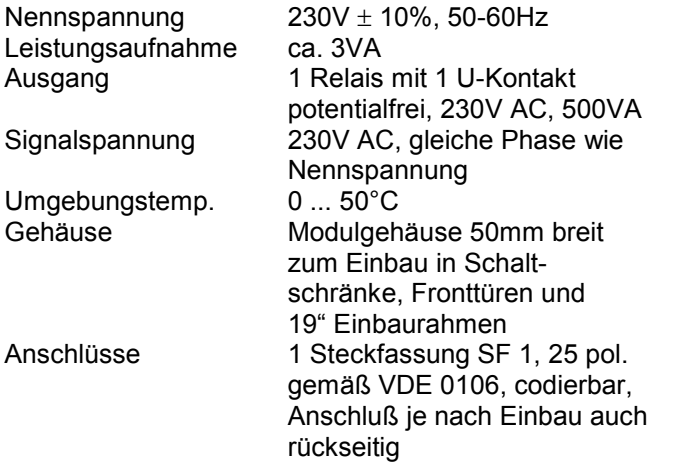

#### **Anschlussplan**

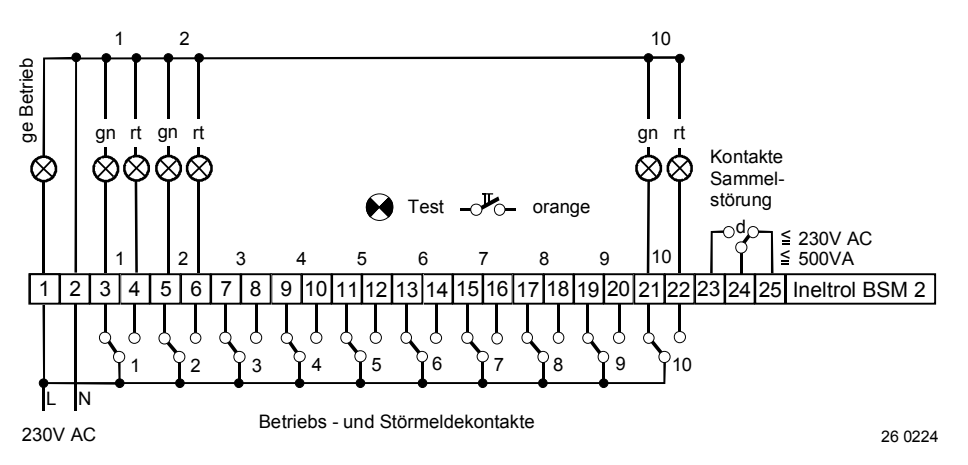

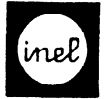

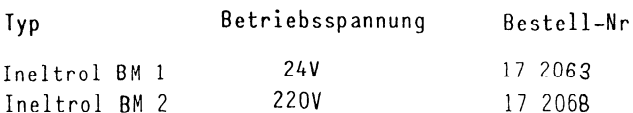

#### Technische Merkmale

-Kompakte Betriebsmeldegeräte zum Einbau

in Schaltschränke, Fronttüren und 19" Einbaurahmen -Steckfassung 25polig,gemäß VDE 0106,codierbar Anschluß je nach Einbau auch rückseitig

-Eingänge für 12 Betriebsmeldungen,jedelßetriebsmeldung

wird durch eine grüneLED angezeigt

-Gelbe LED-Anzeige für Betriebsbereitschaft -Taster für Lampentest

Technische Daten Ineltrol BM 1

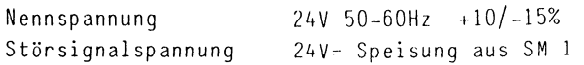

Technische Daten Ineltrol BM 2

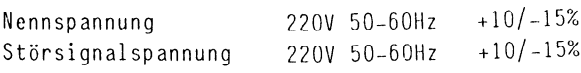

Technische Daten allgemein

Leistungsaufnahme 3 VA

Umgebungstemperatur 0...50°C

Anschlußplan

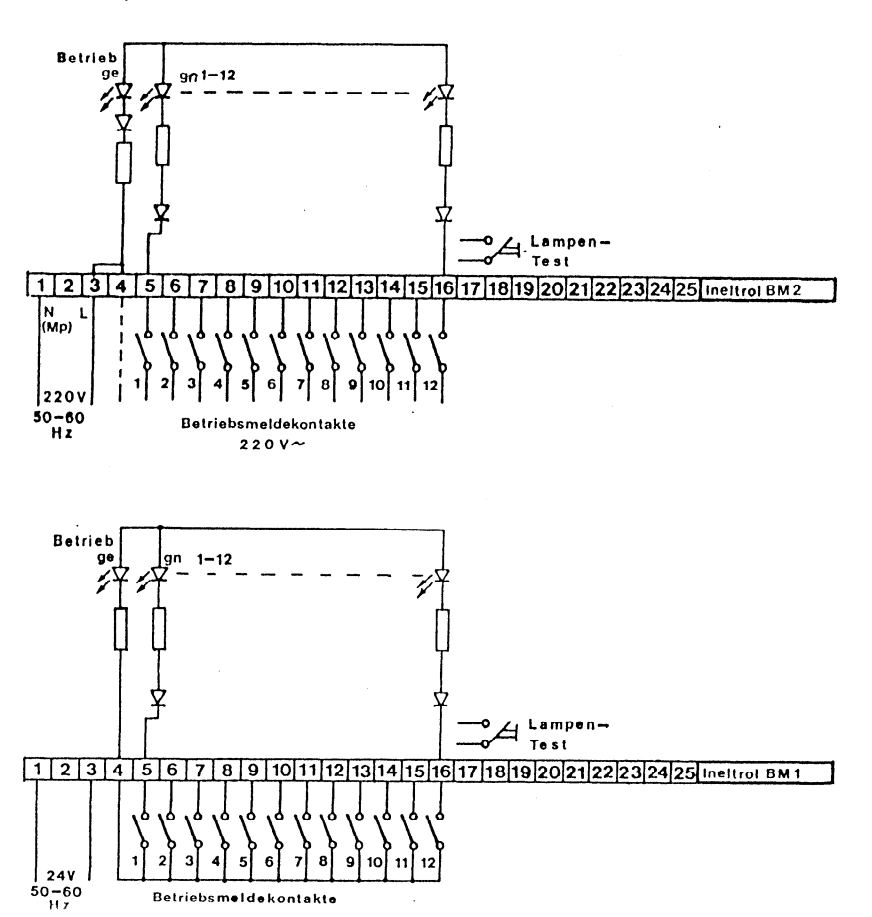

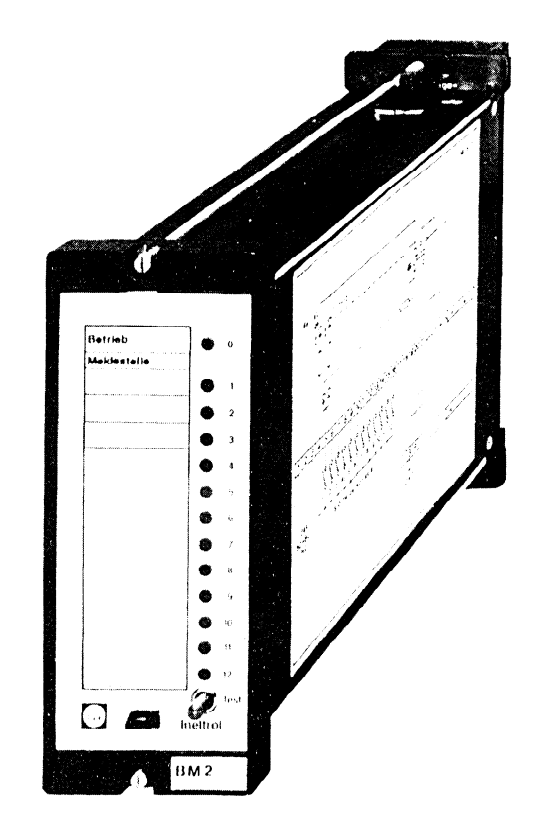

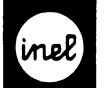

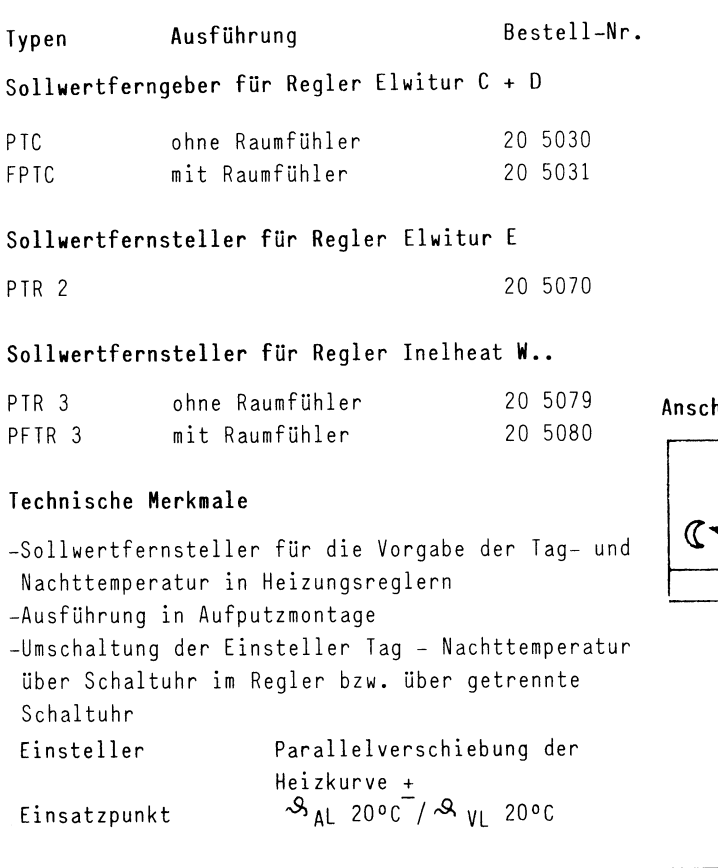

#### Wichtiger Hinweis!

Bei Verwendung der Sollwertfernsteiler in Verbindung mit Heizungsreglern Elwitur..,sind an den bindung mit Heizungsreglern Elwitur.., sind an den<br>Klemmen 6-7 und 8-9 die Drahtbrücken zu entfernen!

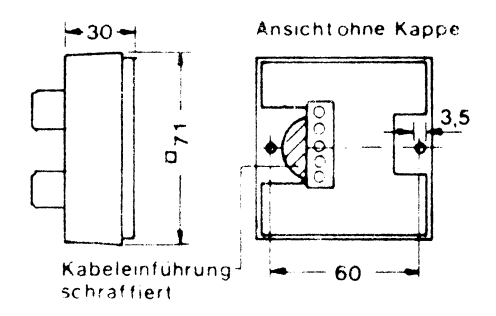

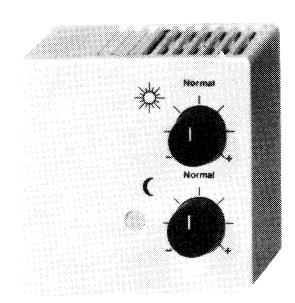

#### hlußpläne

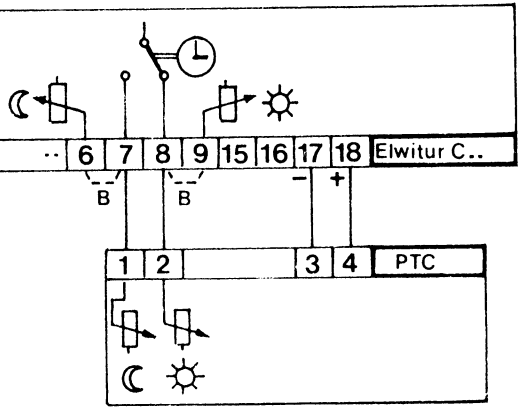

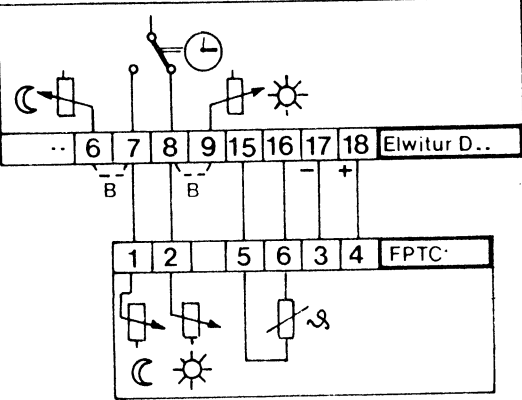

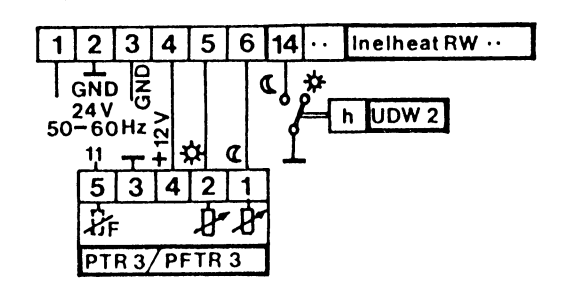

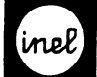

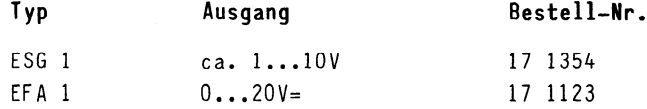

#### Technische Herkmale ESG 1

-Minimal- oder Maximalstellungsgeber für Airmix-Luftklappenantriebe

- -Begrenzung des U-Reglerausgangssignals zwischen  $ca. 1...10V$
- -Stufenlos einstellbar zwischen 0 und 100% -Optische Ausgangssignalanzeige (LED)

#### Technische Daten ESG 1

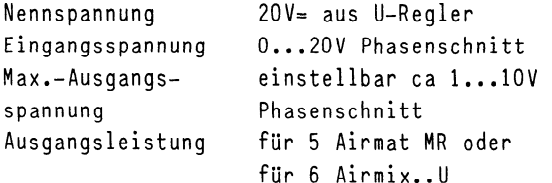

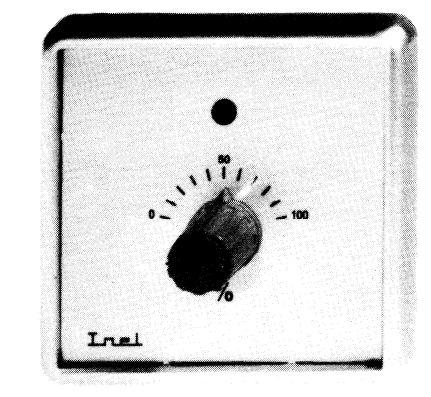

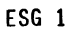

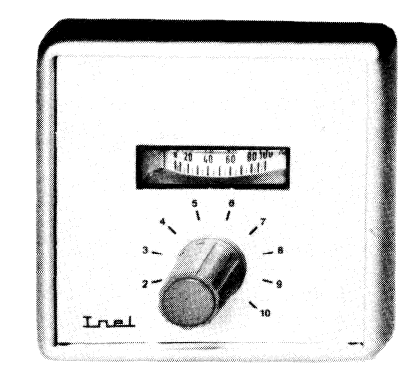

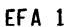

## Technische Merkmale EFA 1

-Handfernsteiler für Motorsteilrelais MR -Eingebauter analoger Stellungsanzeiger O...lOO% -Einsetzbar als Handfernsteller,Minimal- oder Maximalbegrenzer

#### Technische Daten EFA 1

Nennspannung 24V 50-60Hz Ausgangsspannung O...2OV= Stellungsanzeige analog 0...100% Ausgangsleistung für maximal 3 Airmat MR

.

.

, <sup>I</sup>

#### MaRbild ESG 1

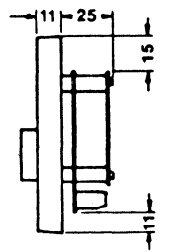

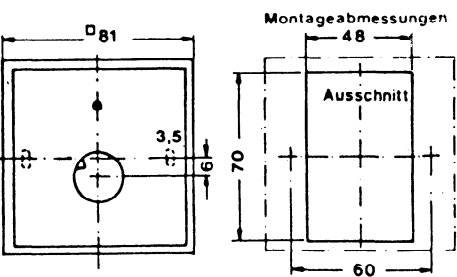

Maßbild EFA 1

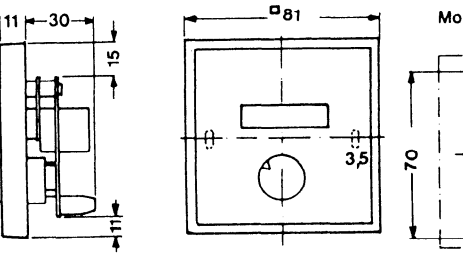

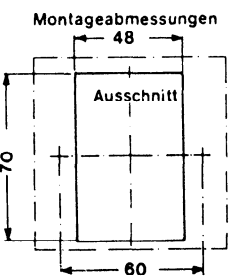

<span id="page-93-0"></span>ESG 1 als Regelspannungsmaximalbegrenzer

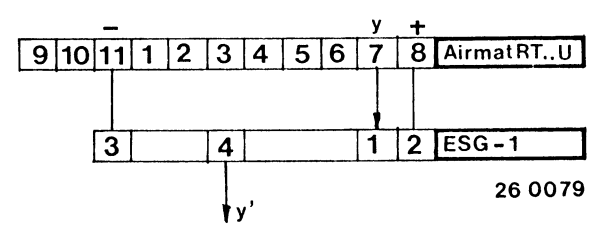

ESG 1 als Festwertspannungsgeber

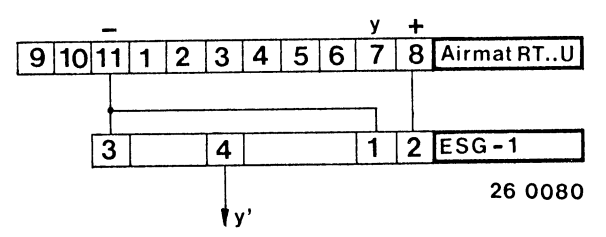

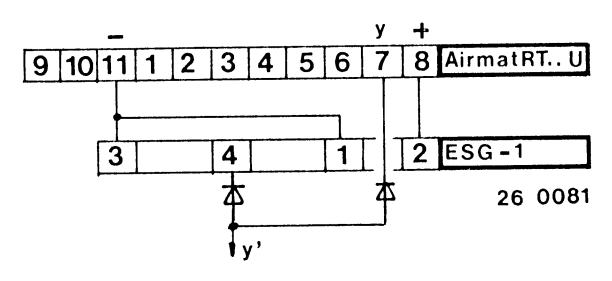

#### Anschlußpläne ESG 1 und Inelmat R..

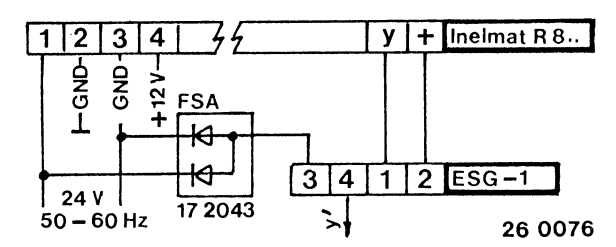

ESG 1 als Festwertspannungsgeber

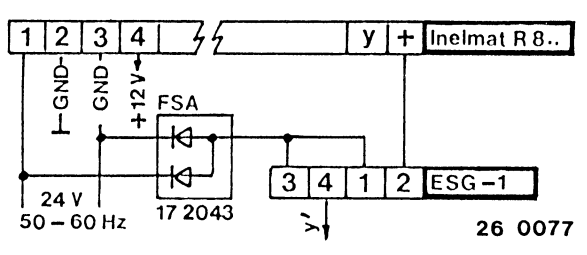

ESG 1 als Regelspannungsminimalbegrenzer

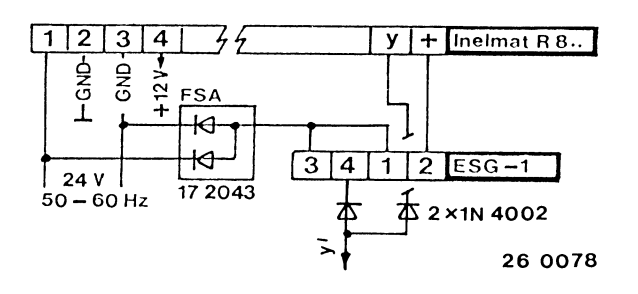

## Anschlußpläne EFA-1

Handverstellung

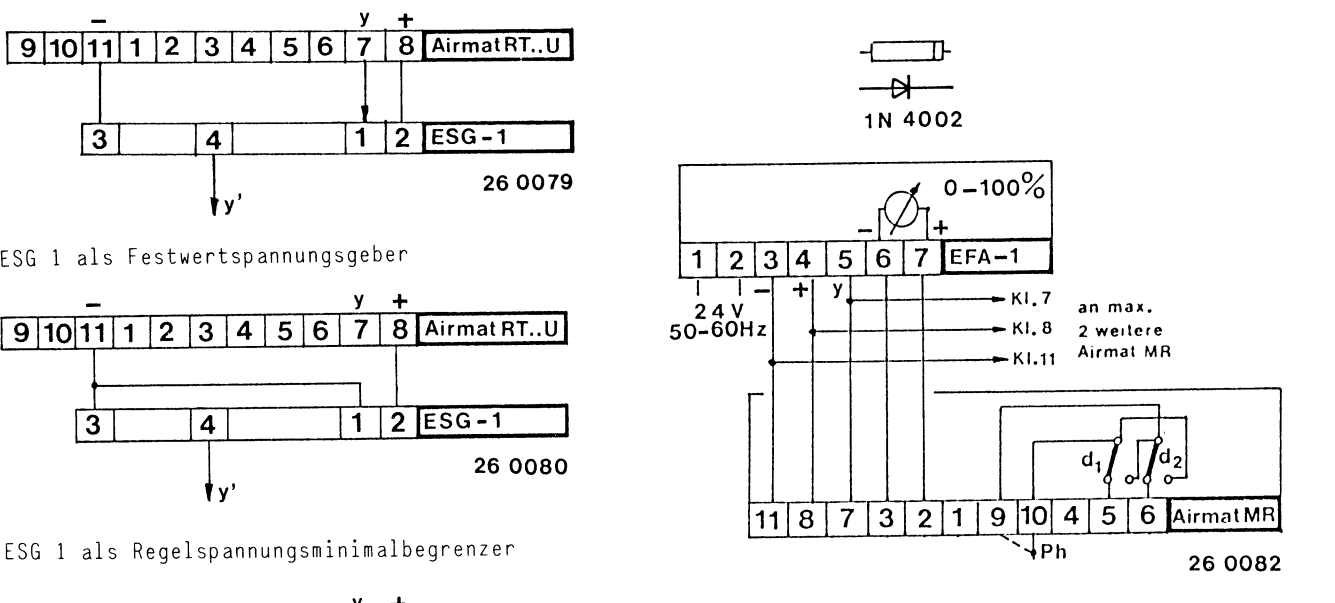

Minimalbegrenzung

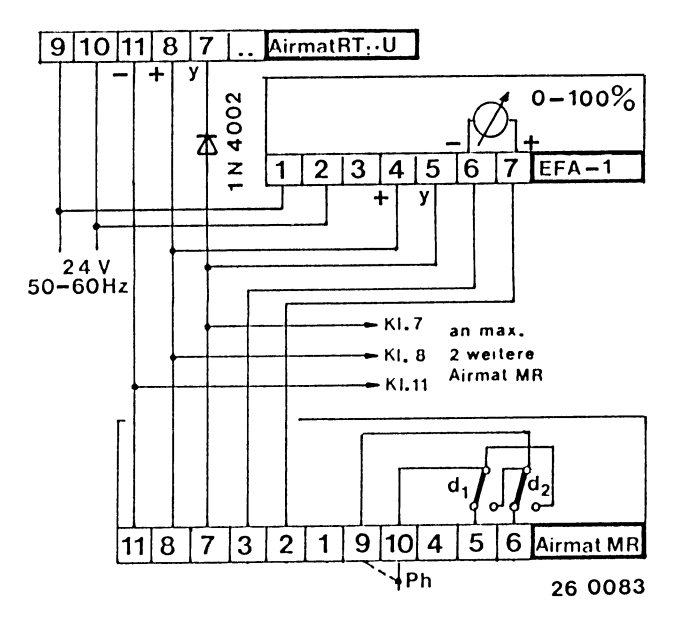

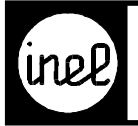

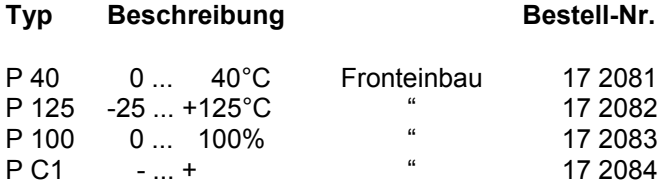

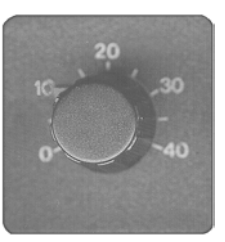

#### **Technische Beschreibung**

Fernsteller in Form eines 0-10V Spannungsgebers. Der Spannungsbereich ist für alle Fernsteller gleich. Die Bereiche werden an den angeschlossenen Geräten entsprechend skaliert.

#### **Technische Daten**

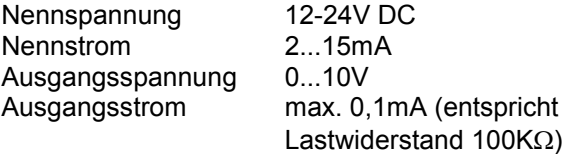

#### **Anschlussplan**

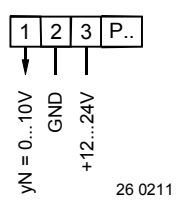

#### **Maßbild**

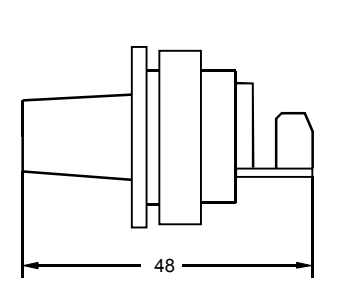

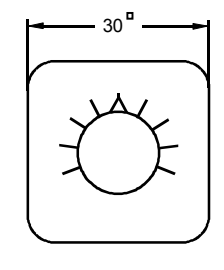

Bohrung für Fronteinbau

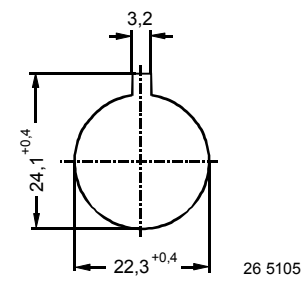

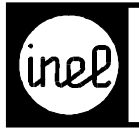

#### Typ Beschreibung **Bestell.-Nr.**

PCR Fernsteller Raumausführung mit Bedienknopf Commander  $"0 - auto + 1"$ 17 2511

#### **Technische Beschreibung**

Fernsteller in Form eines 0-10V Spannungsgebers. Bereich "0 - auto + 1". Die 5 Funktionen sind in lineare Spannungsschritte codiert. Zur Auswertung benötigt ein Regler nur einen Analogeingang 0-10V. Die Decodierung ist Bestandteil des Reglers. Zum Beispiel durch frei programmierbare DDC-Regler (siehe Inel DCS...).

Mögliches Anwendungsbeispiel:

Einzelraumregelung mit folgenden Funktionen

- $1 = Tagbetricb$
- + = Tag Nacht Niveau anheben
- auto = Standardsollwerte Tag Nacht Umschaltung über Wochenuhr
- $-$  = Tag Nacht Niveau absenken<br>0 = Nachtbetrieb
- $=$  Nachtbetrieb

#### **Technische Daten**

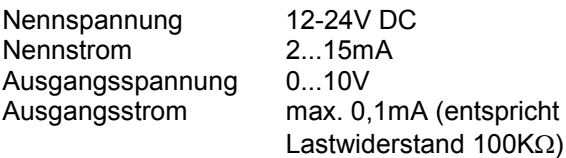

#### **Anschlussplan**

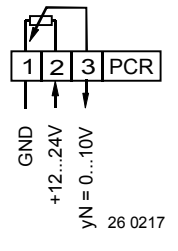

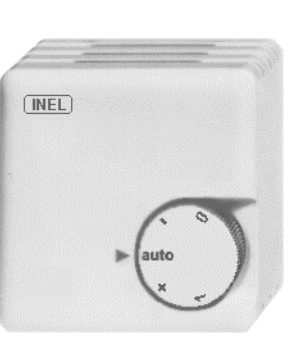

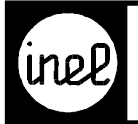

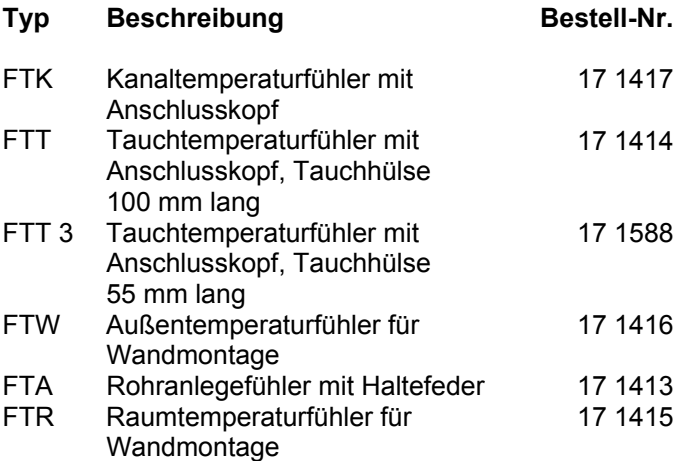

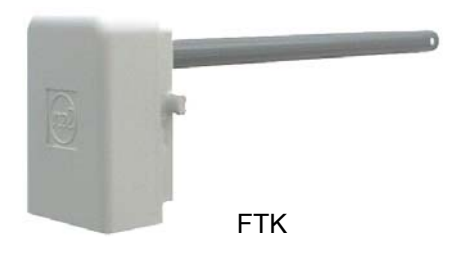

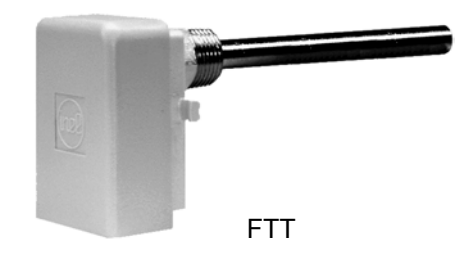

## **Technische Daten FTK**

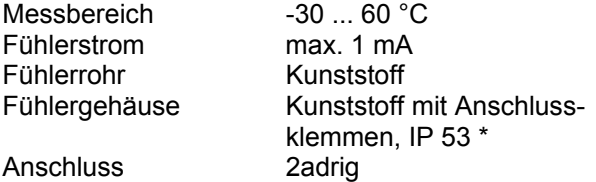

#### **Technische Daten FTT und FTT 3**

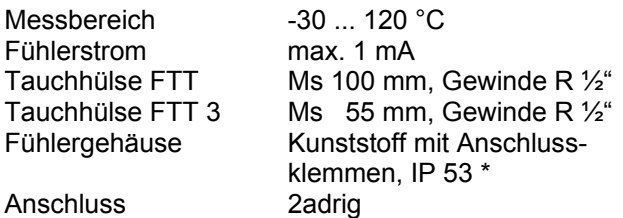

#### **Technische Daten FTW**

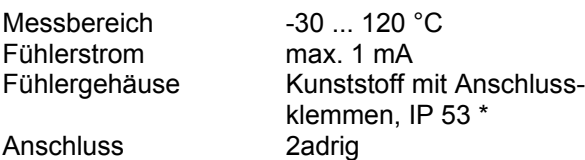

#### **Technische Daten FTA**

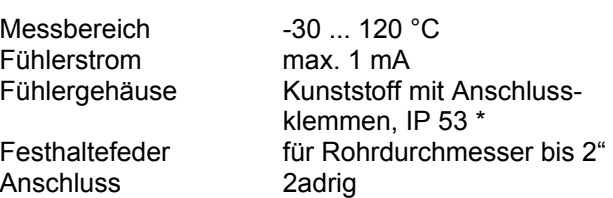

### **Technische Daten FTR**

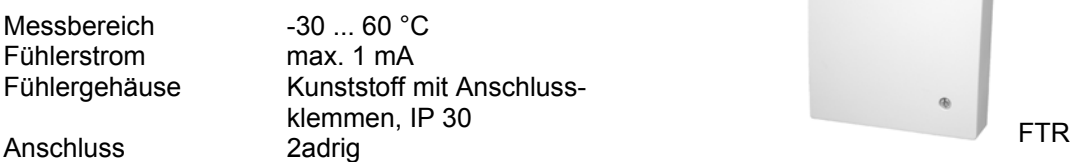

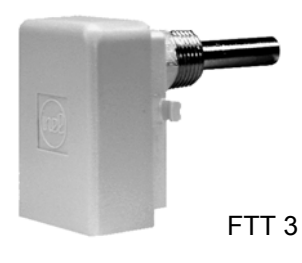

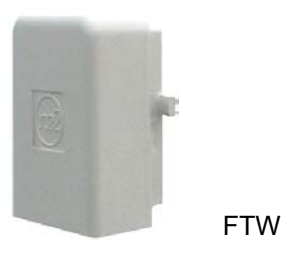

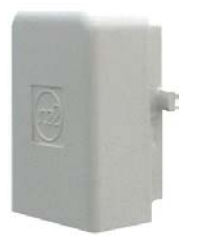

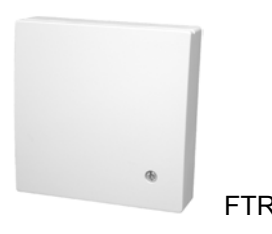

FTA

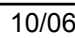

<span id="page-97-0"></span>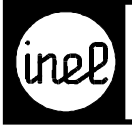

26 5063

⊓

#### **Maßbilder**

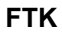

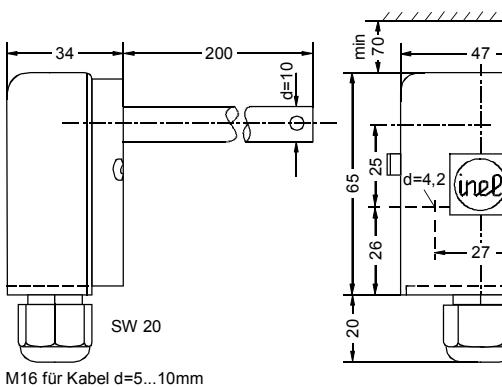

 **FTW**

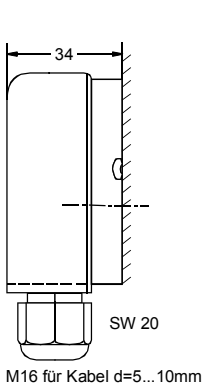

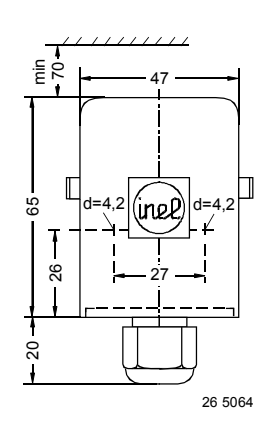

 **FTA**

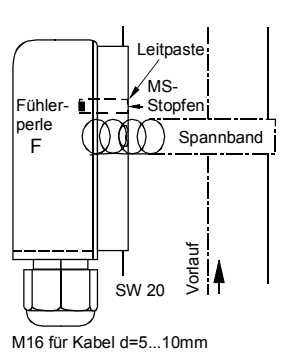

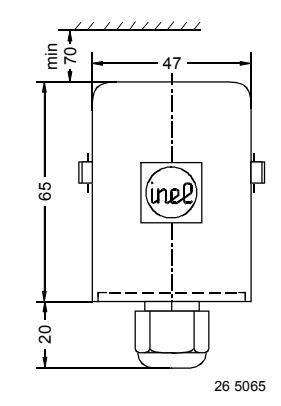

 **FTR**

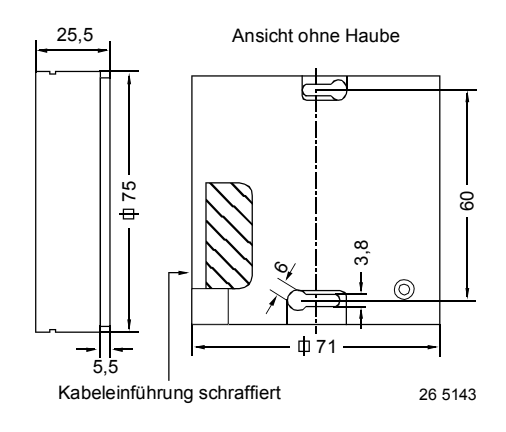

\* Einbaulage beachten. Kabeleinführung mit Zugentlastung unten, siehe Zeichnung Maßbilder

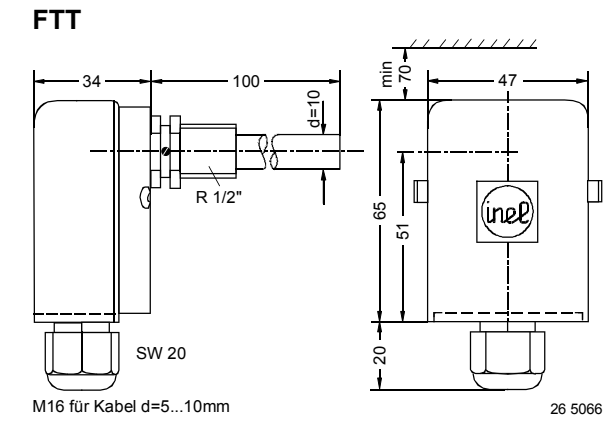

**FTT 3**

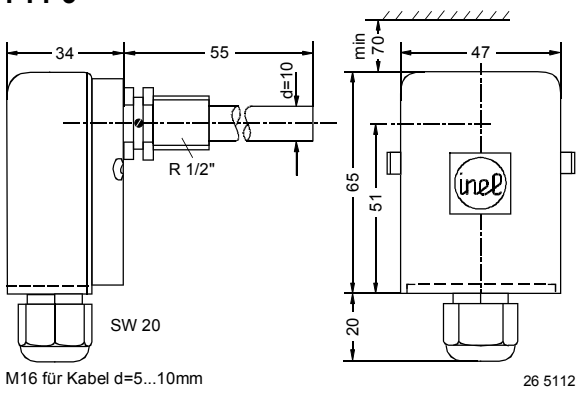

#### **Anschlussplan**

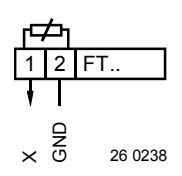

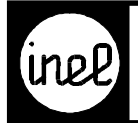

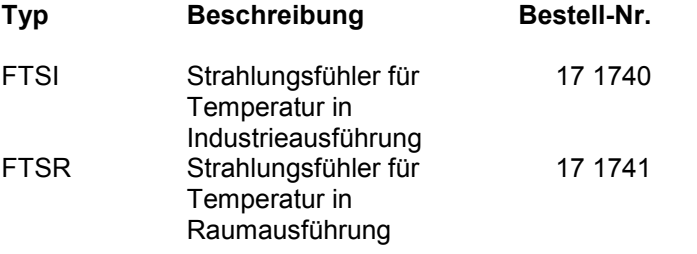

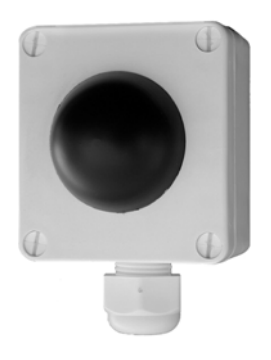

#### **Technische Beschreibung**

Widerstandsthermometer, das speziell zur Temperaturerfassung in größeren Räumen dient. Auf Grund der angewandten Messmethode beim Dunkelstrahlungsfühler wird ein sehr gutes und für den Messraum repräsentatives Messergebnis erzielt.

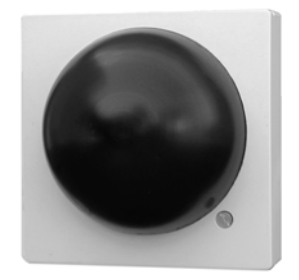

#### **Technische Daten**

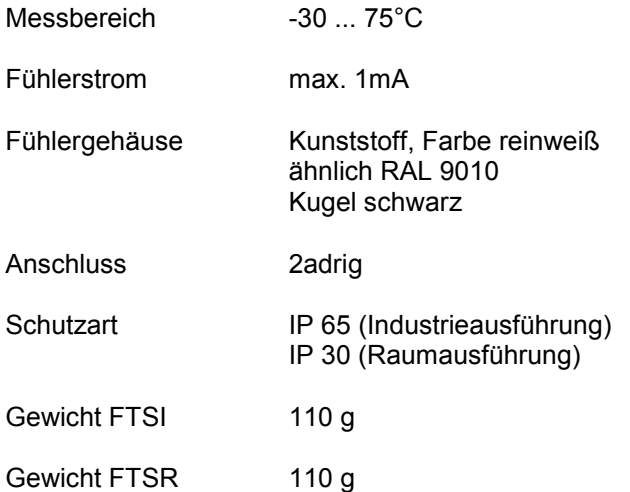

#### **Anschlussplan**

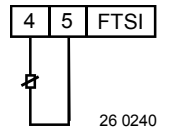

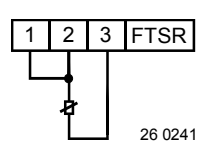

<span id="page-99-0"></span>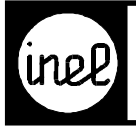

#### **Maßbilder**

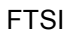

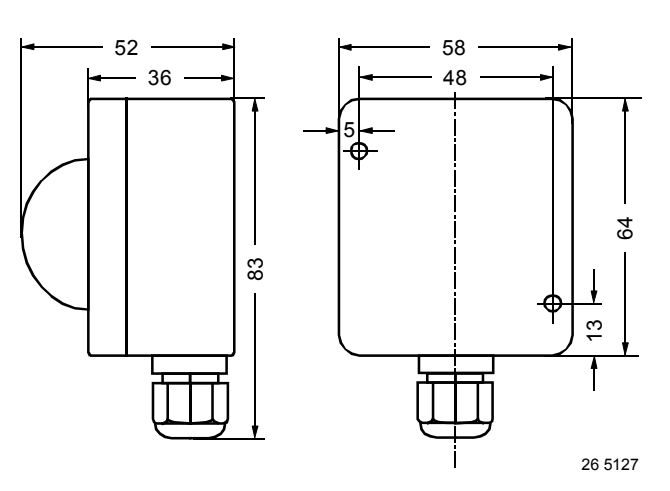

FTSR

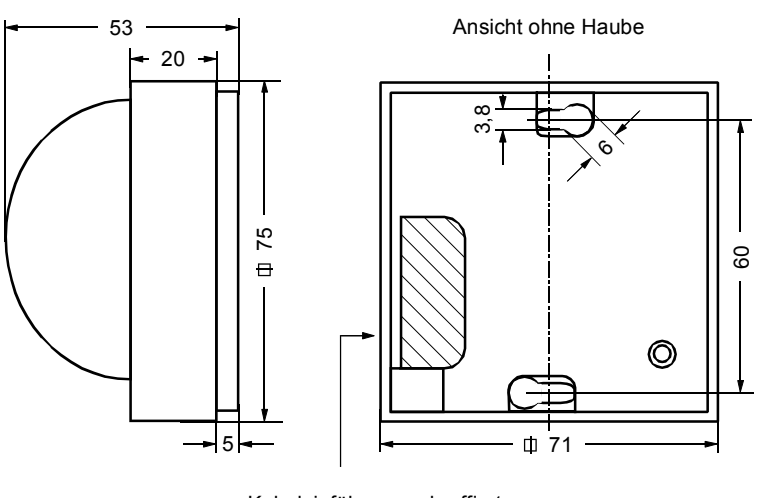

Kabeleinführung schraffiert

26 5128

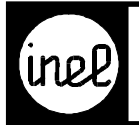

# **TEMPERATURFÜHLER**

FTB 1 wd

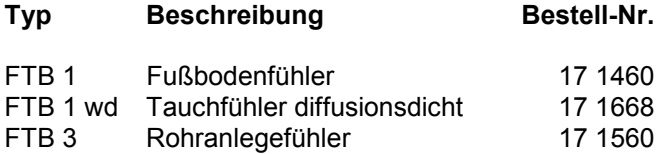

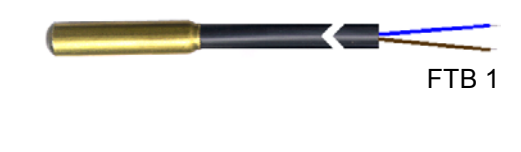

#### **Technische Beschreibung FTB 1**

Temperaturfühler in runder Messinghülse vergossen mit temperaturbeständigem Anschlusskabel zur Verwendung als Fußbodenfühler.

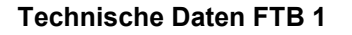

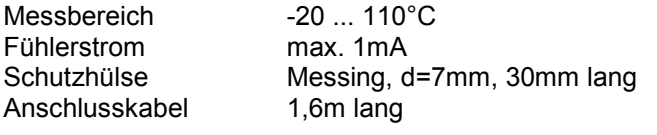

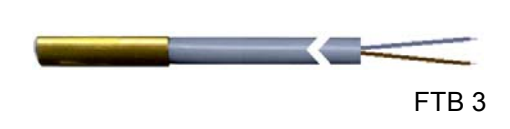

#### **Technische Beschreibung FTB 1 wd**

Tauchfühler diffusionsdicht durch Tauchlack mit temperaturbeständigem Anschlusskabel.

#### **Technische Daten FTB 1 wd**

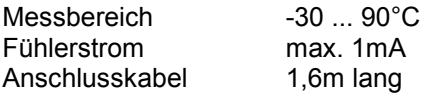

#### **Technische Beschreibung FTB 3**

Rohranlege- Temperaturfühler in Messinghülse eingegossen mit temperaturbeständigem Anschlusskabel. Spannband zur Befestigung an Rohrleitungen.

#### **Technische Daten FTB 3**

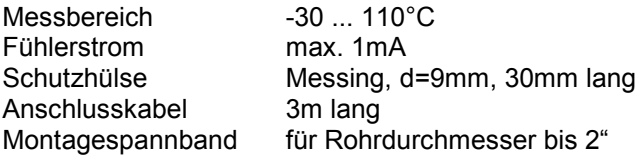

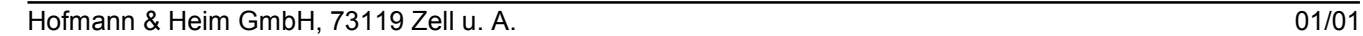

<span id="page-101-0"></span>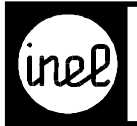

# **TEMPERATURFÜHLER**

#### **Tabelle für Temperatursensor FT..**

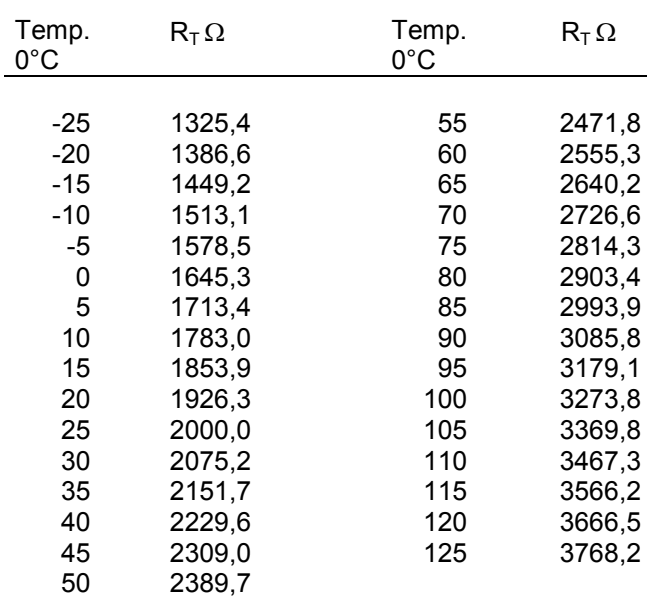

#### **Maßbilder**

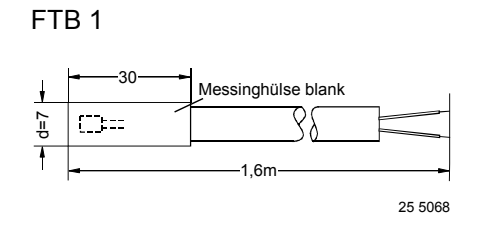

FTB 1 wd

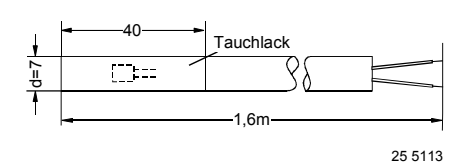

FTB 3

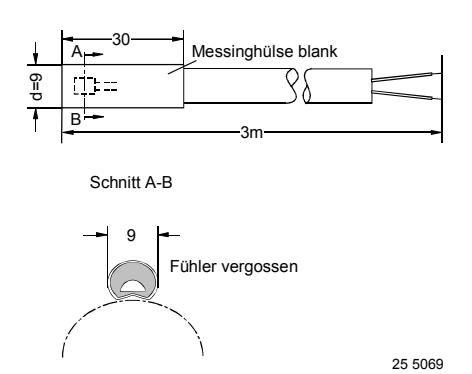

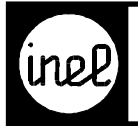

# **RAUMTEMPERATURFÜHLER MIT BEDIENELEMENTEN**

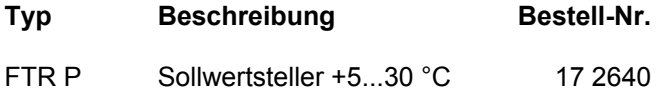

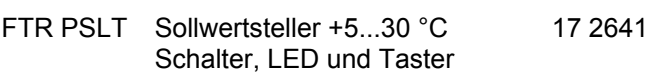

#### **Technische Beschreibung**

Alle FTR-Typen sind zum Anschluss an frei programmierbare DDC- Regler z.B. INEL DCS konzipiert. Sämtliche Komponenten (siehe oben) sind voneinander unabhängig, belegen eigene Schraubklemmen und haben einen gemeinsamen GND. Die Funktionen hängen vom Regelprogramm ab. Der Temperaturfühler ist ein PTC Messwiderstand.

#### **P:** Potentiometer mit Drehknopf

Mit dem Drehknopf werden Sollwerte oder Betriebszustände verändert. Die Funktionen sind in einer analogen Spannung 0-10 V codiert. Der angeschlossene DDC- Regler benötigt einen 0-10 V Spannungseingang zur Messung. Bereich +5...30  $^{\circ}$ C = 0,2-7 V. Die Decodierung erfolgt im Regelprogramm und bewirkt dadurch die gewünschten Funktionen.

Eine Bereichs-Einengung ist im Einstellknopf möglich.

Hinweis zur Parametrierung der Poti-Funktion: Inel KAEU-Modul:

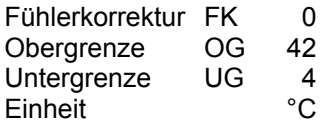

#### **S:** Schalter

Schalter zur Betriebsartenwahl Auto, Tag, Nacht

#### **Schalterstellung**

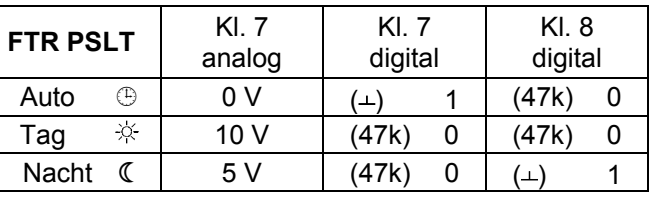

#### **L:** LED

Die LED zeigt einen Betriebszustand an

#### **T:** Taster

Über den Taster können bestimmte Anforderungen gestellt werden (Präsenz, Party, etc.)

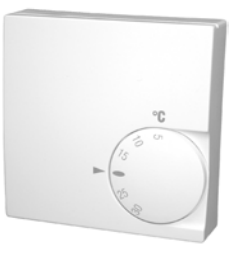

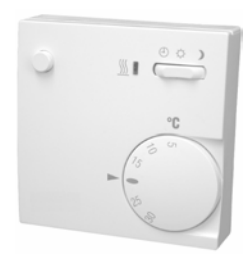

#### **Technische Daten**

#### **Potentiometer**

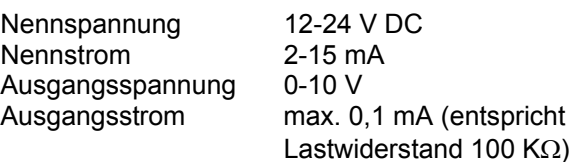

#### **Schalter**

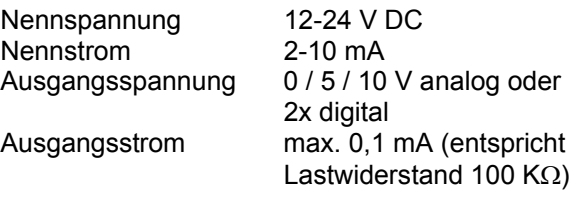

#### **LED**

Nennspannung 10-24 V DC Nennstrom 4-10 mA

#### **Taster**

GND bezogener Kontakt mit 500 Ω Vorwiderstand für Spannungen bis max. +24 V.

#### **Drehknöpfe**

In Sonderausführung auf Anfrage

<span id="page-103-0"></span>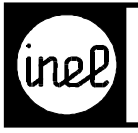

# RAUMTEMPERATURFÜHLER<br>MIT BEDIENELEMENTEN

#### **Anschlusspläne**

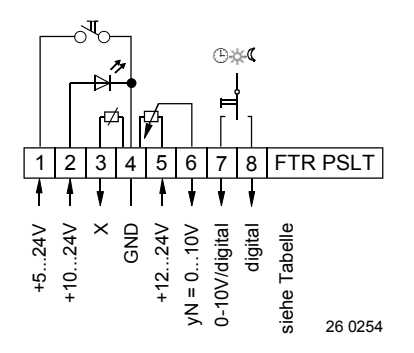

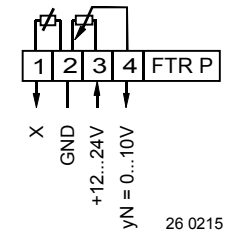

#### **Maßbild**

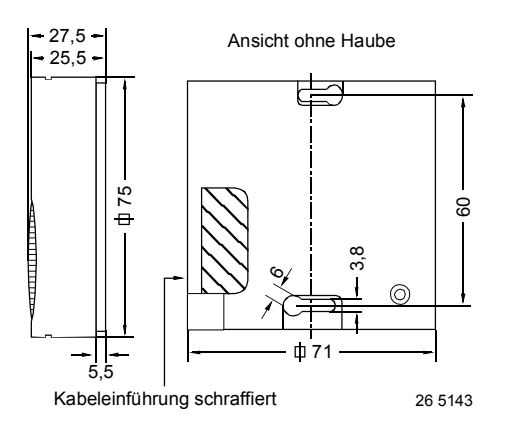

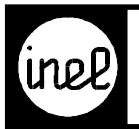

# MESSFÜHLER FÜR<br>TEMPERATUR UND FEUCHTE

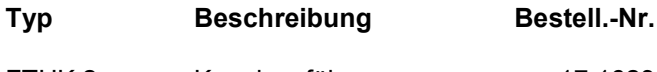

FTHK 2 Kanalausführung 17 1623

#### **Technische Beschreibung**

Temperatur- und Feuchtefühler für Kanaleinbau mit erweitertem Einsatzbereich.

Wartungsfreies Meßelement für Feuchte, welches die Längenänderung in Abhängigkeit der relativen Feuchte auf einen Feinschleifwiderstand überträgt. Der Ausgang beträgt 0-1V, entspricht 0-100% relative Feuchte.

Als Temperatursensor wird ein hochgenauer PTC-Sensor verwendet.

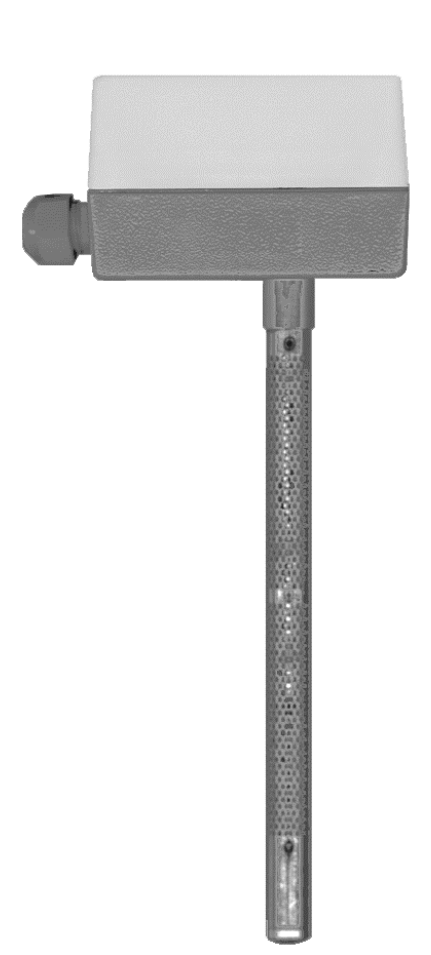

#### **Technische Daten**

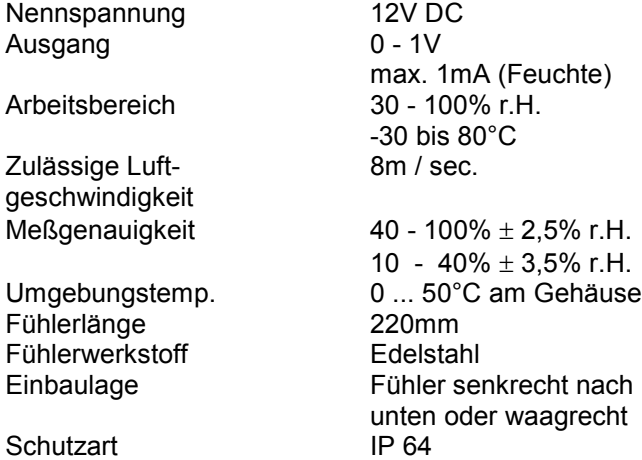

#### **Anschlussplan**

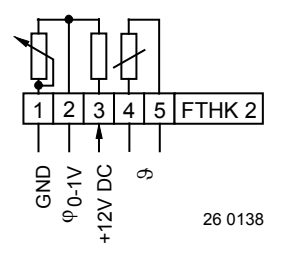

#### **Maßbild**

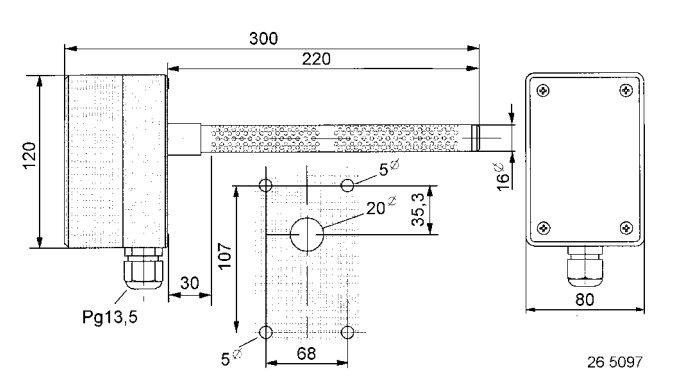

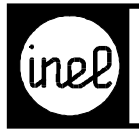

# **MESSFÜHLER FÜR TEMPERATUR UND FEUCHTE**

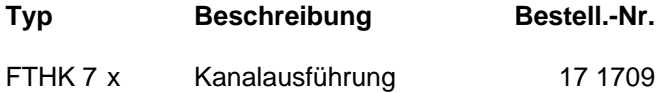

FTHR 7 Raumausführung 17 1707

# **Technische Beschreibung**

Die elektronischen Temperatur- und Feuchtefühler FTHK 7 x und FTHR 7, mit wartungsfreien Messelementen, sind besonders für den Einsatz in der Klimatechnik geeignet und zeichnen sich durch ihre hohe Ansprechempfindlichkeit aus.

Die Erfassung der relativen Feuchte erfolgt durch einen reaktionsschnellen elektronischen Sensor.

Die eingebaute Auswerteelektronik wandelt das Feuchtesignal in ein Spannungssignal von 0 - 10 V bzw. 0 - 1 V \*, welches einer relativen Feuchte von 0 - 100 % entspricht.

Das Spannungssignal am FTHR 7 ist abhängig vom Schalter <sub>Φ</sub>, beim FTHK 7 stehen separate Klemmen zur Verfügung. Das Signal kann mehrfach verwendet werden.

Die Versorgungsspannung für die Feuchtesensoren wird dem Regelgerät oder einem Trafo entnommen. Die Erfassung der Temperatur erfolgt durch wartungsfreie PTC-Temperatursensoren hoher Genauigkeit.

 $0 - 60 °C$ 

26 5131

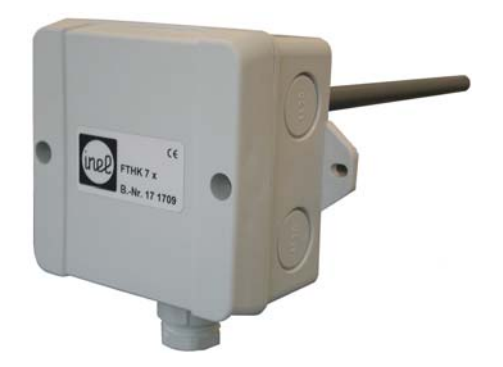

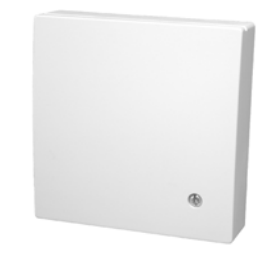

#### **Anschlusspläne**

#### **Technische Daten**

Nennspannung 12 - 24 V AC/DC max. Stromaufnahme 12 mA Ausgang 0 - 10 V / 0 - 1 V Arbeitsbereich 20 - 80 % r.H. Gehäuse Kunststoff

Schutzart Gehäuse FTHK 7 x IP 54 Schutzart Sensor FTHK 7 x IP 20 Schutzart FTHR 7 IP 30 Gewicht FTHK 7 x 300 g Gewicht FTHR 7 70 g

#### **Maßbilder**

#### FTHK 7 x

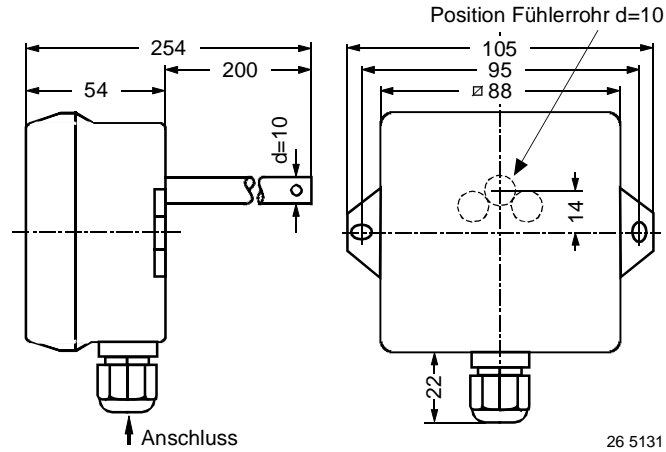

[Hofmann & Heim GmbH, 73119 Zell u. A. 03/05](#page-7-0) 

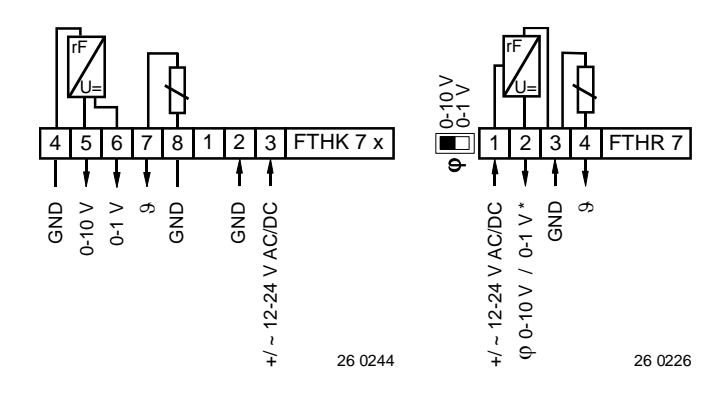

FTHR 7

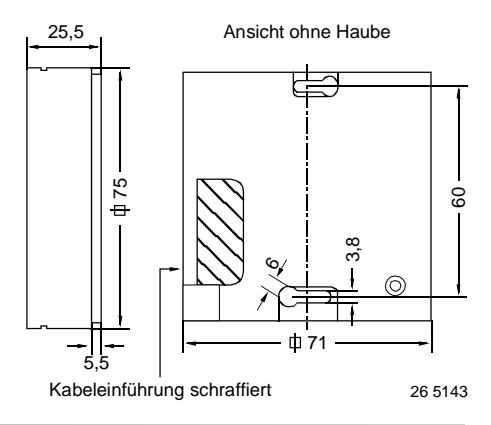

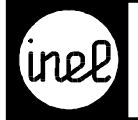

### **Typ Beschreibung Bestell-Nr.**

FDD 3 Kontaktloser Umsetzer 17 1703 von Druck in Spannung mit stetigem Ausgang.

#### **Technische Beschreibung**

Der Fühler dient der Erfassung von Druck, Unterdruck oder Differenzdruck für elektronische Druck- bzw. Mengenregelung, Strömungsüberwachung und Anzeige in der Heizungs-, Lüftungs- und Klimatechnik sowie Verfahrens- und Umwelttechnik. Er ist geeignet für Luft und nicht aggressive Gase.

Das Ausgangssignal ist proportional zum anliegenden Druck. Höheren Druck an **P1 (+)** anschließen, niedrigeren Druck an **P2 (-)**. Der nicht benötigte Anschluss bleibt offen. Nach Luftregelklappen oder vor und nach Staublenden ist ein Mindestabstand von 2 x Rohr- / Kanaldurchmesser einzuhalten, um durch Turbulenzen mögliche Fehlmessungen zu verhindern. Dies gilt ebenfalls in der Nähe von Bögen und Querschnittsveränderungen.

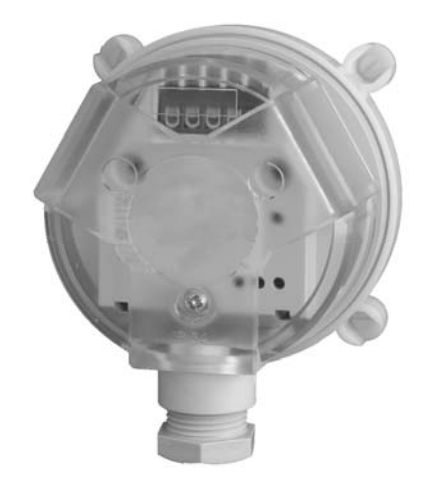

#### **Maßbilder**

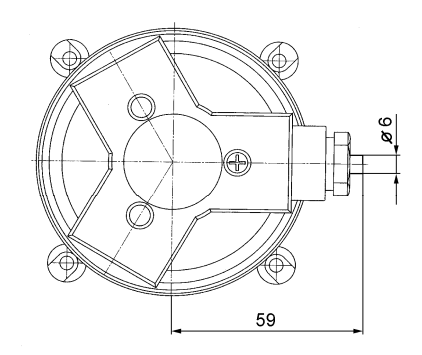

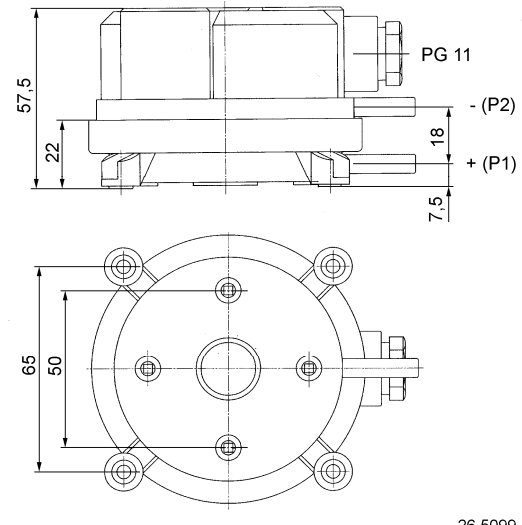

# **Technische Daten**

Nennspannung 18-30V AC / DC<br>Nennstrom V AC <30mA: V Nennstrom V AC <30mA; V DC <20mA<br>Messbereich 0-5mbar / 0-500Pa Linearität u. Hysterese  $\leq \pm 1\%$  v. EW Ausgangsspannung 0-10V DC, max. 10mA Betriebsdruck max. 50kPa Ansprechzeit < 100ms Mediumstemp. 0 ... 50°C Umgebungstemp. 0 ... 50°C Temperaturdrift  $\pm$  5% v. EW<br>Anschluss Klemmen Anschluss Gas- und<br>Luftanschlüsse Einbaulage weitgehend lageunabhängig

0-5mbar / 0-500Pa Schlauchnippel d=6,2mm

Messfehler  $\pm$  0.02% v. EW

Gehäuse schlagfester Kunststoff Membrane Silikon Schutzart IP54

26 5099

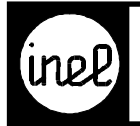

## **Typ Beschreibung Bestell-Nr.**

VKF 3 Volumenstromfühler für Luft Kanalfühler 17 1745

#### **Technische Beschreibung**

Der Volumenstromfühler wird zur Überwachung von Strömungsgeschwindigkeiten bei gasförmigen Medien innerhalb der angegebenen technischen Daten eingesetzt. Haupteinsatzgebiet ist die Klima- und Lüftungstechnik in Bereichen der Gebäudeautomation. Bei dem VKF 3 bilden Fühler und Steuergerät eine kompakte Einheit. Das Fühlerrohr dient gleichzeitig der Montage.

Mit dem VKF 3 können Sie die relative Stärke von Strömungen anzeigen und auswerten.

Sie können am Gerät den Bereich des Analogausganges an die vorhandenen Strömungsverhältnisse anpassen, indem Sie bei Strömungsmaximum die gewünschte Ausgangsspannung (max. 10V) einstellen.

#### **Funktionsweise**

Der VKF 3 arbeitet nach dem kalorimetrischen Prinzip.

#### **Technische Daten**

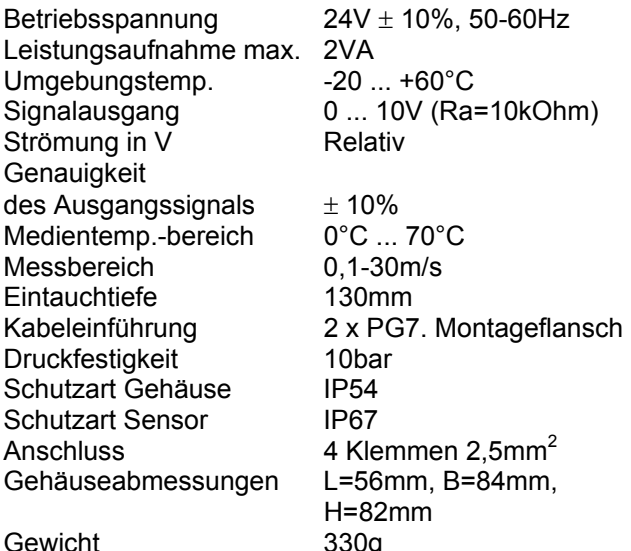

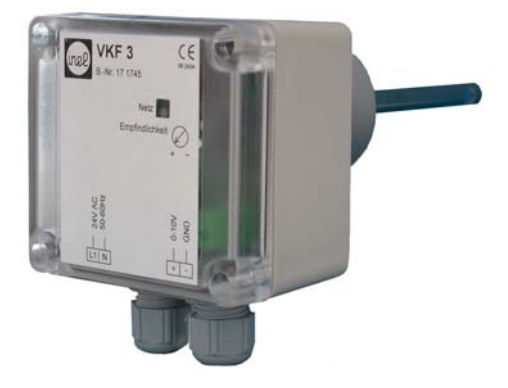

#### **Einbaubedingungen**

Um Fehlfunktionen zu vermeiden, müssen folgende Punkte beachtet werden.

- Die Fühlerspitze soll möglichst in der Rohrmitte sitzen. Das Querloch im Fühlerschaft **muss voll** vom gasförmigen Medium durchströmt werden.
- Die Markierung dient als Montagehilfe.
- Bei senkrecht verlegten Rohren soll die Strömungsrichtung von unten nach oben verlaufen.
- freie **Einlaufstrecke 5 x D (Kanal- Durchmesser)**  vor dem Sensor und **3 x D Auslaufstrecke** nach dem Sensor einhalten.
- Den VKF 3 nur über den Sechskant des Sensorgehäuses einschrauben.
- Die Einbaulage ist beliebig.

#### **Inbetriebnahme**

Der Anschluss und die Inbetriebnahme muss vom Fachpersonal vorgenommen werden!

Bei der Inbetriebnahme und Einstellung der Geräte ist folgende Vorgehensweise zweckmäßig:

- Strömungswächter gemäß Einbaubedingungen installieren und elektrisch anschließen.
- Netzspannung einschalten, danach die Nennströmung einstellen.
- Beim VKF 3 am Poti "Empfindlichkeit" das gewünschte Ausgangsignal auf die Nennströmung anpassen.
- Der Strömungsmesser ist jetzt betriebsbereit.
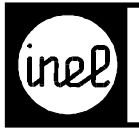

# **VOLUMENSTROM - KANALFÜHLER**

#### **Anschlussplan Maßbild**

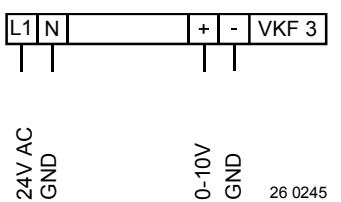

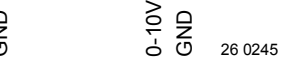

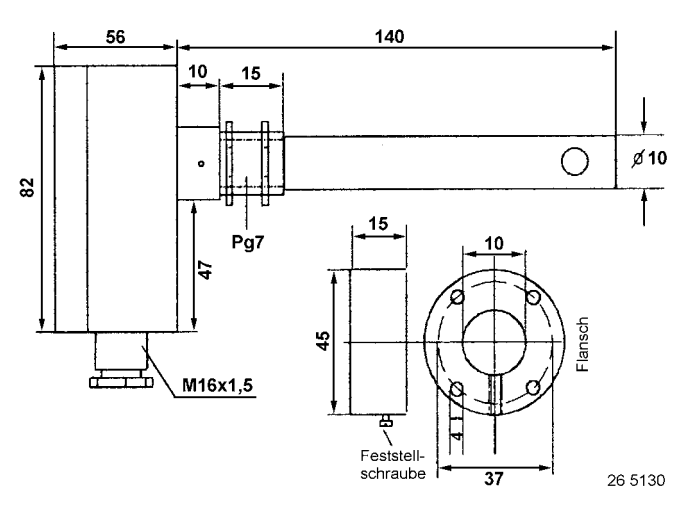

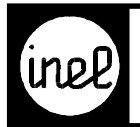

# Typ **Beschreibung Bestell-Nr.** stetigem Ausgang

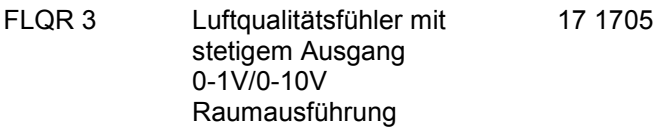

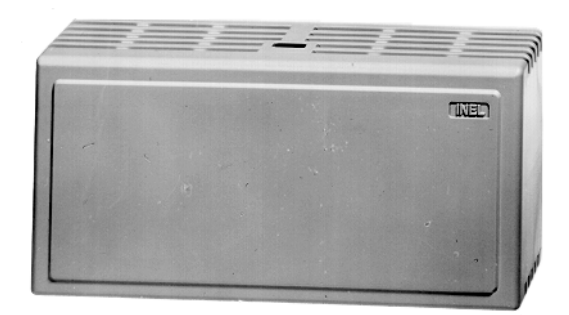

#### **Technische Beschreibung**

Durch Küchendämpfe, Ausdünstungen des Menschen, Raucher usw. wird die Luftqualität in geschlossenen Räumen verschlechtert. Das Meßelement des FLQR 3, dessen Empfindlichkeit in etwa mit dem Geruchssinn des Menschen übereinstimmt, erfaßt die Qualität der Luft und ändert seinen Widerstand in Abhängigkeit der Luftqualität. Diese Änderung wird in ein Spannungs-signal 0-1V/0-10V umgesetzt und kann damit für Regelzwecke eingesetzt werden. Direkte Drehzahl-steller- Ansteuerung möglich (z. B. für Lüfter) mit min.- und max.- Begrenzung.

Das Spannungssignal steigt bei schlechter Luftqualität. Bei reiner Außenluft steht das Spannungssignal auf 0V.

#### **Technische Daten**

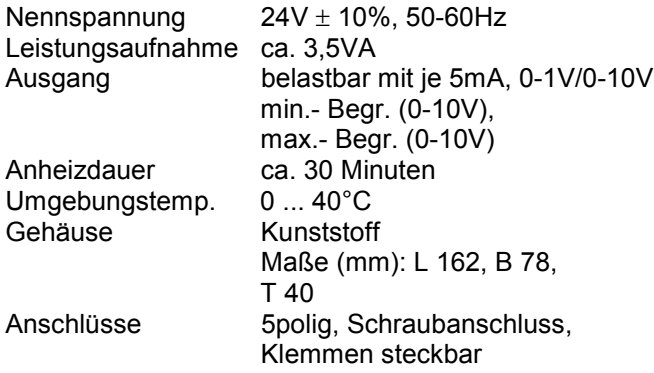

#### **Montage**

Die Montage des FLQR 3 erfolgt zweckmäßigerweise in ca. 1,5m Raumhöhe, wobei Störeinflüsse durch Türen, Fenster etc. zu vermeiden sind und auf eine gute Luftzirkulation zu achten ist.

#### **Verhalten des Fühlers**

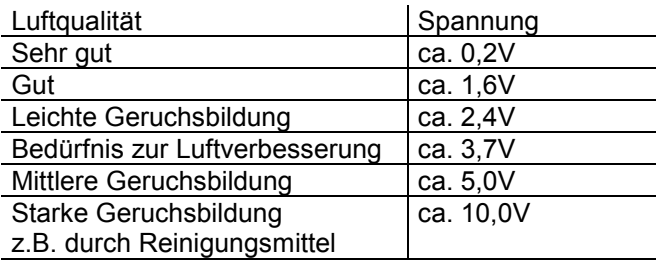

#### **Anschlussplan**

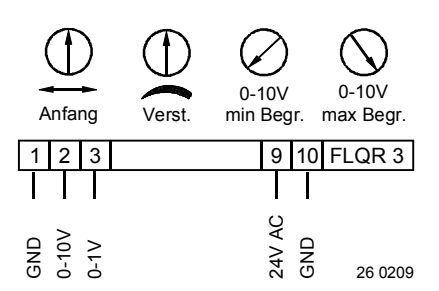

<span id="page-110-0"></span>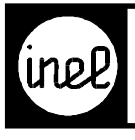

#### **Maßbild**

#### **Bohrplan Grundplatte**

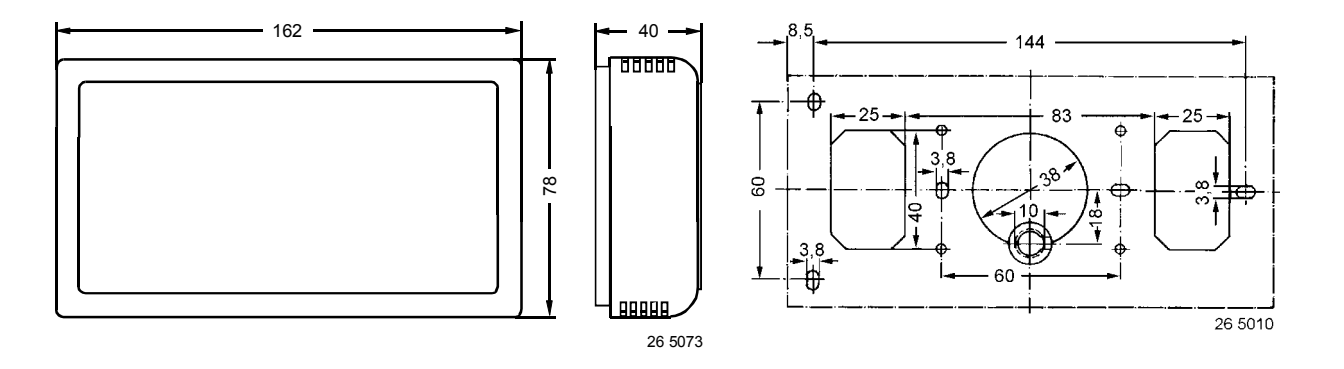

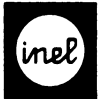

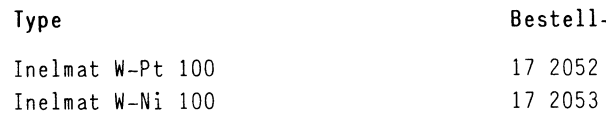

#### Anwendung

Inelmat W.. sind aktive Wandler zum Anschluß von Temperaturfühlern Pt 100 bzw. Ni 100 an Regler Inelmat R.. und Überwachungsgeräte Ineltrol C 5. Die Widerstandsmeßwerte werden in ein lineares Spannungssignal umgeformt.

Der Spannungshub ist den Eingängen x und z der Regler Inelmat R.., sowie Ineltrol C5 angepasst.

Da es sich um ein aktives Signal handelt,ist im Inelmat R.. bzw. Ineltrol C5 die Fühlerspeisung für den Regelfühler (S3) bzw. für den Störfühler (S7) auszuschalten.

Mehrfachverwendung ist möglich. Anschlußplan

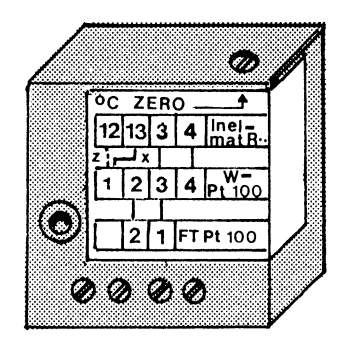

#### Technische Daten

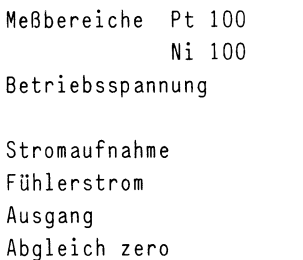

 $-50...+200$ °C 12V= von Inelmat R.. bzw. Ineltrol C5 ca. 7mA  $< 5mA$ lOmV/K, 1500mV bei O°C 10mm/n, 1000mm pol 6 0 Nullabgleich und Abgleich des Leitungswiderstandes  $ca. + 20K$ 

 $-50...+600°C$ 

|  |  |  | 12 13 3 4 Inelmat R. |
|--|--|--|----------------------|
|  |  |  |                      |
|  |  |  | $3 4 W-Pt/Ni$ 100    |
|  |  |  |                      |
|  |  |  | 1 FT. Pt/Ni 100      |
|  |  |  |                      |

#### Toleranzen des Wandlers

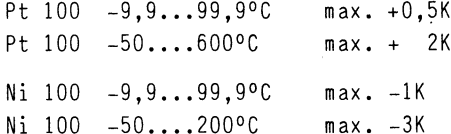

#### Meßkreisüberwachung

Bei Fühlerbruch oder Kurzschluß wird Ausgang Kl.1  $G = \frac{1}{2}$ 

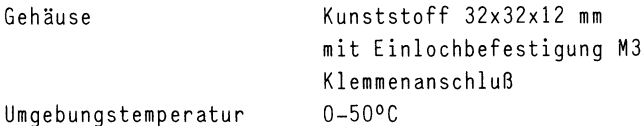

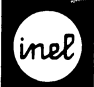

# Universal-Signalumsetzer

D5-01.1

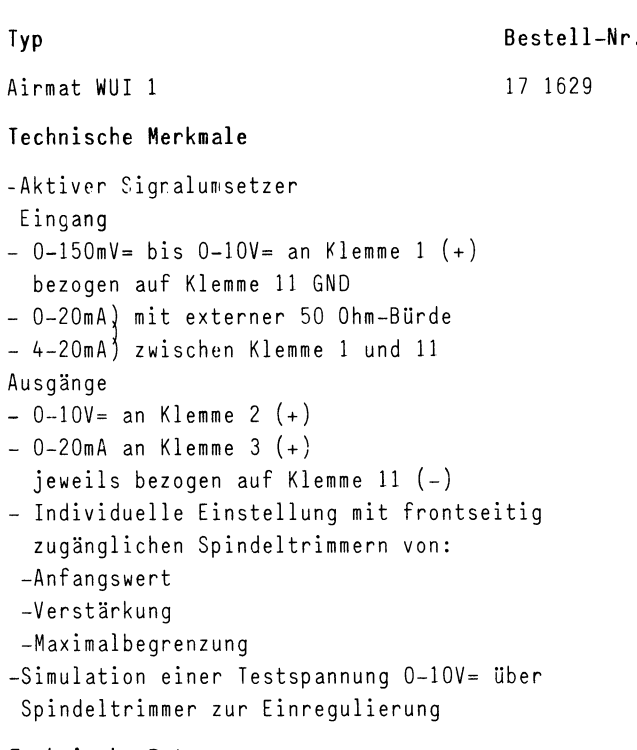

#### Technische Daten

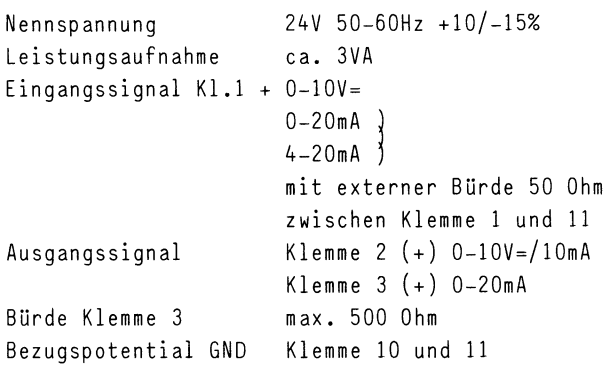

#### Einstellungen über Spindeltrimmer:

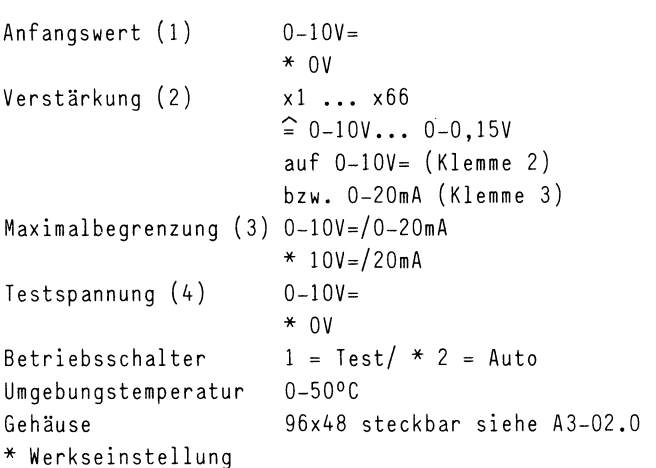

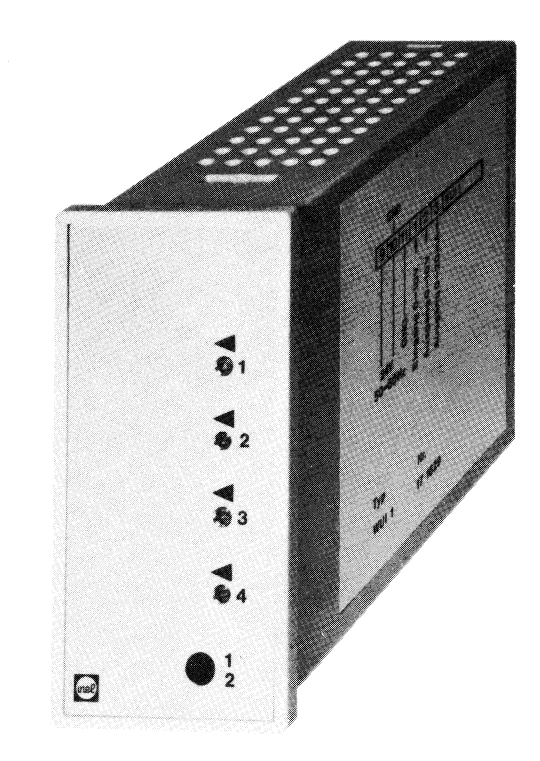

#### Anschlußplan

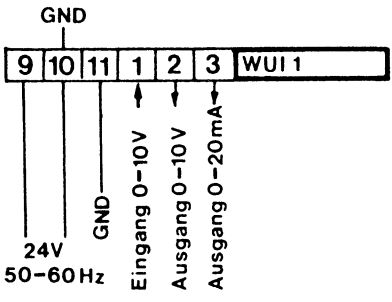

#### 26 0134

#### Hinweis:

Der WUI 1 ist konzipiert für das Inelmatsystem mit Bezugspotential GND. Geräte mit Bezugspotential - müssen über einen separaten Trafo versorgt werden.

Beim Einregulieren mit Betriebsschalter in Stellung Test, ist die Klemme 1 freizuschalten, die Testspannung an Klemme 1  $(+)$  und 11  $(-)$  wird mit Digitalvoltmeter gemessen.

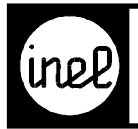

## **SIGNALWANDLER**

## Typ **Beschreibung Best.-Nr.**

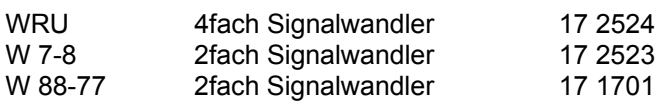

#### **Technische Beschreibung**

#### **WRU**

Umwandlung des Fühlersignals der Fühler FT.. von -50 bis 150 °C in ein Spannungssignal 0-10V DC. **W7-8**

Umwandlung des Ausgangssignals 0-10V DC in 0-20V Phasenschnitt.

#### **W 88-77**

Umwandlung des Ausgangssignals 0-20V Phasenschnitt in 0-10V DC.

#### **Technische Daten**

#### **WRU**

Leistungsaufnahme 100mW

Nennspannung 12V DC, +10/-15% von DCS Ausgänge 0-10V DC kurzschlußfest Gehäuse offene Leiterplatte 77x65 mm mit Montageclip zur Befesti gung auf Tragschiene NS 32.

# **W 7-8** Nennspannung 24V AC, +10/-15%

#### **W 88-77**

Nennspannung 24V AC, ± 10 %

Steuerspannung 2 x 0..10V DC potentialfrei Ausgänge 2 x 0..20V Phasenschnitt max. 2 x 20W oder 1 x 40W Gehäuse offene Leiterplatte 77x65 mm mit Montageclip zur Befesti gung auf Tragschiene NS 32.

Steuerspannung 2 x 0-20V Phasenschnitt Ausgänge 2 x 0-10V DC je 5mA Gehäuse offene Leiterplatte 77x65 mm mit Montageclip zur Befesti gung auf Tragschiene NS 32.

#### **Anschlußplan**

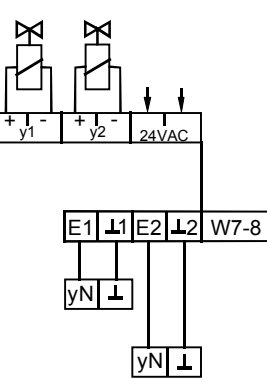

 $E =$  Eingänge (0-10V DC) y1,y2 = Ausgänge (0-20V/l) 26 0191

# **Anschlußplan**

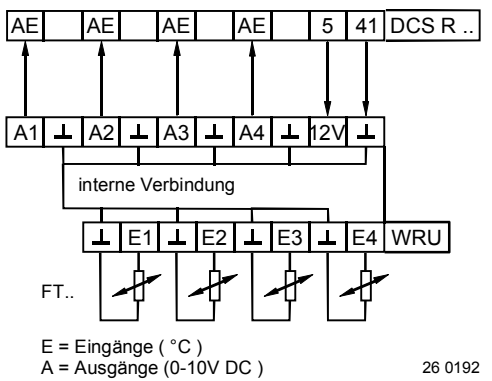

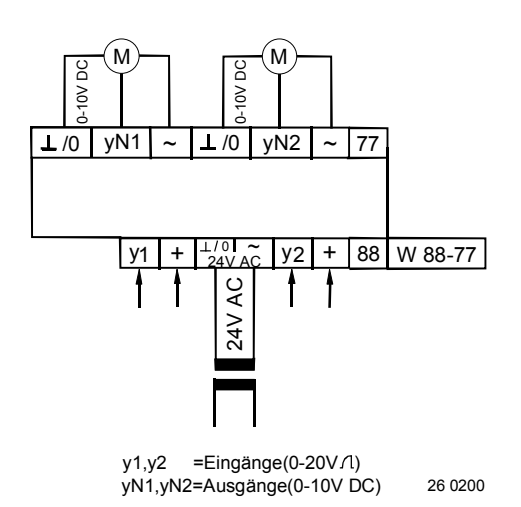

<span id="page-114-0"></span>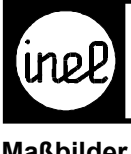

**Maßbilder** 

#### WRU / W 88-77

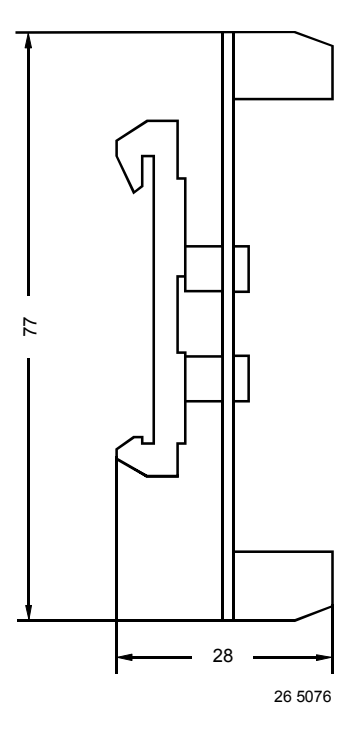

W 7-8

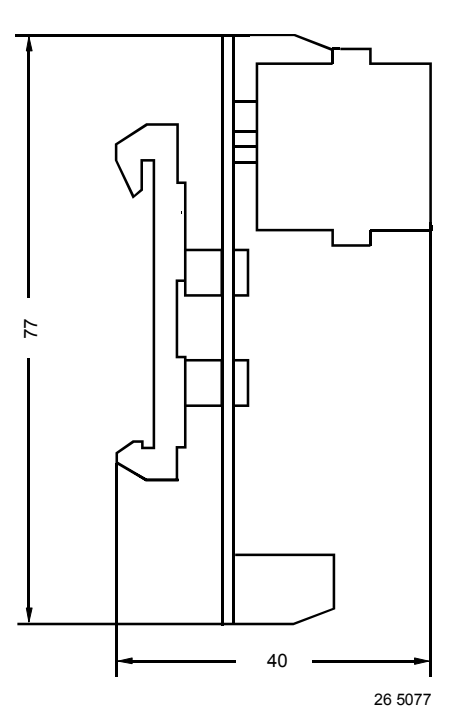

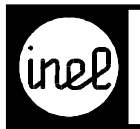

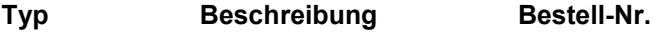

FNB 1 Flüssigkeitssensor 17 1633

#### **Technische Beschreibung**

Die Sonde FNB 1 ist ein Flüssigkeitssensor zur Überwachung von Fußböden, Klimazwischenböden, Luftkanälen oder Kabelschächten.

Werden durch Wassereintritt die beiden Elektroden leitend verbunden, (max. 100K Ohm Übergangswiderstand) schaltet die eingebaute Elektronik ein Relais mit Schließkontakt.

Eine eingebaute LED leuchtet im Störfall. Für den Sensor ist eine Spannungsversorgung von  $24V \pm 10\%$ , 50-60Hz erforderlich.

Es können beliebig viele Sonden parallel betrieben werden, auch zusammen mit anderen Meldekontakten wie z. B. Differenzdruckschalter u. ä.

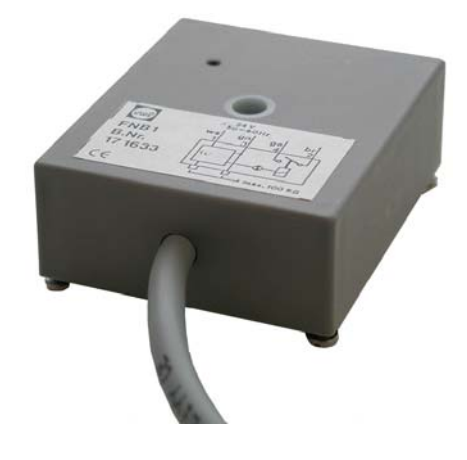

**Maßbild**

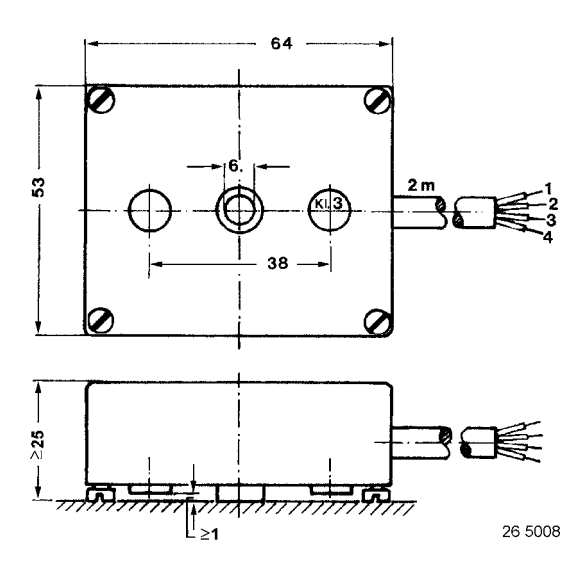

#### **Technische Daten**

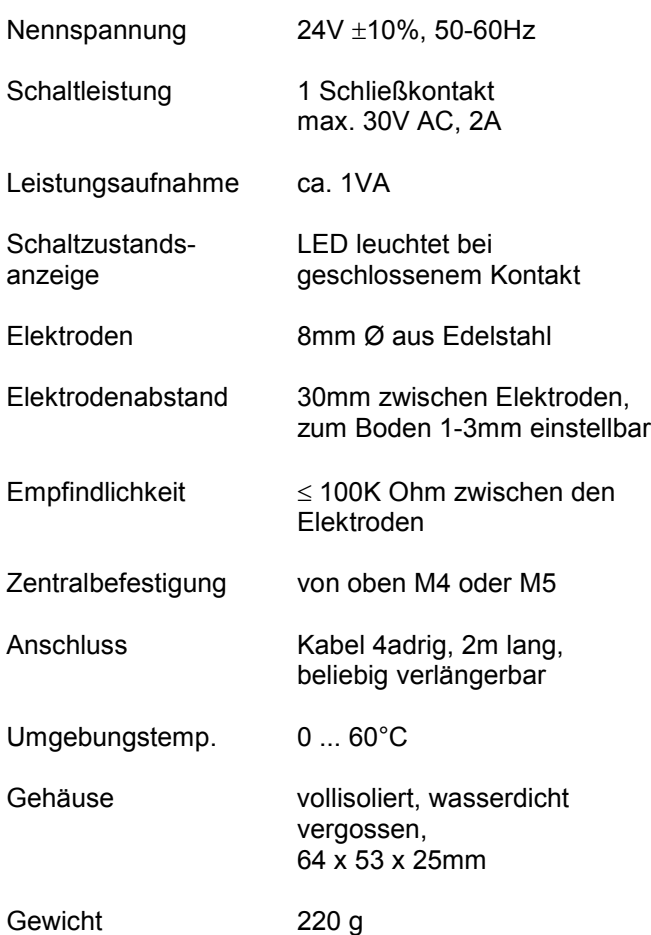

#### **Anschlussplan**

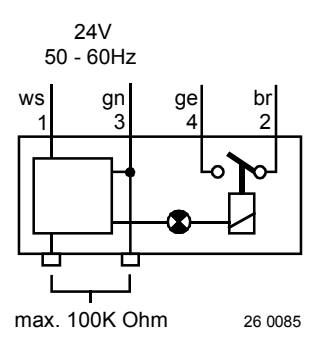

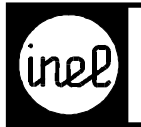

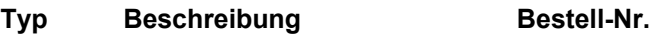

FKA 1 Kondensations-Anlegefühler 17 1762

#### **Technische Beschreibung**

Der FKA 1 ist ein Betauungssensor zur Überwachung von Rohren und Kühlregistern in Klimaanlagen, Luftkanälen oder Kabelschächten.

Eine Sensorfolie erfasst die Betauung und verändert dadurch ihren Widerstandswert. Die integrierte Elektronik wertet dies aus und schaltet ein Relais mit potentialfreiem Kontakt.

Im trockenen Zustand ist der Kontakt geschlossen (Ruhestrom aktiv). Es leuchtet die gelbe LED auf der Unterseite (Betriebsmeldung).

Bei Betauung öffnet der Relaiskontakt. Es leuchtet zusätzlich die rote LED auf der Unterseite. Ist die Betauung beseitigt (Sensorfolie trocken), schließt der Relaiskontakt.

#### **Technische Daten**

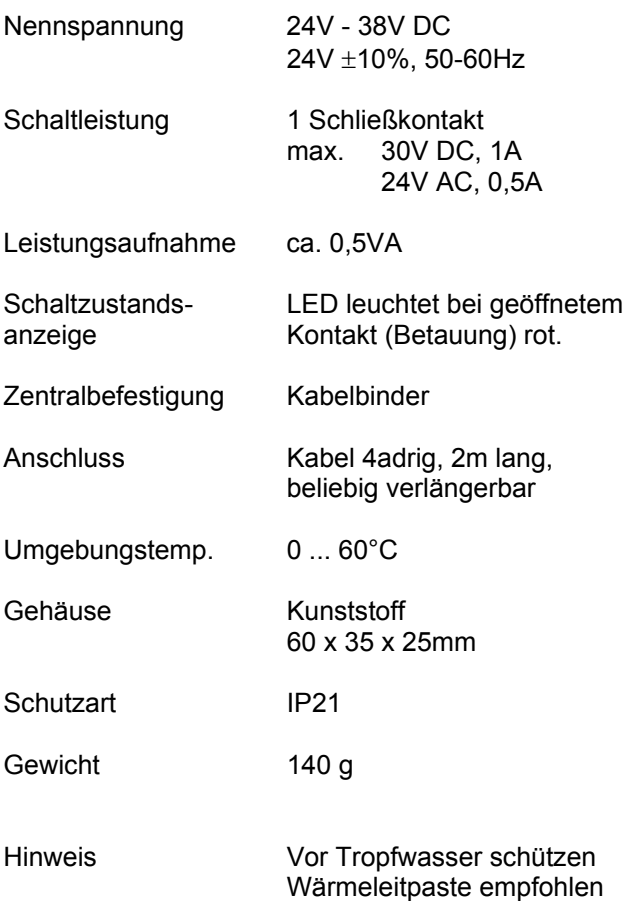

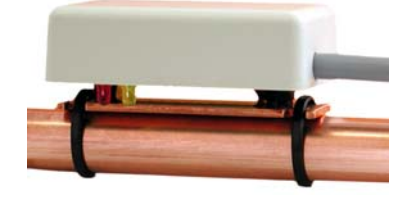

#### **Maßbild**

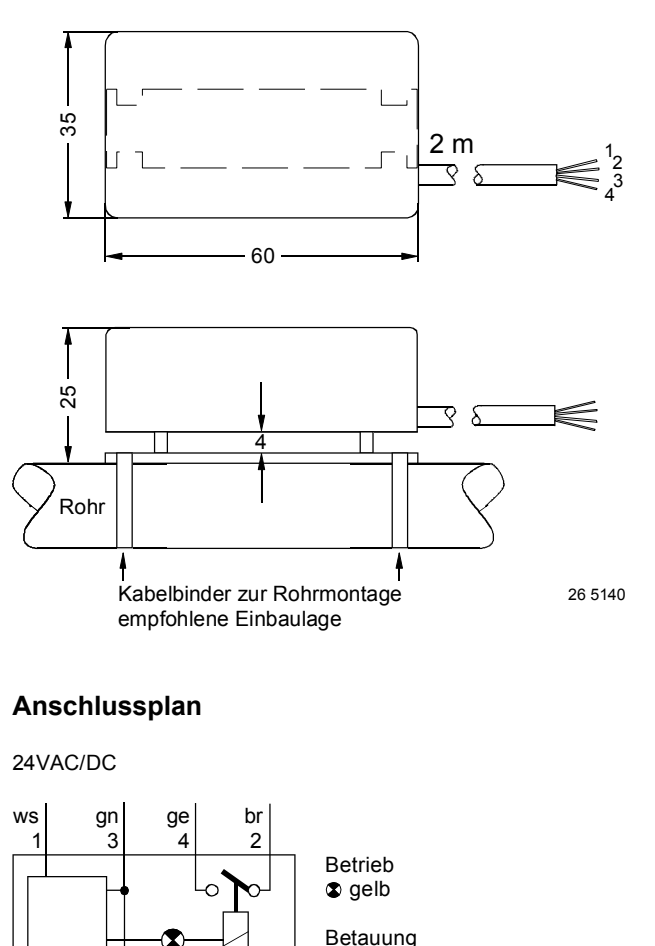

56 2522

 $\bullet$  rot

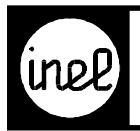

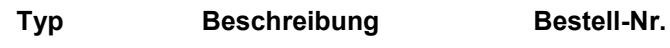

RT 1 Raumthermostat 17 1713

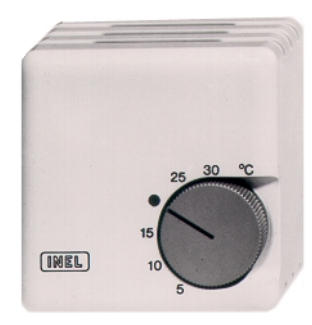

#### **Technische Beschreibung**

Bi-Metall Raumthermostat mit thermischer Rückführung. Bereichseinengung im Einstellknopf möglich.

#### **Technische Daten**

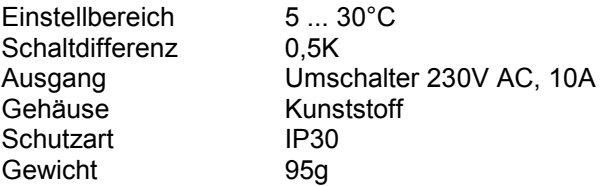

#### **Anschlussplan**

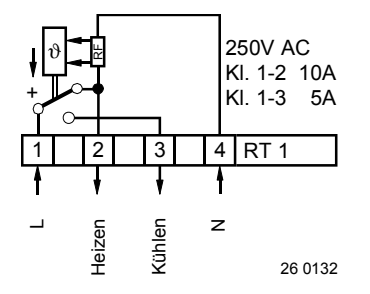

#### **Maßbild**

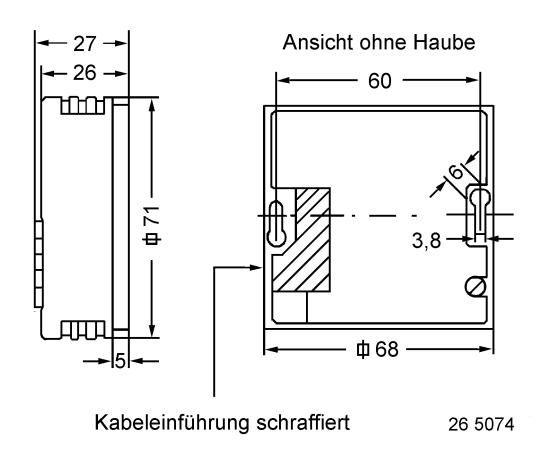

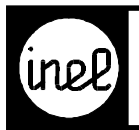

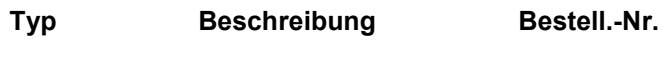

FST 1 Frostschutzthermostat 17 1712

#### **Technische Beschreibung**

Frostschutzthermostat ohne Wiedereinschaltsperre. Zur Sicherung von Warmwasser-Heizregistern und Wärmetauschern gegen Einfrieren. 1 Satz Kapillarhalter (6 Stück) sind im Lieferumfang enthalten.

#### **Technische Daten**

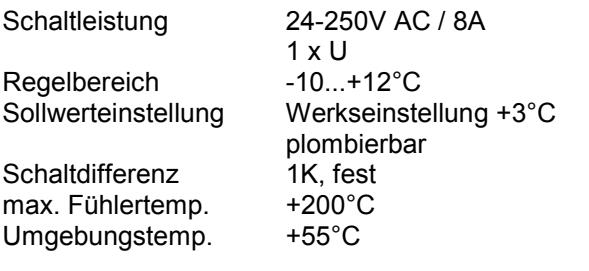

Geräteunterteil aus Metall<br>IP 40

Fühler Kapillarrohr 6 m lang aus Cu Gehäuse Gehäusekappe aus Kunststoff

**Schutzart** 

#### **Anschlussplan**

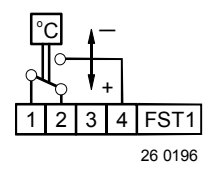

#### **Maßbild**

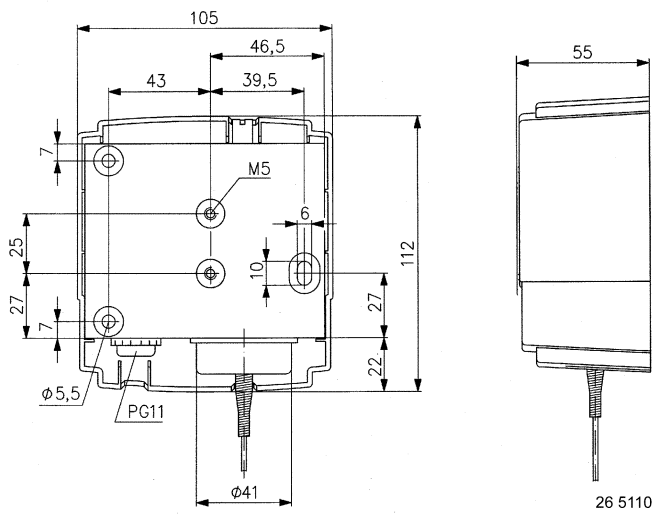

FST 1 Kapillarhalter

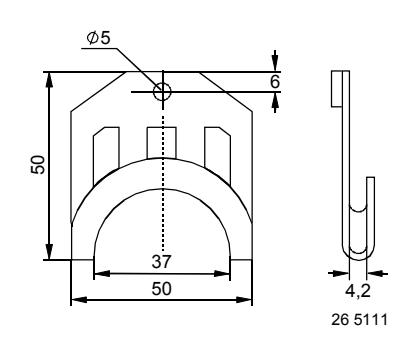

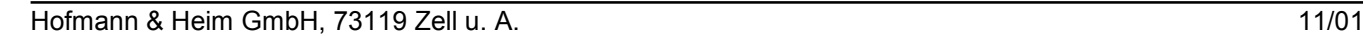

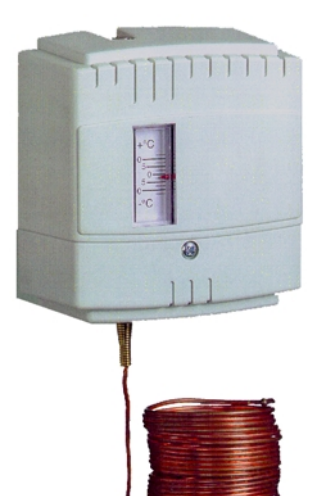

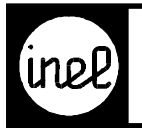

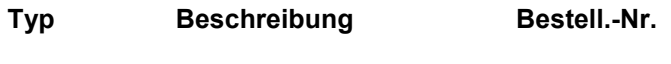

DDS 1 Differenzdruckschalter 17 1715

#### **Technische Beschreibung**

Einstellbarer Differenzdruckschalter zur Überwachung des Über-, Unter- oder Differenzdrucks von Luft oder anderen nicht brennbaren und nichtaggressiven Gasen.

Der Differenzdruckschalter ist besonders geeignet für die Überwachung von Luftfiltern und Gebläsen, Überhitzungsschutz bei Luftheizern, Regelung von Luft- und Brandschutzklappen, Überwachung von industriellen Kühlluftkreisen, Überwachungen von Strömungen in Lüftungskanälen und Frostschutz bei Wärmetauschern.

1 Befestigungswinkel und 1 Klimaset, bestehend aus 2m PVC-Schlauch und 2 abgewinkelten Metallröhrchen, sind im Lieferumfang enthalten.

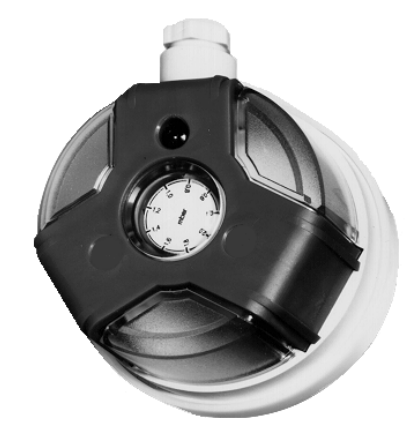

**Maßbild** DDS

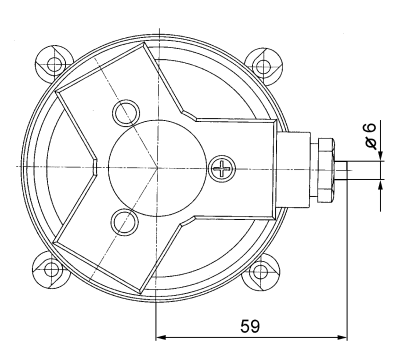

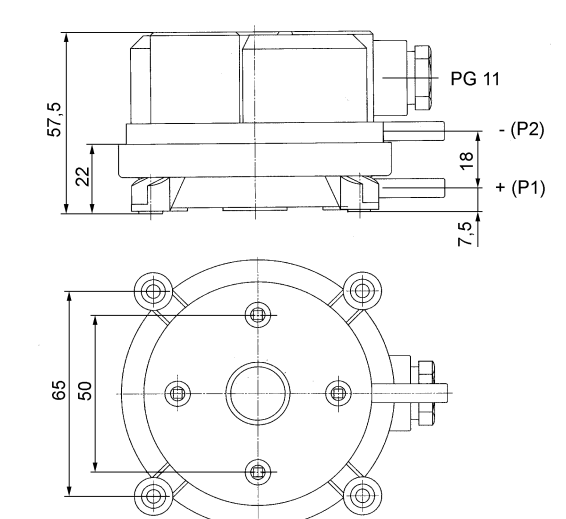

26 5099

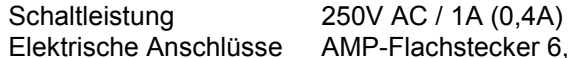

**Technische Daten**

max. Betriebsüberdruck 50mbar Druckanschlüsse ∅ 6mm außen, P1

Umgebungs- und  $-20^{\circ}$ C...+85°C Mediumstemp. Einbaulage vertikal Schutzart IP 54

AMP-Flachstecker 6,3mm x 0,8mm nach DIN 46244 oder aufsteckbare Schraub klemmen Anschluß höherer Druck, P2 Anschluß niedriger Druck

Einstellbereich 0,4-2mbar / 40-200Pa Schaltdifferenz 0,2mbar / 20Pa fest

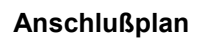

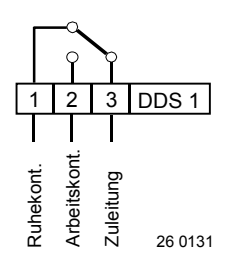

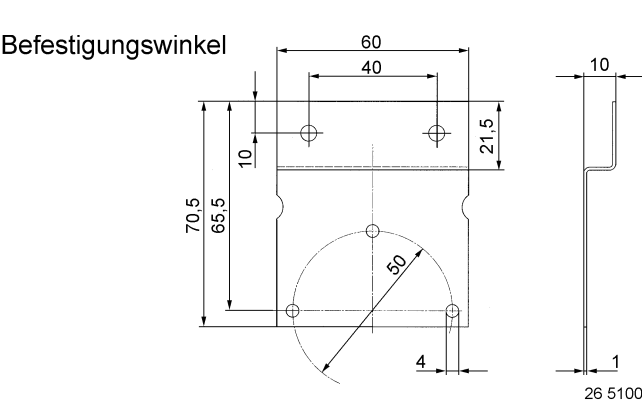

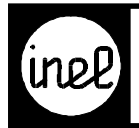

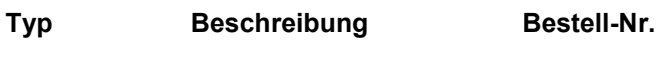

KH 1 Kanalhygrostat 17 1714

#### **Technische Beschreibung**

Kanalhygrostat mit Anschlusskopf und Sollwertsteller. Nicht geeignet für staubhaltige oder aggressive Luft.

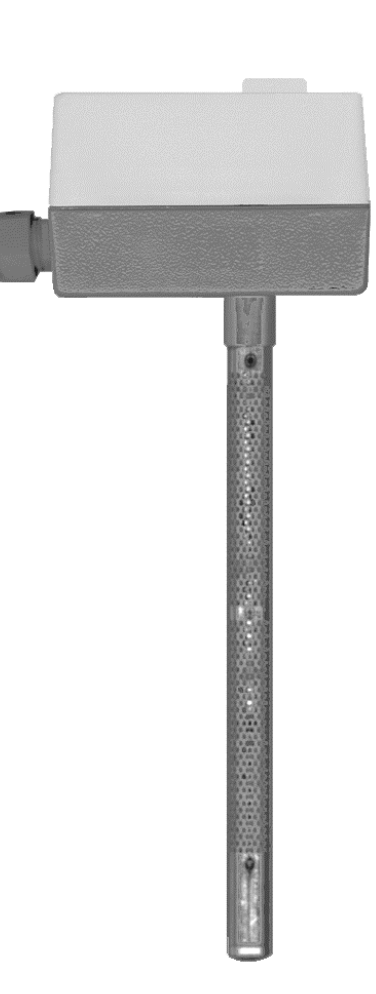

#### **Technische Daten**

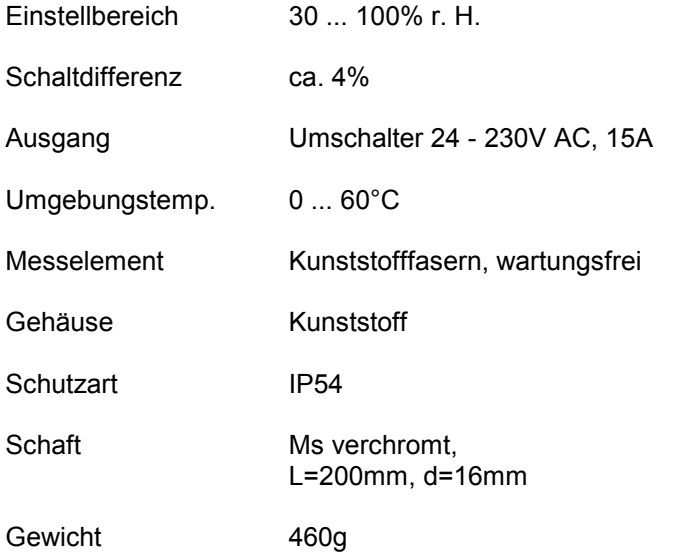

#### **Anschlussplan Maßbild**

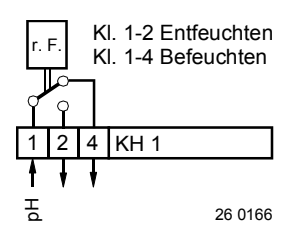

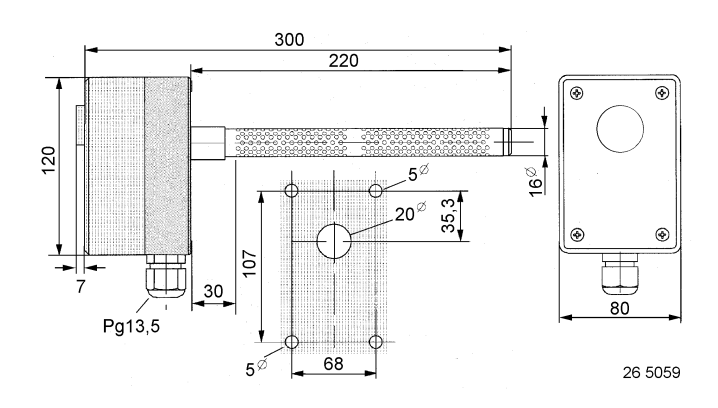

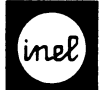

-

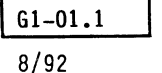

Digitalanzeige Inelmat MUD 6 für 6 Meßstellen Type Bestell-Nr. Inelmat MUD 6 17 2054 Anwendung -Digitalanzeige mit Gfach Meßstellenumschalter

für 6 Meßstellen

```
-Wahlweiser Anschluß von Temperaturfühlern FT.., 
Feuchtefühlern FTH.., 0-lV, 0-lOV, bzw. O-20mA 
 je Meßstelle
```
- -Speisung für Temperatur- und Feuchtefühler eingebaut
- -Fühlersignale mehrfach verwendbar,passend zu Inelmat, Inelheat und Ineltrol

#### Aufbau

- -In Kassette zum Einbau in Schaltschränke, Fronttüren oder 19" Einbaurahmen
- -Steckfassung 25polig,gemäß VDE 0106 empfohlene Codierung siehe A2-23.0
- Anschluß je nach Einbau auch rückseitig -Digitalanzeige 3stellige LED umschaltbar auf dauernd ganzzahlige Anzeige oder automatische Umschaltung bei Unter- bzw. Überschreitung vom Meßwert -9,5 bzw. 99,5 auf ganzzahlige Anzeige -Frontseitiger Meßstellenumschalter
- -Frontseitiqe Anzeige der gewählten Meßstelle -Frontseitige Anzeige der gewählten Meßstelle<br>durch LED
- -Beschriftungsfeld nach Abnahme des Frontschilds<br>zugänglich,durch Anwender beschriftbar

#### Meßgrößen

Anschlußplan

Temperaturfühler FT..  $-Eingänge x...$ Feuchtefühler FTH.. und  $0-1V=$  $0-20mA$ 

 $0 - 10V =$ -Eingänge U<sub>x</sub>..

# Ingima MUD 6

#### Technische Merkmale und Daten

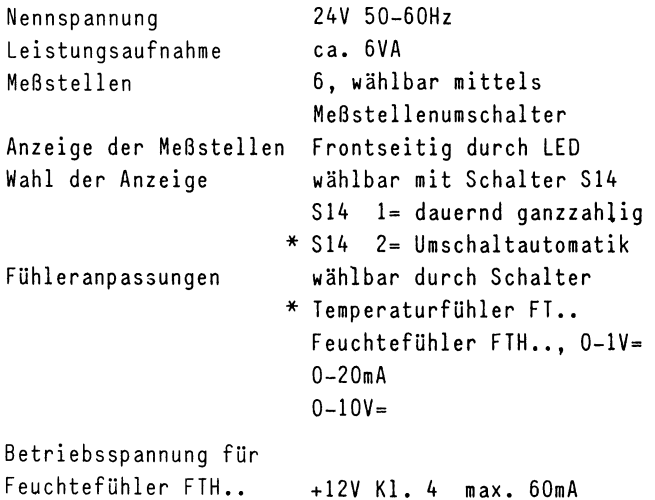

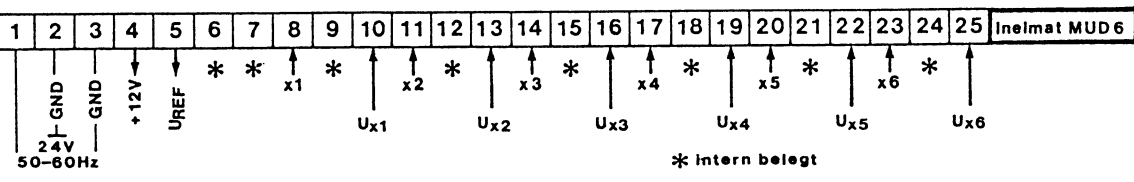

26 0068

für maximal 8 Fühler FTH..

<span id="page-122-0"></span>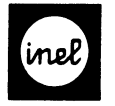

#### Schalter \* Werkseinstellung

Zugang nach Abnahme der linksseitigen Klarsichtabdeckung -S31-36 Schalter Einspeisung Temperaturfühler  $0 = \text{Aux}$  $* 1 = Ein$ Bei Mehrfachverwendung des Temperaturfühlers ist im Inelmat MUD 6 die Einspeisung auf EIN und in den Folgereglern auf AUS zu schalten Der Temperaturfühler kann aber auch vom Regler aus gespeist werden,wobei dann die Fühlerspeisung im Inelmat MUD 6 auf AUS geschaltet werden muß Ist das Meßsignal eine andere physikalische Größe als Temperatur,ist die Speisung auch im Inelmat MUD 6 auf AUS zu schalten -S41-46 Schalter Meßgröße  $* 1 = Temperature,$  rel.Feuchte,  $0-1V=$  $2 = 0 - 20$  mA  $3 = 0 - 10V =$ -S51-56 Wahlschalter  $\frac{1}{2}$   $\frac{1}{2}$   $1 = 1013 - 0000$  bill = - $20...$  $2 = 0-1V = 0-100\%$  r.f. = 0-100% x Fühler FTH.., FDD..<br>0-20 mA, 0-10V=

Zugang durch Bohrung der linksseitigen Klarsicht abdeckung

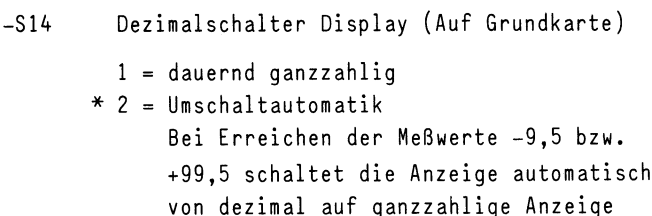

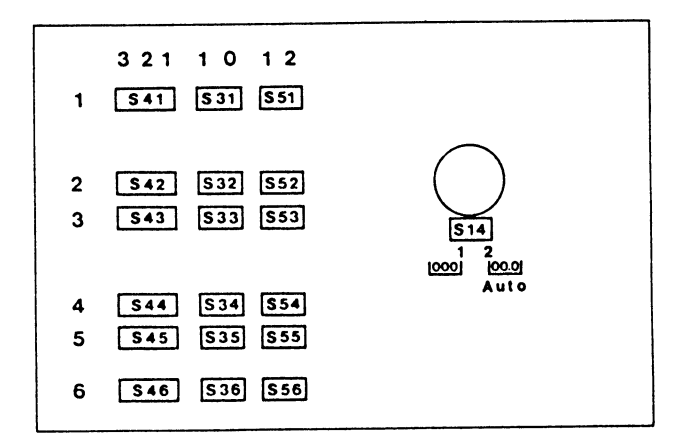

26 6029

Fühlereingänge

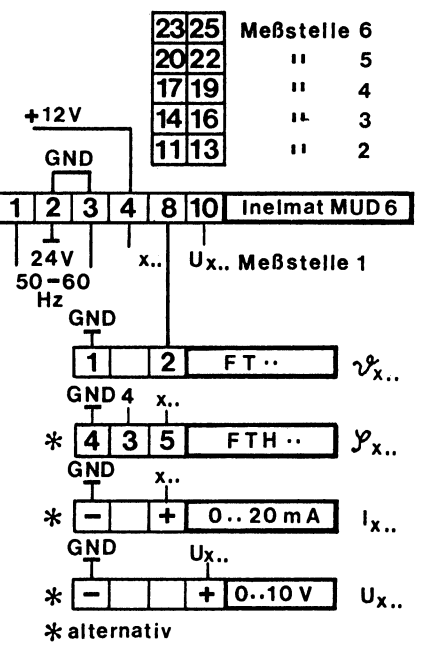

26 0069

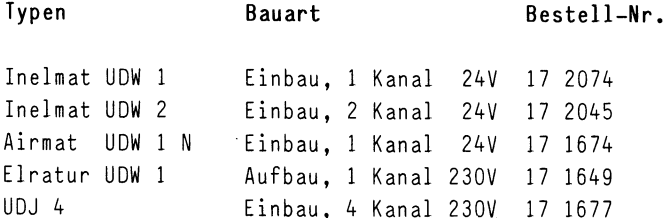

#### Anwendung

Elektronische Schaltuhren mit großer Gangreserve für regelmäßig vorkommende Schaltaufgaben, besonders für Heizungsanlagen geeignet.

#### Technische Merkmale und Daten Inelmat UDW 1 24V und Airmat UDW 1 N 24V

Digitale Einbau-Wochenschaltuhr mit LCD-Anzeige, 12 frei programmierbare Schaltpaare, 12 Ein/Aus-Schaltungen, wahlweise für Einzeltag, für alle Tage wiederholend oder Tagesblöcke. l-Kanalausführung

#### Technische Merkmale und Daten Inelmat UDW 2 24V

Digitale Einbau-Wochenschaltuhr mit LCD-Anzeige, 56 frei programmierbare Schaltbefehle mit 748 Schaltmöglichkeiten bei Blockbildung.<br>2-Kanalausführung

#### Technische Merkmale und Daten Elratur UDW 1 230V

Digitale Aufbau-Wochenschaltuhr mit LCD-Anzeige, Wochentags-Blockbildung, Tages- und Wochenprogramm, 12 Speicherplätze, 6 Timer, 3 freie Ein/Ausschalter

#### Technische Merkmale und Daten UDJ 4 230V

4-Kanal Jahresschaltuhr/Funkschnittstelle DCF77, 322 Speicherplätze, Jahres-, Wochenund Tagesprogramm, datumsbezogene Eingabe, Einzeltage und Datumsbereiche, freie Wochentagsblockbildung, freie Kanalblockbildung, vollautomatische Sommer-Winterzeitumstellung, DIN-Schienen- und Aufbaumontage.

#### Allgemeine technische Merkmale

Hohe Ganggenauigkeit, LCD-Anzeige von Uhrzeit und Schaltzustand, Gangreserve ca. 140h nach Aufladung. Kürzeste Schaltzeit 1 Minute, programmierbar jede Minute. Potentialfreie Schaltausgänge jeweils 500VA.

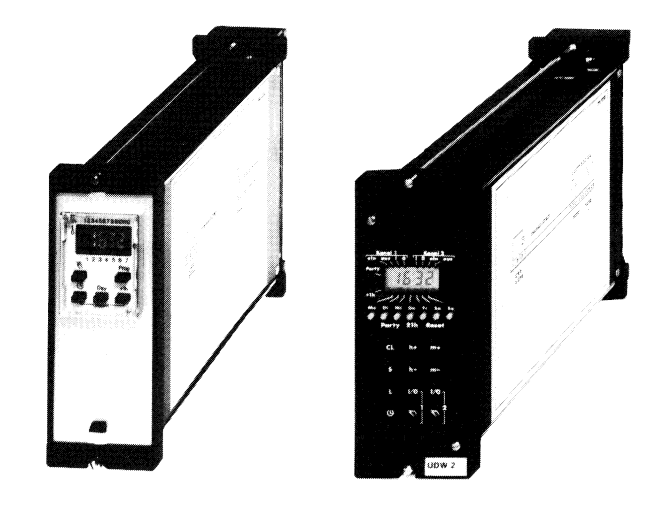

Inelmat UDW 1 Inelmat UDW 2

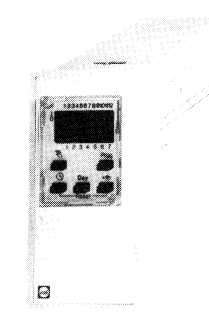

Airmat UDW 1 N

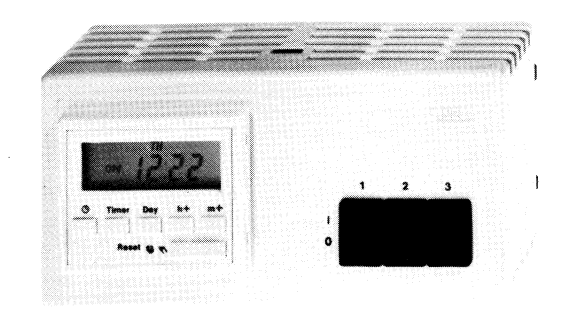

Elratur UDW 1

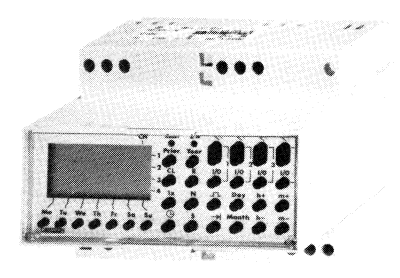

<span id="page-124-0"></span>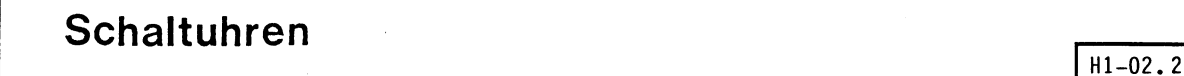

8/92

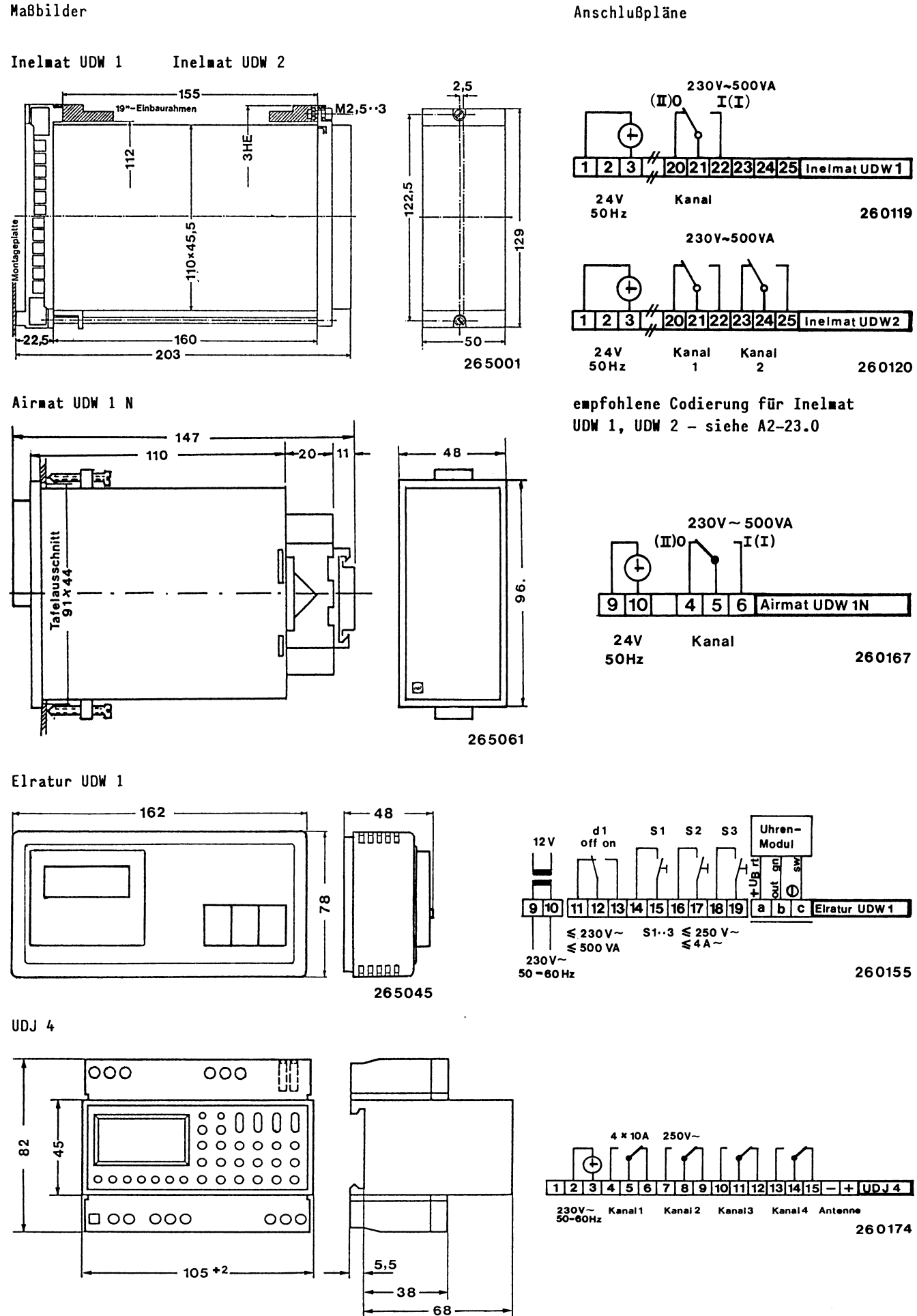

265071

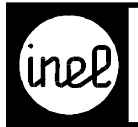

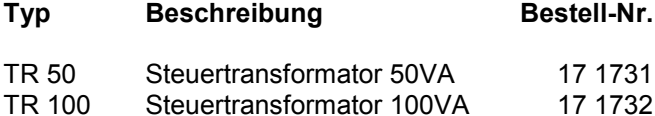

#### **Technische Beschreibung**

Steuertransformator nach VDE 0570. Stehende Ausführung. Anzapfungen primärseitig + / - 5%. Anschlussklemme fingersicher nach VBG 4. Temperaturklasse T 40/E. Vorbereitet für Schutzklasse 1 (Schutzleiterklemme schraubbar).

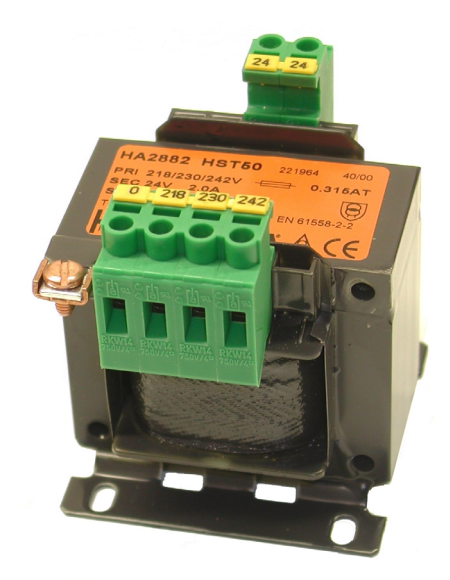

#### **Technische Daten TR 50**

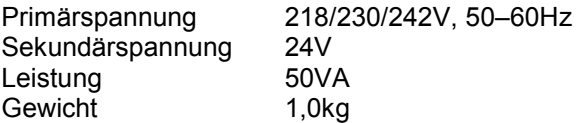

#### **Technische Daten TR 100**

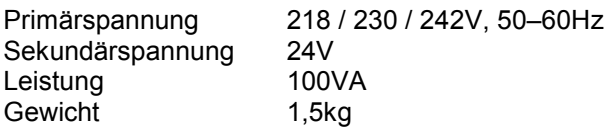

#### **Maßbilder**

Maße in mm

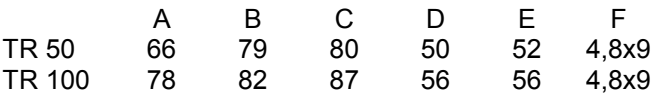

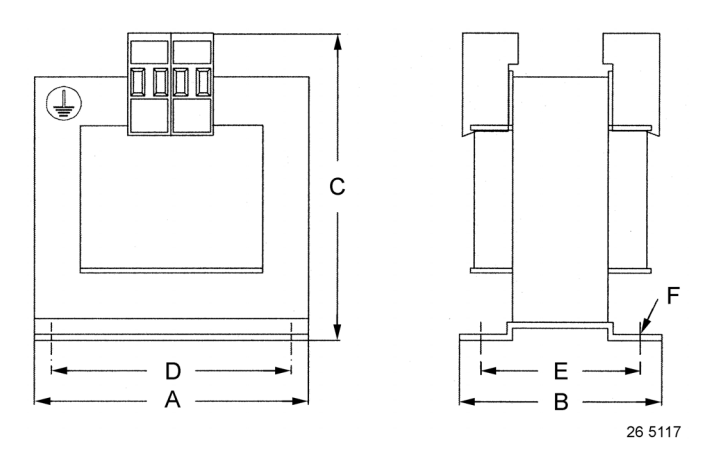

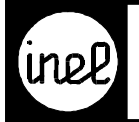

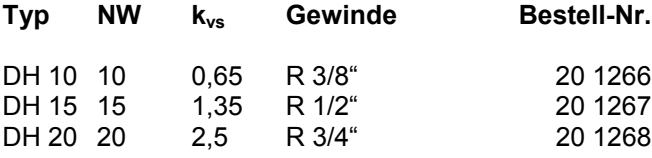

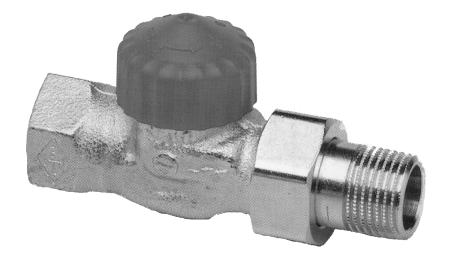

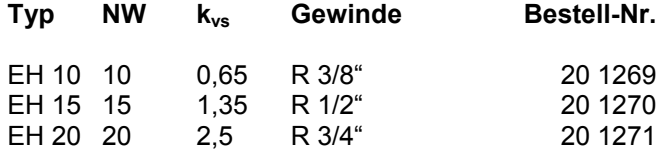

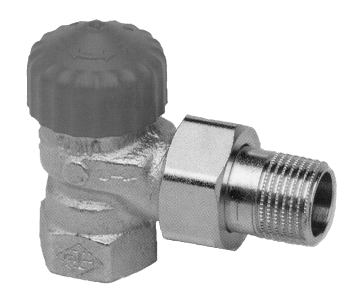

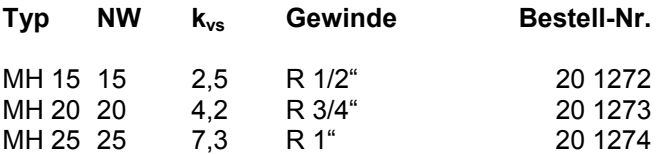

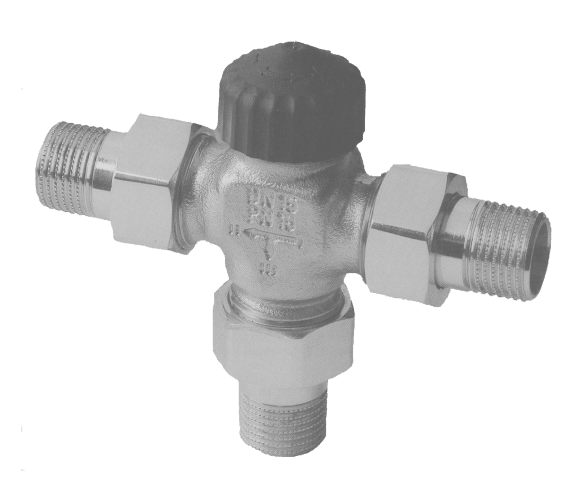

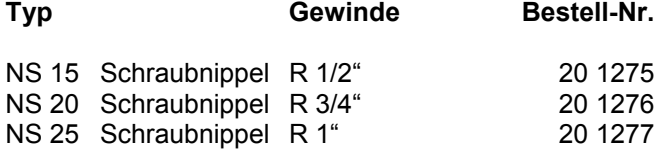

DH..= Durchgangsform

EH..= Eckform

MH..= Dreiwege-Umschaltventil

NS..= Schraubnippel für Dreiwege-Umschaltventil

#### **Anwendung**

Verteilen von Volumenströmen in Heizungs- und Kühlanlagen, aus Rotguß mit Bauschutzkappe (MH..) Verwendung in Zweirohr-Pumpenheizungsanlagen mit normaler Temperaturspreizung aus Rotguß vernickelt mit Bauschutzkappe (DH../EH..). Zulässige Betriebstemperatur TB 130 °C. Zulässiger Betriebsüberdruck PB 10 bar.

<span id="page-127-0"></span>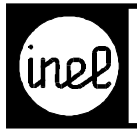

# **VENTILUNTERTEILE**

#### **Maßbilder**

DH../EH.. stromlos geschlossen

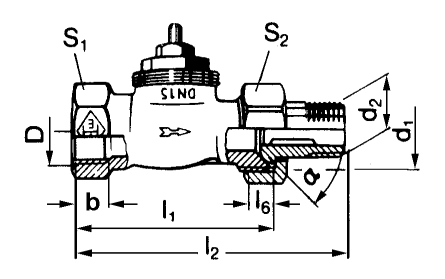

26 5086

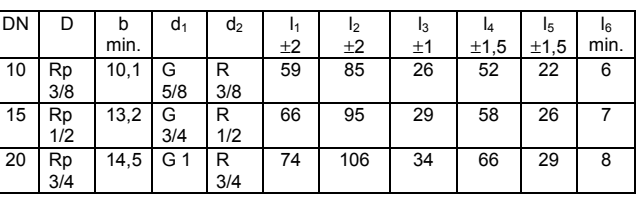

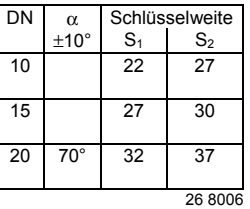

ഗ 26 50 87

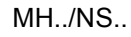

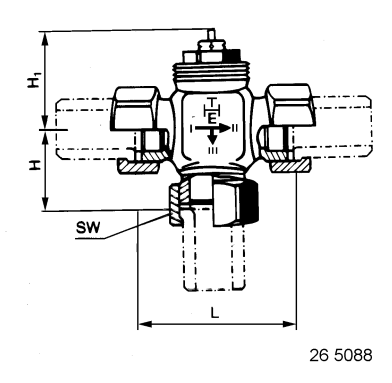

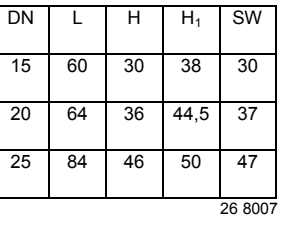

stromlos, gerader Durchgang 1-2 geschlossen. Abgewinkelter Abgang geöffnet

**Schraubnippel** 

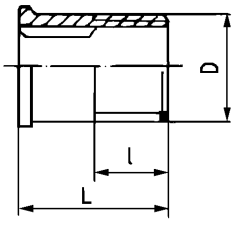

26 5089

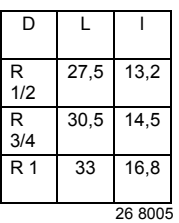

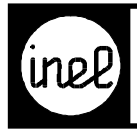

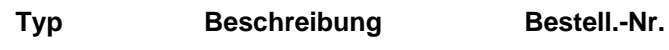

G 320 3- Wegemischer 20 1020

#### **Technische Beschreibung**

Mischarmatur zur Regelung der Vorlauftemperatur in Heizungsanlagen.

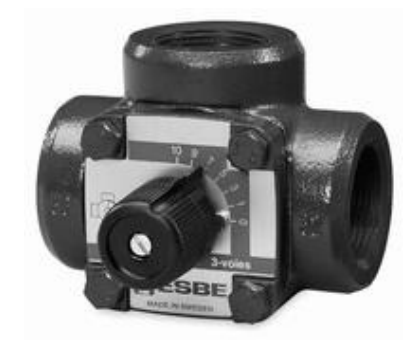

#### **Anwendung**

Zentralheizungsanlagen mit max. zul. Betriebsdruck 6 bar, max. zul. Differenzdruck 0,3 bar (3m Ws) max. zul. Wassertemperatur 110°C

#### **Technische Daten**

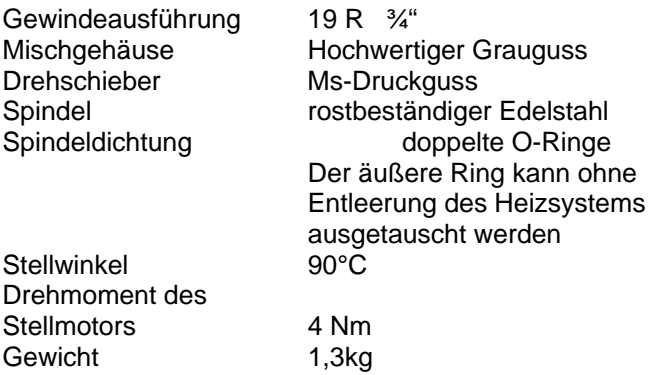

#### **Gewindeausführung Einbauvorschläge**

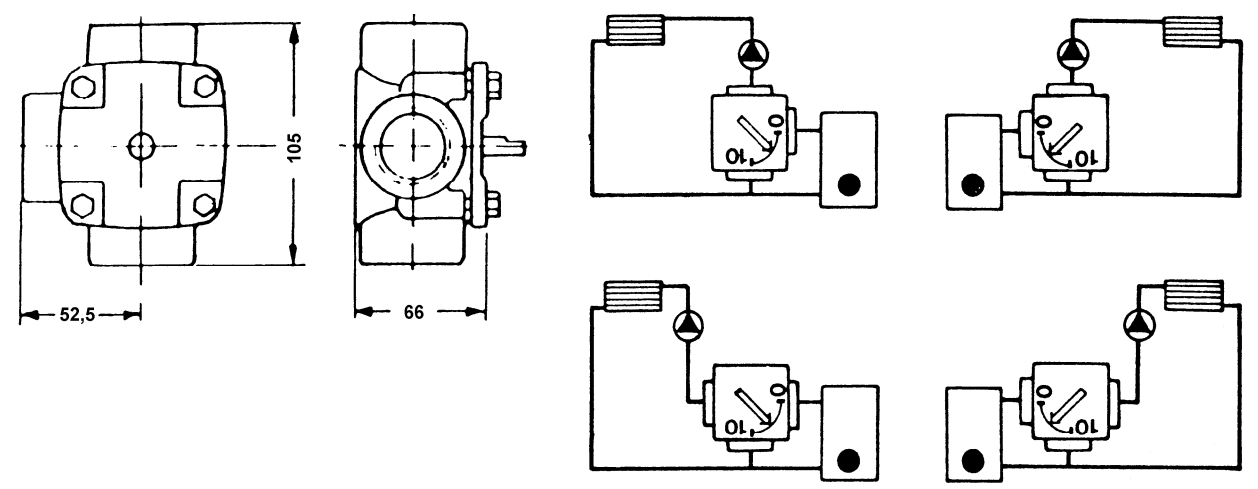

26 5115

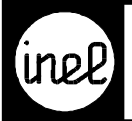

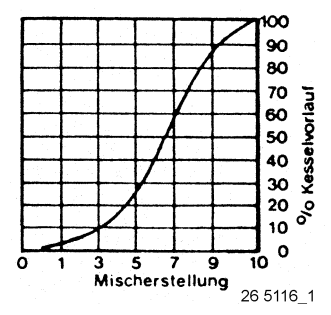

#### **Durchflussdiagramm**

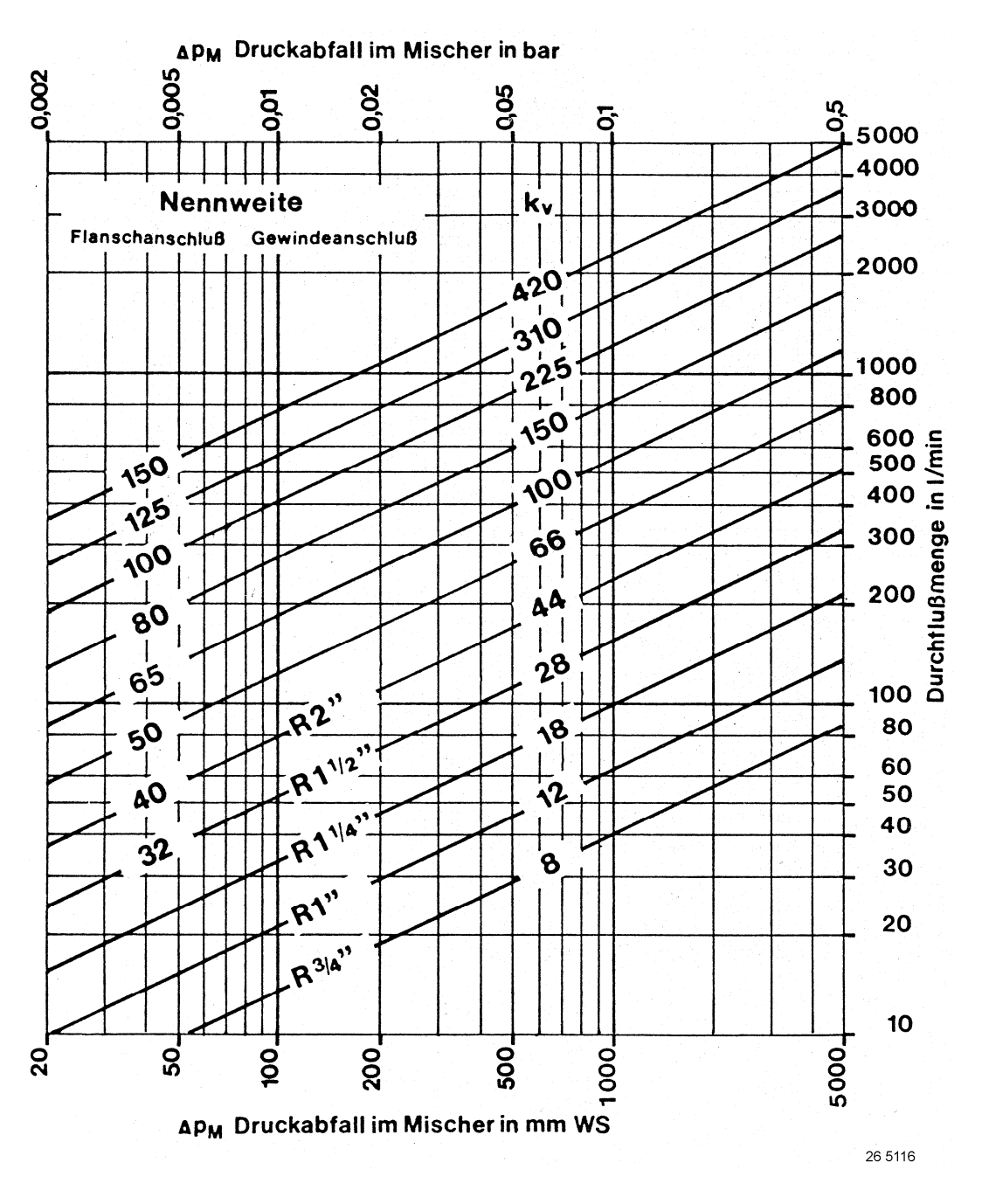

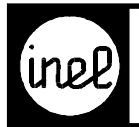

Best.-Nr.

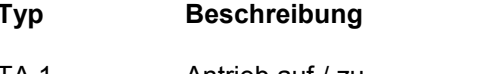

TA 1 **Antrieb auf / zu** 20 1264<br>TA 230 **Antrieb auf / zu** 20 1295 TA 230 Antrieb auf / zu 20 1295<br>TA 7 Antrieb stetig 20 1265 Antrieb stetig 0-10V DC

#### **Technische Beschreibung**

Antriebe für Ventilunterteile DH../EH../MH..

#### **Technische Daten**

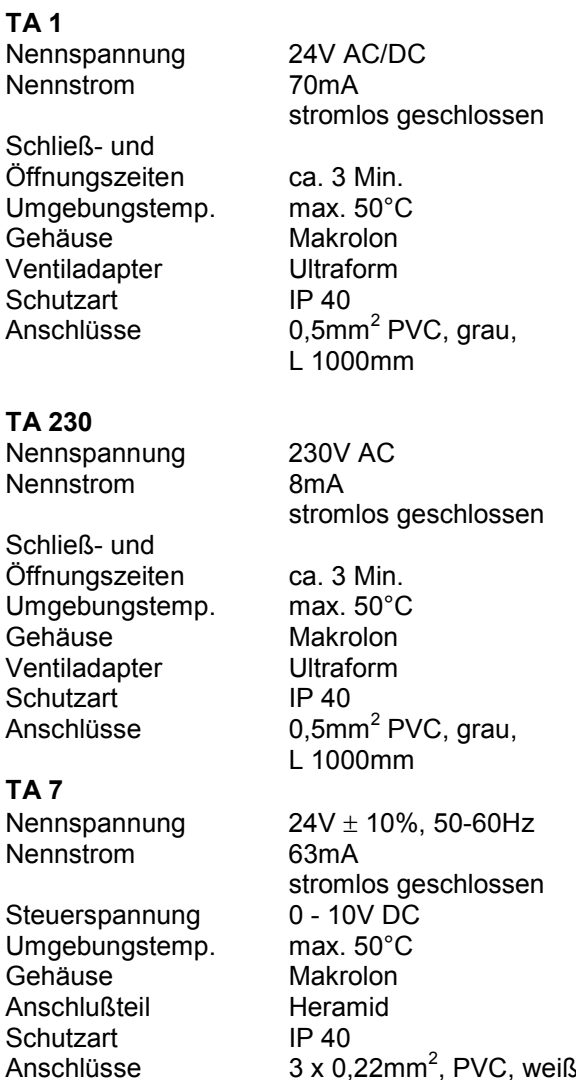

Anschlüsse  $3 \times 0,22$ mm<sup>2</sup>, PVC, weiß,

L 1000mm

#### **Anschlusspläne**

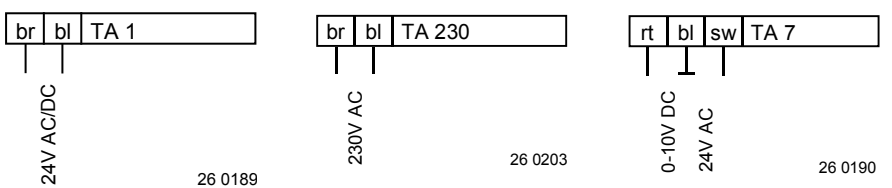

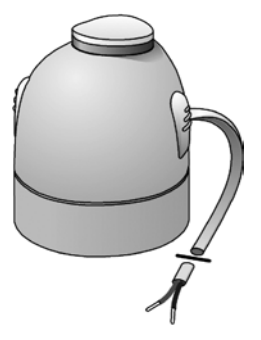

<span id="page-131-0"></span>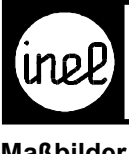

**Maßbilder**

#### TA 1 / TA 230 / TA 7

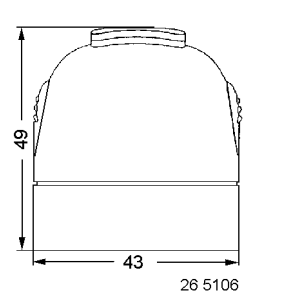

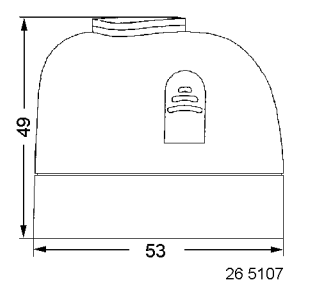

#### Ventiladapter

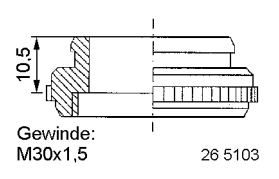

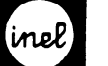

Motor-Dreiwegeventil Type 316 GG geflanscht Type 316 RG-2 geschraubt

 $50Hz$ 

#### Motordaten bis NW 50

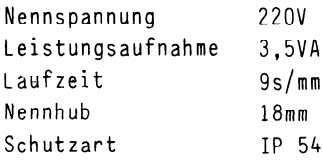

#### Motordaten ab NW 50 - NW 100

Nennspannung 220V 50Hz Leistungsaufnahme 9 VA Laufzeit Gs/mm Nennhub 32mm Schutzart IP 54 Umgebungstemp. max.50°C

Bei Spannungsausfall bleibt der Motor in der jeweiligen Stellung stehen.Der elektrische Antrieb ist mit einer lastabhängigen Endabschaltung für die Hubbegrenzung im Stellventil ausgerüstet. Achtung!

Bei verschmutzten Medien ist der Einbau eines Schmutzfängers erforderlich. Bei Verwendung als Durchgangsventil ist der Beipaßanschluß mit einem Blindflansch bzw.Blindstopfen zu versehen.

#### Zusatzausrüstung:

Endschalter Rückführpotentiometer

#### Ventildaten Type 316 GG geflanscht

Betriebs-Temperatur max.llO°C bei Wasser

-

Anschlußgrößen DN 15 - DN 100: PN 16 Gehäuse GG-25 Werkstoff Nr.0.6025 Kegel Ms 58 DN 15-25, Ms 64 DN 32-50 RG 5 od.1.41104 DN 62-100 Spindel X12 CrNi S188 Oberer Sitz GG-25 in Gehäuse gedreht Unterer Sitz X12 CrMo S 17 Spindelabdichtung Doppel O-Ring Kennlinie quadratisch

#### Ventildaten Type 316 RG-2..

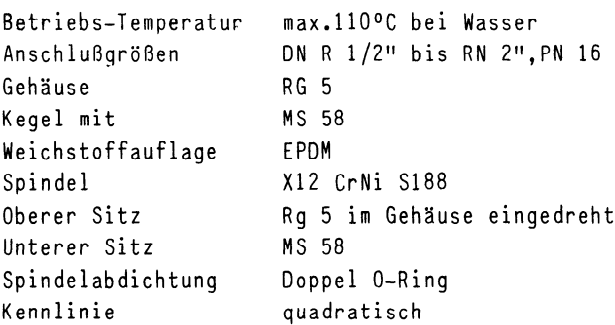

#### Anschlußplan

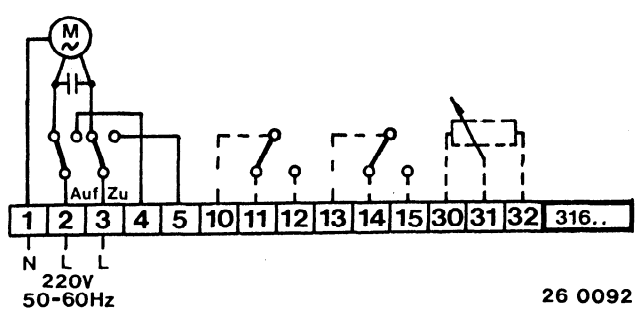

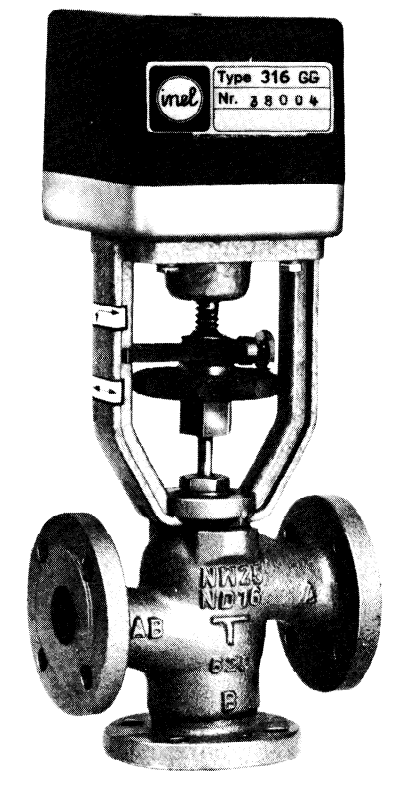

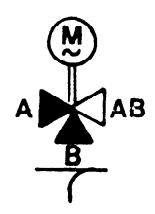

Auf : gerader Durchgang A -A8 geöffnet

<span id="page-133-0"></span>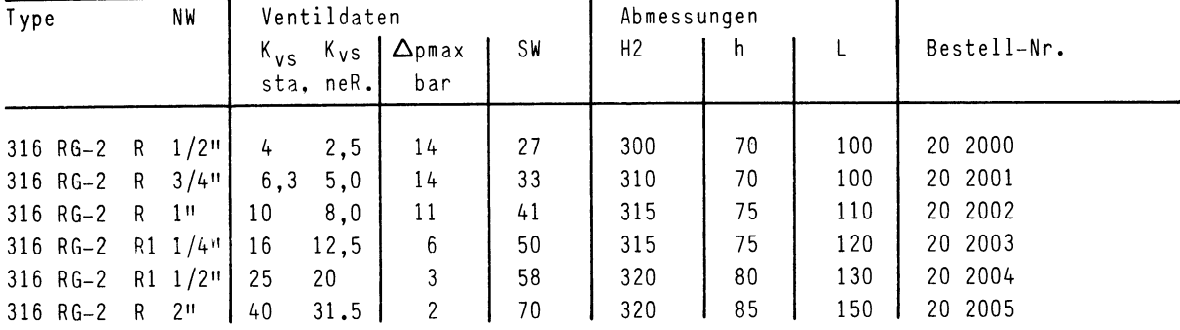

Laufzeit 9 sec./mm Hub 14 mm

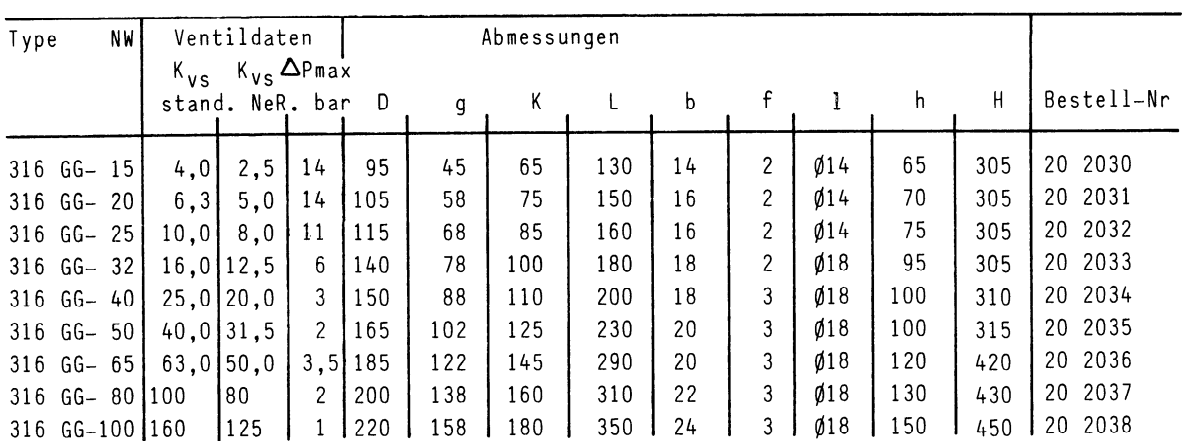

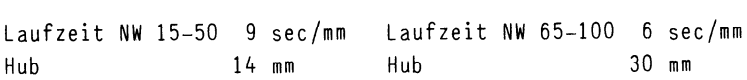

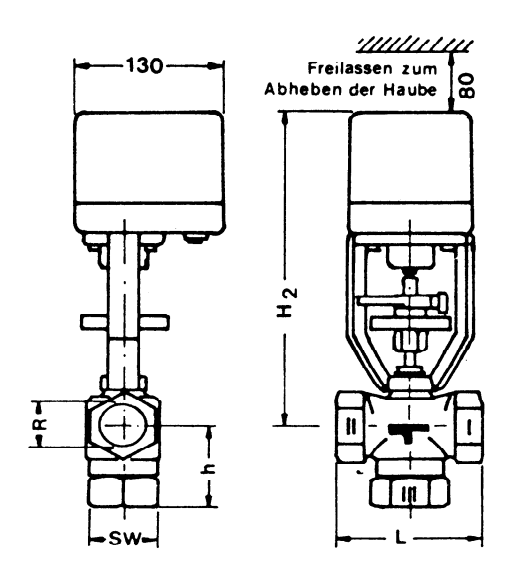

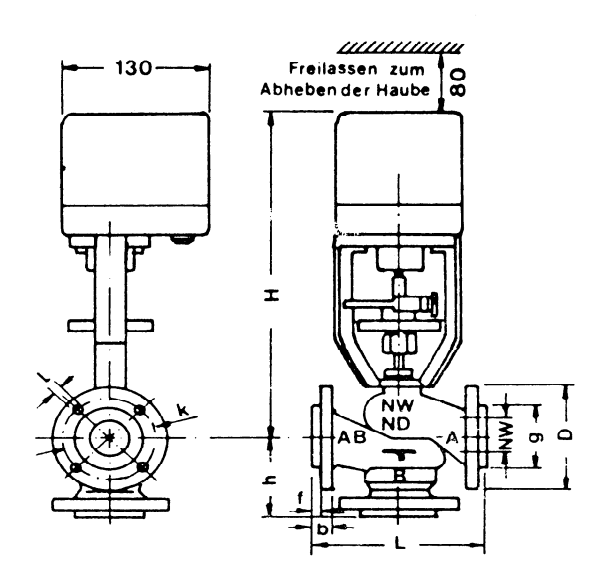

<span id="page-134-0"></span>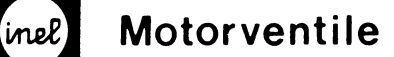

 $L3 - 03.0$ 

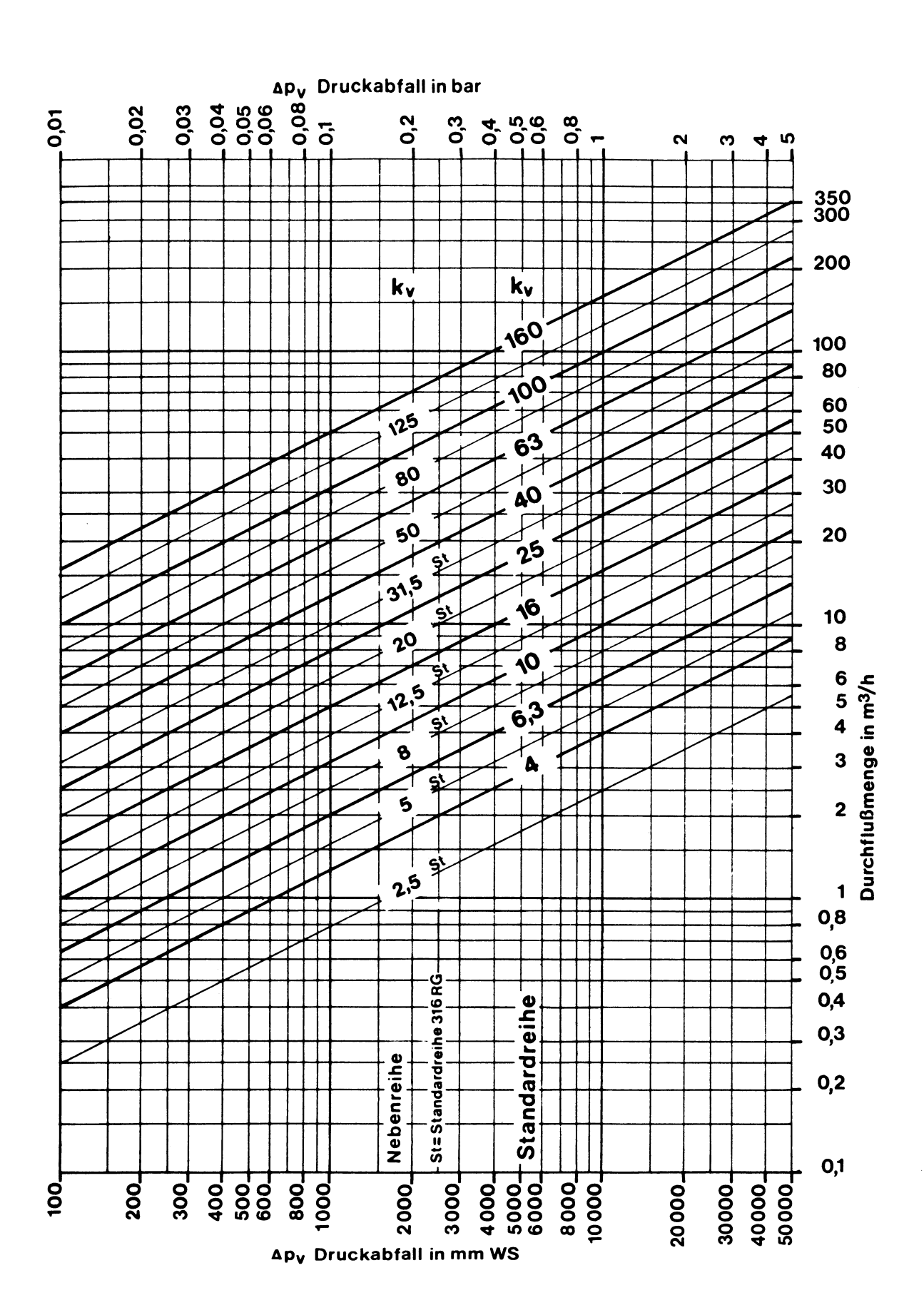

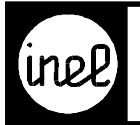

#### **Ventilunterteile**

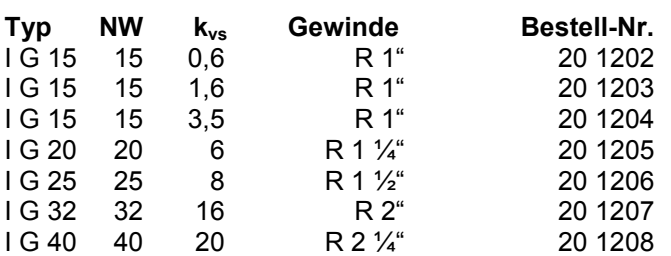

#### **Stellantriebe**

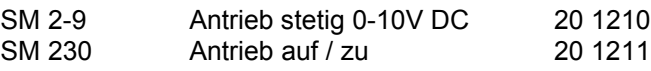

#### **Dichtscheiben**

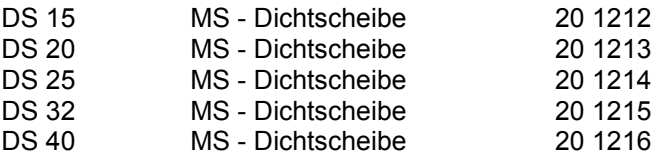

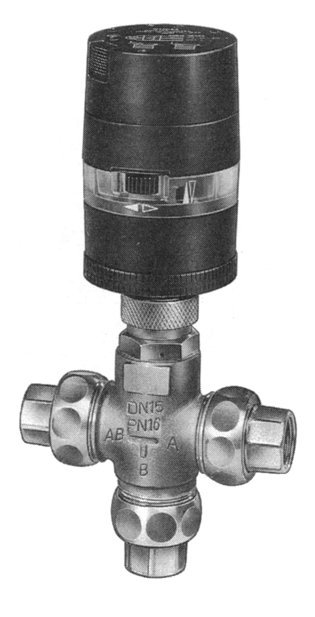

#### **Technische Beschreibung**

Das Motorventil ISM G.. ist als Misch- oder Durchgangsventil in Heizungs -, Lüftungs- oder Klimaanlagen einsetzbar. Wird es als Durchgangsventil eingesetzt, so ist der Ventilanschluß "B" mit einer Blindverschraubung zu verschließen. Ventile und Stellmotoren werden getrennt geliefert. Es stehen zwei verschiedene Stellantriebe zur Verfügung.

#### **Technische Daten**

#### **SM 2-9**

**SM 230**

**Schutzart** 

Nennspannung  $24V \pm 10\%$ , 50-60Hz Leistungsaufnahme 2VA Steuerspannung U<sub>st</sub> 0-10V DC = yN vom Regler Steuerstrom 0,5mA Stellzeit 5mm / min Hub 9mm Schutzart IP 30 Umgebungstemp. -10 ... +50°C Anschlußkabel 3 adrig, 1,5m lang

Einbaulage Antrieb darf nicht hängend angeordnet werden

#### **Ventile**

Nenndruck PN 16 Medium neutrale Flüssigkeiten und Gase max. Mediumtemp. 130°C Wirksinn bei U<sub>st</sub> OV Tor A-AB geschlossen<br>Ventilanschluß außengewinde Außengewinde

#### **Anschlußplan**

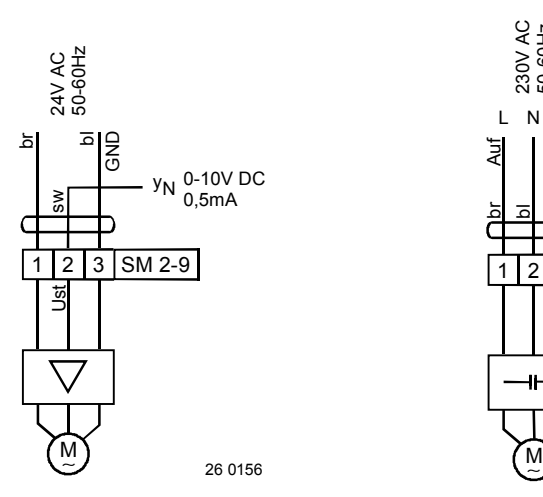

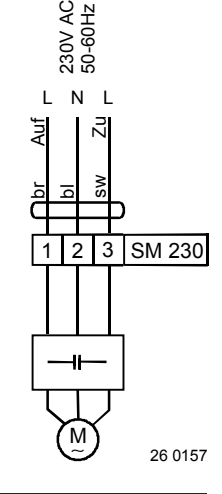

[Hofmann & Heim GmbH, 73119 Zell u. A. 10/98](#page-136-0)

Nennspannung 230V ±10%, 50-60Hz

Einbaulage Antrieb darf nicht hängend

angeordnet werden

Leistungsaufnahme 1,5VA Stellzeit 5mm / min

Hub 9mm<br>Schutzart IP 30

Umgebungstemp. -10 ... +50°C Anschlußkabel 3 adrig, 1,5m lang

<span id="page-136-0"></span>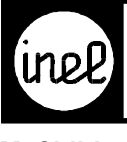

# **MOTORREGELVENTILE**

**Maßbilder**

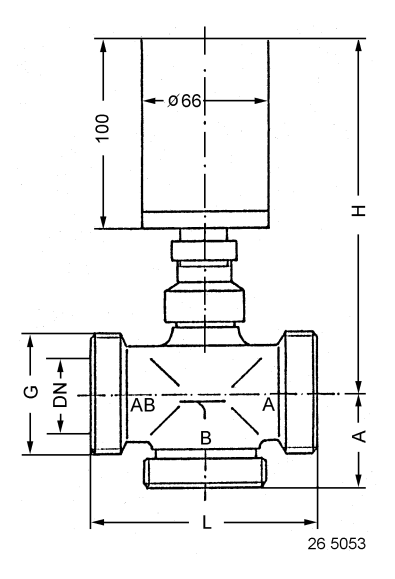

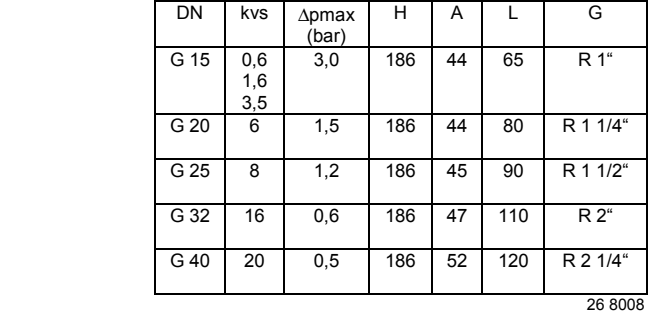

## **Durchflußdiagamm**

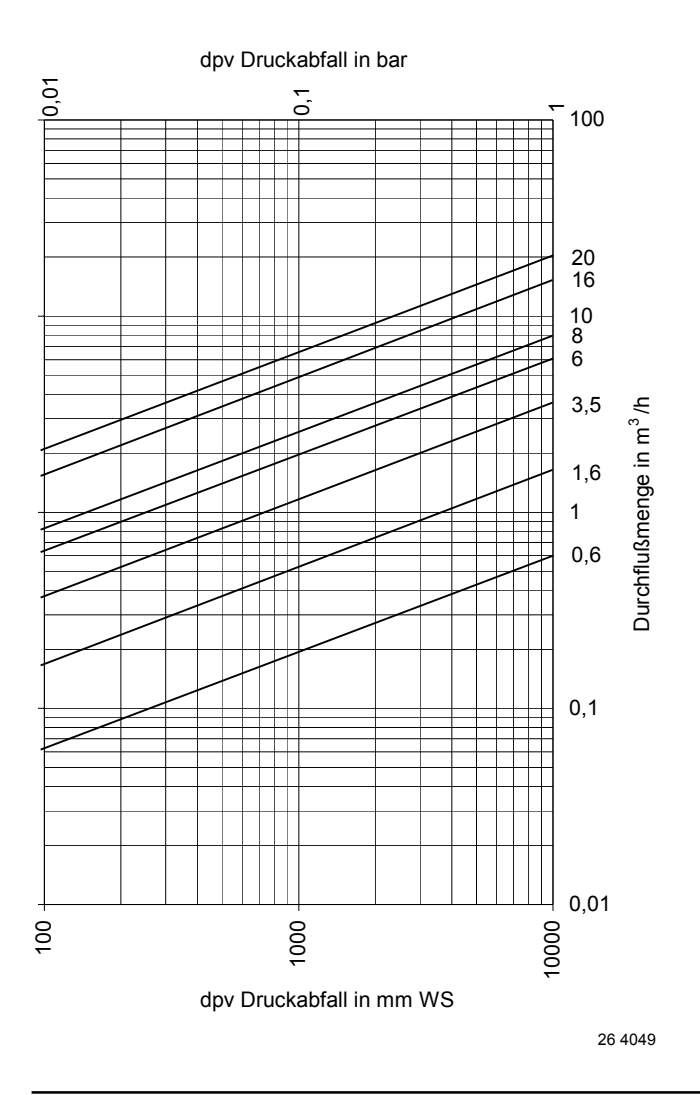

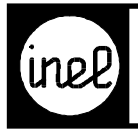

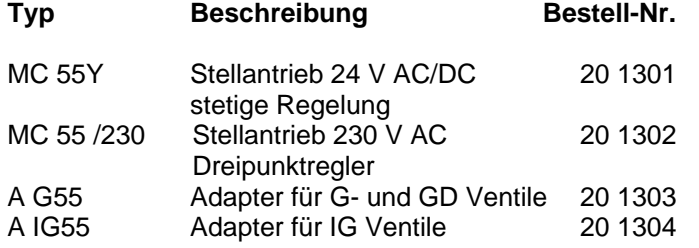

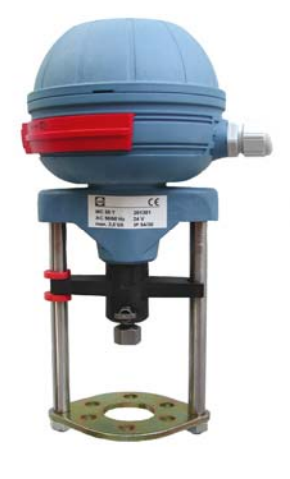

#### **Technische Beschreibung**

Microcontroller gesteuerter Hubantrieb für Heizungs-, Lüftungs- und Klimaanlagen zur Regelung des Warmund Kaltwasserdurchflusses von 0 ... +120 °C.

- Automatischer Selbstabgleich bei Inbetriebnahme
- Drahtbrucherkennung im 2..10 V DC-und 4..20 mA Betrieb
- Handverstellung mittels Handrad
- Mechanische Stellungsanzeige
- Bei Handbetätigung Unterbrechung der Betriebsspannung

Dient auch als Ersatz für SM 2-9 und SM 230.

#### **Technische Daten**

Leistungsaufnahme 3 VA Ausgangssignal 0... 10 V DC Stellzeit 5 oder 9 s/mm

Hub max. 20 mm<br>Stellkraft 06 kN Stellkraft 0,6 kN<br>Umgebungstemp 0 +60 °C Umgebungstemp.

Gewicht 1,5 kg

 **MC 55Y** Nennspannung 24 V AC/DC ±10 %, 50-60 Hz Eingangssignal 0(2) ... 10 V DC 70 kOhm invertierbar 0(4) ... 20 mA 0,5 kOhm invertierbar max. 8 mA, min. 1200 Ohm (vor Ort einstellbar) Anschluss Antrieb mit Klemmleiste Einbaulage Antrieb darf nicht hängend angeordnet werden Schutzart **IP** 54 im Automatikbetrieb IP 30 bei Handbetätigung Schutzklasse II (Schutzisoliert)

 **MC 55 /230**  230 V +6 % -10 %, 50-60 Hz 7 VA 3-Punkt 0 ... 10 V DC max. 8 mA, min. 1200 Ohm 5 oder 9 s/mm (vor Ort einstellbar) max. 20 mm 0,6 kN  $0 ... +60 °C$  Antrieb mit Klemmleiste Antrieb darf nicht hängend angeordnet werden IP 54 im Automatikbetrieb IP 30 bei Handbetätigung II (Schutzisoliert)

1,5 kg

<span id="page-138-0"></span>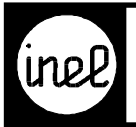

#### **Anschlussplan**

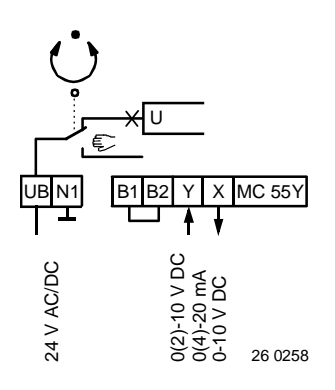

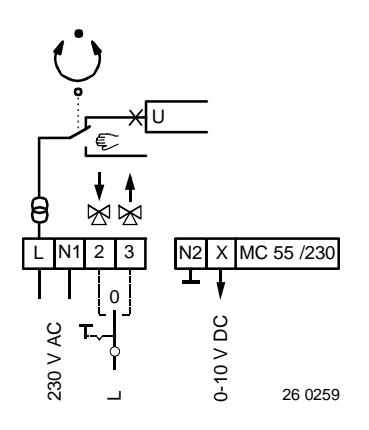

#### **Adapter A G55 und A IG55**

Material: Alu Größe: 110 x 55 x 12mm

Der Adapter wird nach mitgelieferter Zchn. ausgetauscht.

Die Höhe des Motors incl. neuem Adapter beträgt ca. 230mm.

#### **Maßbild**

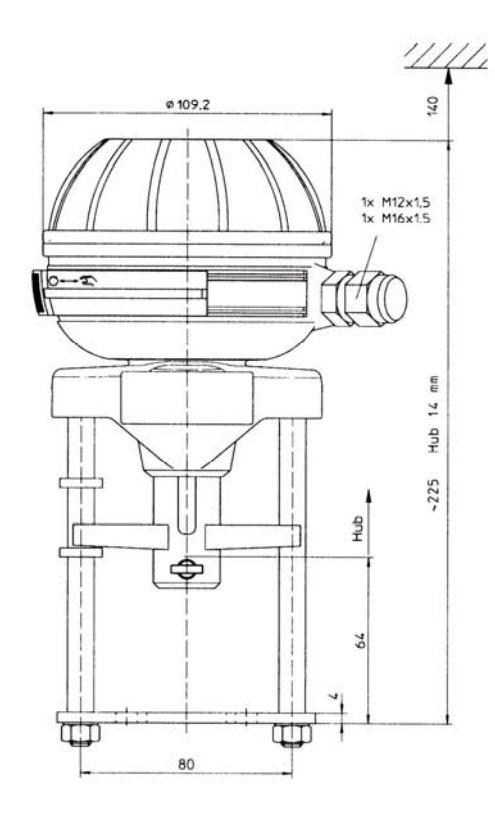

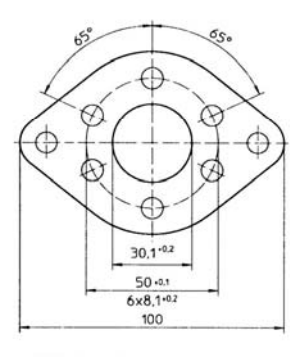

26 5149

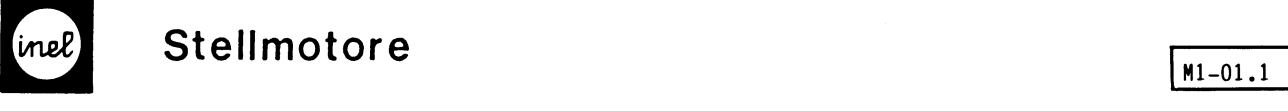

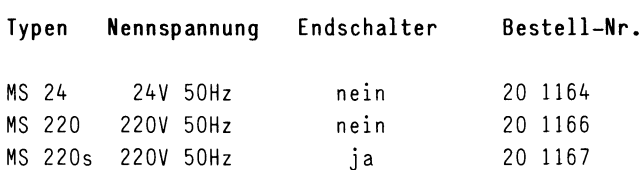

#### Anschlußapter

#### Mischerfabrikat

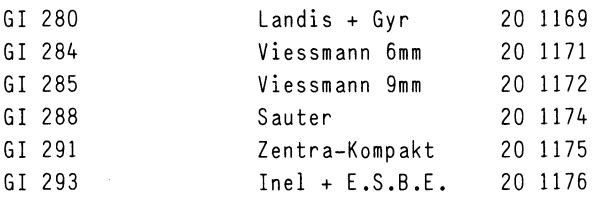

#### Technische Merkmale

-Mischermotor mit Konsole -Nennspannung 24V 50Hz oder 220V 50Hz -220V Type auch mit zusätlichem Endschalter -Anschlußadapter für gängige Mischerfabrikate -Handverstellung mit Skala -Stellungsanzeige

#### Technische Daten

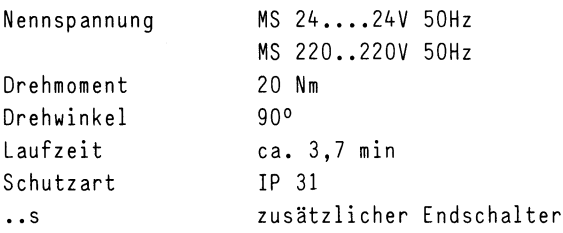

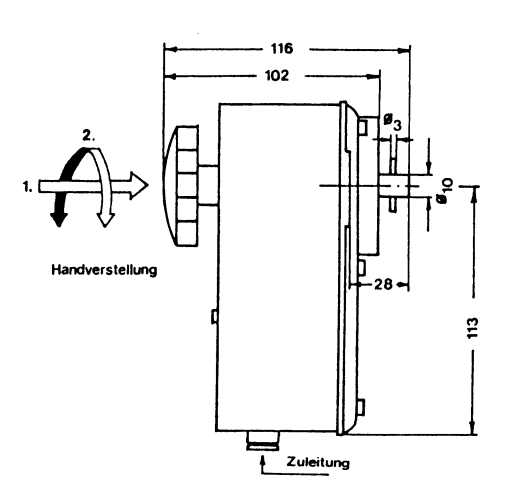

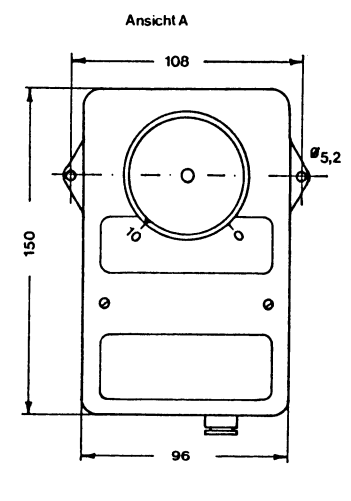

Anschlußplan

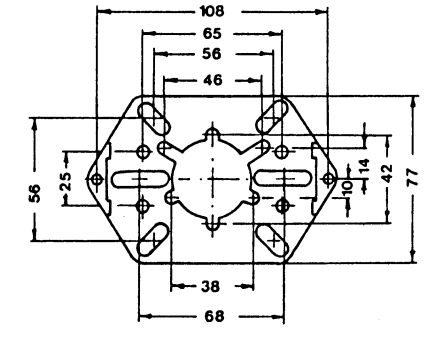

Schlitze und Bohrungen für Schrauben M6

 $\overline{1}$ ă.

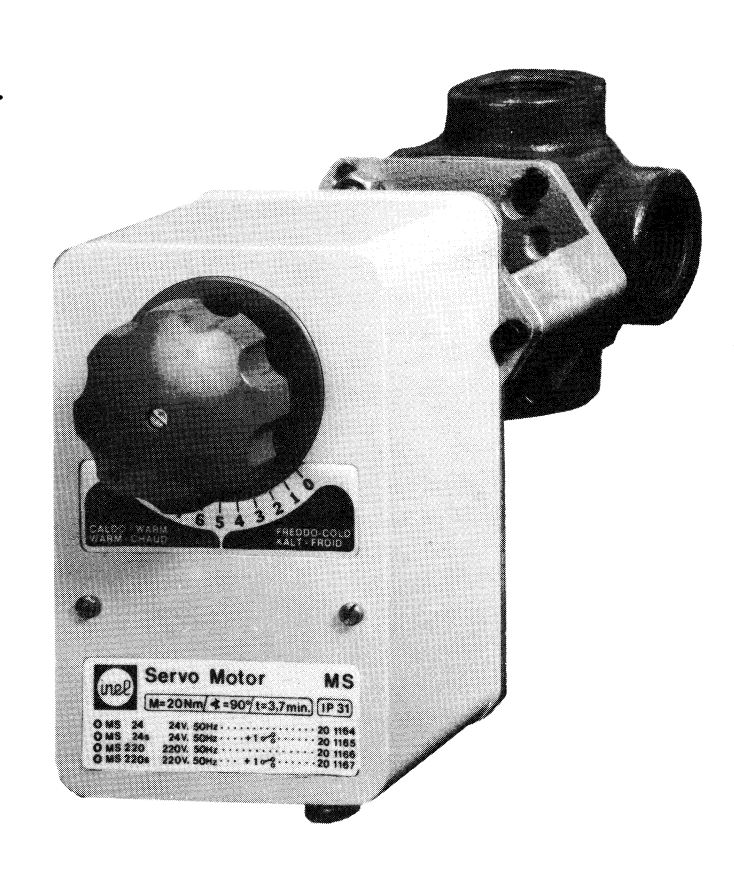

 $\begin{bmatrix} 1 & 1 \ 0 & 1 \end{bmatrix}$  20 116 20 1165  $\bullet$ 王 12 13 14 MS.. I ' N  $\begin{bmatrix} 1 & N \\ Ph_{\text{thick}} \end{bmatrix}$ 

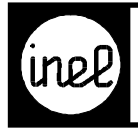

## **Typ Beschreibung Bestell-Nr.**

**MS10** Stellantrieb 24 V AC/DC 20 1296 stetige Regelung

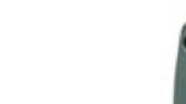

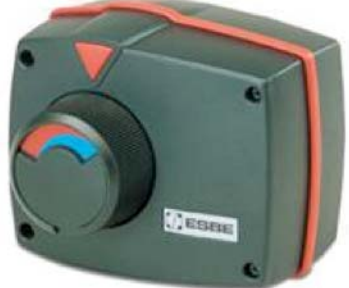

## **Technische Beschreibung**

Dient zur Betätigung des 3- Wegemischers G 320.

#### **Anwendung**

Stellantrieb für Heizungs-, Lüftungs- und Klimaanlagen zur Regelung des Warm- und Kaltwasserdurchflusses von  $0 \dots + 110$  °C.

#### **Technische Daten**

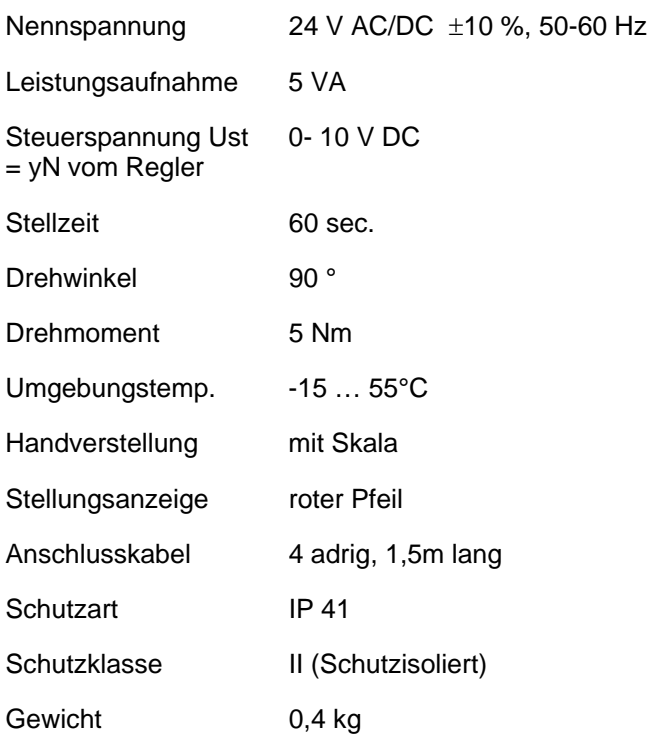

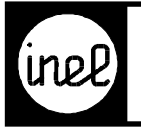

## **Anschlussplan Maßbild**

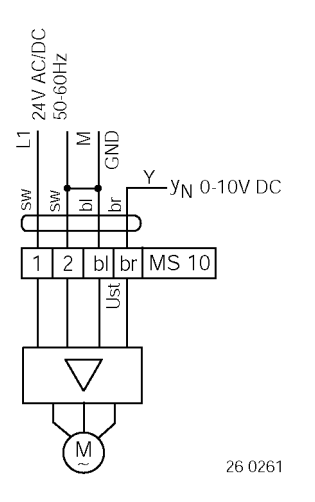

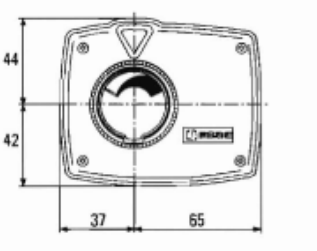

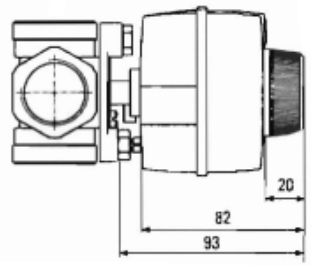

26 5152

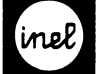

#### Auf-Zu Drehantriebe reversierbar

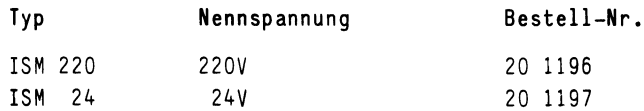

#### Anwendung

Verstellung von Jalousieklappen bis ca.2m<sup>2</sup>, je nach Bauart und Gängigkeit.

Die Ansteuerung erfolgt Auf-Zu,reversierbar,über Schützkontakte oder Handschalter.

#### Wirkungsweise

Der Steckmotor wird direkt auf die Klappenachse montiert,ist überlastsicher und benötigt keine Endschalter.Ein Flacheisen mit Stehbolzen ist als Verdrehsicherung beigefügt.

Der Drehwinkel ist mechanisch auf 95° begrenzt. Bei Erreichen des Klappen- oder Motoranschlages bleibt der Antrieb automatisch stehen. Das Getriebe kann durch einen Druckknopf im Deckel ausgerastet werden.Solange der Knopf gedrückt wird, kann die Klappe von Hand betätigt werden. Die Klappe von Hand betätigt werden. Die klappe von Hand betätigt we<br>Geskieden

Technische Daten ISM 24

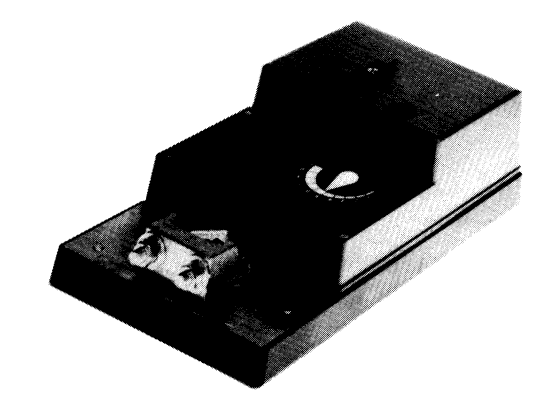

#### Zubehör für Drehantriebe ISM 2...

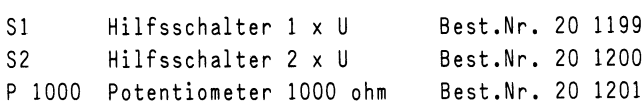

#### **ISM 220**

220V 50-60HZ + 10%

 $24V$  50-60Hz  $+$  20%<br>24V =  $+$  10%  $24V =$ Leistungsaufnahme ca. 2 W ca. 8W Anschluß Kabel 0,9m Kabel 0.9m Drehwinkel mech. auf 95° begrenzt mech. auf 95° begrenzt Drehmoment bei mind. 15Nm mind. 15Nm (50Hz) mind. 10Nm (60Hz) Nennspannung  $0...10$  bzw.  $10...0$  $0...10$  bzw.  $10...0$ Stellungsanzeige  $90...150s$  ( $0...15Nm$ ) Laufzeit ca. 80s Schutzgrad spritzwassergeschutzt umgebungsreuchte KI.D III (Kleinspannung) I (mit Schutzleiter) Schutzklasse Gewicht  $1400q$  $1550q$ Umgebungstemp.  $-20...+50°C$  $-20...+50°C$ 

#### Anschlußpläne

#### Maßbild

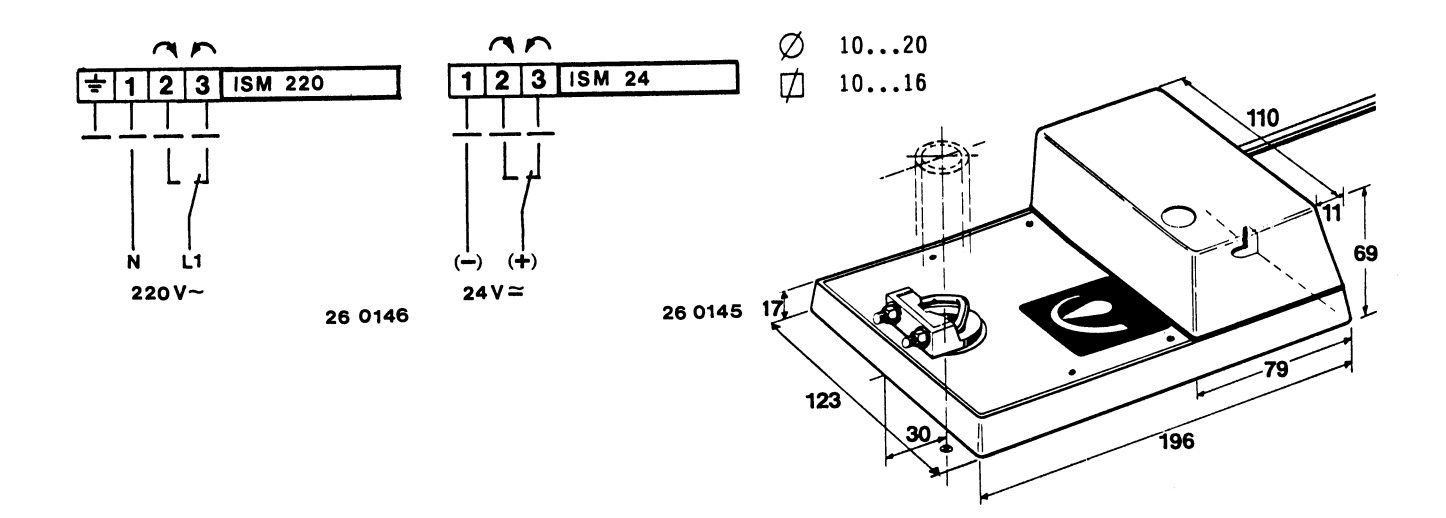

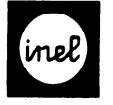

## Drehzahlsteller

P2-01.1

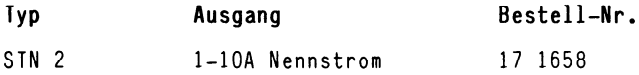

#### Technische Merkmale

- -Phasenschnitt-Regler
- [-Stufenlose Drehzahlregelung von lphasigen](#page-9-0)  Wechselstrommotoren für Energierückgewinnungsanlagen,Ventilatoren oder Pumpen
- -Maximale- und minimale Drehzahl an zwei getrennten Einstellern stufenlos einstellbar -Abschaltung unterhalb einer stufenlos einstell-
- baren Drehzahl,Anzeige der Abschaltung durch LED
- -Ansteuersignal wählbar mittels Schalter:
- YN = 0-lOV= oder y = 0-20V Phasenschnitt von Inelmat-,Airmat-,oder Elratur-Reglern
- $-Ansteuerung durch Handsteller mit yn = 0-10V=$ alternativ
- -Eigene Spannungsversorgung des Ansteuerteils mit 24V 50-60Hz
- -Galvanische Trennung von Steuer- und Lastkreis mittels Optokoppler

#### Technische Daten

Nennspannung Steuerkreis 24V 50-60Hz Nennspannung Lastkreis 230V 50-60Hz 1 Phase Maximaldrehzahlbegrenzung 60-205V Phasenschnitt 0-175V Phasenschnitt Minimaldrehzahlbegrenzung<br>Abschaltung 0-1OOV Phasenschnitt Gesamtregelbereich Ansteuerspannung wählbar mit Schalter \* 1:  $y_N = 0-10V =$ 2:  $y = 0-20V$ 1:  $yy = 0, 5-10V =$  $2: y = 4-17V$  $*$  Werkseinstellung Eingangsbelastung  $v_N/v = 0.1$ mA Verlustleistung bei 1A ca. 8W Verlustleistung bei 10A ca. 33W Umgebungstemperatur  $0 - 40$ °C

#### Anschlußbild

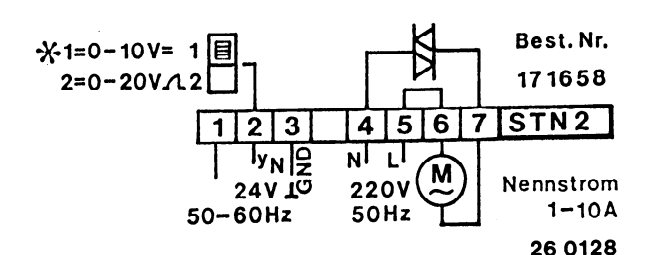

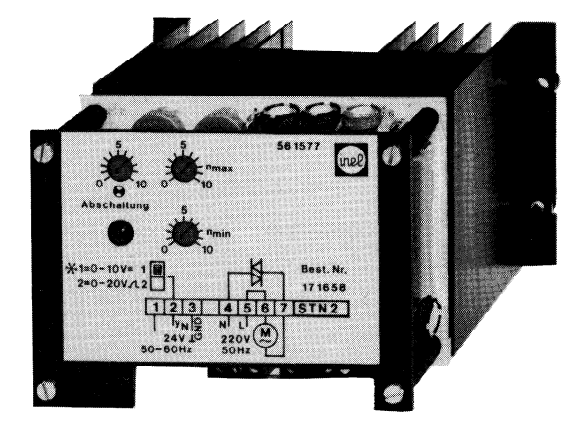

Maßbild

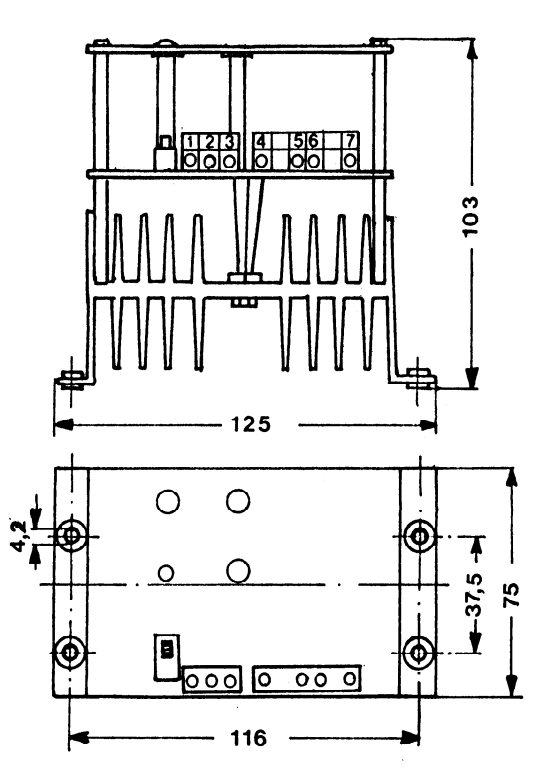

26 5028
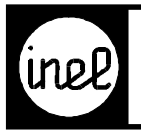

### **CAN-Bus allgemein**

CAN ist eine Abkürzung für **C**ontroller **A**rea **N**etwork und wurde ursprünglich zur Vernetzung von Steuerungen und deren Prozessoren entwickelt. Der Hauptanwendungsbereich liegt in der Automobilindustrie. Schon seit Jahren wurde der CAN-Bus zu dem wichtigsten Bus am Automobil.

[Alle Halbleiterhersteller setzen heute auf den CAN-Bus und so kam es, dass auch weitere Anwendungen, z.B. in](#page-12-0) der Gebäudeautomation, hinzukamen.

### **Schnittstelle, Sicherheit**

Die CAN-Schnittstelle hat eine eigene Normung und stellt eigene Anforderungen an die Installation und Kabel. Wenn die folgenden Grundlagen berücksichtigt werden, ist CAN ein sehr zuverlässiger und sicherer Bus.

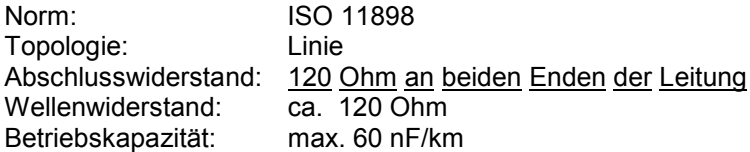

### **Kabelspezifikationen**

### **Basisdaten für das CAN-Bus Kabel:**

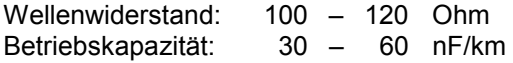

#### **Mit zunehmender Buslänge ist ein größerer Leitungsquerschnitt einzusetzen.**

Richtwerte der Norm ISO 11898:

>100kBit bei 500m 300m ... 600m 0,5 mm² AWG20

> 50 kBit bei 1 km 600m ... 1000m 0,75 mm² AWG18

### **Kabeltyp:**

- 1 Helukabel<sup>®</sup> Nr. 80778 Installationsfernbus 3x2x0,22mm<sup>2</sup> Litze
- 

2 Helukabel<sup>®</sup> Nr. 800683 DeviceNet "dick" 1x2xAWG18 + 1x2xAWG15<br>3 Lapp Kabel<sup>®</sup> Nr. 2170342 Bus Device Net Thick Cable 1x2x15AWG + 1: Nr. 2170342 Bus Device Net Thick Cable 1x2x15AWG + 1x2x18AWG

4 Lapp Kabel<sup>®</sup> Nr. 2170270 UNITRONIC BUS CAN 2x2x0,22 qmm + 3x1,0 qmm

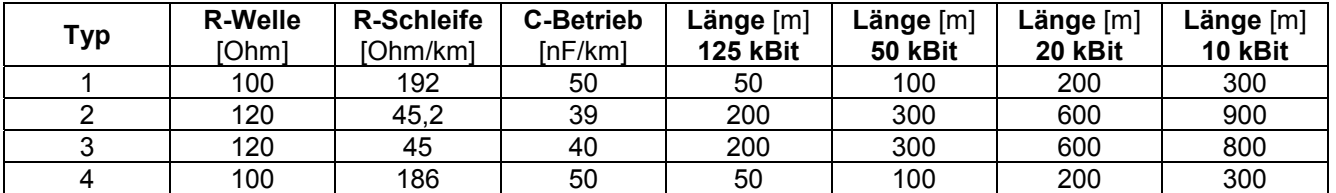

### **Formel zur Abschätzung der maximalen Kabellänge**

Länge  $\leq \sqrt{(1/(2\pi)^*(Baudrate*10)^*Rschleife*Betriebskapazität)}$ 

<span id="page-145-0"></span>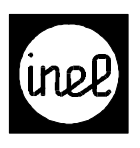

- **[INEL ADS Anwendung DCS Systemmenü](#page-146-0)**
- **[INEL ADT Anwendung DCS Tastenmodule](#page-159-0)**
- **[INEL ADF Anwendung DCS Funktionstasten](#page-165-0)**
- **[INEL ADM Anwendung DCS Module](#page-170-0)**

<span id="page-146-0"></span>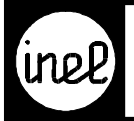

# Verzeichnis<br>Anwendung DCS - Systemmenü

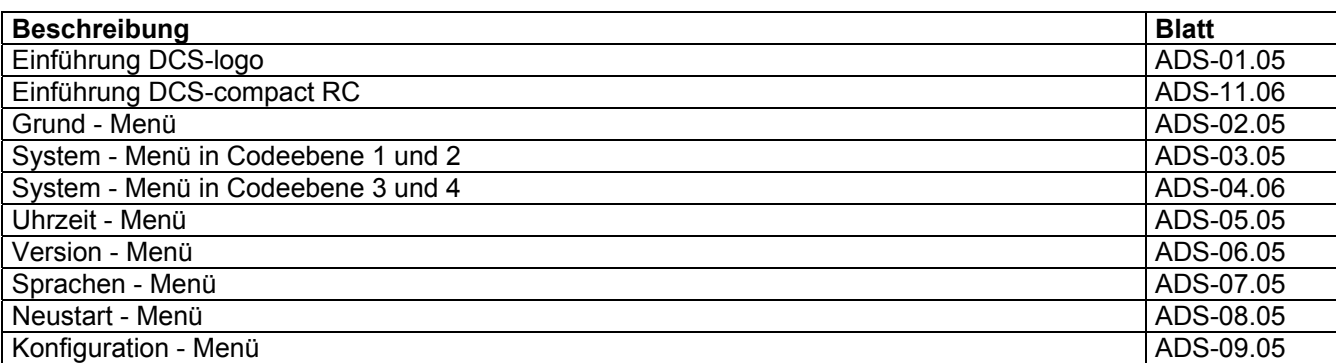

<span id="page-147-0"></span>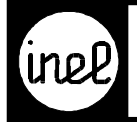

# **Einführung DCS-logo**

In der 3. Generation der DCS Familie, der INEL DCS-logo, wird ein deutlich leistungsfähigerer Microprozessor eingesetzt. Die Reaktionszeit verringert sich auf 250 ms. Neben dem bekannten DCS-Bus, der in der Geschwindigkeit erhöht wurde, steht dem Anwender nun auch die Welt über den weit verbreiteten CAN Feldbus offen. Integrierte Kommunikationsfähigkeit zur automatischen Versendung von Störmeldetexten per Fax und SMS und die Datenübergabe per DFÜ runden den Funktionsumfang des DDC Reglers DCS-logo ab.

Die DCS-logo verfügt in der Grundversion über 8 universelle Eingänge (Temperatur, 0-10V oder digital), per Software konfigurierbar, 6 feste Ausgänge digital 0-24V und 4 variable Ausgänge digital 0-24V oder analog 0-10V. Optional ist eine Erweiterung mittels sechs 4-fach E/A Karten möglich.

### **Bedienung**

Erstmals kommt in der DCS-logo ein Drehgeber "INEL-Drive" zur einfachen Bedienung und Werteingabe zum Einsatz.

Zur Steuerung dienen die Tasten "ESC" für Verlassen, "SET" zur Bestätigung und die Funktionstasten "F1" bis "F4" zur Auswahl des benutzerdefinierten Menüs.

Mittels des INEL-Drive wird durch drehen nach rechts oder links durch die Menüs geblättert und Werte geändert. Durch Druck auf den INEL-Drive werden Untermenüs und der Editor aufgerufen.

### **Passwort**

Alle Menüfunktionen sind in vier Codeebenen geschützt. Jeder Eingriff erfordert demnach die Kenntnis von mind. einem gültigen Codewort. Es kann aus ein bis vier Zahlen, gleich der Geheimzahl einer EC-Karte, bestehen.

### **Menüeinstieg**

Die DCS-logo befindet sich im Grundzustand wenn auf dem Display "INEL" bzw. der Gerätename mit Uhrzeit und Datum zu lesen ist. Auf den folgenden Blättern können Sie den Weg zu einer bestimmten Menüfunktion finden. Als erstes werden Sie zur Eingabe Ihres Passwortes aufgefordert. Danach [stehen Ihnen das programmabhängige Modulmenü über die Tasten F1 bis F4, das Tastenmenü und](#page-148-0) das Systemmenü zur Verfügung. Alle Texte sind darin selbsterklärend. Das Systemmenü ist in jedem Rechner integriert und gehört zum Grundmenü. Das tasten- und programmabhängige Menü ist je nach Konfiguration unterschiedlich. Eine Dokumentation erhalten Sie von Ihrem Händler.

### **System-Menü**

In dem Grundmenü befinden sich Systemeinstellungen. Dazu gehören Uhrzeit und Datum, Reglertyp "R, B" und zugehörige Softwareversionen, Reset zum Rücksetzen von Zählerständen usw...

### **Ändern von Werten**

Editierbar sind alle Werte auf denen der Cursor blinkt. Die DCS-logo verfügt über zwei Editoren. Der Drive-Edit dient der schnellen Veränderung durch rechts / links drehen. Für größere Änderungen oder Codeeingabe steht der Universal-Edit zur Verfügung.

### **Drive-Edit**

Durch Druck auf den INEL-Drive wird der Drive-Edit gestartet. Der Navigator in der Mitte der 4. Zeile, zeigt das -+ Zeichen. Jetzt wird der Wert durch rechts drehen erhöht und durch links drehen verringert. Die Übernahme erfolgt durch Druck auf den INEL-Drive. Die "ESC" Taste verwirft die Eingabe, der Wert bleibt unverändert.

<span id="page-148-0"></span>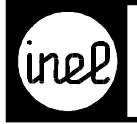

### **Universal-Edit**

[Der Universal-Edit wird mit der "SET" Taste aufgerufen. In der 4. Zeile erscheinen alle Möglichkeiten](#page-146-0) zur Eingabe. Die Auswahl erfolgt durch rechts / links drehen und anschließendem Druck auf den INEL-Drive. Die Übernahme der gesamten Einstellung erfolgt durch Druck auf die "SET" Taste. Die "ESC" Taste verwirft die Eingabe, der Wert bleibt unverändert.

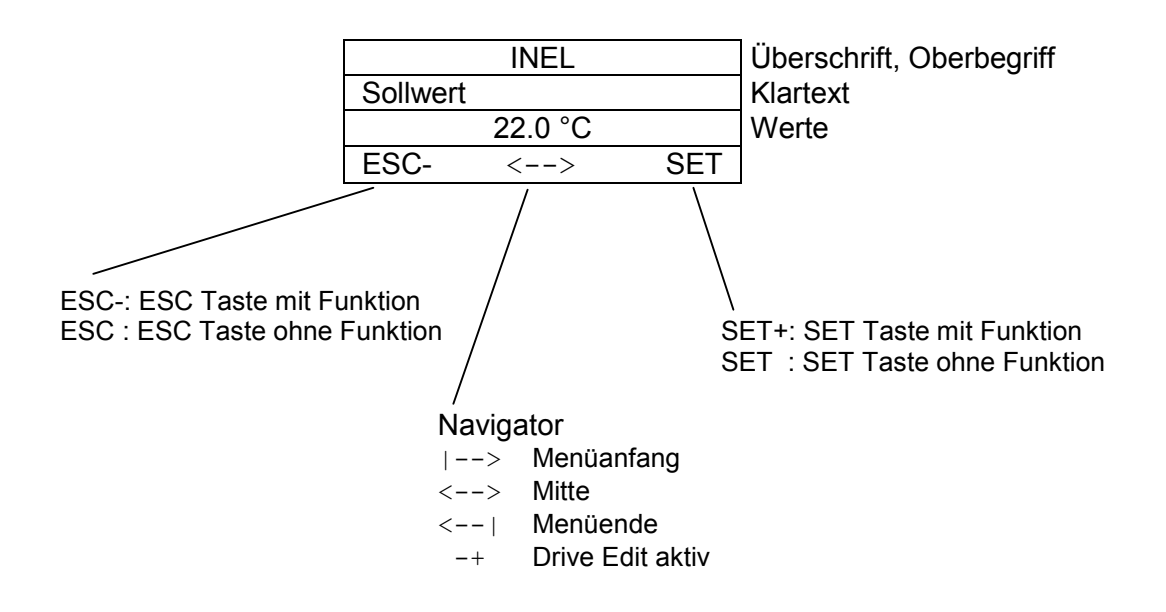

<span id="page-149-0"></span>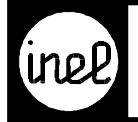

# **Einführung DCS-compact RC**

Die DCS-compact RC, verfügt über den leistungsfähigen Microprozessor der DCS-logo.

Sie hat:

- 8 feste digitale Eingänge
- 6 analoge Eingänge Temperatur –50...100 °C, für Fühler FT... davon 3 umschaltbar auf 0-10 V
- 3 analoge Ausgänge 0-10 V, 5 mA
- 6 digitale Ausgänge mit potentialfreiem Schließer
- CAN Bus

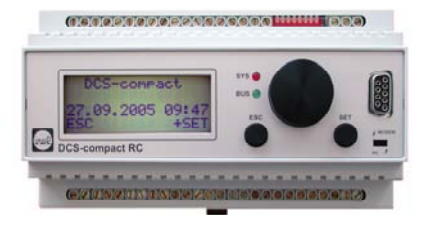

Die DCS-compact RC ist ein kompletter, frei konfigurierbarer DDC Regler mit serieller Schnittstelle, 4-zeiligem Display und Echtzeituhr. Bedient wird der Regler über den Drehgeber "INEL-Drive" und den Tasten ESC und SET.

### **Bedienung DCS-compact RC**

Das Menü der DCS-compact RC ist frei programmierbar. Da die DCS-compact RC für die speziellen Anforderungen einer Anlage programmiert wird, ist das Menü anlagenspezifisch.

### **Grundsätzliches:**

Zur Bedienung der DCS-compact RC dient der aus der DCS-logo bewährte Drehgeber "INEL-Drive" in Verbindung mit den Tasten ESC (Verlassen) und SET (Übernahme).

Mittels des INEL-Drive wird durch Drehen nach rechts oder links durch die Menüs geblättert und Werte geändert. Durch Druck auf den INEL-Drive werden Untermenüs und der Editor aufgerufen.

### **Passwort:**

Alle Menüfunktionen sind in vier Codeebenen geschützt. Jeder Eingriff erfordert demnach die Kenntnis von mind. einem gültigen Codewort. Es kann aus ein bis vier Zahlen, gleich der Geheimzahl einer EC-Karte, bestehen.

### **Menüeinstieg:**

Die DCS-compact RC befindet sich im Grundzustand, wenn auf dem Display "INEL" bzw. der Gerätename mit Uhrzeit und Datum zu lesen ist. Auf den folgenden Blättern können Sie den Weg zu einer bestimmten Menüfunktion finden. Als erstes werden Sie zur Eingabe Ihres Passwortes aufgefordert. Danach stehen Ihnen das programmabhängige Modulmenü F1 bis F20, das Tastenmenü und das Systemmenü zur Verfügung. Alle [Texte sind darin selbsterklärend. Das Systemmenü ist in jedem Rechner integriert und gehört zum Grundmenü.](#page-150-0)  Das tasten- und programmabhängige Menü ist je nach Konfiguration unterschiedlich. Eine Dokumentation wird mit der Konfiguration erstellt.

### **System-Menü:**

In dem Grundmenü befinden sich Systemeinstellungen. Dazu gehören Uhrzeit und Datum, zugehörige Softwareversionen, Reset zum Rücksetzen von Zählerständen usw...

### **Ändern von Werten:**

Editierbar sind alle Werte auf denen der Cursor blinkt. Die DCS-compact RC verfügt über zwei Editoren. Der Drive-Edit dient der schnellen Veränderung durch rechts / links drehen. Für größere Änderungen oder Codeeingabe steht der Universal-Edit zur Verfügung.

<span id="page-150-0"></span>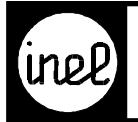

### **Drive-Edit:**

Durch Druck auf den INEL-Drive wird der Drive-Edit gestartet. Der Navigator in der Mitte der 4. Zeile zeigt das - + Zeichen. Jetzt wird der Wert durch rechts drehen erhöht und durch links drehen verringert. Die Übernahme erfolgt durch Druck auf den INEL-Drive. Die "ESC" Taste verwirft die Eingabe, der Wert bleibt unverändert.

### **Universal-Edit:**

Der Universal-Edit wird mit der "SET" Taste aufgerufen. In der 4. Zeile erscheinen alle Möglichkeiten zur Eingabe. Die Auswahl erfolgt durch rechts / links drehen und anschließendem Druck auf den INEL-Drive. Die Übernahme der gesamten Einstellung erfolgt durch Druck auf die "SET" Taste. Die "ESC" Taste verwirft die Eingabe, der Wert bleibt unverändert.

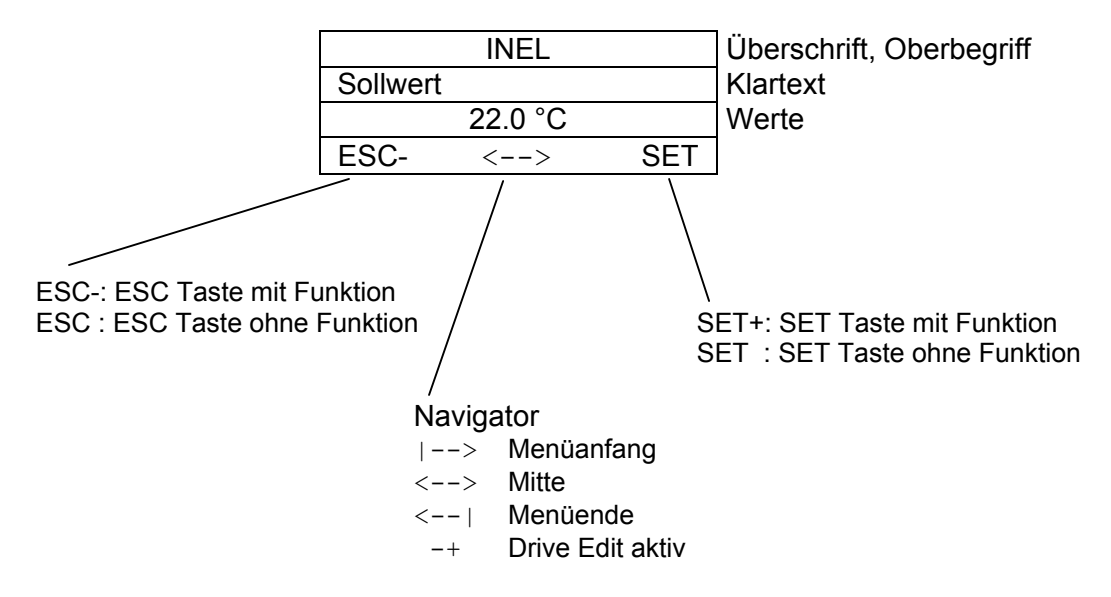

<span id="page-151-0"></span>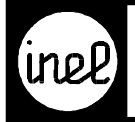

 $\boxed{5}$ 

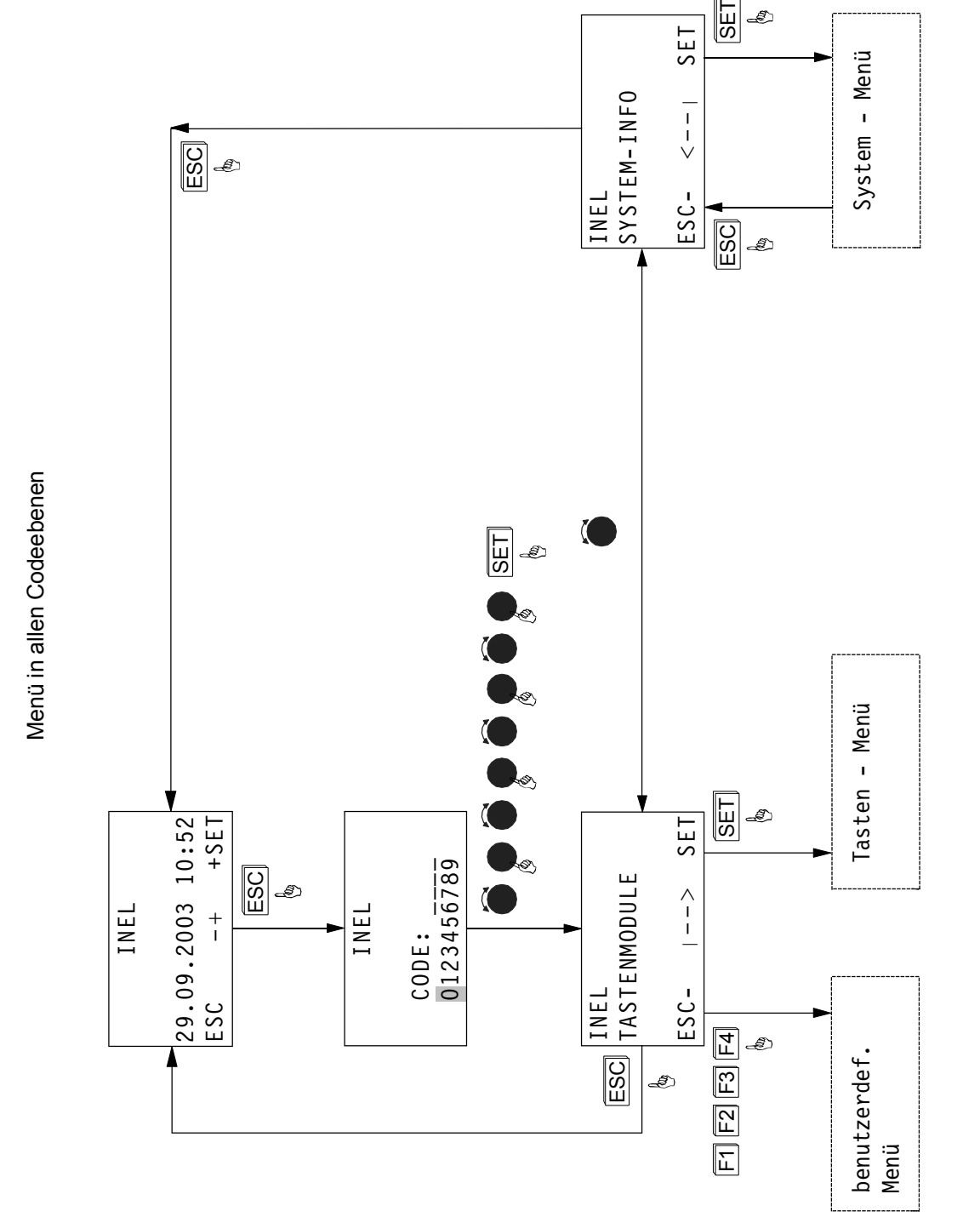

<span id="page-152-0"></span>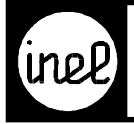

SYSTEM - MENÜ in Codeebene 1 und 2 **[SYSTEM - MENÜ in Codeebene 1 und 2](#page-146-0)** 

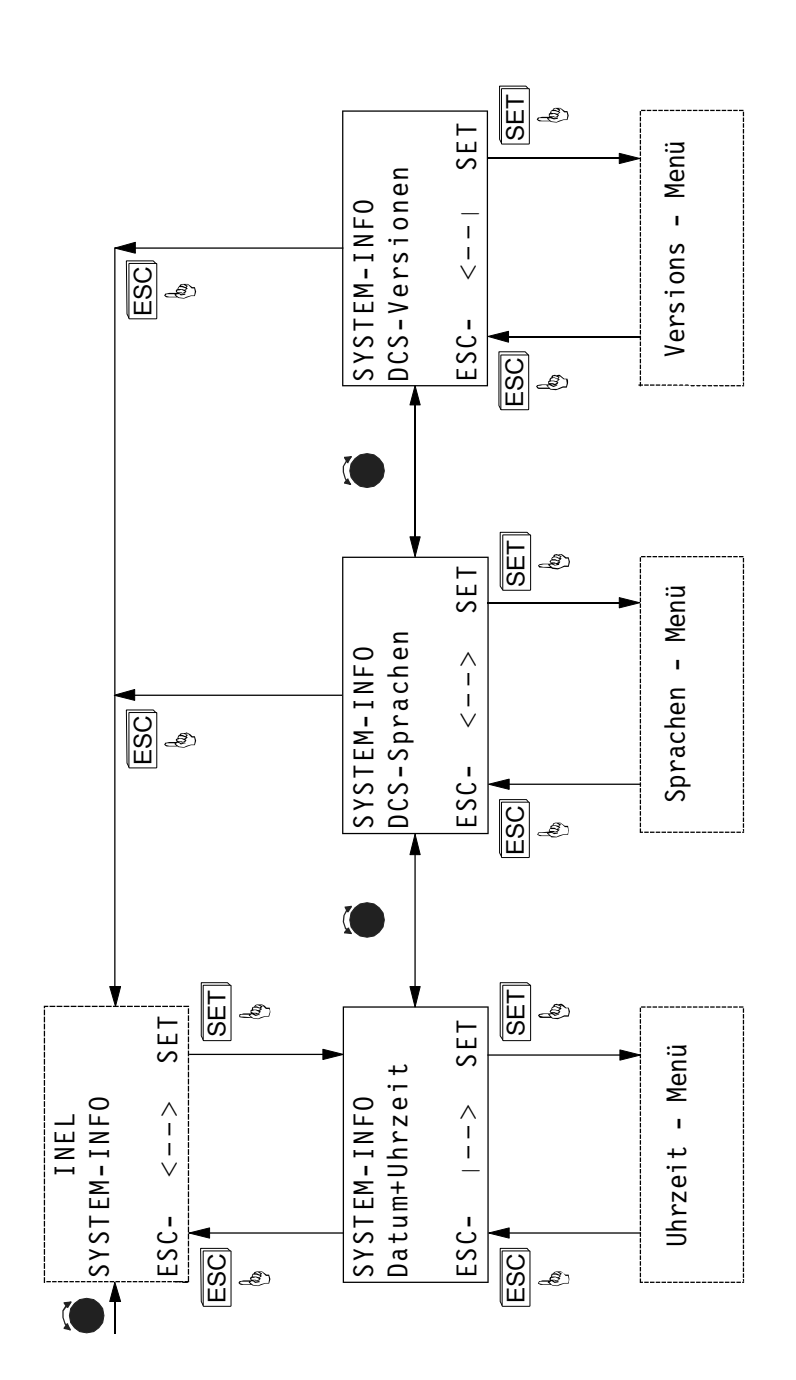

<span id="page-153-0"></span>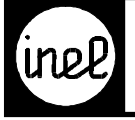

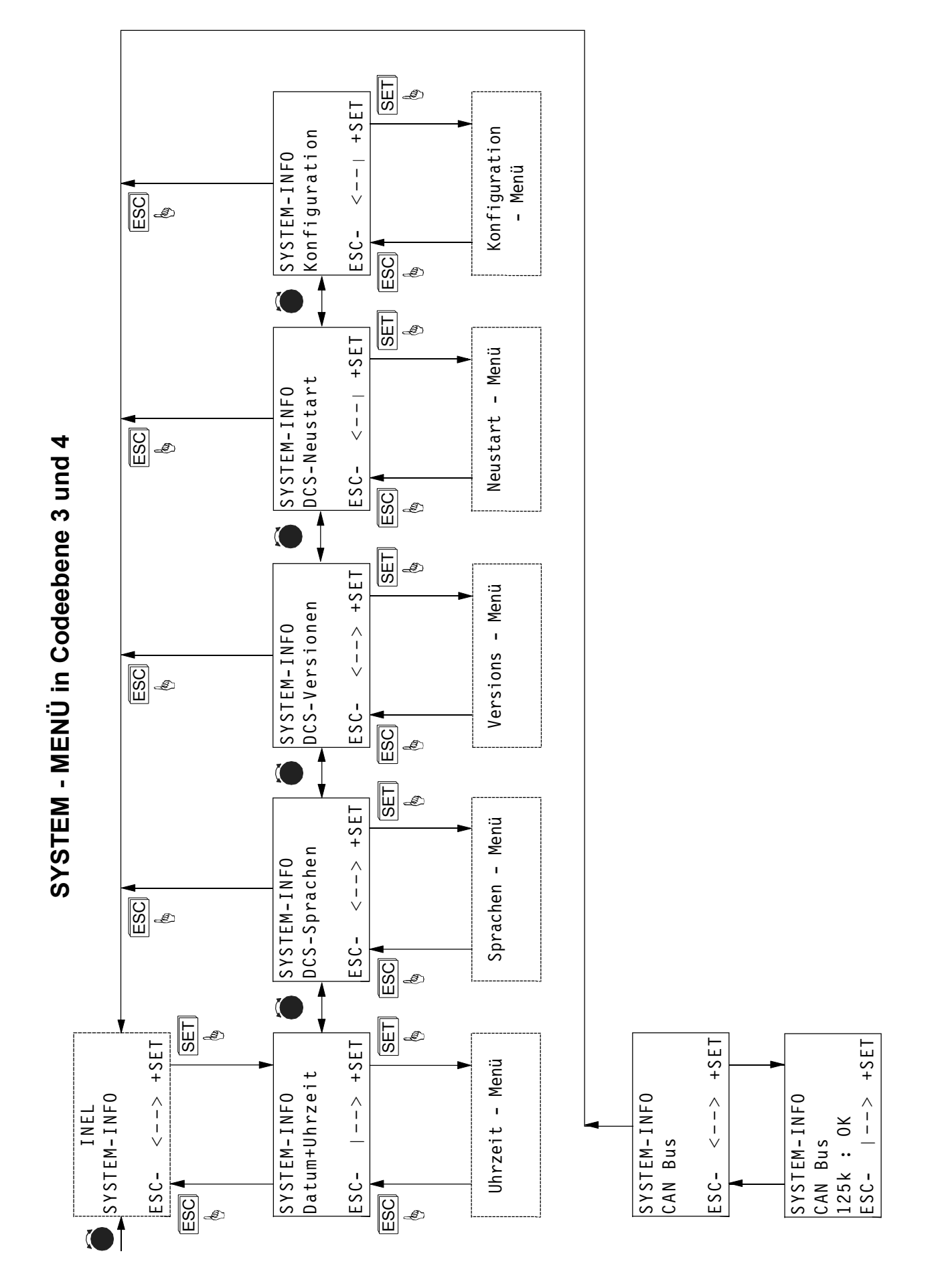

<span id="page-154-0"></span>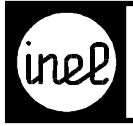

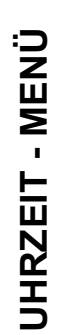

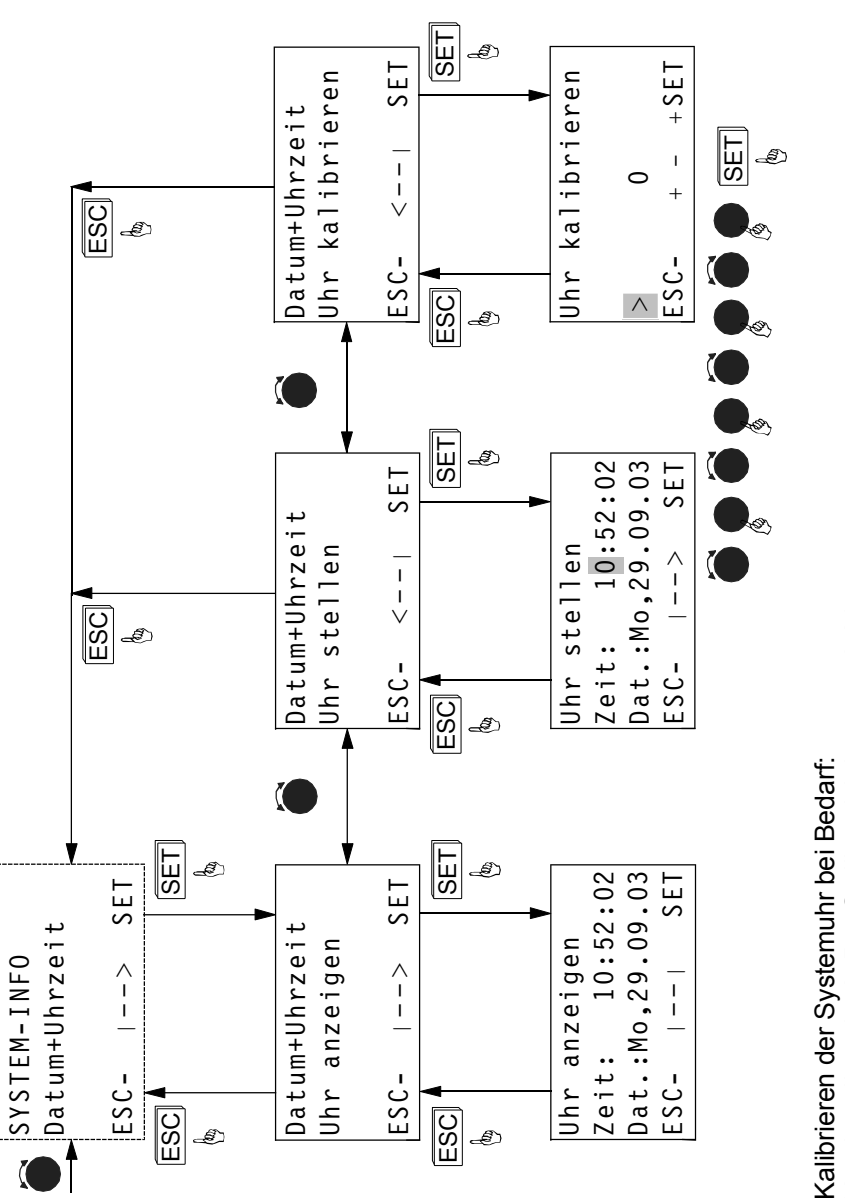

Voreinstellung ist 0. Der Stellbereich beträgt +/- 31. Voreinstellung ist 0. Der Stellbereich beträgt +/- 31.

[Geht die Uhr nach, kann durch je "+ 1" die Uhr um 10,7 Sekunden/ Monat schneller gestellt werden.](#page-146-0) Geht die Uhr vor, kann durch je "- 1" die Uhr um 5,35 Sekunden/ Monat langsamer gestellt werden. Geht die Uhr vor, kann durch je "- 1" die Uhr um 5,35 Sekunden/ Monat langsamer gestellt werden. Bei + 31 liegt die max. Änderung bei 5,5 Minuten/ Monat.

Bei - 31 liegt die max. Änderung bei 2,75 Minuten/ Monat.

Bei - 31 liegt die max. Änderung bei 2,75 Minuten/ Monat.

<span id="page-155-0"></span>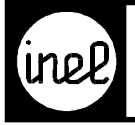

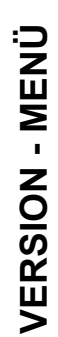

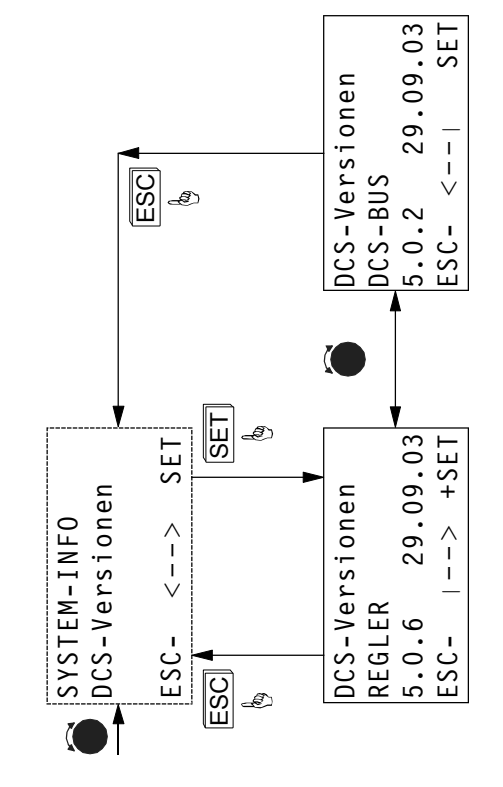

<span id="page-156-0"></span>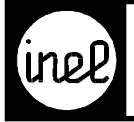

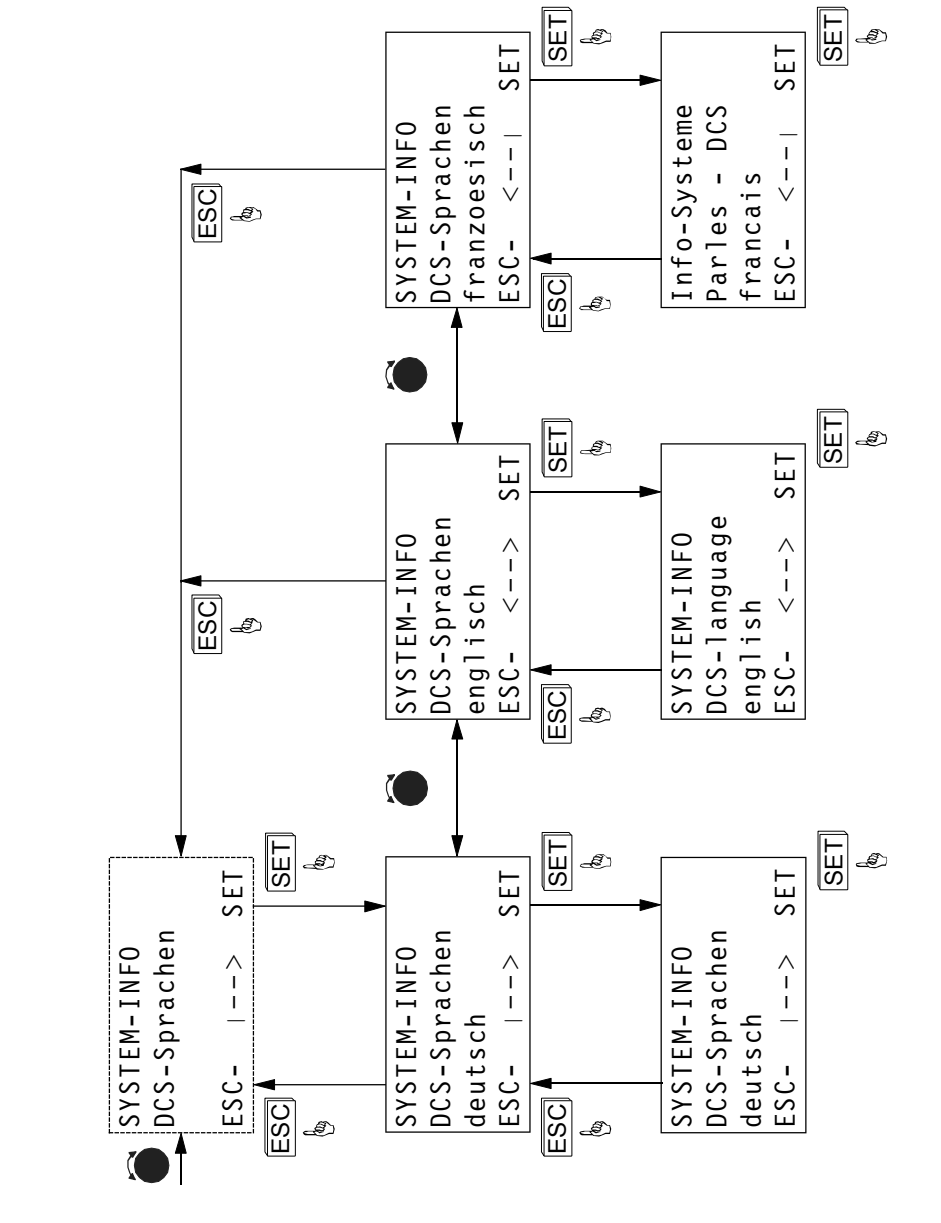

# SPRACHEN - MENÜ **[SPRACHEN - MENÜ](#page-146-0)**

<span id="page-157-0"></span>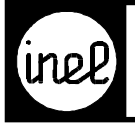

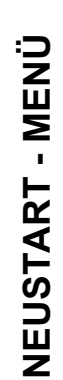

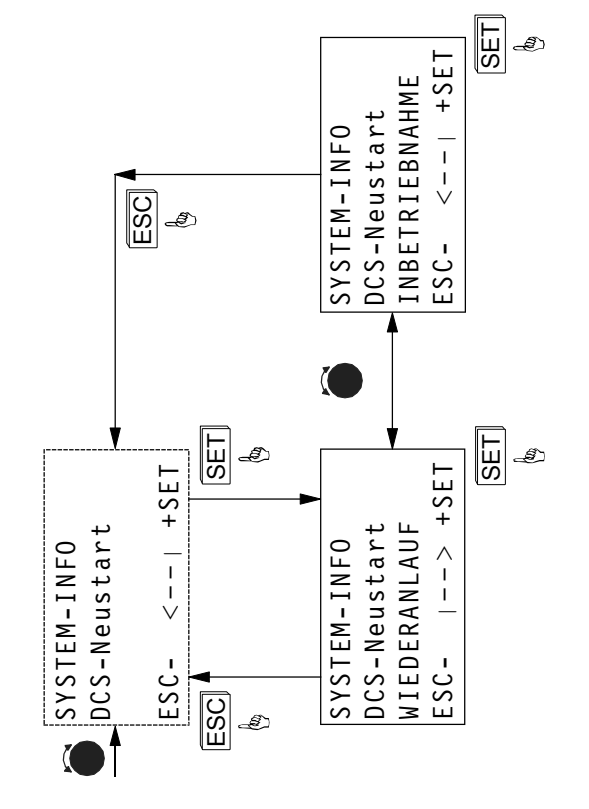

<span id="page-158-0"></span>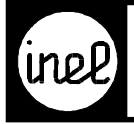

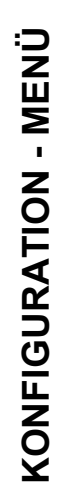

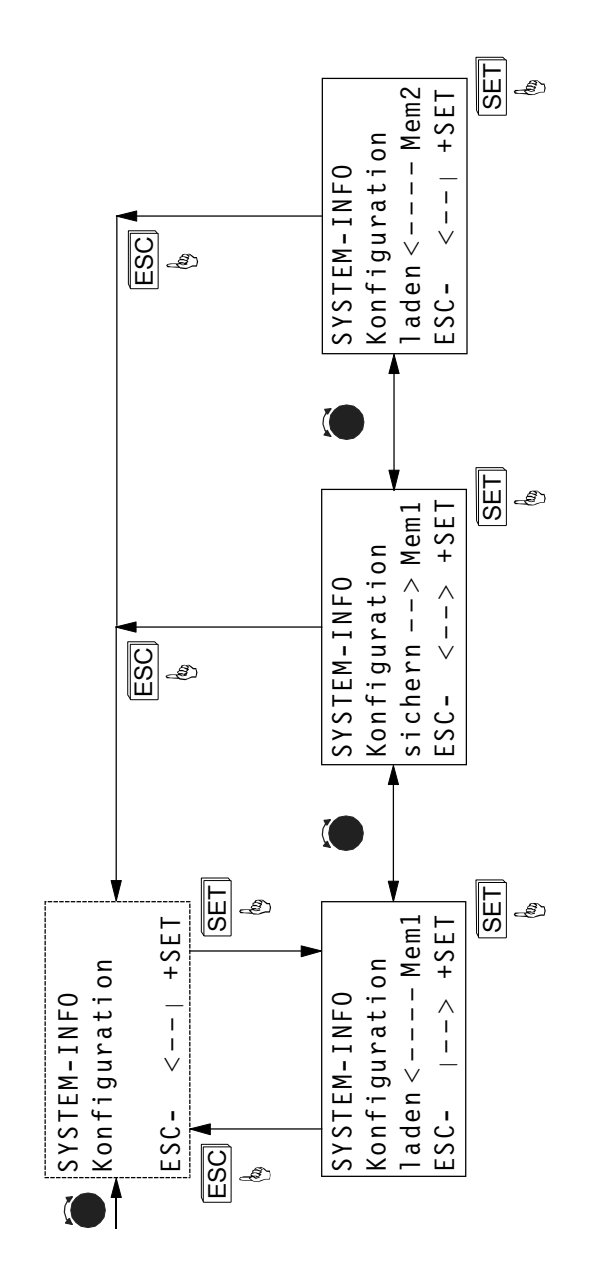

<span id="page-159-0"></span>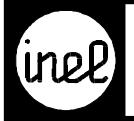

# Verzeichnis<br>Anwendung DCS - Tastenmodule

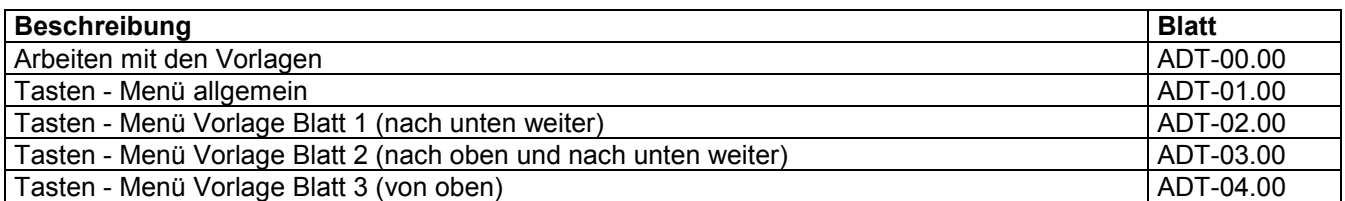

<span id="page-160-0"></span>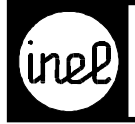

### **Nachträgliches Bearbeiten der ausgedruckten Vorlagen**

[Zur Dokumentation des Tastenmenüs ADT, können Sie die Vorlagenblätter ADT-02.00 – ADT-04.00 ausdrucken](#page-159-0) und mit der Schreibmaschine selbst beschriften.

### **Bearbeiten der Vorlagen im Designer**

Wenn Sie die Vorlagen direkt mit Micrografx Designer in der Version 4.1 bearbeiten möchten, finden Sie auf der CD im Verzeichnis "\ INEL DCS Projektplanung Vorlagen \ adt Anwendung DCS Tastenmenü" die Dateien adt-0200.ds4 – adt-0400.ds4.

Eine Beschreibung wie Sie die Vorlagen mit dem Designer bearbeiten, finden Sie ebenfalls auf der CD in der Datei "Info zum Designer 4\_1.doc".

<span id="page-161-0"></span>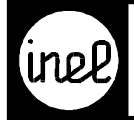

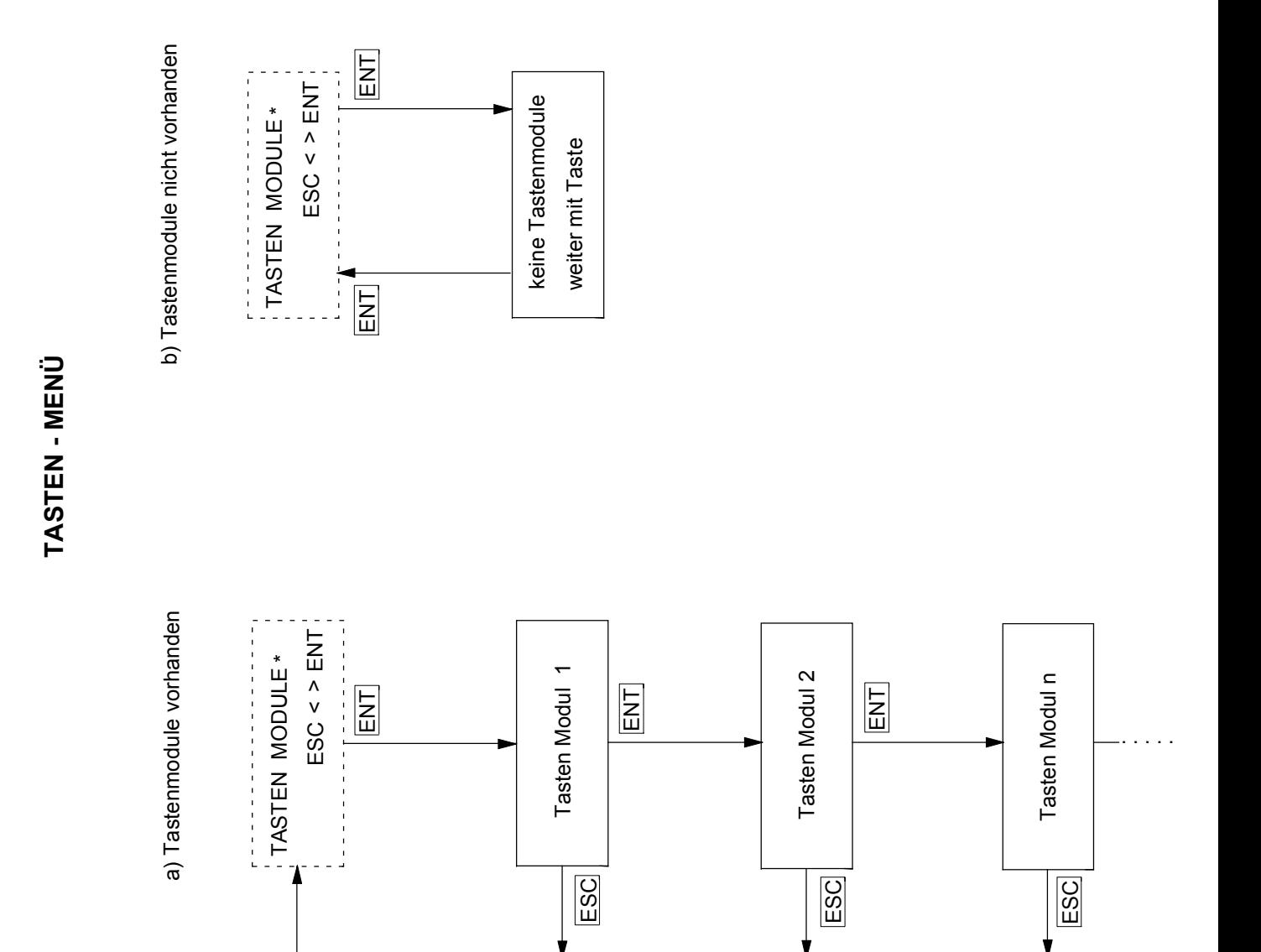

<span id="page-162-0"></span>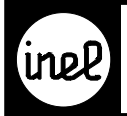

## **TASTEN - MENÜ**

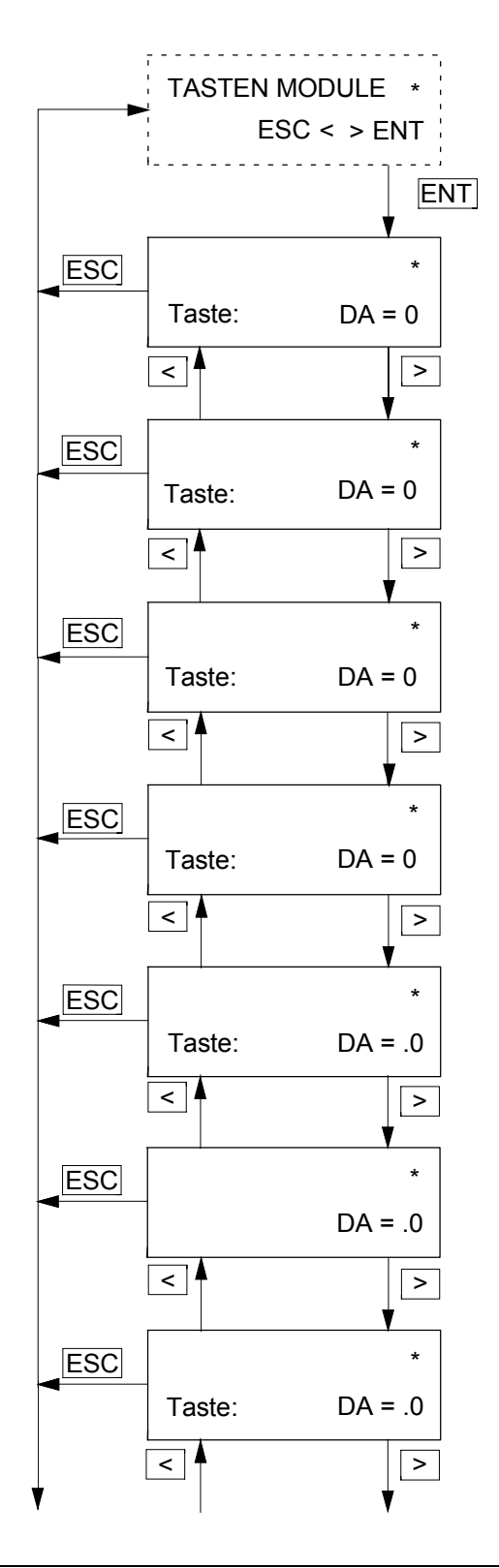

<span id="page-163-0"></span>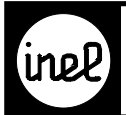

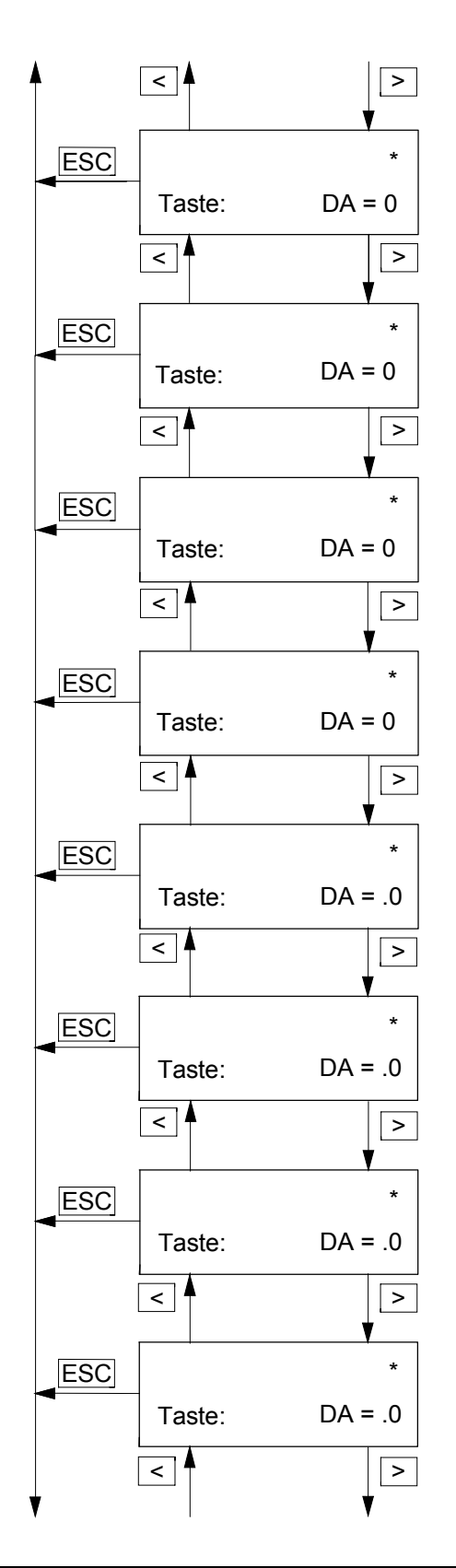

# **[TASTEN](#page-159-0) - MENÜ**

<span id="page-164-0"></span>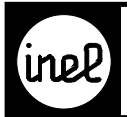

### $\vert$  > **ESC** <u>र</u>⊺∮ **ESC** ESC Taste: Taste:  $\leq$   $\uparrow$   $\geq$ Taste: ESC ESC Taste:  $\boxed{\phantom{1}}$  $\vert$  > <⊺≜  $\overline{z}$  $DA = 0$  $DA = 0$  $DA = 0$ Taste:  $DA = 0$  $DA = .0$ \* \* \* \* \* ESC Taste:  $\leq$   $\blacktriangleright$  $DA = .0$ \* ESC Taste:  $\leq$   $\uparrow$   $\geq$  $DA = .0$ \* ESC Taste:  $\leq$   $\uparrow$   $\geq$  $DA = .0$ \*  $\sqrt{2}$

# **[TASTEN](#page-159-0) - MENÜ**

<span id="page-165-0"></span>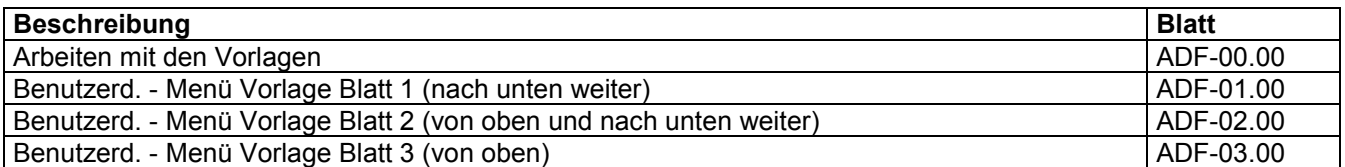

<span id="page-166-0"></span>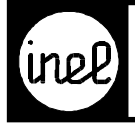

### **Nachträgliches Bearbeiten der ausgedruckten Vorlagen**

Zur Dokumentation der Funktionstasten ADF, können Sie die Vorlagenblätter ADF-01.00 – ADF-03.00 ausdrucken und mit der Schreibmaschine selbst beschriften.

### **Bearbeiten der Vorlagen im Designer**

[Wenn Sie die Vorlagen direkt mit Micrografx Designer in der Version 4.1 bearbeiten möchten, finden Sie auf der](#page-165-0) CD im Verzeichnis "\ INEL DCS Projektplanung Vorlagen \ adf Anwendung DCS Funktionstasten" die Dateien adf-0100.ds4 – adf-0300.ds4.

Eine Beschreibung wie Sie die Vorlagen mit dem Designer bearbeiten, finden Sie ebenfalls auf der CD in der Datei "Info zum Designer 4\_1.doc".

<span id="page-167-0"></span>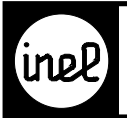

# **[Benutzerdefiniertes](#page-168-0) MENÜ**

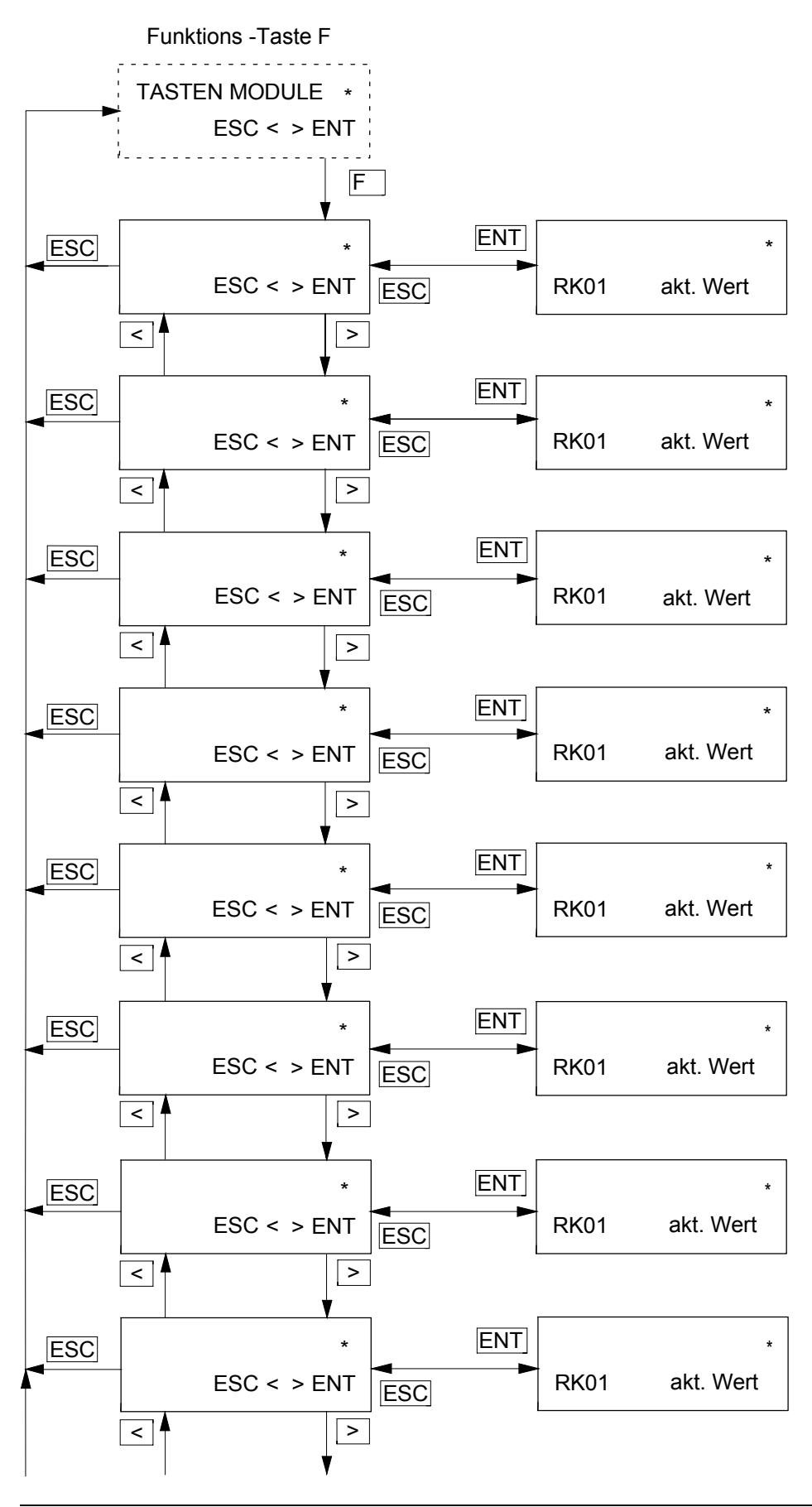

<span id="page-168-0"></span>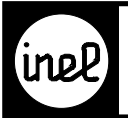

# **[Benutzerdefiniertes](#page-169-0) MENÜ**

Funktions -Taste F

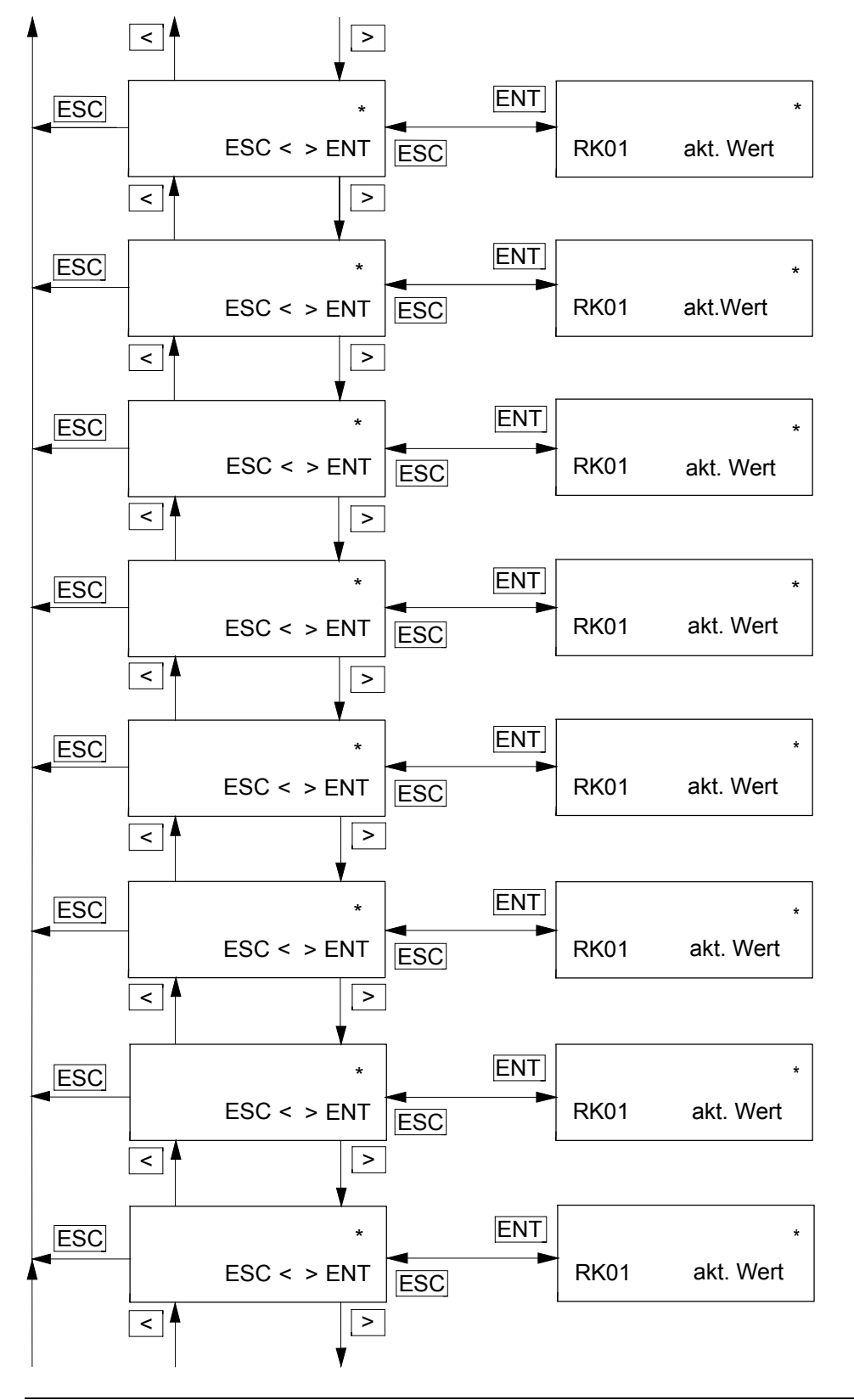

<span id="page-169-0"></span>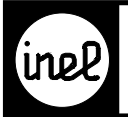

### **[Benutzerdefiniertes](#page-165-0) MENÜ**

Funktions -Taste F

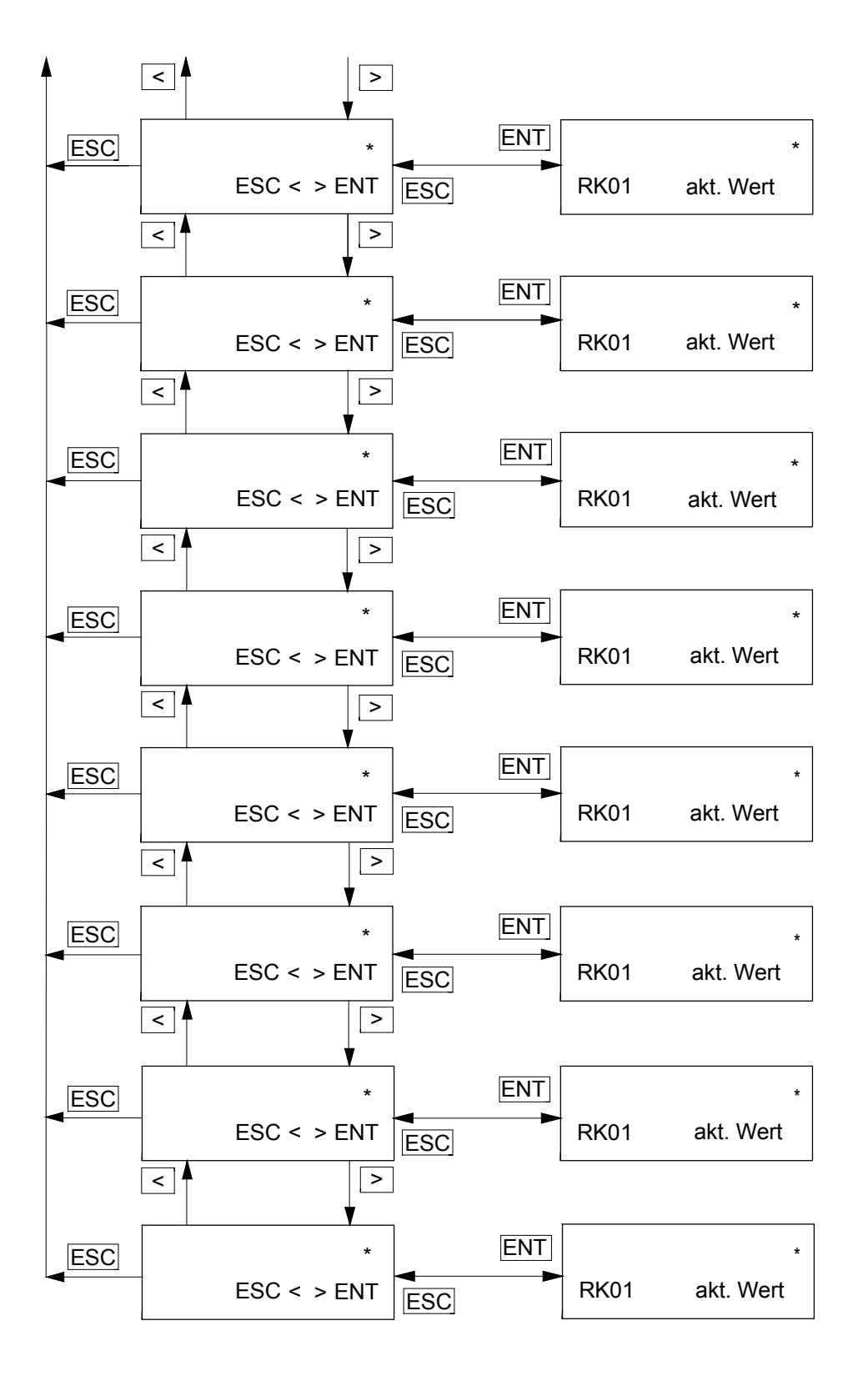

<span id="page-170-0"></span>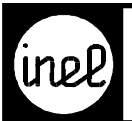

# Verzeichnis<br>Anwendung DCS - Module

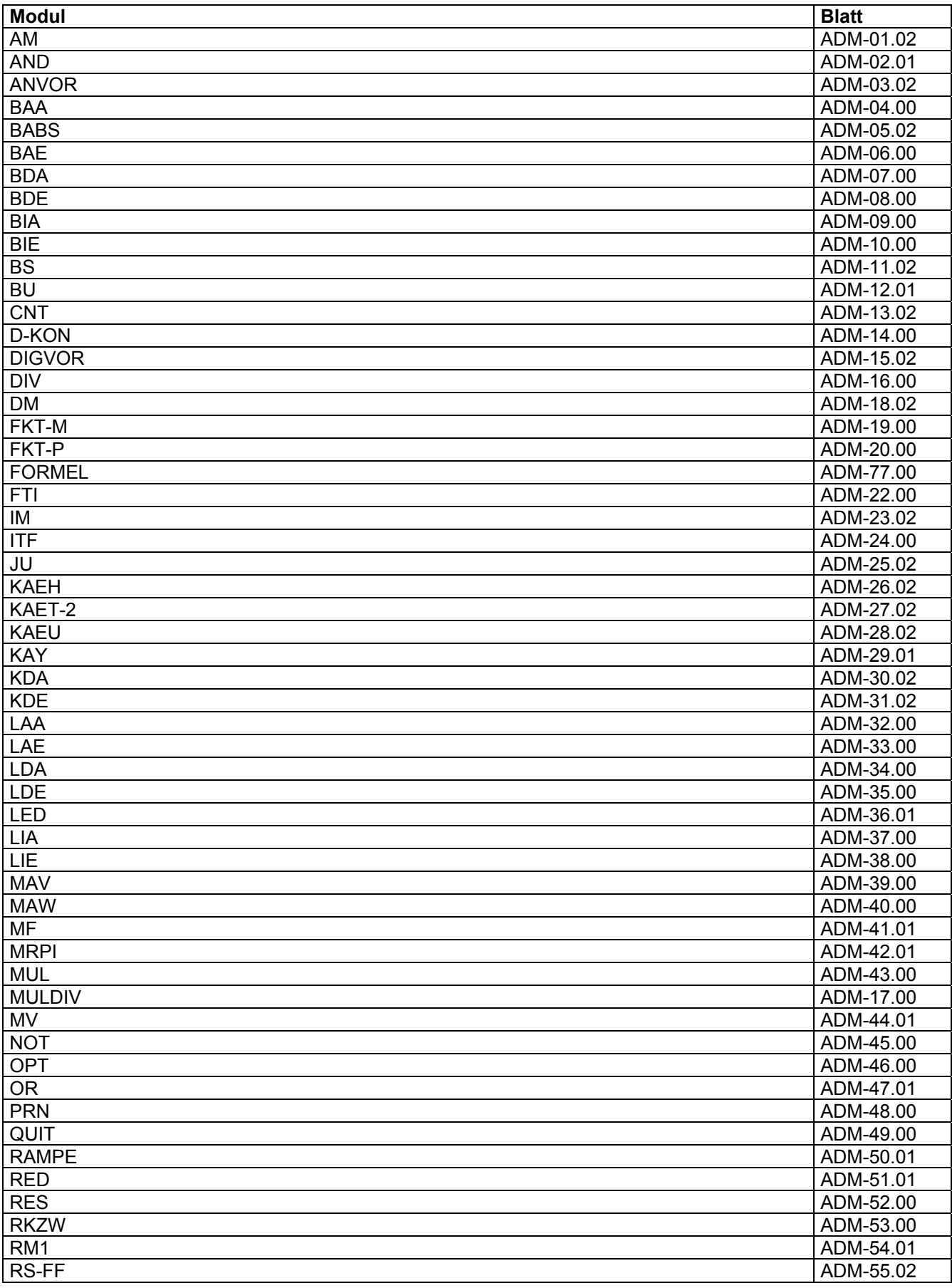

<span id="page-171-0"></span>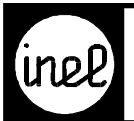

# Verzeichnis<br>Anwendung DCS - Module

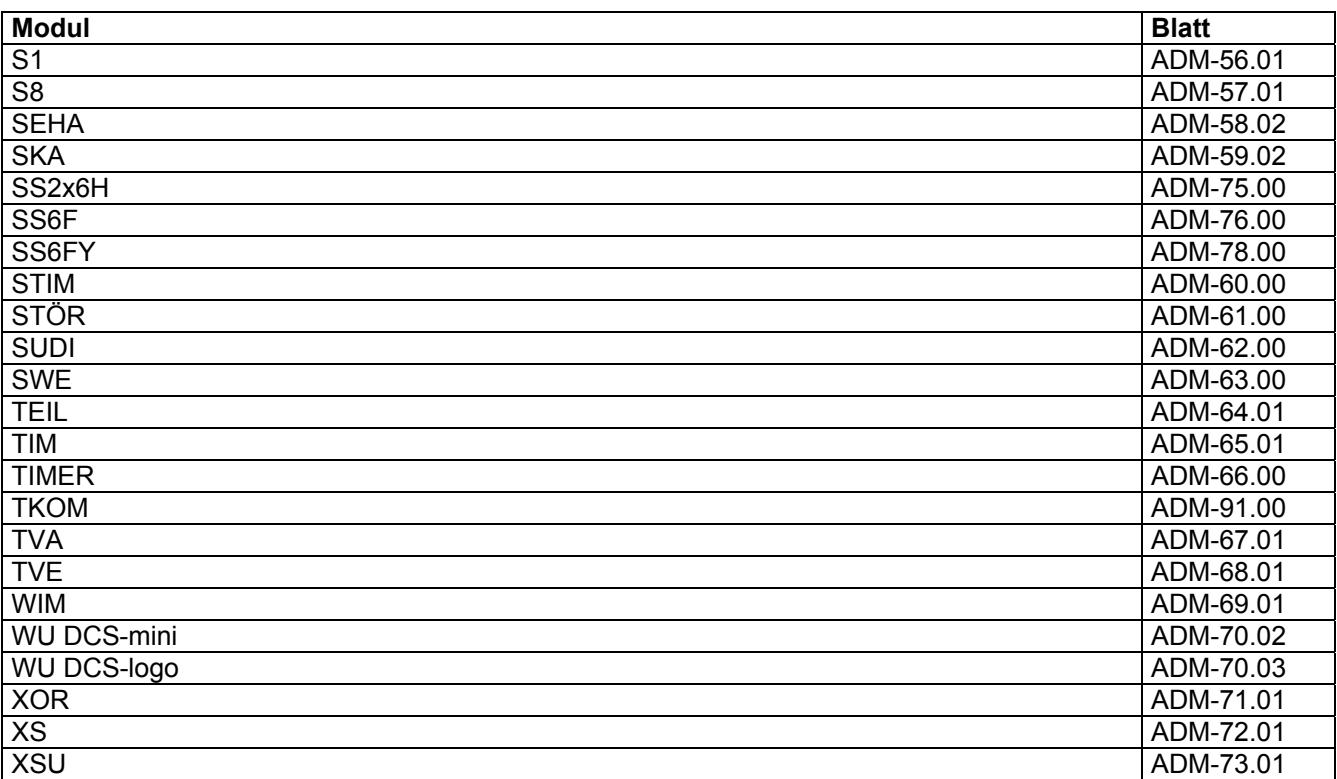

<span id="page-172-0"></span>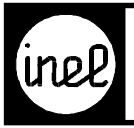

# **AM - Modul**

[Analoger Merker zur Einstellung reeller Zahlen.](#page-170-0)

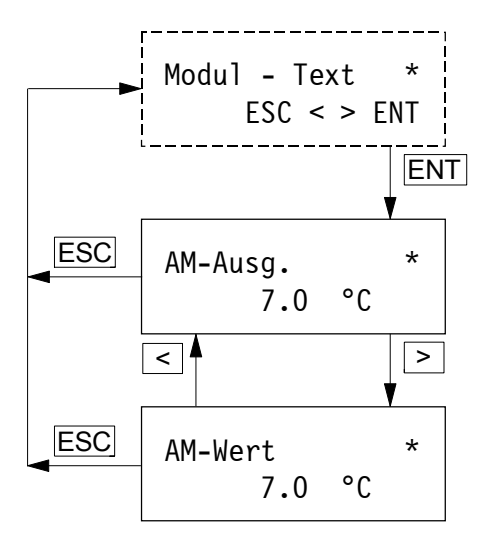

<span id="page-173-0"></span>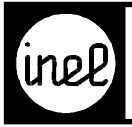

# **AND - Modul**

[Logische UND Verknüpfung mit bis zu 12 Eingängen](#page-170-0)

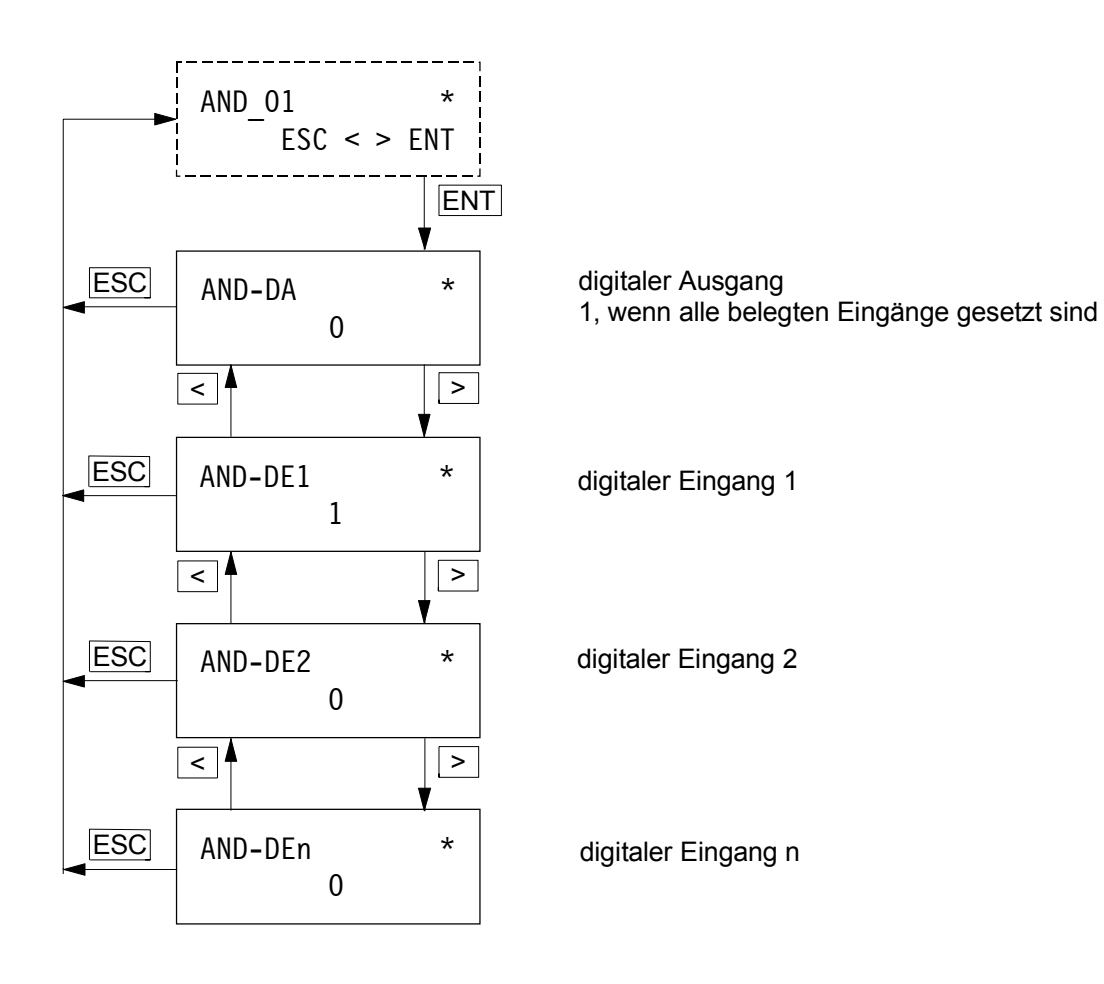

<span id="page-174-0"></span>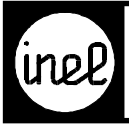

# **ANVOR - Modul**

Analoge Vorrangschaltung

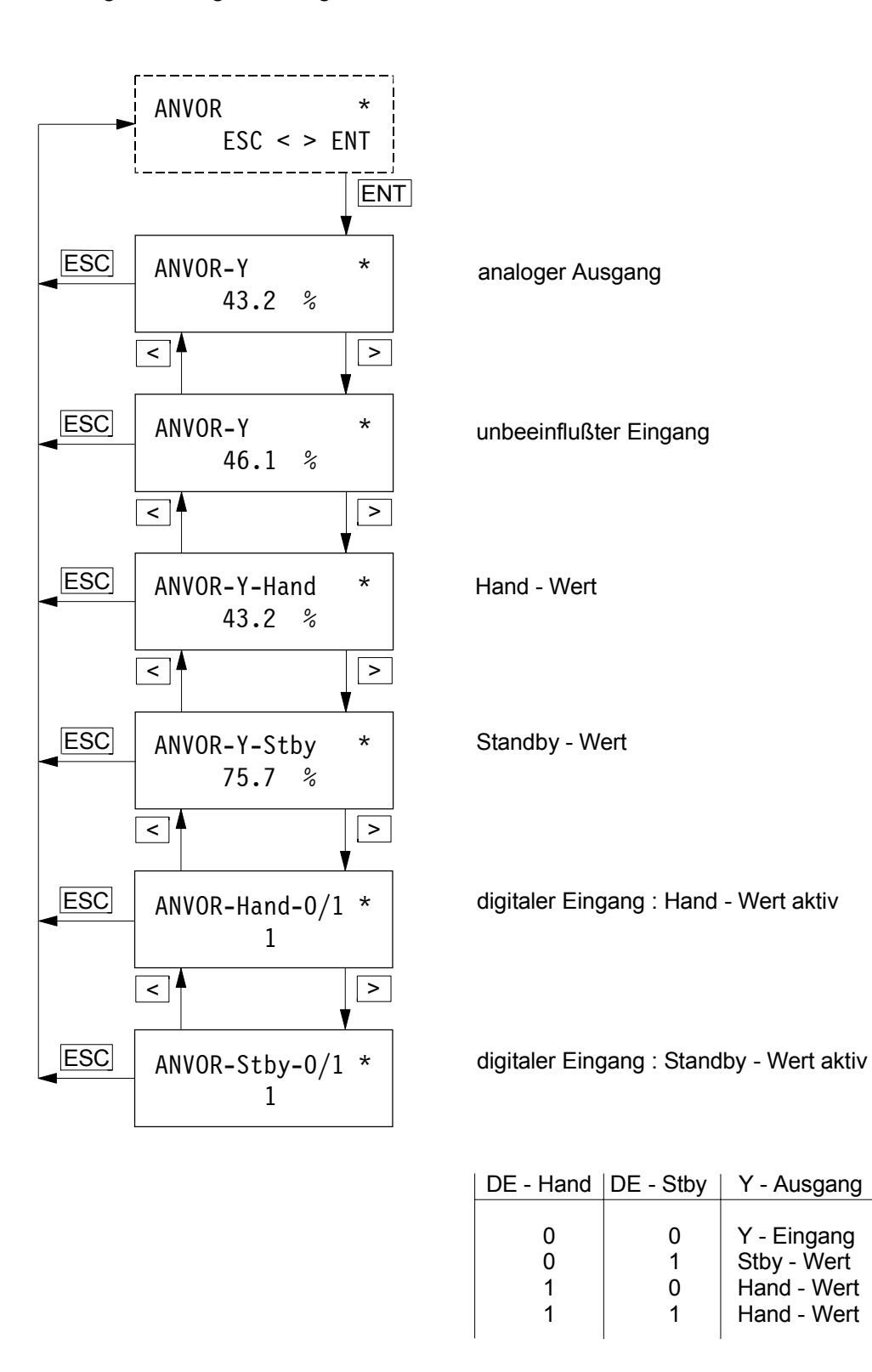

<span id="page-175-0"></span>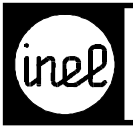

# **BAA - Modul**

Busmodul analoger Ausgang

<span id="page-176-0"></span>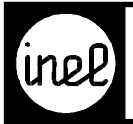

# **BABS - Modul**

Absolut - Begrenzer

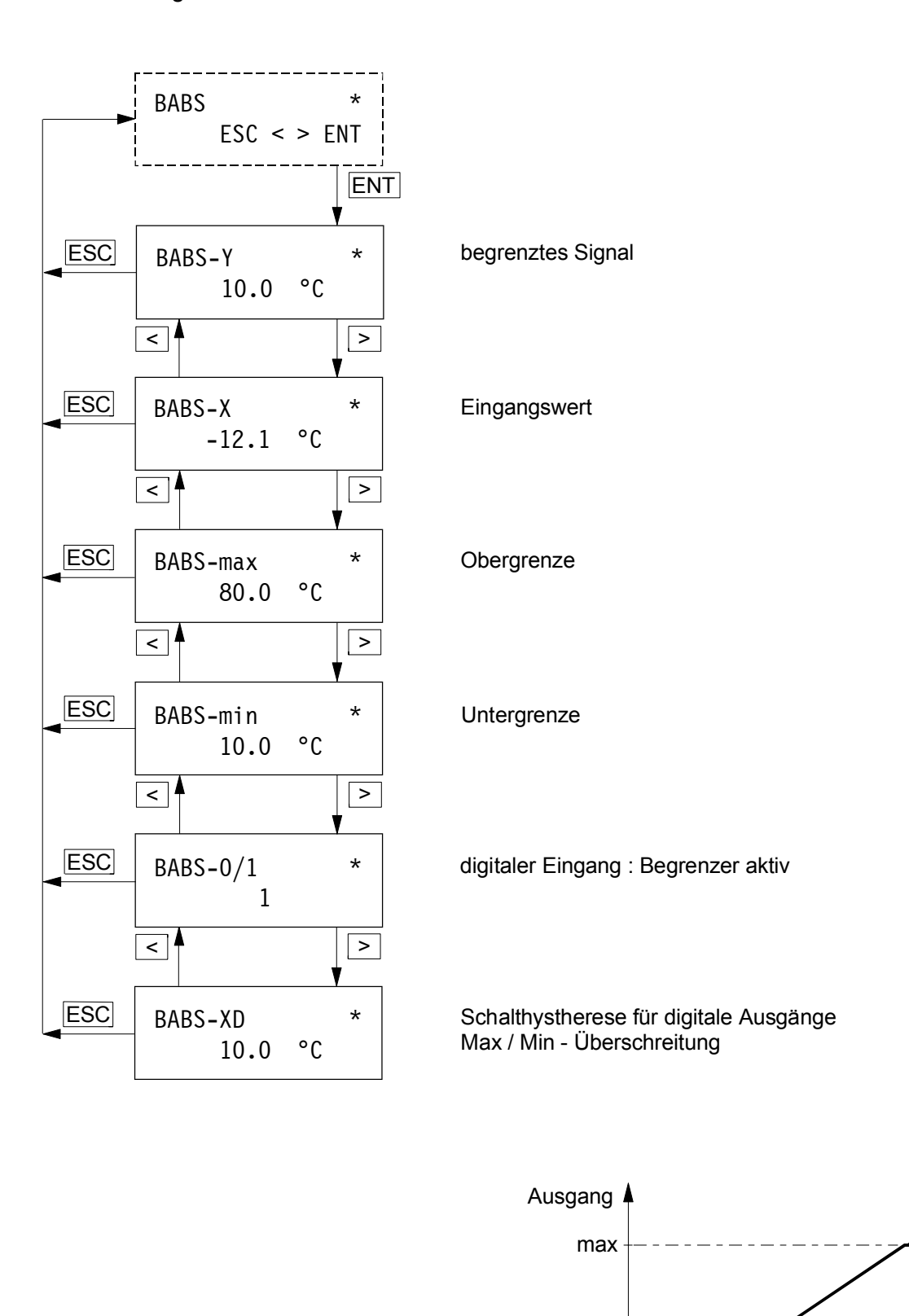

min

<span id="page-177-0"></span>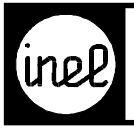

# **BAE - Modul**

Busmodul analoger Eingang

<span id="page-178-0"></span>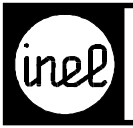

# **BDA - Modul**

Busmodul digitaler Ausgang

<span id="page-179-0"></span>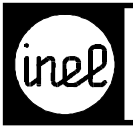

# **BDE - Modul**

Busmodul digitaler Eingang
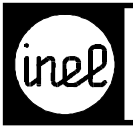

## **BIA - Modul**

Busmodul integer Ausgang

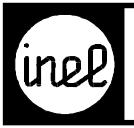

## **BIE - Modul**

Busmodul integer Eingang

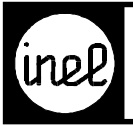

#### **BS - Modul**

Betriebsstunden - Zähler

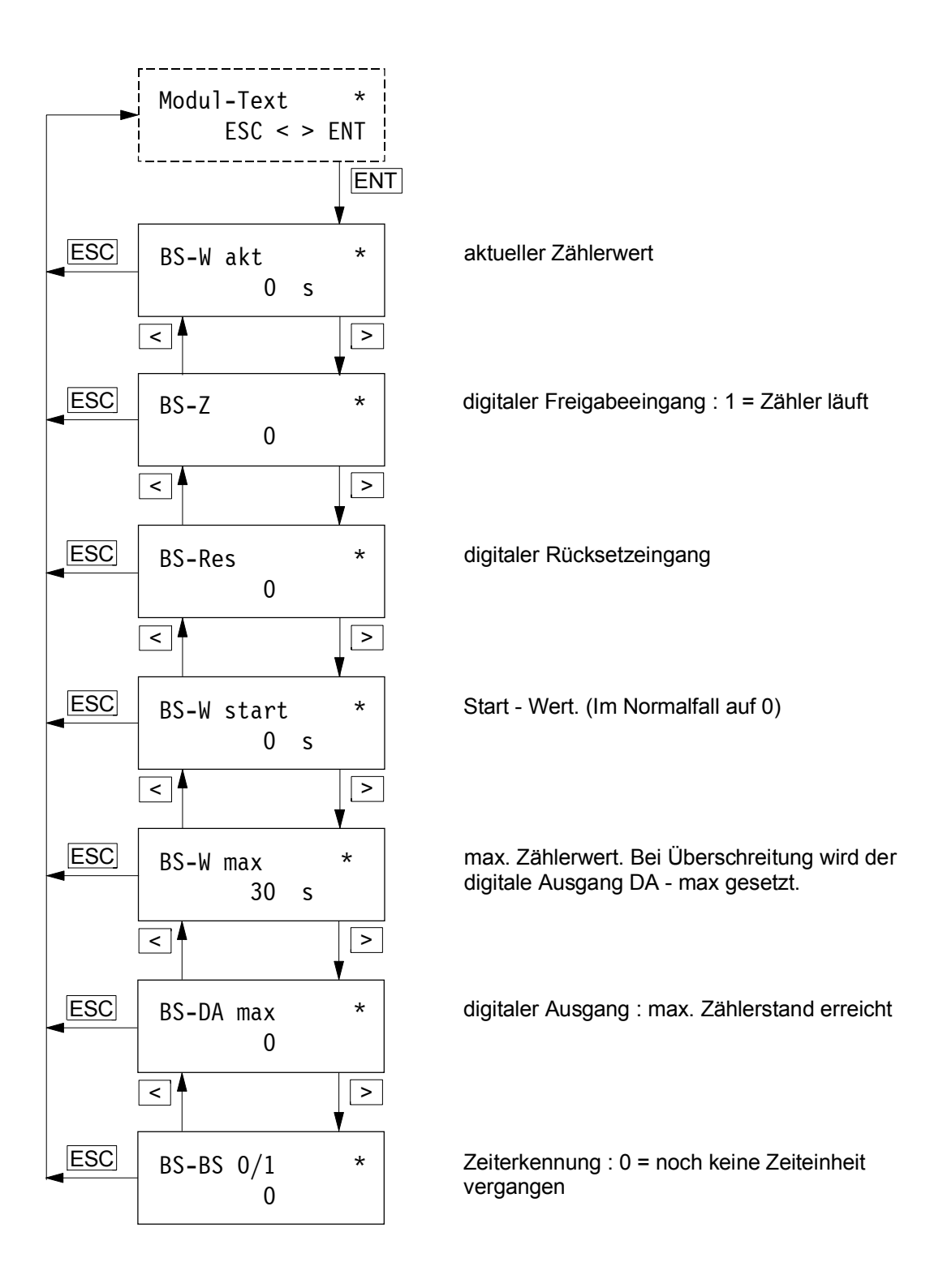

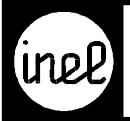

#### **BU - Modul**

Universal - Begrenzer mit Schiebeausgang. Besonders geeignet als Ergänzung zum RM1 - Modul.

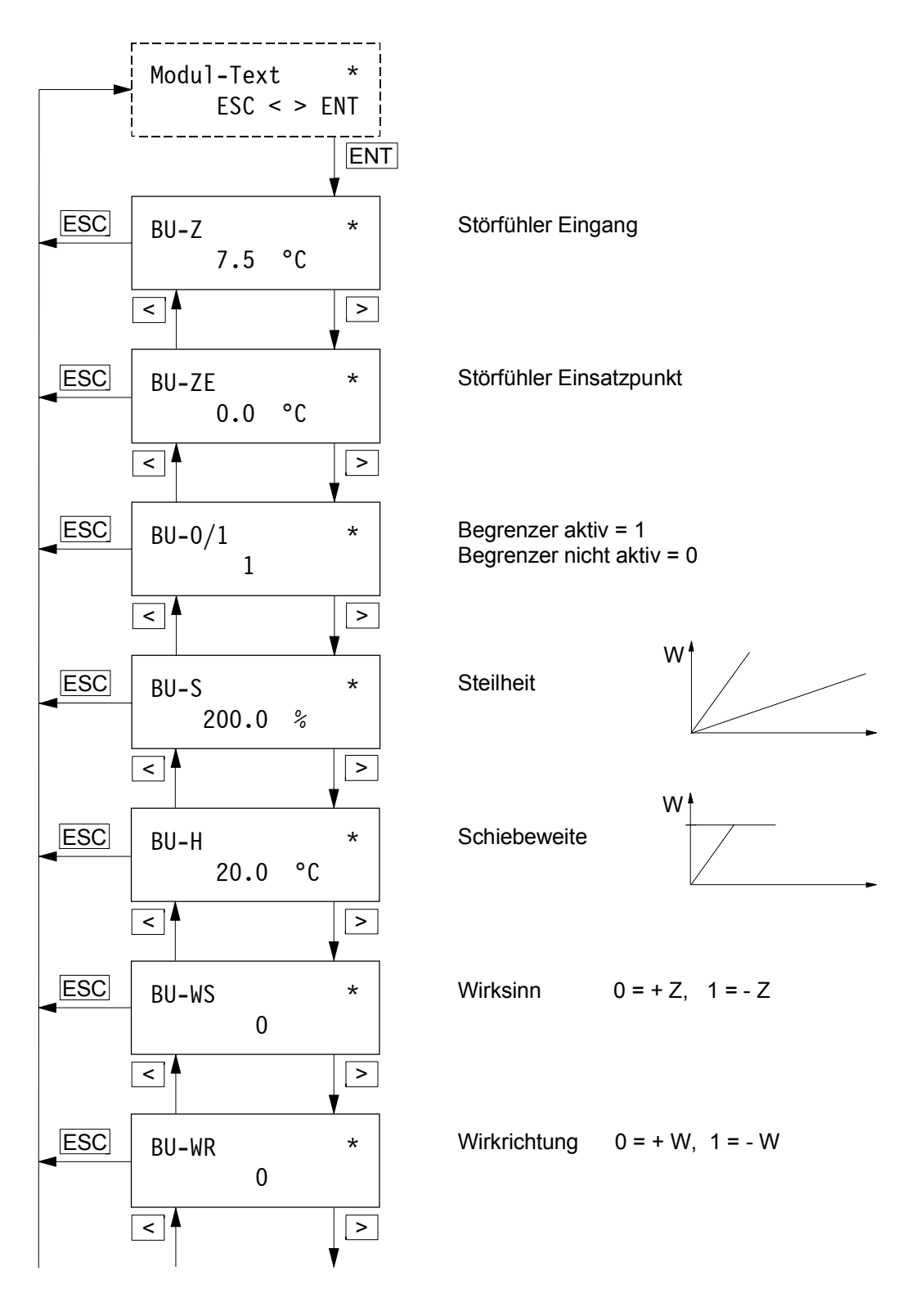

<span id="page-184-0"></span>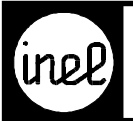

## **BU - Modul**

Fortsetzung

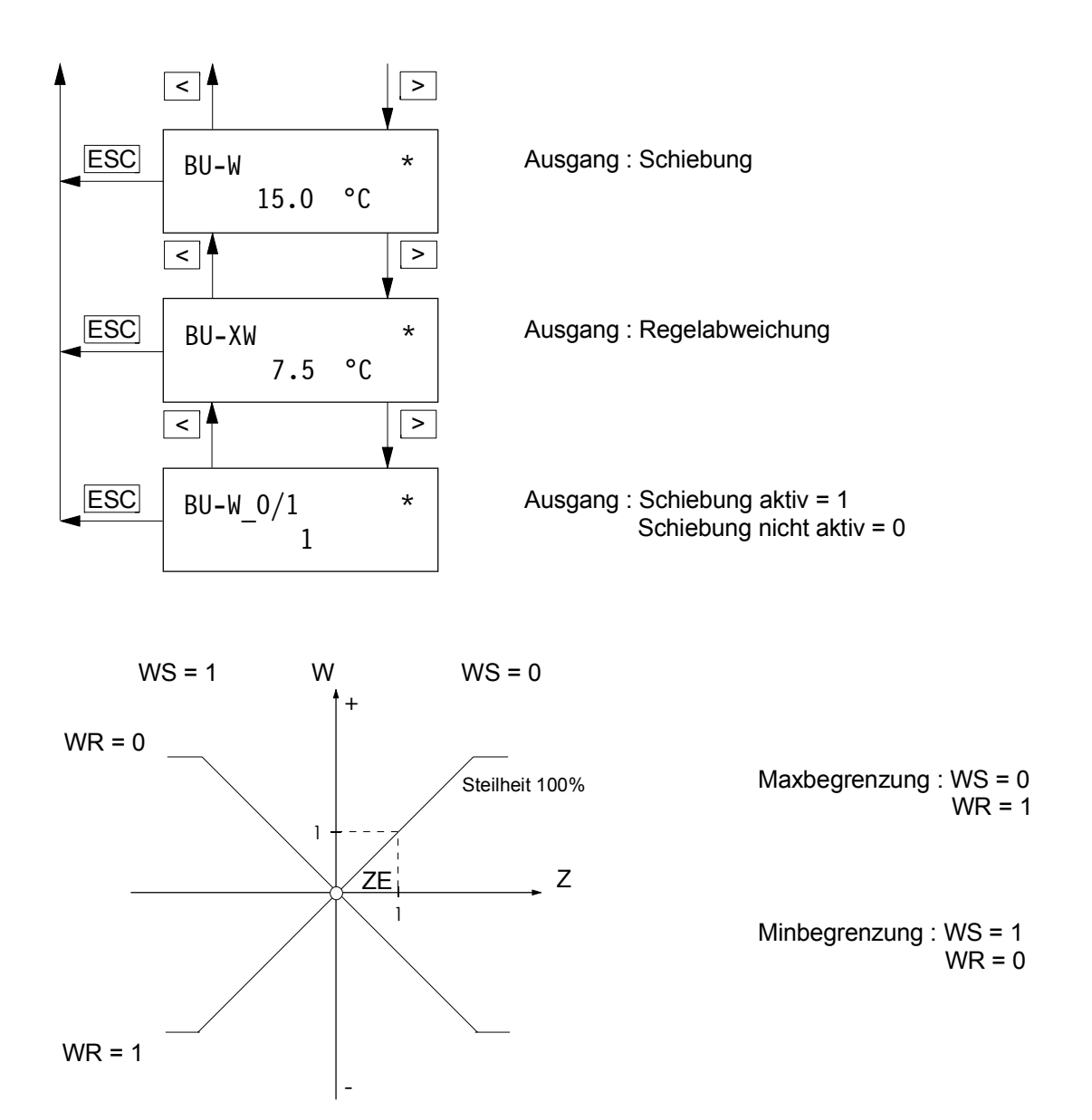

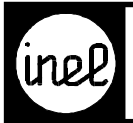

### **CNT - Modul**

Impulszählmodul

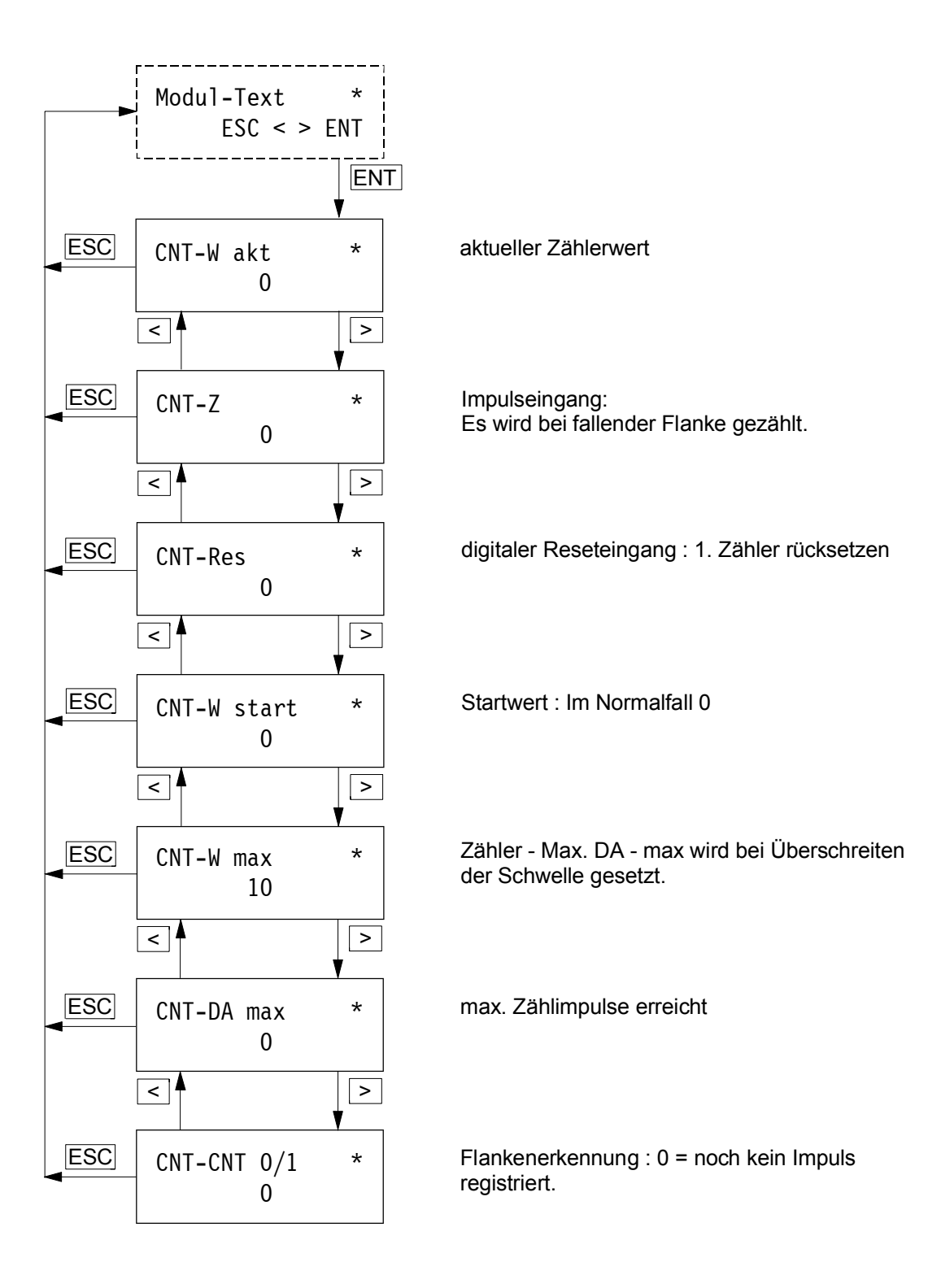

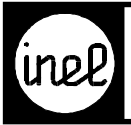

## **[D-KON - Modul](#page-170-0)**

Digitale Konstante.

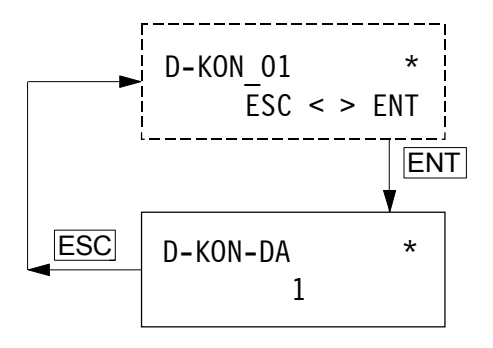

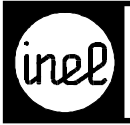

#### **DIGVOR - Modul**

Digitale Vorrangschaltung

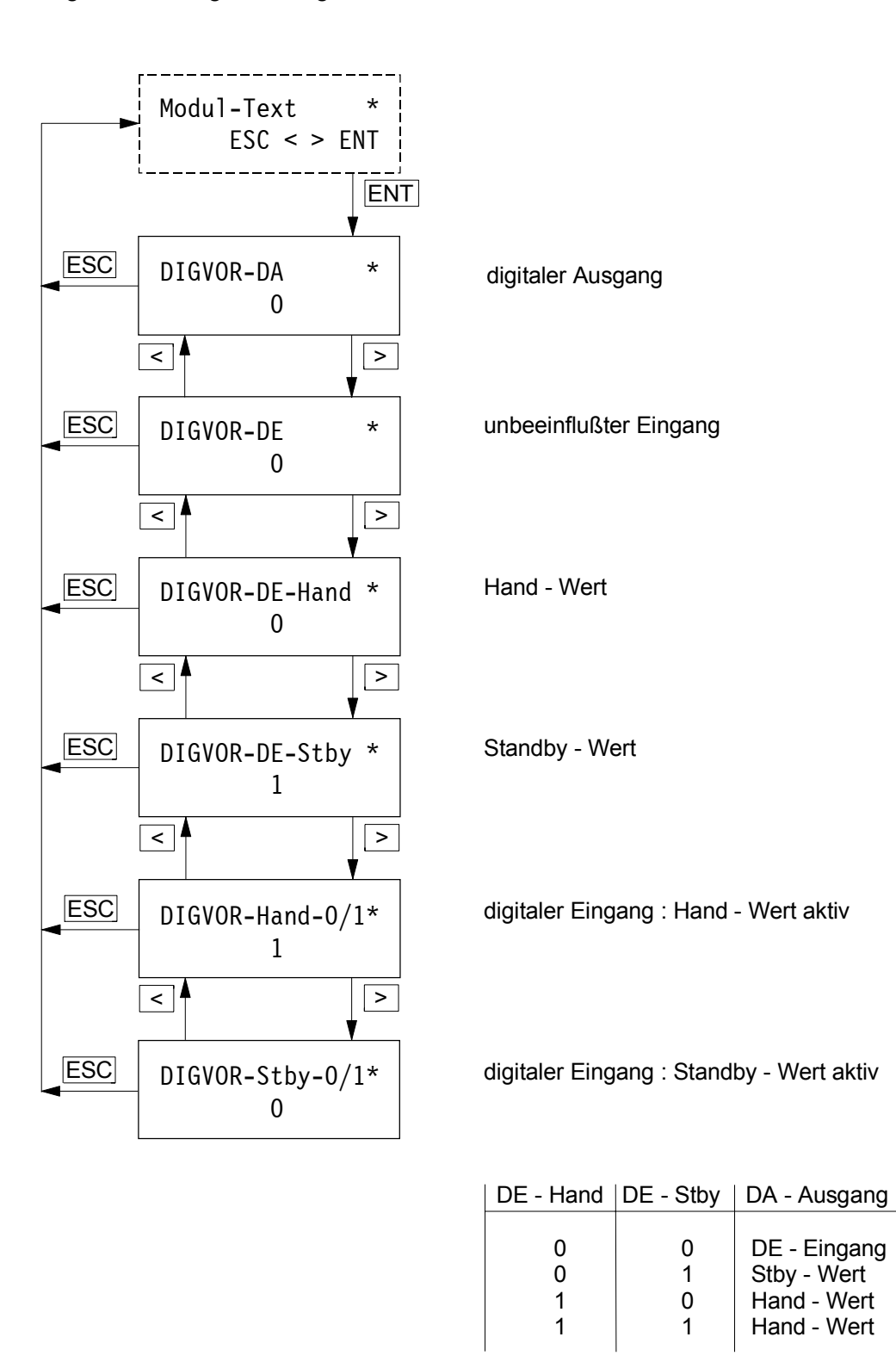

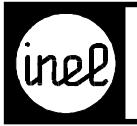

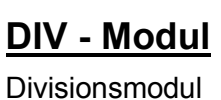

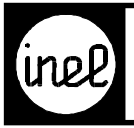

### **DM - Modul**

[Digitaler Merker zur Einstellung digitaler Werte.](#page-170-0)

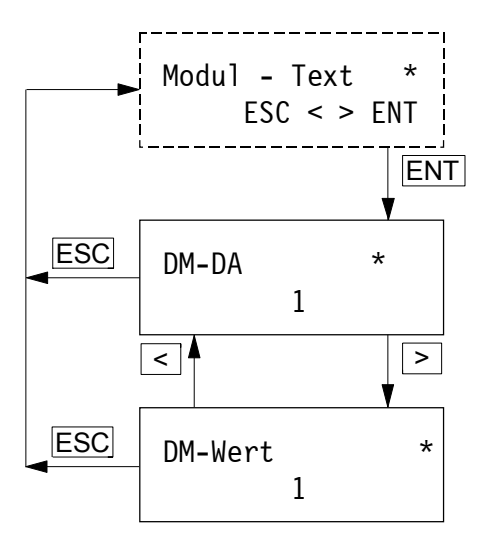

## **FKT-M- Modul** Funktionstastenmodul

## **FKT-P- Modul** Funktionstastenmodul

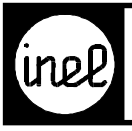

## **FORMEL- Modul**

Berechnung von mathematischen Formeln

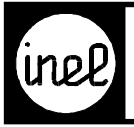

## **FTI- Modul**

Wandlung Float to Integer

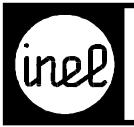

## **IM - Modul**

[Integer Merker zur Werteinstellung ganzer Zahlen.](#page-170-0)

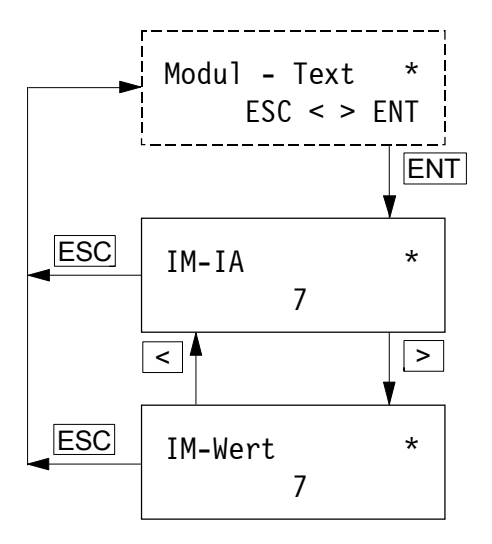

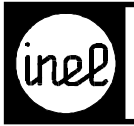

## **ITF- Modul**

Wandlung Integer to Float

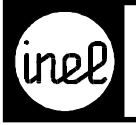

#### **JU - Modul**

Jahresuhr der **DCS mini**

Jahresuhr für sieben unabhängig programmierbare Kanäle.

Jeder Kanal beinhaltet ein Beginn-, ein Enddatum und ein Schaltzeitpaar (SZ Ein, SZ Aus). Der maximale Zeitabstand zwischen Beginn- und Enddatum darf nicht größer als 200 Tage sein. Zusätzlich kann ein Setz- und Rücksetzeingang verwendet werden.

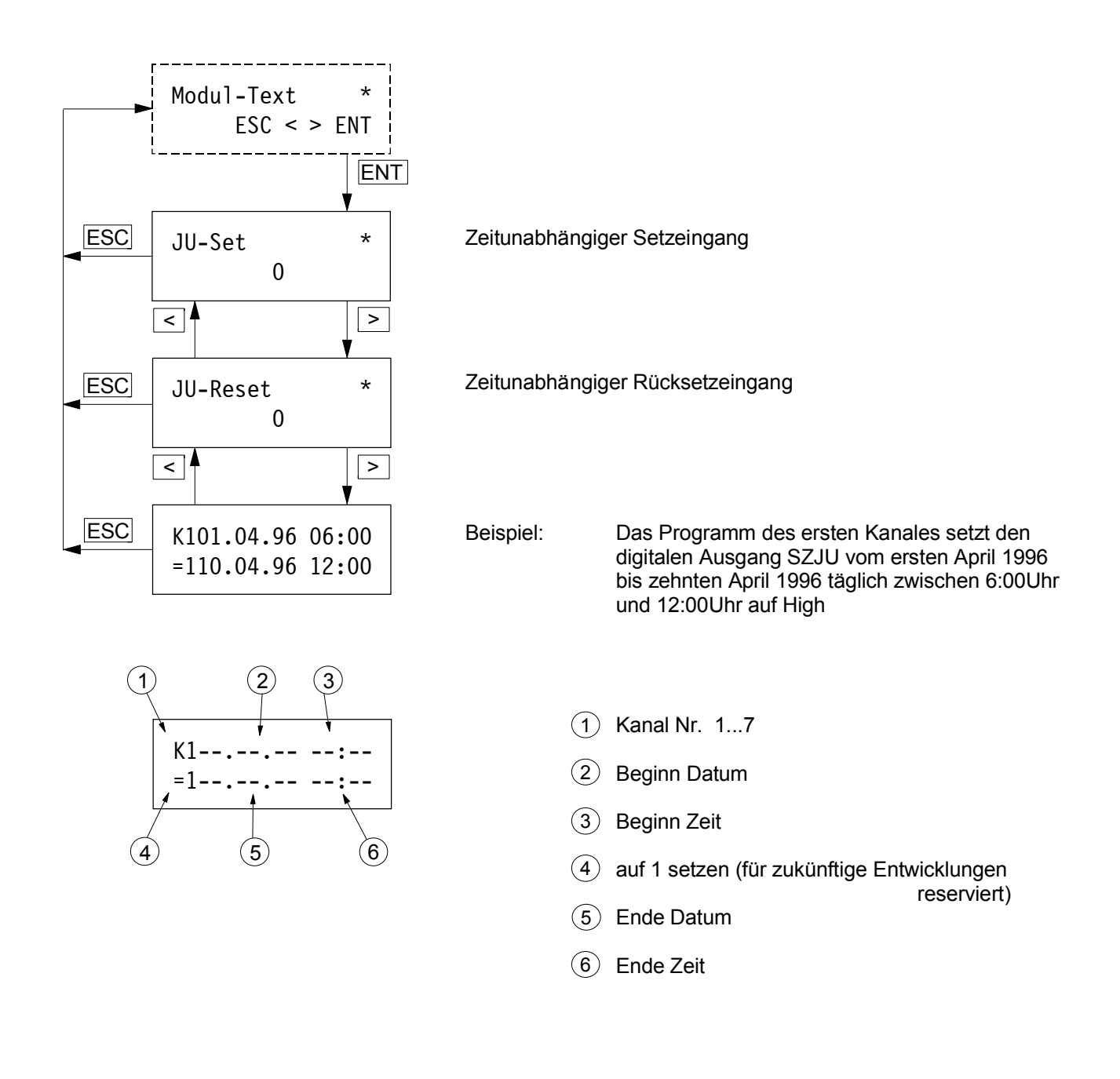

<span id="page-197-0"></span>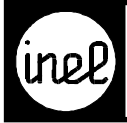

### **Einstellregeln JU - Modul für DCS mini**

- 1. Kanal wählen Cursor mit Pfeil > < auf K1 stellen. Mit +/- Tasten den gewünschten Kanal aussuchen. Nach Drücken der Pfeil-Taste > wird der gewählte Kanal angezeigt.
- 2. Beginn Datum Siehe Datum programmieren.
- 3. Beginn Zeit Siehe Zeit programmieren.
- 4. Bitte auf 1 stehen lassen (reserviert für weitere Entwicklungen).
- 5. Ende Datum Siehe Datum programmieren.
- 6. Ende Zeit Siehe Zeit programmieren.
- 7. Nächsten Kanal wählen oder Einstellungen mit ENT übernehmen.

**Hinweis:** Nach Drücken der ENT-Taste springt der Cursor zu Kanal 1.

#### **Datum programmieren**

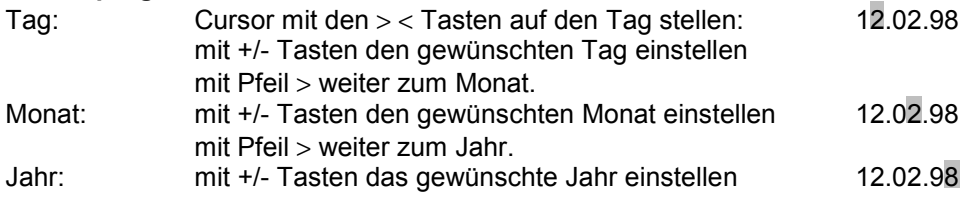

**Hinweis:** Die Jahre 00 bis 89 entsprechen den Jahren 2000 bis 2089.

#### **Zeit programmieren**

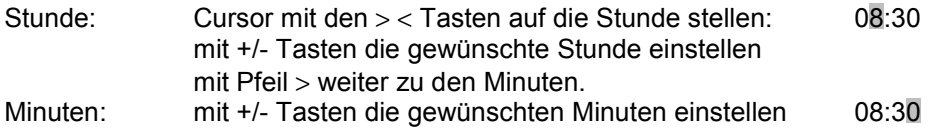

#### **Löschen einer Schaltzeit oder eines Datums**

Mit den > < Tasten wird der Cursor auf die zu löschende Zeit bzw. das zu löschende Datum bewegt. Mit der - Taste muß der Wert - 1 eingestellt werden. Beim Bewegen des Cursors mit den > < Tasten erlischt der ursprüngliche Wert und es wird --:-- oder --.--.-- angezeigt.

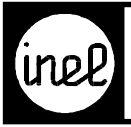

#### **KAEH - Modul**

[Klemme Analog Eingang Feuchte](#page-170-0)

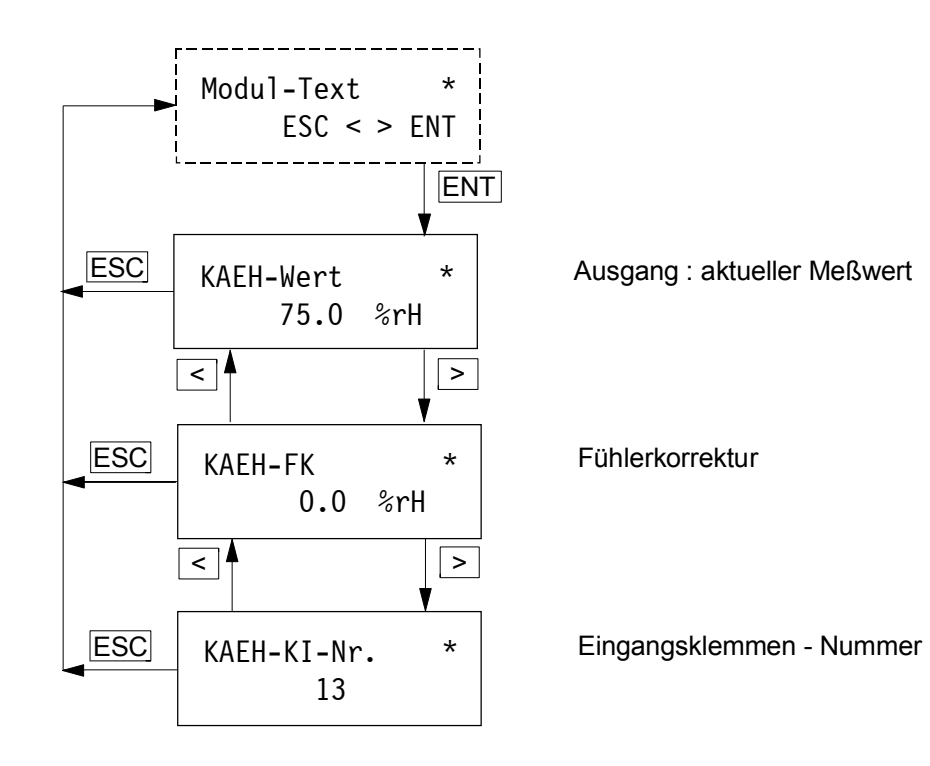

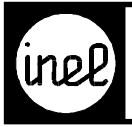

## **KAET-2 - Modul**

[Temperaturmessung in Verbindung mit INEL - Fühlern FT..](#page-170-0) 

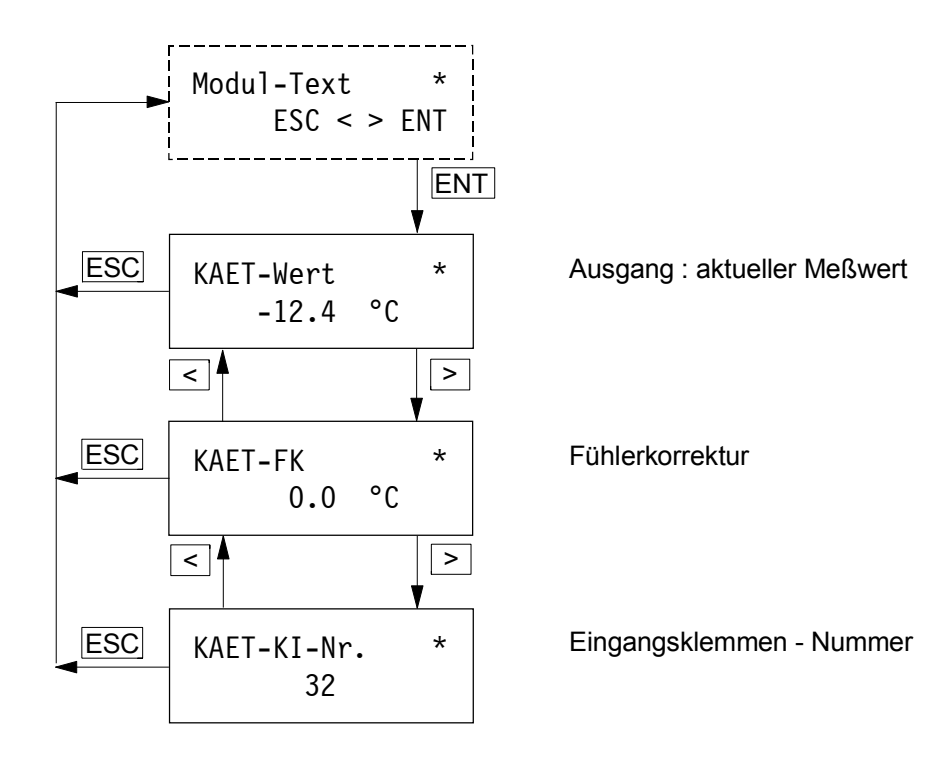

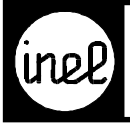

#### **KAEU - Modul**

[Spannungsmessung im Bereich 0..1V / 0..10V und Umsetzung auf eine physikalische Größe.](#page-170-0)

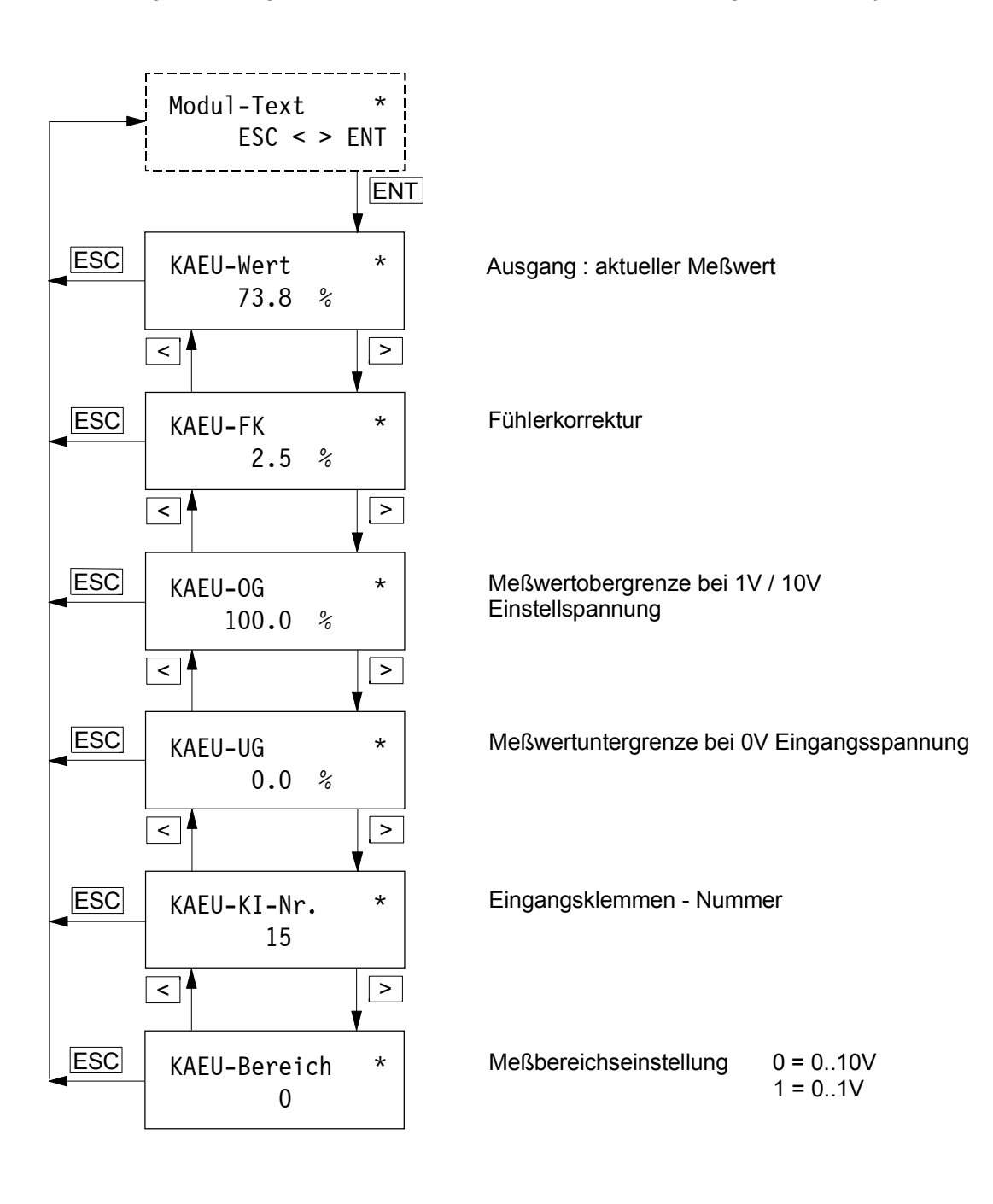

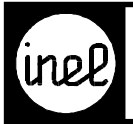

## **KAY - Modul**

Klemme Analog Y

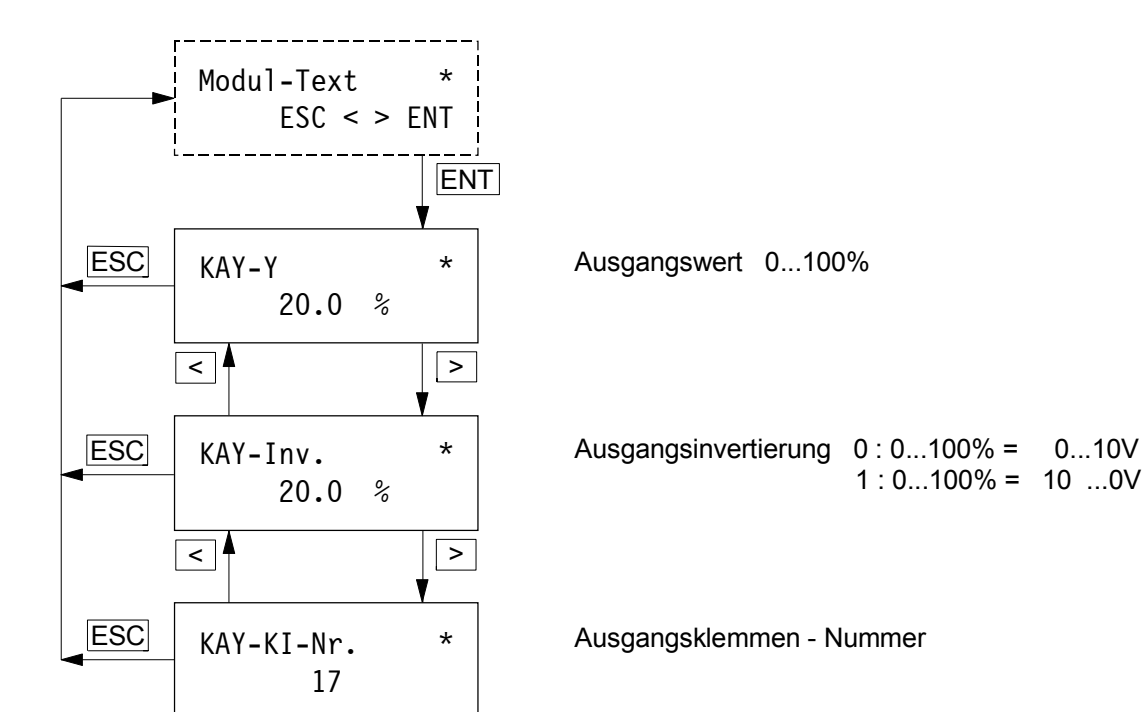

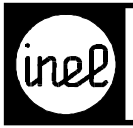

## **KDA - Modul**

Klemme digitaler Ausgang

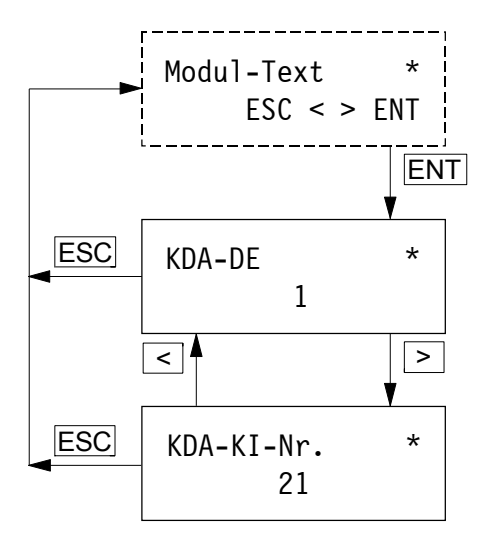

Moduleingang, [logischer Ausgangszustand 0/1](#page-170-0)

Ausgangsklemmen - Nummer

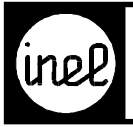

### **KDE - Modul**

Klemme digitaler Eingang

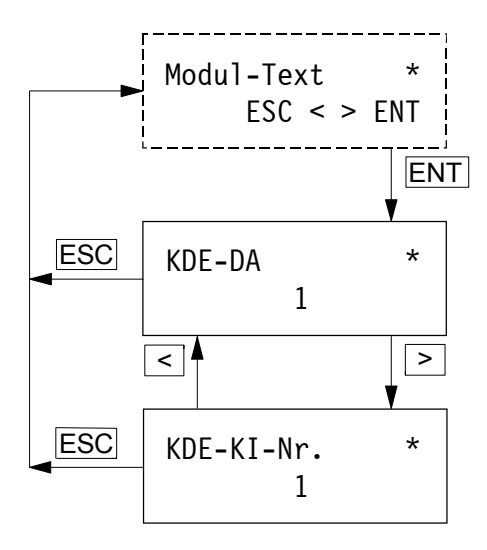

Modulausgang, [logischer Eingangszustand 0/1](#page-170-0)

Eingangsklemmen - Nummer

## **LAA- Modul**

ZLT analoger Ausgang

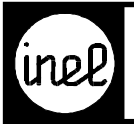

## **LAE- Modul**

ZLT analoger Eingang

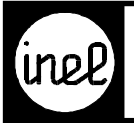

# **LDA- Modul**

ZLT digitaler Ausgang

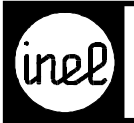

# **LDE- Modul**

ZLT digitaler Eingang

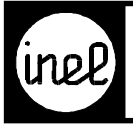

### **LED - Modul**

[Ansteuerung der LED's an der Front der DCS. Der Blink-Eingang](#page-170-0) übersteuert den Dauer-Eingang.

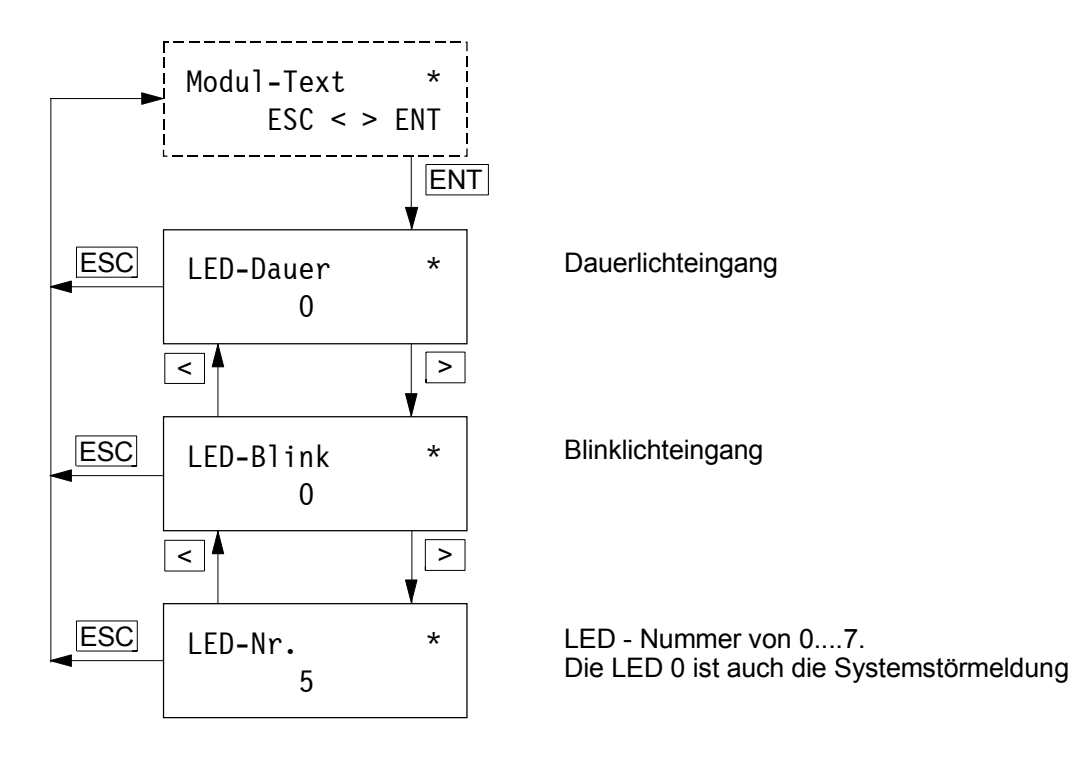

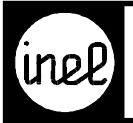

## **LIA- Modul**

ZLT integer Ausgang

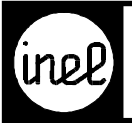

# **LIE- Modul**

ZLT integer Eingang

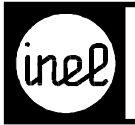

# **MAV- Modul** Analogvergleicher

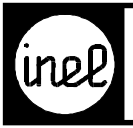

### **MAW- Modul**

Mittelwert, Min. Auswahl, Max. Auswahl

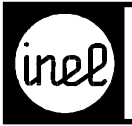

#### **MF - Modul**

Monoflop (nur einmaliger Impuls)

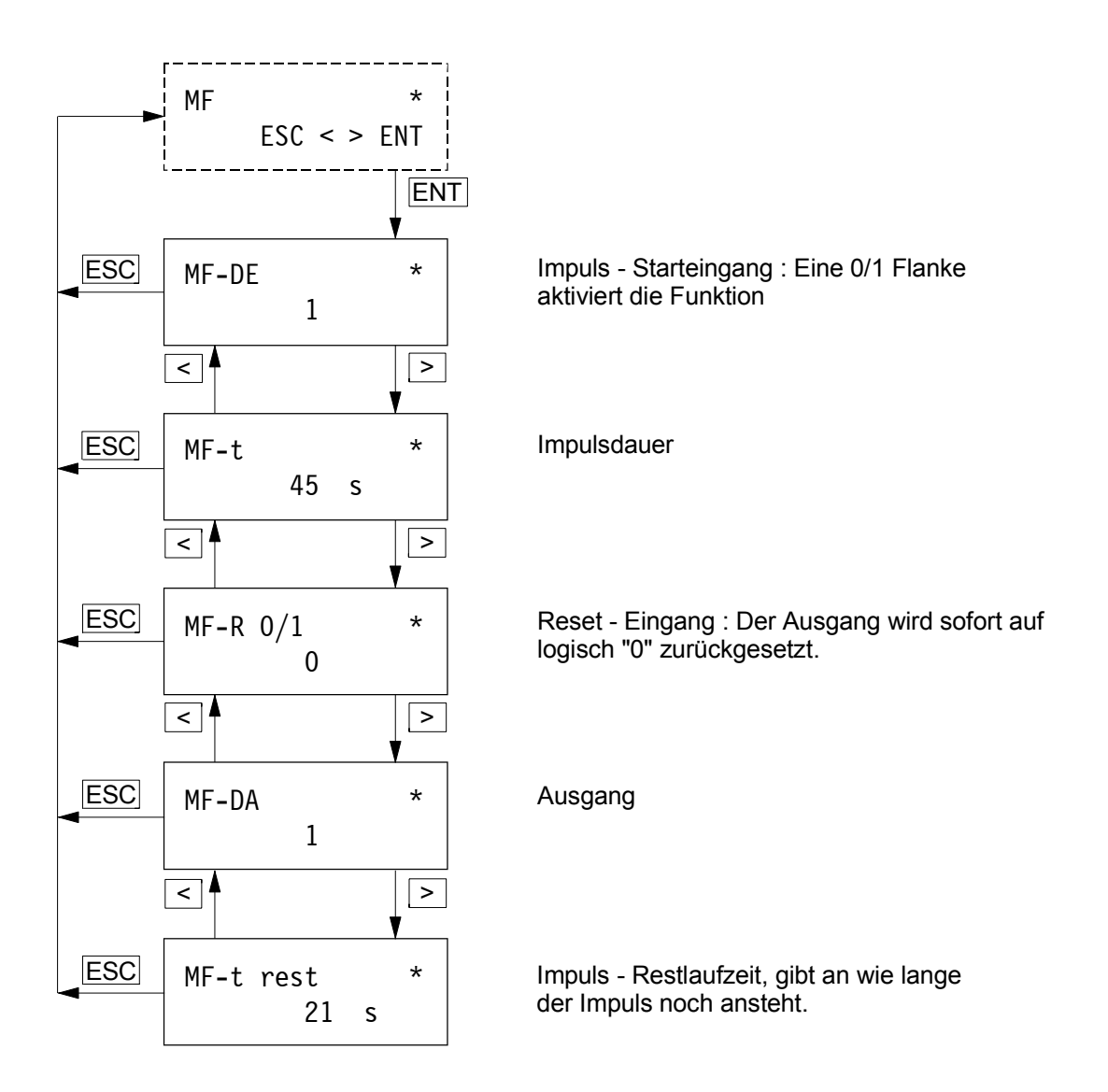

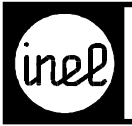

#### **MRPI - Modul**

Dreipunkt - Ausgangsmodul

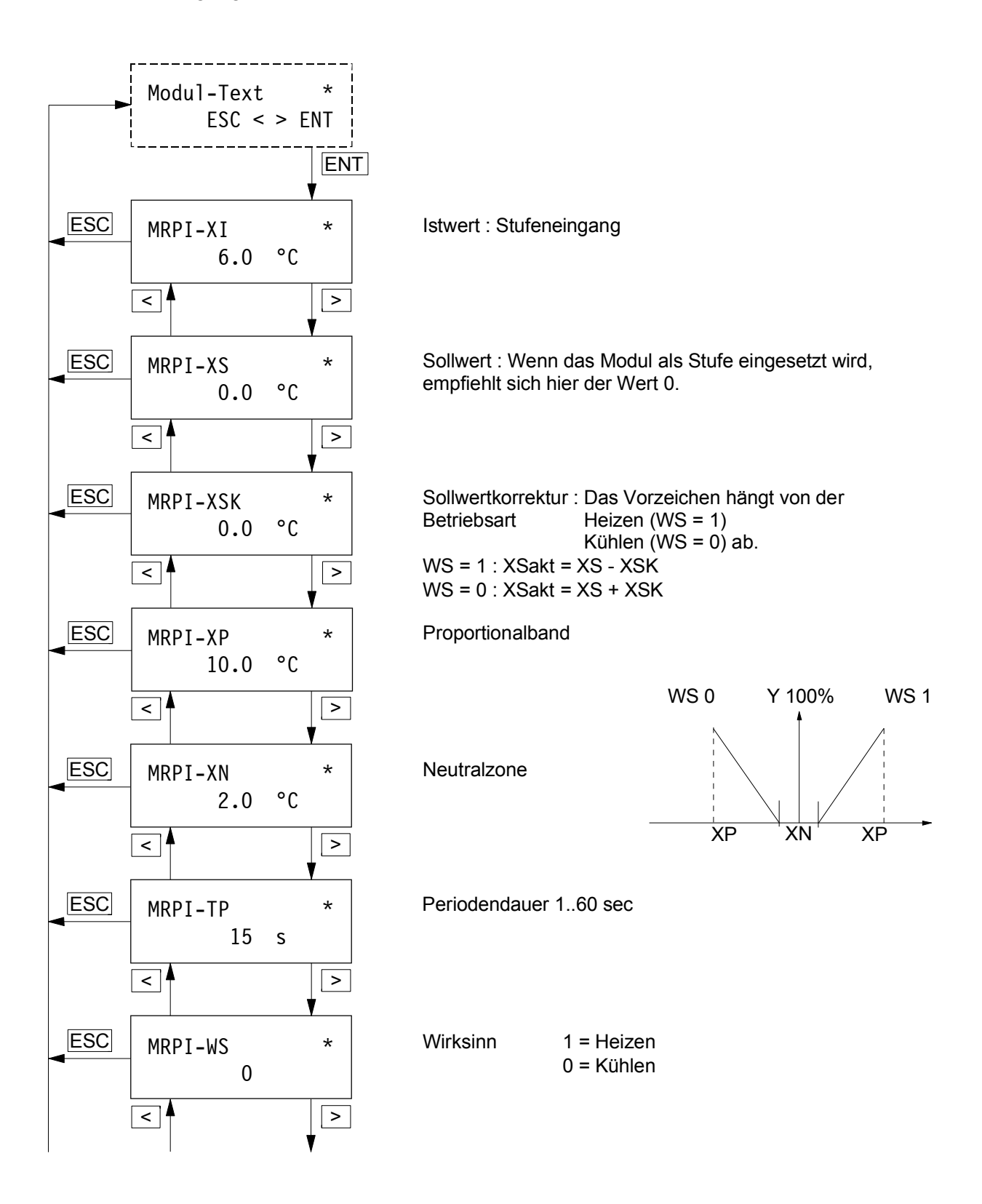

<span id="page-215-0"></span>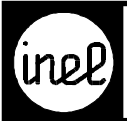

# **Anwendung DCS - Module**

#### **MRPI - Modul**

Fortsetzung

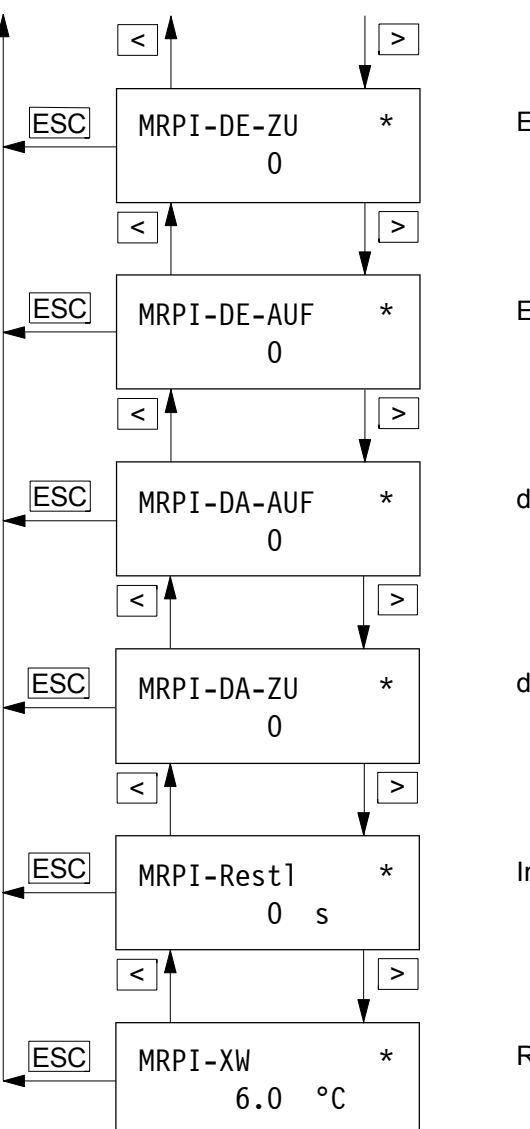

Eingang : Zwangsweise DA - ZU dauernd auf 1

Eingang : Zwangsweise DA - AUF dauernd auf 1

digitaler Ausgang : Ventil ZU

digitaler Ausgang : Ventil AUF

Impuls - Restlaufzeit

Regelabweichung = XI - XSakt
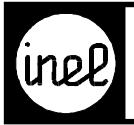

## **MUL- Modul**

Multiplikationsmodul

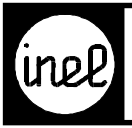

## **MULDIV- Modul**

Multiplikation, Division und Steigungsberechnung

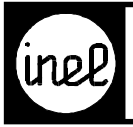

#### **MV - Modul**

[Multivibrator \(permanente Frequenz am Ausgang\)](#page-170-0)

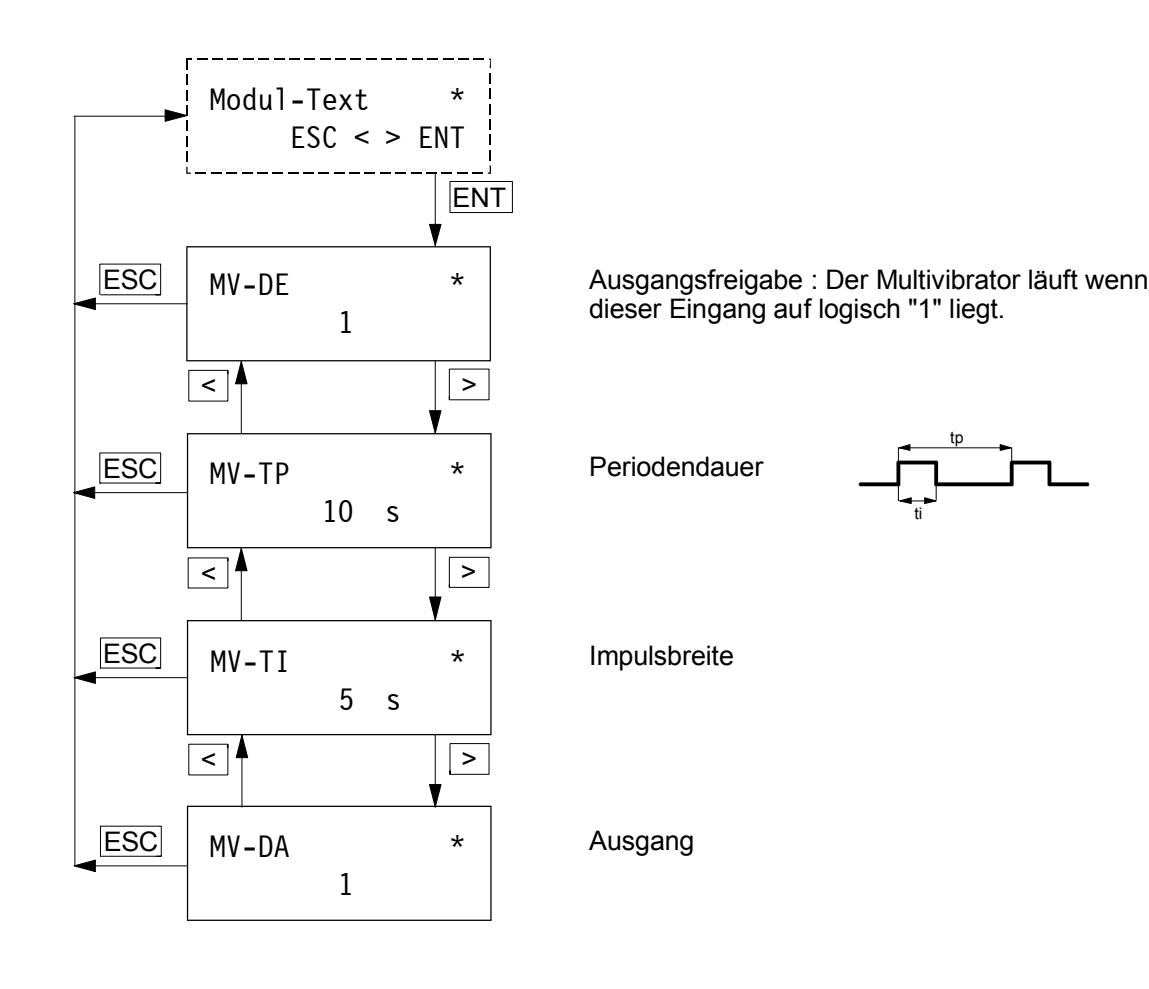

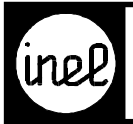

#### **[NOT - Modul](#page-170-0)**

Negationsmodul

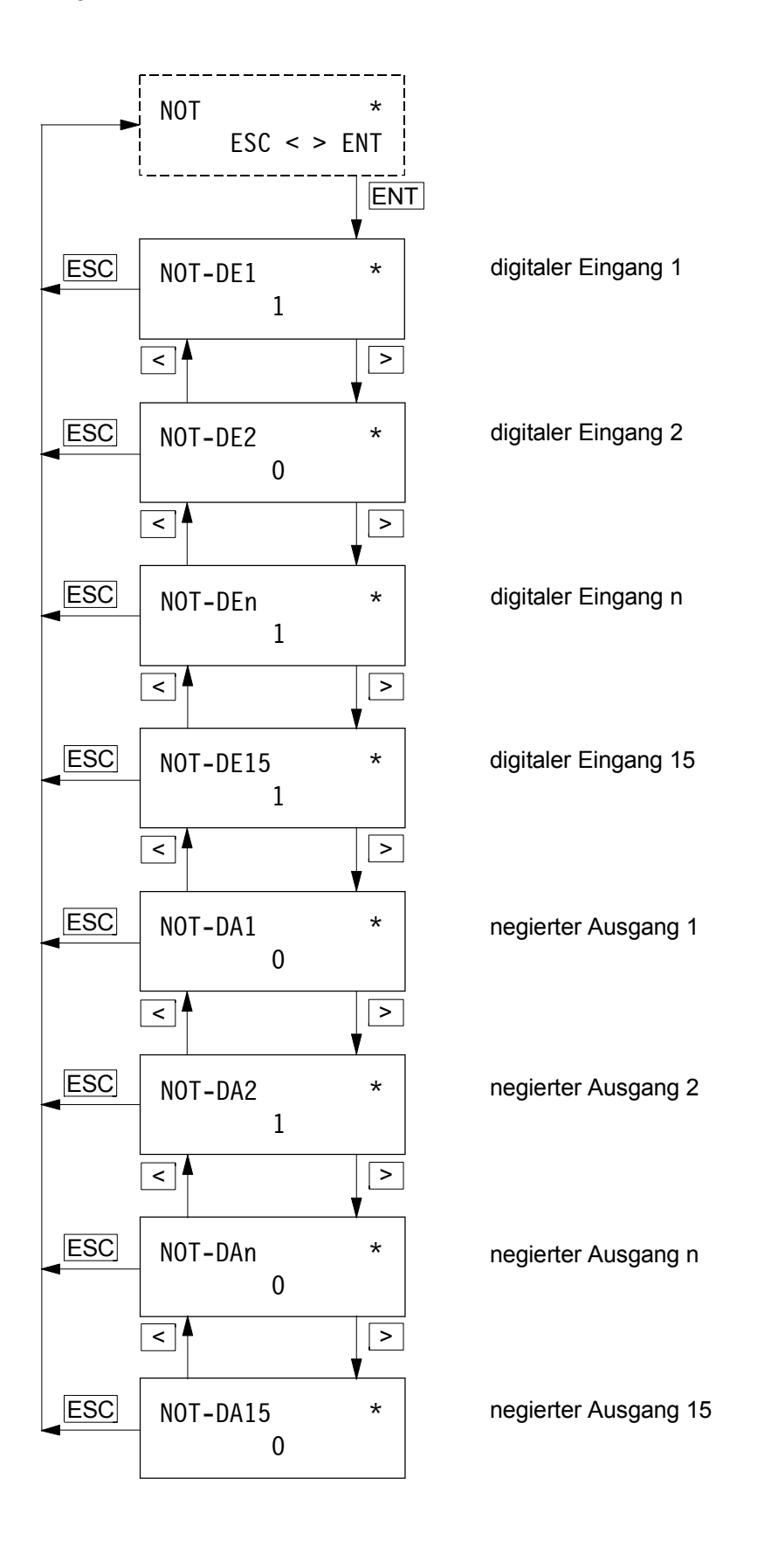

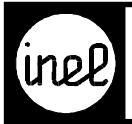

#### **OPT - Modul**

Optimierungsmodul

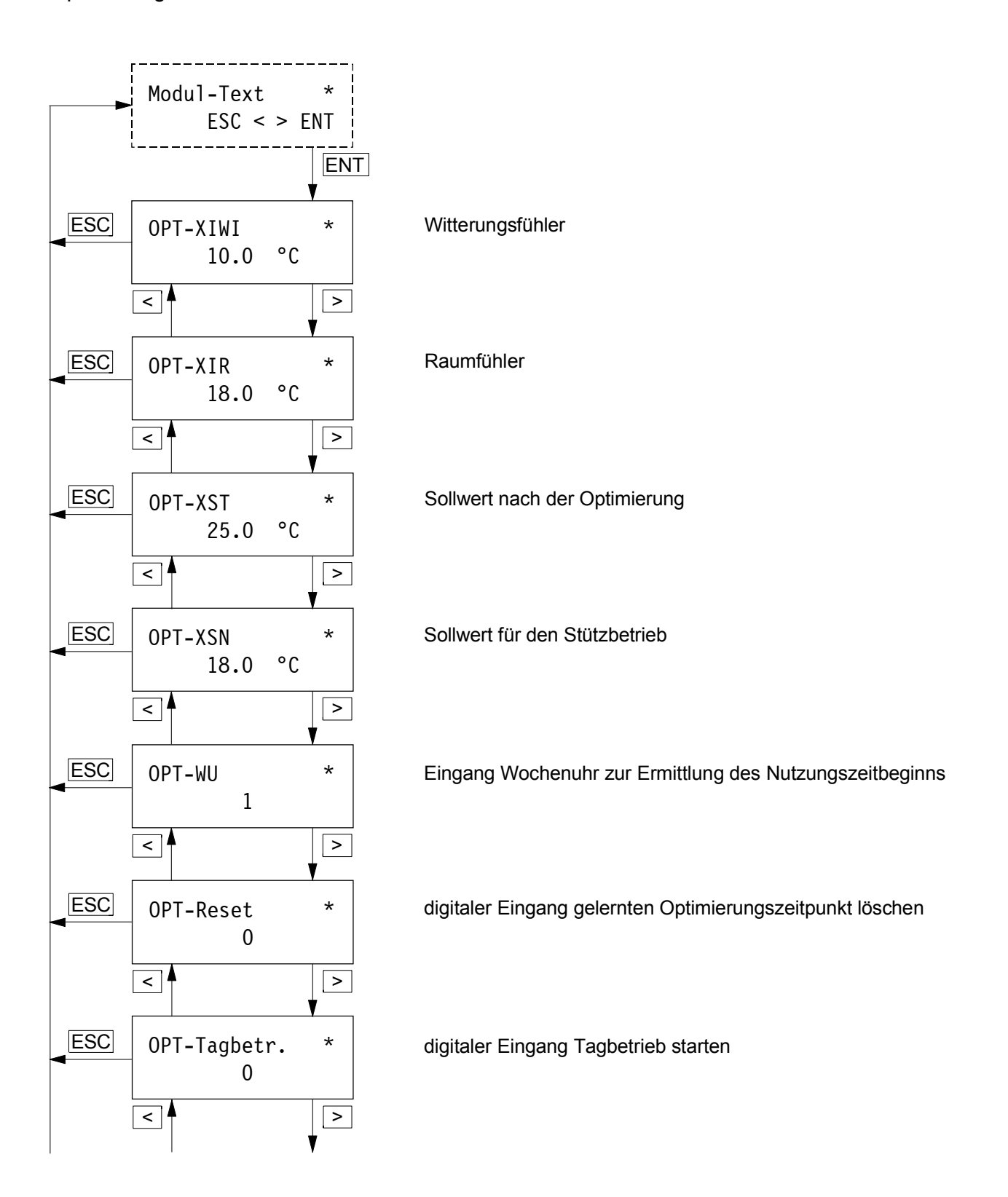

<span id="page-221-0"></span>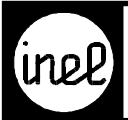

#### **OPT - Modul**

Fortsetzung

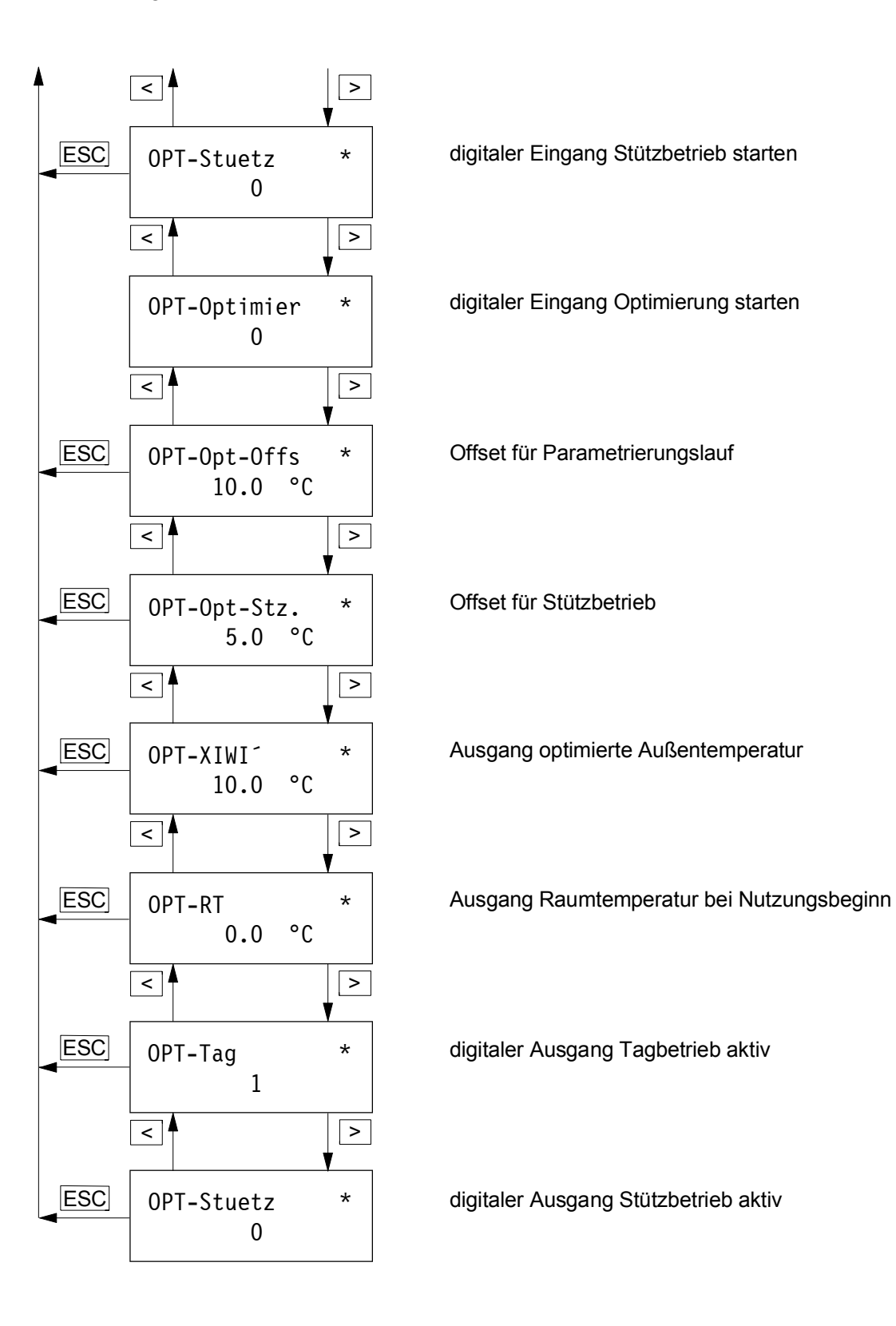

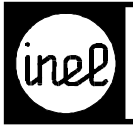

#### **OR - Modul**

[Logische ODER Verknüpfung mit bis zu 12 Eingängen](#page-170-0)

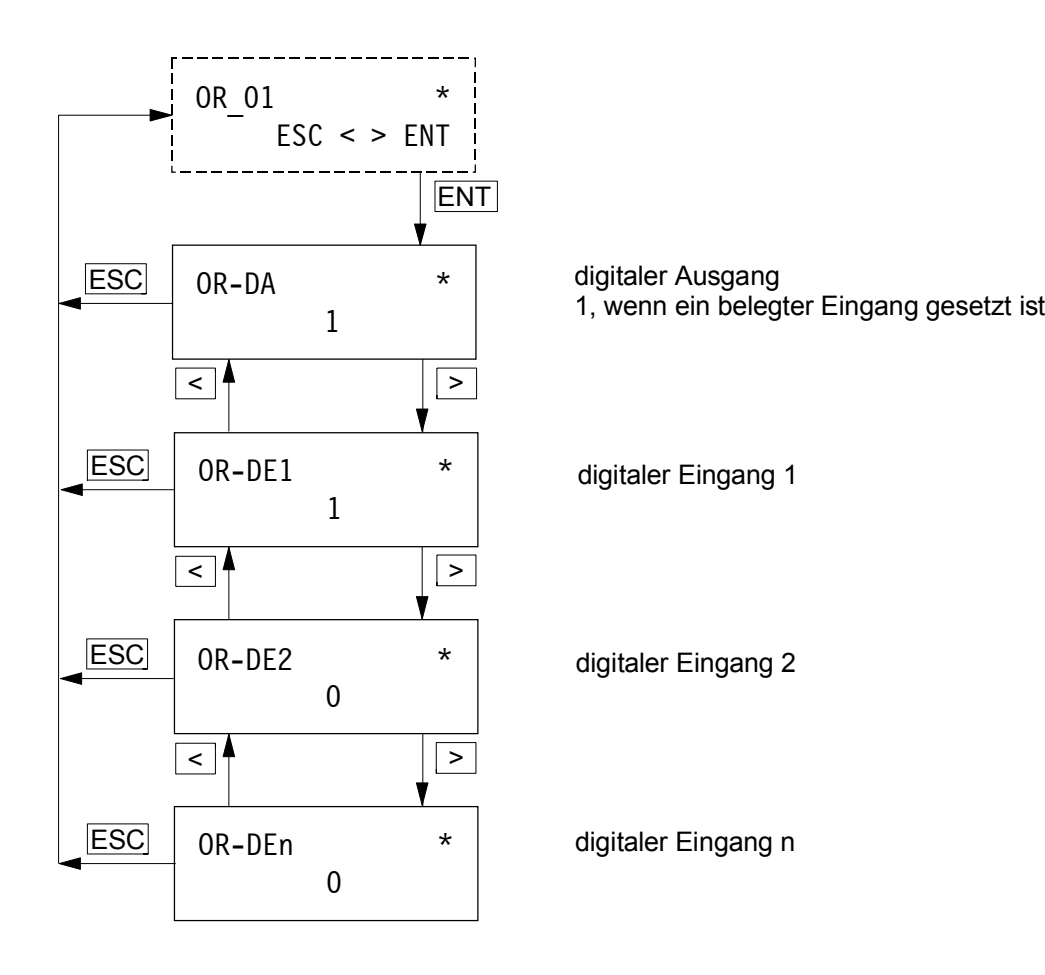

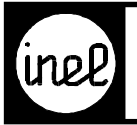

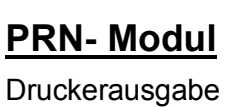

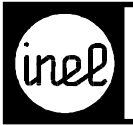

## **QUIT- Modul**

Quittierugsmodul für ZM

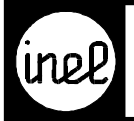

#### **RAMPE - Modul**

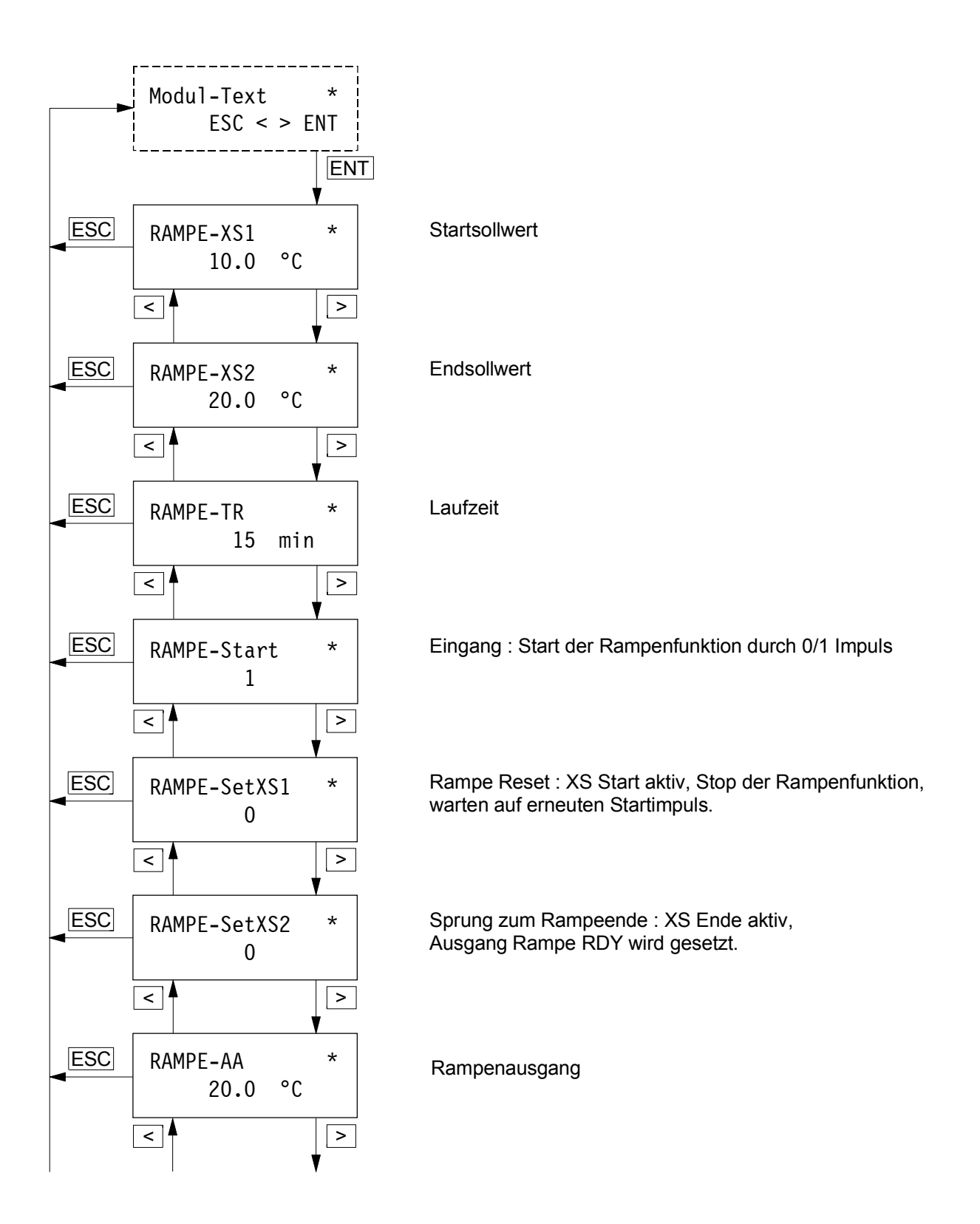

<span id="page-226-0"></span>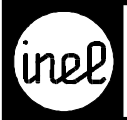

## **Anwendung DCS - Module**

## **RAMPE - Modul**

Fortsetzung

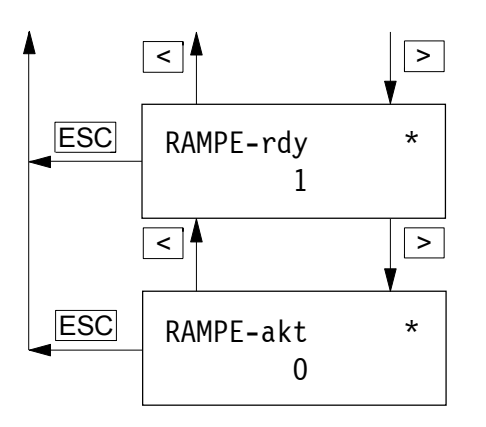

digitaler Ausgang : Rampe ist abgelaufen (Kaskadierung)

digitaler Ausgang : Rampe ist aktiv (Kaskadierung)

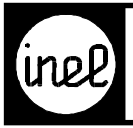

#### **RED - Modul**

Enthalpie - Auswahl - Modul

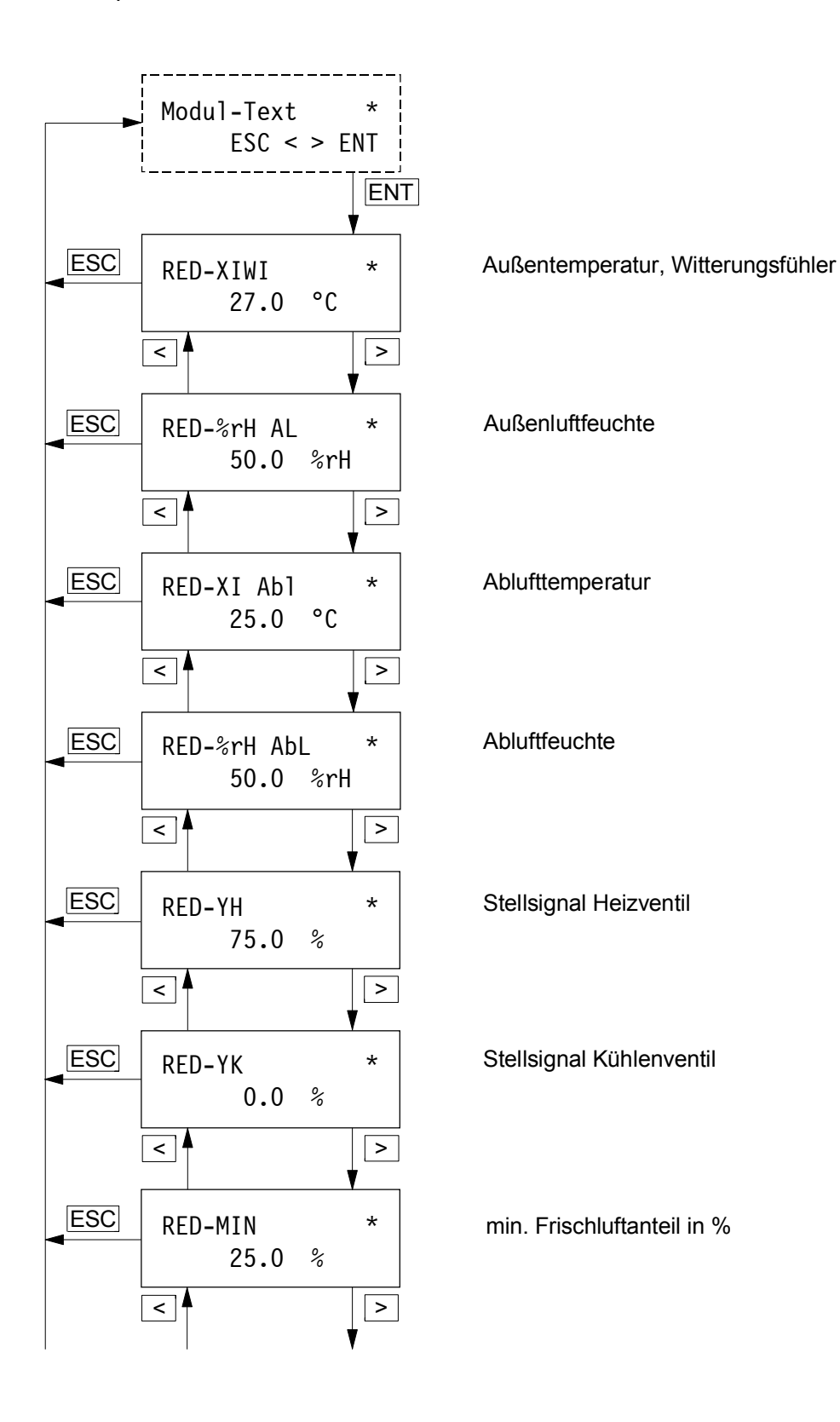

<span id="page-228-0"></span>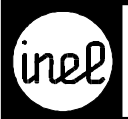

#### **RED - Modul**

Fortsetzung

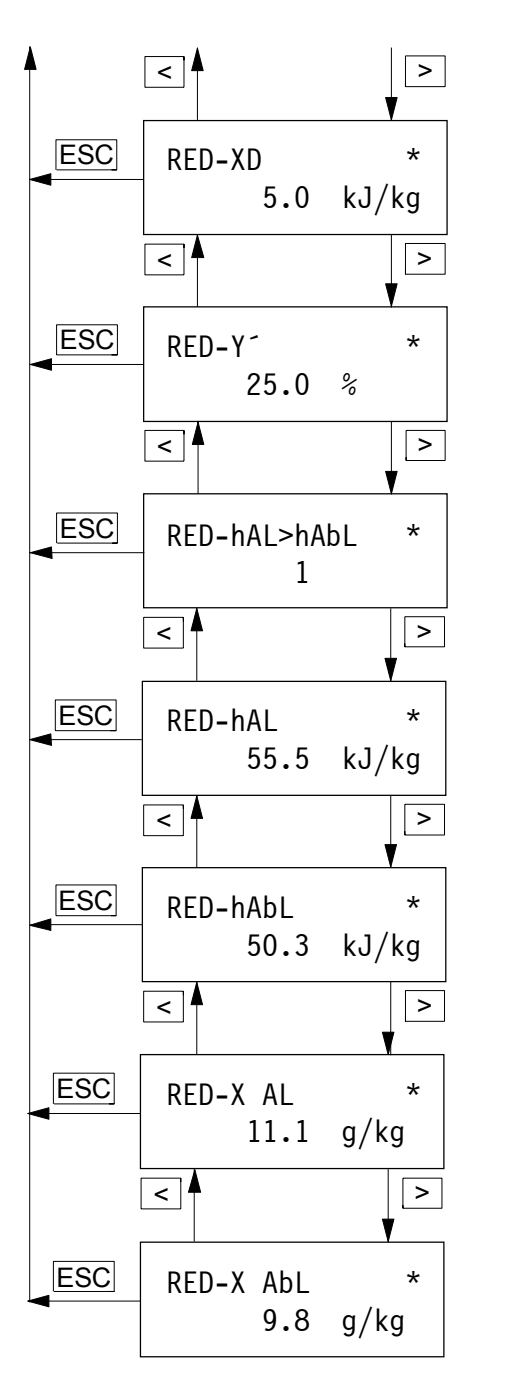

Schalthysterese für Enthalpieauswahl

Ausgangsanforderung RED (YH oder YK incl. Min.-Begrenzung)

digitaler Ausgang 1 wenn Enthalpie der Außenluft größer als Entahalpie der Abluft

spezifische. Enthalpie der Außenluft

spezifische. Enthalpie der Abluft

absolute Feuchte der Außenluft

absolute Feuchte der Abluft

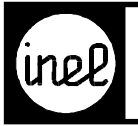

## **RES- Modul**

Resetmodul

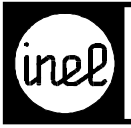

## **RKZW- Modul**

Zuweisungsmodul für Regelkreis

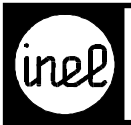

#### **RM1 - Modul**

PID - Grundregler

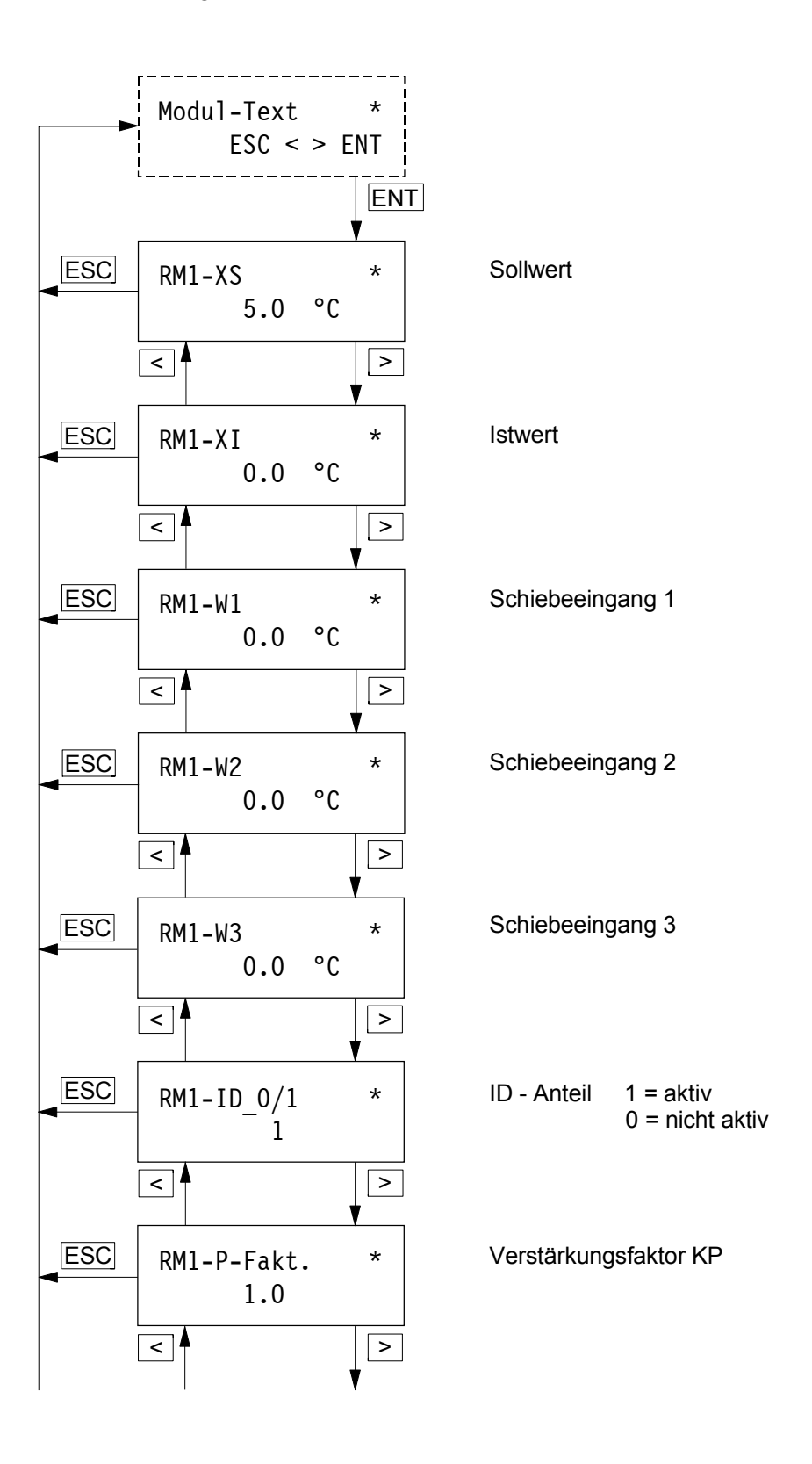

<span id="page-232-0"></span>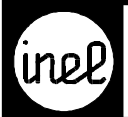

#### **RM1 - Modul**

Fortsetzung

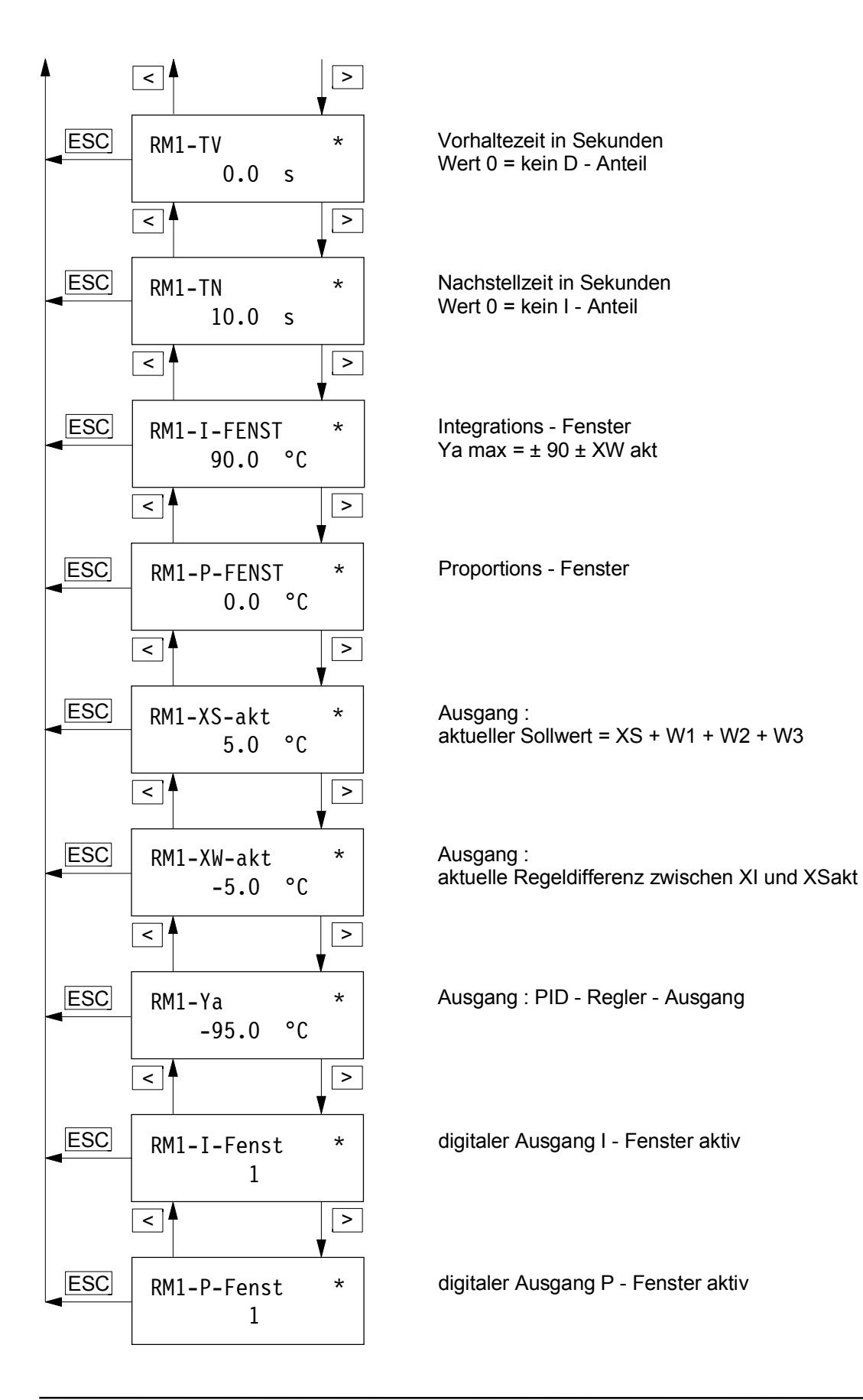

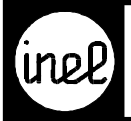

#### **RS-FF - Modul**

[RS - Flip Flop. Bei einem FlipFlop muß extern dafür gesorgt werden, daß die Eingänge](#page-170-0) Set und Reset nie zusammen eine "1" haben.

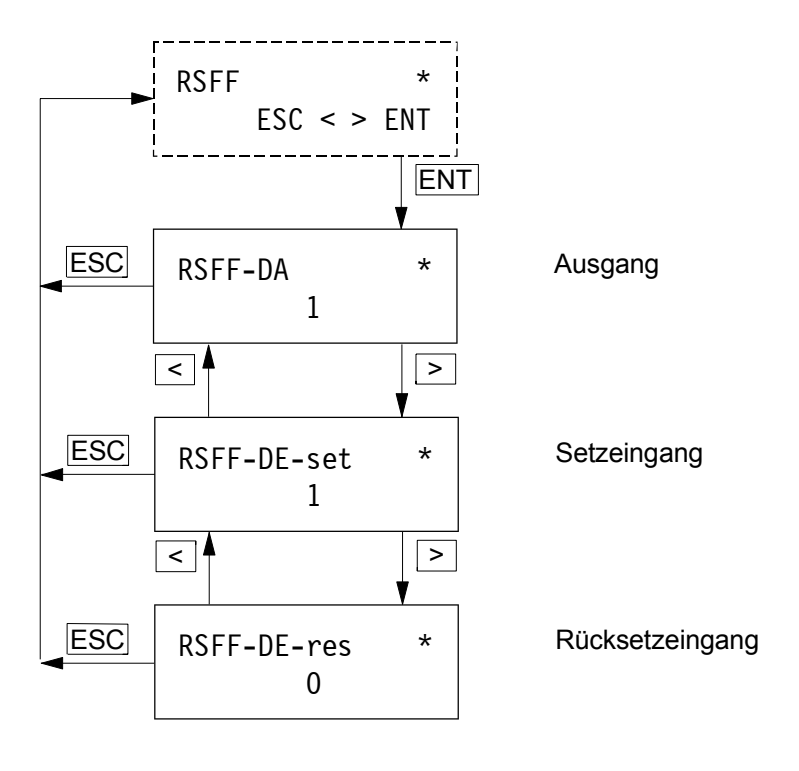

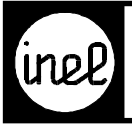

#### **S1 - Modul**

Schaltende Ausgangsstufe. Auch als P - Regler verwendbar.

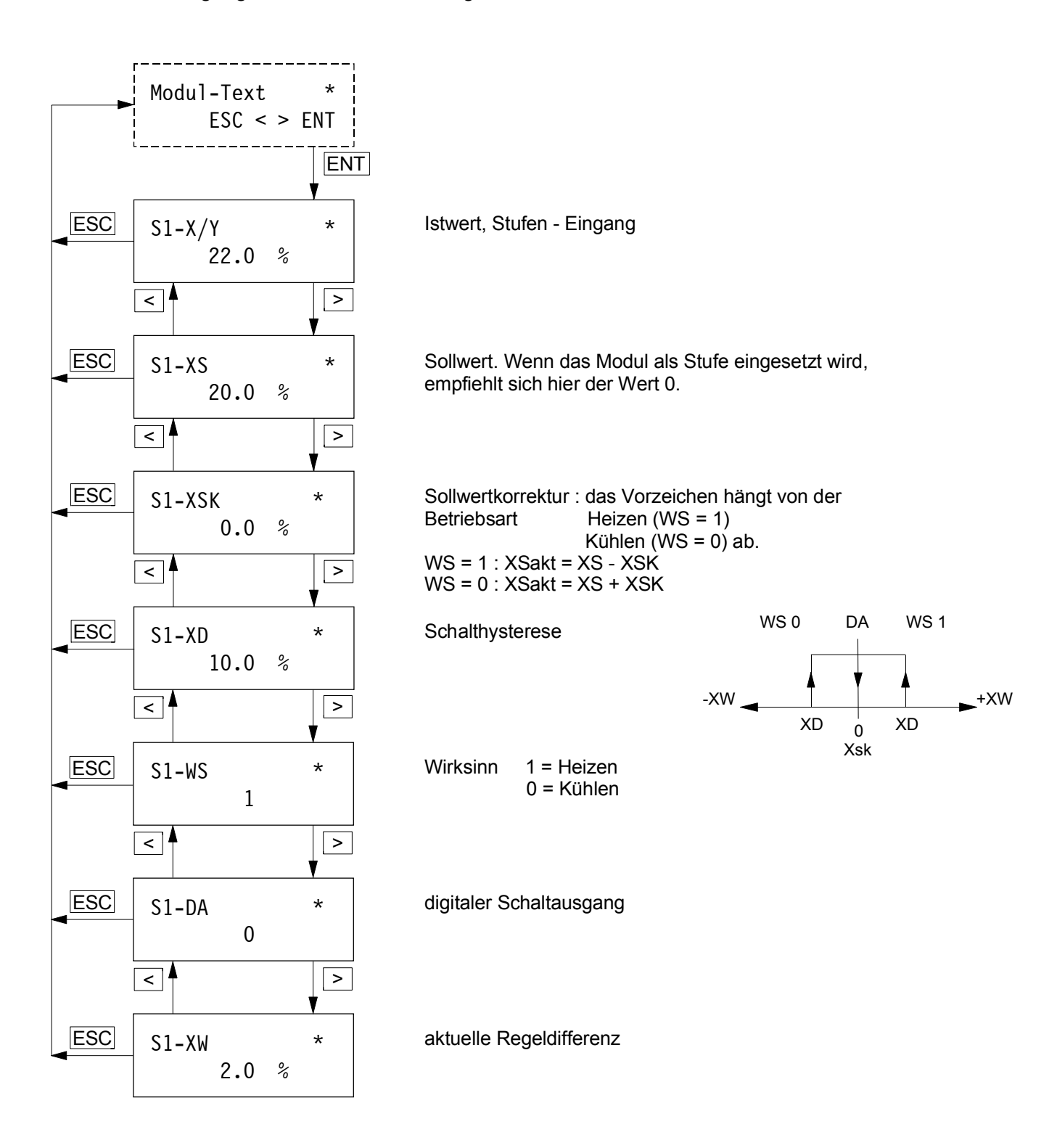

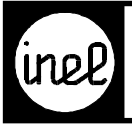

#### **S8 - Modul**

[Stetige Ausgangsstufe mit 0..100% Ausgang. Auch als P - Regler verwendbar.](#page-171-0)

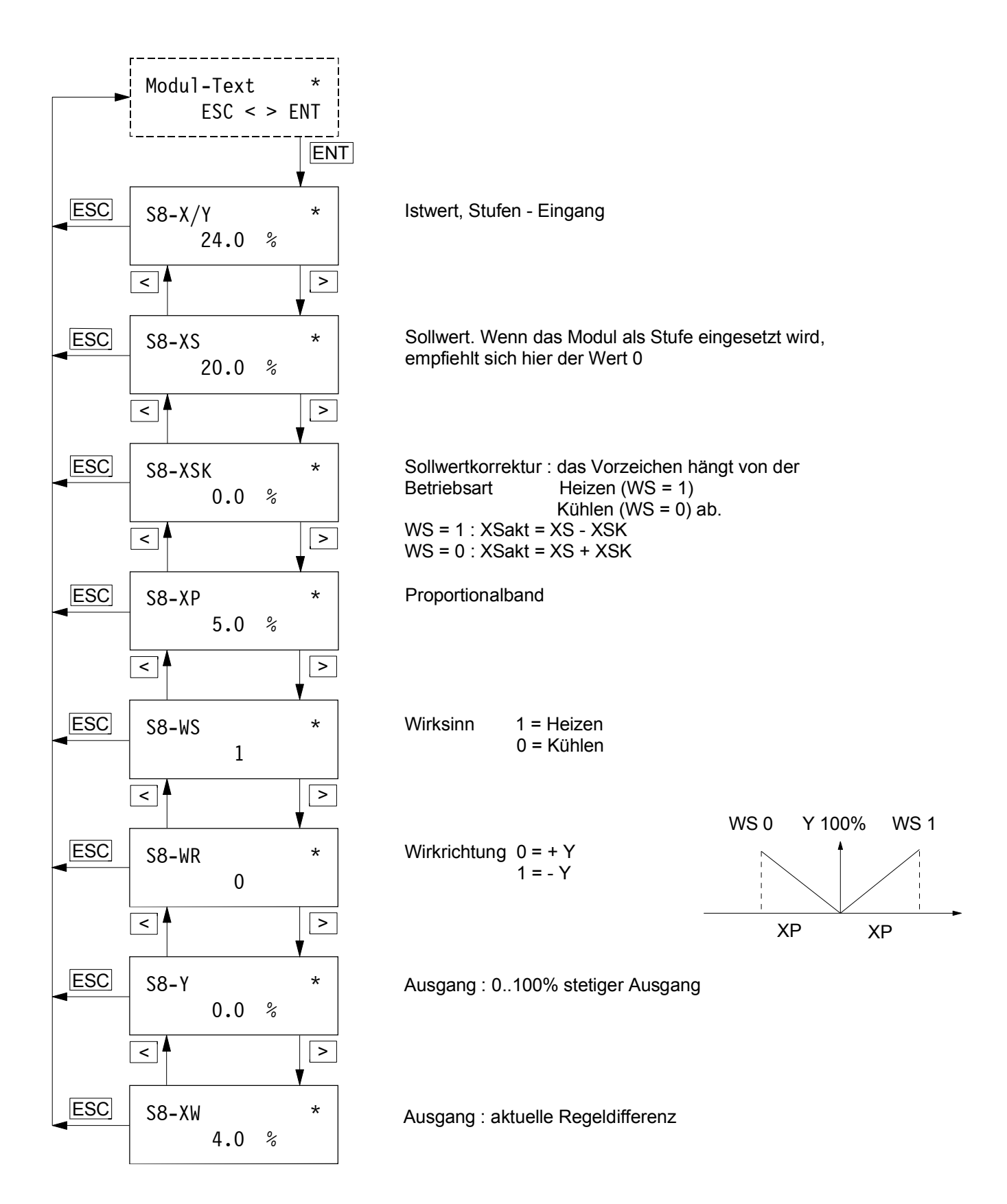

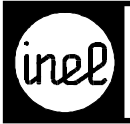

#### **SEHA- Modul**

[Selbsthalte - Modul für digitale Signale. Der Ausgang bleibt solange high, bis der](#page-171-0) Setzeingang low und ein Rücksetzeingang aktiviert wurde.

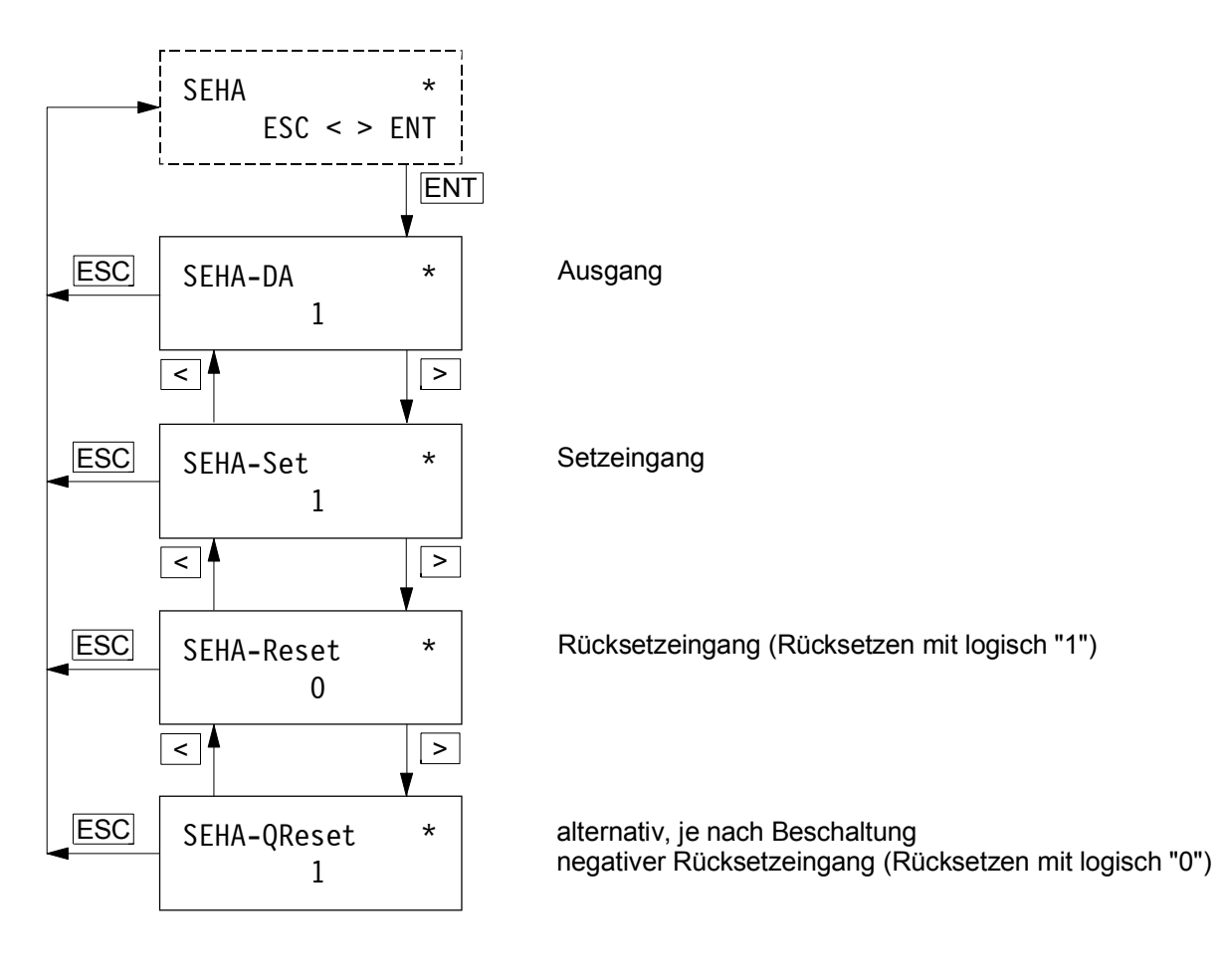

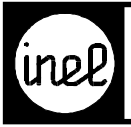

#### **SKA - Modul**

Skalierungs - Modul zur Umrechnung von Einheiten

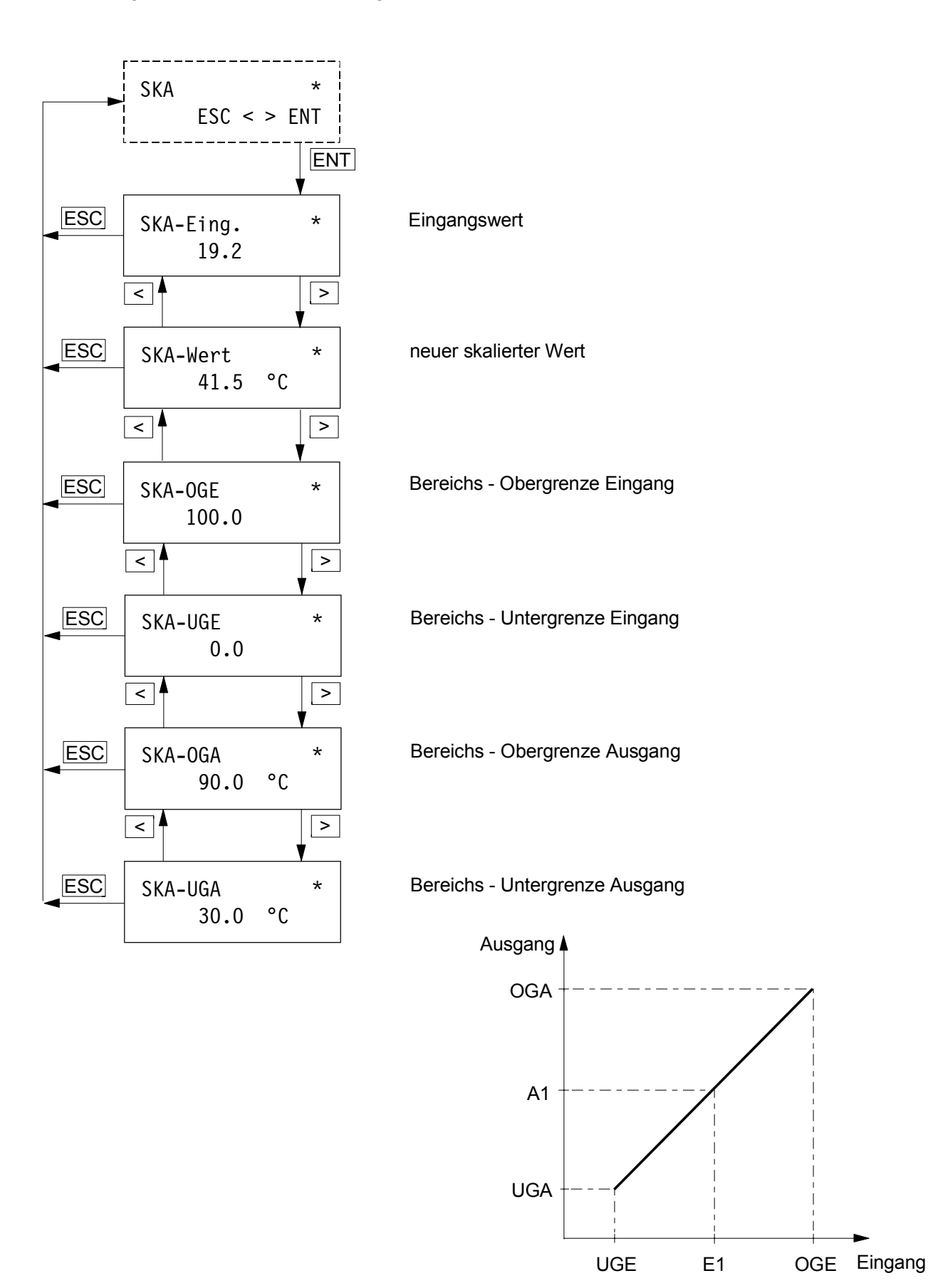

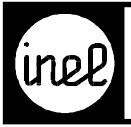

## **SS2x6H- Modul**

Stufen Schalter 2x6fach Hauptmodul

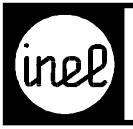

## **SS6F- Modul**

Stufen Schalter 6fach Folgemodul

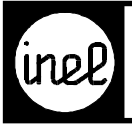

#### **SS6FY - Modul**

Stufen Schalter 6fach Folgemodul mit analogen Ausgängen

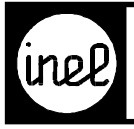

#### **STIM - Modul**

[Störmeldemodul zum Anzeigen von Störungen auf dem Display](#page-171-0)

Störtext \* Störung aktiv

Displaydarstellung, wenn Störung anliegt

Störtext \* Quittieren: ENT

Displaydarstellung, wenn Störung nicht mehr anliegt

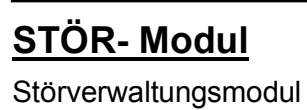

## **SUDI- Modul** Summe / Differenz

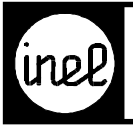

## **SWE- Modul**

Softwarebehandlungsmodul

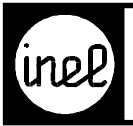

#### **[TEIL - Modul](#page-171-0)**

Binärer Teiler

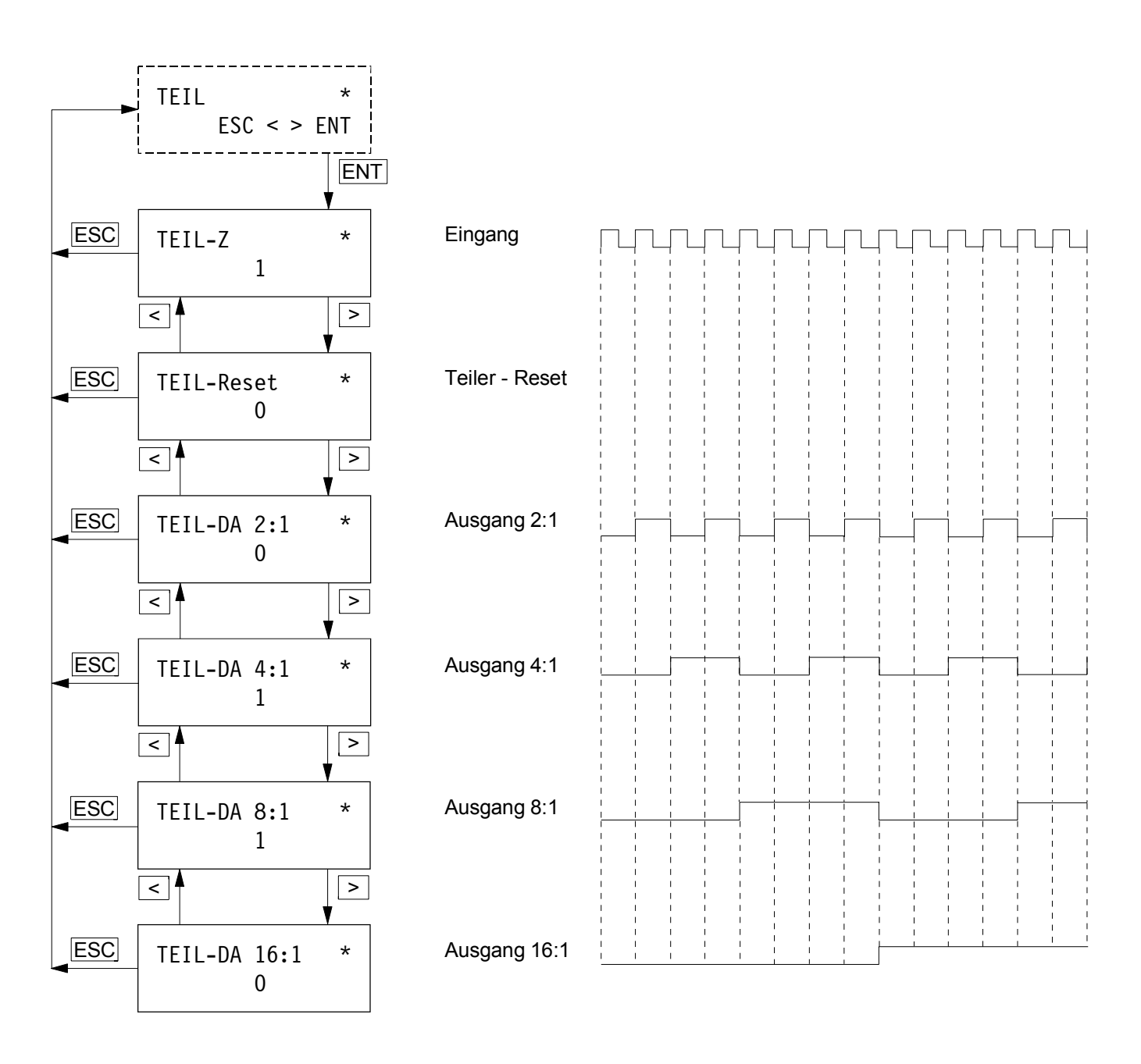

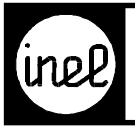

#### **TIM - Modul**

**Tastenindexmodul** 

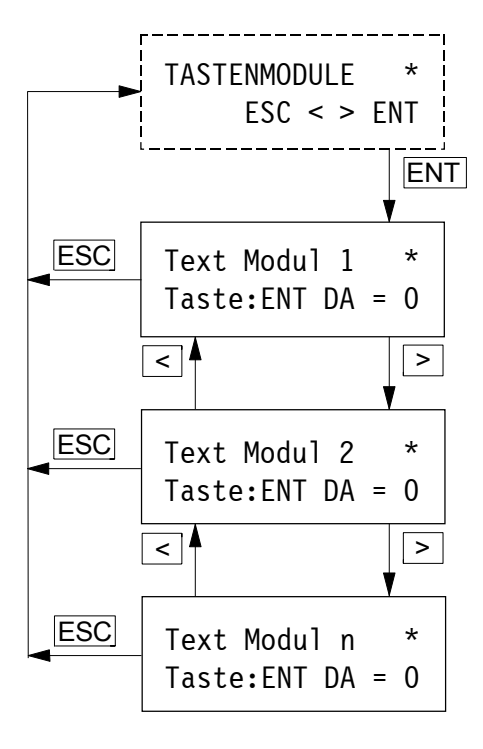

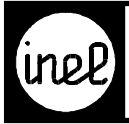

#### **TKOM - Modul**

[Telekommunikationsmodul zum Versand von SMS oder Erstellen einer DFÜ-Verbindung zwischen zwei](#page-171-0) DCS-logo Reglern

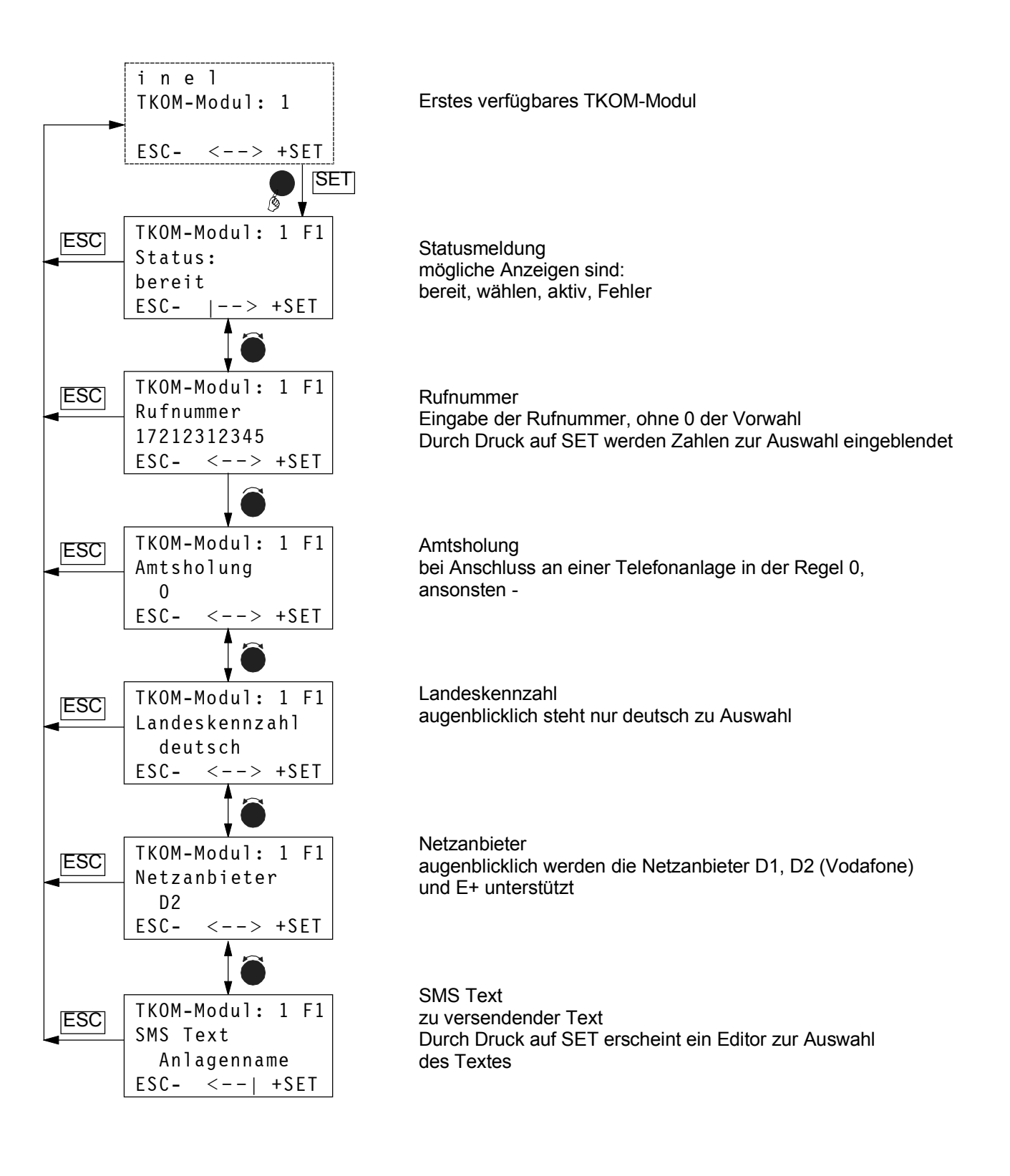

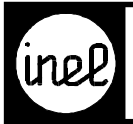

# **TIMER- Modul**

Zeitgebermodul

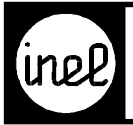

#### **TVA - Modul**

Ausschaltverzögerung

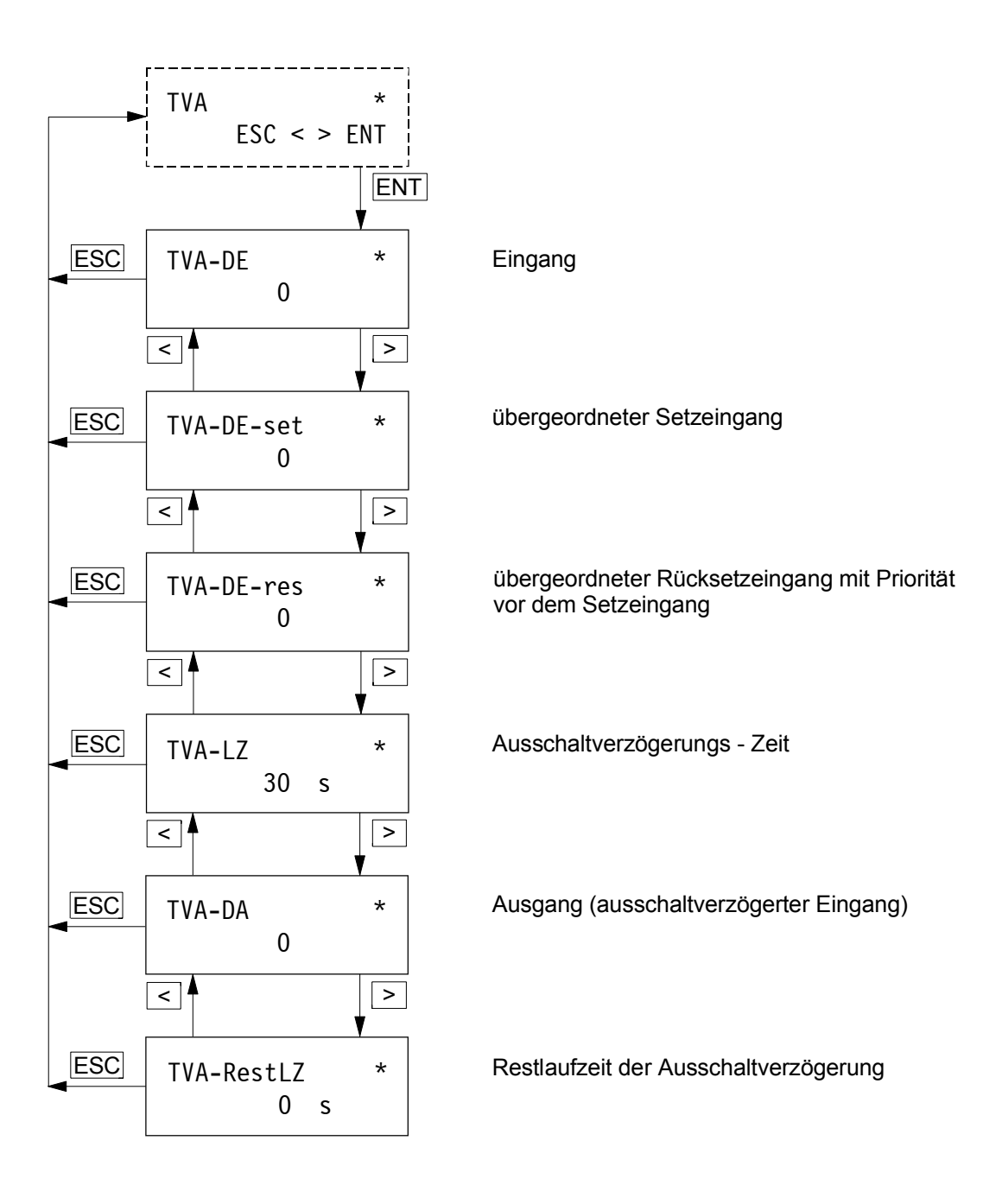

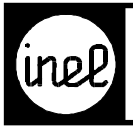

#### **TVE - Modul**

Einschaltverzögerung

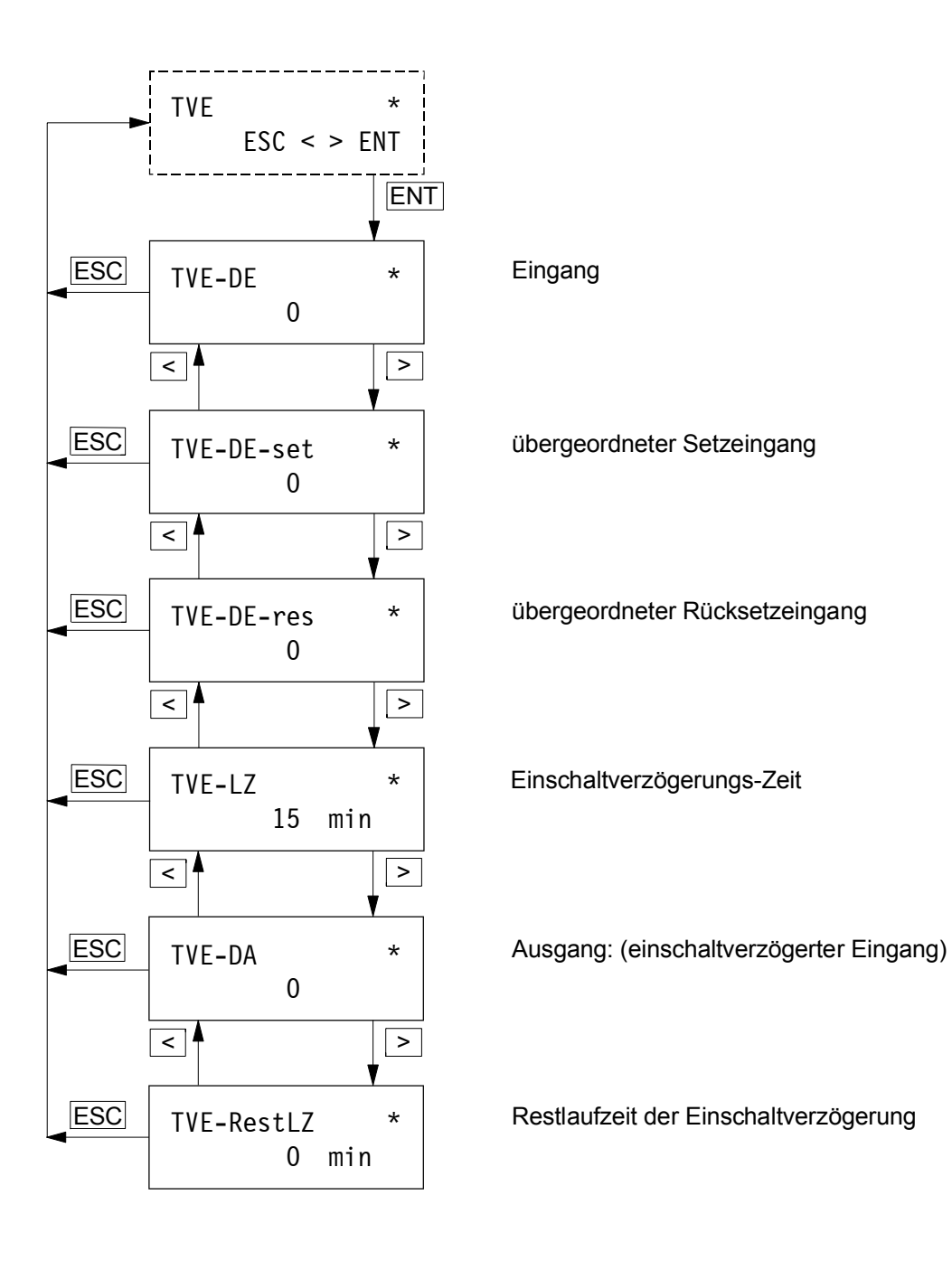

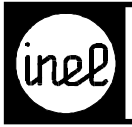

#### **WIM - Modul**

[Außentemperaturabhängige Heizungssteuerung](#page-252-0)

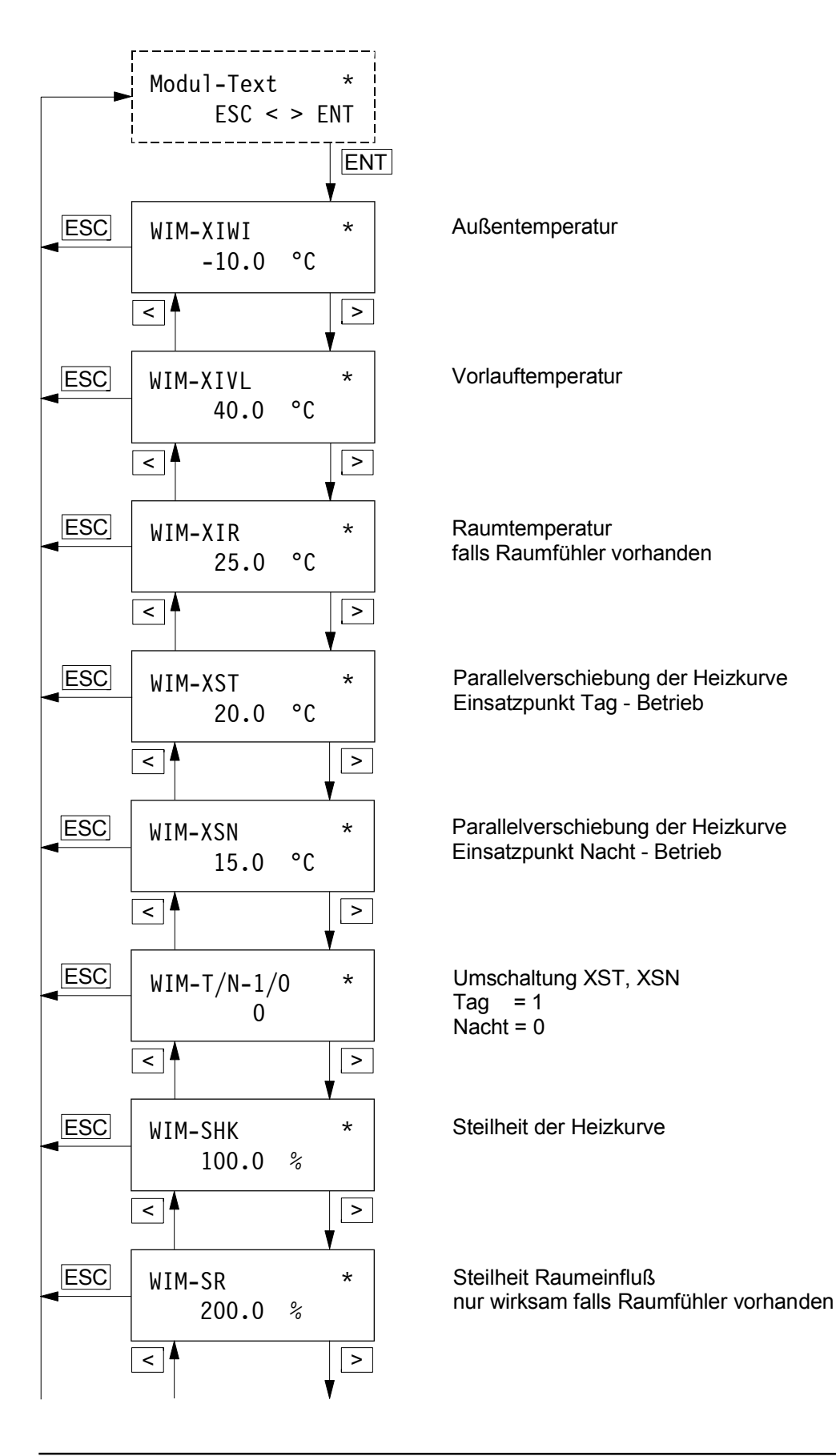
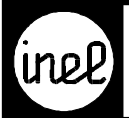

# **WIM - Modul**

Fortsetzung

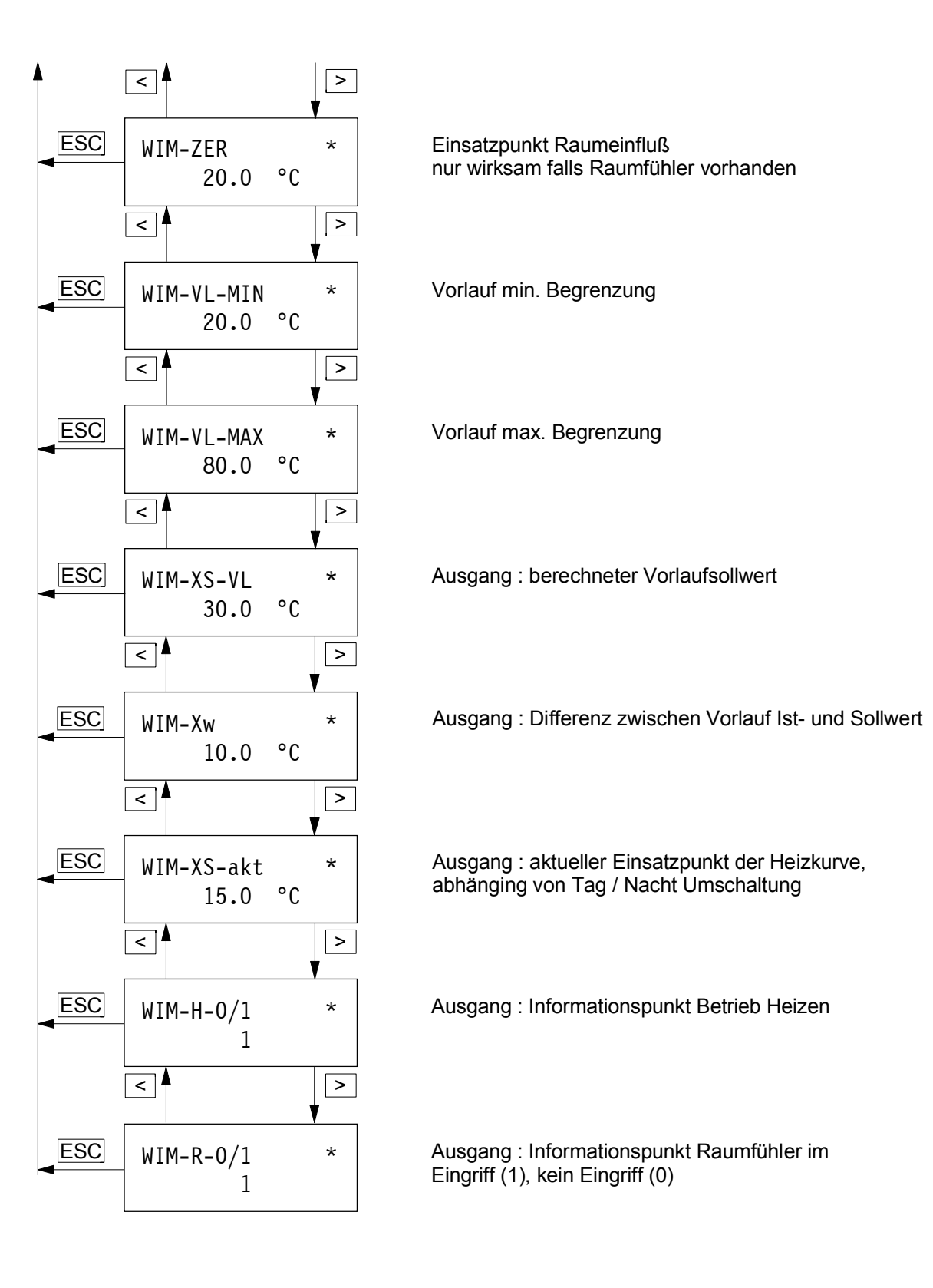

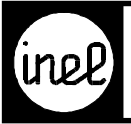

 [- zwei Ausschaltzeiten je Tag](#page-254-0)

# **WU - Modul**

## Wochenuhr der **DCS mini**

Zeitprogramm für eine ganze Woche mit: - zwei Einschalt- und

 - Blockbildung Modul-Text \*  $ESC < > ENT$ ENT **ESC** aktueller Zustand des dig. Ausgangs der WU WU-DA \* 1  $\overline{<}$ > **ESC** WU-Set \* Zeitunabhängiger Setzeingang 0  $\left| \cdot \right|$   $\left| \cdot \right|$ **ESC** WU-Reset \* Zeitunabhängiger Rücksetzeingang  $\theta$  $\leq$   $\uparrow$   $\geq$ ESC Mo 1 06:00 14:00 Beispiel: Mo - Mi: 1. ein um 6:00 Uhr, aus um 12:00 Uhr Mi 0 12:00 18:00 2. ein um 14:00 Uhr, aus um 18:00 Uhr  $\langle \cdot | \cdot | \cdot$ **ESC** Do 1 06:00 14:00 Do: 1. ein um 6:00 Uhr, aus um 12:00 Uhr 2. ein um 14:00 Uhr, aus um 20:30 Uhr 0 12:00 20:30  $\sqrt{2}$ **ESC** Fr - Sa: 1. ein um 6:00 Uhr, aus um 12:00 Uhr  $Fr 1 06:00 -----$  2. nicht belegt Sa  $0$  12:00 --:-- $\langle \cdot | \cdot | \cdot \rangle$ **ESC** So: keine Zeiten belegt So  $1 - -:- -:--:- 0$  --:-- --:--

<span id="page-254-0"></span>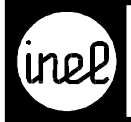

# **Einstellregeln WU - Modul für DCS mini**

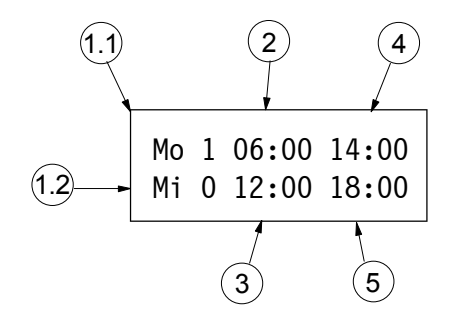

- Feld für Tag bzw. Blockanfang
- 1.2 Feld für Blockende
- 2 Beginn Zeit erstes Schaltzeitpaar
- 3 Ende Zeit erstes Schaltzeitpaar
	- 4 Beginn Zeit zweites Schaltzeitpaar
	- 5 Ende Zeit zweites Schaltzeitpaar

- 1. Tag bzw. Block wählen
- Siehe Tag bzw. Block programmieren 2. Beginn Zeit erstes Schaltzeitpaar
- Siehe Zeit programmieren.
- 3. Ende Zeit erstes Schaltzeitpaar
- 4. Beginn Zeit zweites Schaltzeitpaar
- 5. Ende Zeit zweites Schaltzeitpaar
- 6. Nächsten Tag bzw. Block wählen oder Einstellungen mit ENT übernehmen

**Hinweis:** Nach Drücken der ENT - Taste springt der Cursor zu Tag 1 am Anfang des Menüs zurück.

#### **Tag bzw. Block programmieren**

[Tag, Block: Der Cursor steht zu Beginn des Menüpunktes auf Mo. Ansonsten bitte den Cursor mit den](#page-171-0) > < Tasten auf den Blockbeginn stellen.

- Mit den +/- Tasten den gewünschten Tag einstellen.
- Mit dem Pfeil > weiter den Cursor auf das Blockende stellen.

Mit den +/- Tasten den gewünschten Ende Tag des Blockes wählen. Möchten Sie nur einen Tag einstellen, muss das Blockende gleich dem Blockanfang sein. Daraufhin erlischt die Anzeige im Blockende und Ihre Einstellungen gelten nur an dem im Blockanfang spezifizierten Tag. Mit dem Pfeil > weiter auf die Beginn Zeit des ersten Schaltzeitpaares fahren.

#### **Zeit programmieren**

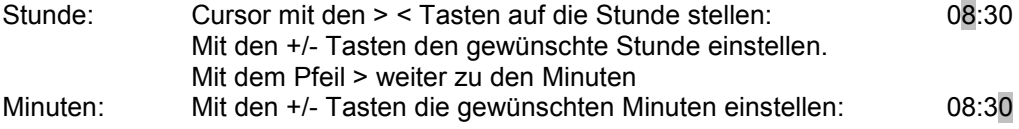

#### **Löschen einer Schaltzeit**

Mit den > < Tasten wird der Cursor auf die Stunde der zu löschenden Zeit bewegt. Mit der - Taste die Zeit auf -1 stellen. Beim Bewegen des Cursors mit den > <Tasten erlischt der ursprüngliche Wert und es wird --:- angezeigt. Mit den > < Tasten auf die nächsten Zeiten fahren, und mit der - Taste auf -1 stellen, oder mit ENT übernehmen.

#### **Herausnehmen eines Tages aus einem Block**

Mit den > < Tasten den Cursor auf den Beginn Tag stellen. Mit den +/- Tasten den gewünschten Tag wählen und mit dem Pfeil > zum Ende Tag des bisherigen Blockes fahren. Dort so lange die - Taste drücken, bis kein Tag mehr erscheint. Nun mit dem Pfeil > weiter auf die Schaltzeiten fahren und diese mit den +/- Tasten auf die gewünschten Zeiten ändern. Mit der ENT Taste werden die Änderungen übernommen.

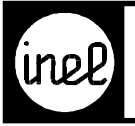

# **WU - Modul**

Wochenuhr der **DCS-logo**

[Zeitprogramm für eine ganze Woche mit: - zwei Einschalt- und](#page-256-0)

- zwei Ausschaltzeiten je Tag
- Blockbildung

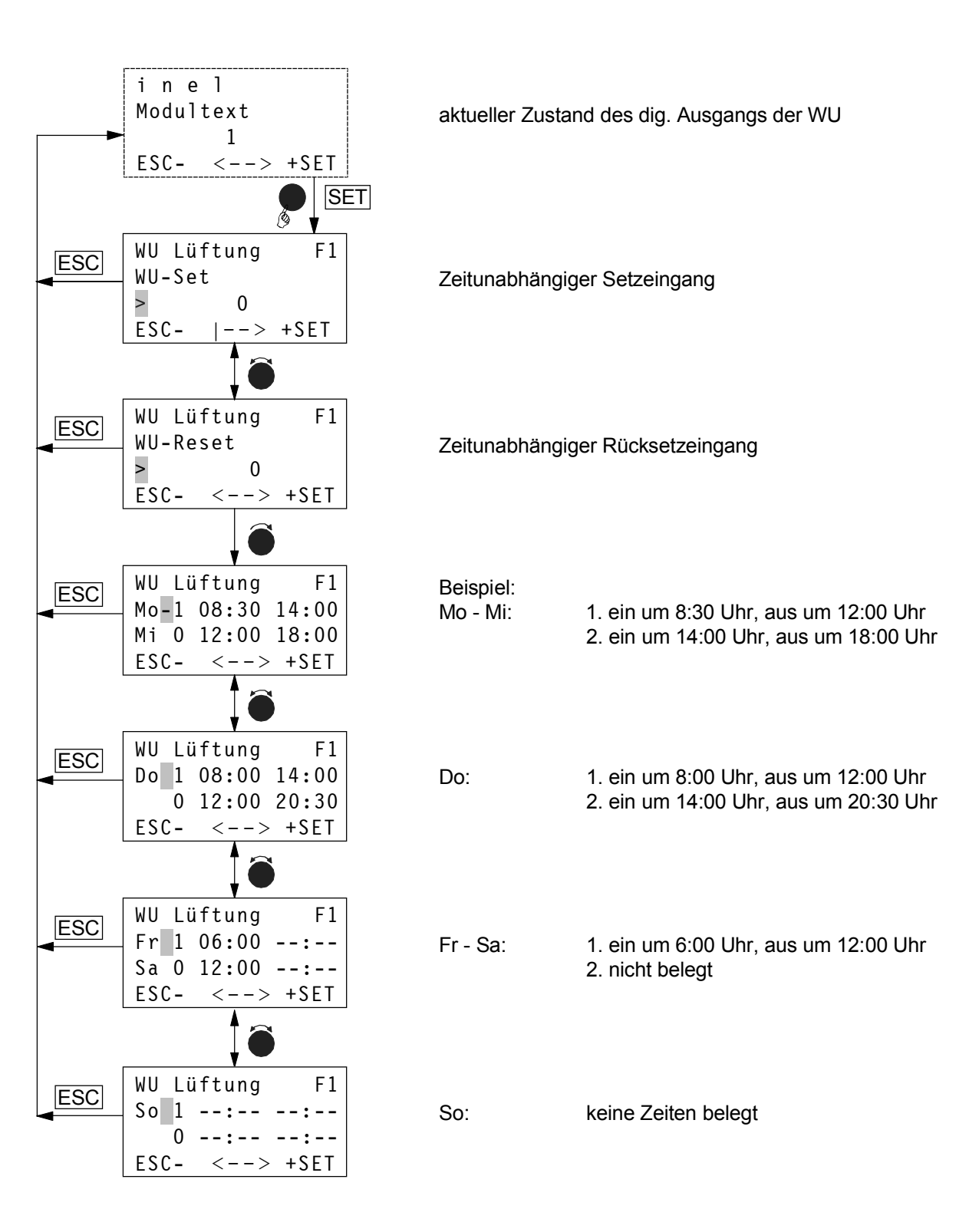

<span id="page-256-0"></span>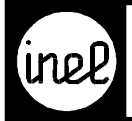

## **Einstellregeln WU - Modul für DCS-logo**

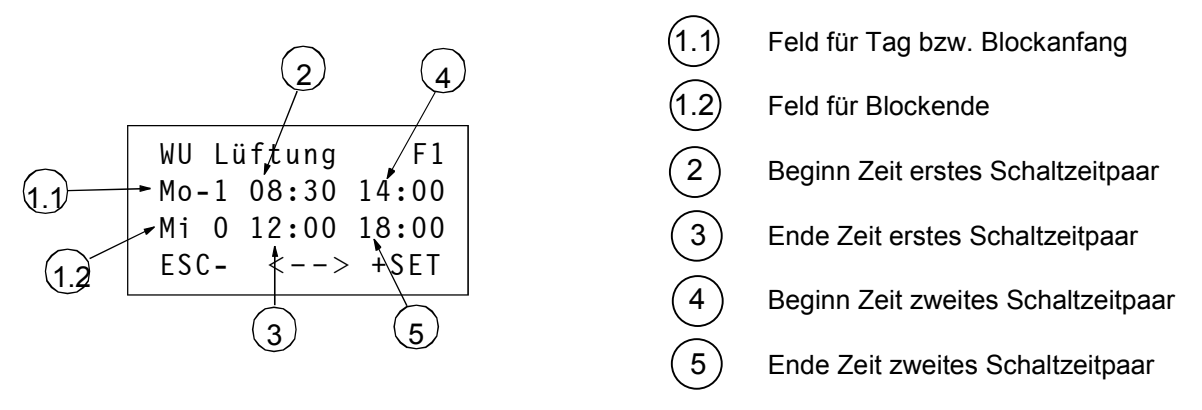

- 1. Tag bzw. Block wählen. Siehe Tag bzw. Block programmieren
- 2. Beginn Zeit erstes Schaltzeitpaar. Siehe Zeit programmieren.
- 3. Ende Zeit erstes Schaltzeitpaar
- 4. Beginn Zeit zweites Schaltzeitpaar
- 5. Ende Zeit zweites Schaltzeitpaar
- 6. Nächsten Tag bzw. Block wählen oder Einstellungen mit ENT übernehmen

#### **Hinweis:** Durch Drücken des Drehschalters nach einer Änderung werden die geänderten Einstellungen automatisch gespeichert.

#### **Tag bzw. Block programmieren**

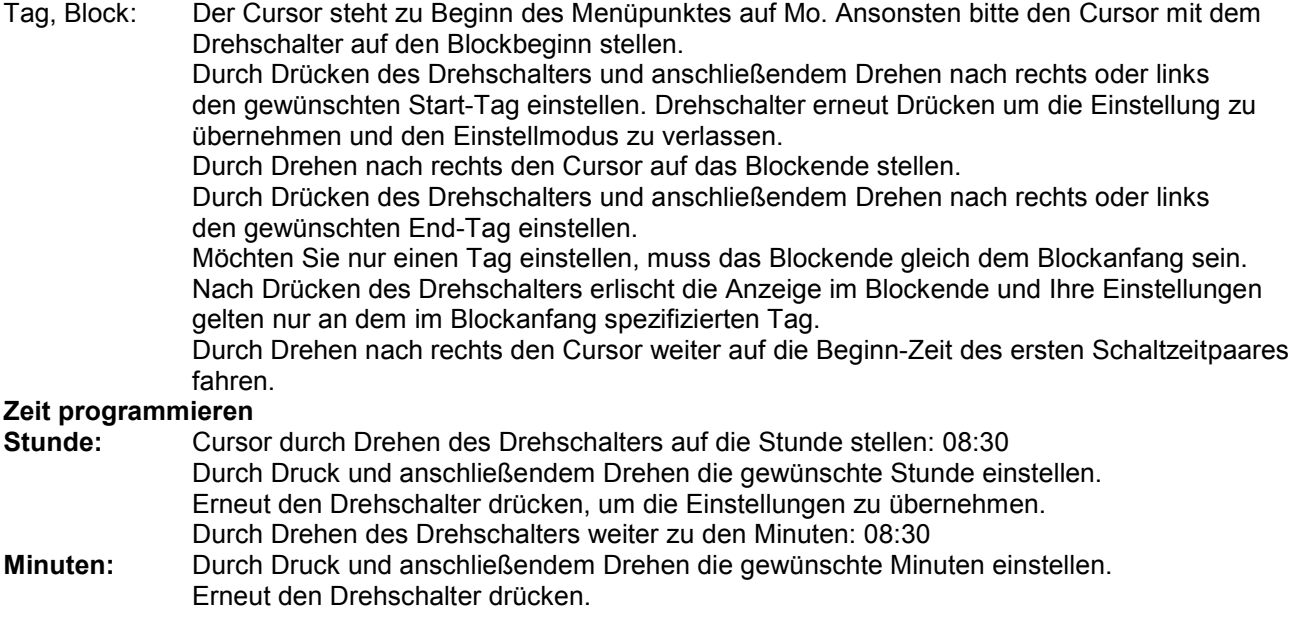

#### **Löschen einer Schaltzeit**

Cursor durch Drehen des Drehschalters auf die Stunde der zu löschenden Zeit bewegen. [Drehschalter drücken und durch Drehen nach links die Zeit auf -1 stellen. Beim Drücken des Drehschalters](#page-171-0) erlischt der ursprüngliche Wert und es wird --:-- angezeigt.

#### **Herausnehmen eines Tages aus einem Block**

Durch Drehen des Drehschalters den Cursor auf den Beginn-Tag stellen. Drehschalter drücken und durch Drehen den gewünschten Tag wählen. Drehschalter drücken und durch zum Ende-Tag fahren. Nochmals Drücken und den End-Tag gleich dem Ein-Tag einstellen. Drehschalter erneut Drücken. Es ist nur noch der Ein-Tag sichtbar und der Block somit gelöscht.

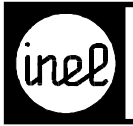

# **XOR - Modul**

Logische Exklusiv ODER Verknüpfung

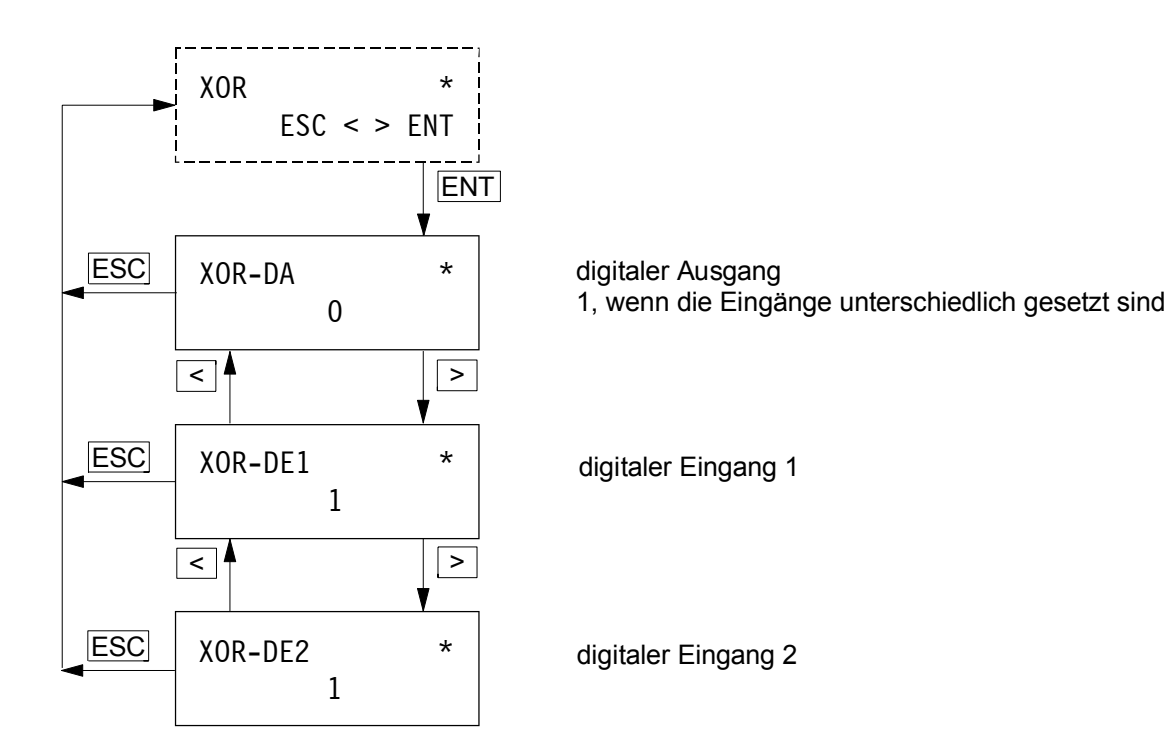

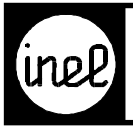

# **XS - Modul**

[Sollwerteinstellung für alle Einheiten.](#page-171-0)

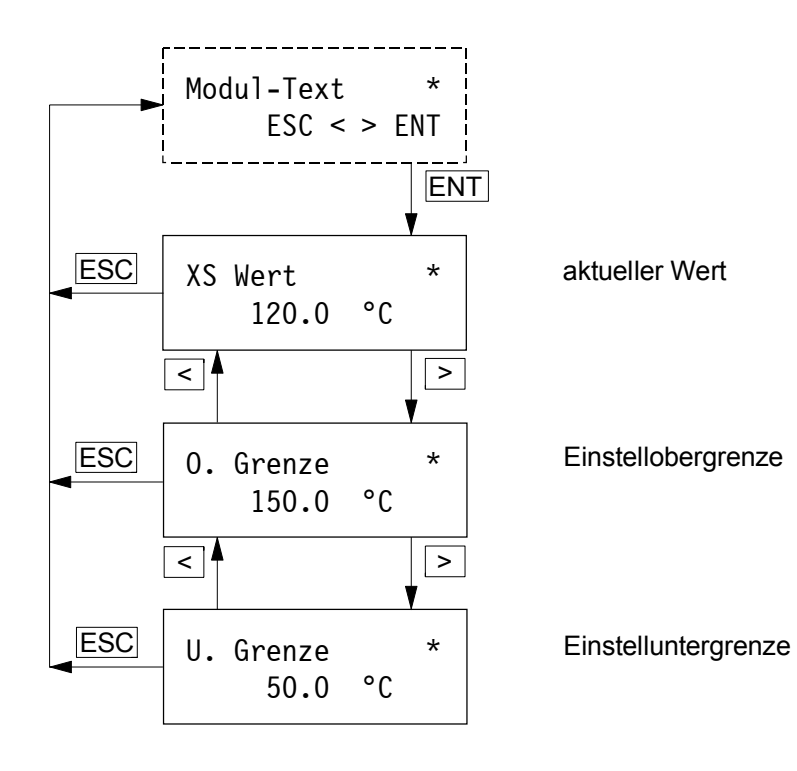

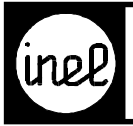

# **XSU - Modul**

Sollwert Umschalte - Modul

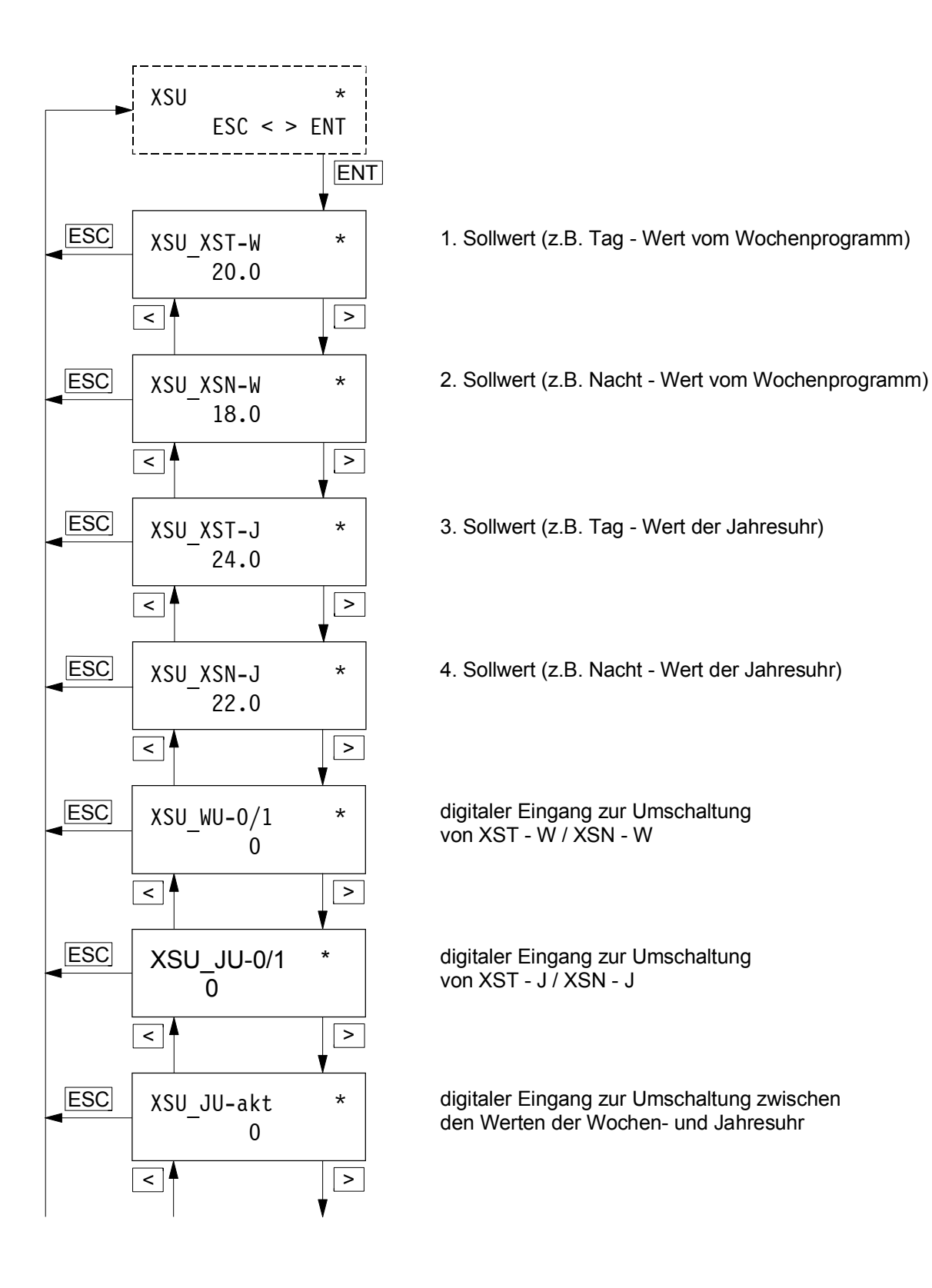

<span id="page-260-0"></span>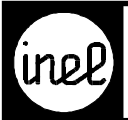

# **XSU - Modul**

Fortsetzung

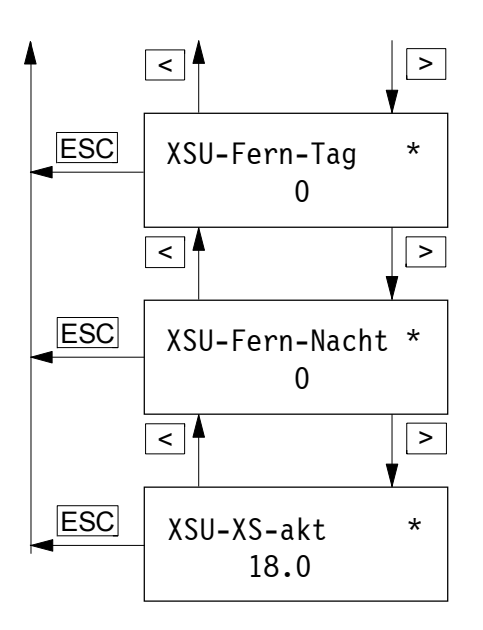

digitaler Eingang 1 = Tag - Sollwert aktiv

digitaler Eingang 1 = Nacht - Sollwert aktiv

aktueller Sollwert

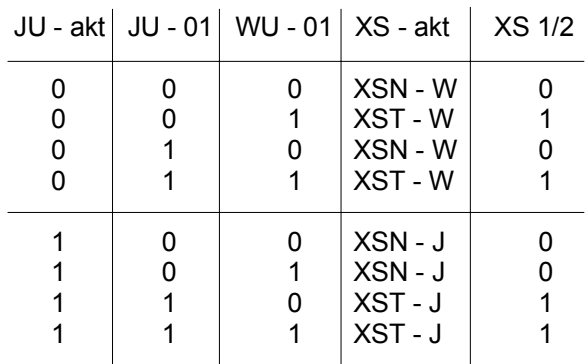

# Verzeichnis<br>Beschreibung DCS - Module

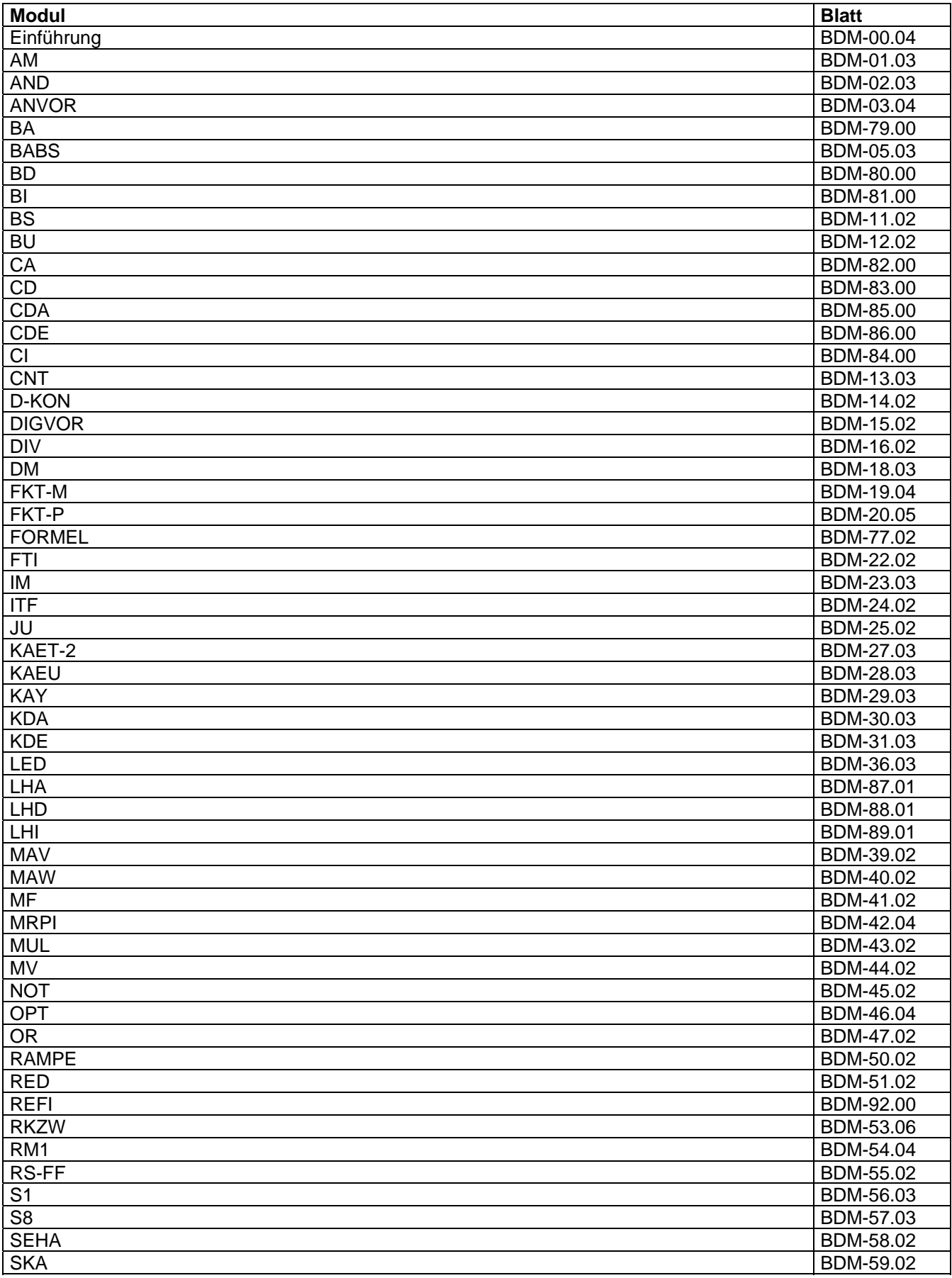

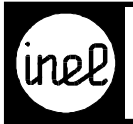

# Verzeichnis<br>Beschreibung DCS - Module

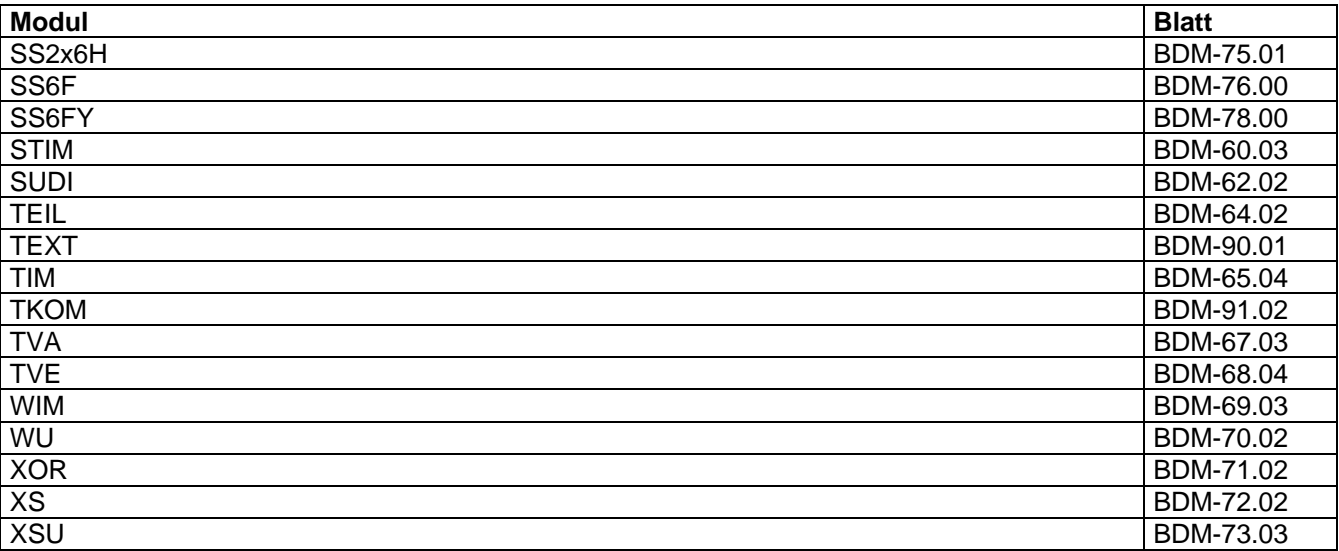

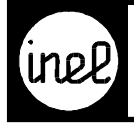

## **Einführung in die Beschreibung DCS - Module**

Die Beschreibung ist folgendermaßen aufgeteilt:

[Nach der Überschrift, in der das Modul benannt und kurz bezeichnet wird folgt ein Modulbild, das das Modul](#page--1-0)  aufgeklappt mit allen Ein.-/ Ausgängen und Parametern darstellt.

Darauf folgt eine Tabelle, in der alle Ein.-/ Ausgänge und Parameter aufgeführt und kurz beschrieben sind. Für den Fall, dass ein Wert intern parametrierbar ist, sind in den Spalten Bereich Anfang und Bereich Ende die Parametergrenzen, und in der Spalte Standard die Standardeinstellungen der Parameter beschrieben.

Die Abkürzungen in der Spalte **Typ** haben folgende Bedeutung:

- − AE Analoger Eingang
- − AE/P Analoger Eingang oder Parameter
- − AA Analoger Ausgang
- − DE Digitaler Eingang
- − DE/P Digitaler Eingang oder Parameter
- − DA Digitaler Ausgang
- − IE Integer Eingang
- − IE/P Integer Eingang oder Parameter
- − IA Integer Ausgang
- − WE Word Eingang
- − WE/P Word Eingang oder Parameter
- − WA Word Ausgang
- − P interner Parameter

In der Spalte **Nr**. ist die Parameternummer aufgeführt. E steht für Eingang, A steht für Ausgang. Anhand dieser Parameternummer kann von der Leittechnik über RS232 oder vom Webserver RBCW2 über CAN, zur Visualisierung oder Verstellung, direkt auf diesen Parameter zugegriffen werden.

Beispiel Tabelle:

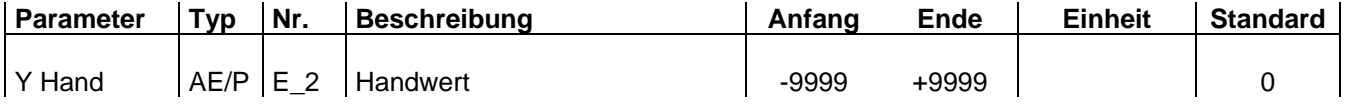

Nach der Tabelle folgt eine ausführliche Beschreibung des Moduls. Um gewisse Funktionen oder eine Anwendung zu verdeutlichen ist einigen Modulen eine Zeichnung angefügt.

#### **Kurze Erklärung zu globalen Moduleigenschaften**

Folgt auf die Bezeichnung eines analogen oder digitalen Eingangs ein Doppelpunkt und eine Ziffer, so ist dieser Eingang extern beschaltbar oder aber intern parametrierbar. Wird ein Wert extern beschaltet, so ist die interne Parametrierung unwirksam.

#### **Datentypen in WIZCON:**

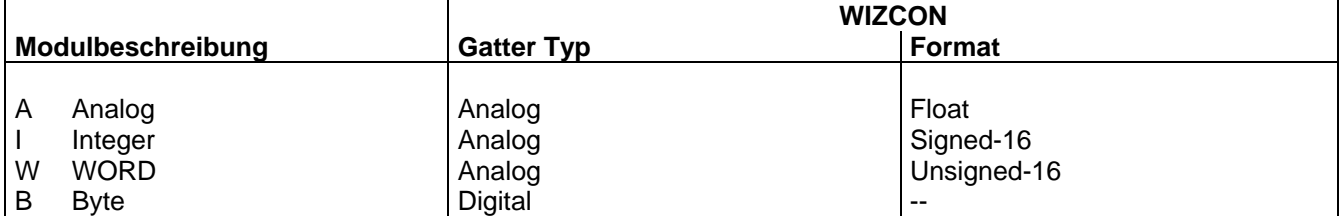

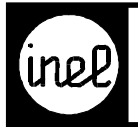

## **AM, analoger Merker**

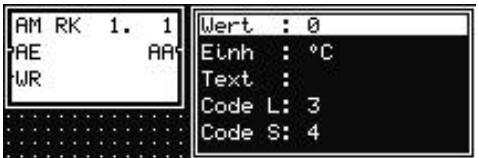

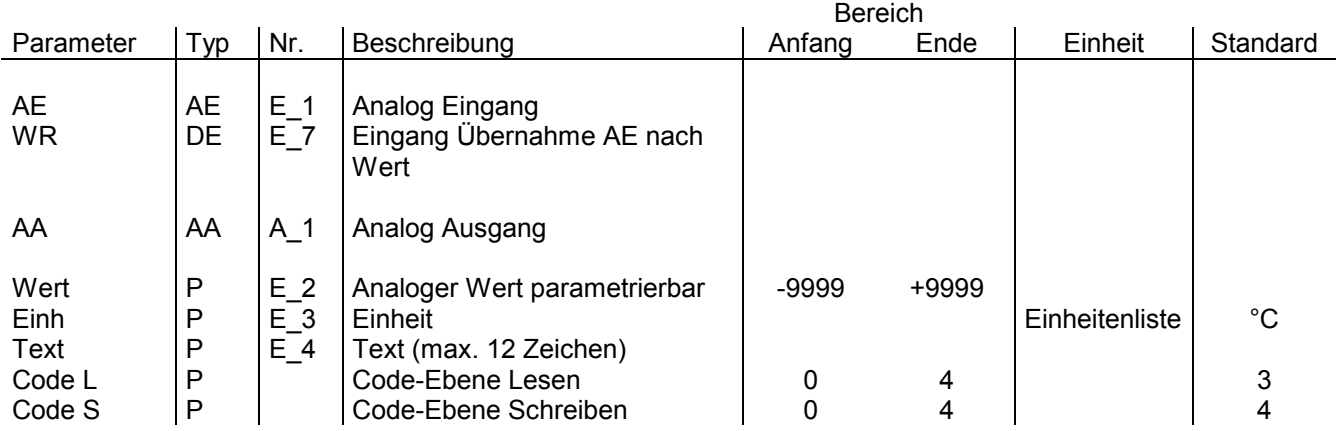

Der analoge Merker hat 3 Funktionen:

- 1. Visualisierung eines Analogwertes im Menü mit einem FKT\_M oder FKT\_P-Modul am Ausgang AA. Bleibt der analoge Eingang unbeschaltet, wird der interne Parameter Wert ausgegeben. Wird der analoge Eingang beschaltet, wird der dort anliegende Wert durchgeschleift. Der interne Parameter Wert ist dann im Modul ohne Bedeutung.
- 2. Bildung einer Analog-Konstanten (fester Analogwert), die über das Menü oder die Leittechnik auch verstellt werden kann. Hierzu wird nur AA konfiguriert. Der interne Parameterwert wird am Ausgang AA ausgegeben.
- [3. Übernahme des analogen Eingangs AE in den internen Parameter Wert durch 0/1 Übergang am WR Eingang.](#page--1-0) Ausgabe des internen Parameters am Ausgang AA.

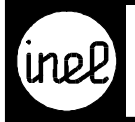

## **AND, logische Und Verknüpfung**

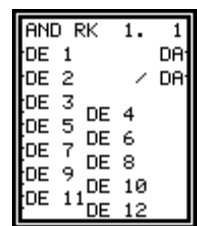

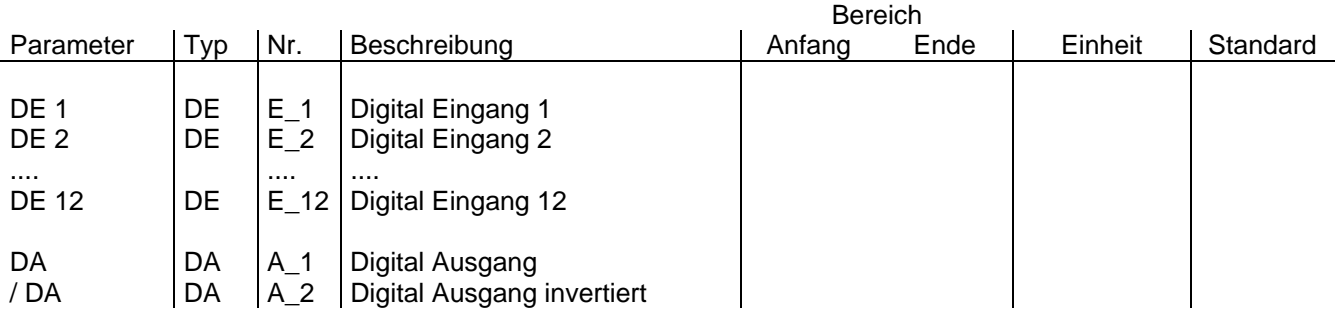

#### **Dieses Modul ist ausziehbar!**

[Dieses Modul ermöglicht es, 2 bis max 12 digitale Eingänge so zu verbinden, dass der digitale Ausgang DA](#page--1-0)  dann logisch 1 ist, wenn **alle** Eingangssignale auf logisch 1 liegen. Ist das nicht der Fall, so ist der digitale Ausgang logisch 0. Unbeschaltete Eingänge haben keinen Einfluss.

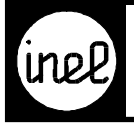

## **ANVOR, analoge Vorrangschaltung**

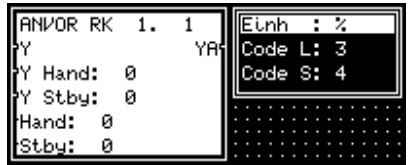

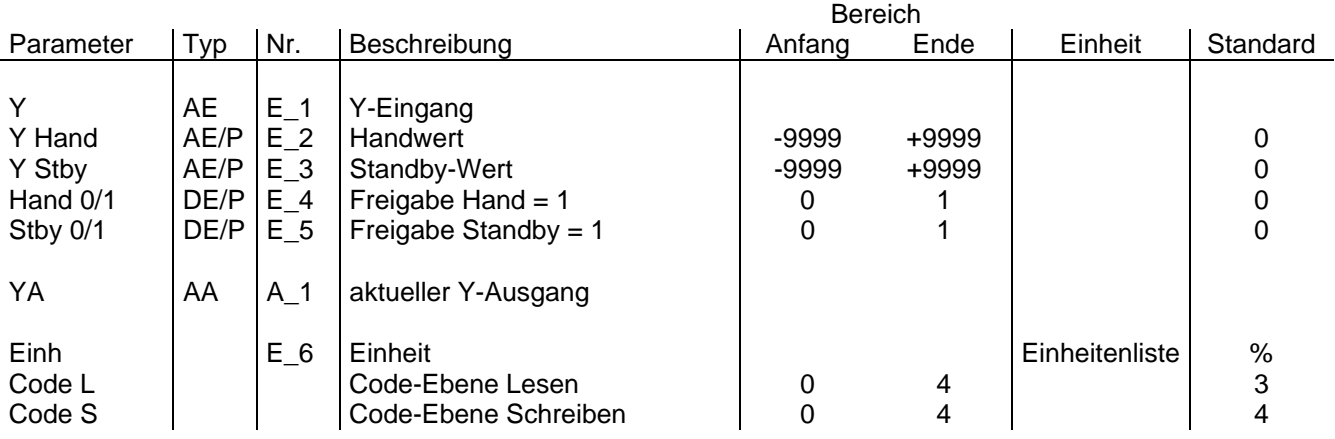

Dieses Modul ermöglicht die Umschaltung von drei analogen Eingangsquellen Y, Y Hand und Y Stby in Abhängigkeit von zwei digitalen Freigabeeingängen Hand 0/1 und Stby 0/1 auf den analogen Ausgang YA. Der Wertebereich der Eingangsquellen ist zwischen -9999 und +9999 mit einer Einheit, die durch die Einheitenliste gegeben ist.

Sind die beiden Freigabeeingänge Hand 0/1 und Stby 0/1 auf logisch 0, so wird der Eingang Y auf den Ausgang YA durchgeschaltet. Es gilt zu beachten, dass eine Priorität der Freigabe-Signale vorhanden ist, d.h. Hand 0/1 hat die höchste Priorität.

Wenn alle drei Y Eingänge beschaltet sind und die Freigabeeingänge Stby 0/1 und Hand 0/1 auf logisch 1 sind, so wird der anliegende analoge Wert Y Hand auf den analogen Ausgang YA durchgeschaltet.

[Liegt dagegen der Freigabeeingang Hand 0/1 auf logisch 0 und der Freigebeeingang Stby 0/1 auf logisch 1, dann](#page--1-0)  wird der anliegende analoge ert Y Stby auf den analogen Ausgang YA durchgeschaltet.

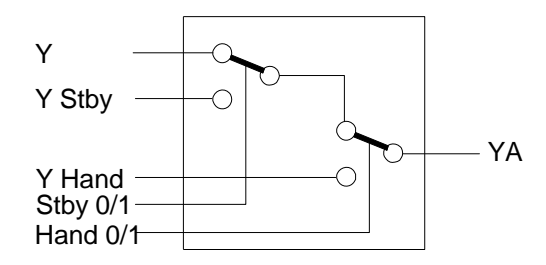

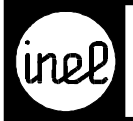

## **BA Busmodul analog**

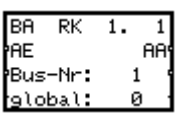

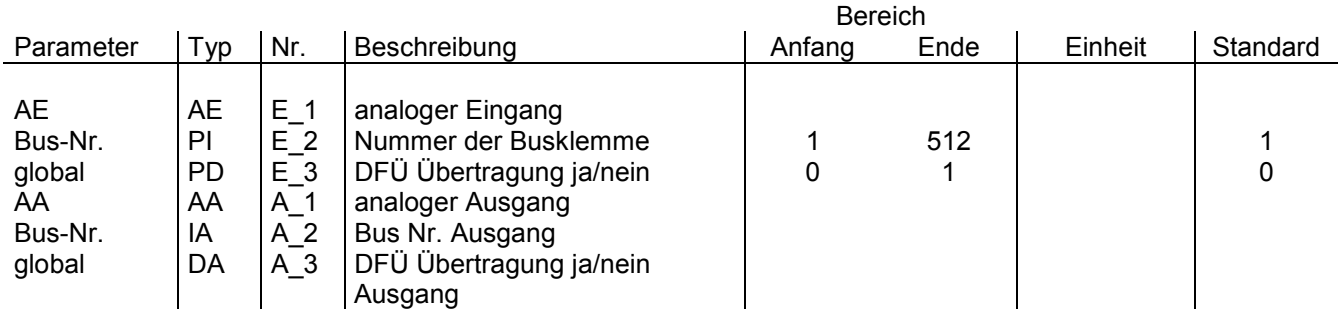

Das BA Modul ist ein analoges DCS Bus Ein- und Ausgangsmodul. Wenn kein Eingang belegt ist, empfängt es [Busklemmen Werte aus dem DCS Bus \(BUS Eingang\), sonst sendet es \(BUS Ausgang\). Der Busklemmen - Nr.](#page--1-0) Parameter definiert die Wert Adresse innerhalb des DCS Bus. Der global Parameter bestimmt, ob eine Busklemme bei einer DCS Bus Daten Fern Übertragung über Modem (DFÜ) gesendet wird (1) oder nicht (0).

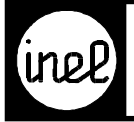

## **BABS, Absolutbegrenzer**

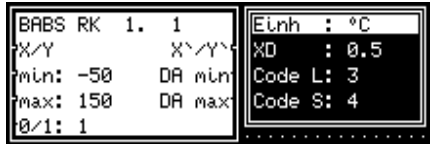

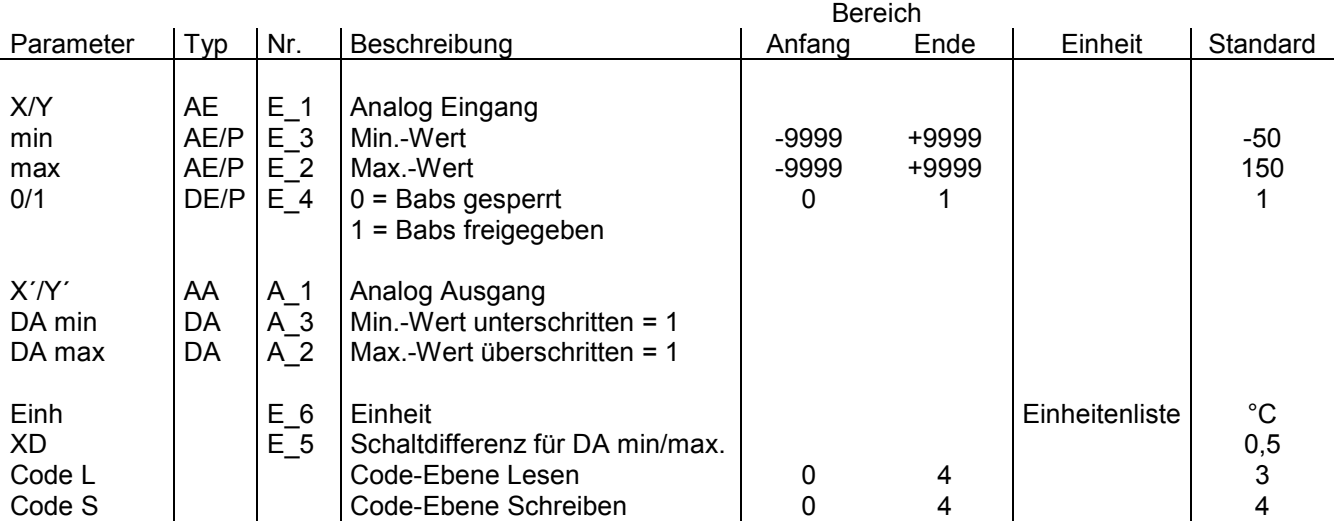

[Das Modul BABS ist ein analoger Absolutwert-Begrenzer. Die Grenzen min und max sind im Wertebereich von](#page--1-0) - 9999 bis +9999 eingebbar. Die Einheit ergibt sich aus der Einheitenliste. Es besteht die Möglichkeit, den BABS durch das digitale Signal 0/1 zu sperren, d.h. den Eingangswert unbegrenzt weiterzugeben. In diesem Fall sind die DA min und DA max Ausgänge logisch 0. Ist das Modul freigegeben, zeigen die digitalen Ausgänge DA min und DA max an, ob der Min- oder Max-Wert unter- bzw. überschritten wurde.

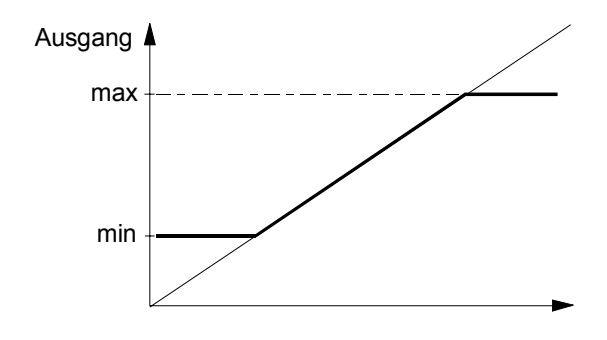

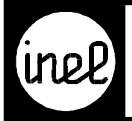

## **BD Busmodul digital**

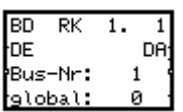

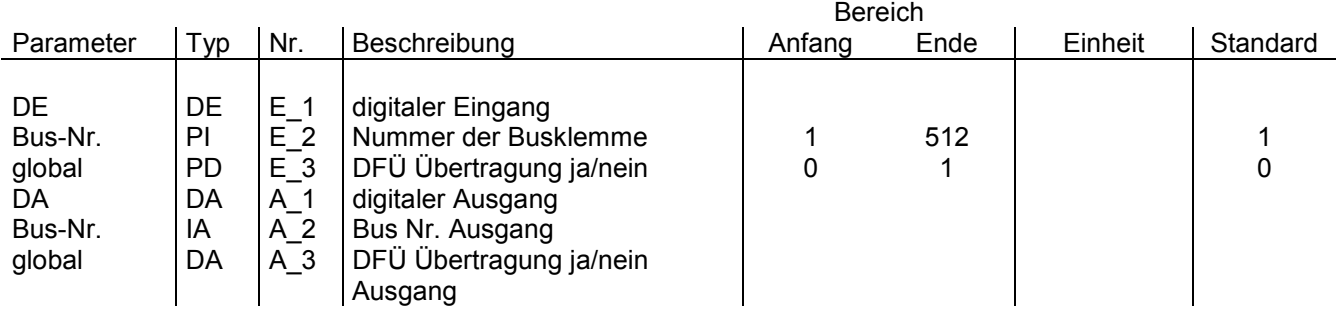

Das BD Modul ist ein digitales DCS Bus Ein- und Ausgangsmodul. Wenn kein Eingang belegt ist, empfängt es [Busklemmen Werte aus dem DCS Bus \(BUS Eingang\), sonst sendet es \(BUS Ausgang\). Der Busklemmen - Nr.](#page--1-0) Parameter definiert die Wert Adresse innerhalb des DCS Bus. Der global Parameter bestimmt, ob eine Busklemme bei einer DCS Bus Daten Fern Übertragung über Modem (DFÜ) gesendet wird (1) oder nicht (0).

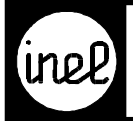

## **BI Busmodul integer**

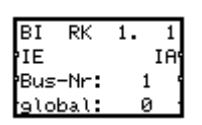

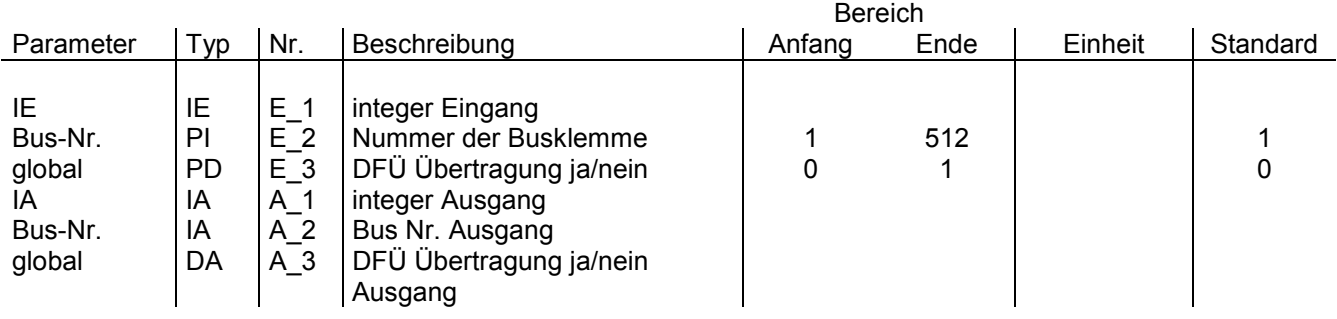

Das BI Modul ist ein integer DCS Bus Ein- und Ausgangsmodul. Wenn kein Eingang belegt ist, empfängt es [Busklemmen Werte aus dem DCS Bus \(BUS Eingang\), sonst sendet es \(BUS Ausgang\). Der Busklemmen - Nr.](#page--1-0) Parameter definiert die Wert Adresse innerhalb des DCS Bus. Der global Parameter bestimmt, ob eine Busklemme bei einer DCS Bus Daten Fern Übertragung über Modem (DFÜ) gesendet wird (1) oder nicht (0).

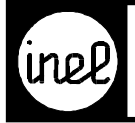

## **BS, Betriebsstundenzähler**

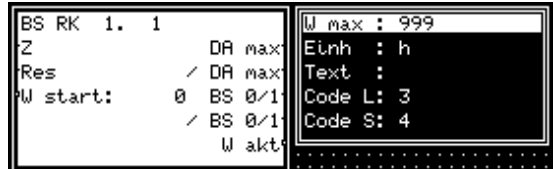

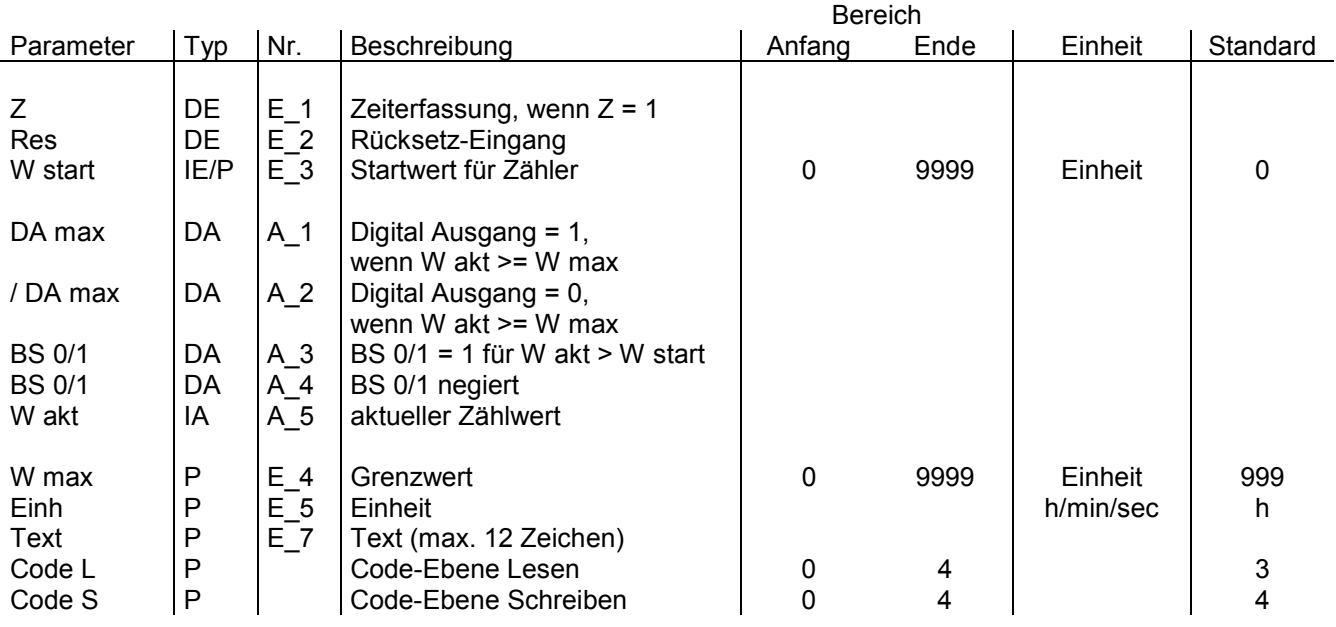

Dieses Modul kann als Wiederanlaufmodul konfiguriert werden! Siehe dazu RKZW-Modul.

[Der Betriebstundenzähler ist ein universeller Zähler zur Erfassung von Betriebszeiten. Über den digitalen](#page--1-0) Eingang Z wird die Zeiterfassung des BS freigegeben. Der BS zählt im Sekunden/Minuten/Stundenrythmus. Diesem Betriebstundenzähler kann über den Eingang W start ein Wert im Bereich von 0 bis 9999 vorgegeben werden, ab dem BS zu zählen beginnt. Auch ist über den Parameter W max ein Grenzwert vorgebbar, der den Ausgang DA max aktiviert, wenn der Zählwert W akt den Wert von W max erreicht oder übersteigt. Über einen digitalen Eingang Res kann der BS auf den Wert W start zurückgestellt werden. Falls die Zeiterfassung nicht aktiv ist(Z=0), bleiben der Zählwert W akt und die Ausgangszustände von DA und BS erhalten.

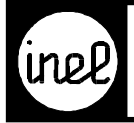

## **BU, Universalbegrenzer**

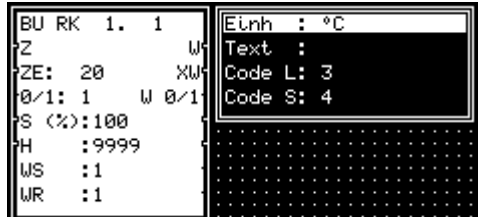

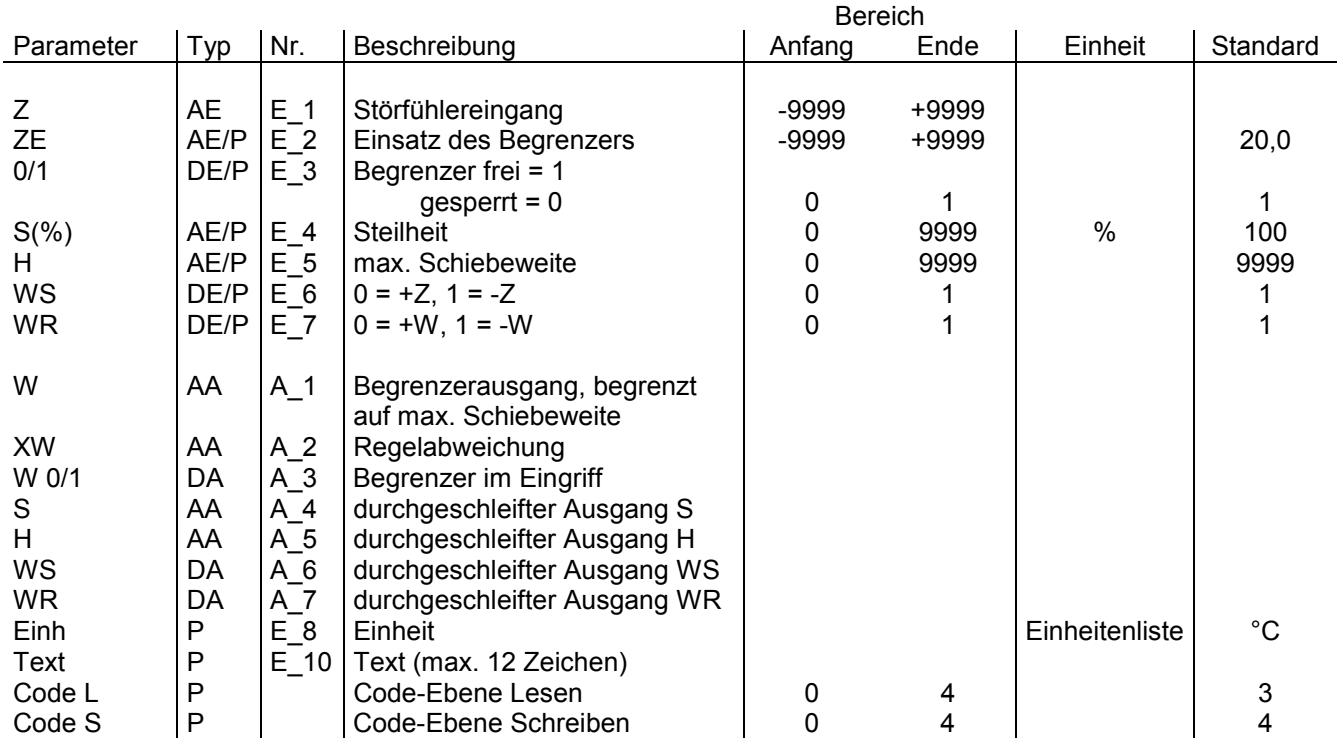

[Das Modul BU ist ein stetiger Schieberegler für alle 4 Quadranten mit Begrenzung der Schiebewerte H. Über de](#page--1-0)n Steuereingang 0/1 läßt sich der Schiebeausgang W freigeben oder sperren.

#### **Funktionsdiagramm**

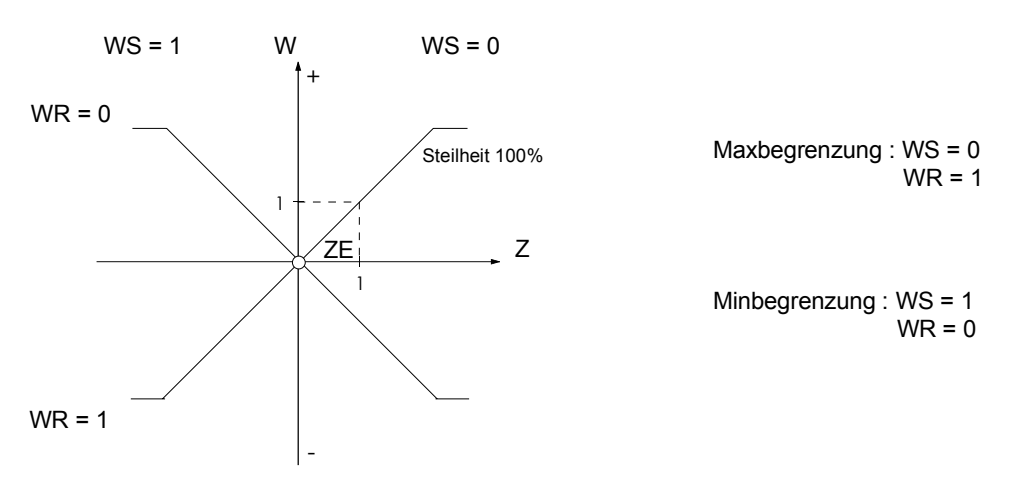

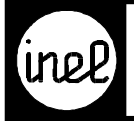

## **CA CAN Busmodul analog**

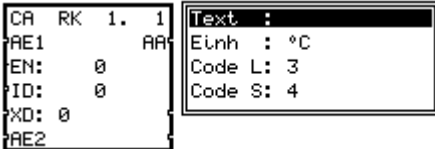

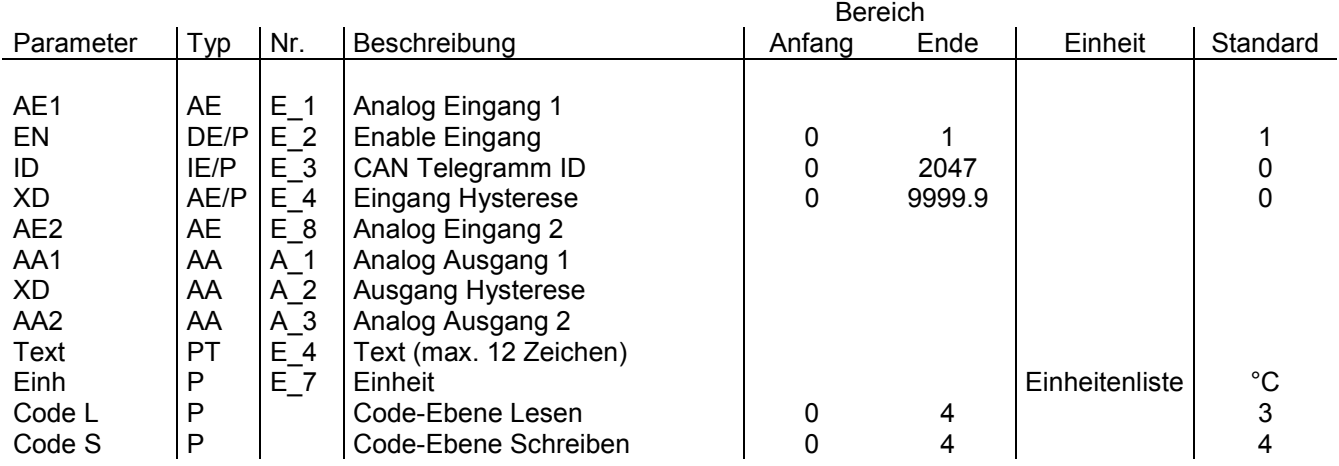

Das CA Modul ist ein analoges CAN Bus Ein- und Ausgangsmodul. Wenn kein Eingang belegt ist empfängt das Modul CAN Telegramme (BUS Eingang), sonst sendet es (BUS Ausgang). Der ID Parameter definiert die CAN Telegramm ID. Die beiden analogen Werte werden im IEEE float Format übermittelt.

#### In Funktion Bus Eingang

[Die Parameter EN und XD sind ohne Bedeutung. An den analogen Ausgängen \(AA\) wird der zuletzt empfangene](#page--1-0) Wert ausgeben.

#### In Funktion Bus Ausgang

Der Parameter EN ist eine Sendefreigabe. Nur bei EN == 1 werden Telegramme generiert. Ändert sich ein analoger Eingangswert um mindestens XD, so wird ein Telegramm verschickt.

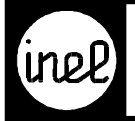

## **CD CAN Busmodul digital**

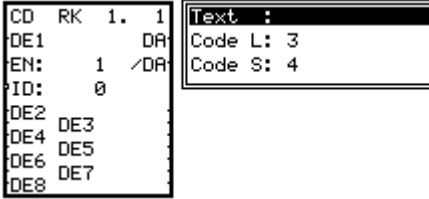

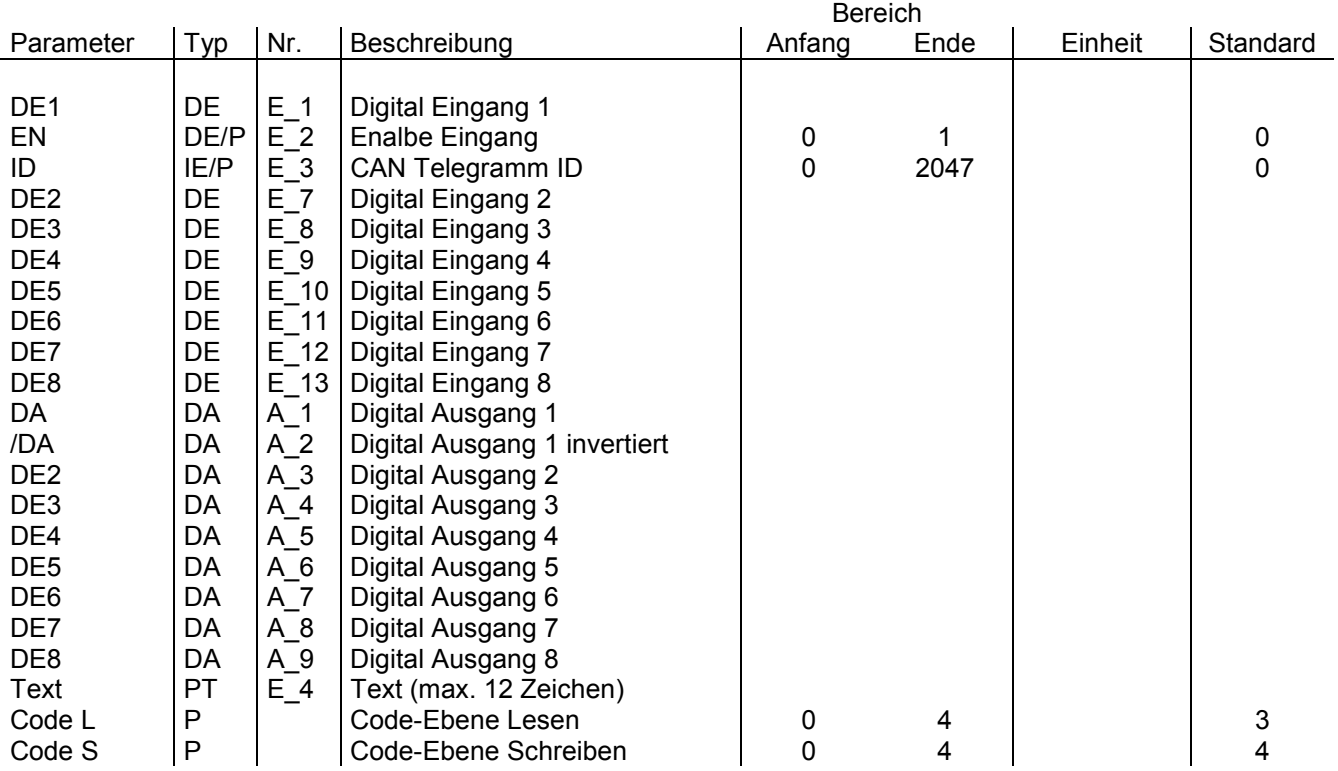

[Das CD Modul ist ein digitales CAN Bus Ein- und Ausgangsmodul. Wenn kein Eingang belegt ist empfängt das](#page--1-0) Modul CAN Telegramme (BUS Eingang), sonst sendet es (BUS Ausgang). Der ID Parameter definiert die CAN Telegramm ID. Die 8 digitalen Werte werden als einzelne Byte übermittelt.

#### In Funktion Bus Eingang

Der Parameter EN ist ohne Bedeutung. An den digitalen Ausgängen (DA) wird der zuletzt empfangene Wert ausgeben.

#### In Funktion Bus Ausgang

Der Parameter EN ist eine Sendefreigabe. Nur bei EN == 1 werden Telegramme generiert. Ändert sich ein digitaler Eingangswert, so wird ein Telegramm verschickt.

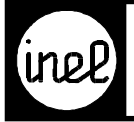

## **CDA CAN Ausgangsmodul digital**

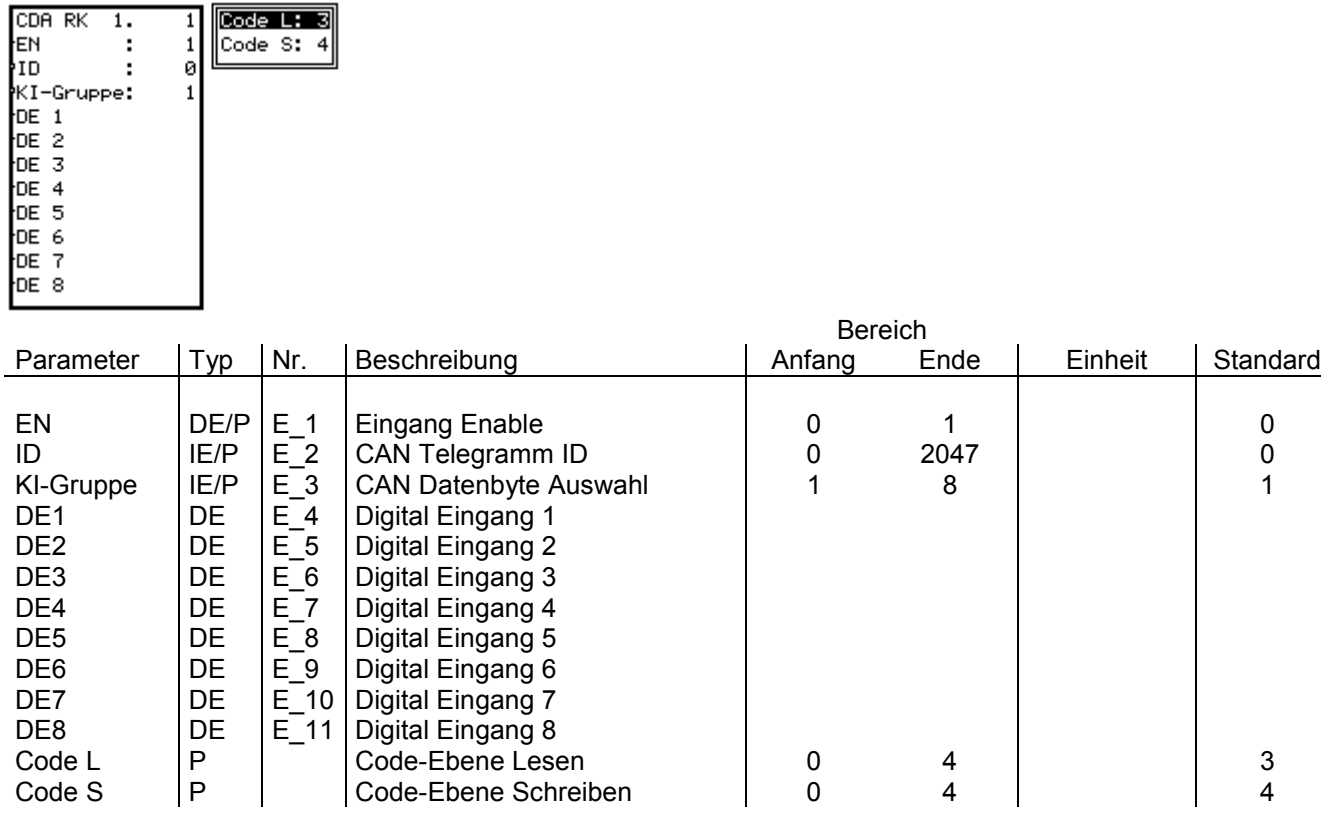

[Das CDA Modul aktualisiert 1 Byte in einem CAN Bus Telegramm. Das Telegramm wird nur gesendet wenn der](#page--1-0) Sende – Enable Parameter EN auf 1 gesetzt ist. Der Parameter ID entspricht der CAN Telegramm – ID. Der Parameter KI-Gruppe (1-8) wählt eines der 8 CAN Daten Byte im CAN Telegramm aus. Der Eingang DE 1 entspricht dem Bit 0 und der Eingang DE 8 dem Bit 7 innerhalb des gewählten Datenbyte.

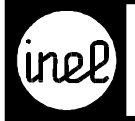

## **CDE CAN Eingangsmodul digital**

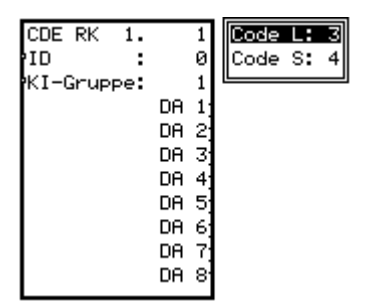

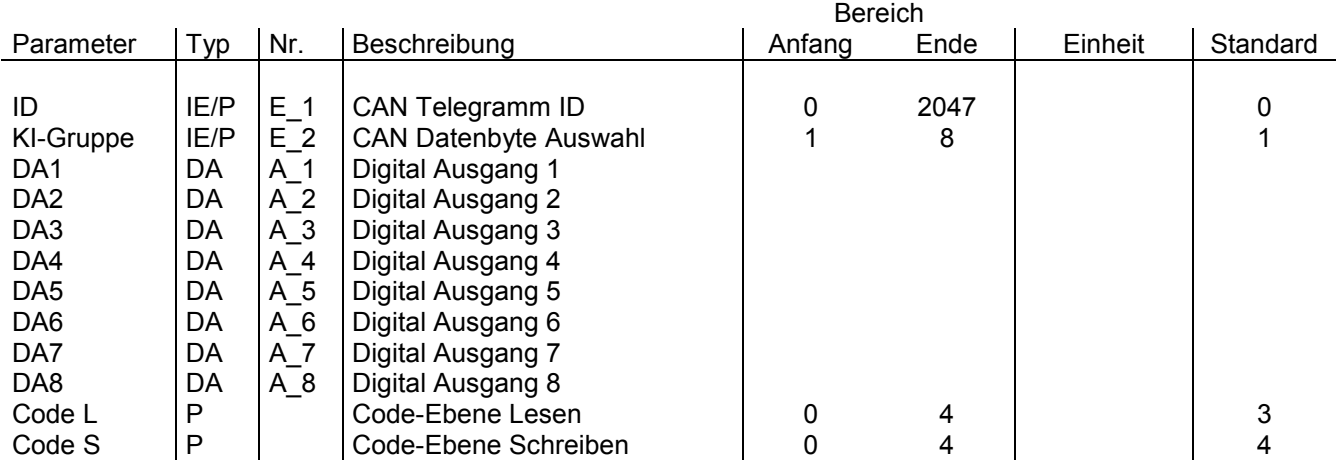

Das CDE Modul empfängt 1 Byte aus einem CAN Bus Telegramm. Der Parameter ID entspricht der CAN [Telegramm – ID. Der Parameter KI-Gruppe \(1-8\) wählt eines der 8 CAN Daten Byte im CAN Telegramm aus. Der](#page--1-0) Ausgang DA 1 entspricht dem Bit 0 und der Ausgang DA 8 dem Bit 7 innerhalb des gewählten Datenbyte.

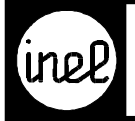

## **CI CAN Busmodul integer**

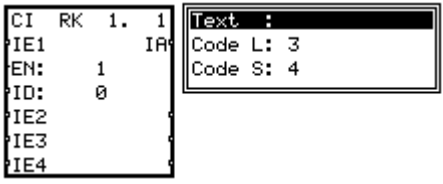

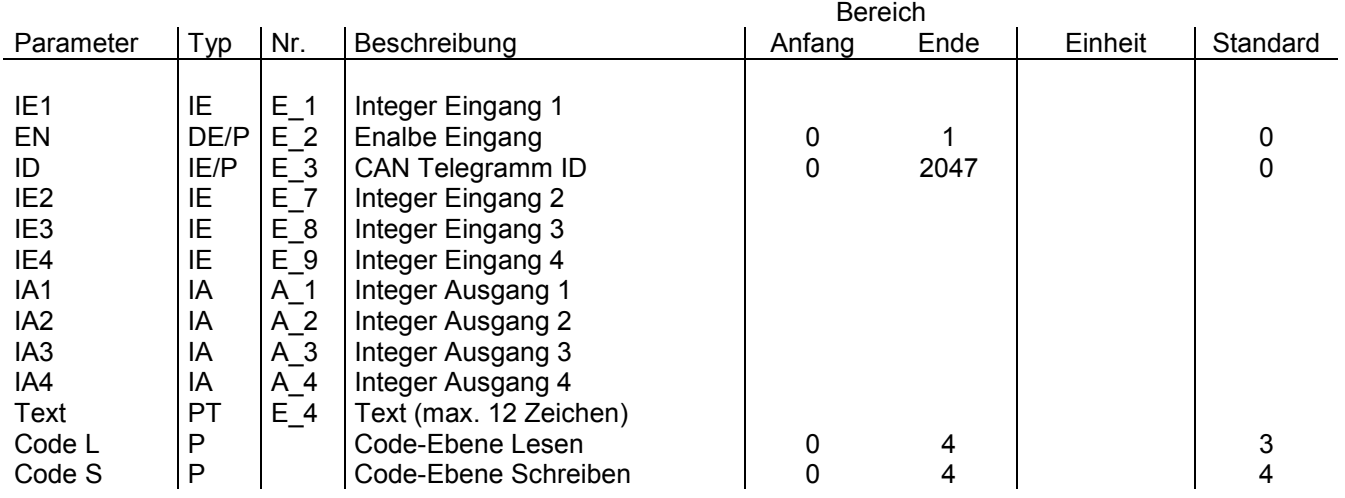

Das CI Modul ist ein Integer CAN Bus Ein- und Ausgangsmodul. Wenn kein Eingang belegt ist empfängt das Modul CAN Telegramme (BUS Eingang), sonst sendet es (BUS Ausgang). Der ID Parameter definiert die CAN Telegramm ID. Die 4 Integer Werte werden als 2 Byte im Little Indian Format übermittelt.

#### In Funktion Bus Eingang

Der Parameter EN ist ohne Bedeutung. An den Integer Ausgängen (IA) wird der zuletzt empfangene Wert ausgeben.

#### In Funktion Bus Ausgang

Der Parameter EN ist eine Sendefreigabe. Nur bei EN == 1 werden Telegramme generiert. Ändert sich ein Integer Eingangswert, so wird ein Telegramm verschickt.

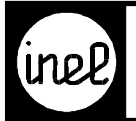

## **CNT, Zähler**

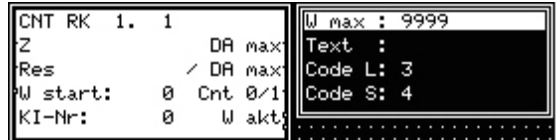

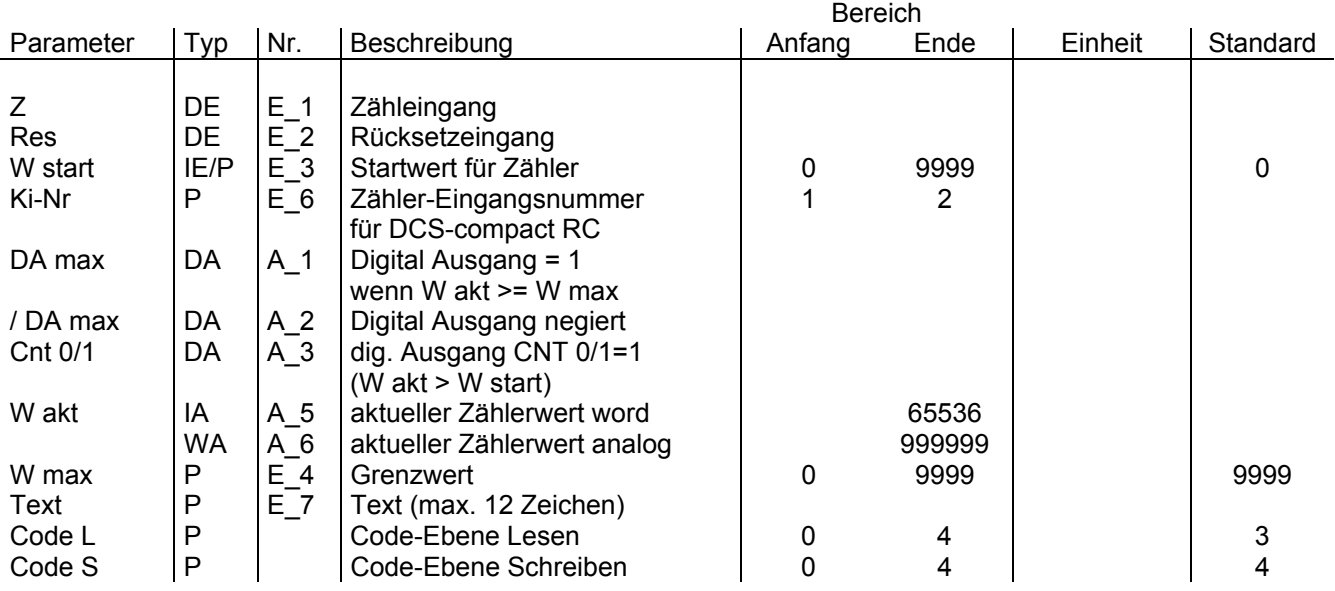

Dieses Modul kann als Wiederanlaufmodul konfiguriert werden! Siehe dazu RKZW-Modul.

[Das Modul CNT ist ein universell einsetzbarer Zähler für digitale Informationen. Der Zähleingang ist Z. Mit jede](#page--1-0)r negativen Flanke an diesem Eingang wird der Ausgang W akt um 1 erhöht und mit dem vorgegebenen Wert W max verglichen. Ist der Wert größer oder gleich W max, so wird der digitale Ausgang DA max auf logisch 1 gesetzt, Über den digitalen Eingang Cnt 0/1 wird der Zähler freigegeben oder gesperrt. Der Zähler ist setzbar, d.h. es ist ein Startwert vorgebbar, ab dem gezählt wird. Ein weiterer digitaler Eingang ermöglicht das Rücksetzen des Moduls, d.h. es wird auf den Startwert W start zurückgesetzt.

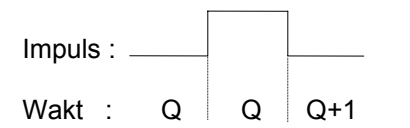

 $(Q = \text{aktueller Zählerstand})$ <br>  $Q = \text{htueller Zählerstand}$ <br>  $Q = \text{htueller Zählerstand}$ Wakt :  $Q \mid Q+1$  Ein Impuls benötigt pos. und neg. Flanke !

DCS-compact RC:

Digital-Eingang 1 und 2 können in Verbindung mit dem CNT-Modul als Pulszähl-Eingang verwendet werden. Maximale Eingangsfrequenz: 100 Pulse pro Sekunde.

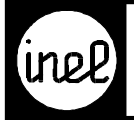

## **D-KON, digitale Konstante**

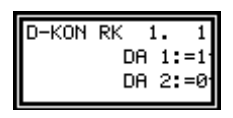

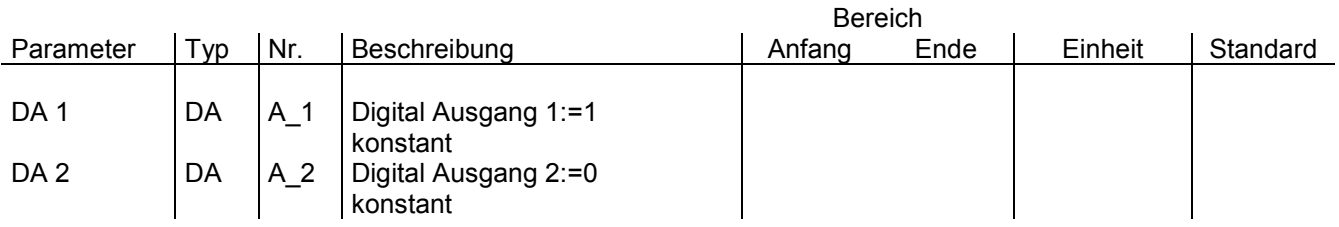

[Mit dem Modul D-KON kann eine digitale Konstante, d.h. eine logische 0 oder eine logische 1 definiert werde](#page--1-0)n. Dieses Modul ist z.B. für Testzwecke geeignet.

In Verbindung mit einem LDE-Modul kann über die Leittechnik ein kurzer Impuls am Ausgang DA 2:=0 erzeugt werden.

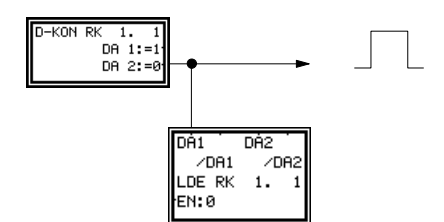

Verstellung LDE Wert auf 1 = kurzer Impuls am Ausgang DA 2: = 0 Verstellung LDE Wert auf 0 = keine Reaktion am D-KON

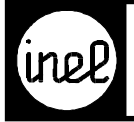

## **DIGVOR, digitales Vorrangmodul**

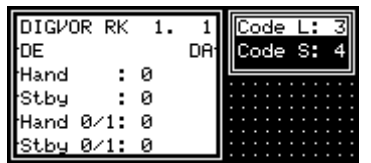

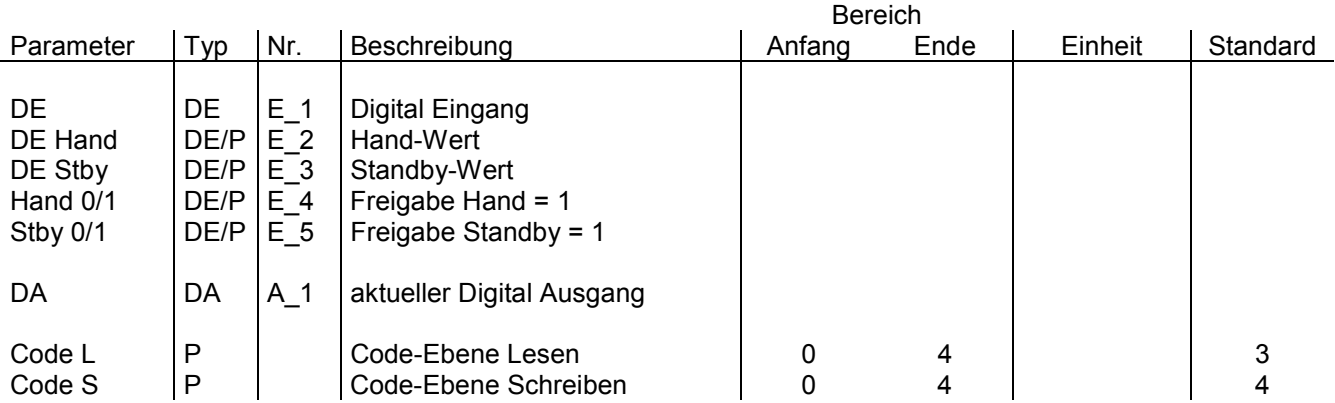

Dieses Modul ermöglicht die Umschaltung von drei digitalen Quellen auf eine digitale Ausgangsleitung in [Abhängigkeit von zwei Freigabesignalen \(Demultiplexer\). Sind die beiden Freigabeleitungen Hand 0/1 und Stby](#page--1-0) 0/1 auf logisch 0, so wird die digitale Eingangsleitung DE auf den digitalen Ausgang DA durchgeschaltet. Es gilt zu beachten, daß eine Priorität der Freigabe-Signale vorhanden ist, d.h. Hand 0/1 hat die höchste Priorität. Liegen z.B. drei digitale Eingänge DE, DE Hand und DE Stby gleichzeitig am Modul an und ist das Signal Stby 0/1 logisch 1 und ist das Signal Hand 0/1 logisch 1, so wird der digitale Wert DE Hand auf den digitalen Ausgang DA durchgeschaltet. Liegt dagegen Hand 0/1 auf logisch 0 und Stby 0/1 auf logisch 1, dann wird der digitale Eingangswert DE Stby auf den digitalen Ausgang DA durchgeschaltet.

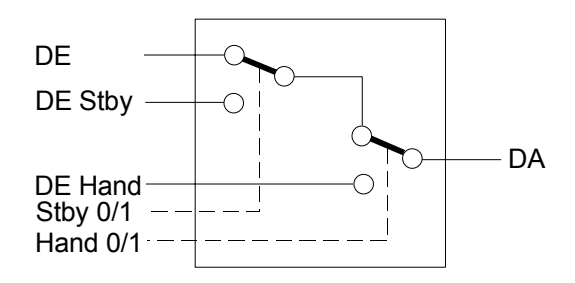

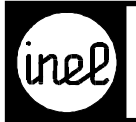

## **DIV, Division**

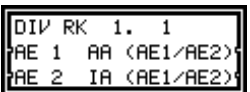

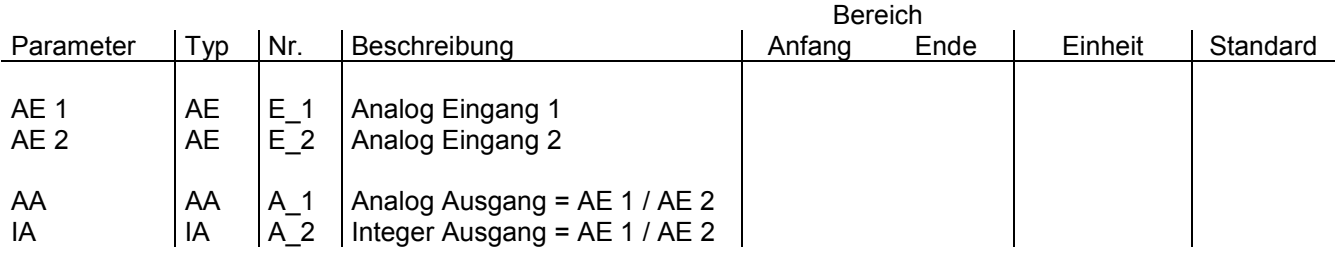

[AE 1 wird durch AE 2 dividiert und am Analogausgang AA als analoger Wert und am Integer Ausgang IA a](#page--1-0)ls Integer Wert wiedergegeben.

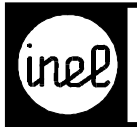

## **DM, digitaler Merker**

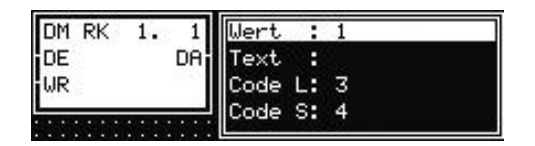

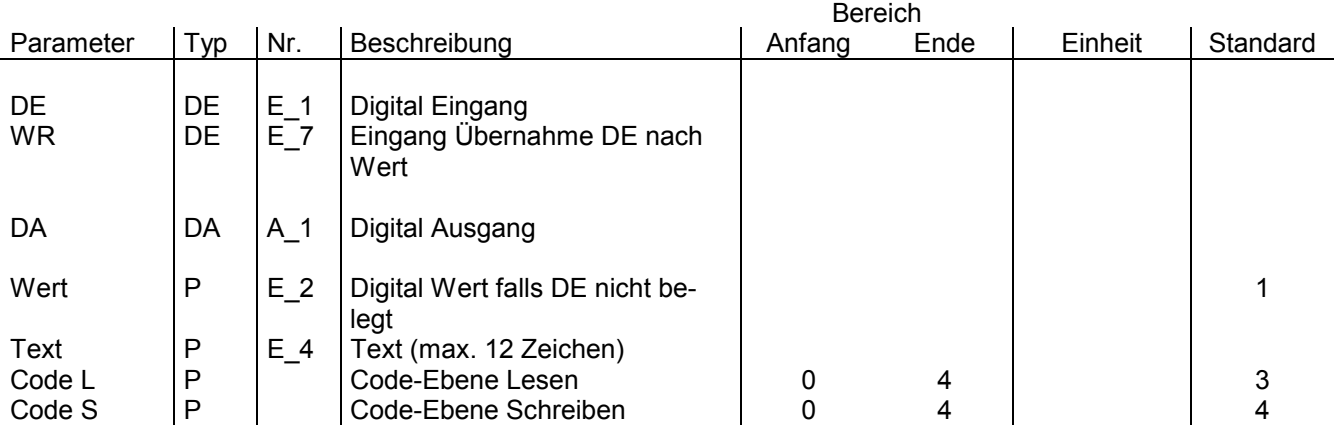

Der digitale Merker hat 3 Funktionen:

- 1. Visualisierung eines Digitalwertes im Menü mit einem FKT\_M oder FKT\_P-Modul am Ausgang DA. Bleibt der digitale Eingang unbeschaltet, wird der interne Parameter Wert ausgegeben. Wird der digitale Eingang beschaltet, wird der dort anliegende Wert durchgeschleift. Der interne Parameter Wert ist dann im Modul ohne Bedeutung.
- [2. Bildung einer Digital-Konstanten, die über das Menü oder die Leittechnik auch verstellt werden kann. Hierzu](#page--1-0) wird nur DA konfiguriert. Der interne Parameterwert wird am Ausgang DA ausgegeben.
- 3. Übernahme des digitalen Eingangs DE in den internen Parameter Wert durch 0/1 Übergang am WR Eingang. Ausgabe des internen Parameters am Ausgang DA.

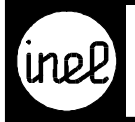

## **FKT-M, Funktionstastenmodul**

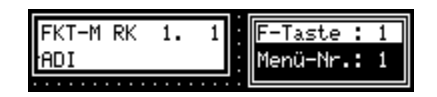

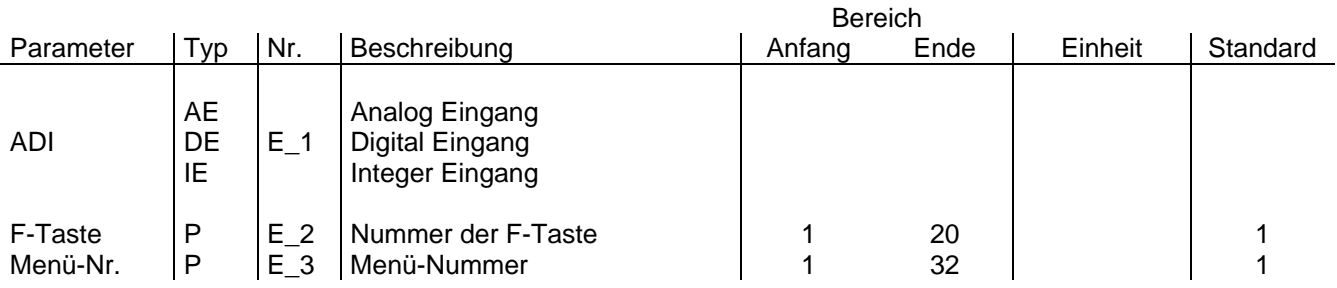

[Das Funktionsmodul FKT-M dient zur Visualisierung von Modulen im F-Tasten Menü. Diese Module kön](#page--1-0)nen analoge, digitale oder integer Größen sein, entsprechend des Leitungstyps am ADI-Eingang. Ein so ausgewähltes Modul kann auf eine Funktionstaste (F-Taste) gelegt werden. Innerhalb einer Funktionstaste werden bis zu 32 Möglichkeiten (Menü-Nr.) angeboten, wo das ausgewählte Modul hinterlegt werden soll. Als Menütext erscheint der Modultext des Moduls das komplett mit seinen Parametern angezeigt werden soll. Für Module ohne Modultext wird die Modulart und die Modulindexnummer angezeigt (z. B. TVA 01).

#### **Verfügbare Funktionstasten**

DCS logo R.. F-Taste 1 – 4 direkt über Tasten, F-Taste 5 – 20 virtuell über Drehknopf DCS compact RC F-Taste 1 – 20 virtuell über Drehknopf

Virtuelle F-Tasten können mit dem FKT-P Modul erstellt werden.

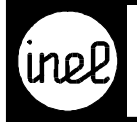

## **FKT-P, Funktionstastenmodul**

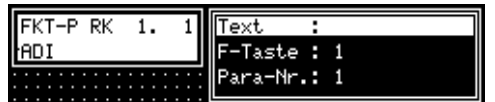

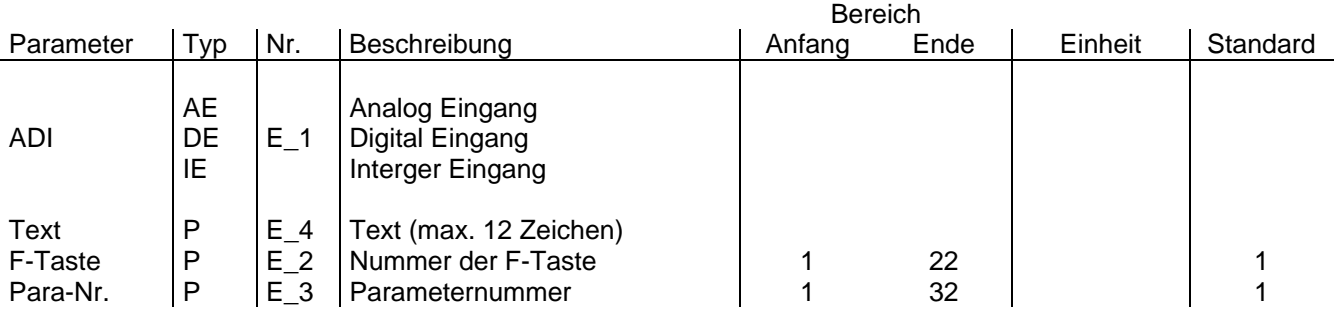

Dieses Modul arbeitet ähnlich wie das FKT-M Modul. Über den ADI-Eingang kann man sich an eine ausgewählte Leitung "dranhängen". Diese Leitung kann nun im F-Tasten Menü visualisiert werden durch einen max. 12 Zeichen langen Text und einer Funktionstaste. Innerhalb dieser Funktionstaste wird mit der Para-Nr. die Position angegeben, an der die Leitung visualisiert wird.

#### **Doppelwertdarstellung:**

Wenn zwei FKT-P Module die selben Parameter bekommen (F-Tasten-Nr. und Para-Nr.), dann ändert sich die Darstellung im Display. Der Text wird aus dem ersten der beiden FKT-P Module angezeigt. Die Werte werden in der zweiten Zeile hintereinander dargestellt. Es gelten folgende Einschränkungen:

- a) Der darstellbare Wertebereich ist –99.9 bis 999.9.
- b) Die Einheit darf max. drei Stellen haben (z.B. %rH).

#### **Automatische FKT-P Anzeige**

Wenn für die F-Tasten Nummern 5, 6, 7 oder 8 eingetragen wird, entspricht dies den F-Tasten 1-4 mit dem Zusatz, daß die Darstellung automatisch und zyklisch auf dem Display abläuft. Alle Einträge werden hintereinander im Wechsel von ca. 5 Sekunden gezeigt. Am Schluß eines Durchgangs zeigt die DCS ihr Logo Display an.

Die Automatische Darstellung läßt sich durch drücken der ENT Taste unterbrechen. Das Lebenszeichen wechselt die Darstellung von \* nach +. Nun können die einzelnen Werte durch drücken der Pfeil Tasten rechts, links, bzw. durch drehen des Drehknopfs durchgeblättert werden. Die ESC Taste aktiviert wieder die automatische Darstellung.

#### **Verfügbare Funktionstasten**

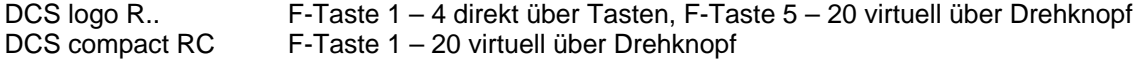

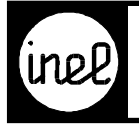

#### **DCS-logo und DCS-compact RC**

Für Menüs, die nicht direkt über eine Funktionstaste erreichbar sind (DCS-logo F5 bis F20, DCS-compact RC alle Menüs), muss zum Menüzugang ein FKT-P Modul konfiguriert werden, welches als Text die Menüüberschrift trägt und als Parameter eine 0 eingetragen hat.

Bei den Reglern DCS-logo und DCS-compact RC können 20 F-Tasten Menüs konfiguriert werden.

Die automatische FKT-P Anzeige wird bei der DCS-logo und der DCS-compact RC mit F-Tasten 21 und 22 konfiguriert.

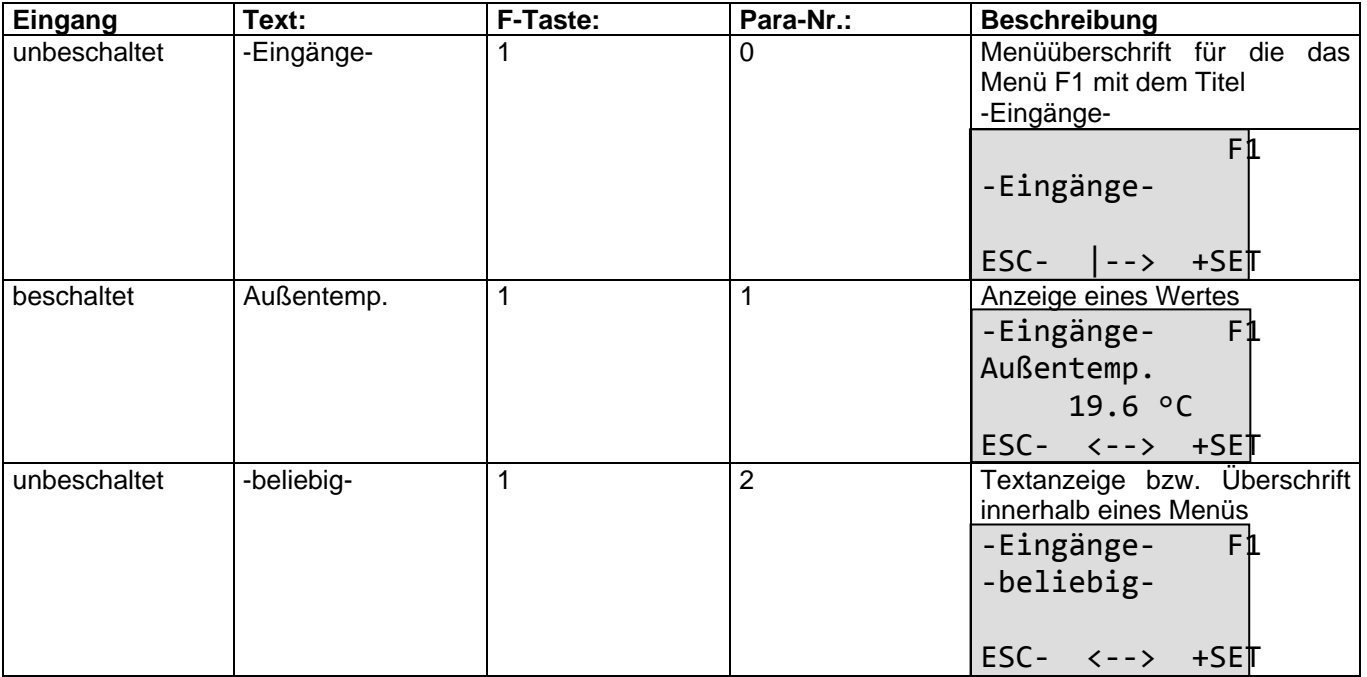

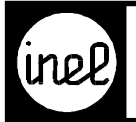

## **FORMEL**

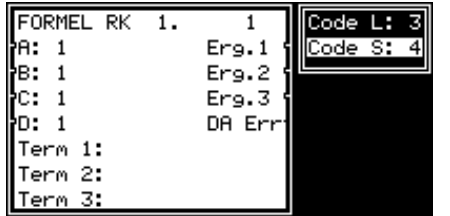

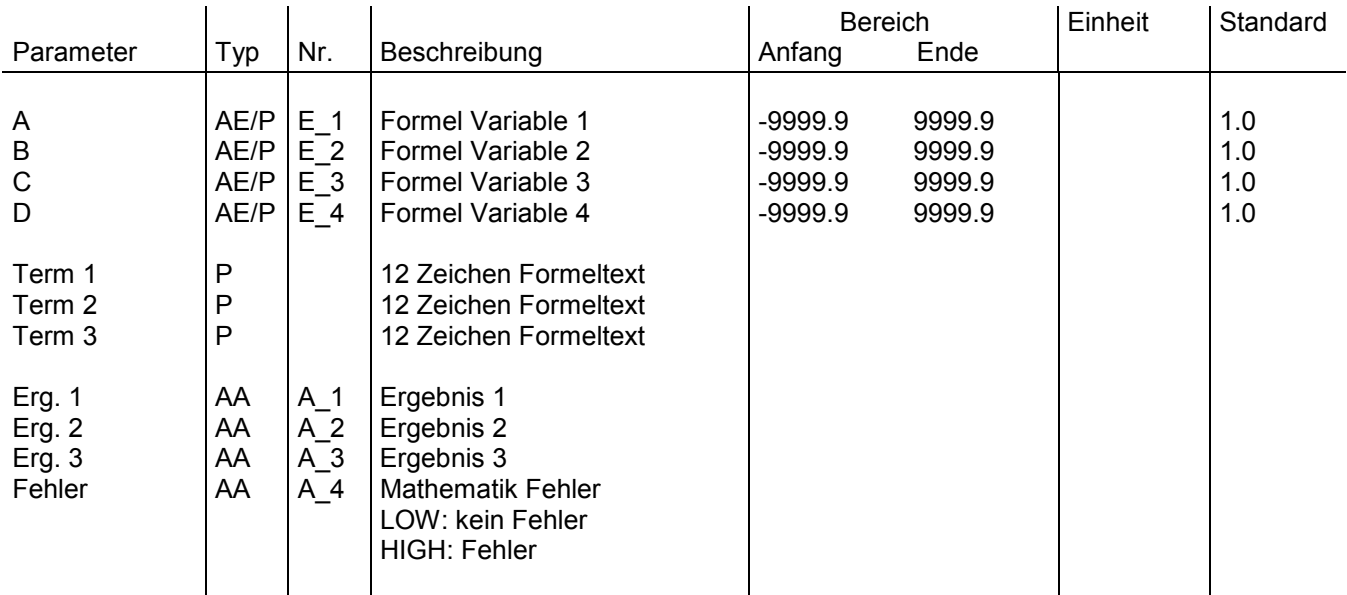

[Das Formelmodul bietet die Möglichkeit eine frei definierbare mathematische Formel über drei Textfelder hinweg](#page-287-0) mit je 12 Zeichen einzugeben. Die möglichen Operatoren sind neben den Grundrechenarten +,-,\*,/ auch die Exponentialfunktion, Logarithmus und Trigonometrische Funktionen (siehe Syntax Beschreibung). Darüber hinaus sind bis zu drei Klammerebenen möglich.

<span id="page-287-0"></span>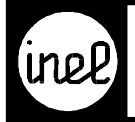

## **Übersicht der Rechenfunktionen**

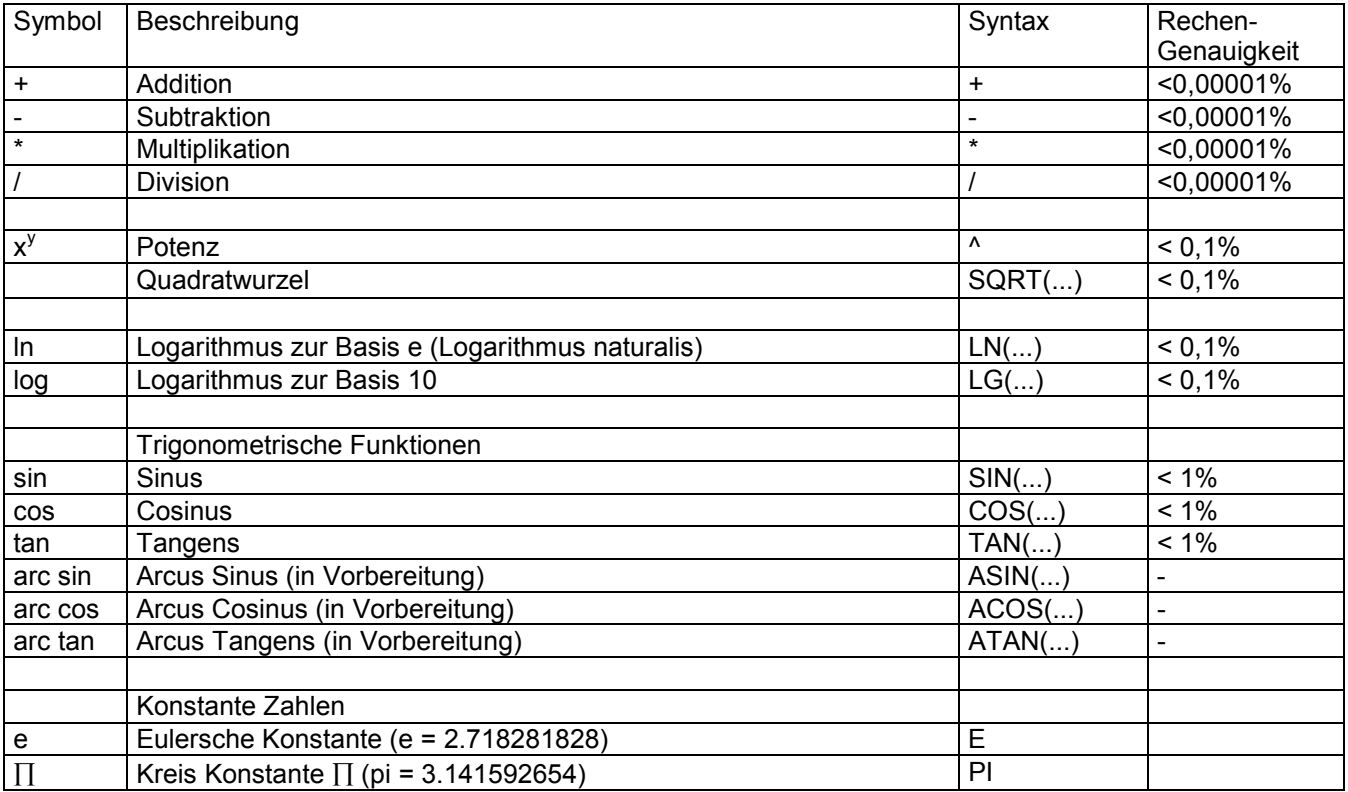

#### **Hinweise zur Anwendung**

Es stehen vier Eingänge, drei Formeltexte (Terme) mit je 12 Zeichen und drei Ergebnisausgänge plus einem Fehlerausgang zur Verfügung.

Der Fehlerausgang zeigt die Richtigkeit und damit die Verwertbarkeit der Ergebnisse an. Wenn die Berechnung ohne Fehler möglich war, ist der Wert vom Fehlerausgang LOW. Ein Fehler hat den Wert HIGH zufolge und führt zum sofortigen Abbruch der Formelberechnung. Ein Ergebnis ist in diesem Fall nicht mehr mit den Mitteln der normalen Algebra berechenbar. Dazu zählen u.a. die Division durch 0 oder der Logarithmus von 0 usw.

#### **Formeleingabe**

Die Formeleingabe erfolgt im Klartext nach den üblichen Regeln der Algebra (Potenz- vor Punkt- vor Strichrechnung). Argumente der Funktionen (ln, sin, etc.) sind in Klammern zu setzen. Die Berechnung von z.B. sin a ist als sin(a) einzugeben. Die Formel muß am Ende mit einem " ; " abgeschlossen werden. Wenn jeder Term mit einem " ; " abgeschlossen ist, sind dies drei getrennte Formeln, die ihr Ergebnis jeweils am zugehörigen [Ausgang Erg.1 bis Erg.3 ausgeben. Ist erst in Term 3 ein " ; " gesetzt, so wird die Formel über alle drei Terme](#page-288-0) berechnet und das gemeinsame Ergebnis an Erg.1 bis Erg.3 gleichermaßen ausgegeben.
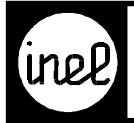

### **Anwendungsbeispiel**

Konfiguration

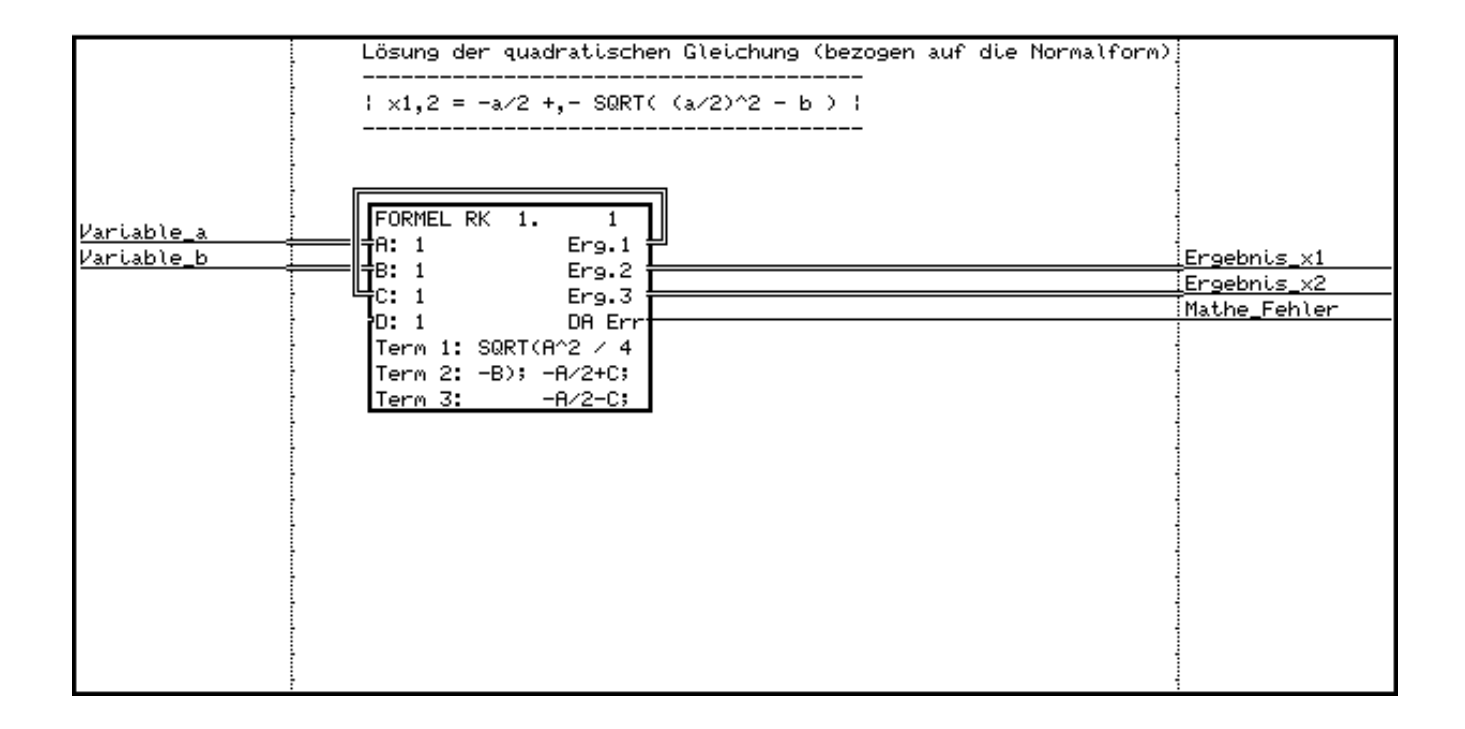

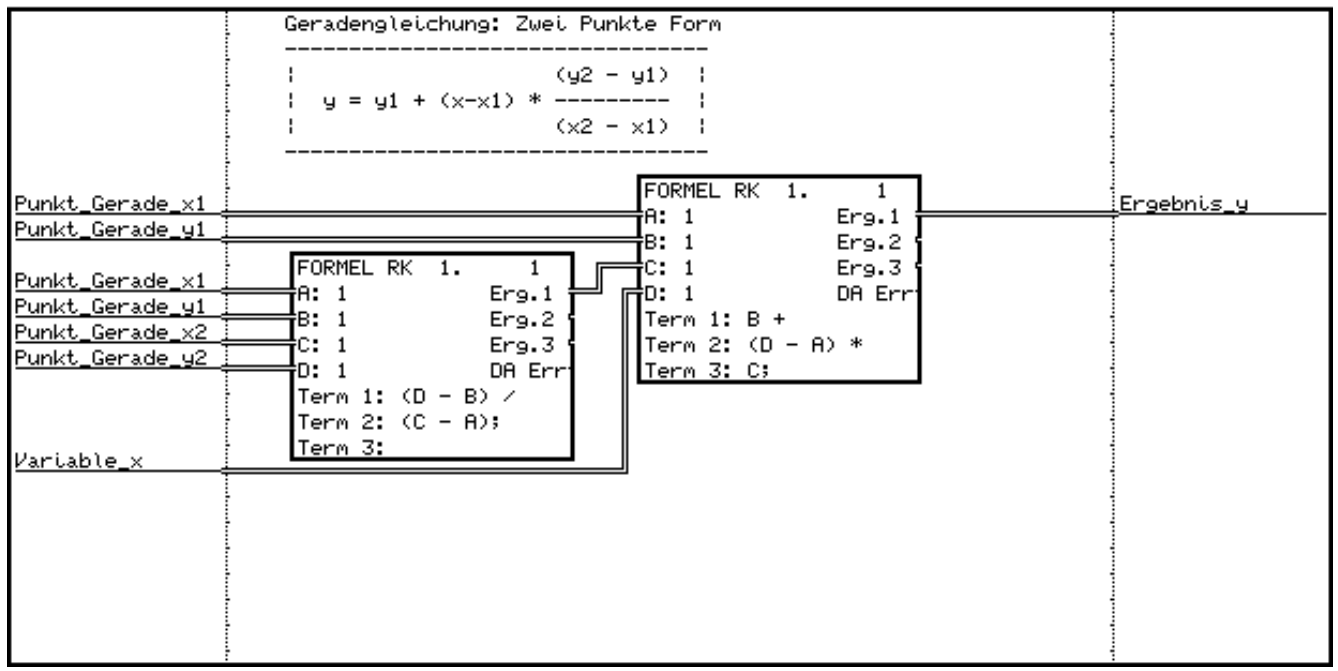

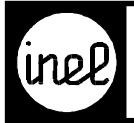

# **FTI, Float to Integer**

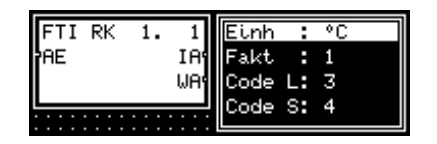

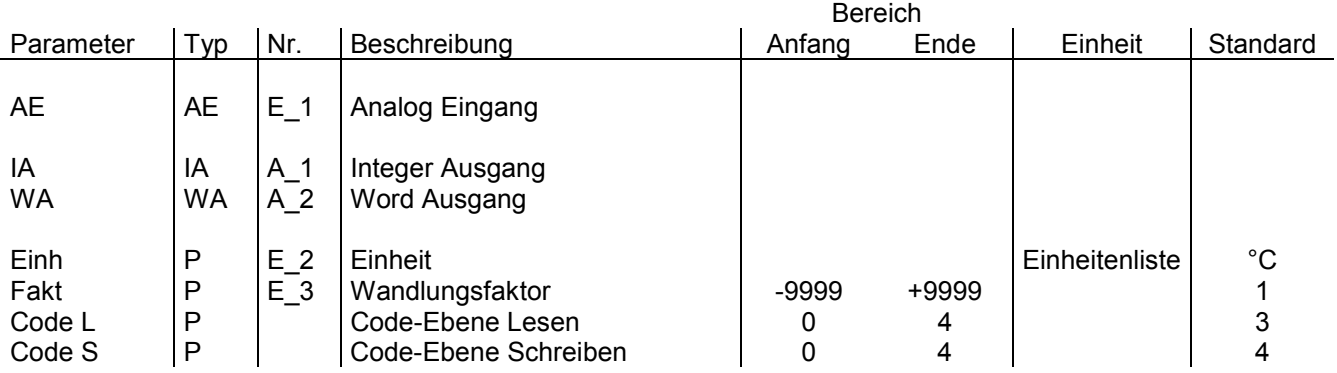

[Das Modul wandelt analoge Werte \(float-Werte\) in ganze Zahlen \(integer Werte\). Integer Werte haben keine](#page--1-0) Dezimalstelle.<br>Wertebereich:

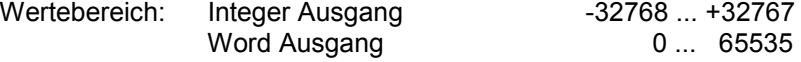

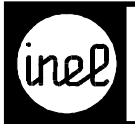

### **IM, integer Merker**

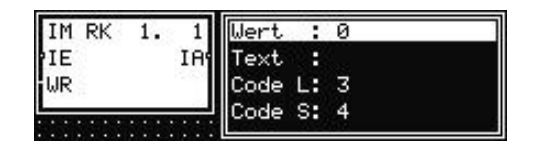

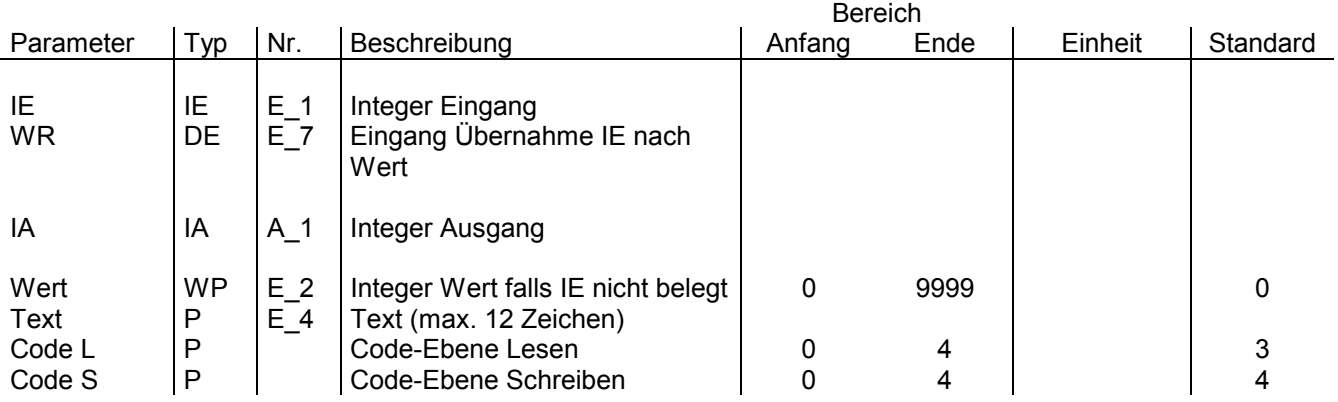

Der Integer Merker hat 3 Funktionen:

- 1. Visualisierung eines Integerwertes im Menü mit einem FKT\_M oder FKT\_P-Modul am Ausgang IA. Bleibt der Integer Eingang unbeschaltet, wird der interne Parameter Wert ausgegeben. Wird der Integer Eingang beschaltet, wird der dort anliegende Wert durchgeschleift. Der interne Parameter Wert ist dann im Modul ohne Bedeutung.
- [2. Bildung einer Integer-Konstanten \(fester Integerwert\) zur Sollwertvorgabe, die über das Menü auch verstellt](#page--1-0) werden kann. Hierzu wird nur IA konfiguriert. Der interne Parameterwert wird am Ausgang IA ausgegeben.
- 3. Übernahme des Integer Eingangs IE in den internen Parameter Wert durch 0/1 Übergang am WR Eingang. Ausgabe des internen Parameters am Ausgang IA.

#### **Anwendungsbeispiel**

Sollwertvorgabe eines Integer Wertes

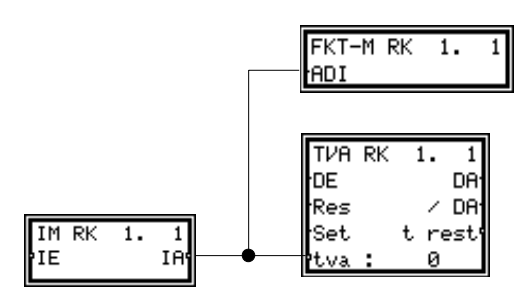

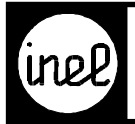

# **ITF, Integer to Float**

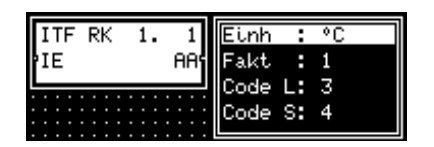

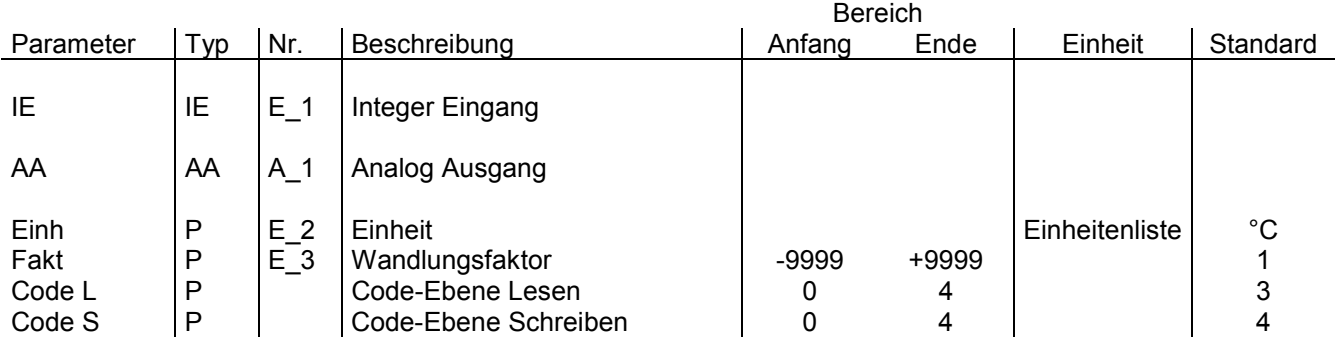

Das Modul wandelt ganze Zahlen in analoge Werte.

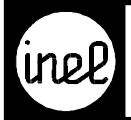

# **JU, Jahresuhr**

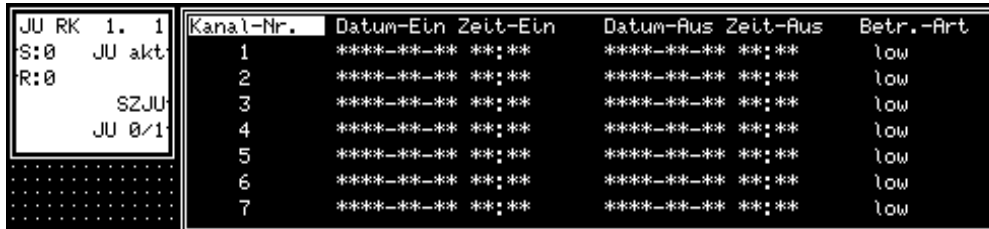

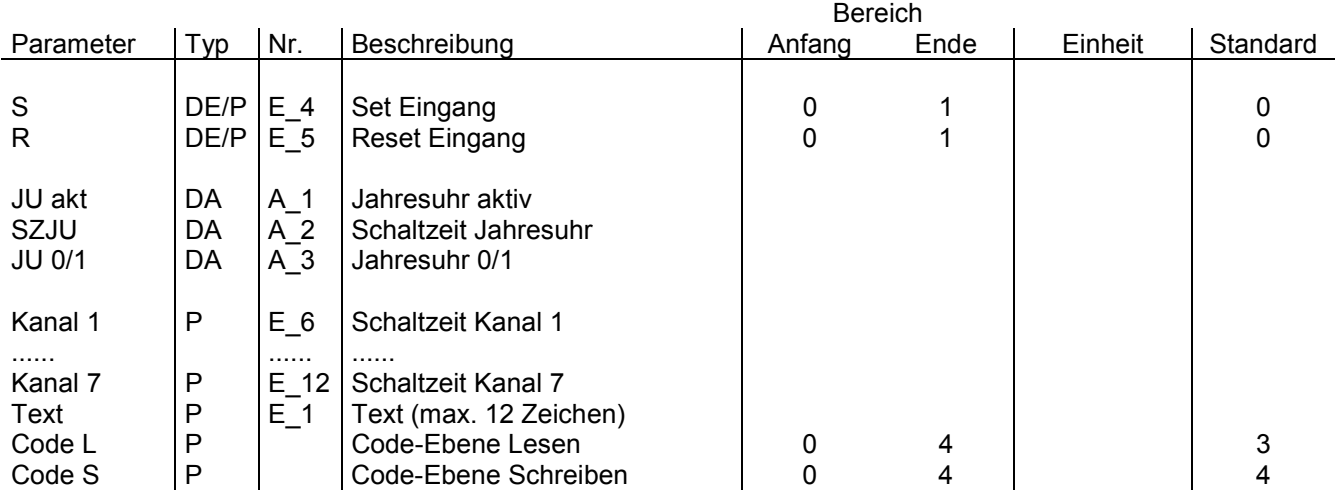

[Das Jahresuhrmodul steuert in Abhängigkeit des aktuellen Datums die dig. Ausgänge JU 0/1, JU akt und optional](#page--1-0) zu einem Schaltzeitpaar den dig. Ausgang SZJU. Eine Jahresuhr beinhaltet 7 Kanäle.

Der Datumskanal ist durch ein Startdatum, Endedatum (Differenz min 1 Tag, max. 255 Tage) und der Betriebsart für den Ausgang JU akt bestimmt.

Bei einer Zeitüberschneidung hat die neue Schaltzeit Priorität, so daß Überlagerungen (bzw. Ausschneidungen) möglich sind. Pro Datum kann optional ein Schaltzeitpaar parametriert werden. Das Schaltzeitpaar (SZ) besteht aus einem Einschaltzeit- (=ESZ) und einem Ausschaltzeitpunkt (=ASZ) Betriebsart:

low --> low aktiv, d.h. bei Erreichen des Datums wird JU akt low (Ausschneidefunktion)

high --> high aktiv, d.h. bei Erreichen des Datums wird JU akt high (--> normale Betriebsart)

JU 0/1 schaltet, wenn ein Datumsanfang bzw. Ende erreicht ist. Der Ausgang ist eine Veroderung aller 7 Datumskanäle.

SZ JU schaltet, wenn Datum u n d Schaltzeit erreicht ist.

JU akt ist identisch mit JU 0/1 für Betriebsart high. Für Betriebsart low wird der Ausgang mit Erreichen des parametrierten Datums low.

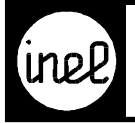

# **KAET-2, analoge Erfassung Temperatur**

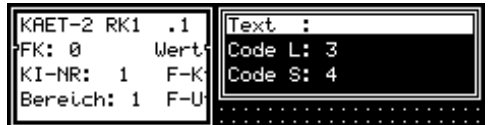

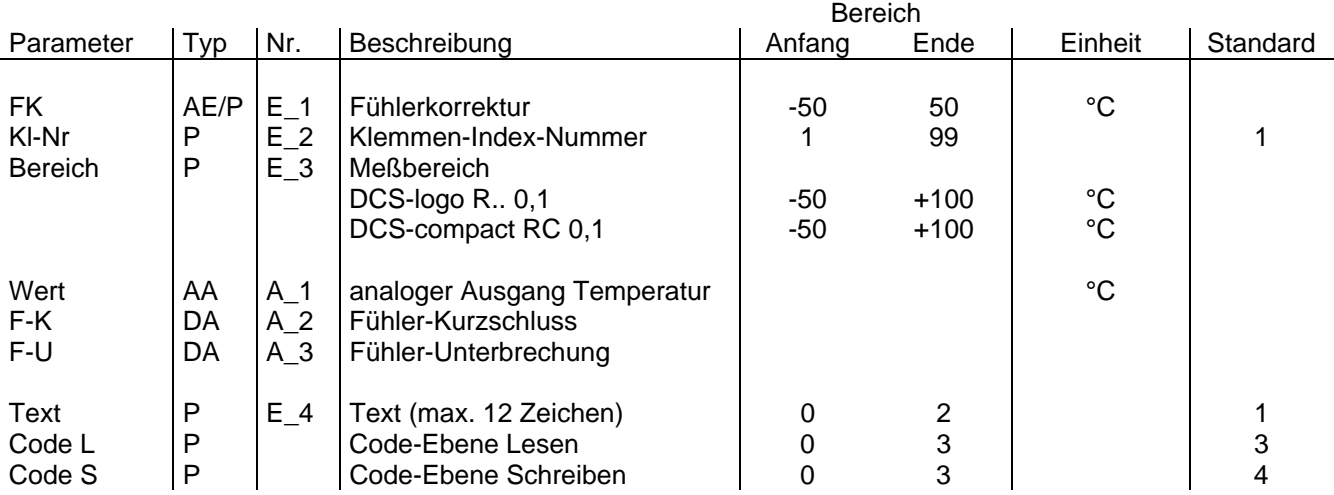

[Das Klemmenmodul KAET-2 ordnet Temperaturfühler FT.. einer physikalischen Klemme zu. Die Fühlerkorrektu](#page--1-0)r ist parametrierbar.

Die Zuordnung der Klemmen-Index-Nummern (KI-Nr.) ist für die DCS-logo R.. und die DCS-compact RC unterschiedlich.

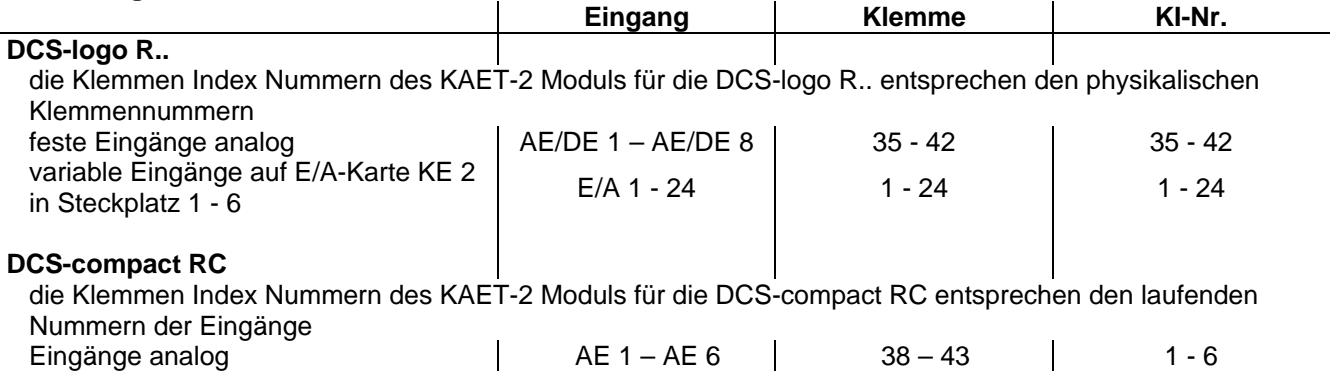

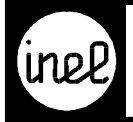

# **KAEU, analoge Erfassung Spannung**

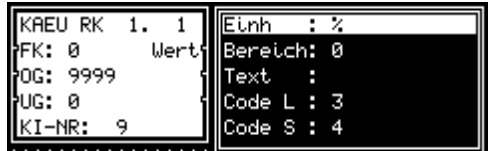

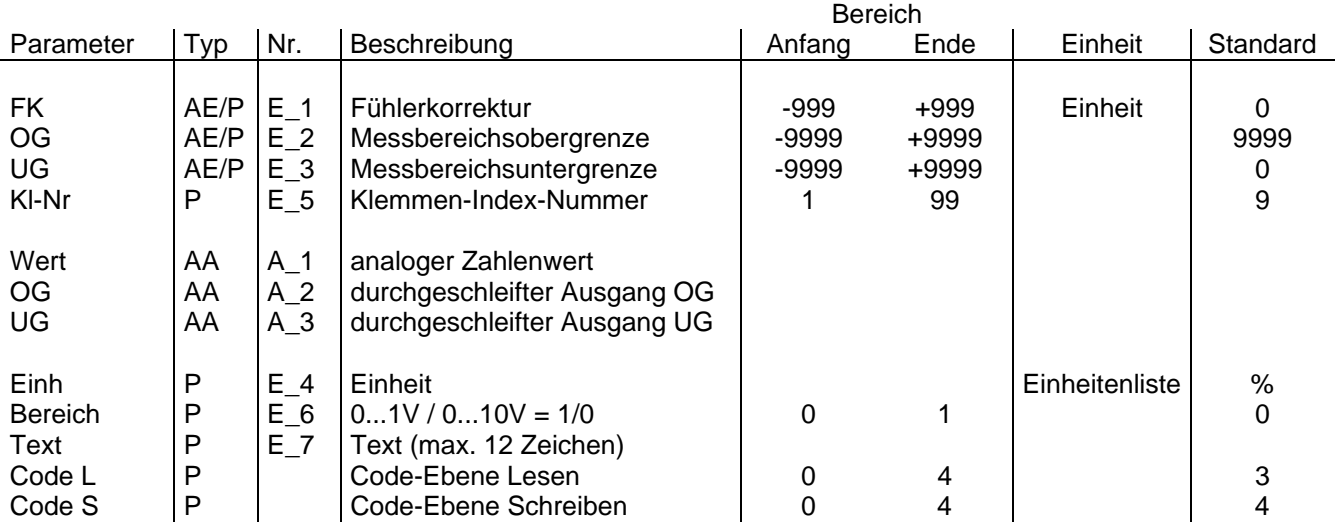

[Das Klemmenmodul KAEU ordnet einem Universal-Analogeingang 0-1V/0-10V einer physikalischen Klemme zu](#page--1-0). Wird der Eingang 0-1V gewählt, dann muß der Bereich mit 1 eingegeben werden , bei Wahl von 0-10V muß der Bereich mit 0 angegeben werden.

Durch Konfiguration werden die Parameter für Meßbereichsober- und untergrenze und für die Fühlerkorrektur festgelegt.

Die Meßeinheit bestimmt der Anwender entsprechend der Einheitenliste.

Die Zuordnung der Klemmen-Index-Nummern (KI-Nr.) ist für die DCS-logo R.. und die DCS-compact RC unterschiedlich.

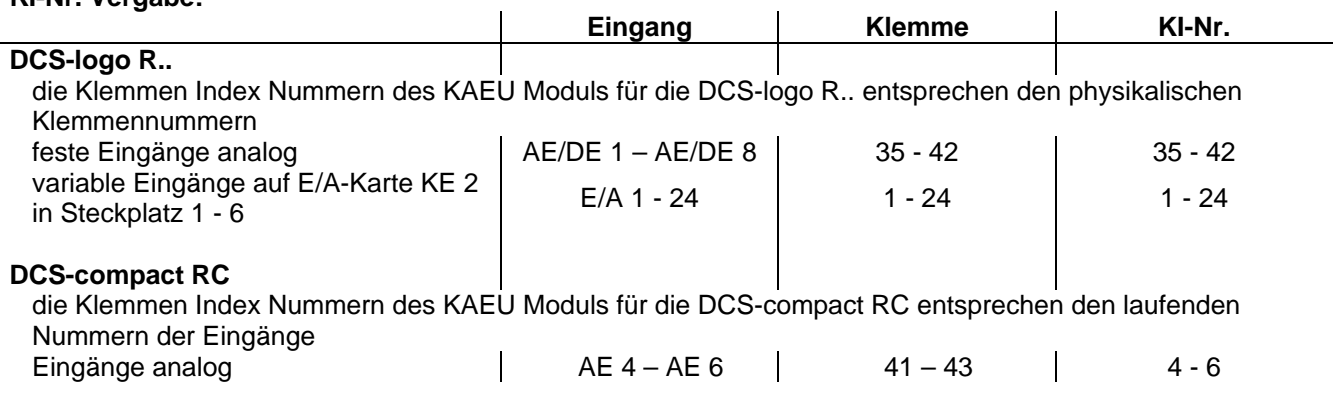

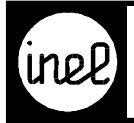

# **KAY, analoger Ausgang**

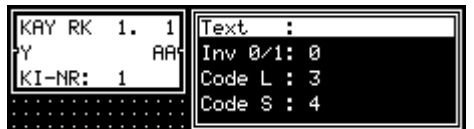

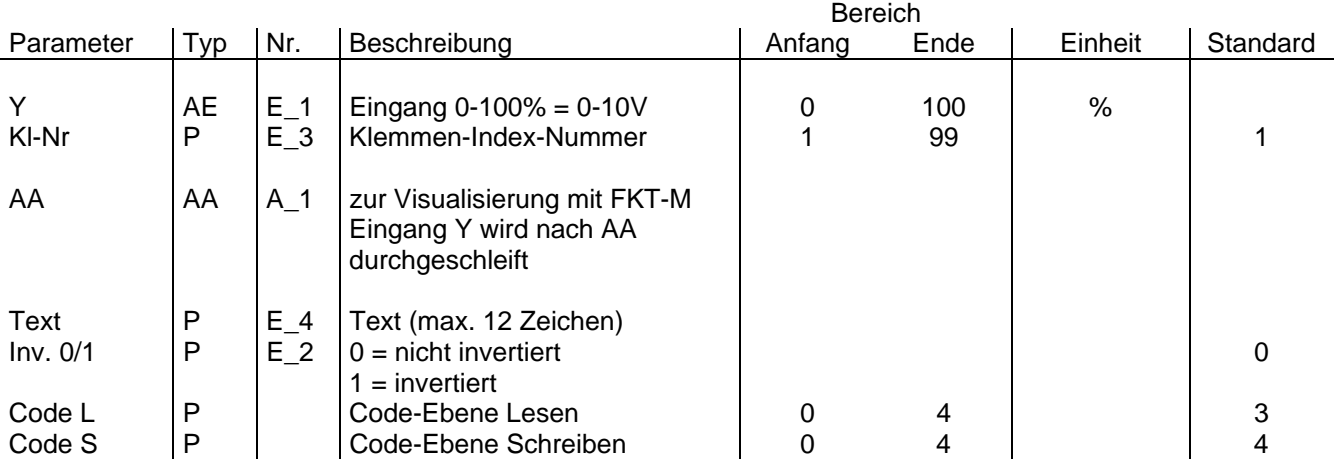

[Das Klemmenmodul KAY ordnet dem Analog-Ausgang Y eine physikalische Ausgangsklemme mit dem Wert 0](#page--1-0) bis 10V zu. Dieser Wert entspricht 0 bis 100%. Mit dem digitalen Signal Inv. 0/1 kann dieses Ausgangs-Signal invertiert werden, d.h. der Ausgang verläuft von 10V nach 0V.

**Es ist zu beachten, daß auf der Ausgangskarte KA 2 nur die Kanäle 1, 2 und 3 mit einem KAY beschaltet werden können. Der Kanal 4 ist ausschließlich durch ein digitales Ausgangsmodul KDA beschaltbar.**  Die Zuordnung der Klemmen-Index-Nummern (KI-Nr.) ist für die DCS-logo R.. und die DCS-compact RC unterschiedlich.

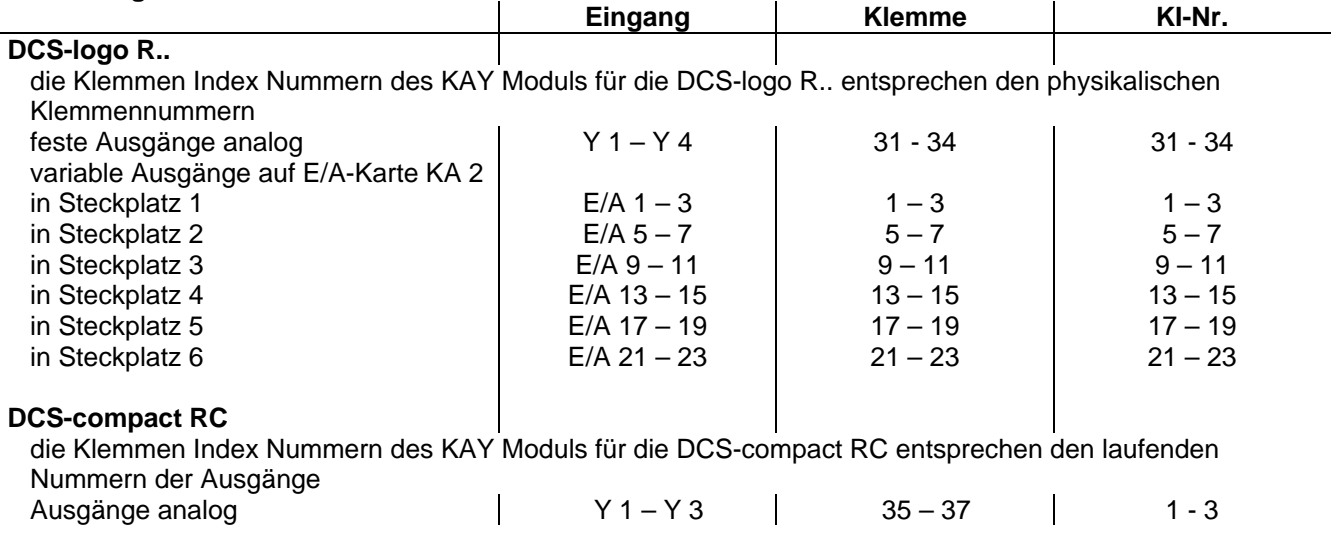

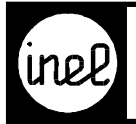

# **KDA, digitaler Ausgang**

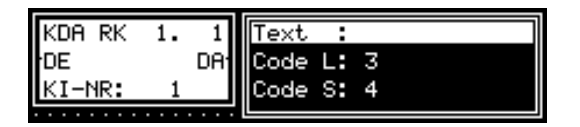

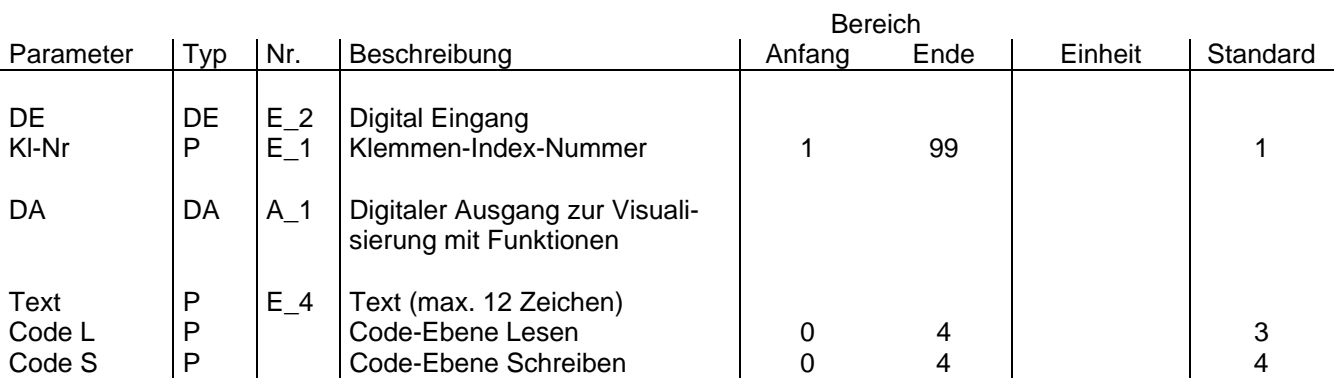

Das Klemmenmodul KDA ordnet einem Digitalausgang eine physikalische Klemme zu. [Die Zuordnung der Klemmen-Index-Nummern \(KI-Nr.\) ist für die DCS-logo R.. und die DCS-compact RC](#page--1-0)  unterschiedlich.

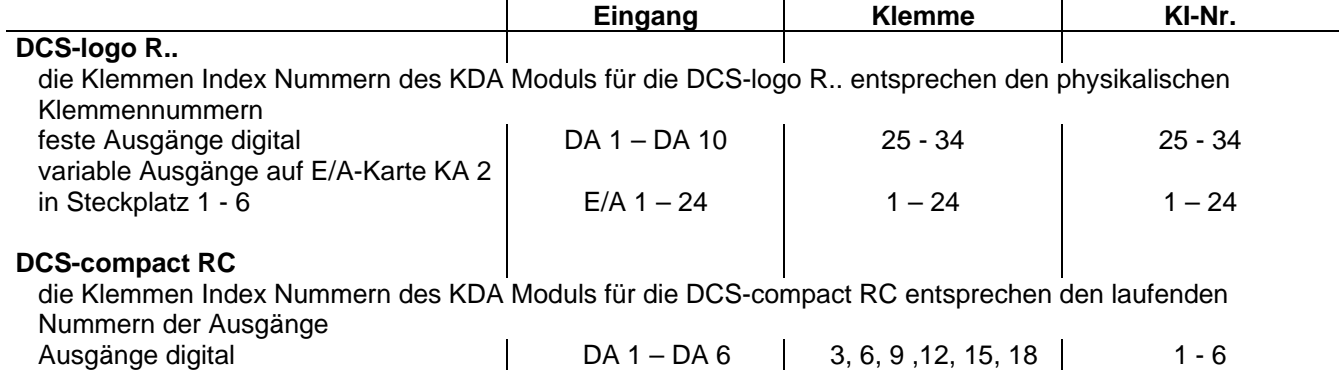

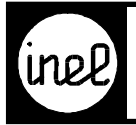

# **KDE, digitaler Eingang**

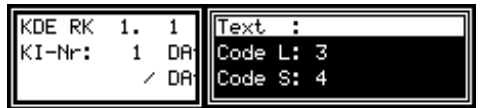

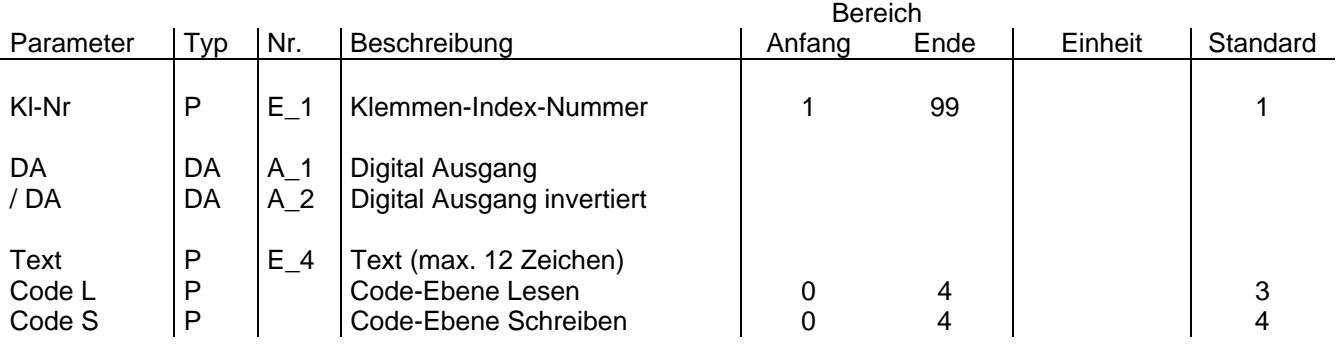

Das Klemmenmodul KDE ordnet einem Digitaleingang eine physikalischen Klemme zu. [Die Zuordnung der Klemmen-Index-Nummern \(KI-Nr.\) ist für die DCS-logo R.. und die DCS-compact R](#page--1-0)C unterschiedlich.

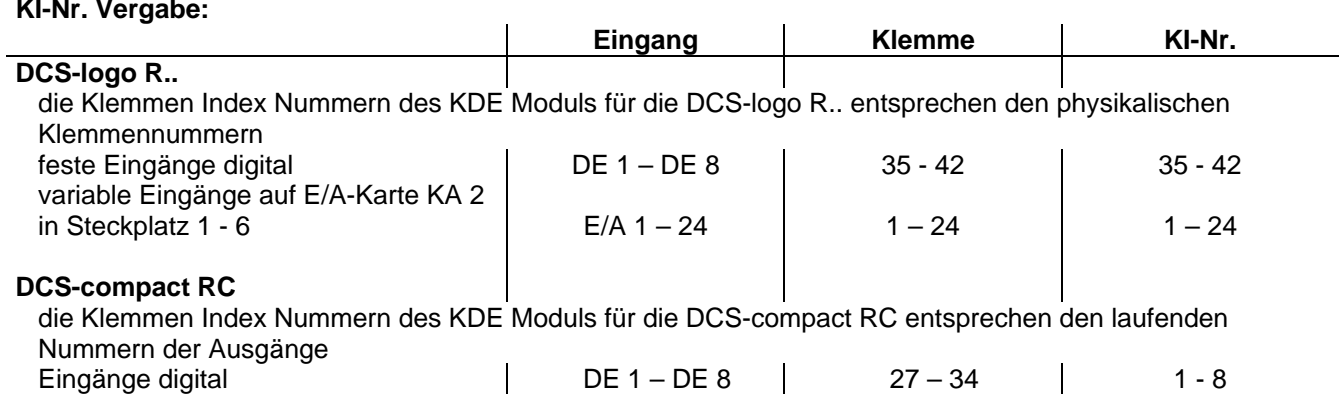

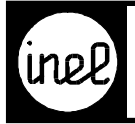

# **LED, LED Anzeige (Front DCS)**

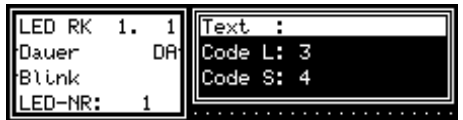

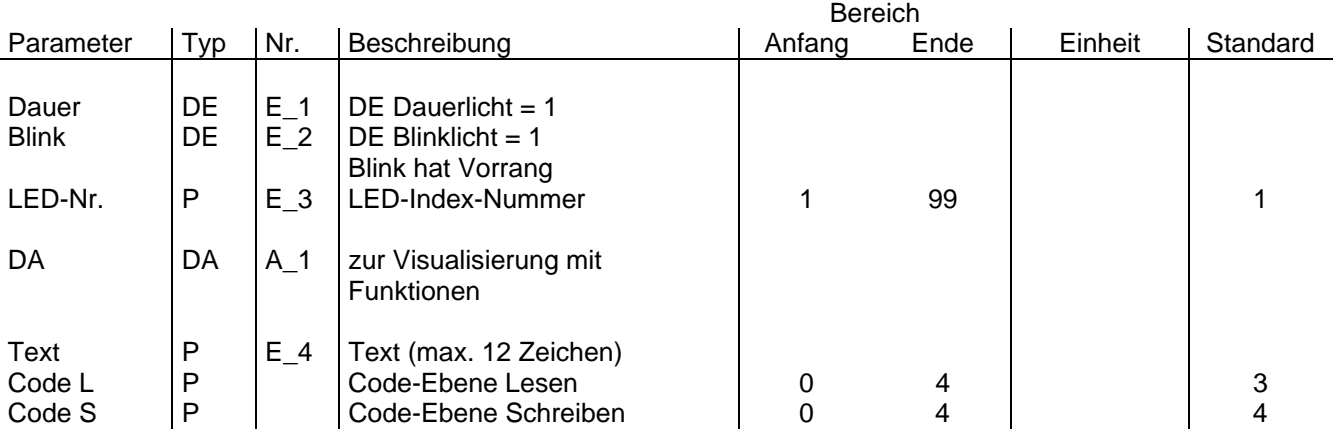

Verwendung in der DCS-logo R..

[Mit Hilfe dieses Moduls können die 10 LED auf der Frontplatte der DCS-logo R.. einzeln programmiert werden,](#page--1-0) wobei die Möglichkeit besteht, ein Dauerlicht oder ein Blinken vorzugeben. Über die LED-Nr. wird die LED 1 - 10 angesprochen. Mit dem digitalen Eingangssignal Dauer kann ein Dauerlicht erzeugt werden, mit der digitalen Eingangsgröße Blink wird ein Blinken veranlasst. Falls beide Eingänge auf 1 sind, hat der Eingang Blinken Vorrang vor dem Eingang Dauer.

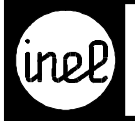

### **LHA Leittechnik Historie analog**

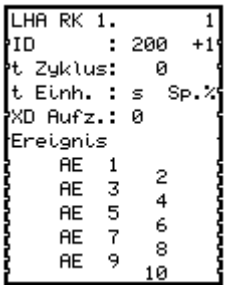

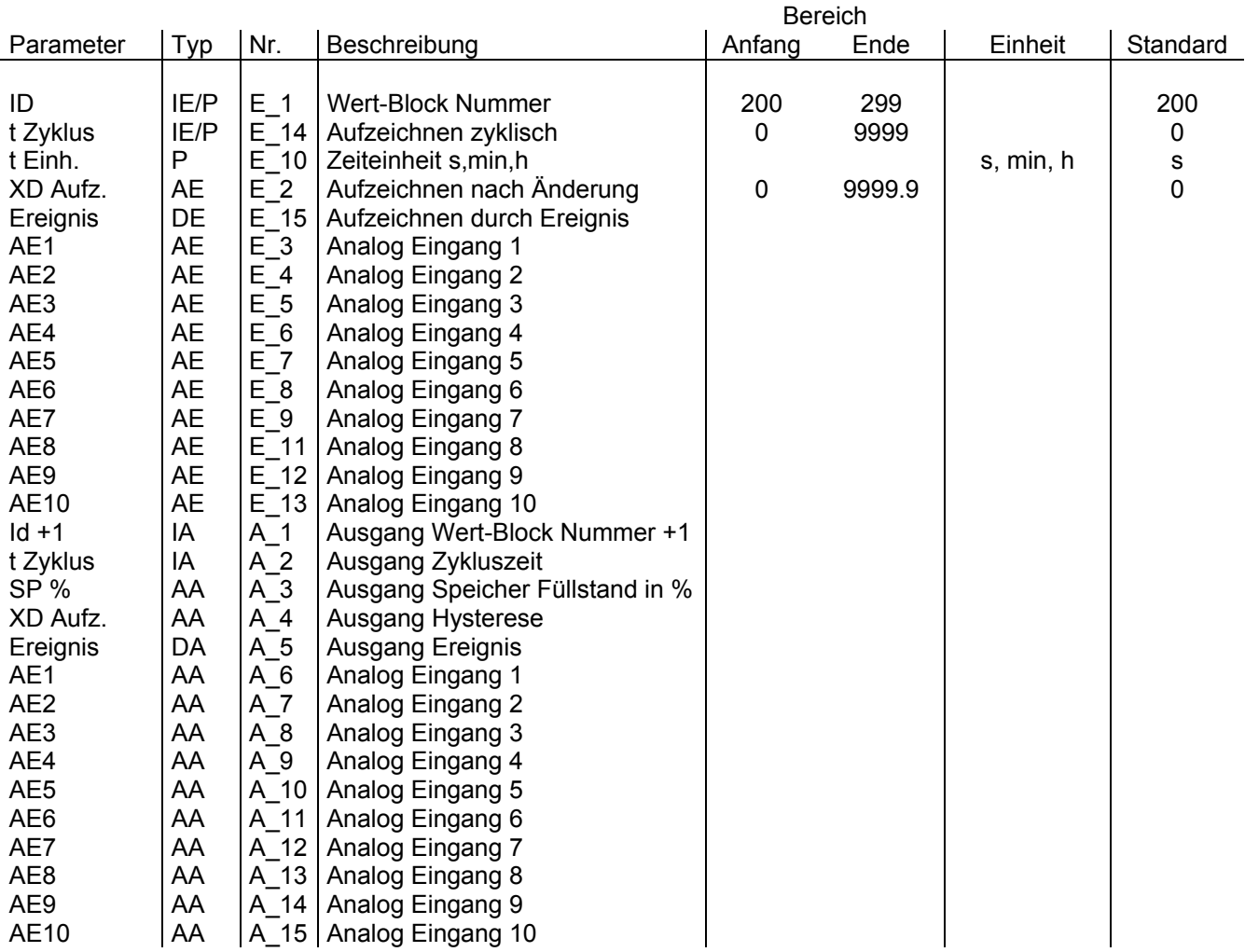

Das Modul definiert die Einstellungen zum historischen Datenspeicher und zur Gebäudeleittechnik Schnittstelle.

[Es werden 10 analoge Werte in einem Block zusammengefasst. Der Werte-Block bekommt durch den Parameter](#page-300-0)  ID eine eindeutige Identifikation. Die historischen Daten sind für jeden Block sekundengenau mit Datum und Uhrzeit gespeichert.

Das Modul bietet 3 Möglichkeiten zu speichern, sie können auch kombiniert werden.

- a) Das zyklische Speichern wird über den t Zyklus Parameter gesteuert. Wenn der Wert 0 ist, erfolgt kein zyklisches Speichern.
- b) Das Speichern nach Wertänderung wird durch den XD Aufzeichnen Parameter bestimmt. Wenn der Wert 0 ist, erfolgt kein Speichern durch Änderung.

<span id="page-300-0"></span>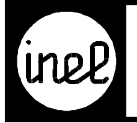

c) Das Speichern durch ein Ereignis wird über den Ereignis Parameter ausgelöst. Bei einem 0/1 Übergang wird gespeichert.

Durch die Ausgänge ID+1, t Zyklus, XD Aufzeichnen und Ereignis ist das Kaskadieren von mehreren Modulen möglich. Nur in dem ersten Modul werden die Einstellungen definiert. Danach werden sie nur weitergereicht. Durch den Ausgang ID+1 wird die ID immer um eins erhöht und bleibt dadurch eindeutig.

Der Ausgang Sp.% gibt den momentanen Füllstand des Speichers an.

Die Daten können mit einem Terminalprogramm über die Serviceschnittstelle abgefragt werden. Dazu wird ein 'D' wie Data eingegeben. Der Regler wird die Werte formatiert ausgeben, so dass diese zur weiteren Verarbeitung in Tabellenkalkulationen zur Verfügung stehen. Siehe dazu BDA-01.00.

[Die Gebäudeleittechnik kann die aktuellen Werte über den ID Parameter abfragen. Eine genaue Beschreibung ist](#page--1-0)  der Leittechnik Dokumentation zu entnehmen.

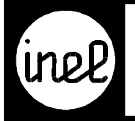

# **LHD Leittechnik Historie digital**

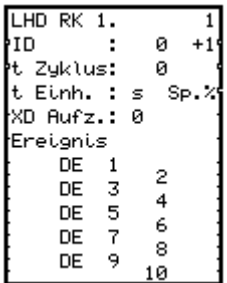

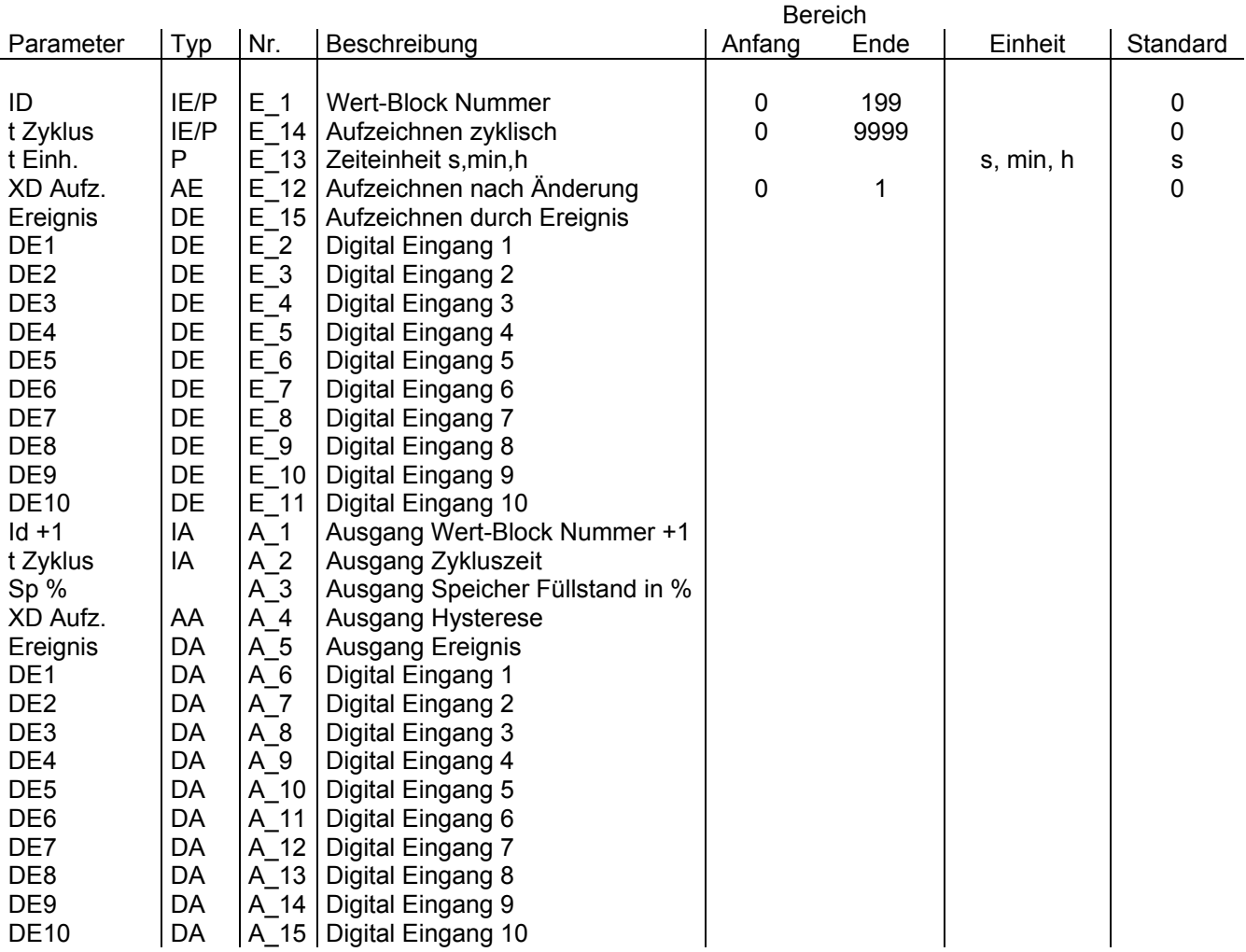

Das Modul definiert die Einstellungen zum historischen Datenspeicher und zur Gebäudeleittechnik Schnittstelle.

[Es werden 10 digitale Werte in einem Block zusammengefasst. Der Werte-Block bekommt durch den Parameter](#page-302-0)  ID eine eindeutige Identifikation. Die historischen Daten sind für jeden Block sekundengenau mit Datum und Uhrzeit gespeichert.

Das Modul bietet 3 Möglichkeiten zu speichern, sie können auch kombiniert werden.

a) Das zyklische Speichern wird über den t Zyklus Parameter gesteuert. Wenn der Wert 0 ist, erfolgt kein zyklisches Speichern.

<span id="page-302-0"></span>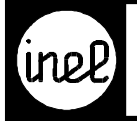

- b) Das Speichern nach Wertänderung wird durch den XD Aufzeichnen Parameter bestimmt. Wenn der Wert 0 ist, erfolgt kein Speichern durch Änderung.
- c) Das Speichern durch ein Ereignis wird über den Ereignis Parameter ausgelöst. Bei einem 0/1 Übergang wird gespeichert.

Durch die Ausgänge ID+1, t Zyklus, XD Aufzeichnen und Ereignis ist das Kaskadieren von mehreren Modulen möglich. Nur in dem ersten Modul werden die Einstellungen definiert. Danach werden sie nur weitergereicht. Durch den Ausgang ID+1 wird die ID immer um eins erhöht und bleibt dadurch eindeutig.

Der Ausgang Sp.% gibt den momentanen Füllstand des Speichers an.

Die Daten können mit einem Terminalprogramm über die Serviceschnittstelle abgefragt werden. Dazu wird ein 'D' wie Data eingegeben. Der Regler wird die Werte formatiert ausgeben, so dass diese zur weiteren Verarbeitung in Tabellenkalkulationen zur Verfügung stehen. Siehe dazu BDA-01.00.

[Die Gebäudeleittechnik kann die aktuellen Werte über den ID Parameter abfragen. Eine genaue Beschreibung ist](#page--1-0)  der Leittechnik Dokumentation zu entnehmen.

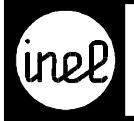

### **LHI Leittechnik Historie integer**

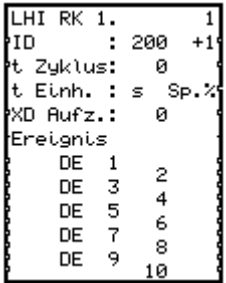

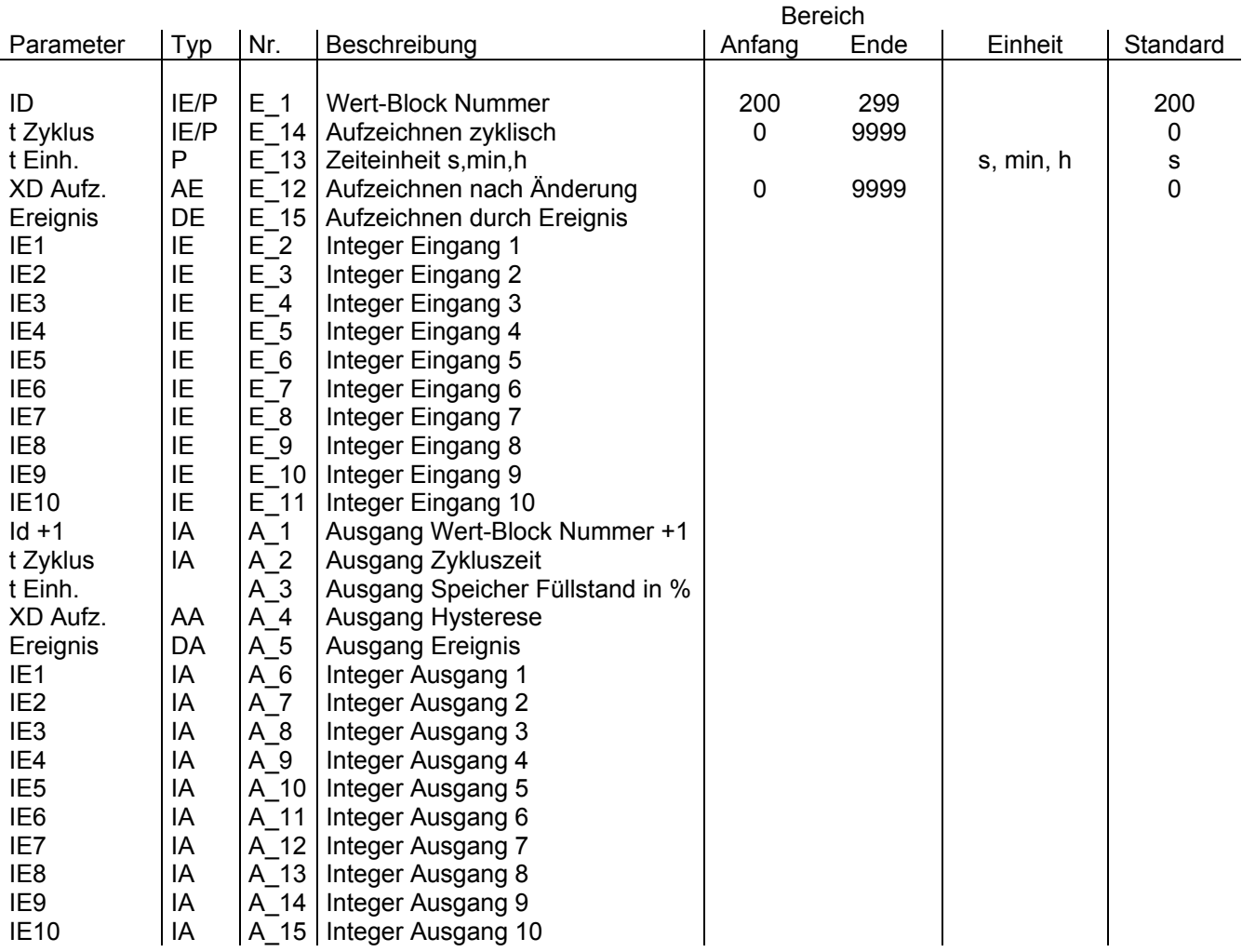

Das Modul definiert die Einstellungen zum historischen Datenspeicher und zur Gebäudeleittechnik Schnittstelle.

[Es werden 10 Integer Werte in einem Block zusammengefasst. Der Werte-Block bekommt durch den Parameter](#page-304-0)  ID eine eindeutige Identifikation. Die historischen Daten sind für jeden Block sekundengenau mit Datum und Uhrzeit gespeichert.

Das Modul bietet 3 Möglichkeiten zu speichern, sie können auch kombiniert werden.

- a) Das zyklische Speichern wird über den t Zyklus Parameter gesteuert. Wenn der Wert 0 ist, erfolgt kein zyklisches Speichern.
- b) Das Speichern nach Wertänderung wird durch den XD Aufzeichnen Parameter bestimmt. Wenn der Wert 0 ist, erfolgt kein Speichern durch Änderung.

<span id="page-304-0"></span>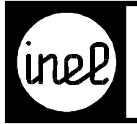

c) Das Speichern durch ein Ereignis wird über den Ereignis Parameter ausgelöst. Bei einem 0/1 Übergang wird gespeichert.

Durch die Ausgänge ID+1, t Zyklus, XD Aufzeichnen und Ereignis ist das Kaskadieren von mehreren Modulen möglich. Nur in dem ersten Modul werden die Einstellungen definiert. Danach werden sie nur weitergereicht. Durch den Ausgang ID+1 wird die ID immer um eins erhöht und bleibt dadurch eindeutig.

Die Daten können mit einem Terminalprogramm über die Serviceschnittstelle abgefragt werden. Dazu wird ein 'D' wir Data eingegeben. Der Regler wird die Werte formatiert ausgeben, so dass diese zur weiteren Verarbeitung in Tabellenkalkulationen zur Verfügung stehen. Siehe dazu BDA-01.00.

Der Ausgang Sp.% gibt den momentanen Füllstand des Speichers an.

[Die Gebäudeleittechnik kann die aktuellen Werte über den ID Parameter abfragen. Eine genaue Beschreibung ist](#page--1-0)  der Leittechnik Dokumentation zu entnehmen.

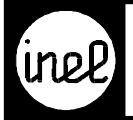

# **MAV, Analogvergleicher**

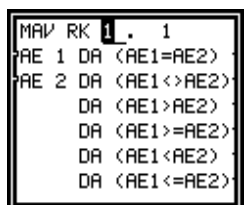

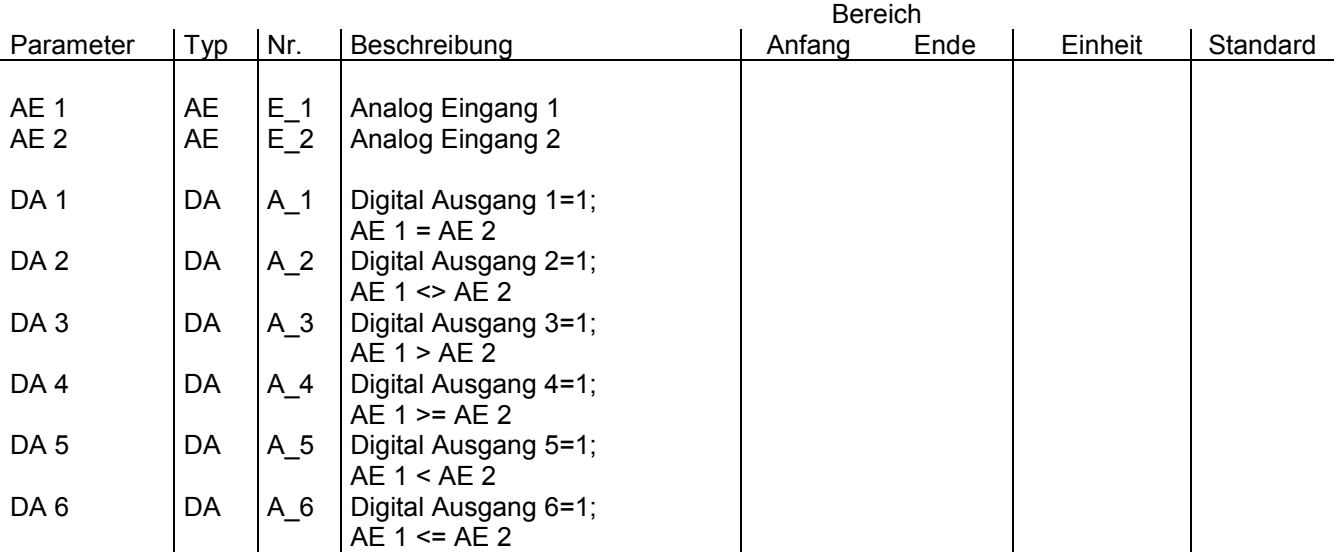

Dieses Modul dient zum Vergleich zweier Analogwerte an AE 1 und AE 2. Diese beiden Werte werden [verglichen, und bei Gleichheit wird der digitale Ausgang DA 1 auf logisch 1 gesetzt. Ist der Wert AE 1 ungleich](#page--1-0) AE 2, dann wird der digitale Ausgang DA 2 auf logisch 1 gesetzt. Ist AE 1 größer AE 2, so wird der Digitalausgang DA 3 gesetzt. Ist dagegen AE 1 größer oder gleich AE 2, dann wird der Digitalausgang DA 4 gesetzt. Ist AE 1 kleiner AE 2, dann wird der Digitalausgang 5 gesetzt. Wenn AE 1 kleiner oder gleich AE 2 ist, dann wird der Digitalausgang DA 6 gesetzt.

Die beiden Größen AE 1 und AE 2 sind unabhängig von einer Einheit.

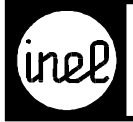

### **MAW, Mittelwert, Min. Auswahl, Max. Auswahl**

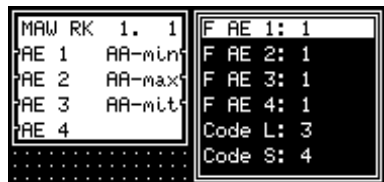

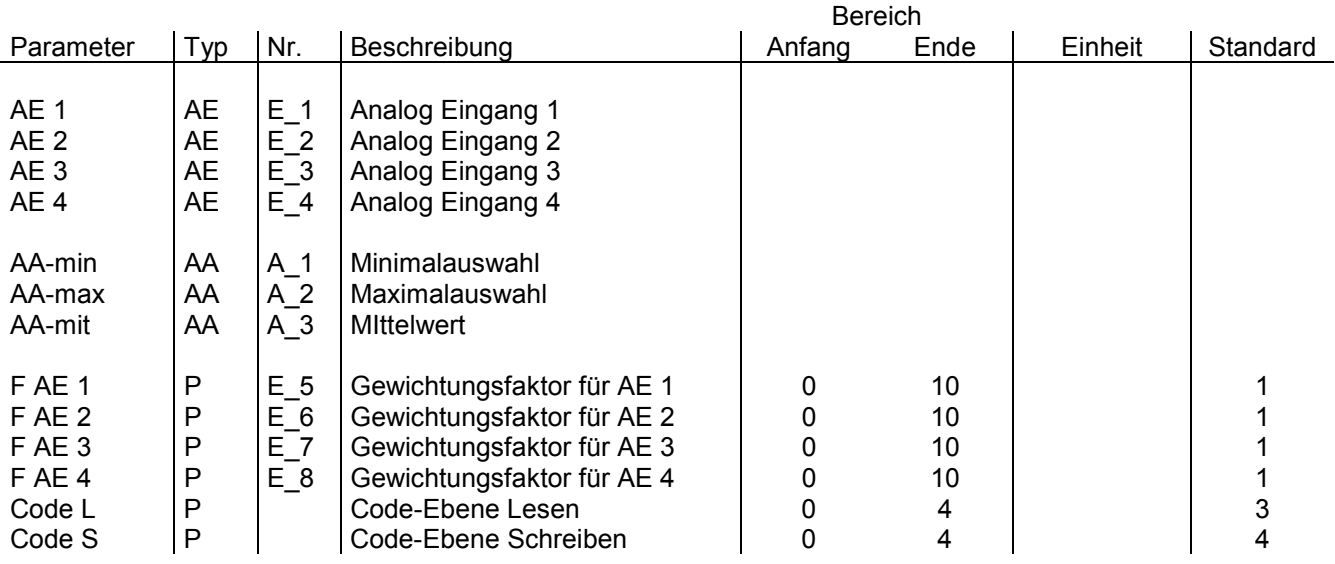

[Mit dem MAW kann ein Mittelwert gebildet, eine Minimalauswahl oder eine Maximalauswahl getroffen werden](#page--1-0). Vier analoge Eingangsgrößen AE 1 - AE 4 werden mit Hilfe von Gewichtsfaktoren F AE 1, F AE 2, F AE 3 und F AE 4 mathematisch verknüpft, wobei diese Gewichtsfaktoren im Bereich von 0 -10,0 gewählt werden können. Aus dieser mathematischen Beziehung folgt ein AA-min. = minimaler Wert dieser vier Eingangsgrößen, AA-max = maximaler Wert dieser vier Eingangsgrößen und AA-mit = Mittelwert dieser vier Eingangsgrößen. Die Eingangsgrößen und die Ausgangsgrößen sind dimensionslos.

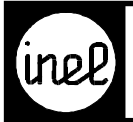

# **MF, Monoflop**

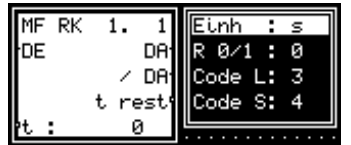

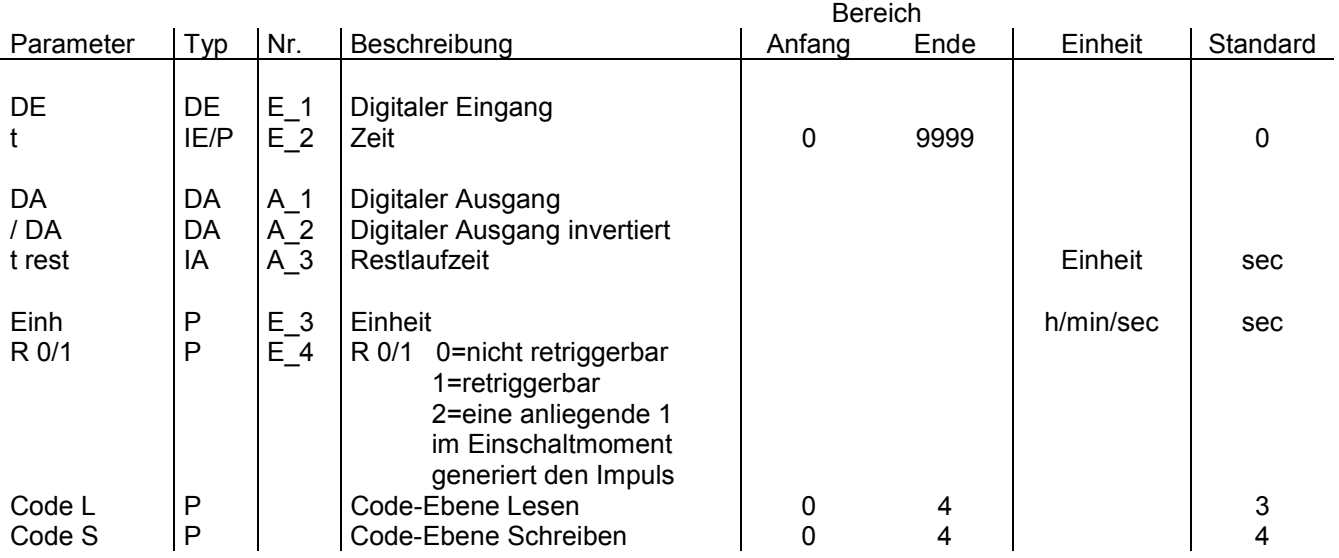

Mit Hilfe eines Mono-Flops läßt sich ein einmaliger Impuls erzeugen. Die Länge des Impulses wird durch den Parameter t eingestellt. Die Einheit wird durch die Einheitenliste im Bereich sec/min/h eingestellt, wobei der voreingestellte Wert sec. ist. Der Parameter t läßt sich im Bereich von 0-9999 dieser Einheit angeben.

Das Mono-Flop wird durch den Digitaleingang DE angestoßen. Ist DE = 1, beginnt der Ablauf des Mono-Flops, d.h. der digitale Ausgang DA geht solange auf logisch 1, wie durch den Parameter t angegeben ist. Es genügt ein kurzer Impuls am Digitaleingang DE, um das Mono-Flop zu starten.

Soll innerhalb der Zeit t das Mono-Flop nochmals um die Zeit t gestartet werden, so kann dies durch den Parameter R 0/1 vorgegeben (retrigger) werden. Soll dagegen die alte Zeit t ablaufen, so muß der Parameter R 0/1 auf 0 stehen.

[Bei langen Zeiten ist es oft sinnvoll, zu wissen wie lange das Mono-Flop noch arbeitet. Dies läßt sich durch den](#page--1-0) Ausgang t rest = Restlaufzeit ermitteln. Nach Ablauf der regulären Zeit t geht der digitale Ausgang DA auf logisch 0.

Dieses Modul kann als Wiederanlaufmodul konfiguriert werden! Siehe dazu RKZW.

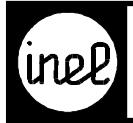

#### **MRPI, Dreipunktmodul**

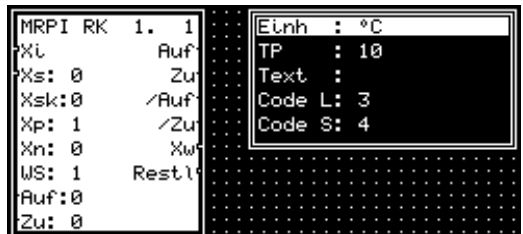

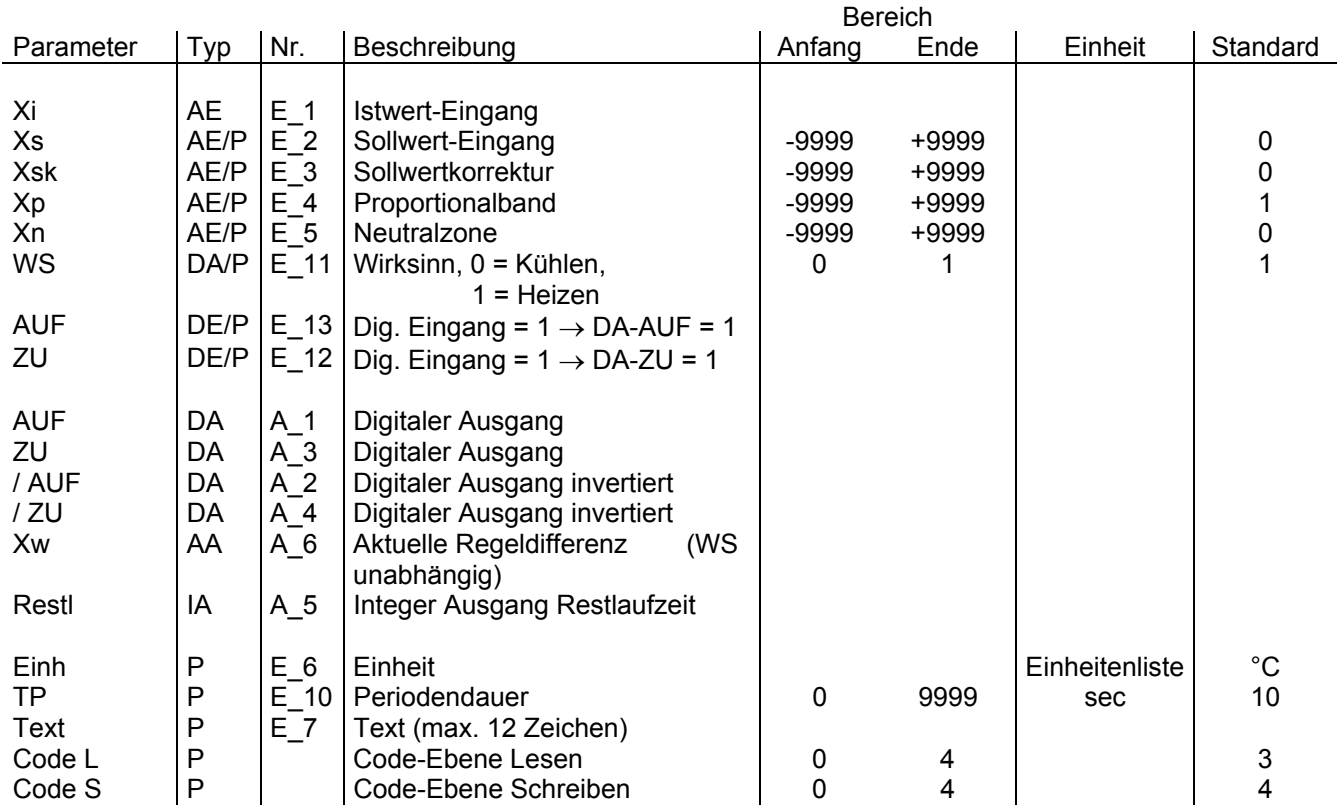

[Das Dreipunkt-Modul taktet zwei Ausgänge DA-AUF und DA-ZU in Abhängigkeit von der aktuell](#page-309-0)en Regelabweichung Xw. Sie berechnet sich wie folgt:

Wirksinn 1: (Heizen ) Xw = Xi - (Xs - Xsk) Wirksinn 0:  $(Kühlen)$  Xw = Xi -  $(Xs + Xsk)$ 

Für Wirksinn ( WS ) = logisch 1 gilt:

 -DA-AUF taktet wenn die Regelabweichung Xw < 0 und vom Betrag größer als die halbe Neutralzone ist. -DA-ZU taktet wenn die Regelabweichung Xw > 0 und vom Betrag größer als die halbe Neutralzone ist.

Für Wirksinn ( WS ) = logisch 0 gilt:

 -DA-AUF taktet bei Xw > 0, sofern der Betrag von Xw größer als die halbe Neutalzone ist. -DA-ZU taktet bei Xw < 0, sofern der Betrag von Xw größer als die halbe Neutalzone ist.

<span id="page-309-0"></span>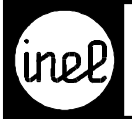

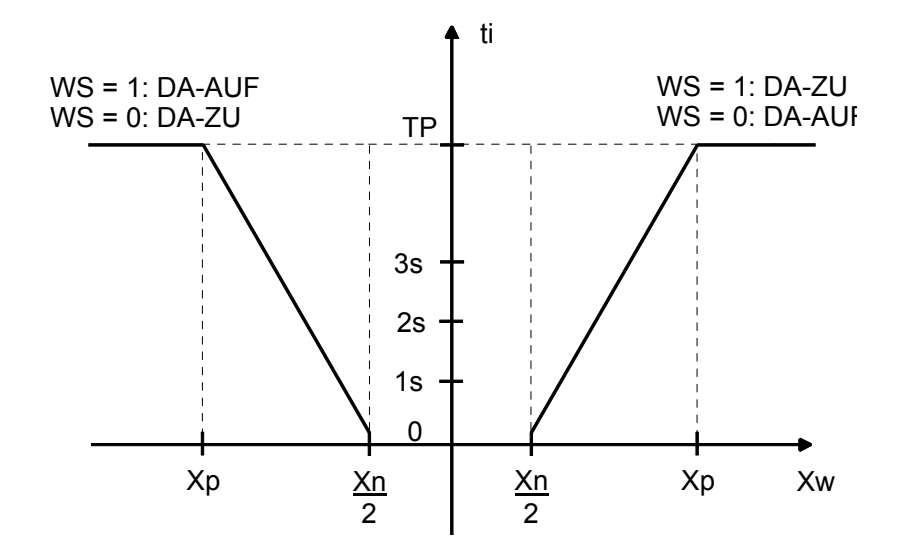

#### **Hinweis:**

[Die kleinste Impulsdauer beträgt 1 Sekunde. Wenn der berechnete Wert kleiner als 1 Sekunde ist, wird bei jedem](#page--1-0)  Durchlauf diese Zeit aufsummiert, bis 1 Sekunde Impulsdauer erreicht ist. Dann wird ein Puls mit 1 Sekunde ausgegeben und die Summierung beginnt erneut.

Die einstellbare Periodendauer TP liegt im Bereich von 1 bis 9999 sec.

#### **Wichtig:**

Die Neutralzone Xn muss immer kleiner als das Proportionalband Xp sein, da Xn innerhalb von Xp liegt.

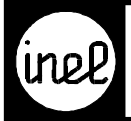

# **MUL, Multiplikation**

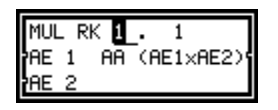

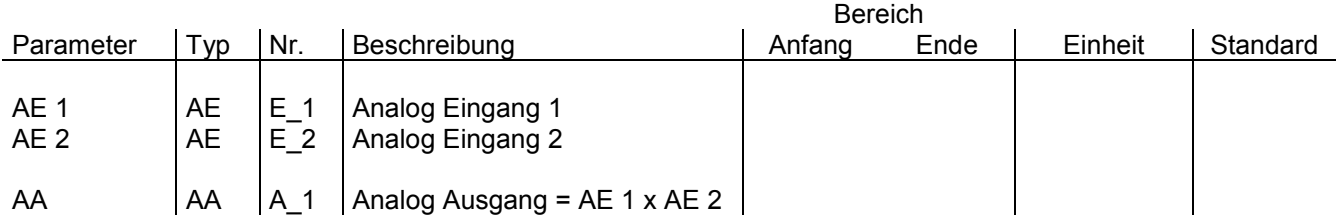

[Zwei analoge Eingänge AE 1 und AE 2 werden miteinander multipliziert und das Ergebnis am Ausgang AA](#page--1-0) wiedergegeben.

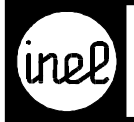

### **MV, astabiler Multivibrator**

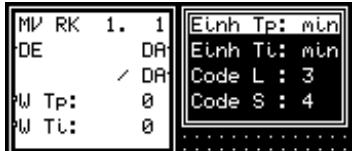

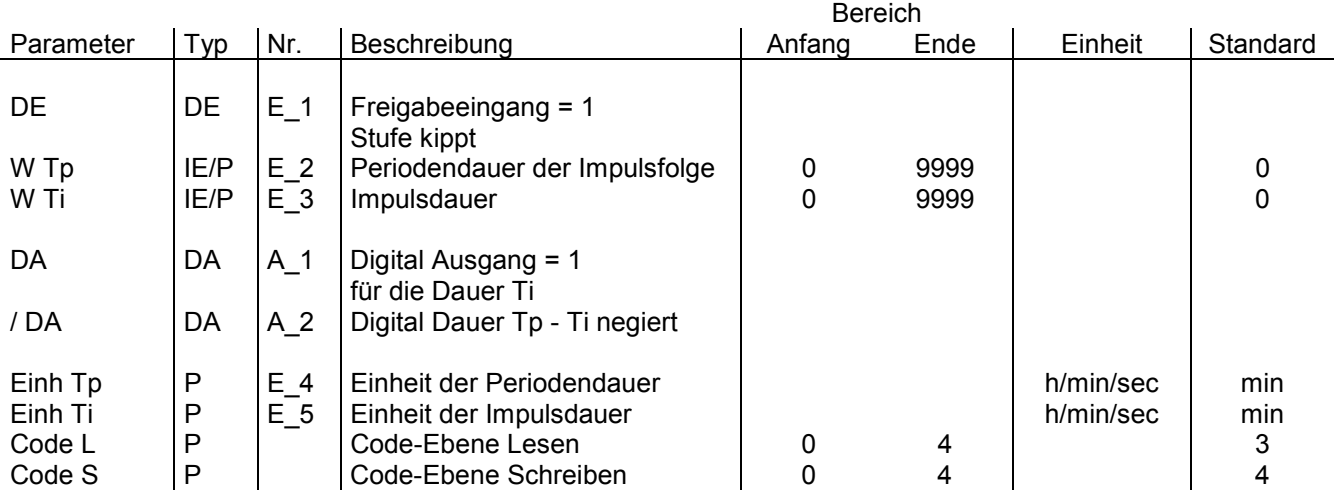

[Dieser astabile Multivibrator \(astabile Kippstufe\) ist programmierbar in der Periodendauer und in de](#page--1-0)r Impulsdauer. Diese beiden Größen können unabhängig voneinander im Bereich sec/min/h gewählt werden. In Abhängigkeit eines Freigabeeingangs erzeugt der Multivibrator einen Rechteckimpuls, dessen Zustände an DA und /DA anstehen.

Dieses Modul kann als Wiederanlaufmodul konfiguriert werden! Siehe dazu RKZW.

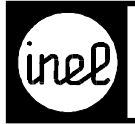

# **NOT, Negationsmodul**

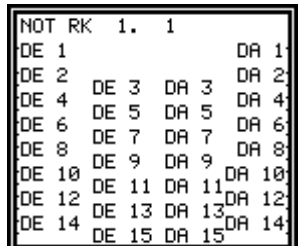

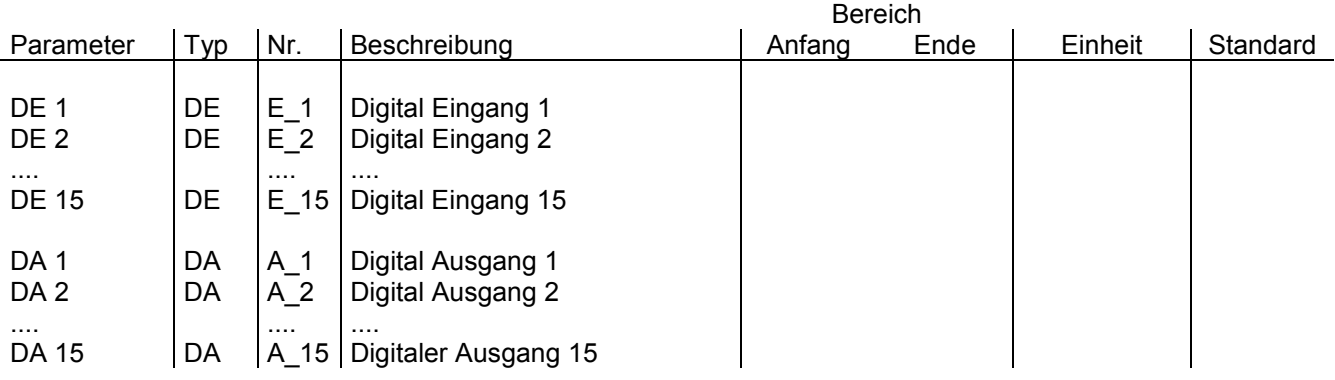

Dieses Modul ist ausziehbar bis auf 15 NOT-Funktionen!

[Das NOT-Modul negiert den bzw. die logischen Eingänge 1-15 zu den logischen Ausgängen DA 1-15. Es ist zu](#page--1-0) beachten, daß unbeschaltete logische Eingänge den logischen Wert 0 besitzen.

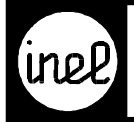

# **OPT, Optimierungsmodul**

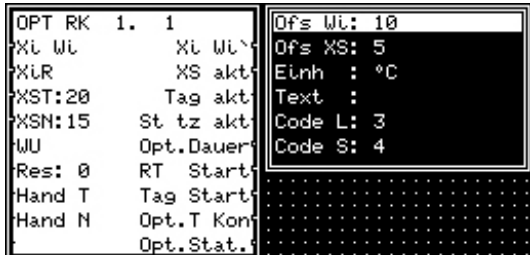

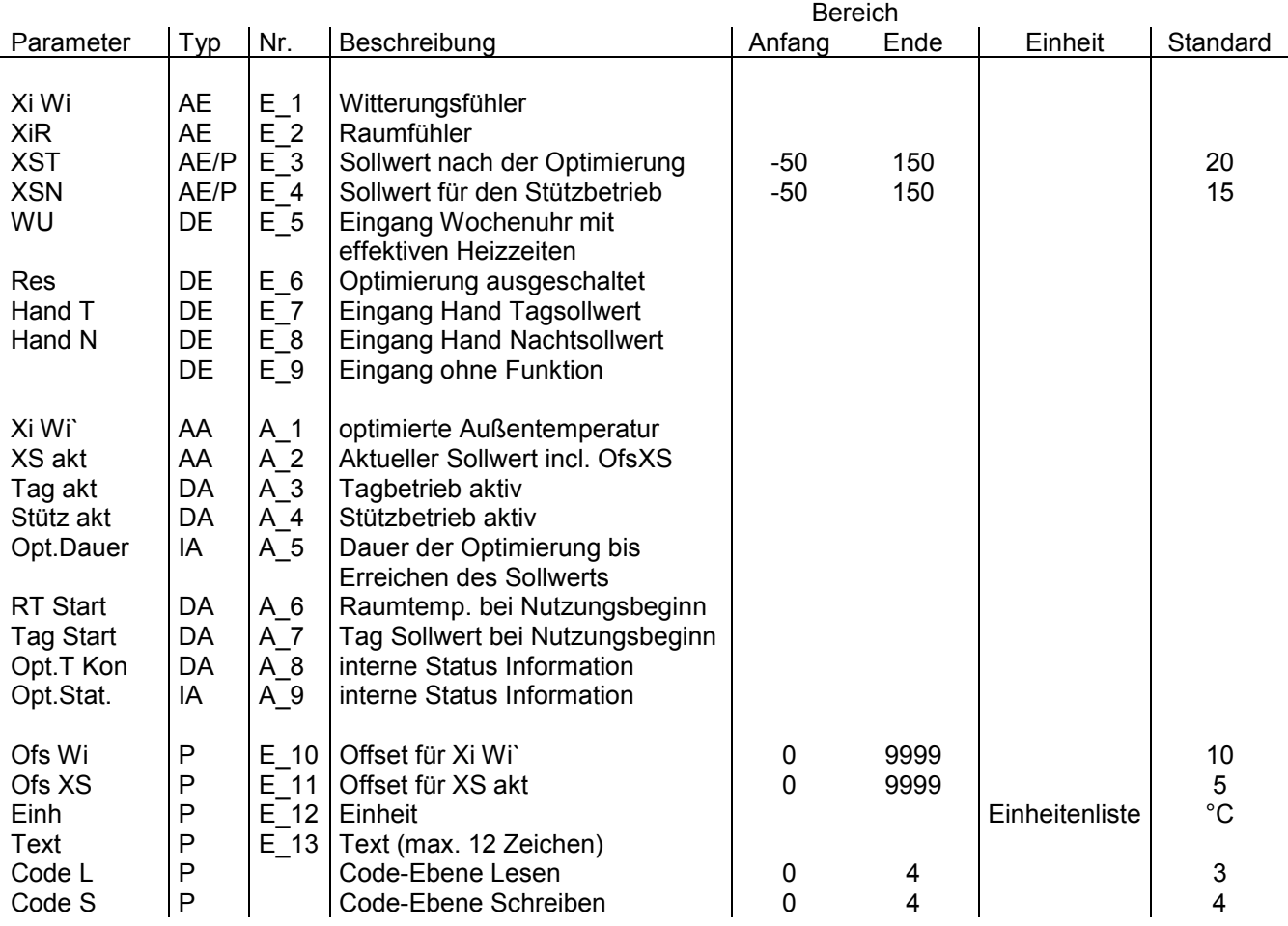

#### **Dieses Modul ist ausziehbar!**

[Das Optimierungsmodul OPT wird für den optimierten Heizstart sowohl für witterungsabhängig](#page-314-0)e Vorlaufregelungen als auch für Einzelraumregelungen verwendet.

Beim erstmaligen Start (bzw. bei einer Inbetriebnahme) ist der Optimierungsstart 6 Stunden vor dem programmierten Nutzungsbeginn. Während dieser Lernphase wird die Steilheit (°C / min) errechnet . Der nächste Optimierungsstart wird um die Summe aus der Hälfte der letzten Zeitdifferenz (Nutzungsbeginn – XST erreicht) und der vorletzten Zeitdifferenz verschoben.

Die Optimierung dauert so lange, bis der Sollwert XST erreicht ist. Während der Optimierung wird die Außentemperatur um Ofs WIM abgesenkt an XiWi` ausgegeben. Der XST wird an XS akt um Ofs XS erhöht ausgegeben.

<span id="page-314-0"></span>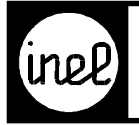

Beim Tagbetrieb wird die Außentemperatur und der Tagsollwert ungeändert ausgegeben. Der Tagbetrieb geht in den Nachtbetrieb (Nachtsollwert) über, wenn das Nutzungsende erreicht ist. Während des Stützbetriebs wird die Außentemperatur und der Tagsollwert unverändert ausgegeben.

Eine Beschaltung der Eingänge Hand T und Hand N setzt die Optimierung außer Betrieb. Bei Hand Tag wird an XS akt der Tagsollwert und ein high Signal an Tag aktiv ausgegeben. Bei Hand Nacht wird an XS akt der Nachtsollwert und ein low Signal an Tag aktiv ausgegeben. Werden beide Eingänge gleichzeitig angesteuert, hat [der Eingang Hand N Vorrang. Der Ausgang Xi Wi` wird bei aktivem Hand T oder Hand N unverändert](#page-315-0) ausgegeben.

#### **Anwendungsbeispiel**

Konfiguration Vorlaufregelung

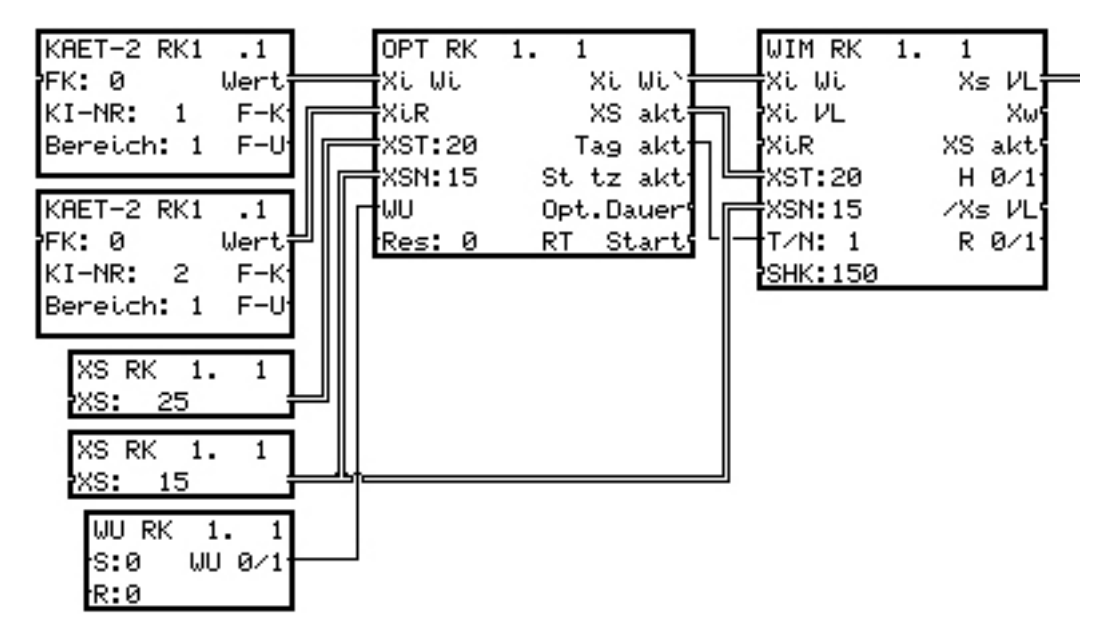

Konfiguration Einzelraumregelung

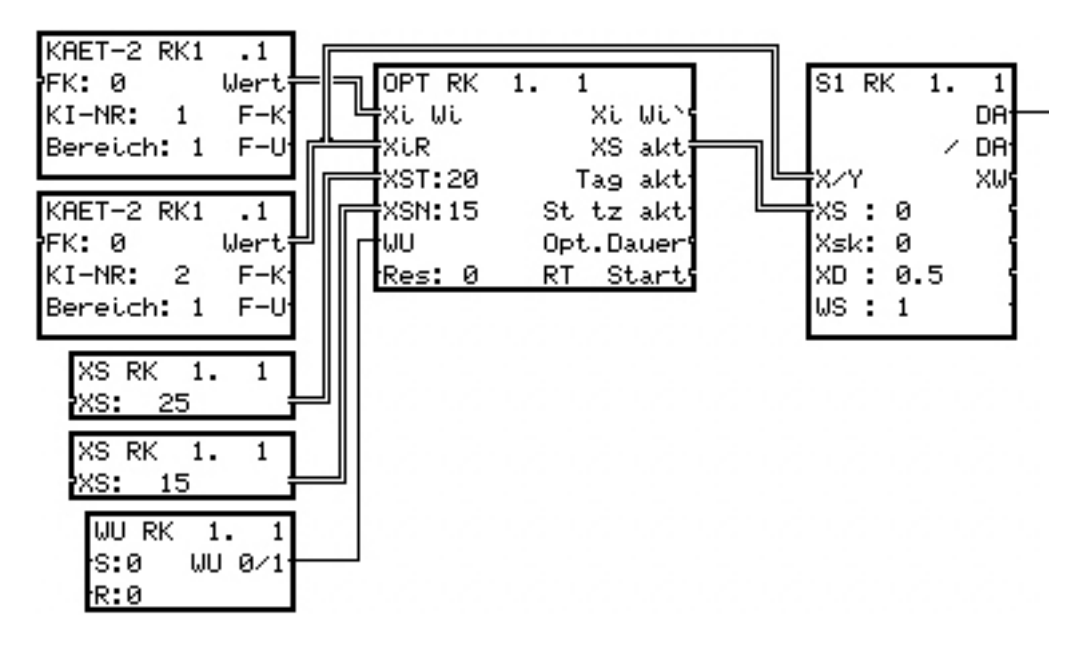

<span id="page-315-0"></span>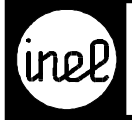

Konfiguration Vorrang Tag-/ Nachtsollwert

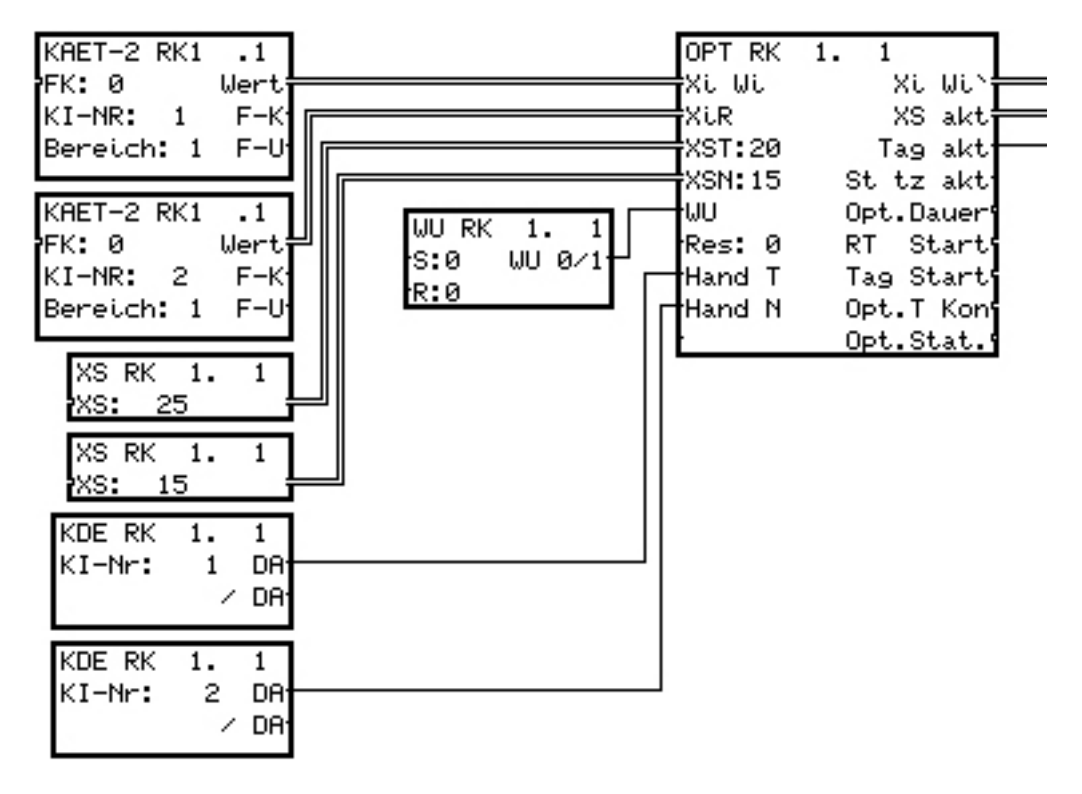

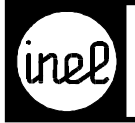

# **OR, Oder Verknüpfung**

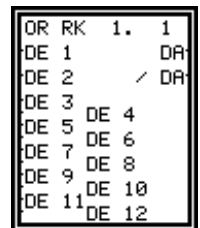

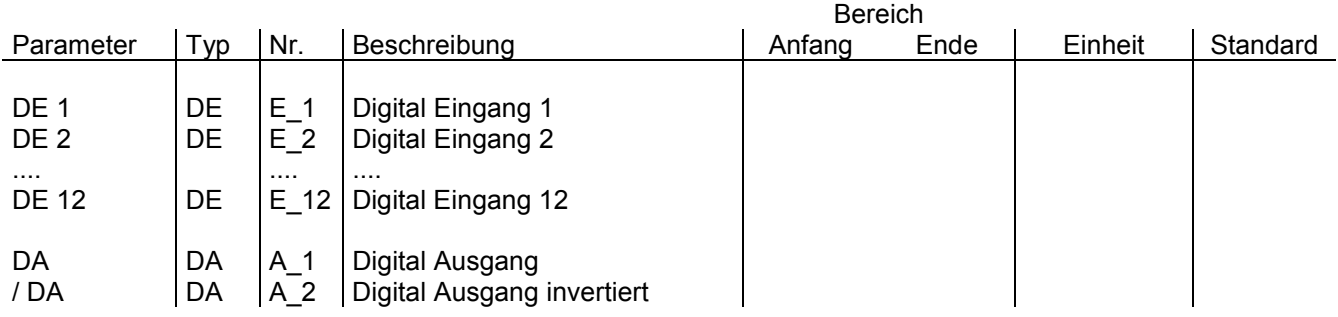

Dieses Modul ist bis zu 12 fach ausziehbar!

[Es ermöglicht , 1 bis 12 logische digitale Eingänge zu einem logischen Ausgang DA zu verknüpfen. Der digitale](#page--1-0) Ausgang ist dann logisch 1, wenn mindestens 1 digitaler Eingang logisch 1 ist. Zum digitalen Ausgang DA gehört auch das invertierte digitale Ausgangssignal /DA. Nicht benutzte (nicht ausgezogene) Eingänge besitzen den logischen Zustand 0.

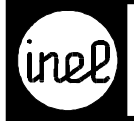

### **RAMPE, Rampenmodul**

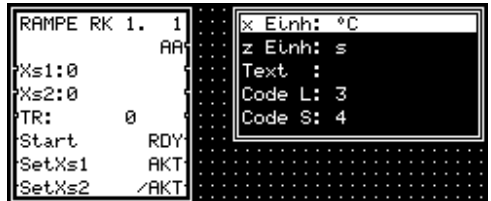

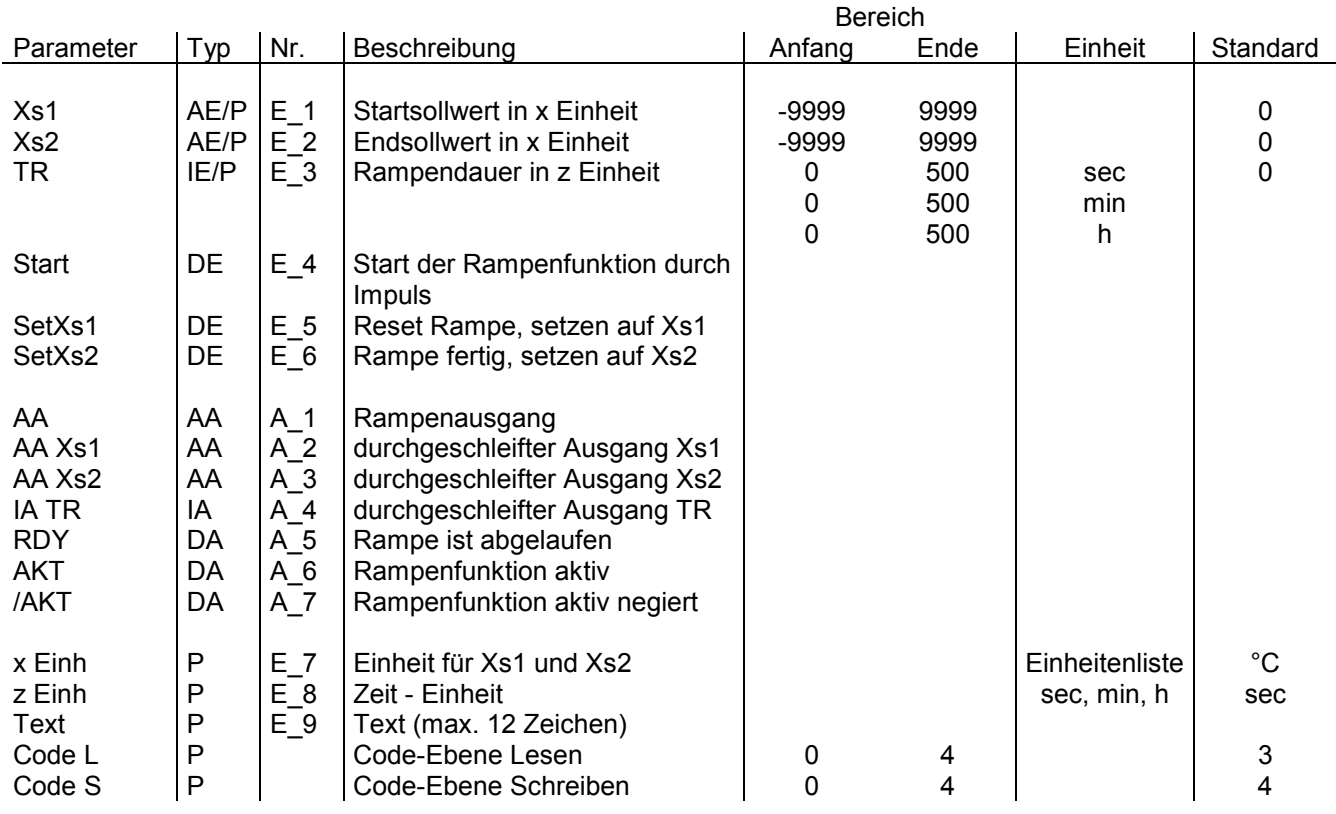

Der Rampenausgang AA liefert ein stetiges Rampensignal zwischen Start- und Endwert. Die Zeit bis das Rampenende erreicht wird, ist über die Rampendauer TR parametrierbar. Die Schrittweite ist von der Einheit abhängig: sec = Laufzeit in sec min = 60 Schritte je min

h =  $60$  Schritte je h

Die Rampe läuft von Xs1 nach Xs2. Bei Xs2 < Xs1 läuft die Rampe mit negativer Steigung.

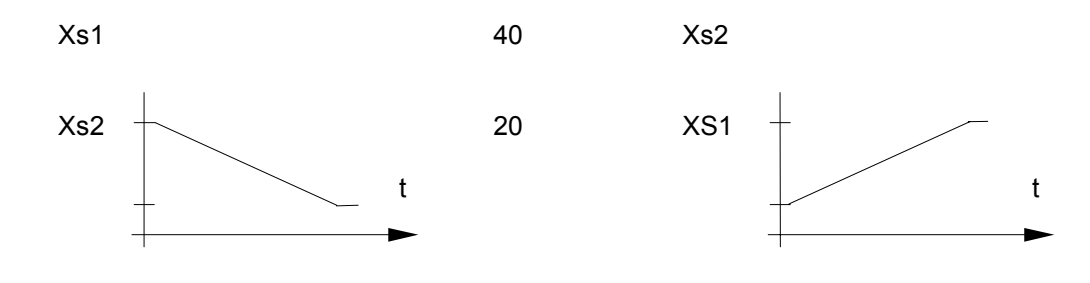

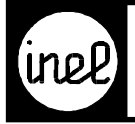

# **RED, Enthalpie - Auswahlmodul**

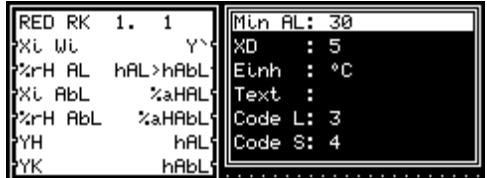

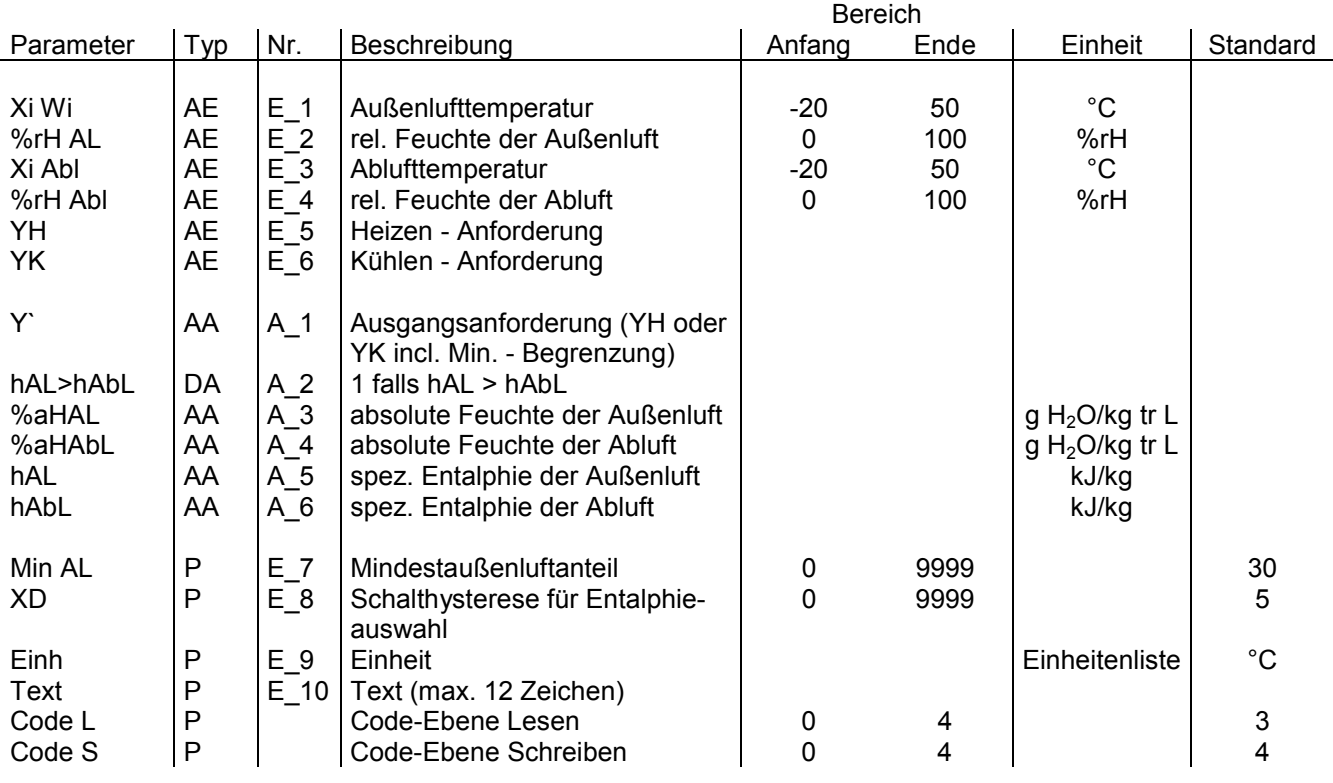

Auswahlmodul zur Klappenregelung der Kühl.- oder Heizensequenz in Abhängigkeit der Entalphiedifferenz zwischen der Außenluft und der Abluft mit einer Minimalbegrenzung. Das Modul ist nur für feuchte Luft (nicht für Wasserdampf) in einem Temperaturbereich von -20°C .. +50°C funktionsfähig.

[Solange die Entalphie der Außenluft kleiner als die der Abluft ist, wird die Anforderung Heizen durchgeschaltet,](#page--1-0) d.h. die Anforderung Kühlen wird durchgeschaltet, wenn die Entalphie der Außenluft die der Abluft übersteigt.

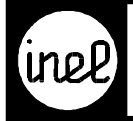

# **REFI Refrigeration (Kältemittel) Modul**

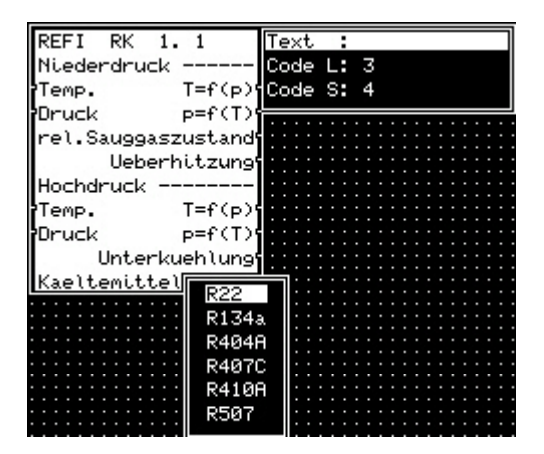

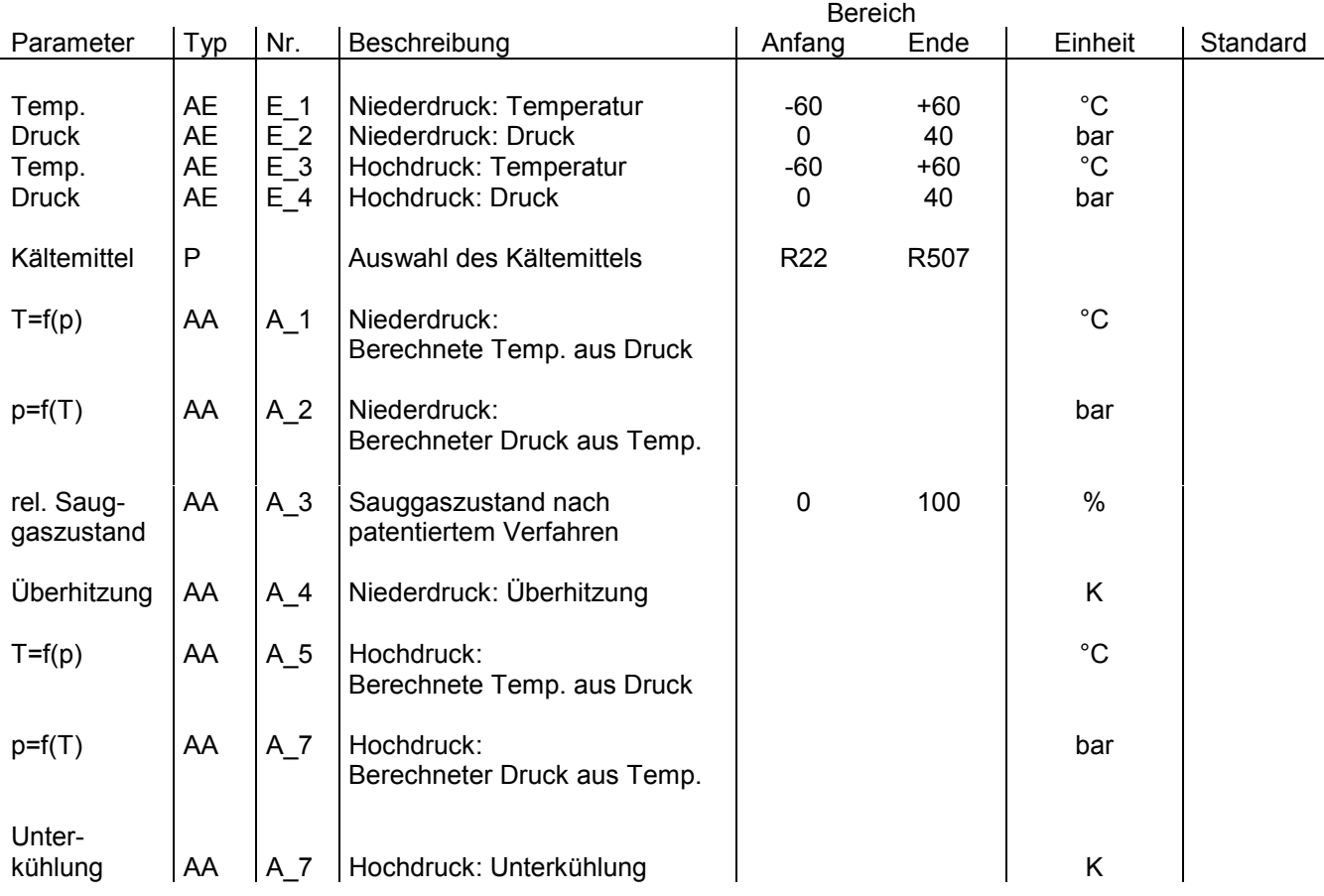

Kältetechnisches Modul zur Berechnung der Kältemittel-Gasgleichungen für die Nieder- und Hochdruckseite des Kältekreislaufs.

Zur Verwendung ist für jede Seite ein Temperatur- und ein Druckfühler notwendig.

Dieses Modul berechnet aus den Messwerten die zugehörigen Druck- bzw. Temperaturwerte der Kältemittel-[Tabelle. Zusätzlich wird für die Niederdruckseite der rel. Sauggaszustand nach patentiertem Verfahren und die](#page--1-0) Überhitzung berechnet. Auf der Hochdruckseite wird die Unterkühlung ermittelt.

Der rel. Sauggaszustand ist ein Maß, in dem sich die Qualität des Kältekreislaufs widerspiegelt. Man kann Kältemittelverlust oder andere leistungsschwächende Störungen frühzeitig erkennen.

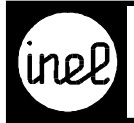

# **RKZW, Zuweisungsmodul für Regelkreis**

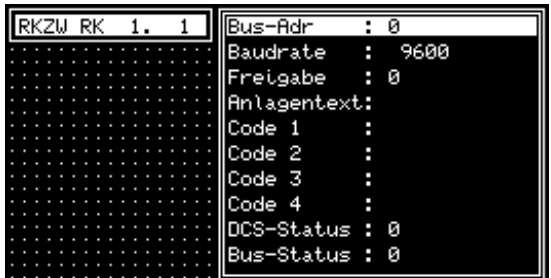

### **DCS-logo R.., DCS-compact RC** Bereich

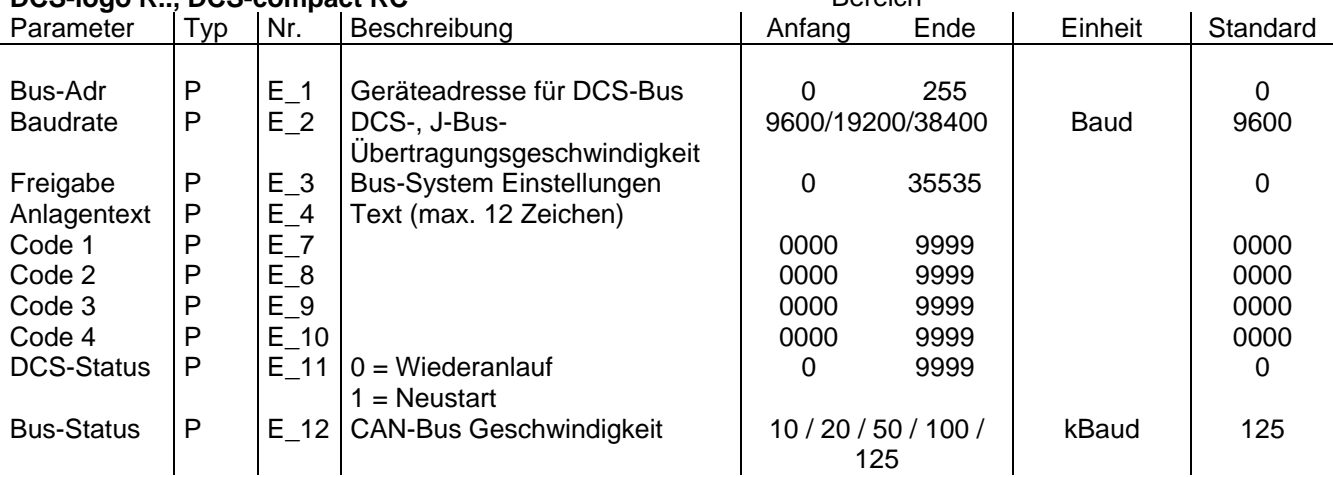

#### **Dieses Modul muss unbedingt vorhanden sein!**

Das Modul RKZW hat vielfältige Aufgaben.

Werden mehrere Regler mittels DCS-Bus miteinander verbunden, so steht im ersten Parameter die frei gewählte Geräteadresse für den DCS-Bus. Es können max. 31 DCS-Systeme verwendet werden.

Der Parameter Baudrate gibt die Übertragungsgeschwindigkeit auf dem DCS-Bus an. Empfohlene Einstellung: 9600 Baud.

Mit dem Freigabe-Parameter werden je nach verwendetem Bussystem verschiedene Einstellungen vorgenommen.

Bei Verwendung des DCS-Busses bewirkt eine 0 die Kompatibilität zum DCS-Bus der DCS-mini, eine 1 ermöglicht den Bus-Durchgriff auf das Menü eines weiteren Reglers.

Bei Verwendung des J-Busses dient der Parameter zur Einstellung des Datenformats. Zur Ermittlung der notwendigen Konfigurationsparameter dient das INEL Tool **DCSlogoRJC.htm**.

Der Klartext, der zur Visualisierung und Kennzeichnung eines Projektes dient, wird auf dem Display angezeigt. Die Codeebenen 1-4 dienen der Zugangskontrolle.

Der Parameter DCS-Status legt nach Aus-, Einschalten den Status der DCS und die aktive Sprache fest.

0 = Wiederanlauf (Modulvariablen in Wiederanlaufmodulen werden erhalten)

1 = Neustart (INBETRIEBNAHME, Modulvariablen werden zurückgesetzt)

Beispiel DCS Status Wert

 $0 = \text{Deutsch}$  (Default)

- 10001 = Englisch mit Neustart
- 20000 = Französisch mit Wiederanlauf

Ein Reset über das Menü macht unabhängig von diesen Einstellungen einen Neustart.

Mit dem letzten Parameter wird der Bus-Status festgelegt:

- 0 = Interpreter wartet bis Bus bereit
- 1 = Interpreter läuft sofort los

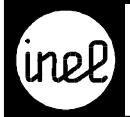

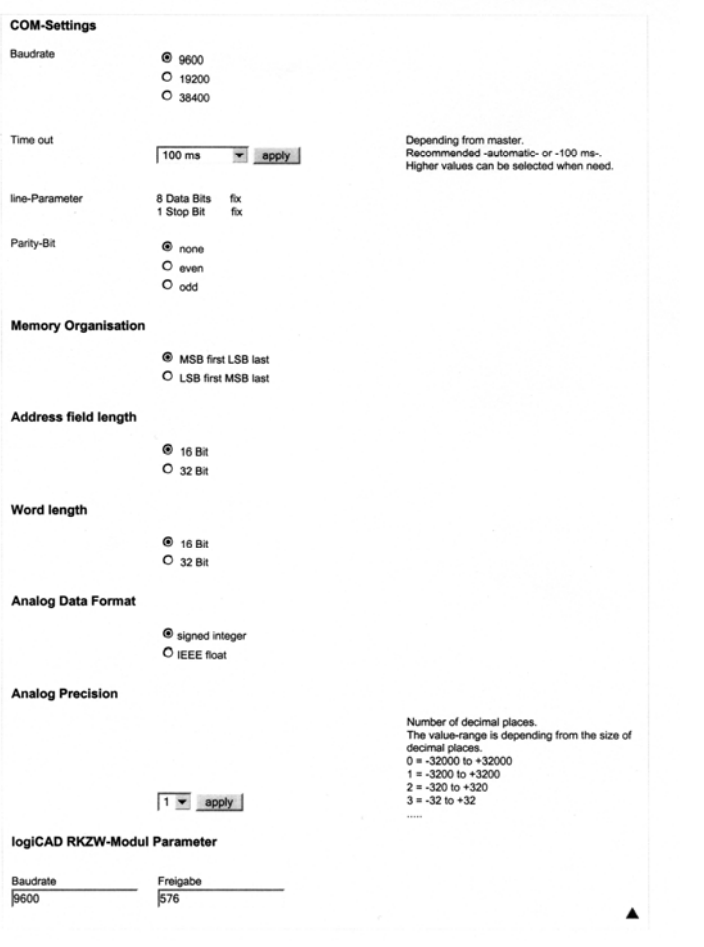

DCS-logo RJC - Konfiguration mit logiCAD

 Zur Ermittlung der J-Bus Einstellungen für den Freigabe Parameter gehen Sie bitte wie folgt vor:

- 1. Parametrieroberfläche DCSlogoRJC.htm mit einem Internetbrowser öffnen.
- 2. J-Bus Parameter gemäß Ihrer J-Bus Dokumentation eintragen.
- 3. Baudrate und Freigabe Werte in die RKZW Parametrierung übernehmen.

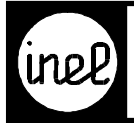

# **RM1, Grundregler**

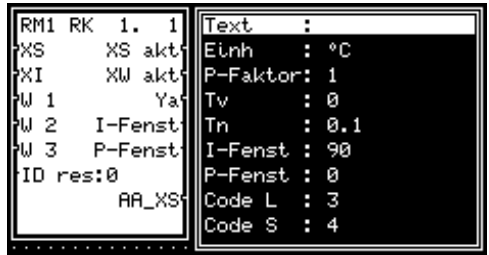

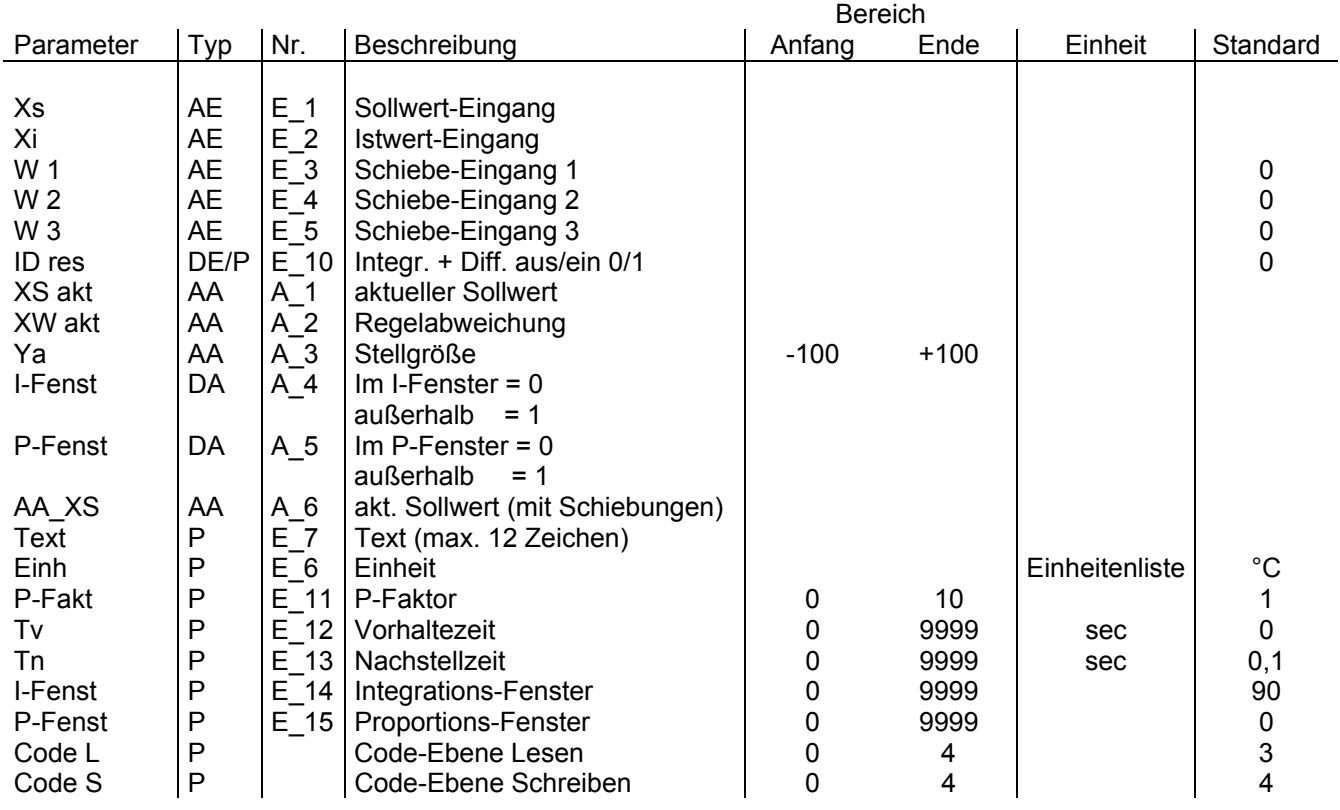

Der RM1 ist ein parametrierbarer PID-Grundregler ohne Ausgangsstufen.

Über die Schiebeeingänge W1, W2 und W3 können unabhängig voneinander der Sollwert XS in beide Richtungen geschoben werden. Er steht als Ausgang XS akt zur Verfügung, ebenso die Regelabweichung XW akt (Xi-Xs).

Ya ist das Reglerausgangssignal zur Ansteuerung der Stufen S8 und S1.

Der Eingang/Parameter ID res bestimmt das Regelverhalten des RM1.

Steht ID res auf 0, arbeitet der RM1 als P-Regler. Die Vorhaltezeit Tv und die Nachstellzeit Tn sind dann wirkungslos.

Steht ID res auf 1, wird mit der Vorhaltezeit Tv (0-9999 sec) der D-Anteil und mit der Nachstellzeit Tn (0-9999 sec) der I-Anteil bestimmt.

Liegt XW im P-Fenster, bleibt der Ausgang Ya konstant. Im I-Fenster läuft der I-Anteil. Außerhalb des I-Fensters wird der Regler begrenzt.

Zur Beachtung:

Wird der RM1 im PID Modus (ID res = 1) mit Tn = 0 betrieben, verhält sich der Ausgang Ya durch eine interne Mindestnachstellzeit nicht wie beim P-Regler. Um ein P-Regelverhalten zu erhalten, muß der Eingang ID res auf 0 gesetzt werden.

<span id="page-323-0"></span>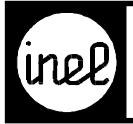

#### **Funktionsdiagramm RM1**

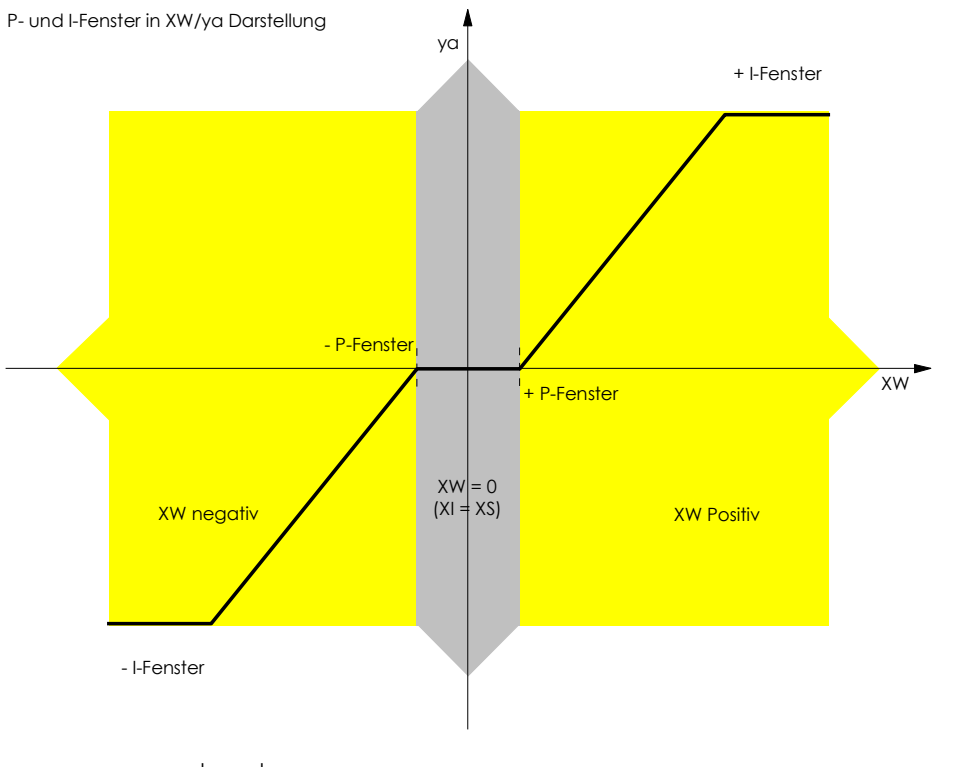

- P-Fenster:  $|XW| > P$ -Fenster = > DA P-Fenster = 1 Wert wird im P-Fenster angehalten. Nur bei PID-Regler wirksam (IDres = 1).
- I-Fenster:  $|Ya| > I$ -Fenster = > DA I-Fenster = 1 Ya wird auf I-Fenster begrenzt.

#### **Funktionsdiagramm RM1**

P-Fenster in Zeitdarstellung

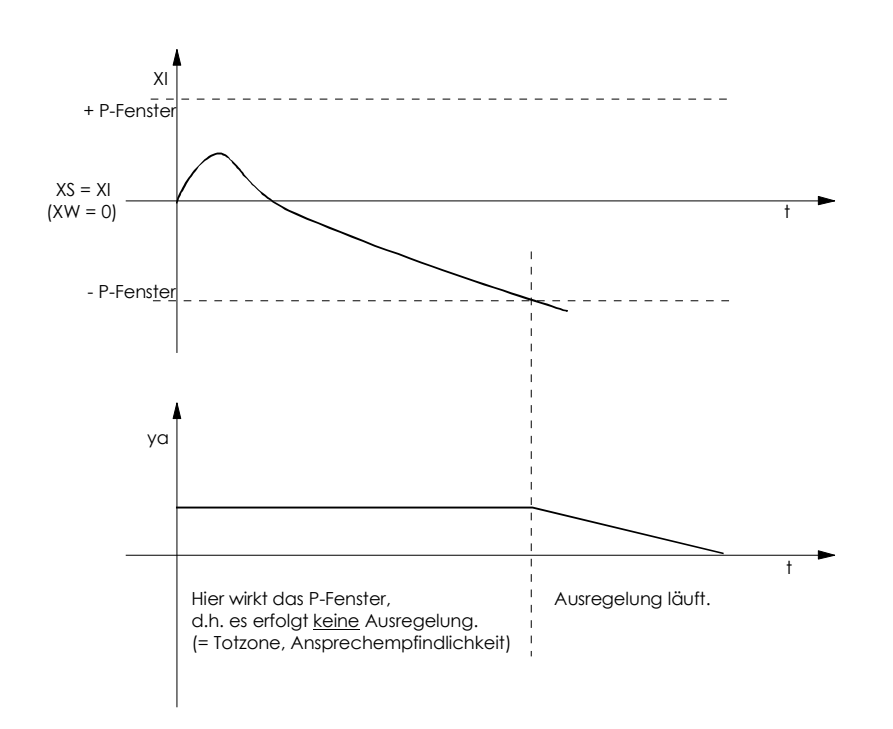
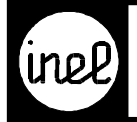

#### **Einstellhilfe für den RM1**

Eingang oder Parameter ID res auf 0 = P Regler. P-Faktor nun soweit erhöhen, bis die Regelung zu schwingen beginnt. Den Parameter P-Faktor dann um 50% verkleinern. Eingang oder Parameter ID res auf 1 = PI Regler. Nachstellzeit Tn von ca. 1800 sec soweit verkleinern, bis die Regelung wieder zu schwingen beginnt. Nachstellzeit Tn um 20% erhöhen.

Bei schwierigen Regelstrecken (z.B. Totzeit zu groß) wird die Anlage von Hand durchgemessen: Ventil wird von Hand ganz geöffnet.

Messen wie lange es dauert, bis die maximal mögliche Temperatur erreicht wird. Diese Zeit wird dann im Parameter Nachstellzeit Tn eingetragen.

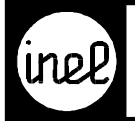

# **RS-FF, RS Flip Flop**

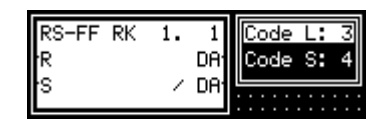

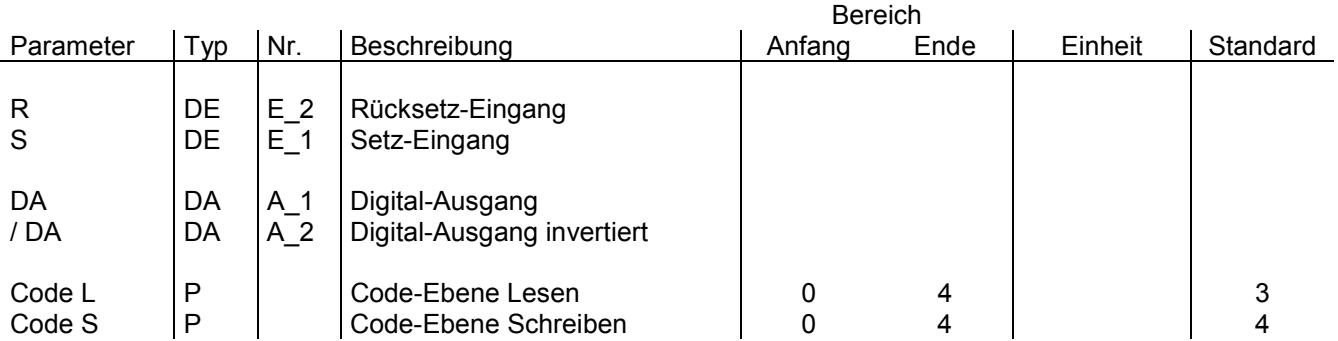

[Ein Flipflop ist eine bistabile Kippschaltung und dient zum Speichern von digitalen Signalen. Es besitzt](#page--1-0) 2 Eingänge, die mit S (Setz-Eingang) und R (Rücksetz-Eingang) bezeichnet sind und 2 Ausgänge DA und DA quer, deren logische Zustände komplementär sind. Ein positiver Impuls am S-Eingang versetzt den DA-Ausgang in den Zustand high. Ein positiver Impuls am R-Eingang versetzt den DA-Ausgang in den Zustand low. Zu beachten ist, daß beide Zustände R und S nicht gleichzeitig den logischen Pegel 1 einnehmen dürfen. Das RS-Flip-Flop wurde nach DIN 40700 Teil 14 implementiert.

Dieses Modul kann als Wiederanlaufmodul konfiguriert werden! Siehe dazu RKZW.

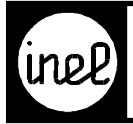

# **S1, schaltende Stufe**

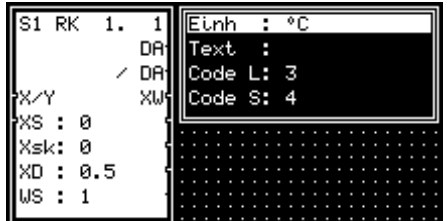

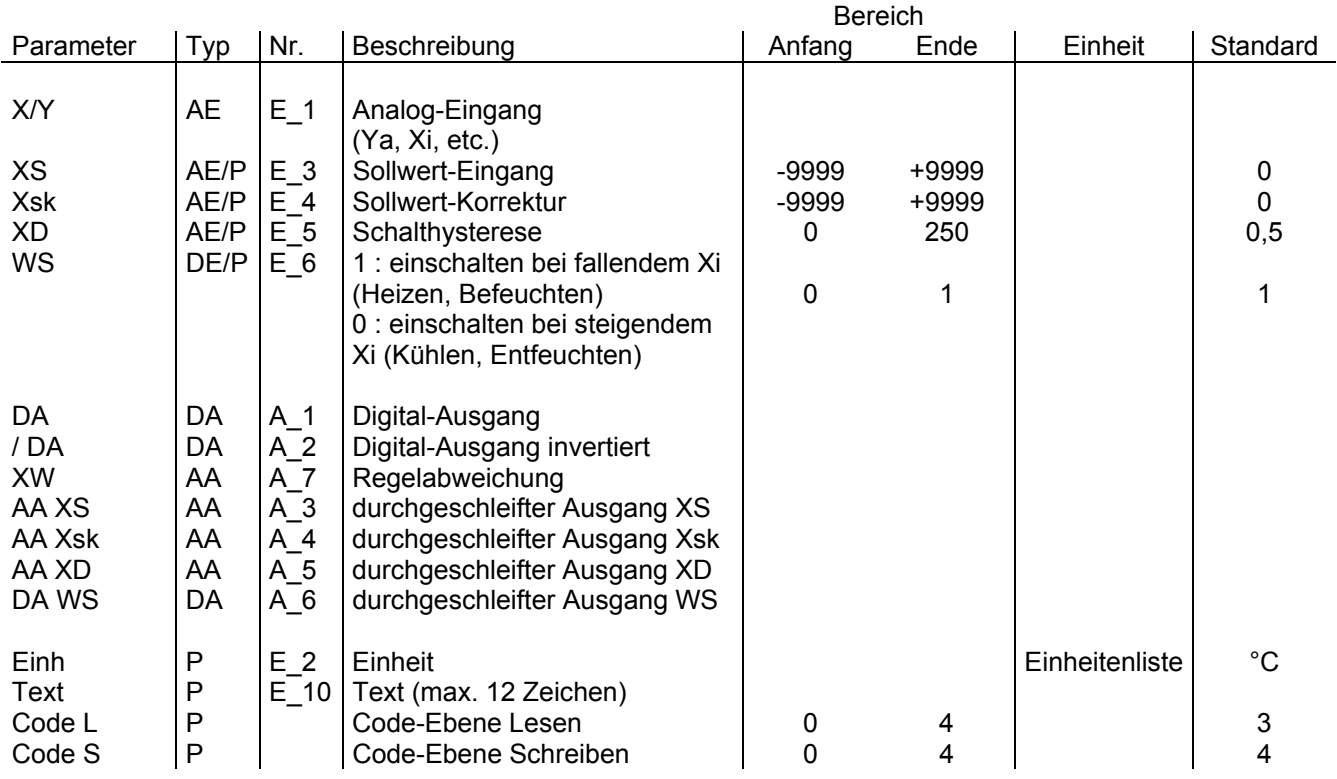

[Das Modul S1 ist eine schaltende Ausgangsstufe und kann in Verbindung mit RM 1 oder als unabhäng](#page--1-0)ig schaltender P-Regler eingesetzt werden.

Xs wird nur konfiguriert, wenn das Modul unabhängig eingesetzt wird.

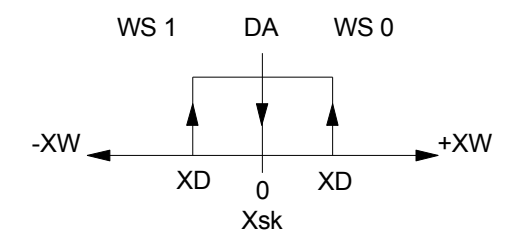

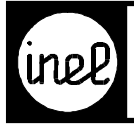

## **S8, stetige Stufe**

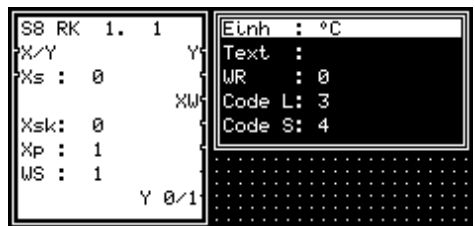

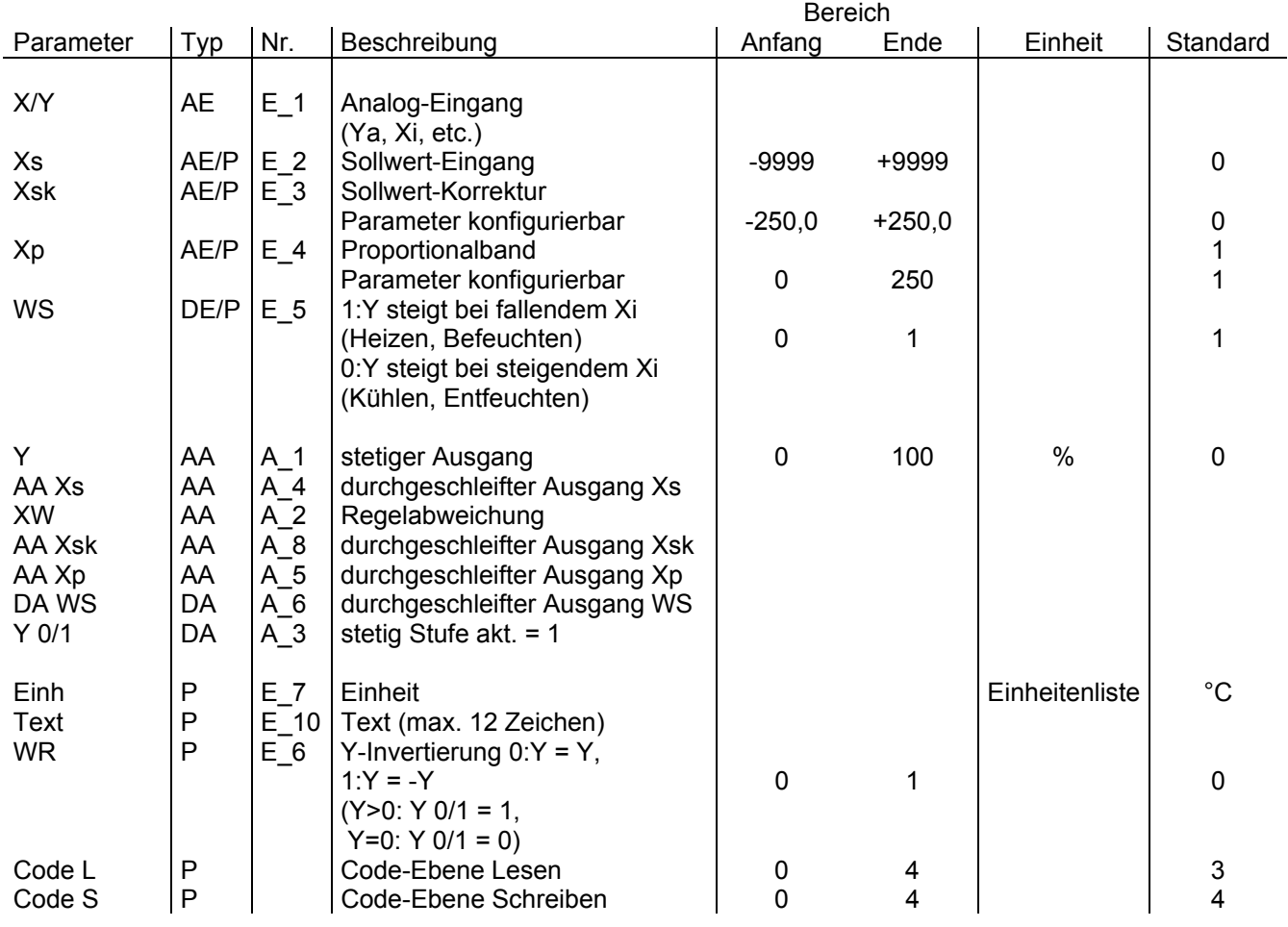

Dieses Modul hat mehrere Funktionen:

- 1. Stetige Stufe zu Ausgang Ya vom RM 1
- 2. Xw / Xsvl vom Wim
- 3. Unabhängiger P-Regler
- 4. Schieberegler

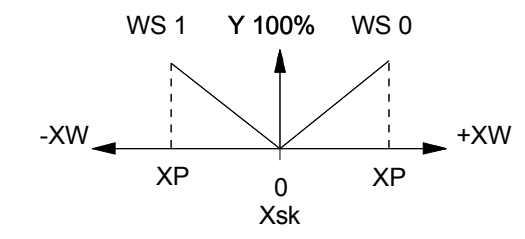

XS wird nur konfiguriert und parametriert, wenn das Modul unabhängig eingesetzt wird.

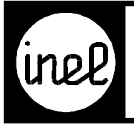

## **SEHA, Selbsthaltemodul**

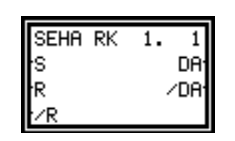

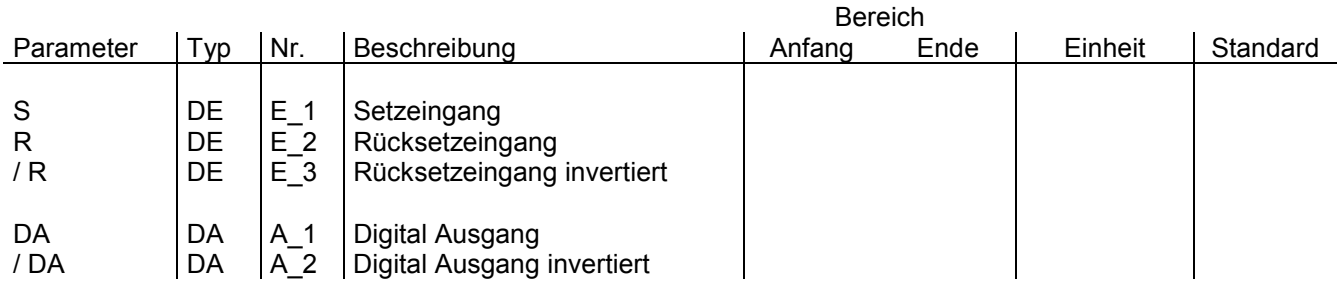

[Über einen Impuls am digitalen Setzeingang S wird der digitale Ausgang gesetzt. Das Zurücksetzen dieses](#page--1-0) Moduls geschieht über den digitalen Rücksetzeingang R. Zu dem Signal gibt es auch den Digital-Rücksetzeingang invertiert.

Wenn Setzeingang und Rücksetzeingang logisch 1 sind, so ist auch DA =1.

Dieses Modul kann als Wiederanlaufmodul konfiguriert werden! Siehe dazu RKZW.

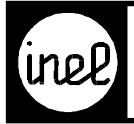

# **SKA, Skalierungsmodul**

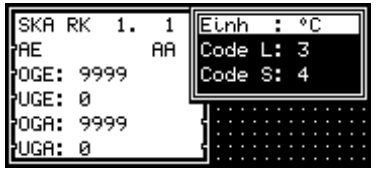

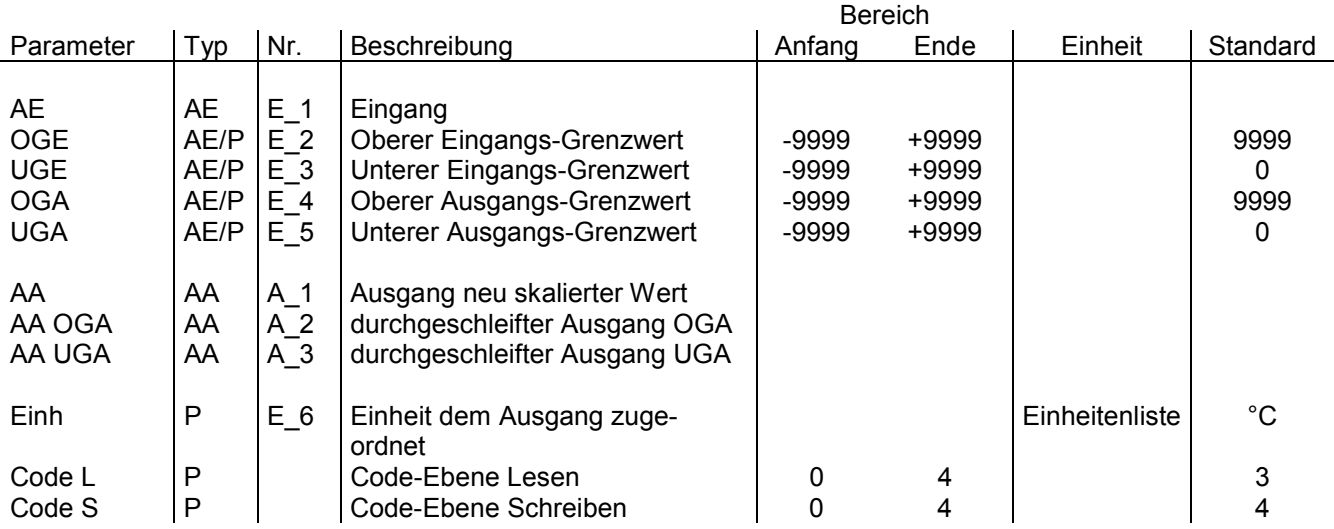

Das Modul dient zur Anpassung und Umwandlung von Einheitenbereichen.

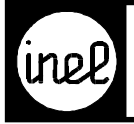

# **SS2x6H, Stufen Schalter 2x6fach Hauptmodul**

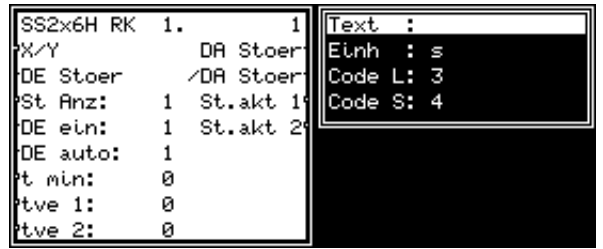

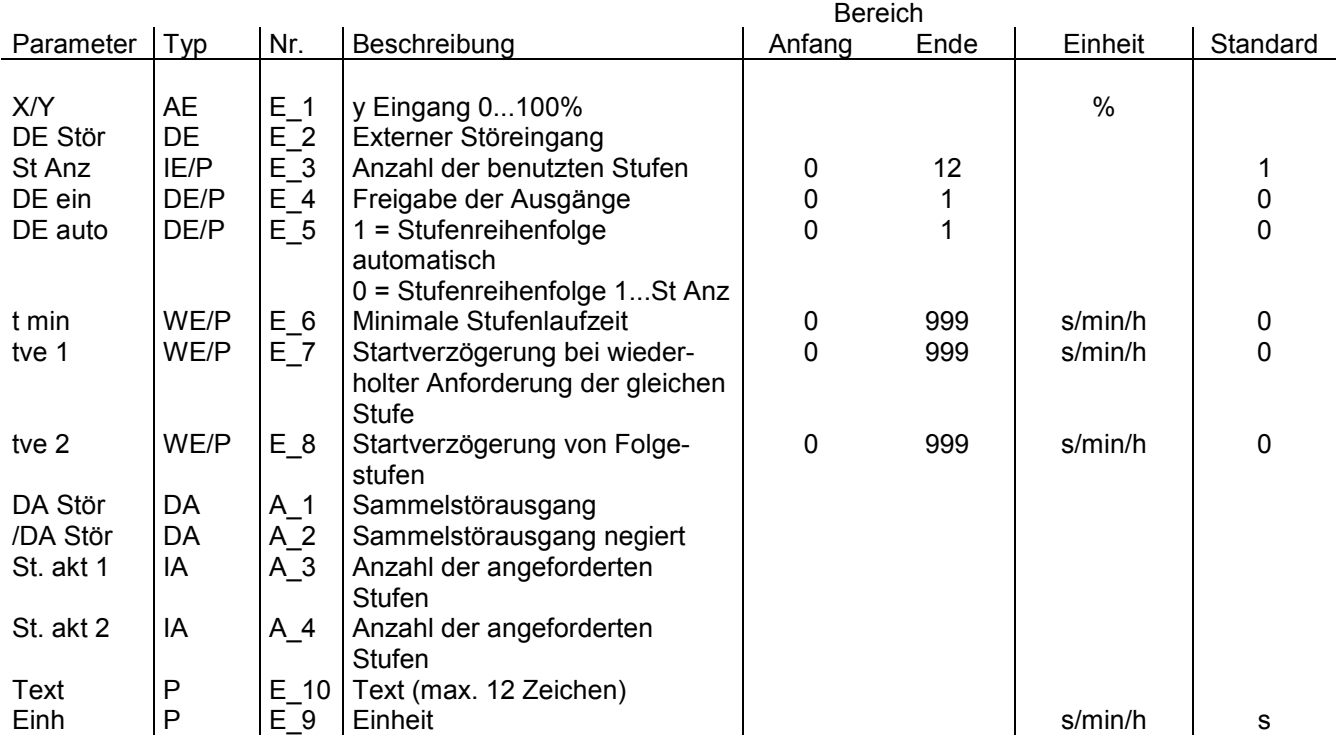

Das Stufen-Schalt-Hauptmodul SS2x6H setzt einen Reglerausgang 0...100% in eine parametierbare Anzahl von Anforderungen für digitale Ausgänge um. Mit dem digitalen Freigabeeingang "DE ein" wird das Modul freigegeben und gibt an den Ausgängen "St akt 1" und "St akt 2" die berechnete Anzahl der angeforderten Stufen aus.

Wenn der Freigabeeingang "DE ein" nicht aktiv ist oder der Störeingang "DE Stör" aktiv ist, werden alle [Anforderungen abgeschaltet. Der Eingang "DE auto" steuert die Stufenreihenfolge. Ist der Wert 0, so werden die](#page-331-0) Stufen von 1 bis "St Anz" und bei dem Wert 1 der Schalthäufigkeit gemäß angefordert. Der Wert von "St Anz" darf bei Verwendung von nur einem SS6F Folgemodul max. sechs sein. Bei Einstellungen größer sechs wird "St Anz" auf sechs begrenzt und der Sammel-Störausgang "DA Stör" wird gesetzt.

Eine Veränderung von "St Anz" im laufenden Betrieb (z.B. über OnlineTest) oder die Umschaltung von HIGH auf LOW an "DE auto" führt vorübergehend zur Abschaltung aller Stufen.

Der Eingang .t min" gibt eine Mindestlaufzeit für die Stufen vor. Der Eingang .tve 1" spezifiziert eine Einschaltverzögerung für eine Stufe, die wiederholt angefordert wird. Der Eingang "tve 2" definiert eine Einschaltverzögerung für Stufen, die in Folge angefordert werden. Die Zeitverzögerungen sind bis max. einer Stunde wirksam. Einstellungen größer einer Stunde werden im Modul begrenzt.

Bitte beachten Sie, daß die Funktion nur in Verbindung mit den Stufen-Ausgangs-Modul SS6F gegeben ist. Siehe Anwendungsbeispiel.

<span id="page-331-0"></span>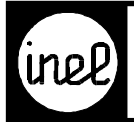

## **Anwendungsbeispiel**

## Konfiguration

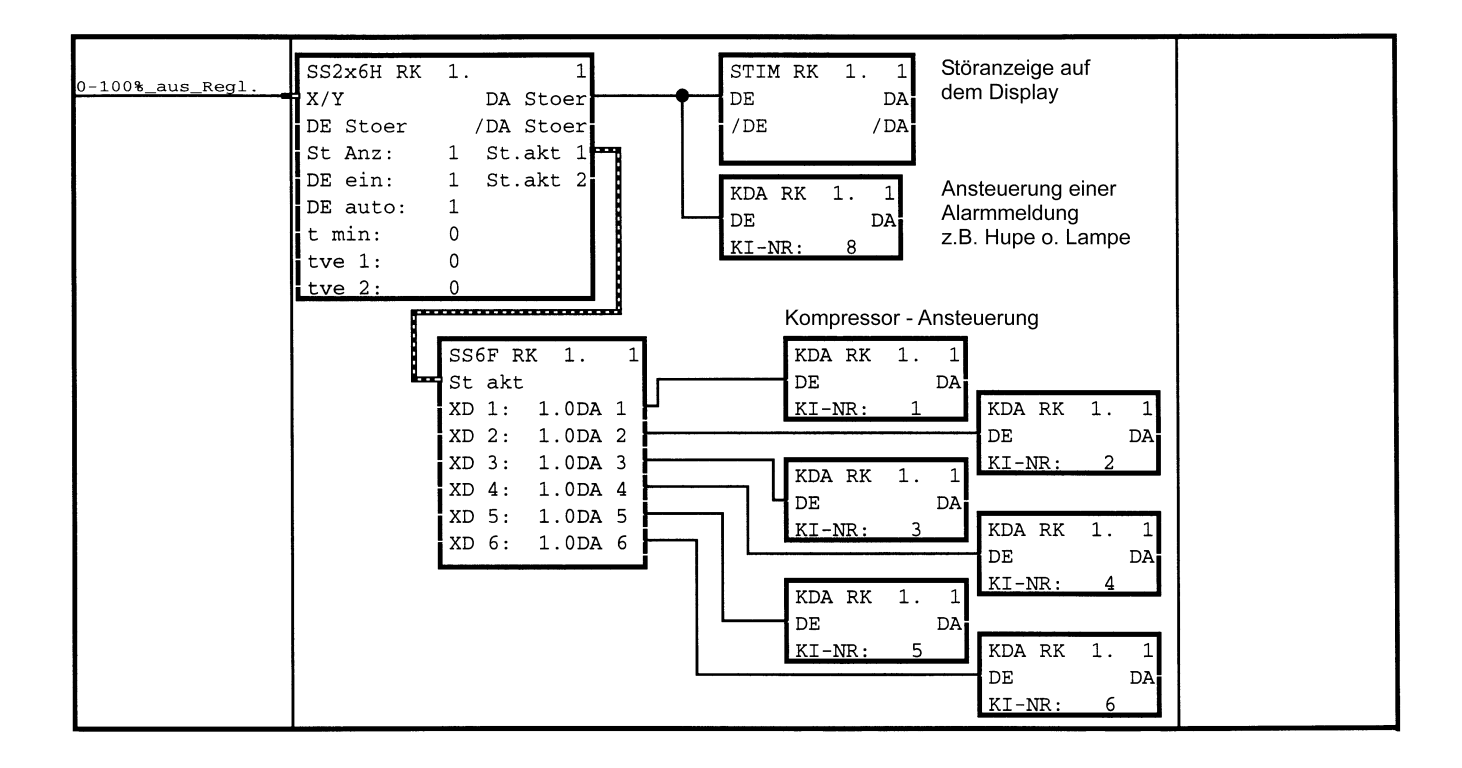

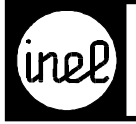

## **SS6F, Stufen Schalter 6fach Folgemodul**

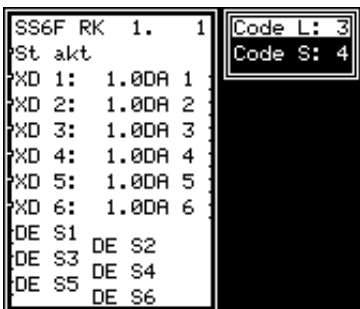

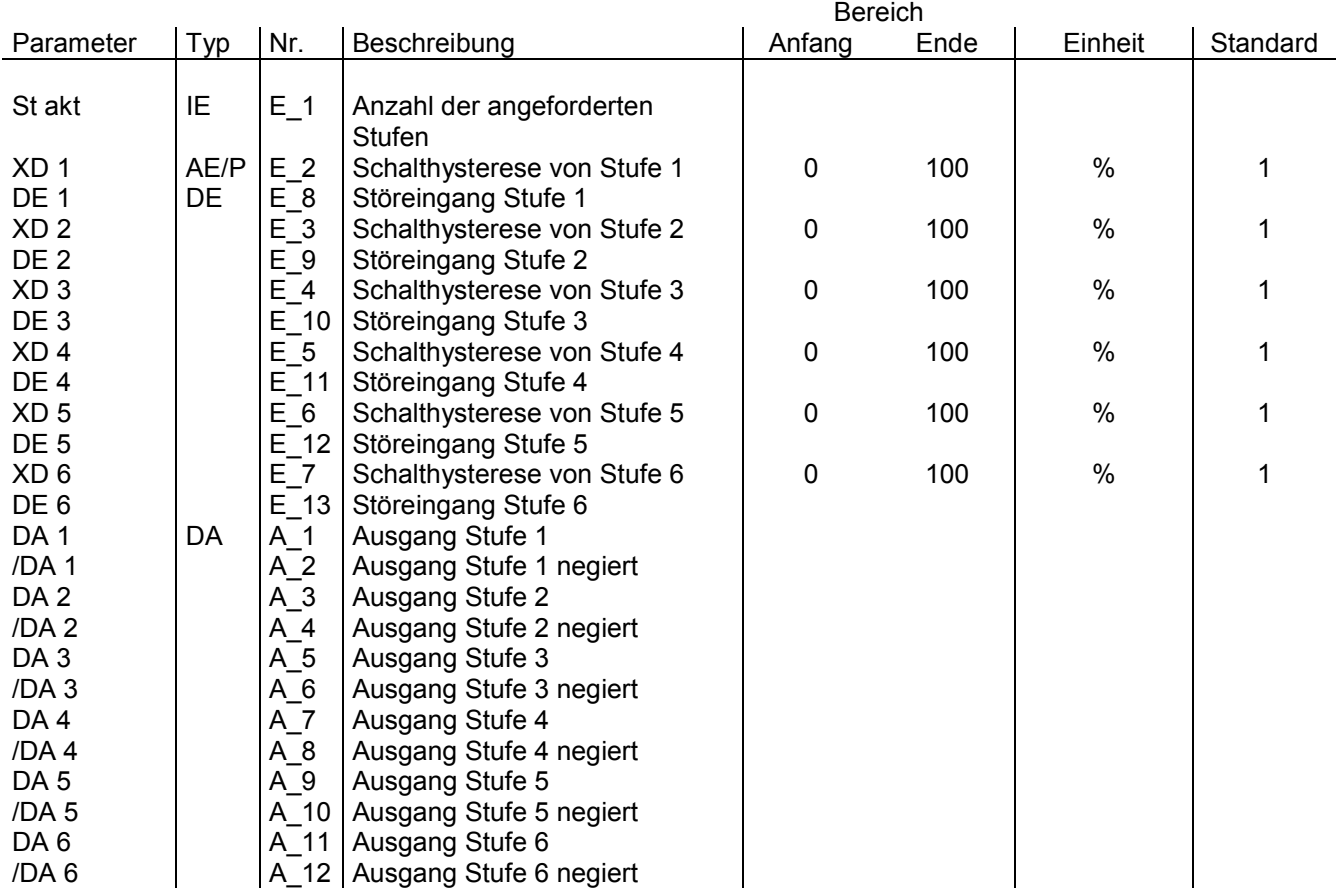

Das Stufen-Schalt-Folgemodul SS6F wertet die Ergebnisse vom Stufen-Schalt-Hauptmodul SS2x6H aus und setzt die digitalen Ausgänge gemäß den Anforderungen. Dabei muß der Eingang "St akt" mit dem Ausgang "St akt 1" oder "St.akt 2" am SS2x6H-Modul verbunden sein. Das Folgemodul kann 6 digitale Ausgänge (Stufen) [bedienen. Dabei kann für jede Schaltstufe eine Schalthysterese vorgegeben werden. Ein Störeingang überwach](#page-333-0)t die korrekte Funktion der Stufen und wird bei Ausfall versuchen eine Stufe ohne Störung als Ersatz anzusteuern. Zusätzlich wird der Störausgang "DA Stoer" am Stufen-Schalt-Hauptmodul SS2x6H gesetzt.

<span id="page-333-0"></span>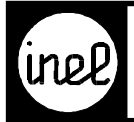

## **Anwendungsbeispiel**

## Konfiguration

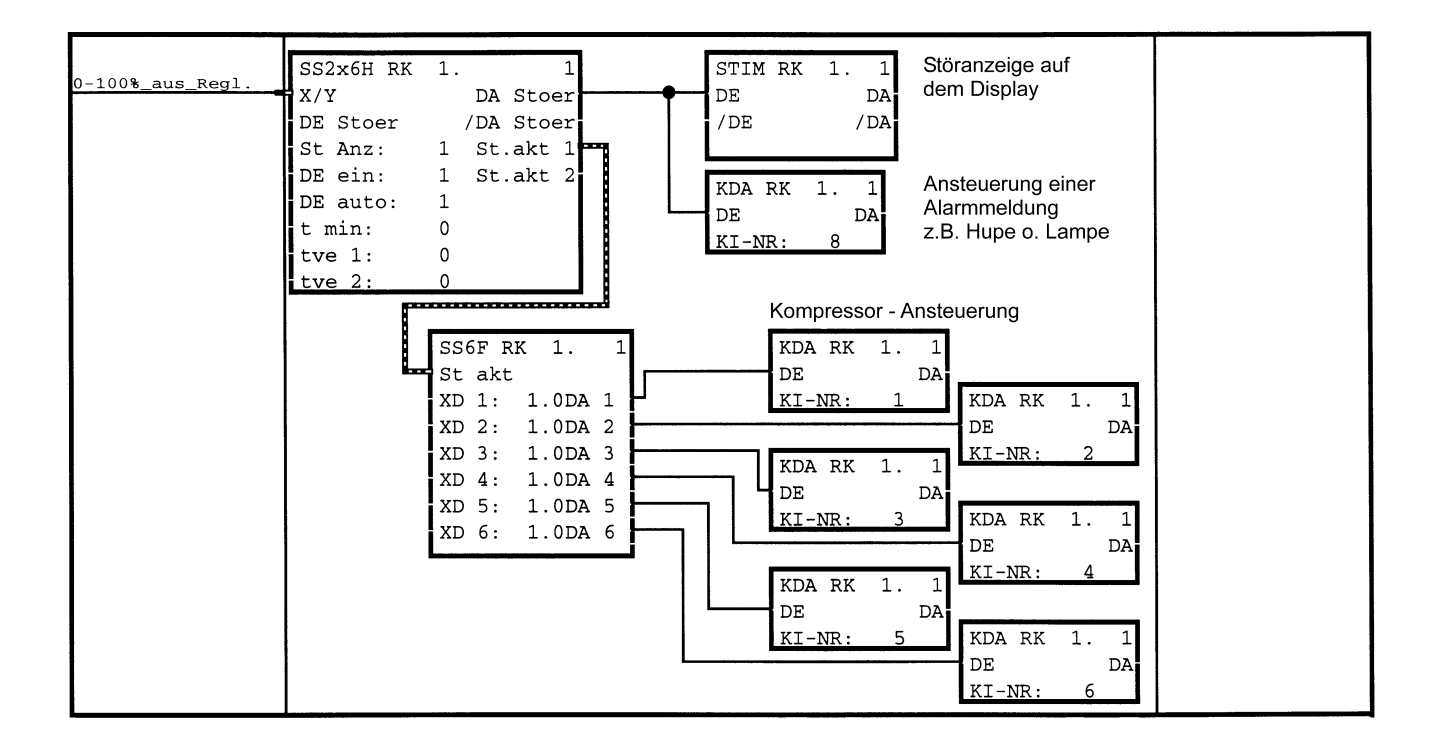

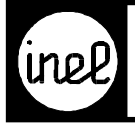

## **SS6FY, Stufen Schalter 6fach Folgemodul**

(mit analogen Ausgängen)

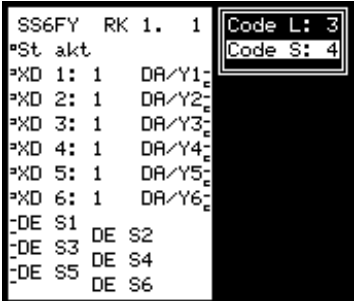

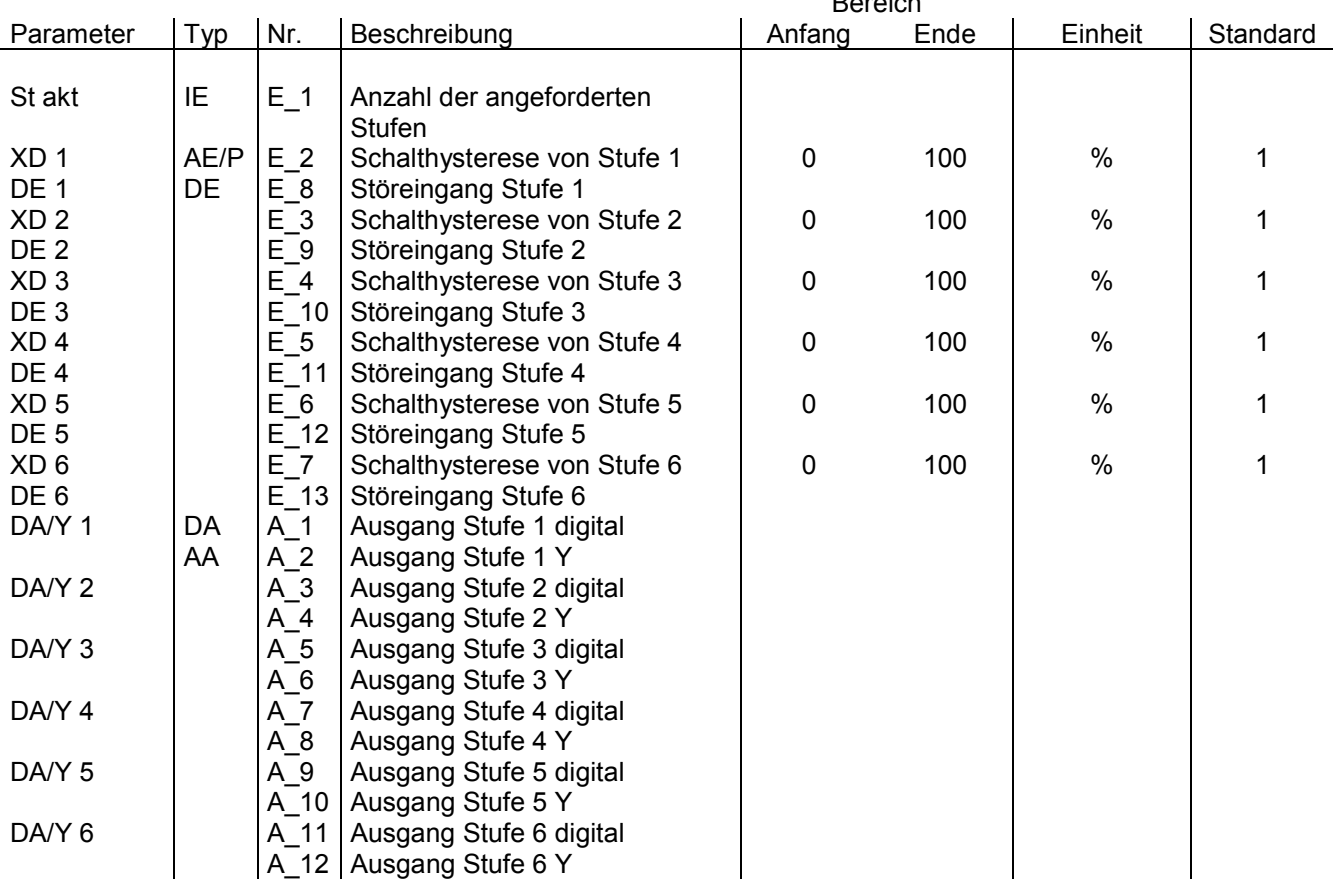

Bereich

Das Stufen-Schalt-Folgemodul SS6FY wertet die Ergebnisse vom Stufen-Schalt-Hauptmodul SS2x6H aus und setzt die Ausgänge gemäß den Anforderungen. Der Eingang "St akt" muss mit dem Ausgang "St akt 1" oder "St.akt 2" am SS2x6H-Modul verbunden sein. Das Folgemodul kann 6 Ausgänge (Stufen) bedienen. Für jede Schaltstufe ist eine Schalthysterese vorgegeben. Ein Störeingang überwacht die korrekte Funktion der Stufen [und wird bei Ausfall versuchen eine Stufe ohne Störung als Ersatz anzusteuern. Zusätzlich wird der Störausgang](#page-335-0) "DA Stoer" am Stufen-Schalt-Hauptmodul SS2x6H gesetzt.

Die analogen Ausgänge geben ein Y Signal aus. Es entspricht der Regelabweichung der zugehörigen Stufe innerhalb von XD. Eine Anwendung ist die automatische Umschaltung von mehrstufigen Kältemaschinen (siehe Konfigurationsbeispiel).

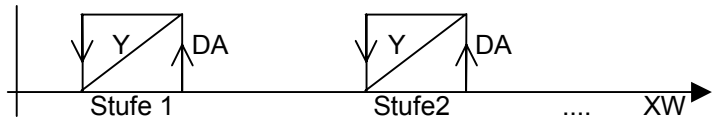

<span id="page-335-0"></span>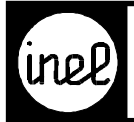

## **Anwendungsbeispiel**

## Konfiguration

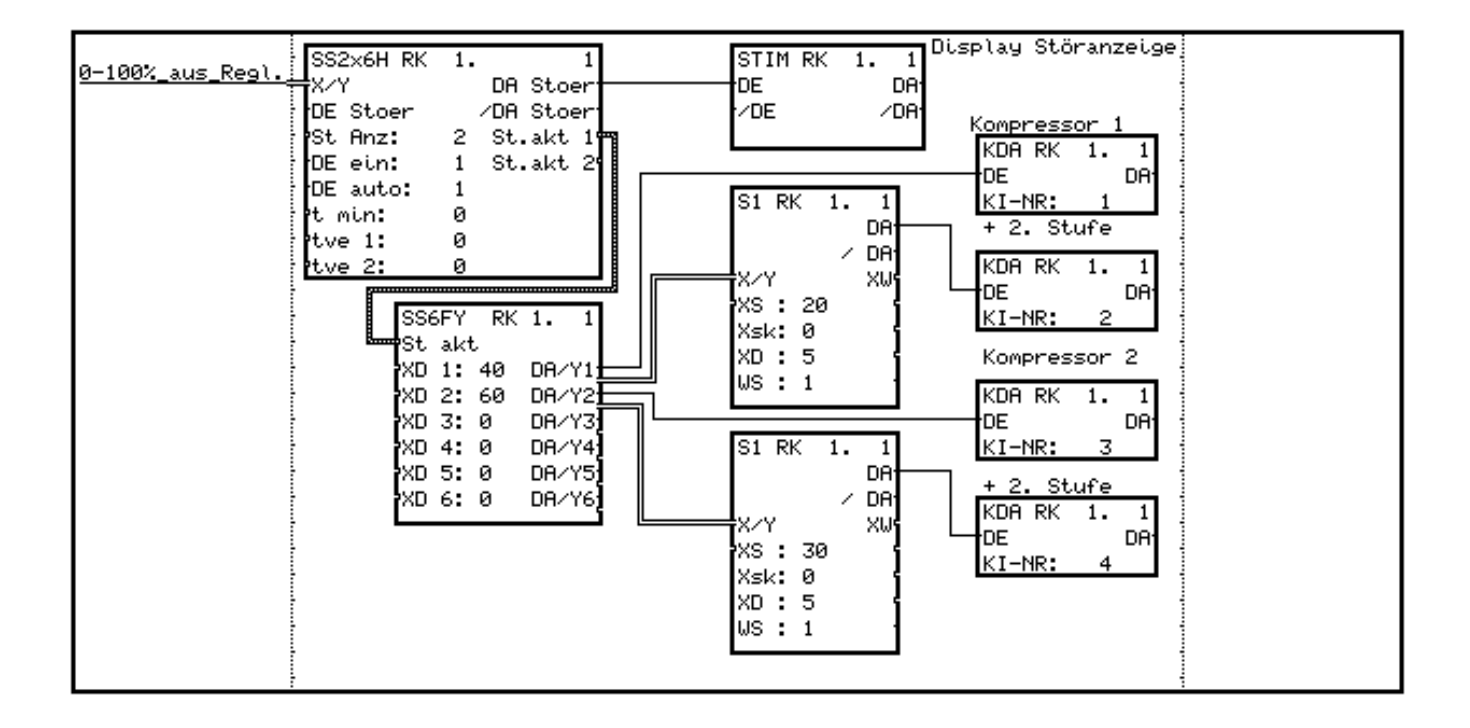

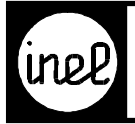

## **STIM, Stör-Tasten-Modul**

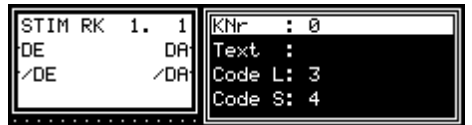

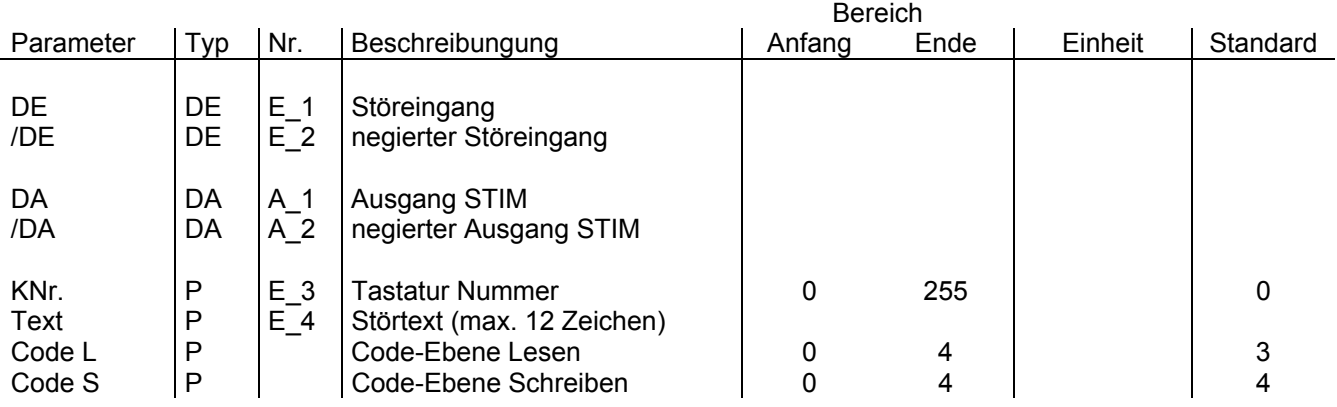

[Liegt am Störeingang DE ein high, oder am negierten Störeingang /DE ein low an, wird der Text \(=Störtext\) im](#page--1-0) Display angezeigt.

**Wichtig!** Es darf nur einer von beiden Eingängen konfiguriert werden.

Bei nicht mehr anliegender Störung wird mit der parametrierbaren KNr. 0 .. 9 quittiert. Es können mehrere mit gleicher KNr. konfigurierte Störmeldungen auf einmal quittiert werden.

Der Parameter KNr. hat für die DCS mini, die DCS-logo und die DCS-compact RC keine Bedeutung. Hier werden alle Störtexte mittels der ENT Taste auf einmal quittiert.

Liegen mehrere Störmeldungen an, können diese mittels der Pfeil rechts > und Pfeil links < Taste abgerufen werden.

Selbstlöschende Meldung:

Wenn in Parameter KNr 255 eingetragen wird, entfällt eine Quittierung. Die Meldung erlischt nach Wegfall der Störung automatisch.

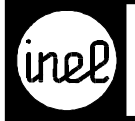

## **SUDI, Summe / Differenz**

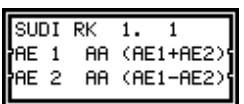

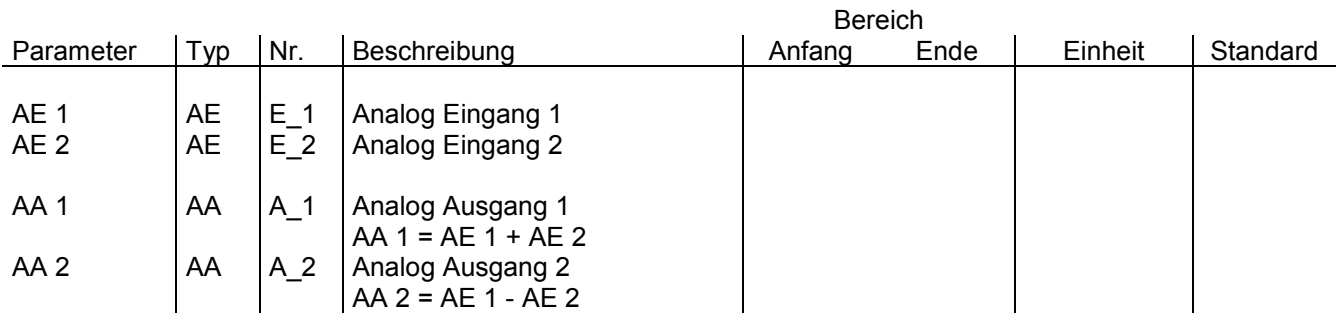

Das Modul SUDI kann zwei analoge Größen miteinander addieren und subtrahieren.

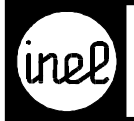

# **TEIL, binärer Teiler**

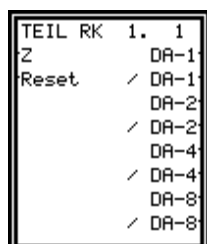

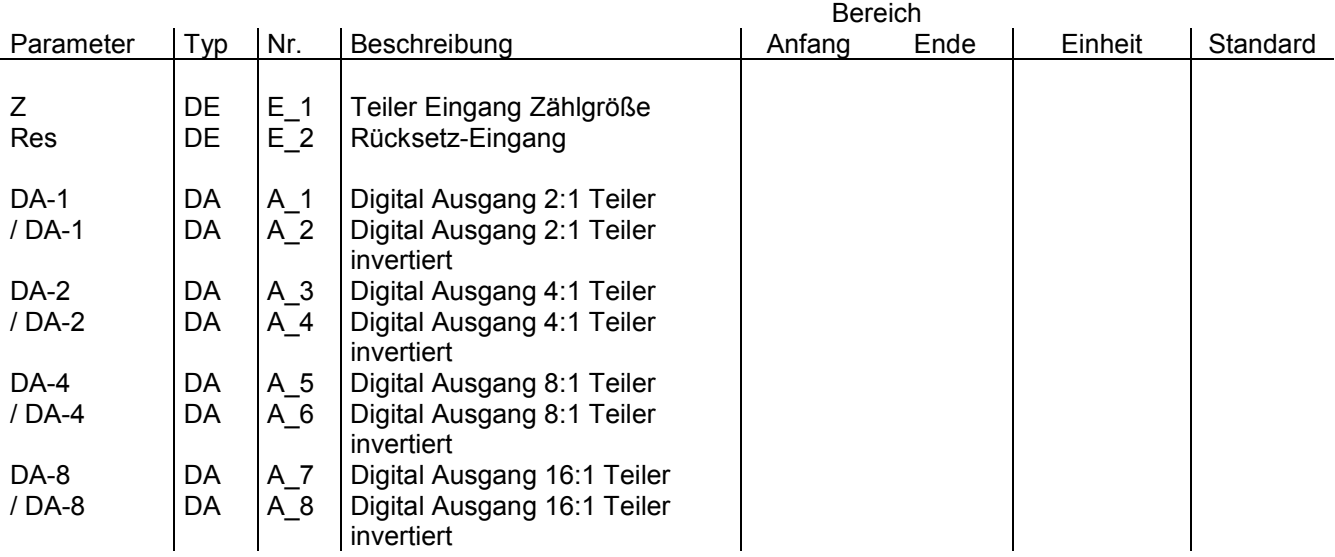

[In Abhängigkeit eines digitalen Eingangs-Impulses Z zählt bzw. teilt dieses Modul die Zählimpulse im Verhältn](#page--1-0)is 2:1 am Digital Ausgang DA-1, im Verhältnis 4:1 am Digital-Ausgang DA-2, im Verhältnis 8:1 am Digital Ausgang DA 4 und im Verhältnis 16:1 am Digital Ausgang DA-8. Weiterhin sind jeweils auch die entgegengesetzten Pegel dieser digitalen Ausgänge vorhanden. Ein Rücksetzeingang ermöglicht es, jederzeit diesen binären Teiler zurückzusetzen, d.h. alle Ausgänge auf 0 zu setzen und auf den nächsten Impuls am Z-Eingang zu warten.

Dieses Modul kann als Wiederanlaufmodul konfiguriert werden! Siehe dazu RKZW.

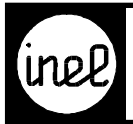

## **Text Textmodul**

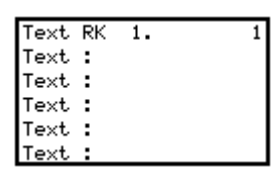

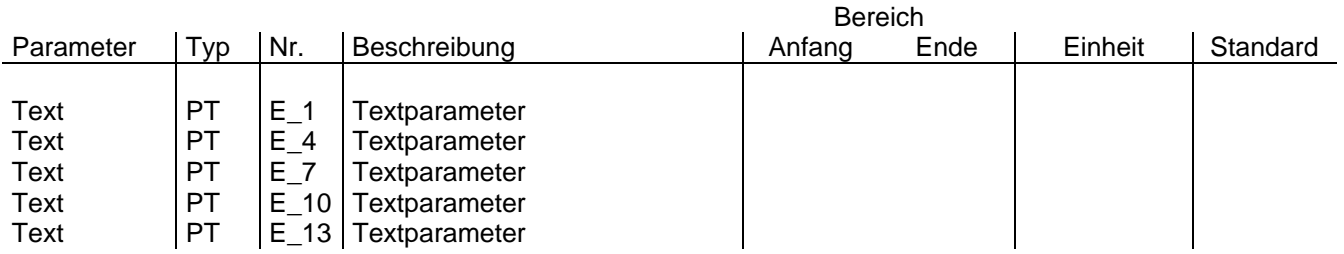

Das Textmodul erweitert den Modultext des T-Kom Moduls auf bis zu 5\*12 = 60 Zeichen Länge. Damit lassen sich Texte für Störmeldungen generieren die das T-Kom Modul per SMS versendet. Siehe T-Kom Modul BDM-91.02.

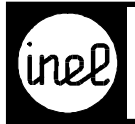

## **TIM, Tasten-Indexmodul**

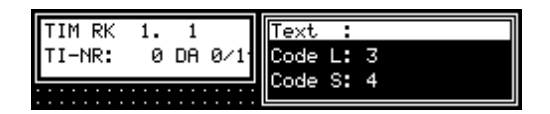

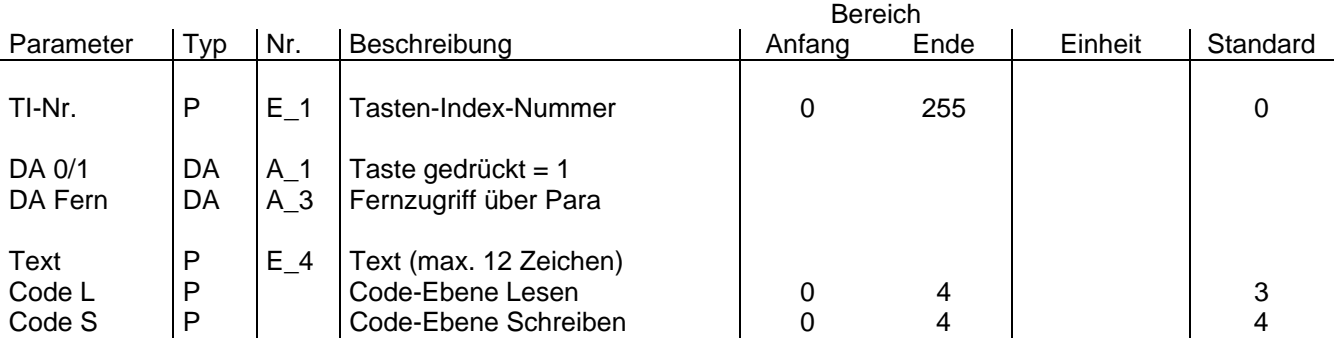

[Definierte TIM Module werden im Tastenmodul- Menü der Reihe nach aufgeführt und können dort über Druck au](#page--1-0)f die ENT Taste aktiviert werden. Der digitale Ausgang dieses Moduls, DA 0/1, gibt einen Impuls von 1 sec aus, wenn die ENT Taste gedrückt oder der "DA Fern" von einem Leitsystem mit logisch 1 geschrieben wird. Ein Text von max. 12 Zeichen dient zur Visualisierung im Tastenmodul-Menü.

Mit dem TIM Modul lassen sich Betriebsabläufe per Handbedienung über das Menü der DCS-Regler starten. Der Parameter TI-NR. hat keine Gültigkeit.

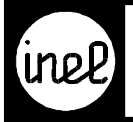

## **TKOM Telekommunikationsmodul**

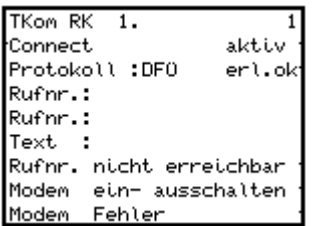

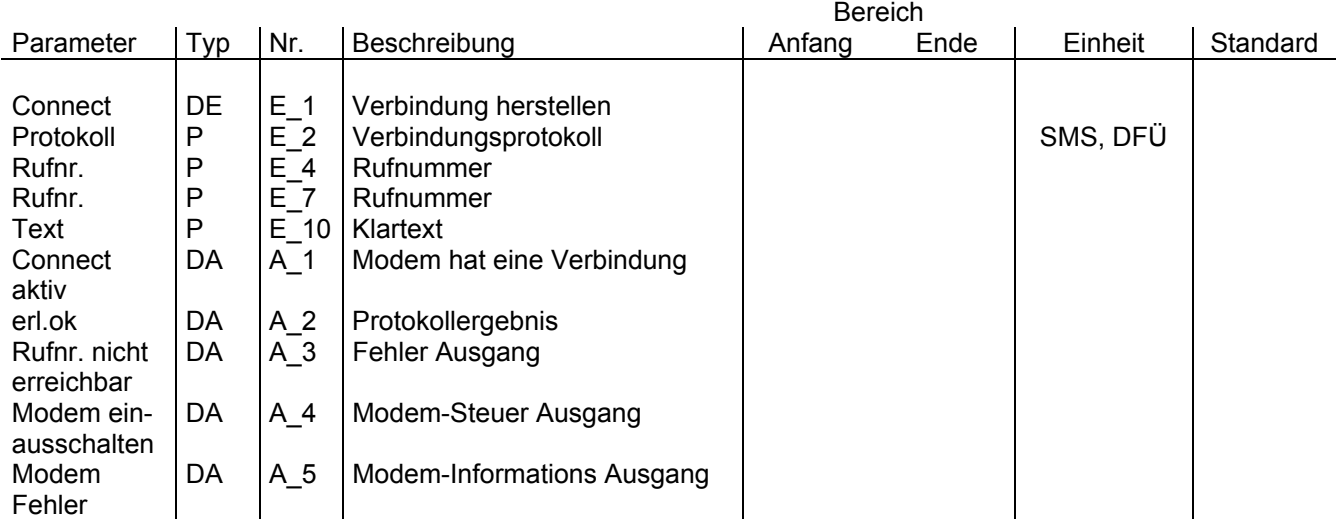

Das Modul zur Telekommunikation dient der Modemsteuerung durch den Regler und dem Austausch von Daten über verschiedene Protokolle. Es stehen SMS und DCS Bus DFÜ zur Verfügung. Die Rufnummer kann bis zu 2\*12 = 24 Zeichen lang sein.

Ein Modultext steht für Klartextmeldungen zur Verfügung. Der Modultext kann mit einem TEXT Modul erweitert werden. Dazu ist der @<Text-Modul-Nummer> Befehl zu verwenden.

Beispiel: Es sind 3 Textmodule konfiguriert. Man möchte den Text aus dem Textmodul mit der Nummer 2 einfügen. Dann muss als Modultext im TKom Modul "@2" eingetragen werden.

(Hinweis: Die Modulnummern werden erst nach einer Postprozessor-Codegenerator Ausführung in logiCAD angezeigt)

Sobald das Modul aktiviert wurde und der integrierte Modemtreiber eine Verbindung herstellen konnte, wird der Ausgang "aktiv" auf 1 gesetzt. Das Ergebnis vom gewählten Protokoll kann an dem "erl.ok" Ausgang abgefragt [werden. Die Ausgänge "Rufnr. nicht erreichbar" und "Modem Fehler" werden gesetzt, wenn der Modemtreiber die](#page-342-0)  eingestellte Rufnummer nicht erreichen kann. Über den Ausgang "Modem ein- ausschalten" kann der Modemtreiber ein externes Modem neu starten. Voraussetzung ist, das ein Digitalausgang mit einem Relais zur Steuerung der Betriebsspannung vom Modem konfiguriert und installiert wurde.

#### <span id="page-342-0"></span>**SMS:**

Zur Zeit werden die Funknetze von D1, D2 und Eplus unterstützt.

[Ein Impuls am Eingang Connect initiiert die SMS Sendung. Es wird der TKom - Modultext und danach ein](#page-343-0)  optionaler Ereignis - Text gesendet.

Konfigurationsbeispiel zum Versenden eines allgemeinen Störtextes:

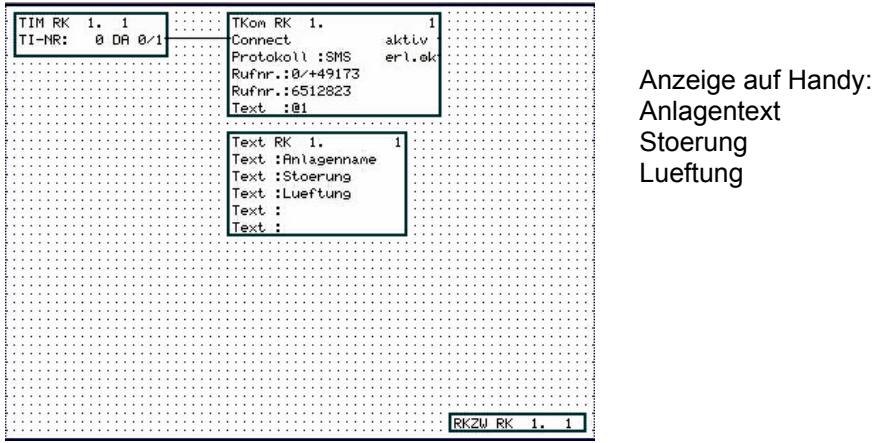

Konfigurationsbeispiel zum Versenden des Anlagentextes und eines beliebigen Wertes aus der Anlage:

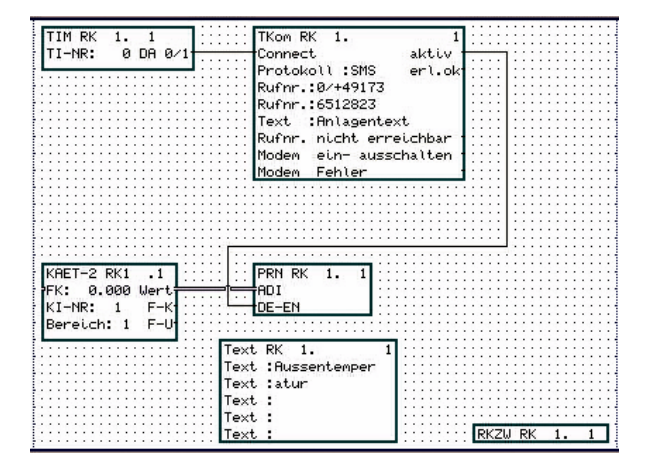

Anzeige auf Handy: Anlagentext 18.02.03 14:07:07 Aussentemperatur

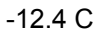

Die Rufnummer für den SMS Versand muss folgendermaßen aufgebaut sein: Direkter Amtsanschluss ,/+491721234567/D1(D2,E+) Amtsholung über eine Nebenstelle: 0/+491721234567/D1(D2,E+)

Da der Provider nicht mehr anhand der Vorwahl erkennbar ist, muss nach der Telefonnummer, getrennt durch ein Slash, der Provider angegeben werden.

<span id="page-343-0"></span>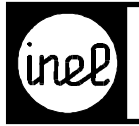

#### **DCS Bus DFÜ:**

Ein HIGH Signal am Eingang Connect stellt eine **D**aten-**F**ern-**Ü**bertragung über Modem her. Es werden DCS [Busklemmen-Daten ausgetauscht, solange die Verbindung besteht. Durch ein LOW Signal am Eingang Connect](#page-344-0)  wird die Verbindung wieder beendet.

Für diese Anwendung wird weder eine Buskarte noch eine Busparametrierung im RKZW Modul benötigt. In den Busmodulen muss der Parameter "global" auf 1 gesetzt werden. Konfigurationsbeispiel:

#### Sender:

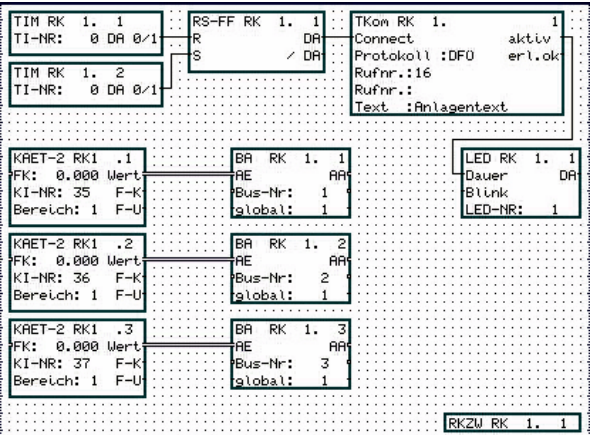

### Empfänger:

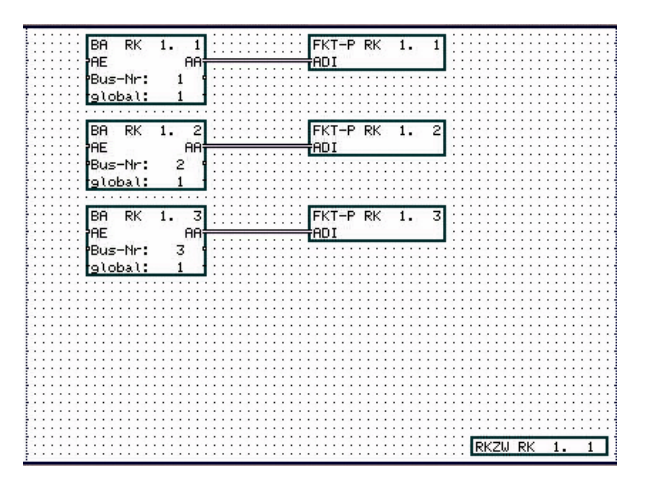

<span id="page-344-0"></span>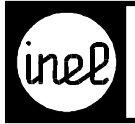

#### **Hinweis:**

[Zur Aktivierung des TKom Moduls wird ein Impuls am Connect Eingang benötigt. Wird ein Dauersignal an den](#page--1-0)  Connect Eingang angelegt, so wird nach erfolgreichem Versand einer SMS sofort wieder neu gewählt. Der Impuls kann durch ein vorgeschaltetes MF (Monoflop Modul) generiert werden.

Das TKom Modul versucht nach Aktivierung durch einen High Impuls am Connect Eingang die angegebene Telefonnummer 4 mal zu erreichen. Sollte der Empfänger in dieser Zeit nicht erreichbar sein, werden die Ausgänge "Rufnr. nicht erreichbar" und "Modem Fehler" gesetzt.

Um eine erneute Anwahl zu gewährleisten hat sich in der Praxis folgende Beschaltung bewährt:

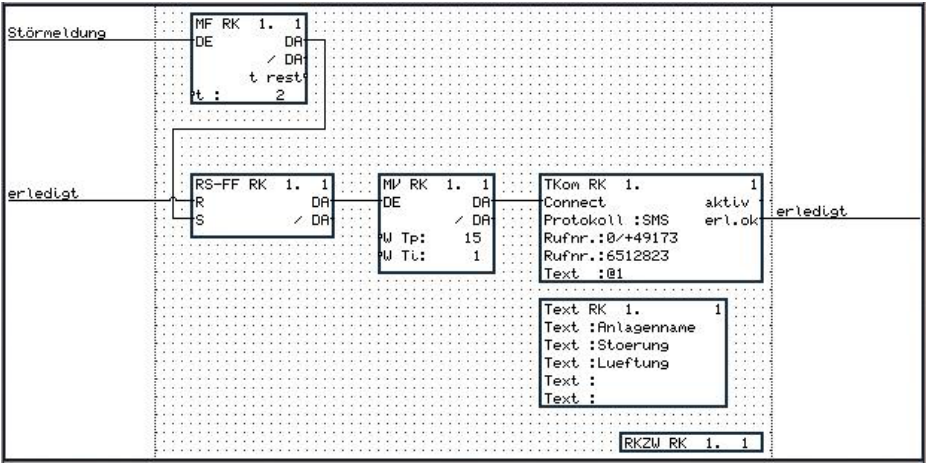

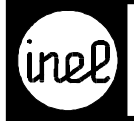

# **TVA, Ausschaltverzögerungsmodul**

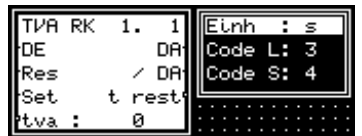

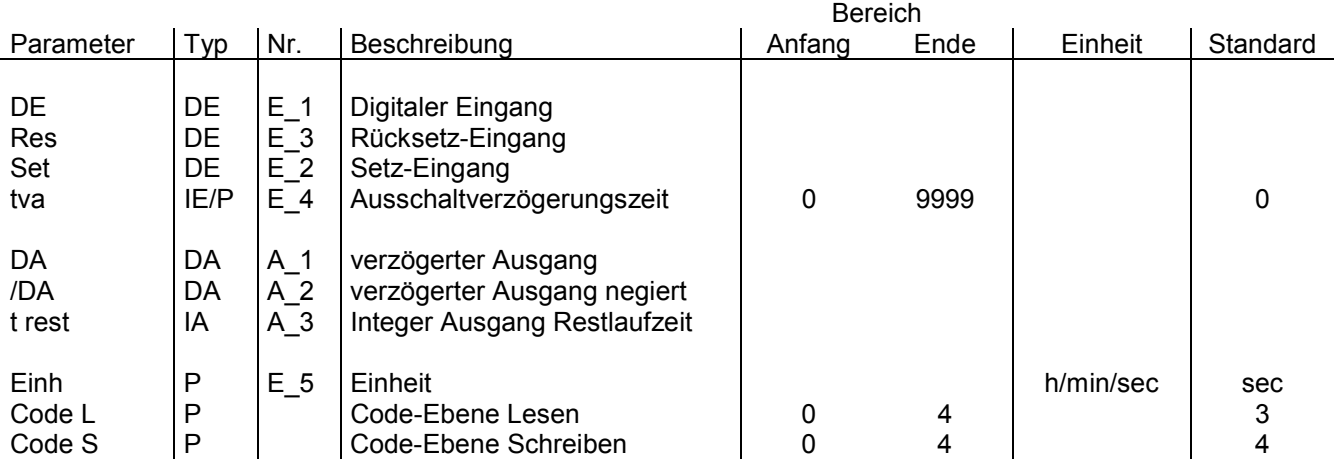

[Das Modul TVA dient zur Ausschaltverzögerung von digitalen Signalen. Das Modul ist über den digitalen Eingan](#page-346-0)g Res jederzeit rücksetzbar. Die Verzögerungszeit ist frei parametrierbar in den Zeiteinheiten Sekunden, Minuten und Stunden.

Dieses Modul kann als Wiederanlaufmodul konfiguriert werden! Siehe dazu RKZW.

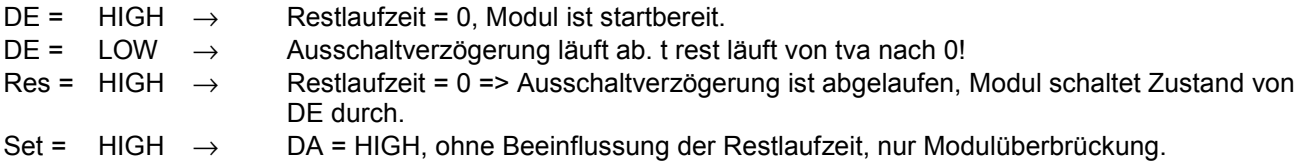

<span id="page-346-0"></span>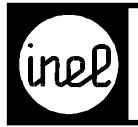

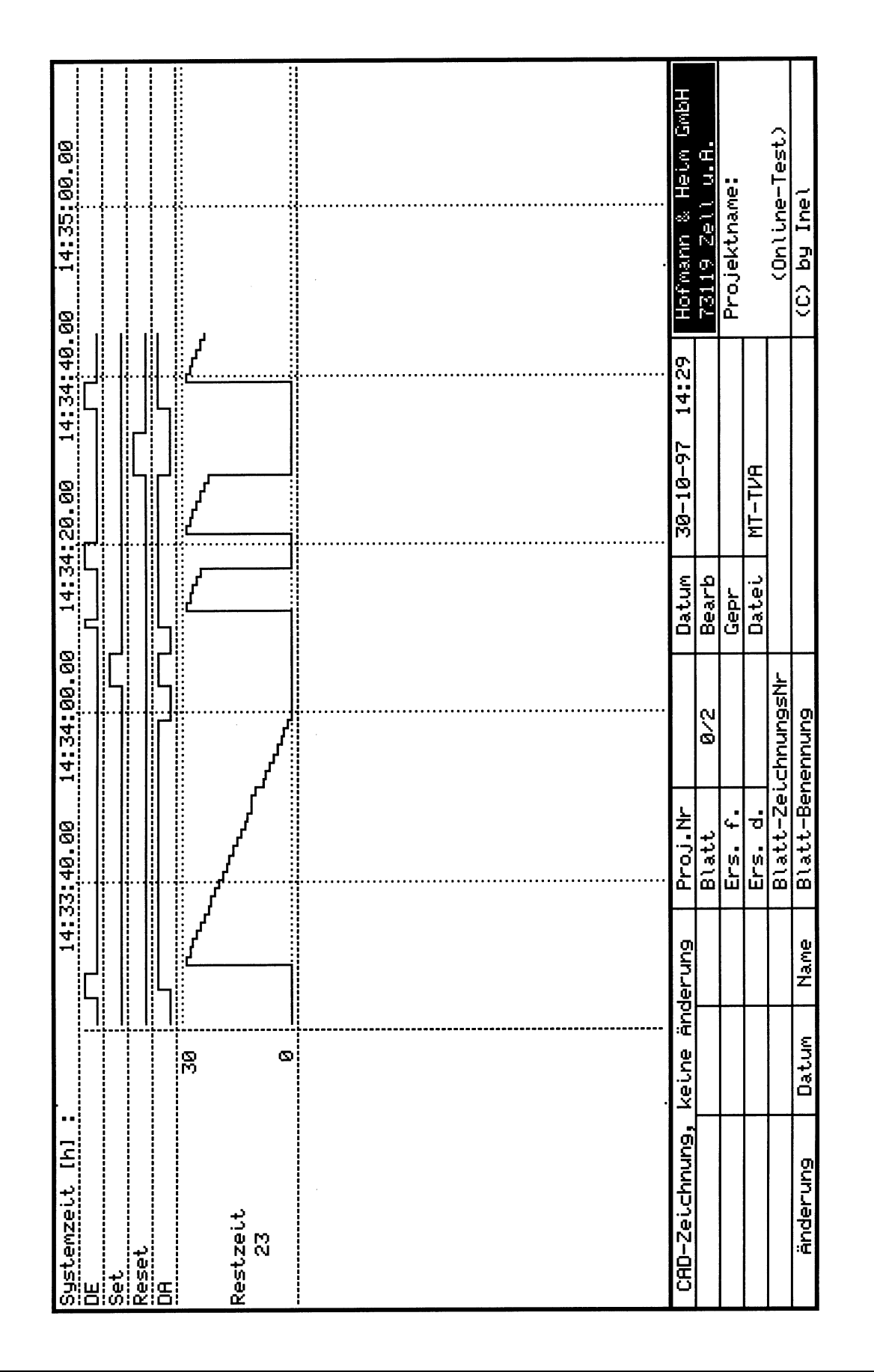

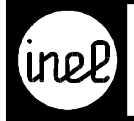

## **TVE, Einschaltverzögerungsmodul**

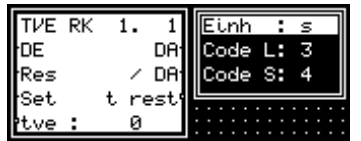

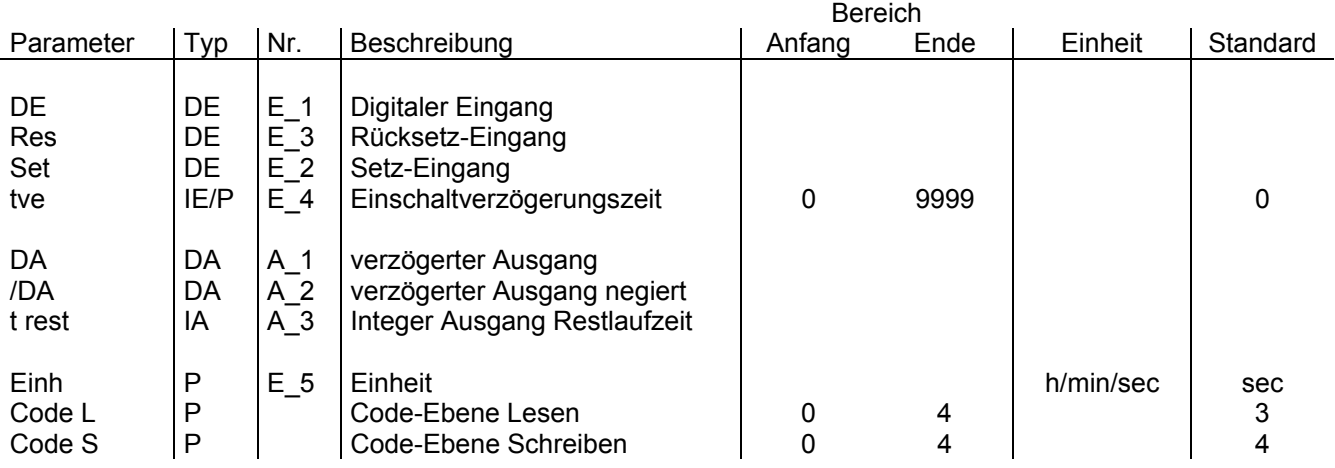

[Das Modul TVE dient zur Einschaltverzögerung von digitalen Signalen. Das Modul ist über den digitalen Eingan](#page-348-0)g Res jederzeit rücksetzbar. Die Verzögerungszeit ist frei parametrierbar in den Zeiteinheiten Sekunden, Minuten und Stunden.

Dieses Modul kann als Wiederanlaufmodul konfiguriert werden! Siehe dazu RKZW.

Eine 1 am Eingang wird bei Systemstart ab FV 5.1.02 verzögert.

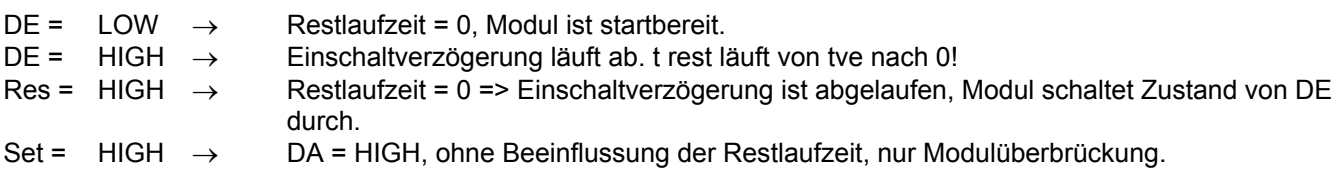

<span id="page-348-0"></span>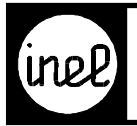

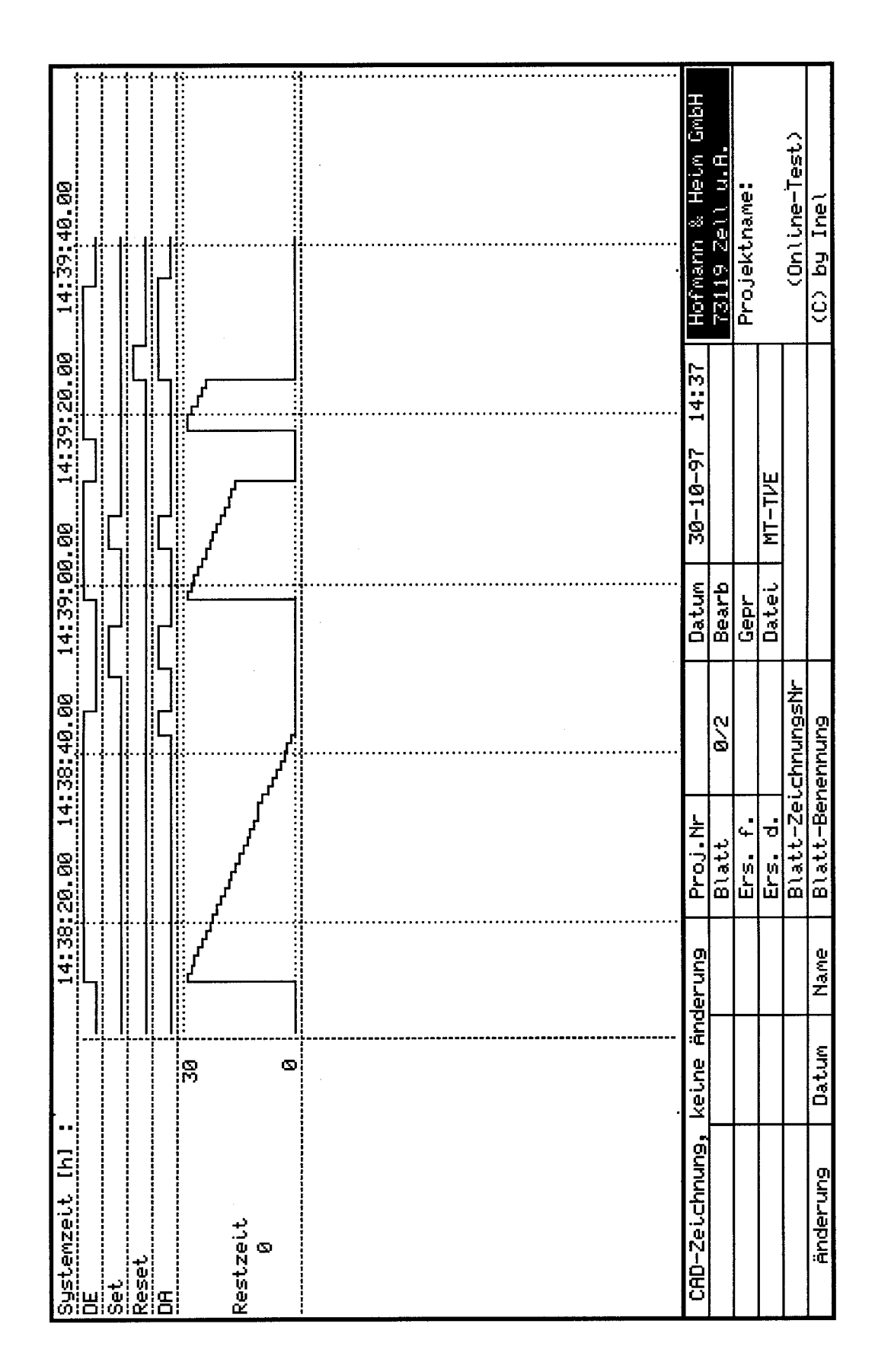

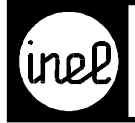

## **WIM, Witterungsmodul**

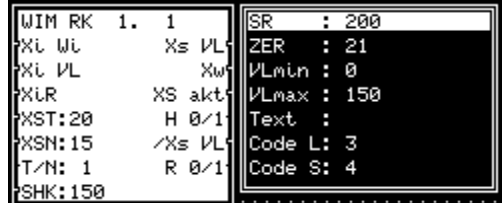

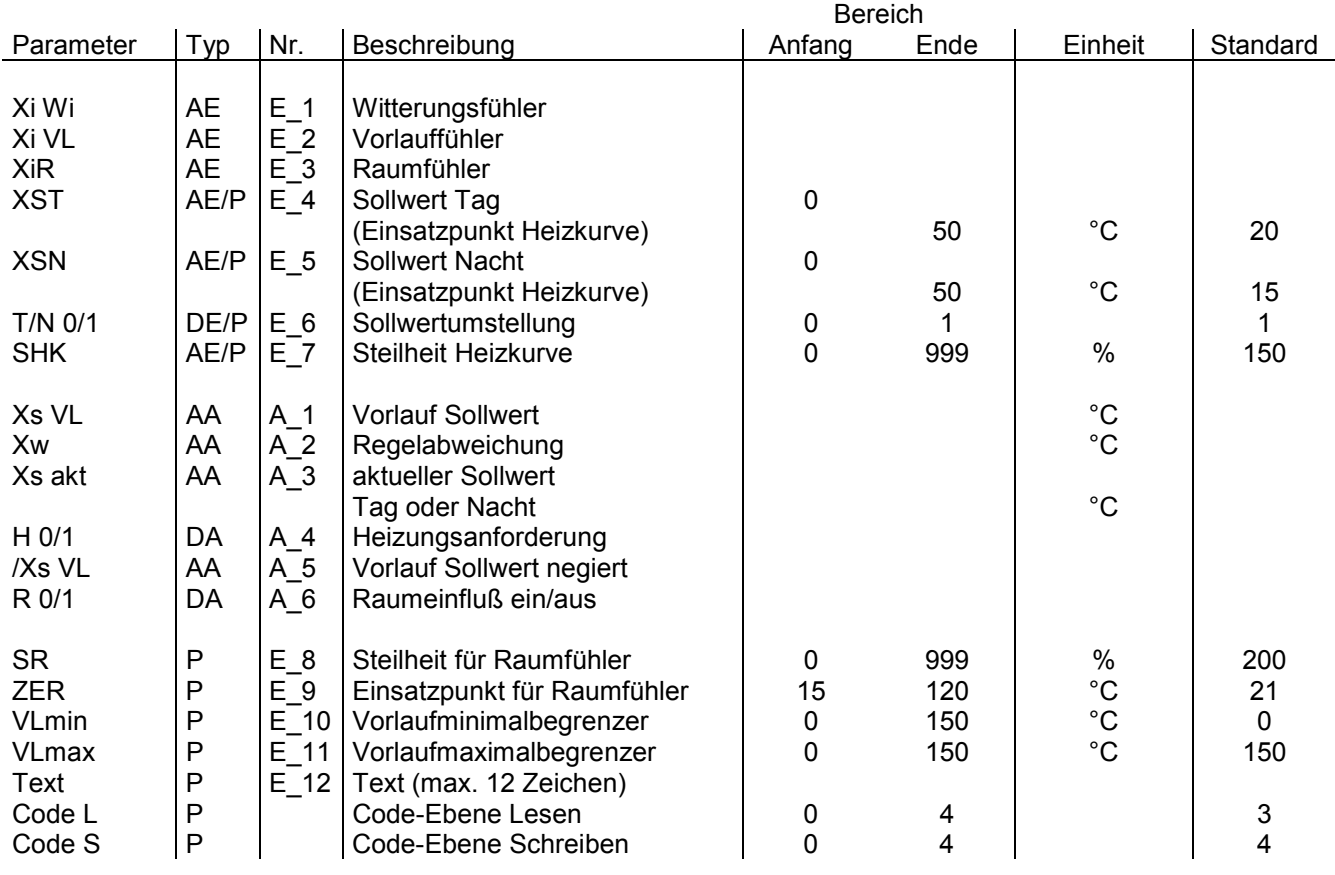

Witterungsabhängige Vorlaufregelung mit Raumeinfluß und VL min / max. Begrenzung. Der Ausgang Xs VL [errechnet sich aus dem Einsatzpunkt XST / XSN, der Steilheit, dem Raumeinfluß sowie min/max. Begrenzung](#page-350-0) und aktiviert die nachfolgenden Ausgangsstufen. Xs akt zeigt den momentanen Sollwert (Tag / Nacht) in °C an.

<span id="page-350-0"></span>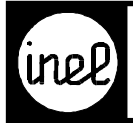

#### Heizkurve

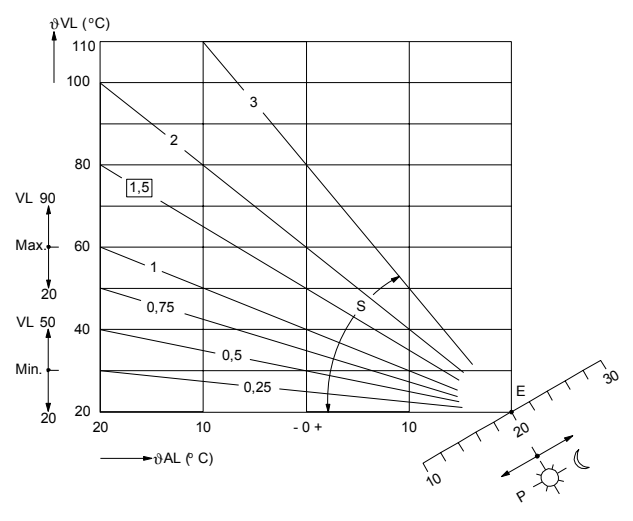

26 4018

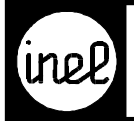

## **WU, Wochenuhr**

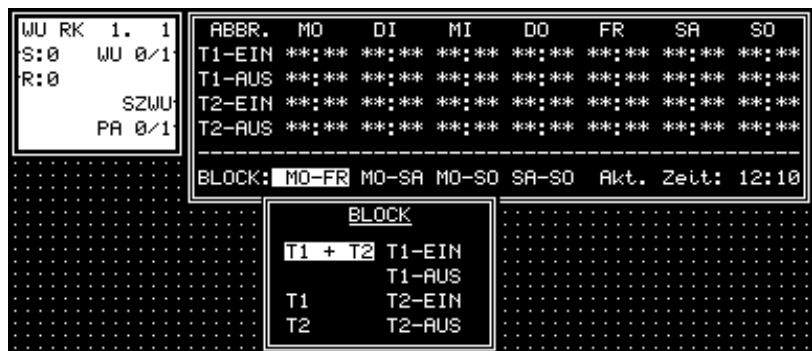

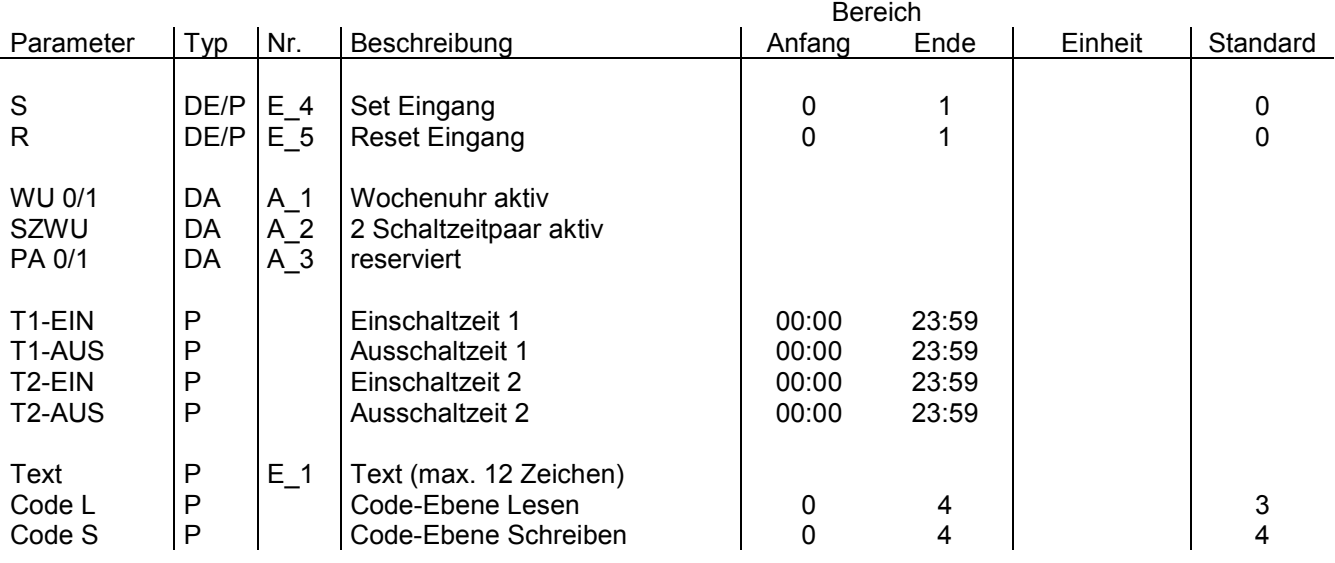

[Das Modul Wochenuhr beinhaltet zwei Schaltzeitpaare \(SZ\) bestehend aus je einer Einschaltzeit und einer](#page--1-0) Ausschaltzeit. Die Programmierung kann durch Blockbildung vereinfacht werden. Zeitunabhängie Setz- und Rücksetzeingänge ermöglichen einen manuellen Eingriff in das Wochenprogramm.

Die Ausgänge:

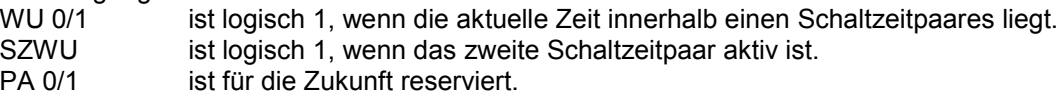

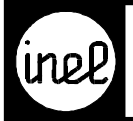

## **XOR, Exclusiv Oder**

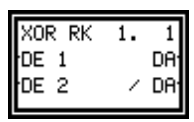

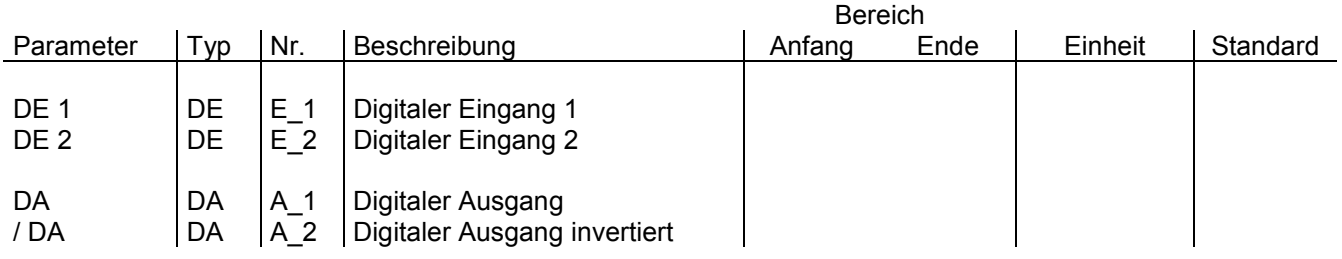

[Dieses Modul verknüpft zwei Eingangssignale DE 1, DE 2 zu einem Ausgangssignal derart, daß das digitale](#page--1-0) Ausgangssignal logisch 1 dann und nur dann ist, wenn die beiden Eingangssignale DE 1 und DE 2 verschieden sind, ansonsten erscheint der digitale Ausgang 0, wenn beide Eingänge logisch gleich sind (= Antivalenzfunktion).

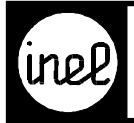

# **XS, Sollwertgeber**

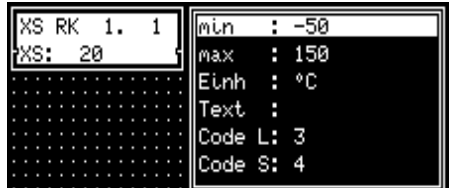

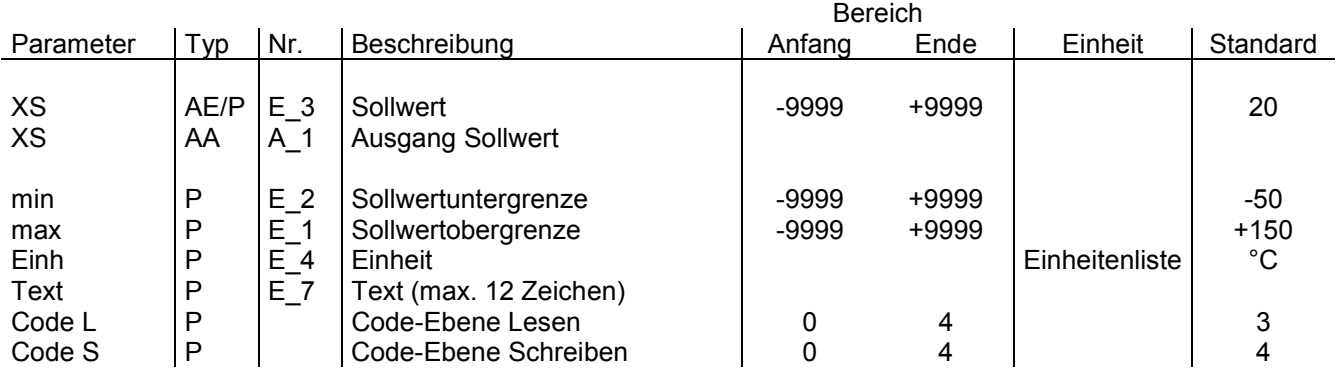

[Das Modul XS ist ein Sollwert-Modul mit parametrierbaren Einstellgrenzen. Der Sollwert ist parametrierbar und](#page--1-0) konfigurierbar, wobei der konfigurierte Sollwert die höhere Priorität gegenüber dem parametrierten Sollwert besitzt. Die Einheit ist aus der Einheitenliste wählbar.

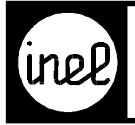

## **XSU, Sollwertumschaltung**

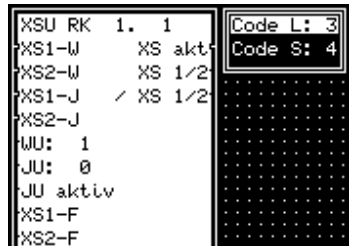

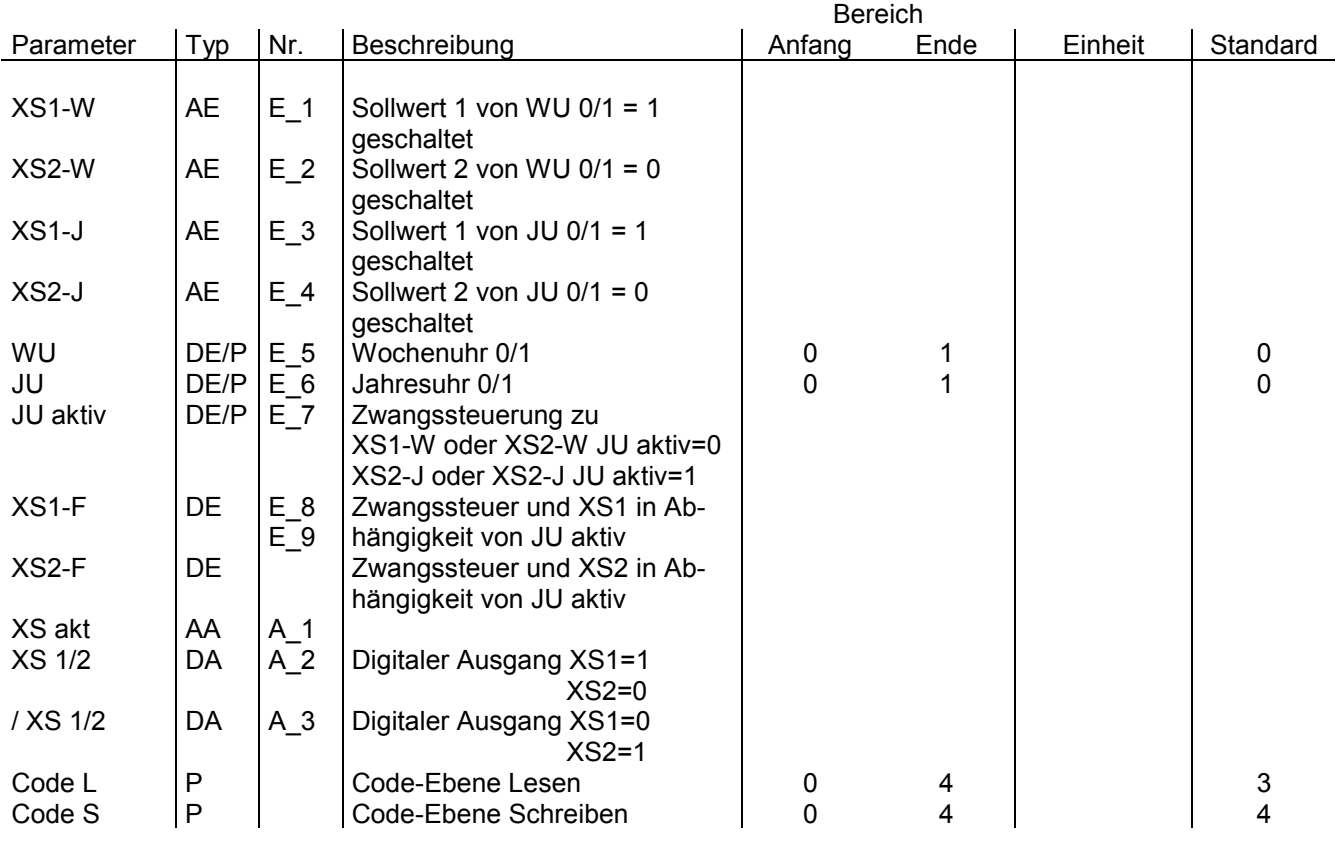

Mit Hilfe dieses Moduls läßt sich bespielsweise eine analoge Sollwert-Umschaltung vornehmen. In Abhängigkeit [der Wochenuhr WU 0/1 schaltet der Ausgang XS akt auf die Eingänge XS1-W bzw. XS2-W. Die Jahresuhr h](#page-355-0)at die höhere Priorität und schaltet den Ausgang XS akt auf die beiden Eingänge XS1-J bzw. XS2-J. Der digitale Ausgang XS 1/2 zeigt an, welches Eingangspaar gerade aktiv ist.

<span id="page-355-0"></span>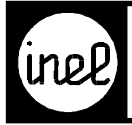

**Schalttabelle** 

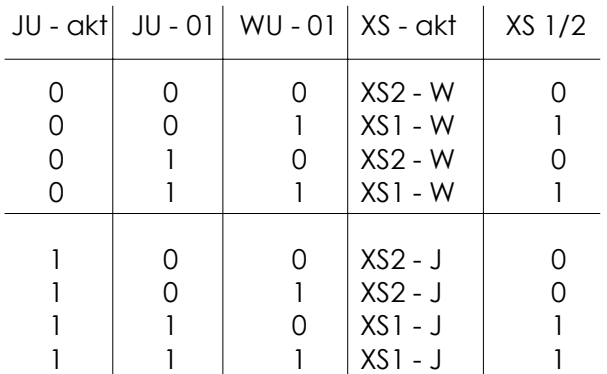

<span id="page-356-0"></span>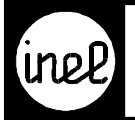

# Verzeichnis<br>Beschreibung DCS Anwendung

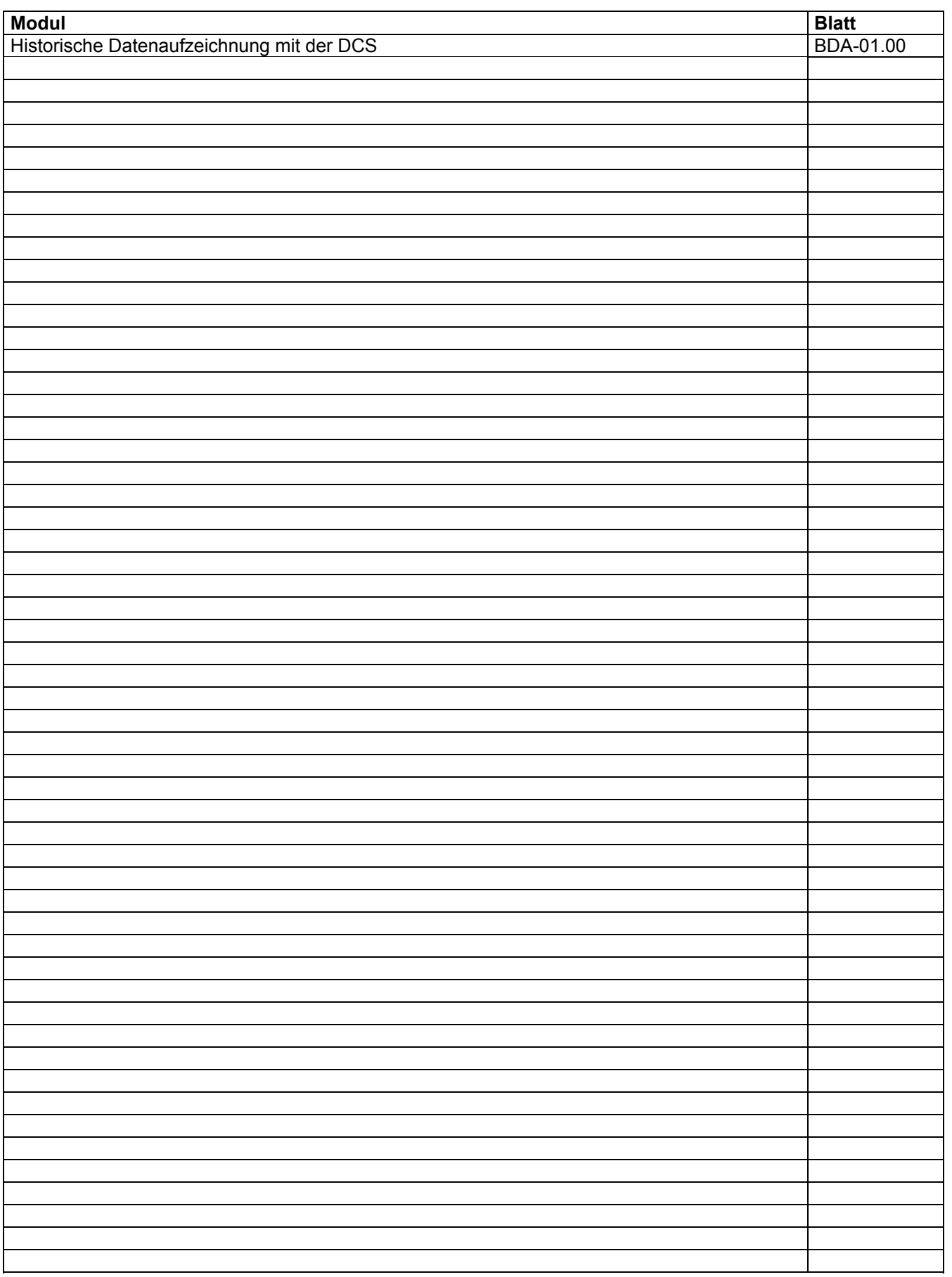

<span id="page-357-0"></span>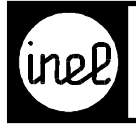

## **Datenaufzeichnung mit der DCS-logo und der DCS-compact RC**

Mit den Modulen LHA, LHD und LHI lassen sich Werte im historischen Datenspeicher der DCS-logo und der DCS-compact RC ablegen. Der Datenspeicher ist begrenzt auf 500 Werte. Jedes Modul verfügt über 10 Eingänge, die bei einem Schreibbefehl komplett im Datenspeicher abgelegt werden. Somit kann ein Modul 50 mal gespeichert werden, oder 10 Module eben nur 5 mal. Ist der Speicher voll, wird der erste Eintrag wieder überschrieben.

#### **Auslesen und Verarbeitung der historischen Daten**

Zum Auslesen der historischen Daten wird das Terminal-Programm Hyperterminal verwendet. Dies ist Bestandteil von Windows und wird unter *Start – Programme – Zubehör – Kommunikation – Hyperterminal* [aufgerufen. Die damit ausgelesenen Daten können dann in einem Tabellenkalkulationsprogramm wie MS Excel](#page-358-0)  oder OpenOffice Calc weiter verarbeitet werden.

#### **Einstellungen Hyperterminal**

Hyperterminal startet mit einer Abfrage einer neuen Verbindung. Geben Sie unter Name z.B. DCS-Datenverbindung ein und bestätigen mit OK. In jeder weiteren Verbindung kann diese Einstellung mit *Datei – öffnen – DCS-Datenverbindung.ht* wieder geöffnet werden

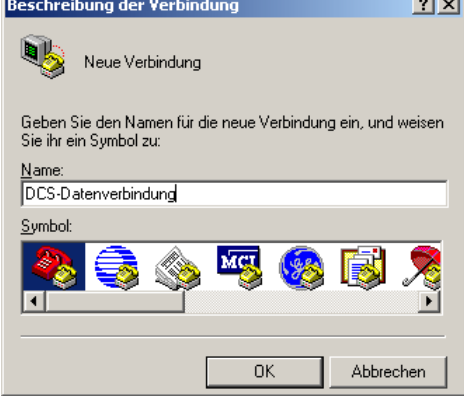

In der nächsten Abfrage wählen Sie unter *Verbinden über* die Schnittstelle aus, an der die DCS angeschlossen ist.

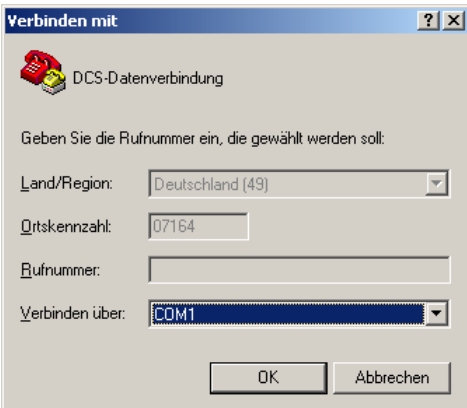

<span id="page-358-0"></span>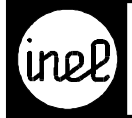

Unter Eigenschaften der Schnittstelle wählen Sie 9600 Baud und keine Flusssteuerung aus.

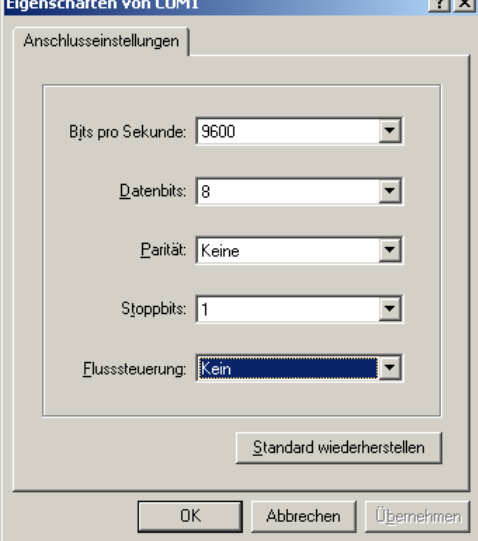

#### **Auslesen der Daten mit Hyperterminal**

Zum Auslesen der Daten muss unter *Übertragung – Text aufzeichnen* eine Textdatei angegeben werden, in die die Daten geschrieben werden sollen.

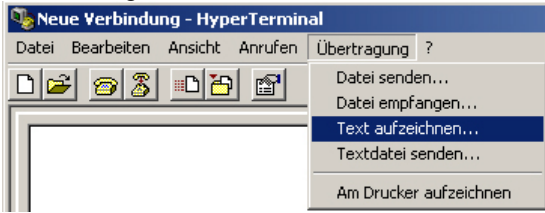

Durch Klick auf *Starten* wird das Fenster geschlossen und die Datei wird im Hintergrund angelegt und geöffnet.

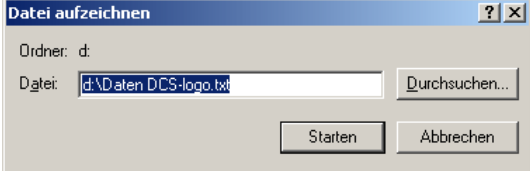

[Jetzt ist ein leeres Fenster sichtbar. Durch Druck auf D werden die Daten aus der DCS ausgelesen, auf dem](#page-359-0)  Bildschirm angezeigt und in die Textdatei geschrieben.

Nun muss unter *Übertragung – Text aufzeichnen* – *beenden* die Datei wieder geschlossen werden.

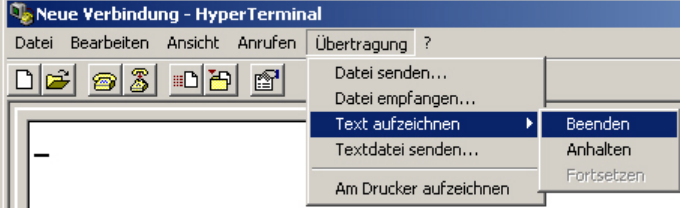

<span id="page-359-0"></span>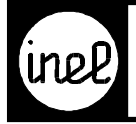

#### **Weiterverarbeiten der Daten mit Excel**

Unter Excel kann diese Datei anschließend mittels *Datei – Öffnen* (als Quelle TXT Datei angeben) geöffnet werden. In der folgenden Abfrage zur Textkonvertierung geben Sie getrennt und als Trennzeichen das Leerzeichen an.

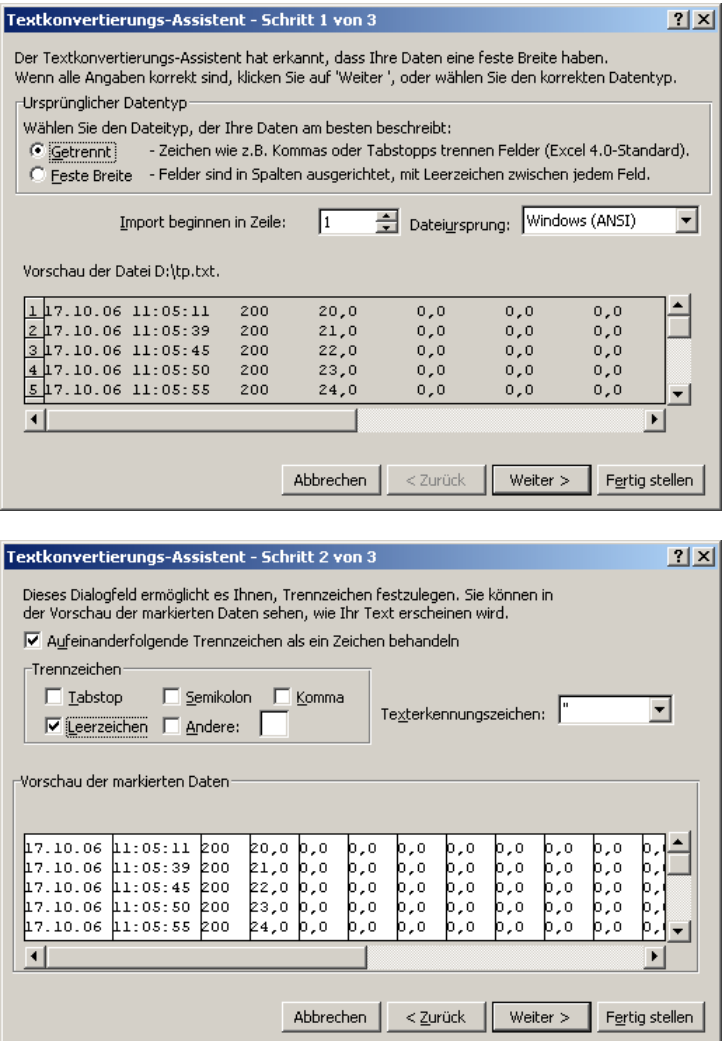

[In der Tabelle erhalten Sie dann in der ersten Spalte das Datum, in der zweiten Spalte die Uhrzeit und in der](#page-356-0)  dritten Spalte die ID des LHA, LHD oder LHI Moduls. Die folgenden zehn Spalten enthalten die Daten der Eingänge 1 bis 10 des Moduls.
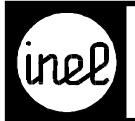

## Verzeichnis<br>Beschreibung WIZCON 7.x

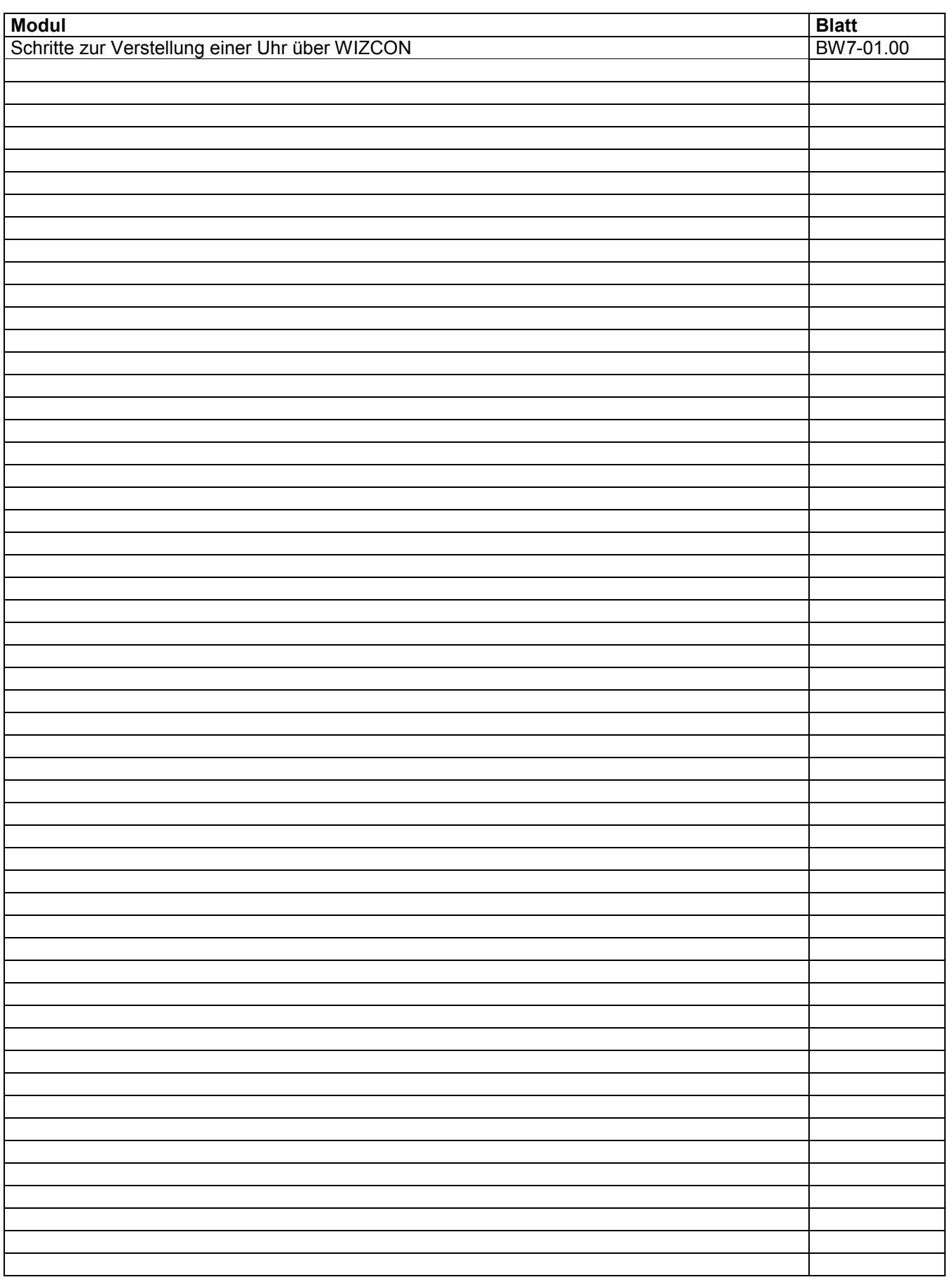

<span id="page-361-0"></span>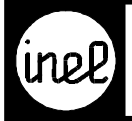

## **[Schritte zur Verstellung einer Uhr über WIZCON](#page-362-0)**

- 1. Voraussetzungen zur Verstellung von Uhren:
	- Die Installation des INEL GLT Treibers von der INEL CD.
	- Die Installation eines neuen Projektes von der INEL CD.

Danach sind die INEL Tools für WIZCON, **inel\_ju4wz7.exe** für die Jahresuhr und **inel\_wu4wz7.exe** für die Wochenuhr automatisch im Ordner WIZCON\BIN abgelegt. Im Projektordner wurde eine Datei mit dem Namen **addons.dat** generiert. Der Inhalt der Datei besteht aus folgenden Zeilen:

**c:\wizcon\bin\inel\_wu4wz7.exe c:\wizcon\bin\inel\_ju4wz7.exe**

2. Definition der Gatter **Im Application Studio**:

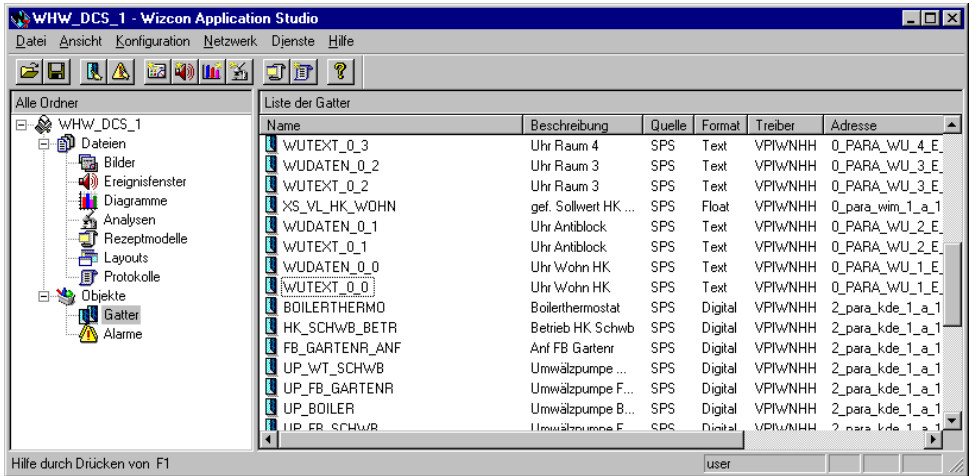

Unter **Gatter** wird im rechten Feld mit einem Maus- Rechtsklick das Kontextmenü geöffnet. Mit **Gatter zufügen** wird die Eingabemaske geöffnet.

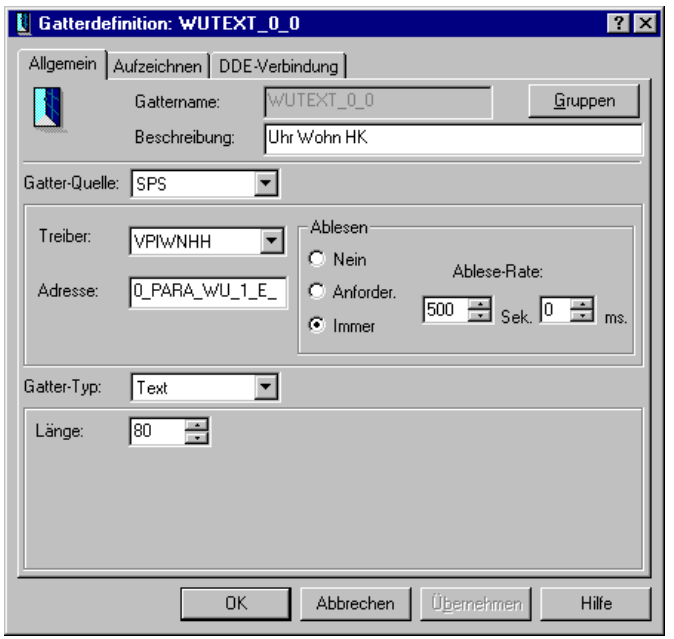

Für eine Wochen- bzw. Jahresuhr sind **jeweils zwei Gatter** notwendig. Das erste Gatter zeigt auf den Eingang 1, das zweite Gatter zeigt auf den Eingang 6 der Wochen- bzw. der Jahresuhr. Die vollständigen Adressen lauten:

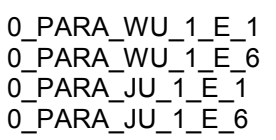

**OK**

<span id="page-362-0"></span>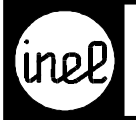

## 3. Erstellen eines Makros

Um eine Wochenuhr per Mausklick in Anlagenbildern zu aktivieren, muss ein Makro angelegt werden. In diesem Makro werden einzelne Aktionen und Befehle abgespeichert, die dann bei Aufruf am Stück abgearbeitet werden.

Zum Erstellen eines Makros muss im **Application Studio** links der oberste Eintrag (trägt den Namen des Projektes) angeklickt werden. Es erscheint das Fenster unten.

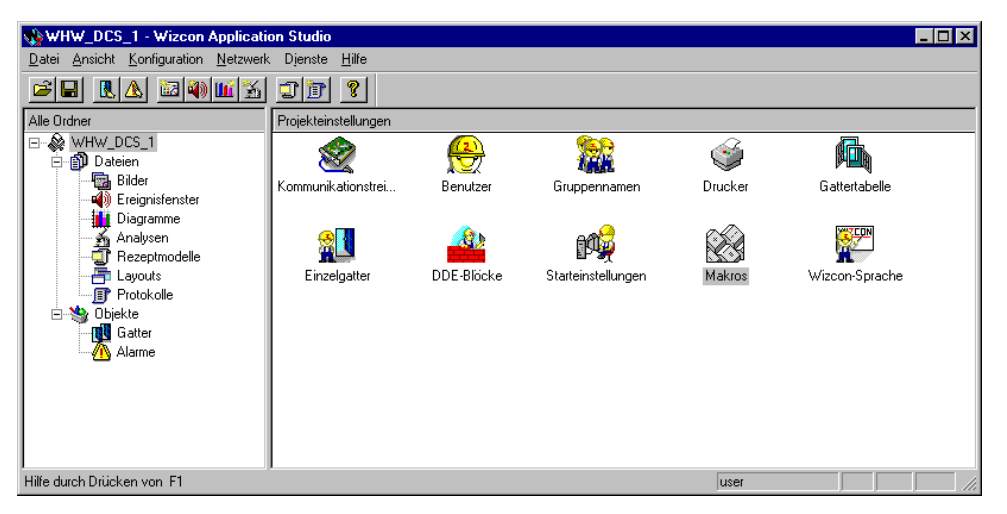

Durch einen Doppelklick auf **Makros** erscheint die folgende Eingabemaske zur **Makrodefinition**.

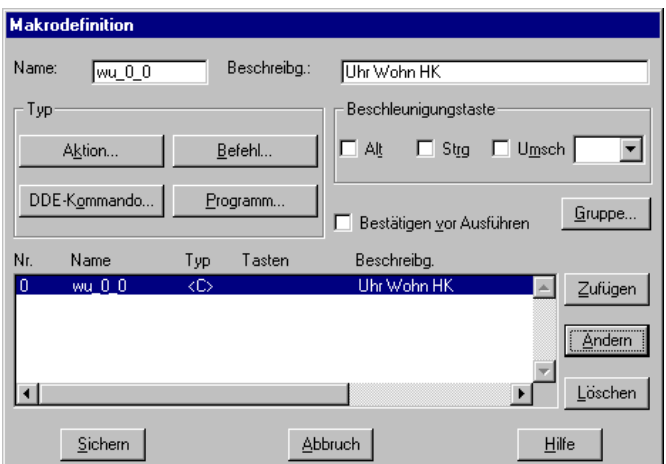

Geben Sie einen eindeutigen Makronamen und eine Beschreibung dazu ein. Danach muss festgelegt werden, was bei Ausführung des Makros passieren soll. In diesem Fall soll ein **Befehl** ausgeführt werden. Durch Klick auf den **Befehl** Button wird das Fenster **Befehlsmakro** geöffnet, in dem ein **Befehl** eingegeben werden muss. Für eine Wochenuhr wird folgendes geschrieben:

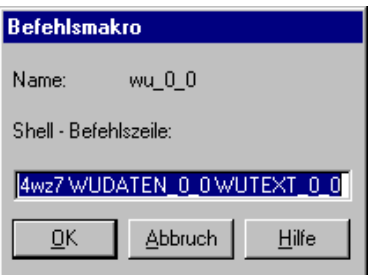

 **inel\_wu4wz7 WUDATEN\_0\_0 WUTEXT\_0\_0**, für eine Jahresuhr entsprechend: **inel\_ju4wz7 JUDATEN\_0\_0 JUTEXT\_0\_0**.

WUDATEN\_0\_0 bzw. WUTEXT\_0\_0 sind von Ihnen erstellte Gatter, wie unter Punkt 2 beschrieben.

**OK**

<span id="page-363-0"></span>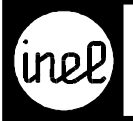

4. Einfügen eines Uhren-Buttons in ein Anlagenbild

[Um eine Wochenuhr per Mausklick in Anlagenbildern zu aktivieren, sind folgende Schritte notwendig:](#page-0-0) • Erstellen eines Anlagenbildes.

- Setzen eines Buttons mit Uhrensymbol aus der WIZCON Bibliothek "BUTTONS".
- Definieren eines Triggers auf dieses Symbol. Durch einen Maus- Rechtsklick auf den Uhrenbutton wird ein Kontextmenü geöffnet, in dem durch einen Maus- Linksklick der Menüpunkt **Triggerdefinition** aktiviert wird.

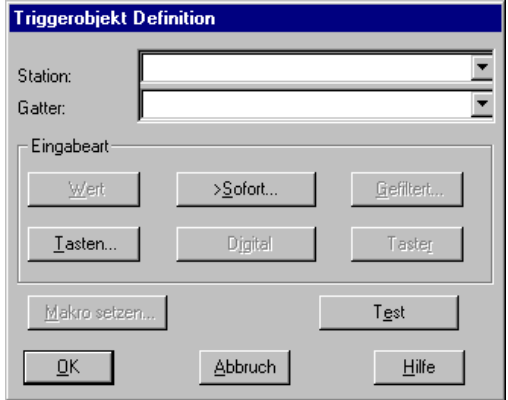

Hier wird der Button **>Sofort** angeklickt, worauf das Fenster Aktionen erscheint.

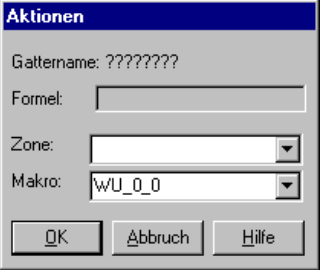

Nun muss hier das soeben erstellte Makro ausgewählt werden. Mit dem **OK** Button wird die Aktion übernommen.

**OK**

5. Stellen der Wochen- bzw. Jahresuhr mit WIZCON

In dem WIZCON- Anlagebild wird nun unter **Modi** der Menüpunkt **Triggermodus** aktiviert. Der Mauszeiger verändert sich zu einer Hand. Wird auf das Uhrensymbol einer Wochenuhr geklickt, erscheint folgendes Fenster.

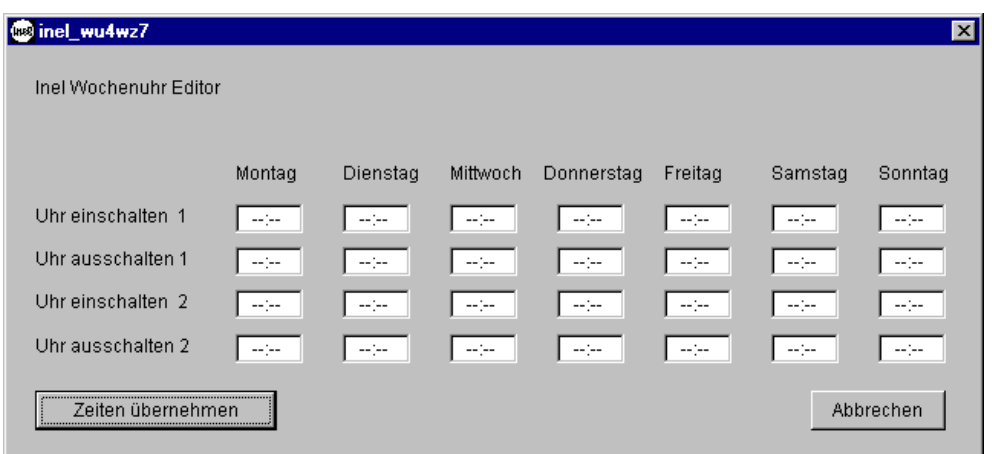

Die aktuellen Schaltzeiten der DCS- Wochenuhr werden gelesen und angezeigt. Nun können die Schaltzeiten geändert werden und durch einen Klick auf den Button **Zeiten übernehmen** direkt in der DCS aktualisiert werden.